$6. - DM$  Os 50. -

 $sfr 6, -$ 

Das führende Schneider-Magazin

chneider

**NTERNATIONAL** 

CPC · Jovce · PC 1512

**LN GAU** for the lost furt fire for the car be FOR THE COR THE TAX THE TAX CAR CAR CAR **MICHAEL AL MENT CALCA CA** 

Salemnider.cpc

<u>in and a continued by the contract of the contract of the contract of the contract of the contract of the contract of the contract of the contract of the contract of the contract of the contract of the contract of the con</u>

**G**Schreider

**Juli 1987** 3. Jahrgang

Programme: **Stoney's Rache Orakel** 

**NEU: SPS-Steuerungen** 

**Joyce: Terminkalender X-Format** 

PC 1512: **PC im Netzwerk** Herktiles-Grafikkarte

Independence

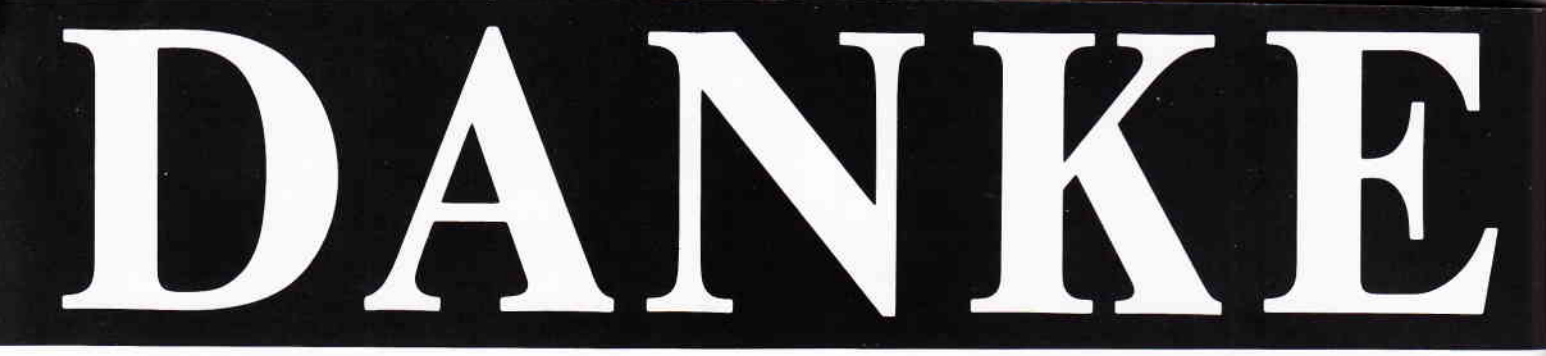

## ... für 10.000 in einem halben Jahr verkaufte STAR-WRITER PC

Ja, Sie haben richtig gelesen, STAR-DIVISION hat in einem halben Jahr nach Markteinführung 10.000 STAR-WRITER PC an zufriedene Anwender verkauft. Die vielen positiven Reaktionen der begeisterten Anwender, die uns angerufen und geschrieben haben, zeigen, daß STAR-DIVISION mit seinem Programm-Angebot und vor allen Dingen mit seiner Preispolitik genau richtig liegt; denn gute Programme müssen nicht teuer sein. Das zeigt der Preis von STAR-WRITER PC mit DM 398,-.

Seit dem 1. März 1987 haben wir die STAR-WRITER PC Version 2.0 auf den Markt gebracht. In dieser Programm-Version sind viele Anregungen der Anwender berücksichtigt worden. STAR-WRITER PC verfügt über eine neue Fußnotenverwaltung, arbeitet mit der HERCULES-Grafikkarte und es steht ein neues überarbeitetes Handbuch zur Verfügung. STAR-WRITER PC hat nun auch ein "Snapshot" Programm, mit dem Sie Grafiken aus anderen Programmen, z. B. LOTUS 123<sup>®</sup> oder MICROSOFT CHART<sup>®</sup> in den Text einbinden können.

Selbstverständlich hat STAR-WRITER PC alle seine anderen Vorzüge, die so an ihm geschätzt werden, behalten.

Ob Sie lieber mit der Maus, dem Pull-Down-Menue, Funktionstasten oder mit Controll-Codes arbeiten, dieses Programm paßt sich Ihren Fähigkeiten Schritt für Schritt an.

Anfänger oder Profi, STAR-**WRITER PC hält bewiesener**maßen allen Ansprüchen stand.

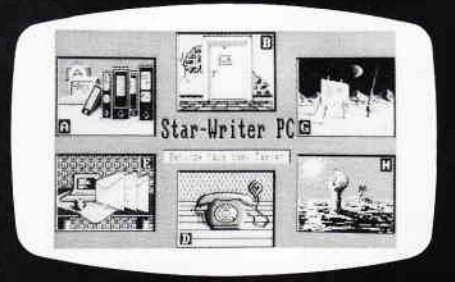

Bearbeiten Sie bis zu 7 Dokumente gleichzeitig auf Ihrem Bildschirm. Binden Sie Ihre Grafiken oder Fremdgrafiken in den Text ein. Erstellen Sie mit Text, Grafik und Adressen Ihre Serienbriefe.

Das ist ja gerade das Besondere an STAR-WRITER PC: Sie verfügen mit STAR-WRITER PC über 4 Programme in einem. Ein hervorragendes Textsystem, ein äußerst creatives Grafikprogramm, eine perfekte Adressverwaltung und ein integriertes DFÜ-Programm mit Baudraten von 110 bis 9.600.

Natürlich können Sie mit STAR-**WRITER PC** wie mit einem normalen Taschenrechner rechnen. übersichtlich selbstrechnende Formulare, Stichwort-und Inhaltsverzeichnisse erstellen. Sie verwenden Floskeltasten, Macrofunktion und können mit über 50 verschiedenen Druckern durch die installierten Anpassungen arbeiten.

Umfangreiche Hilfstexte auf dem Bildschirm unterstützen jeden Ihrer Arbeitsschritte unabhängig vom ausführlichen Handbuch. Holen Sie sich noch heute die neue. überarbeitete Version 2.0 von STAR-WRITER PC, dann gehören auch Sie zu der immer größer werdenden zufriedenen STAR-**WRITER PC Gemeinde.** 

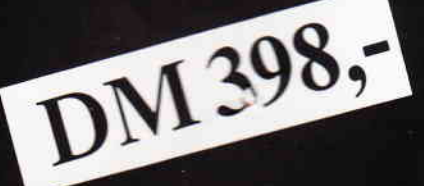

Das Textsystem für alle IBM-Kompatiblen-Rechner und den Schneider PC!

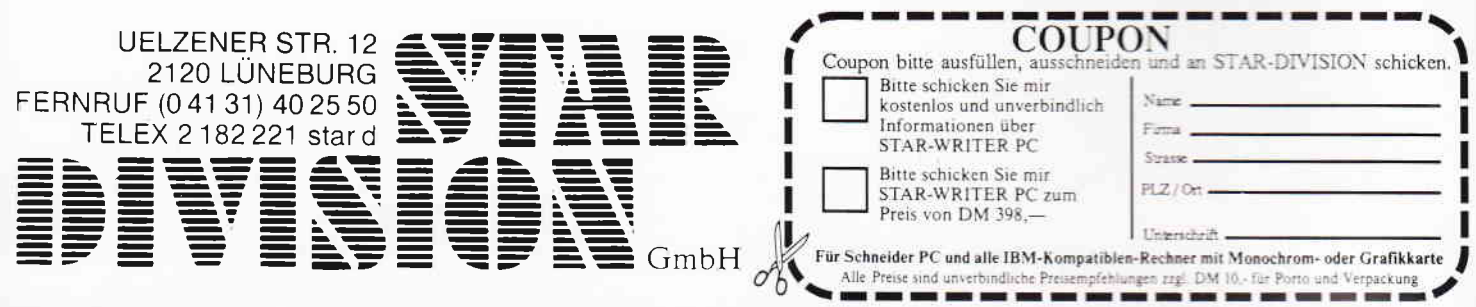

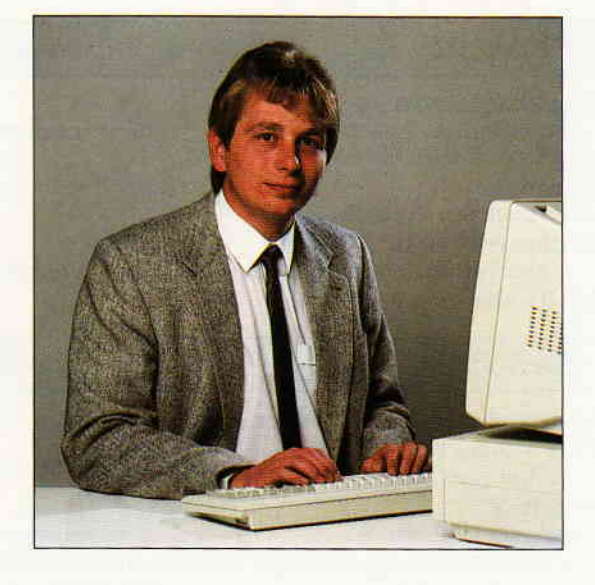

# CPC im Aufwind

#### Liebe Leser,

der klassische Heimcomputer erfährt zur Zeit einen neuen Aufschwung. Die inzwischen von sogenannten Techno-Freaks mitleidig belächelten Computer der 8-bit-Technologie setzen ihren Erfolgskurs weiter fort und werden gerade im 2.Halbjahr dieses Jahres neue Freunde gewinnen. Mit den Schneider CPCs 464 und 6128 sind Computer am Markt,die weit mehr als Einsteiger-Bedürfnisse abdecken. Kaum eine Anwendung, die heute mit den CPCs nicht zu realisieren wäre. Der riesige Soft-und Hardwaremarkt, der sich um diese Systeme gebildet hat, garantiert auch für die Zukunft neue Innovationen. Der Computer wird in zunehmenden Maße seine mystische Stellung verlieren und als Instrument zur Verfiigung stehen, dessen Bedienung und Anwendung so selbstverstöndlich sein wird, wie man es heute z.B. bei Stereoanlagen längst gewohnt ist. Es ist anzunehmen, da§ der CPC im Bereich der Kommunikation einen neuen Stellenwert einnehmen und als klassischer Heimcomputer auch die sich aus der Notwendigkeit ergebenden Anwendungen verrichten wird.

Die klare Aussage seitens der Fa. Schneider, daß der CPC auch weiterhin gepflegt und somit auch langfrisitg noch verkauft wird, läßt vermuten,das zum Herbst diesen Jahres ein neuer CPC-Boom zu erwarten ist. Diese erfreuliche Entwicklung werden wir mit größter Sorgfalt in Form von aktueller

Berichterstattung und entsprechenden Serviceleistungen begleiten. Die Pflege der CPC-Serie wird auch im Bereich der Hard-und Software für frischen Wind sorgen, d.h. es wird zur Zeit einerseits an neuen Programmen gearbeitet, andererseits haben auch die Hardware-Hersteller noch Innoyationen, die umgesetzt werden müssen. Im großen und ganzen ist ein Trend zu verzeichnen, der vielen alt-eingesessenen CPC-Anwendern entgegenkommt, kann doch auch in Zukunfi auf dieser Technologie aufgebaut werden. Unsere Berichterstattung wird auch in Zukunft vom Einsteiger bis hin zum CPC-Profi alle Bereiche umfassen; wir freuen uns ganz besonders über die zahlreichen Programmeinsendungen unserer Leser. Bemerkenswert ist, daß die Qualität der eingehenden Beiträge stetig ansteigt und viele Programmautoren Möglichkeiten aufzeigen, die noch vor einem Jahr kaum denkbar waren. Diese konsequente Entwicklung zeugt von Markentreue, die wohl ein besonderes Privileg der Schneider-Anwender ist. Auch für die Zukunft wünschen wir uns eine rege Teilnahme unserer Leser und fordern Sie hiermit auf, Ihr Wissen doch auch einmal an viele Interessierte weiterzugeben. Auf diesem Wege wird die große Schneider-Familie weiter wachsen und ein Forum darstellen, das m.E. seinesgleichen sucht.

Herzlichst Ihr

skefau

Stefan Ritter, Chefredakteur

#### Inhalt

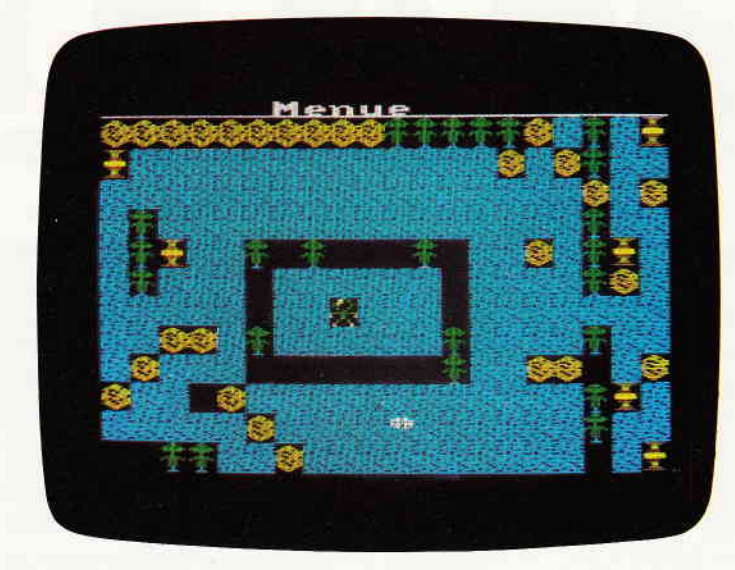

Wahre Spielfreude kommt bei unserem Spiel des Monats auf. Lassen Sie sich von Stoneys Rache begeistern.  $S. 24$ 

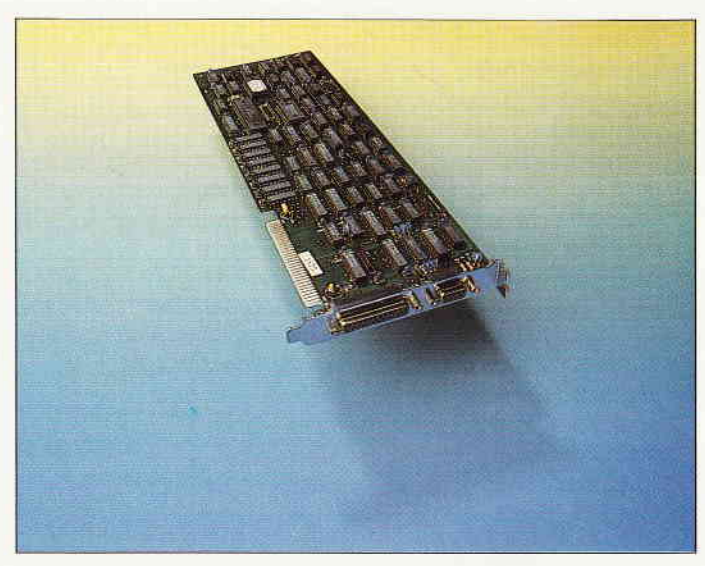

Mit dem Einbau einer Herkules-Grafikkarte läßt sich eine verbesserte Auflösung des PC-Monitors erzielen. S. 98

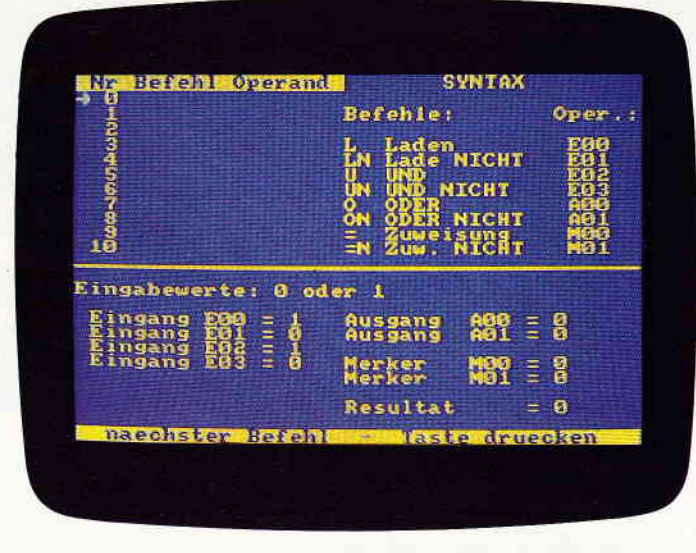

Speicherprogrammierbare Steuerungen mit dem CPC. Die Anwendung kommt aus der Industrie... S. 72.

**Berichte:** 

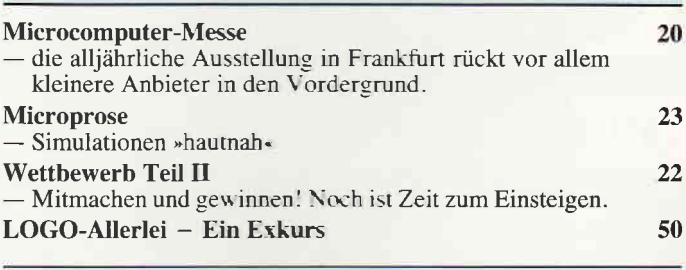

#### Serie:

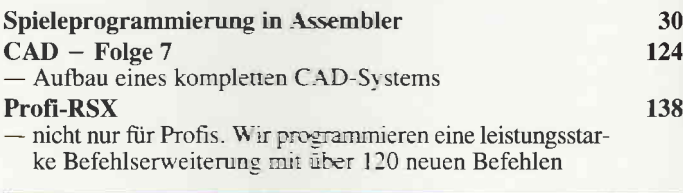

#### CP/M:

 $\mathbf{I}$ 

 $\epsilon$ 

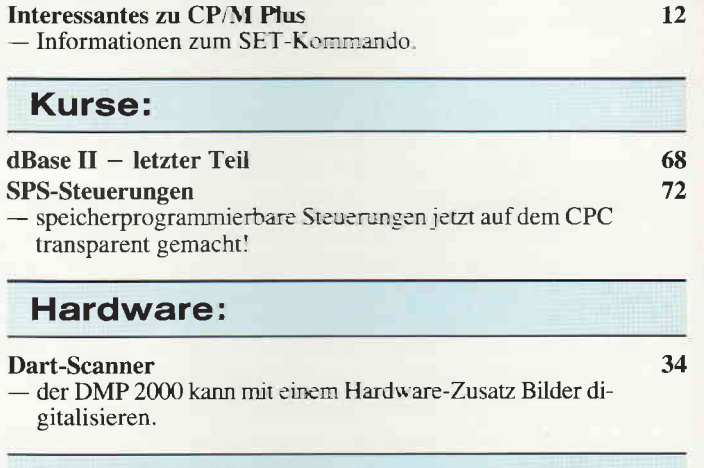

#### **Abenteuer:** 150 **Gamers Message** - Murder on the Atlantic PC: Spielen mit Schlips und Kragen 154

#### Programme:

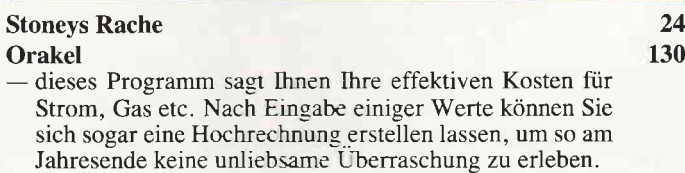

#### **Tips & Tricks:**

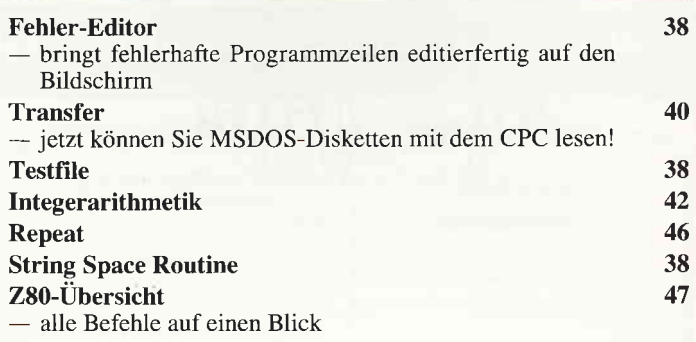

#### **Software Reviews:**

#### Anwendungen

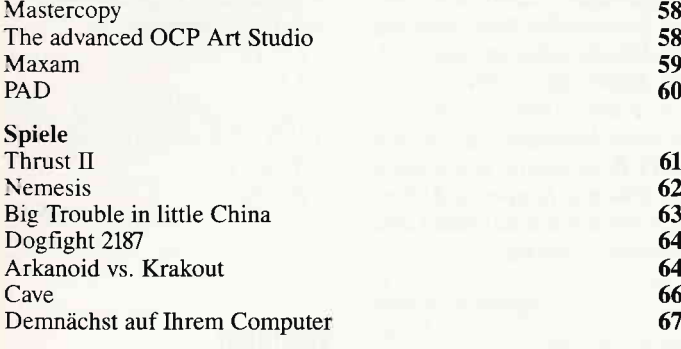

#### **Professional Computing: PC 1512**

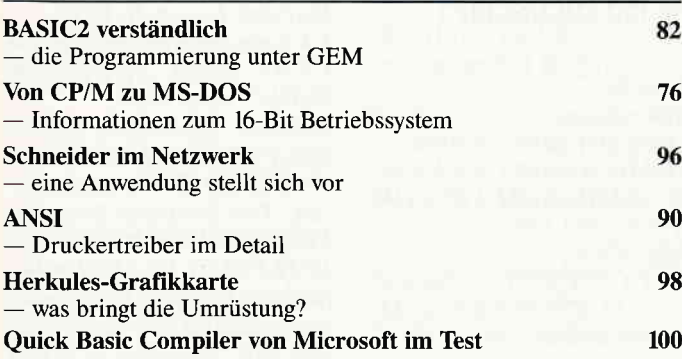

#### **Professional Computing: Joyce**

#### **Nutzware**

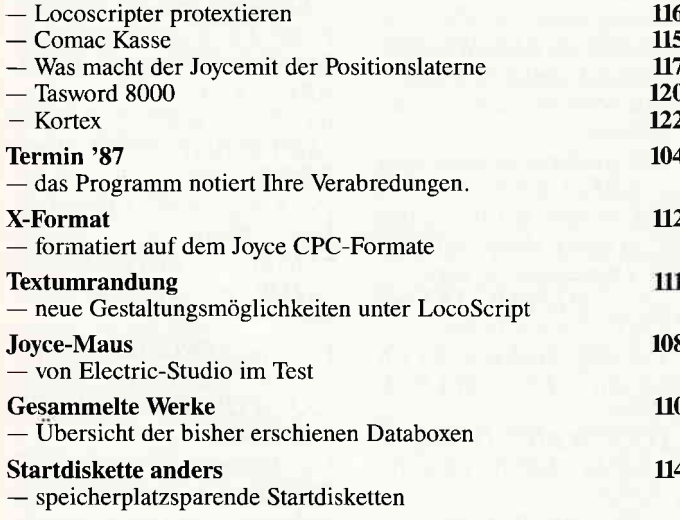

#### **Rubriken:**

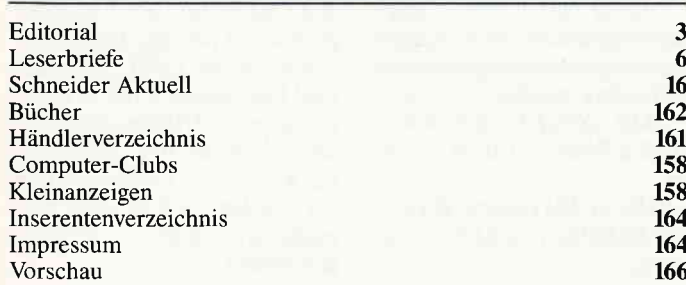

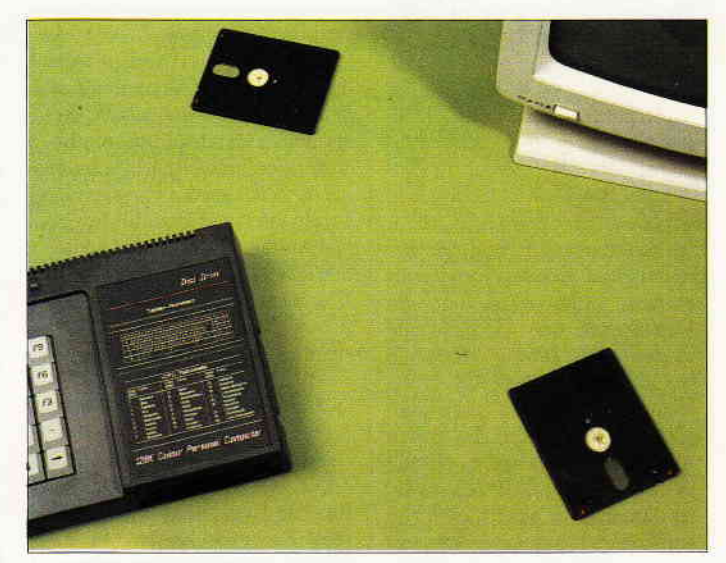

Künftig können Joyce-Anwender ihre Disketten auch im CPC-Format formatieren, S. 112

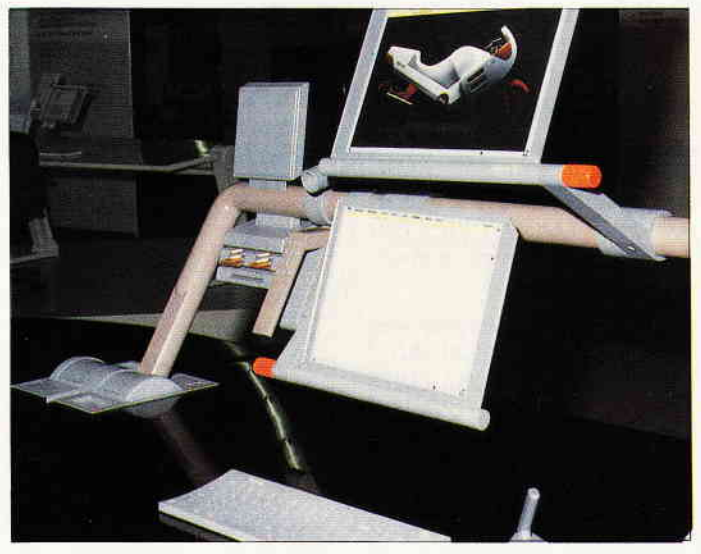

Die Microcomputer '87 in Frankfurt hat vor allem regionalen Charakter. Wir haben uns für Sie umgesehen... S. 20

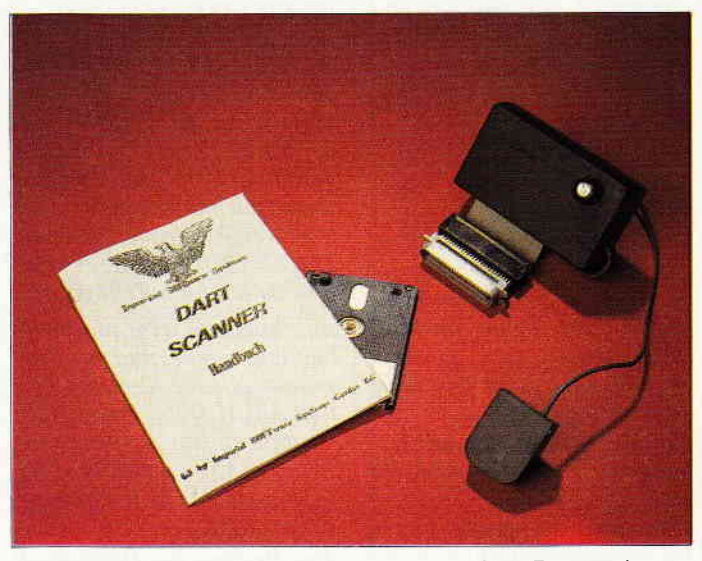

Bilder digitalisieren mit dem DMP 2000. Ein kleiner Hardware-Zusatz machts möglich.

S. 34

#### Eine Bitte an unsere Leser

Die Rubrik »Leserbriefe« ist eine Einrichtung für alle Leser, die in irgendeiner Form Fragen, Probleme oder Anregungen zu Produkten, Programmierproblemen oder zu unserer Zeitschrift haben. Selbstverständlich sind wir bemüht, alle Leserfragen zu beantworten. Doch haben Sie bitte Verständnis, daß wir nicht alle eingehenden Briefe persönlich beantworten können. Oft erreichen uns mehrere Briefe zum gleichen Thema, einer davon wird dann stellvertretend für alle in unserer Zeitschrift beantwortet. Da auch wir nicht alle Fragen auf Anhieb beantworten können, müssen wir recherchieren. Und

das dauert bekanntlich seine Zeit! Wir möchten hiermit alle PC-Leser noch einmal auf unseren Leserservice hinweisen und bitten bei der Vielzahl der eingehenden Briefe um etwas Geduld. Für eilige Anfragen steht unsere Redaktion jeden Mittwoch von 17 bis 20 Uhr am »Heißen Draht« zur Verfügung. Vielen Dank für Ihr Verständnis.

Ihre PC-Redaktion

PS: Die Redaktion behält sich vor, Leserzuschriften in gekürzter Form wiederzugeben.

#### Erstellen uon BASIC-Programmen auf dem JOYCE und das Problem des Herrn Riedler aus Kassel

Es gibt eine einfache Möglichkeit, unter LOCOSCRIPT BA-SlC-Programme zu entwikkeln:

1. Auf eine Diskette die CP/M-Startdatei, BASIC. COM, SUBMIT.COM, GET. COM und folgende PROFI-LE. SUB-Datei kopieren: get console input from file text.asc basic

2. LOCOSCRIPT starten und vorgenannte Diskette in Laufwerk A: einlegen.

3. Mit dem Gruppen-Cursor eine Gruppe in Laufwerk M: anwählen, die Taste  $\langle E \rangle$  $f\ddot{u}r < Text$  erstellen $>$  drücken und etwa vorhandene Texte (von SCHABLON.STD her) löschen.

Nun in die erste Zeile das Wort auto schreiben und  $\langle RE$ -TURN> drücken. Darunter wird ganz normal der Programmtexl zeilenweise, jedoch ohne Zeilennummern, geschrieben. Hinter Sprung-# und der Name des Ziels eingesetzt.

Um Groß- und Kleinschreibung (Befehle usw.) braucht man sich überhaupt nicht zu kümmern, das macht spdter BASIC automatisch.

4. nun  $\langle EXIT \rangle$  und an $schlieBend$  gespeichert.

5. Jetzt wird <F7> gedrückt, der Cursor auf "ASCII-Datei erstellen" und <ENTER> eingegeben. An $schlieBend$  wird Gruppe 0 in Laufwerk A: angewählt und der Text unter dem Namen 'TEXT. ASC' ab gespeichert.

6. Durch gleichzeitiges Betötigen von  $\langle SHIFT \rangle$ ,  $\langle EX - EX \rangle$ TRA > und < EXIT > startet<br>jetzt CP/M, lädt BASIC, gibt den Befehl <AUTO> und schreibt das Programm mit Zeilennummern und allem PI-PA-PO geradeso, wie es sich gehört. Wenn CP/Mfenig ist, drückt man einfach die  $<$ STOP  $>$ -Taste und kann jetzt die Sprunganweisungen ergänzen und das Programm sichern. Man kann das Programm, aber auch so, wie es ist, mit SAVE "name.000',a" im ASCII-Format abspeichern, unter LOCOSCRIPT in einen leeren Text einfügen und mittels der SUCHEN- oder der ERSETZEN- Option das ganze halb- bis dreiviertelautomatisch machen lassen. Bei längeren Programmen dürfte LOCOSCRIPT sicherer sein, dies ist aber ein Zeitfaktor.

Anschließend wird die Bearbeitung beendet und das Programm wieder über die Option ASCII-Datei erstellen in Gruppe 0 von Laufwerk A: (name. BAS) als BASIC-Programm im ASCII-Format abgespeichert.

Zum Problem des Herrn Riedler aus Kassel (PC Schneider International 5/87):

Der CPC kann zwar offiziell das Diskettenformat des JOY- $CE$  nicht lesen  $-$  inoffizielle Möglichkeiten siehe JOYCE- $Sonderheft - aber der JOY-$ CE beschreibt ganz offiziell das Diskettenformat des CPC, das heißt, über 'PIP -  $M:$  $A:**"bzw. 'PIPA:= B: **"$ ist das Problem durch den JOYCE zu lösen, wenn beim Schreiben in Laufwerk A: eine Diskette ist, die mit dem CPC formatiert wurde.

> Herbert Storek Fürth

#### Nochmal BASIG-Programme mit LocoscRlPT

Rezeptur: Man nehme: 1 LOCOSCRIPT-Diskette 1 BASIC-Diskette mit den Files: BASIC.COM PIP.COM Jl4GCPM3.EMS Zubereitung:

- LOCOSCRIPT starten und Datei MYPROG.TXT auf M:  $\langle E \rangle$ rstellen.

- Das eigene BASIC-Programm schreiben und schon jetzt etwaige Sprungadressen  $mit REM$ - $\check{K}$ ommentaren deutlich machen.

"komprimieren" des Textes, indem die RETURN-Häkchen durch einfache Doppelpunkte ersetzt werden, mit  $<$  ERS  $>$  !

- jetzt wieder jede dritte Zeile mit <RETURN> versehen (sonst werden BASIC-Zeilen evtl. zu lang), dabei auf sinnvolle Trennungen achten.

Datei MYPROG. TXT mit  $\langle EXIT \rangle$  abschließen.

- Für den Ausdruck des Listings mit  $\langle F3 \rangle$  auf LW A:

kopieren.<br>— LOCOS**CRIP**T-Diskette in A: gegen BASIC-Diskette wechseln.

 $-$  <F1 > um die Disk anzumelden; Cursor auf die Datei in M: und  $\langle F7 \rangle$  aufrufen.

- ASCII-Datei unter gleichem Namen in LW A: Gruppe 0 ablegen, die unformatierte Fassung genügt.

Mit SHIFT+EXTRA+ EXIT CP/M in LW A: star-

ten.<br>–PIP A:MYPROG.BAS= A:MYPROG.TXTÄNÜ eingeben.

#### **ACHTUNG**

- Das Hilfsprogramm PIP. COM erstellt jetzt eine Kopie mit fortlaufender Zeilennummerrierung. (Option » $N<sub>«</sub>$ )<br>-BASIC aufrufen -LOAD"myprog

- $-LIST$
- -Sprungadressen mit dem BASIC-Editor eingeben.
- Sichern<br>- Fertig
- 

**Ulrich Schmidt** Marburg

#### Verfloppt, und es geht doch:

Einseitiges Hitachi-Diskettenlaufwerk im/am JOYCE. Ich habe das Problem z.Z. fiir CPM3 gelöst -fiir LOCO-SCRIPT noch nicht.

Folgende Änderungen sind mit SID. COM nach Einladen von J14GCPM3.EMS durchzuführen. Der Vorgang kann mit PROFILE. SUB, B. COM und SETKEYS KEYS. XXX bei Betätigung von drei Tasten halb automatisiert werden.: SID aufrufen. Nach dem # SFF65 RETURN. Jetzt patchen: 24 00 03 07 00 AE 00 3F 00 c0 00100001 000203802809 01 00 02 2A 52 60 FF und anschliefend mit W B.COM, FF65, FFTF speichem.

Mit einem Editor (z. B. BASIC RPED) KEYS.XXX erstellen : 03 N  $\degree$  + 90 $\degree$ , E #90 "M0100,011F,FF65" (Taste EINBL).

Per Editor INFO.YYY erstel-<br>len: "Wenn # : Tasten "EINBL", "RETURN" und 'STOP " nacheinander drükken.

Per Editor PROFILE. SUB erstellen: SETKEYS KEYS. XXX; TYPE INFO.YYY; SID A:B.COM.

Die Diskette ist vorher mit Disckit auf A: zu formatieren. Folgendes läuft beim Starten der Systemdiskette nacheinander ab:

B. COM enthält die Patch-Information für das Diskettenlaufwerk im DPB. Mit SID und Dateiname wird B.COM ab Adresse 0100 geladen und anschließend mit Befehl W nach Adresse FF65 im DPB verschoben. KEYS. XXX vereinfocht die Eingabe der Verschiebung.

Noch ein weiterer Tip für eine schnellere Floppy-Steprate bei in J14GCPM3.EMS und J21GLOCO.EMS (LOCO-SCRIPT). Die Steprate kann von 12 ms auf 8 ms verringert werden:

Mit SID J14GCPM3.EMS Adresse 0D40 aufrufen. Es erscheint: "0A 32 AF 1E OC OF 03". OC ist durch 08 zu ersetzen und abzuspeichern.

Das gleiche Spiel erfolgt bei J21GLOCO. EMS ab Adresse 5220.

> Peter Reiff **Boppard**

#### **Diskettenmonitor** aus Heft 3

Das Programm finde ich sehr gut. Beim Durchblättern des Directory war mir der Umweg von einer Bufferhälfte zur anderen über das Menü allerdings etwas zu umständlich. Ich habe deshalb einige Programmzeilen eingefügt, die es nun erlauben, mit Hilfe der Tasten < PFEIL AUF > und  $\langle$  PFEIL AB  $>$  lückenlos vorund zurück zu blättern.

 $850$  WHILE  $a$ < >CHR$$ (&F2) AND  $a$ < >CHR$ (\&F3) AND a$ < :$  $CHR\$(13)$  AND  $a\$(\leq)$  CHR\\$(249)  $ANDa$>>CHR$(241)$ 

885 IF a\$ = CHR\$(240) THEN GOSUB 7700 887 IF a\$ = CHR\$(241) THEN GOSUR 7800

970 PRINT "auswählen; ": PRINT "mit 972 PRINT in\$; " "; CHR\$(240); " ";in\$; " and ";in\$; " "; CHR\$(240); " ";in\$; 974 PRINT "vor/zurück";<br>976 PRINT "blättern." **978 PRINT** 

7700 REM vorblättern 7710 WINDOW SWAP 1 7720 bufhal = bufhal + 1:IF bufhal = 1 THEN 7760 ELSE bufhal= $0$ 7730 sector = sector +  $I$ : IF sector = 10 THEN sector =  $1$  · track = track + 1 7740 IF track > 39 THEN 7770 7750 GOSUB 1530 7760 GOSUB 3110 7770 WINDOW SWAP 1 7780 RETURN

7800 REM zurückblättern 7810 WINDOW SWAP 1 7820 bufhal = bufhal-1:IF bufhal = 0 THEN 7860 ELSE bufhal =  $1$ 7830 sector=sector-1:If sector=0 THEN sector =  $9$ :track = track-1 7840 IF track < 0 THEN 7870 7850 GOSUB 1530 7860 GOSUB 3110 7870 WINDOW SWAP 1 7880 RETURN

> Robert Lechner München

#### **RAM-DISC CP/M 2.2 5/87**

Den Tip zur RAM-Disc von M. Kruse finde ich sehr erfreulich, da ich nun endlich auch den zweiten Teil meines Speichers nutzen kann. Nun stellt sich mir aber das Problem. daß ich ein Zweitlaufwerk besitze und dies durch den Patch einfach abgestellt wird. Meine Frage ist nun, was ich an dem Patch ändern muß. um die RAM-Disc trotzdem nutzen zu können, sprich es als Laufwerk C: anzusprechen.

Leserbrief zu Lade-

probleme bei BASIC2

Bei der Eingrenzung des von

Herrn Hermann geschilderten

Problems bin ich einige

1. Das Problem tritt nur auf.

wenn das System unter DOS-

2. Das Ladeproblem taucht

immer dann auf, wenn das

niederwertigste Byte der File-

länge  $7fh = 127D$  lautet (im

Directoryeintrag auf der Dis-

kette, Offset  $1\tilde{C}h = 28d$  zum

3. Es ist sinnlos, die Program-

me doppelt abzuspeichern, da

der unter Punkt 2 beschriebe-

ne Zustand auch bei der Siche-

4. Solche Programme lassen

sich sehr wohl wieder laden.

indem man einfach das System

Wer sich mit DEBUG aus-

kennt und es so geändert hat,

daß es auch unter DOS-PLUS

läuft, kann auch das defekte

Programm ins Stammver-

zeichnis kopieren und den Di-

rectoryeintrag bei Offset 1Ch

um 1 erhöhen. Das Programm

ist dann auch unter DOS-

Bevor das Programm jetzt er-

neut abgespeichert wird, muß

es um mindestens 1 Zeichen

verlängert oder verkürzt wer-

den, damit o.a. Fehler nicht

Es scheint sich also nicht um

einen Fehler von BASIC2.

sondern um einen solchen im

PLUS wieder ladbar.

**ACHTUNG!** 

erneut auftritt!

unter MS-DOS installiert.

rungskopie eintritt.

Schritte weitergekommen.

PLUS installiert ist.

Dateiname).

**Andreas Voiges** Wunstorf DOS-PLUS zu handeln (bei der schlampigen Programmierung, siehe DEVICE. COM, kein Wunder).

Falls andere Schneider-PC-Anwender schon weitergehende Ergebnisse zu diesem Problem haben, fordere ich sie hiermit auf, sie zu veröffentlichen.

Dazu gleich noch eine andere Frage: Bei Programmen über einer bestimmten Länge stürzt mei PC manchmal total ab. wenn ich innerhalb einer REM-Zeile die Editoroption 'Block löschen' benutze. Wer kann hierzu etwas sagen?

> Jürgen Heisig Leverkusen

#### **Zur Nutzware Heft 5/87**

Es wäre schön, wenn Sie mit dem knappen Platz im Heft für den JOYCE sorgsamer umgehen würden. D.h. mehr facts und weniger Bla-Bla. Für den Artikel 'Finanzbuchhaltung mit dem Computer' und 'Der Weg zum richtigen Programm' werden vier Seiten verbraucht, und es steht fast nichts drin. Es wird auf die nächsten Hefte verwiesen, in denen wieder einige Bröckchen Information sein werden. Die gleiche Taktik verfolgt das Deutsche Fernsehen. Bedenken Sie bitte, das Spannung und Erwartung zwar zum Kaufanreiz, Frustration aber zur Abschreckung führt.

M.E. ist es blödsinnig, eine Serie über dBase II-Befehle zu machen. Die kann man im Handbuch oder in ähnlichen Publikationen besser nachlesen. Wichtiger währe es,<br>grundsätzliche Programmroutinen und Software vorzustellen bzw. zu testen.

Ich denke, die meisten Leute. die sich einen JOYCE kaufen, wollen damit arbeiten, nicht soviel Geld ausgeben wie für einen PC und auch nicht viel für Programme. Für den beruflichen Einsatz ist dBase sicher besser geeignet als BA-SIC und nicht schwerer zu lernen. So gibt es 'Das dBase II Profibuch' vom Sybex Verlag, das in das Programmieren einführt.

> Klaus-A. Ronneberger **Preetz**

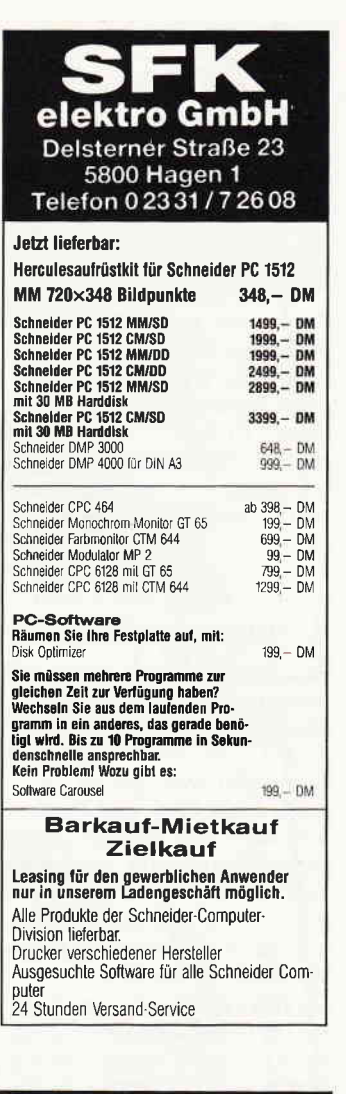

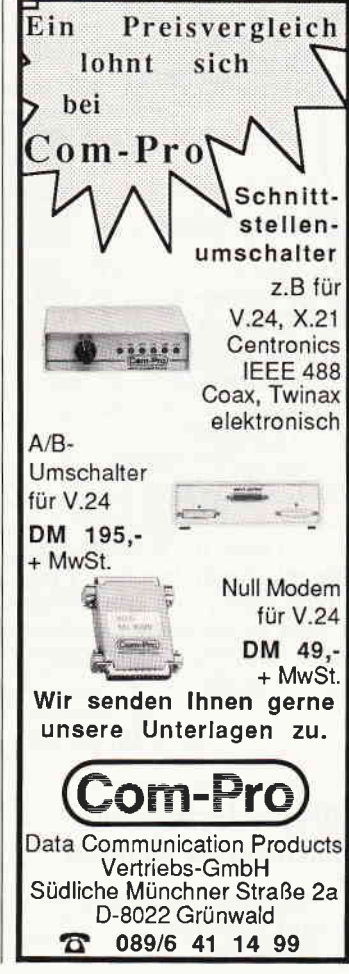

#### **Briefe**

#### **Leserbrief von** Herrn W.Lettmann 5/87

Ich habe einen einfacheren Lösungsweg für das Problem von Herrn Lettmann:

Der Leser hatte bei seinem Schneider PC Probleme beim Abspeichern von Dezimalzahlen in sequentielle Dateien; für dieses Problem hat er auch selbst schon einen Lösungsvorschlag, der mir jedoch unnötig umständlich erscheint. Deshalb nun mein Vorschlag, der sich auf einen einzigen BASIC2-Befehl beschränkt:

#### OPTION DECIMAL " "."."

Das Zeichen in den ersten Anführungszeichen gibt das Zeichen an, das bei PRINT **USING** als Tausenderpunkt verwendet wird (in ob. Bsp. ein Leerzeichen), das Zeichen innerhalb der zweiten Anfürungszeichen gibt dasjenige Zeichen an, das bei jeder Ausgabe (Bildschirm, Drucker und auch Diskette) als Dezimalpunkt verwendet wird. Da Herr Lettmann vom Komma als Dezimalpunkt so begeistert ist, kann er die Option erst vor der Ausgabe in die Datei setzen und danach durch OPTION DECIMAL ", " wieder aufheben. ∵∵, '

Jürgen Walser Fellbach

#### Hilfe für Hilferuf

Ich habe an meinen PC 1512 ueber ein Interface eine OLI-VETTI Praxis 35 angeschlossen. Der Lieferant des Interface war Firma Michael Datentechnik, St. Katharinenweg ?, 7750 Konstanz Tel.: 07531/43440.

Dort kann der Leser zumindest einmal nachfragen. Bei OLI-VETTI habe ich gemerkt, daß die mit ihrem Interface Problebe haben und von dieser Firma nichts wissen wollen. Mein Interface funktioniert seit 18 Monaten.

> D. Zwinger 6100 Darmstadt

#### SD15 - Installationsanleitung für Wordstar

1) Installationsprogramm IN-STALL aufrufen. 2) Option WS wählen.

| 10 PRINT CHR\$(27); "E"; CHR\$(27); "H"                           |
|-------------------------------------------------------------------|
| 20 INPUT "Funktion: $f(x) = "f$                                   |
| 30 OPEN "O", 1, "FUNKTION, XXX"                                   |
| 40 PRINT #1, "70 DEF FNf $(x) =$ ": f\$                           |
| 50 CLOSE 1                                                        |
| 60 CHAIN MERGE "FUNKTION.XXX", 70, ALL                            |
| 70 ' Diese Zeile schreibt sich das Programm jedesmal selbst neu!  |
| 80 PRINT: PRINT                                                   |
| <b>90 ON ERROR GOTO 200</b>                                       |
| 100 z=0' Zähler für die x-Verte, die Null sind                    |
| 110 FOR x = - 1 TO 1 STEP 0.5                                     |
| 120 $y = F \mathbf{M} f(x)$                                       |
| 130 IF $y=0$ THEN $z=z+1$                                         |
| 140 NEXT x                                                        |
| 150 IF z<5 THEM PRINT "Funktionsgleichung in Ordnung!": GOTO 170  |
| 160 PRINT "f(x) = "; f\$; " ist doch wohl keine Funktion von x?!" |
| 170 ON ERROR GOTO 0                                               |
| 180 PRINT: PRINT                                                  |
| 190 GOTO 20                                                       |
| <b>200 RESUME NEXT</b>                                            |
|                                                                   |

Das Listing zum Leserbrief »JOYCE-Sonderheft«

3) Im INSTALLATION MENU der verwendbaren Druckerbe-Option D wählen (Custom Installation of Printers). 4) Im PRINTER INSTALLA-TION MENU folgende Optionen wählen, und die angegebenen Änderungen eingeben. C: Schneider Data SD15 (Druckername) D: Installation: 1B 48 0D 1B 50 OD

De-Initialisation: 0D

- F: 4 (Anschläge bei Schattenschrift)
- $I: Ribbon On: IB 45 (voll)$ Unterstreichen ein) Ribbon Off: 1B 52 (voll  $Un$ terstreichen aus)
- O: User1: 1B 57 (Fettdruck ein) User2: OE (Alternativer Zeichensatz) User3: OF (Standard Zeichensatz) User4: 1B 26 (Fettdruck  $aus)$
- P: Roll up: 1B 44 (Hochstellen) Roll down: 1B 55 (Tiefstellen)
- Q: Alt. Pitch:1B 46 (Zweite Schriftdichte) Std. Pitch: 1B 50 (Standard Schriftdichte)

Alle Werte sind Hexadezimal!

5) Nach erfolgten Änderungen **INSTALL** beenden und mit dem neu erstellten Wordstar die Datei SD15TsT. TXT ausdrucken. Bei richtiger Installierung sollte diese Datei fehlerfrei ausgedruckt werden. Sie zeigt eine Übersicht fehle. Mit freundlichen Grüßen

Scheider Data

#### **Gelungene Operation** für Jovce

im neuen JOYCE-Sonderheft befindet sich auch der Beitrag »Aufrüstung auf 512 KB RAM für JOYCE« den der Autor als »Bericht aus der Praxis« bezeichnet. Nach langen (mit überreichlich Warnungen versehen) Erläuterungen zum Einbau der Chips kommt dann zum »schlechten« Schluß die Anweisung eine Drahtbrücke auf der Platine durchzutrennen.

Befolgt man die Einbauleitung in der abgedruckten Form kommt es nach einem Zurücksetzen des Rechners mit SHIFT-EXTRA-EXIT dazu,  $da\beta$  nur noch die gewohnten 112 KB für das Laufwerk M: zur Verfügung stehen. Dies kann jedoch vermieden werden, indem man die Drahtbrücke nicht durchtrennt, sondern so umlötet wie es in der Skizze dargestellt ist.

Auf der Platine befinden sich an der beschriebenen Stelle zwei Drahtbrücken mit sechs Lötpunkten.

Die Drahtbrücken und Lötpunkte haben folgende Anordnung:

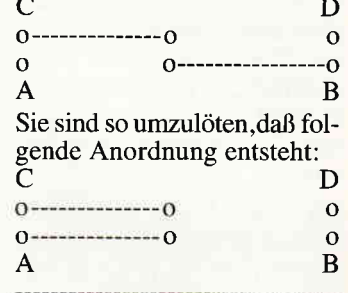

Nach dieser kleinen »Operation« steht auch nach einem Zurücksetzen noch ein Laufwerk M:mit 368 KB zur Verfügung, und erst jetzt kann sich nach meiner Meinung wirklich Freude über den "neuen" 512 KB Computer einstellen. Mit freundlichen Grüßen

J. Beerman 3257 Springe 1

#### Leserbrief zu dem **Problem Nicht bereit-Fehler liest Laufwerk C**

Lieber Herr Stiefel. auch wir hatten genau das selbe Problem wie Sie. Auch wir hatten erst den Händler und dann die Fa. Schneider direkt angesprochen. Die Fa. Schneider gab uns den Rat, die Batterien im Speicherwerk für ca. 1 Minute herauszunehmen, oder gegenfalls durch neue zu ersetzen, und den PC neu zu starten.

Mit freundlichen Grüßen H. Krieg 8000 München 50

#### **JOYCE-Sonderheft**

Die Programme Diffint und Kurdis aus Ihrem JOYCE-Sonderheft finde ich recht interessant und gut gemacht. Ein bißchen allerdings stört mich die Notwendigkeit, die zu behandelnde Funktion durch direkten Eingriff in das Listing einsetzen zu müssen. Ein Schritt in Richtung »Professional Computing« wäre es sicher, wenn die Funktionsgleichung durch einen normalen INPUT-Befehl erfragt würde. Den entsprechenden Trick findet man in Ihrer Zeitschrift (!), Heft 8/86, S. 97 – 100, und ich finde ihn zu Originell, um ihn »in der Versenkung« verschwinden zu lassen. Man läßt das Programm einfach sich

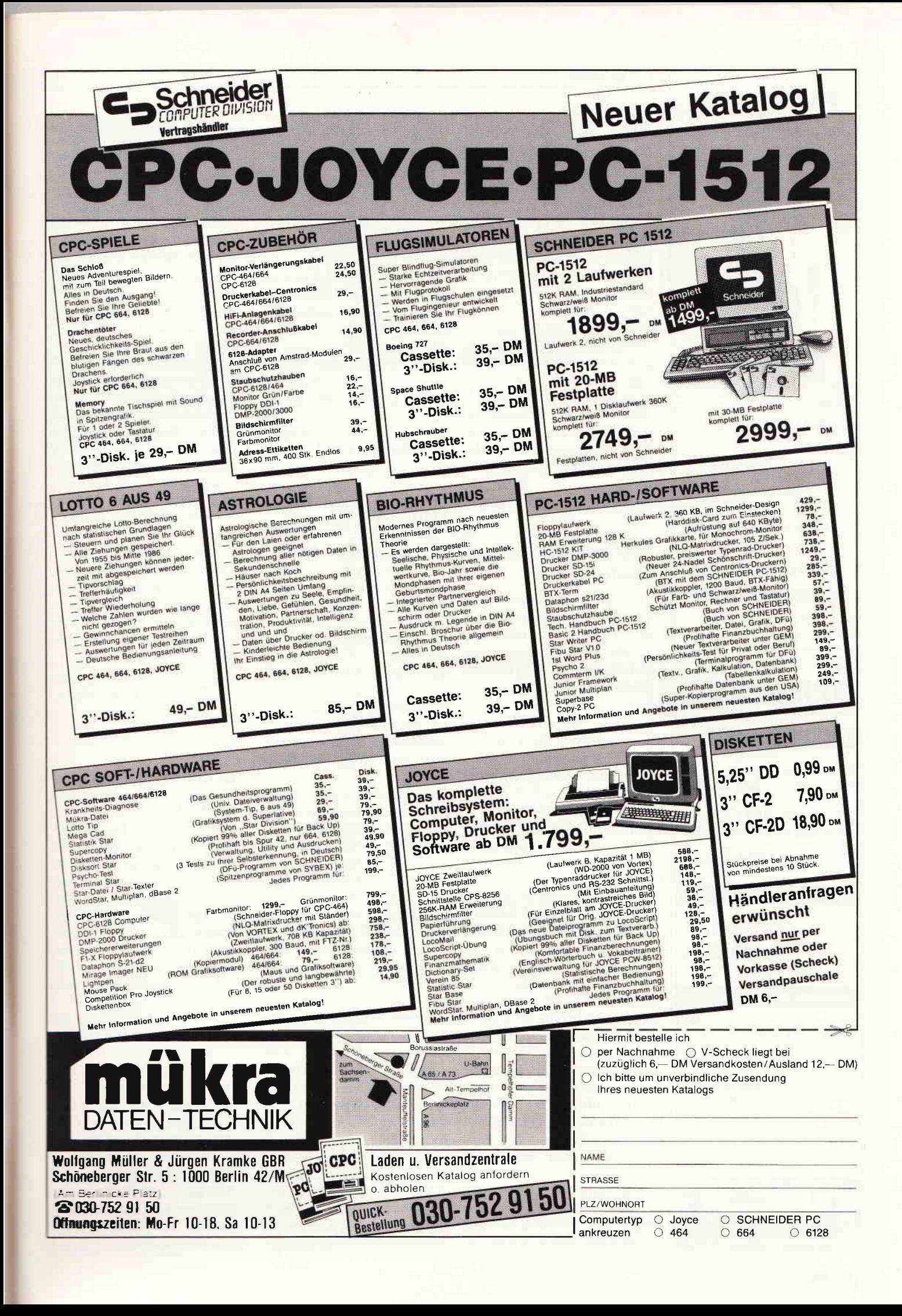

#### **Briefe**

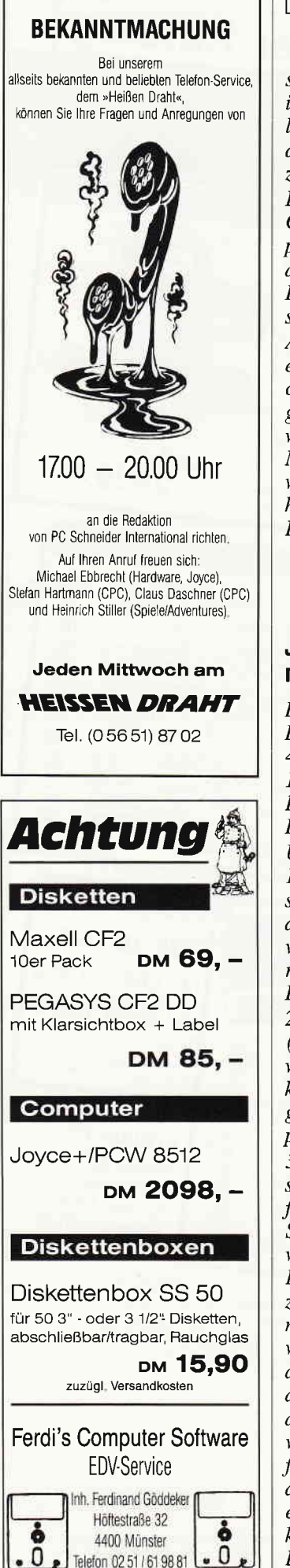

Er kann nicht in einem mit GOSUB aufgerufenen Unterprogramm stehen, und er führt dazu, daß vorher definierte Benutzerfunktionen »yergessen« werden.

Ab Zeile 90 wird übrigens die eingegebene Funktionsgleichung sofort auf eventl. Eingabefehler hin überprüfi: wenn die x-Werte Minus l, Minus 0,5, Null ,0,5 und I jeweils  $f(x)=0$  ergeben, stimmt höchstwahrscheinlich mit der Eingabe etwas nicht.

K. Kracht 4506 Hagen

#### JOYCE-Druckerfarbband nachfärben

Der Tip zum Nachfärben des Druckerfarbbandes beim NLO 401 (CPC Intern. 10/86 bzw.  $12/86$ ) läßt sich auch ohne Probleme beim JOYCE-Drucker anwenden.

Und so wird es gemacht: l. Deckel der Farbbandkassette entfemen: Die 4 Clips an der Oberseite und je einen vorne und hinten öffnen, während man gleichzeitig den Deckel langsam anhebt.

2. In der linken Bandführung (links vorne,bevor das Band wieder zum Antriebs zahnrad kommt) befindet sich genügend Platz für ein Stück Stempelkissen  $(5 x 20 x 10 mm)$ .

3. Dieses Stück Stempelkissen steckt man dort hinein und fiihrt dann das Band zwischen Stempelkissen und Kassettenwand durch. Wenn man das Kissen regelmäßig mit schwarzer Stempelfarbe befeuchten möchte, dann ist es günstig, wenn man vom Kassettendeckel dieses Stück abbricht. Aller $dings \, muf$  man dann auch vom abgebrochenen Stück noch den vorderen Teil (mit dem Zapfen) abbrechen und diesen dann wieder in die Kassette einstecken (am besten man klebt ihn hinein), damit das Band eine Führung hat und nicht noch oben heraussteigt.

4. Starten Sie das BASIC und tippen Sie ein:

 $10$  LPRINT STRING\$ $(80, "x")$ 20 IF INKEYS = ""then goto 10

5. Nun bestücken Sie den Drucker mit Papier und starten das Programm.

6. Während es läuft können Sie laufend das Kissen befeuchten (nicht zuviel und nicht zu wenig)

PS: Sie können sich aber so auch andersfarbige Druckbönder herstellen. Wenn Sie anders farbige Tusche benutzen.

H. Moschitz A-8041n Graz, Österreich

#### Offener Brief zum Test FIBUKING in Heft 6/87

FIBUKING ist ein Buchführung sprogramm, das speziell fiir Kleingewerbe und Freiberufler geschrieben wurde und nach dem Prinzip der doppelten Buchführung arbeitet. Wie  $das$  Wort »Kleingewerbe«<br>schon sagt, ist das Unternehmen nicht sehr groß, die Buchhaltung also auch nicht. Die Buchführung soll ein Instrument der Betriebsführung, aber kein »Klotz am Bein« sein.

Auch für eine innerbetriebliche oder eine Vereinsbuchführung kann FIBUKING leicht und ohne großen Aufwand eingesetzt werden. Einige Freiberufler und Kleingewerbe mit bestimmten Umsatzgrenzen sindvon der Umsatzsteuer befreit und benötigen kein Programm, das die Vorund Mehrwertsteuer dauernd ausweist.

Aber auch Umsatzsteuerpflichtige können FIBUKING benutzen, die MwSt. wird dann manuell auf ein dafür angelegtes Konto verbucht. Zudem gibt es vom Gesetzgeber die Möglichkeit der Bruttobuchung (nach \$22 Abs.4 Nr.1 UStG). Das heißt, die Umsatzsteuer braucht dann nur am Ende des Voranmeldungszeitraumes einmal herausgerechnet und verbucht werden, was mit FIBUKING natürlich auch möglich ist.

Da FIBUKING auch für eine  $E$ innahmen/Überschußrechnung benutzt werden kann, wäre ein komplizierter Abschluß der hier nicht benötigten Erfolgskonten über das Gewinn- oder Verlustkonto zur Schlußbilanz eher verwirrend als nützlich. Das Programm erstellt automatisch eine vorläufige Saldenbilanz, was auch sinngemäß in der Aleitung erklärt ist.

Kleingewerbe, die oft auch Familienbetriebe sind, wollen für die Buchführung keinen ausgebildeten Bilanzbuchhalter einstellen. Eine einfach zu handhabende, übersichtliche Buchfilhrung mit einer überschaubaren Anzahl Korten ist hier wohl richtiger als eine aufwendige Debitorenbuchfiihrung.

Zusammenfassend läßt sich sagen, daß FIBUKING für die ihm zugedachten Anwendungsgebiete gut zu verwenden und durch seine Kompaktheit besonders gut zu erlernen tst.

> Elfriede van der Zalm 2949 Wangerland 3

#### X-Drive 5/87

Im CPC 6128 werden offensichtlich unterschiedliche Laufwerke verwendet, und zwar das »EME 150A« (älte-<br>re Geräte) und das »EME 155«, welches mit einer geänderten Platine (einseitig kupferkaschiert und andere Bauteillage) bestückt ist. Somit kann die Schaltungsänderung am Laufwerk, entsprechend<br>dem Beitrag »X-DRIVE« (Abb. 5), nicht durchgeführt werden.

J. Schweda 3201 Grasdorf/Holle

Der geänderte Anschlußplan zum Anschluß des EME 155, sowie die Anderungen auf der Hauptplatine des CPC 6128 stehen den Besitzern der neuen Laufwerksversion zur Verfügung. Bitte senden Sie Ihre Anfragen (mit frankierten Rückumschlag) an den DMV-Verlag zü Händen Frau Schmalenberger.

Telefon 02 51 / 61 98 81

0

Sonderheft 4/87 Im Artikel »Submit«, Sonderheft 4, sind die Tabellen etwas durcheinander. Dadurch kann es zu Unstimmigkeiten kommen. Hier die korrekten Abbildungen:

 $19$ 

RETURN ERASE AND SUR

ness.

CCP new aterian

TOPPCH <- 0000. HEL SEARCH FCB <- 0001.RES

SEARCH FIRST

ý.

Top of Stack holes, eserciledy. RES

**RENAME ONE.GUB 4- ARESELLARY.RES** 

Bild 2 Struktogramm dem RETURN-Programme

TOPSTK - Bucht SERVILLERY, HER HIL MAN. (ILLERY)

 $f11e0 - 161 +$ 

gefunden 1

Pehlereeldung RENANE ORO-FILODY, REN. 4- AND SIDE ERASE ###.SUR CCP vorbereiten für<br>"Submit «Parameter»" CCP enepringen Vareboot Siid 1 Struktogramm des RESUME-Programma .<br>1 SRCHIST velifuehrt die 8055 "eesrah for firet" funktion.<br>1 SRCHIST velifuehrt die 8055 "eesrah for firet" funktion. **(IMP)** NL - FCB mit Such-Filename<br>(DUT) DE - 120 Byte Buffer<br>(DUT) IV - zeigt auf FCB mit gefundenen Hamen<br>(CY-B) o.k.: CY=1, nicht gefunden **F**<br>SRCHIST:<br>PUSH DE PUSH DE<br>PUSH HL SET-DRA FOR DIRECTORY ENTRY<br>LD C. SETORA<br>CALL BDOS **INSET ONA TO BUFFER** SEARCH FOR PIRST<br>POP DE<br>LD C, SFIRST<br>CALL BOOS  $\begin{array}{c}\n\text{ROT FOLND 2}\n\end{array}$ CP OFFH<br>JR Z, NO1ST FILE IS FOUND<br>POP DE<br>CALL CLCENT DE <- BUFFER<br>CALCULATE DIRECTORY ENTRY ADE  $OR$ FRESET CARRY EXIST:  $\begin{array}{cc} \mathsf{POP} & \mathsf{I} \, \mathsf{X} \\ \mathsf{RET} & \end{array}$ **FIRST NOT FOUND**<br>NOIST: SCF<br>POP DE<br>JA EXIST LEET CARRY : SACHNET HOLLFURFIEL ASH BOOS "meatch for next" Funktion. :INF: DE - 128 Byte Ruffer<br>:OUT: IT - swigt auf FCB wit gefundenem Manen<br>: CT+0: a.m., CY+1; nicht gefunden **BACHANT**<br>PUSH IX<br>PUSH DE **SET DRA FOR DIRECTORY ENTRY<br>LD C.SETDRA**<br>CALL BDOS **SET ONA TO MUFFER** SEARCH FOR NEXT<br>LD C, SNEXT<br>CALL BDDS **CP OFFH**<br>JR Z, NONXT INOT FOUND 1 FILE IS FOUND<br>POP DE TOK -- BUFFER

files - Maximum 7

HESURE «Perenster»

files intreaseriesen

JOUT: C - LOG DRIVE<br>- HL - CCP STANTADRESSE

INL \*\* CCP ADDRESS

:LAENGE VON SUBRIT

(ARGUMENT, LAENGE  $\rightarrow$  C. **CONTRACTOR** 

**INSTERNOON ANTIQUES** JUND ZAEHLEN

**IPARAMETER 4 CCP BUFFER MENN NE** 

**CRAYE COUNTER** 

 $(2000017)^2 \rightarrow 00000008$ 

 $\begin{tabular}{c|c|c|c} \texttt{CCP} \texttt{RRF}: & \texttt{CBT} \texttt{RTK} \\ \texttt{ICCP} & \texttt{RQET} & \texttt{CCTAOR} \\ & \texttt{LQ} & \texttt{CCTAOR} \\ & \texttt{LQ} & \texttt{CCTA}, \texttt{ML} \\ & \texttt{LQ} & \texttt{DL, PL} \\ & \texttt{AD} & \texttt{NL, DE} \\ & \texttt{LD} & \texttt{CCTB1, KL} \\ \end{tabular}$ 

PARABABACH CCP<br>
FUSH AF<br>
LD A<sub>L</sub>IGH P<br>
LD A<sub>LIGH</sub><br>
POP AF<br>
ADD A<sub>LIGH</sub><br>
PUSH AF

NULL NACH COP

Z, NULCCP<br>HL, ODBIH

LD A, 000H<br>LD YDEJ, A<br>THC DE<br>PDP AF<br>THC A

SEPERLAKKGE IN CUP BUFFER<br>LD CL DE FOOPBI<br>LD DE DE LD<br>LD DELLA

 $n = 1n$ 

Top of Stack holes, essertings are

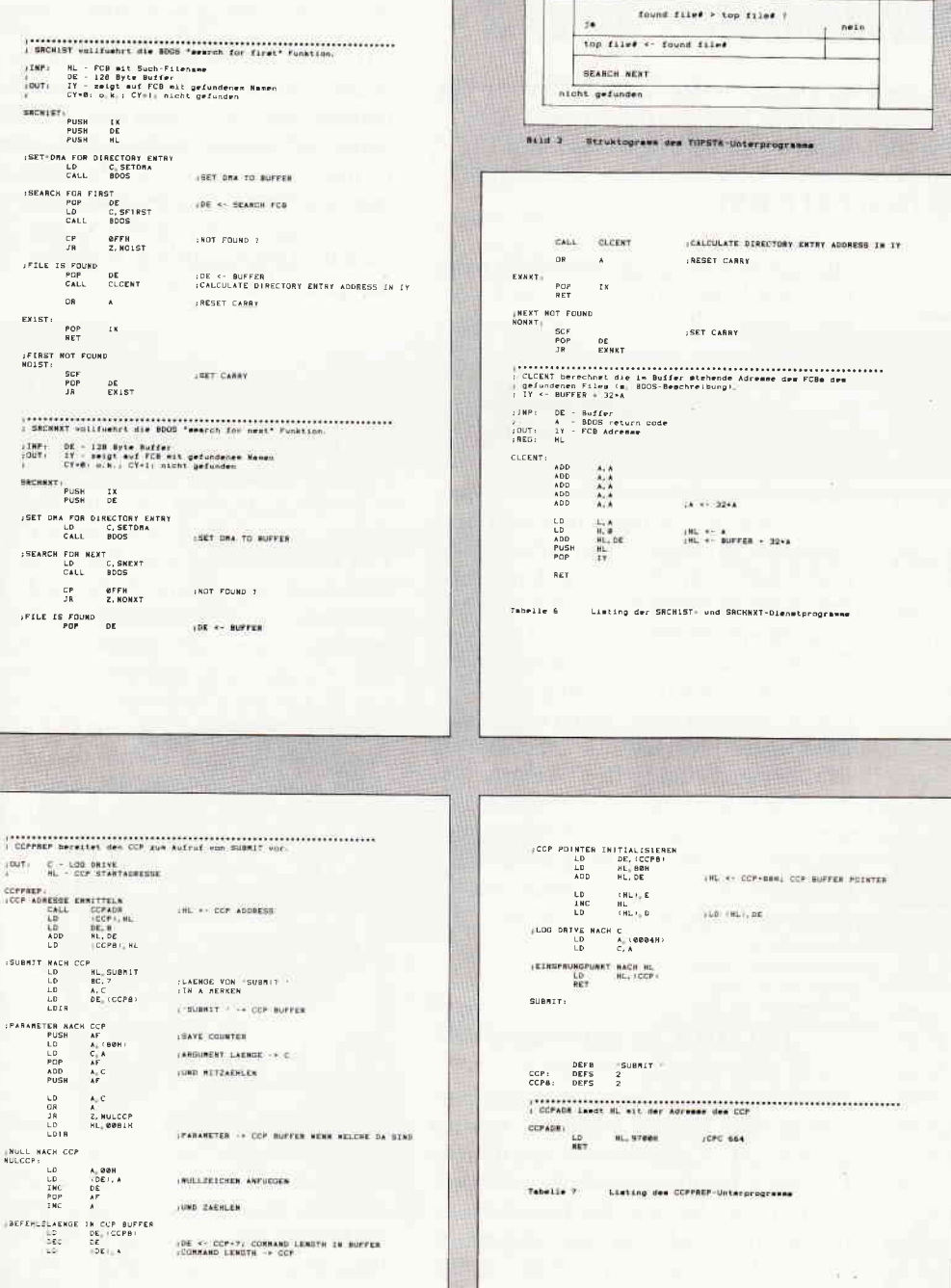

Augen auf beim Cornouterkauf 1398.00<br>1.898.00<br>1.898.00 PC 1512 PC MM/SD 1 Laufwerk Monitor S/W PC 352 PC MMSD 1 Laufwerk Monitor SW<br>2C 352 PC MMDD 1 Laufwerk Monitor SW<br>2C 352 PC MMDD 1 Laufwerk Monitor Color<br>PC 352 PC CMVD 3 Laufwerk Monitor Color<br>PC 352 PC CMVD 2 Laufwerk Monitor Color<br>PC 352 PC MMHD 20 MB Festpl  $3890$  $2.898<sub>N</sub>$  $3.2980$  $12490$ 1,398.00 79800 79.00 6900 49.95 Schneider CPC 464 Keyboard Schneider CPC 464 Keyboard<br>
Schneider Monitor GFBS<br>
Schreider Monitor CFBS mit Grünmmatur<br>
Schneider CPC 6128 mit Grünmmatur<br>
Schneider CPC 6128 mit Grünmmatur<br>
Schneider CPC 6128 (Keyboard)<br>
Schneider CPC 6128 (Keyboard)<br> 279.00 Schneider PCW 8256 Joyce<br>Schneider PCW 8522 Joyce plus, wie PCW 8256 jedoch<br>Austatrich 1 MB Laufwerk und 512 KB RAM<br>FD-212 Laufwerk 1 MB für Joyce)<br>3 Zoll Disketten CF 2 DD für Zweitlaufwerk Joyce 5 Stück<br>RAM-Erweiterung v 1698.00 2298.00 129.00 Now the second way and also will be a second to the second of the SQL of SQL and the SQL of SQL and SQL and SQL and SQL and SQL and SQL and SQL and SQL and SQL and SQL and SQL and SQL and SQL and SQL and SQL and SQL and SQ Variat: New York Schutz Cower Contains the State of the State of the State of the State of the State of the State of the State of the State of the State of the State of the State of the State of the State of the State of t -------- Druckerparade \*\*\*\*\*\*\*\* Druckerparade . . . . . 649.00 1098.0 1449.0 1698.0 2198.0 2949.0 14980<br>18980 229.0<br>1298.0 -<br>Panasonic: 1081-100 Zeichen/Sekunde<br>Panasonic: 1091-120 Zeichen/Sekunde<br>Panasonic: 1092-180 Zeichen/Sekunde 598.00<br>749.00<br>1098.00 NEC P 6 200 Zeichen/Sekunde absolule Spitze<br>NEC P 6 Color 200 Zeichen/Sekunde Breit<br>NEC P 7 200 Zeichen/Sekunde Breit 1398.00<br>1998.00<br>1998.00 Star NL:10 120 Zeichen/Sekunde nur Deutsche Geräte<br>Star NG:10 120 Zeichen/Sekunde<br>Star NX:15 120 Zeichen/Sekunde<br>Einzelblattelnzug NL:10/NG:10<br>Einzelblattelnzug NL:10/NG:10 798.00 /98.0<br>1246.0<br>269.0 Druckeranschlußkabel CPC 464/664<br>dito CPC 6128 hochwertiges Rundkabel geschirmt<br>Druckersländer, 1a Qualität Multiform<br>Druckersländer, Cop Modell nur<br>Endlespaper weiß Mikroperforation = 30<br>dito = 1000 Blatt 34.95 = 200 39,95<br>39.95<br>98.00 39,95<br>300 Blatt 19,95<br>2000 Blatt 49.95 Ersatzlarbbander für alle Drucker ab Lager fieferbar Alle Gerate mit FTZ und deulschem Handbuch Expressersand speciel in die Schweiz und nach Österreich, einfach-<br>ste Abwicklung der Bezahlung.<br>Besuchen Sie uns mal in Ravensburg, telefonische Anmeldung un-<br>erlätlich! erlätlicht<br>Wasardbedirgungen innerhalb der BRD: per Nachhrahme zuzüglich<br>Porto auch bei Vorkasse Porto einrechnen, sonst Versand untreilli<br>Geschildtsaten: Montag bis Freitig von 900 – 12.00<br>und von 14.00 – 18.00 Mitwochnac Sie finden uns im Schuhhaus Mayer im 2. Stock Bachstr. 52, D/980 Ravensburg, Telefon 07 51 / 2 61 38<br>CSE electronics Schauties schauties electronic bauelemente

**Briefe** 

 $\mathbf{1}$ 

 $70010$ 

CP/M

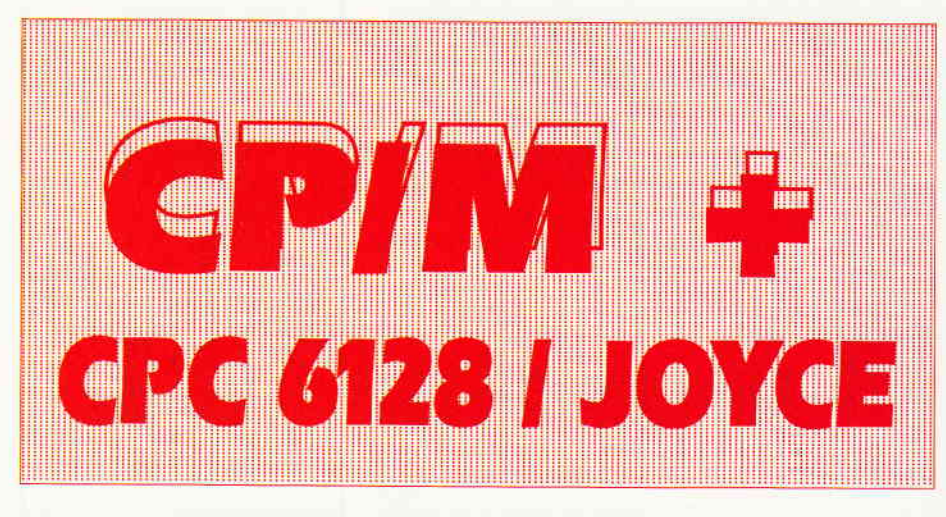

# lnteressantes zu CPIM Plus Dds SEI-Kommdndo: feil 2

Im vorangegangenen Teil wurden die Möglichkeiten der Datensicherung mit SET besprochen. Im folgenden Abschnitt gibt es Informationen zur Datenverwaltung. Dazu gehört auch das Erstellen von Sicherungskopien mit PIP (archivieren), sowie das Vergeben persönlicher Dateiattribute. Am Schluß erweitern wir dann wieder unsere Datei IIELP.DAT.

#### SET und dieZeit

Wie gleich zu Beginn des vorigen Artikels bemerkt wurde, kehrt SET dieprofessionelle Seite des Betriebssystems CP/M Plus heraus. Auf diesem Gebiet tummeln sich nicht nur die Büro-Anwender mit ihrer Textverarbeitung, sondern vornehmlich auch die Software-Entwickler. Man vergegenwärtige sich, das der Prozessor Z8O, der ja auch in vier von fünf Schneider-Computern vorkommt, noch immer nicht ausgedient hat. Besonders in der Industrieelektronik wird er zuhauf in Steuerung und Kommunikation eingesetzt. Die Verkaufszahlen liegen beim 280 immer noch bei 50 Millionen Stück pro Jahr. Demzufolge kennen viele Entwicklungsingenieure jene seltsame Sprache mit dem Namen Z8O-Assembler und programmieren viel in ihr. Auch beim 16-bit Nachfolger des Z80, der CPU Z280 wurde dem Rechnung getragen. Dieser Prozessor beherrscht immer noch den vollen Z80-Sprachumfang, nur daß er dem Trend der Zeit Rechnung trägt und mit 20MHz Quarzfrequenz, Cache-Speicher, vier DMA-Kanälen 24 Bit Adreßbus und Burst-Mode zu den leistungsfähigsten 16-Bittern gehören wird (natürlich ist sein Befehlssatz gegenüber dem 280 ebenfalls beträchtlich erweitert worden). Für die Freunde des Betriebssystems CP/M gibt das zur Hoffnung Anlaß, daß Digital Research wohl ein CP/M

Superplus für den 2280 entwickeln wird. Gemäß alledem wird es sich wohl lohnen, seine alten, voll ausgetesteten Z80-Assemblerroutinen aufzuheben. Ein Problem ist nur immer die Pflege alter Dateibestände. Wie soll man sicher sein, daß von einem bestimmten Programm, daß auf verschiedenen Disketten vorkommt, überall dieselbe Version im neuesten Release vorliegt? Besonders bei Software-Modulen, die in größere Programmpakete eingebaut werden, ist das sehr wichtig. Auch hier ist SET die Lösung. Man kann mit SET jeder Datei eine Datums- und Zeitmarke zuordnen, so daß man Auskunft über folgende Umstände erlangen kann: Wann wurde eine Datei erstellt?Wann wurde auf eine Datei das letztemal zugegriffen?Wann wurde eine Datei das letztemal verändert?Mit diesen Auskünften ist es möglich, den Entwicklungsstand einer Datei zu dokumentieren. Wie das geht, werden die folgenden Ausführungen darstellen.

#### **INITDIR** ist notwendig

Damit auf einer Diskette auch Zeitmarken zu den Dateien vermerkt werden können, ist es erforderlich, das übliche Disketten-Inhaltsverzeichnis umzubauen. Der zum Merken der Datumsangaben erforderliche Platz muß eingeräumt werden. Damit reduziert sich die verfügbare Speicherkapazität einer Diskette ein

wenig. Eleganterweise gibt es auch hier einen Rückweg. Will man eine Diskette nachträglich bis aufs letzte Bit »ausknautschen«, kann man mit INITDIR die Zeitmarken auch wieder entfernen. Das Kommando INITDIR kann auch benutzt werden, wenn man eine Diskette schon ohne Zeitmarken im Gebrauch hat und diese nachträglich einfügen will. INIT-DIR ist dabei sehr vorsichtig. Es wird überprüft, ob noch genug Platz zum Einrichten der Zeitmarken verfügbar ist, und nur dann wird er eingeräumt. INIT-DIR befindet sich auf der von Schneider mitgelieferten CP/M Plus-Diskette und wird folgendermaßen aufgerufen:

#### INITDIRd:

d: steht für das Laufwerk, dessen Disketten-Directory uminitialisiert werden soll. Beim CPC6128 kommt also in Frage:

#### INITDIR A: oder INITDIR B:

Wenn es auf einer Diskette bereits Zeitmarken gibt, wird man von INITDIR darauf aufrnerksam gemacht und gefragt, ob man diese vielleicht löschen will. Hat man den Platz für Zeitmarken eingerichtet, so kann man von nun an mit SET auch die Datumsattribute vergeben. Wie das geht sehen wir nun.

#### Welche Stunde hat geschlagen?

SET benutzt als Referenz für seine Zeitangaben die innere Uhr des Computers. Wie spät es bei ihm ist, bzw. welches Datum er hat, fragt man unter CP/M Plus mit dem Komrnando DATE ab. Der CPC6128 besitzt keine Echtzeituhr mit Gangreserve, sondern zählt die Zeit interruptgesteuert vom letzten Einschalten aus. Will man also vernünftige Zeitmarken setzen, muß man nach jedem Neustart von CP/M Plus Zeit und Datum per Hand korrekt setzen. Hat man dieses versäumt, gibt es Probleme. Das Setzen von Datum und Uhrzeit erfolgt ebenfalls mit dem DATE-Komrnando. Eine mögliche Form ist:

#### DATE TT.MM.JJ HH:MM:SS

wobei:  $TT = Tag$  von 1 bis 31  $MM = Monat von 1 bis 12$  $JJ = Jahr$  von 00 bis 99  $HH =$ Stunde von 0 bis 23  $MM =$ Minute von 0 bis 59  $SS =$ Sekunde von 0 bis 59

Schick ist natürlich eine zusätzliche Echtzeituhr mit eigener Batterie, wie sie bereits mit wenigen Mitteln aufzubauen ist (siehe Sonderheft 3). Einige Probleme bereitet jedoch die Einbindung in das Betriebssystem. Auch mir ist es bis heute nicht gelungen, weil mir die notwendigen Informationen über den Uhrentreiber fehlen (bekanntes Problem der Informationsgesellschaft: Wer hat die richtige. wahre Meldung). Egal wie: hat man es erreicht, Uhr und Kalender zu stellen, kann SET in Aktion treten.

#### Zwei von Dreien

\\'ie bereits angedeutet, gibt es drei verschiedene Kriterien für Zeitmarken. Es können jedoch immer nur zwei von ihnen in einer Datei aktiv sein. Dazu nun im Detail:

#### Mit dem Kommando: SET Dateibez. [CREATE/ON]

wird die Zeitmarke für das Erstellen einer Datei aktiviert. Dateibez. steht, wie schon in der vorigen Folge für den Dateinamen. Wird nach diesem Kommando eine Datei auf der Diskette gespeichert, erhdlt sie gewissermaßen eine Geburtsurkunde in Form einer CREATE-Zeitmarke.

Die CREATE-Zeitmarke schließt sich gegenseitig aus mit der Folgenden: SET Dateibez. [ACCESS/ON]

chi

 $787$ 

**LÜVER** 

Hier wird eine Zeitmarke für jeden Zugriff auf die Datei aktualisiert. Ist dieses Attribut aktiv, ist das CREATE-Attribut automatisch inaktiv und vice versa.

Eine schöne Sache ist folgende: SET Dateibez. [UPDATE/ON]

Mit dieser Form des SET-Kommandos gibt es jeweils eine aktuelle Zeitmarke für jede Veränderung in einer Datei.Damit ist das Thema Zeitmarken erschöpfend abgehandelt.

#### Rette, was zu retten ist

Experten, besonders Software-Entwicker haben eine Eigenart. Jeweils kurz vor Feierabend vefallen sie in ein Ritual, daß gemeinhin unter der Bezeichnug »Backup« bekannt ist. Jemand der sagt: »Ich programmiere schon seit fünfzehn Jahren, aber ohne diesen Schnickschnack«, ist eben kein Experte. Ist man mitten in einem Entwicklungsprojekt, hat man üblicherweise einige Teilprogramme bereits fertig. Das bedeutet, daß sie auf der projektbezogenen Backup-Diskette in der aktuellen Version vorlie-

gen. Es ist daher nur ein Backup all der Dateien notwendig, an denen man konkret gearbeitet hat. Für diese Dateien, die man wirklich kurz vor Feierabend als Block auf die Backup-Diskette schieben will, kann man ein weiteres, interessantes Attribut vergeben. Es handelt sich dabei um das ARCHIVE-Attribut. Dieses Attribut wird wirksam, wenn man Dateien mit PIP auf eine andere Diskette kopieren will. Mit dem Kommando:

#### SET Dateibez. [ARCHIVE/OFF]

sagt man PIP, daß die betreffende Datei noch nicht archiviert wurde. Das bedeutet, daß das spezielle PlP-Kommando:

#### PIP[A]

diese Datei kopiert, wenn sie aufgerufen wird.

Dateien mit dem Attribut: **SET [ARCHIVE/ON]** werden von PIP[A] nicht kopiert.

Ist eine Datei mit PIP[A] kopiert worden, dann setzt PIP für jede erfolgreich archivierte Datei das ARCHIVE-Attribut au' tomatisch auf OFF. Damit wird diese Datei beim nächsten Archivieren ausgelassen.

#### DIE BESTSELLER ZUM BESTSELLER:

#### SCHNEIDER PC: BASIC-2 PRAXIS unter GEM-Desktop

Das Buchkonzept: schnelle Einführung in die Skelettbefehle aller BASIC-2-Programme. Kommentierte Übersicht des gesamten BASIC-2-Befehlsrepertoires. Befehlserklärungen über Beispielanwendungen. Am Schneider PC erprobt. Beste Rezensionen!

Prof. Dr. A. Lien, 450 Seiten, Softcover, DM 59,-

#### SCHNEIDER PC: DOS Plus und GEM Desktop

Das Buchkonzept: Antwort auf die Frage 'wozu Betriebssysteme?' durch übersichtliche Darstellung des typischen PC-Alltags mit Disketten/Platten formatieren, Dateien kopieren und verwalten, Fremdprogramme starten, Routineeingaben über Miniprogramme auf Tastendruck reduzieren etc. Zeigt ausführlich den Bedienkomfort des SCHNEIDER PC durch GEM Desktop und Maus.

Dr. l. Sisa, Dr. A Klüver, 320 Seiten, Softcover. DM 49,-

#### MS DOS: Einfache Zugänge

Das Buchkonzept: MS DOS-Auswahl für den Alltag, unorthodoxe Erklärungen für Erstanwender, sofort anwendbare Befehlszeilen für Ungeduldige, schnelles Nachschlagen durch moderne Desktop-Textgestaltung. An IBM PC und Schneider PC erprobt.

Robert Fürst, 176 Seiten, Softcover, DM 39,-

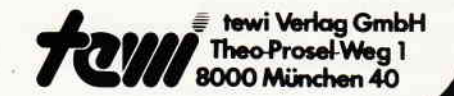

Fordern Sre unseren neuen lnfoprospekt an

Robert Fürst

Will man alle Dateien, die zu archivieren sind, auf einmal kopieren, so gilt z.B. folgende Kommandoform:

 $PIP B := A: *A$ 

In diesem Beispiel werden alle Dateien, deren ARCHIVE-Attribut auf OFF steht unter ihrem Namen von der Diskette in Laufwerk A auf die Diskette in Laufwerk B kopiert.

#### Geheime Zeichen

Zur freien Verfügung des Benutzers bietet SET noch vier weitere Dateiattribute an. Sie heißen wertneutral: F1, F2, F3 und F4. Es bleibt Ihnen ganz allein überlassen, ob Sie eine Datei mit einem oder mehreren dieser Attribute für sich persönlich kennzeichen wollen. Eine sinnvolle Anwendung ist z.B. Dateien, die gemeinsam zu einem Entwicklungsprojekt gehören durch ein gemeinsames Benutzer-Attribut zu kennzeichnen. Das Ganze geht so:

SET Dateibez.  $[Fx=ON]$  bzw. SET Dateibez. $[Fx=OFF]$ Dateibez. steht wieder für den Dateinamen, Fx steht für Fl bis F4.

Welche Benutzerattribute gesetzt sind, erfragen Sie mit folgendem DIR-Kommando:

#### DIR [ATT]

Damit haben wir das Kommando SET soweit durch. Die vielen Spielarten des Kombinierens von SET-Kommandos, sowie die Möglichkeiten des Abkürzens von Optionen wollen Sie bitte selbst durchprobieren. Als Anregung mag der Abschluß des vorherigen Artikels dienen. Zum Ende dieses Teils wollen wir uns um die Vervollständigung unserer HELP-Datei kümmern. Im Anhang finden Sie die entsprechende Ergänzung zum SET-Kommando. Damit kann unser artikelspezifisches HELP dann schon DEVICE, HELP und SET.

#### Nachtrag zu Heft 4'87

Als innerhalb dieser Serie das Kommando DEVICE.COM an der Reihe war, stellte ich dar, daß offensichtlich auch ein Treiber für eine serielle Schnittstelle im CPC 6128 vorhanden ist. Unter der Zwischenüberschrift »Wir wecken Dornröschen im CPC 6128« zeigte ich, wie man diesen Treiber aktivieren kann. Vorher versprach ich jedoch, herauszufinden welche Hardware dieser Treiber unterstützt. Hier folgen nun die Fakten.

Der im CPC 6128 intergrierte Software-Treiber für das physikalische Gerät SIO unterstützt die original AMSTRAD-Schnittstelle. Diese Schnittstelle wurde in Heft 9'86 auf Seite 94 vorgestellt.

Das der SlO-Treiber unter dem Kommando DEVICE auf Ihrem CPC 6128 erst nach dem »Wecken« zur Verfügung

steht, ist auf einen Programmierfehler im EMS-File des Computers zurückzuführen. Der Schnittstelle liegt eine Beschreibung bei, wie man über einen kurzen Patch diesen Fehler dauerhaft beseitigen kann, so daß einem Einsatz der seriellen Schnittstelle von AMSTRAD nichts mehr im Wege steht. (Henry Bruhns)

```
///1SET
Syntax:
    SET [optionen]
    5ET d: toptionenJ
   SET dateibez [optionen]
SET ermoeglicht diverse Veraenderungen der Dateibearbeitung<br>innerhalb des Betriebssysyems:
  Passwortschutz
  Festlegen von Dateiattributen
 <sub>-</sub> Laufwerksbenutzung festlegen<br><mark>- Disketten mit Label versehe</mark>n
  Datum/Zeitmarken aktivieren
/ / /?l alrel
Das Label der Diskette enthaelt die Informationen ueber
Zulaessigkeit von Passworten, Zeitmarken und Diskettennamen.
Diese Informationen lassen sich mit einem Passwort schuetzen.
Syntax:
      SET d: ENAME=labelname.typl
      SET [FASSWORD=passwort]
      SET [PASSWORD=<cr}
1/77Bei spiele
A>SET [NAME=ASTRA. PPP]
      Ei bt der Di stiette den Namen AS fRA. F'F'F
A>SET [PASSWORD=ICH]
      Sichert die Vereanderung des Labels mit dem Passwort ICH
A>SET EPASSWORD=<cr>
      Loescht das Fasswort
///2Dateipassworte
      SET EPROTECT=ON
Erlaubt das Anlegen passwortgeschuetzter Dateien
      SET EFROTECT=0FFl
Verbietet das Anlegen passwortgeschuetzter Dateien
      SET dateibez [PASSWORD=passwort]
De+iniert das Fasswort einer Datei
      SET dateibez [FROTECT=READ] Datei lesegeschuetzt<br>SET dateibez [PROTECT=WRITE] Datei schreibgeschuetzt
      SET dateibez CPROTECT=WRITEI
      SET dateibez IPROTECT=DELETEJ Datei loeschgeschuetzt<br>SET dateibez IPROTECT=NONEJ - Datei ungeschuetzt
      SET dateibez [PROTECT=NONE]
///2Dateiattribute<br>RO Datei au
      RO Datei auf READ ONLY<br>RW Datei auf READ/WRITE
      SYS Datei auf SYS (DIRSYS)
      DIR Datei auf DIR (DIR)<br>ARCHIVE=OFF Datei wurde
                       Datei wurde bereits mit PIP (option [A])
archiviert<br>ARCHIVE=ON
                        Datei wurde noch nicht archiviert
      F1=ONioFF freie= Eenutzer-Attribnt
      F2==ON i OFF {reies Eenut=er-Attriburt
      F3=ON:OFF freies Benutzer-Attribut<br>F4=ON:OFF freies Benutzer-Attribut
                        freies Benutzer-Attribut
///2Zeitmarken
      SET ICREATE=ON:OFFI Marke fuer Zeit der Däteierzeugung<br>SET EACCESS=ON:OFFI Marke fuer Zeit des letzten Zugriffs<br>SET TUPDATE=ON:OFFI Marke fuer Zeit der letzten Veraenderung
```
#### **Joyce-Programme**

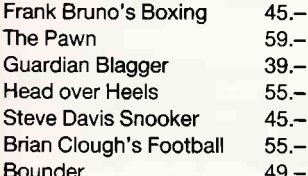

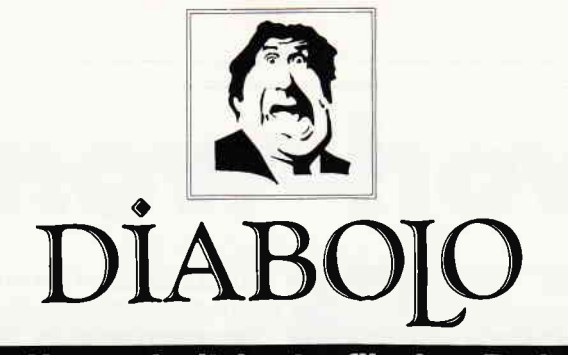

#### $\star$  Der Versand mit den teuflischen Preisen!  $\star$

**Disk** 

29.9<br>37.9<br>37.9<br>29.9

37.9

37.9  $\frac{25.9}{29.0}$ 

29.9<br>27.9<br>37.9<br>29.9<br>37.9<br>37.9

 $29.9$ 39.9<br>39.9<br>37.9<br>44.9<br>37.9

37.9  $37.9$ 

 $37.9$ 

Cass.

DM 25.90<br>DM 25.90

Cass. Academy (Tau Ceti II)<br>ACE<br>ACE of ACEs<br>Aliens 0M 25.90<br>DM 25.90<br>DM 25.90<br>DM 25.90<br>DM 25.90<br>DM 25.90<br>DM 25.90<br>DM 25.90<br>DM 25.90<br>DM 25.90<br>DM 25.90<br>DM 25.90<br>DM 25.90<br>DM 25.90<br>DM 25.90<br>DM 25.90<br>DM 25.90<br>DM 25.90<br>DM 25.90<br>DM 25.90<br>DM 25.90<br>DM 25.90<br>DM 25.90<br>DM 25.90<br>DM 25. Alleris<br>Arkanoid<br>Auf Wiedersehen Monty Avenger<br>Ballblazer<br>Big Trouble in little China<br>BMX Simulator **BMX Simulator**<br>Bombjack II<br>Break Thru<br>Christal Castle<br>Copout<br>Dragons Lair II<br>Druid<br>Druid Druid<br>Enduro Racer<br>Explorer<br>Gauntlet Gauntier<br>Ghosts'n Goblins<br>Grand Prix<br>Hacker II<br>Head over Heels<br>Hit-Pack<br>Howard the Duck Ikari Warrior Indoor Sports DM 25.90<br>DM 24.90

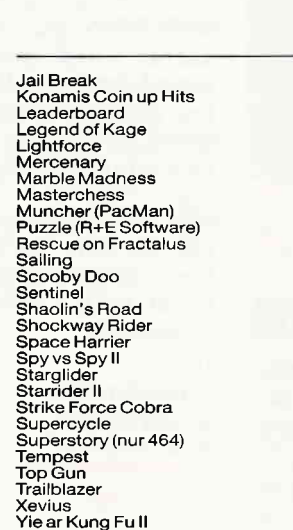

### **NEU NEU NEU NEU**

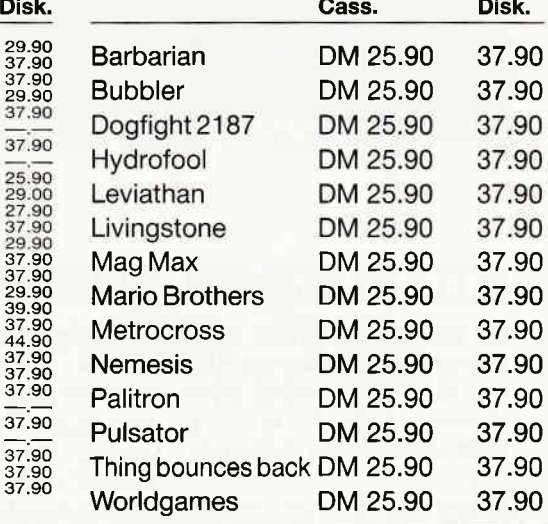

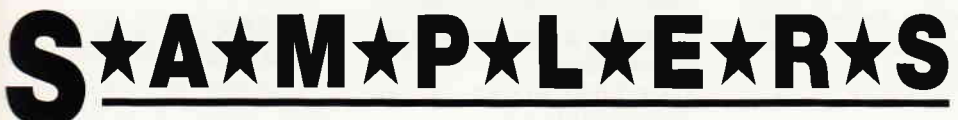

Disk.

37.90<br>37.90<br>37.90<br>37.90

37.90<br>37.90<br>37.90<br>37.90<br>37.90

 $\frac{1}{35.90}$ <br> $\frac{37.90}{37.90}$ 

 $33.90$ 33.90<br>37.90<br>37.90<br>37.90<br>33.90<br>33.90

37.90

 $\frac{1}{37.90}$ <br> $\frac{37.90}{37.90}$ <br> $\frac{37.90}{37.90}$ 

 $37.90$ <br> $33.90$ 

#### $E$ lite

**HIt Pack** Airwolf, Bombjack, C., Frank Bruno's Boxing C 25.90 D 37.90

### Imagine

**Konami's Coin-Up Hits** Hypersports, G.B., Ping Pong, Mickie, Yie ar Kung Fu C 25.90 D 37.90

### **Six Pack**

7 auf einen Streich Antiriad, Jet Set Willy II, Scooby Doo, Split Personalities, Fighting Warrior, Bomb Jack, Duet C 29.90 D 39.90

## Mikro Gen

**Classic Collection No. 1** Stainless Steel, Frost Byte, Pyjamarama, Battle of the Planets C 25.90 D 37.90

R+E Software The Player's Dream I

Darts, Senso, Showdown, Jump Over, Pingo, Zentus, Steinschlag, Centibug, Jolly Jumper, Pyramide C 19.90 D 24.90

# R+E Software

The Player's Dream II Sepp im Hochhaus, Minigolf, Tennis, Astronaut, Suicide Squad, Royal Flush, Flowers, Roulette, Buggy Blaster C 19.90 D 24.90

#### **Diabolo-Anwenderprogramme 3 for 1**

#### Data Base

(Datenverwaltungsprogramm)

#### **ZEN** (Z80-Assembler)

**Logo** 

**solange Vorraty** reicht

#### **Software-Bestellschein**

Ich bestelle aus dem Diabolo-Versand folgende Software:

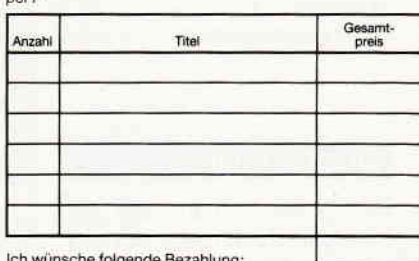

□ Nachnahme (zuzüglich 5 70 DM Versandkosten)

Discrete and the process of the Windows of the Vorauskasse (zuzüglich 3 DM Versandkosten, ab 100 DM Bestellwert versandkostenfrei)<br>Bei Vorauskasse bitte Scheck beilegen

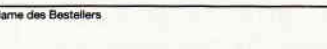

#### $PIZ/Ort$

Anschrift

 $\vec{v}$ 

 $nri.7$ 

Datum/Unterschrift

Coupon ausschneiden, auf Postkarte kleben

und einsenden an:

Diabolo-Versand, Postfach 16 40, 7518 Bretten, Eine Abteilung des Verlags Rätz-Eberle GdbR

# **DM 25.-**

Diese 3 Programme gibt es nur für den CPC 464 und nur auf Cassette!

(Turtle-Graphic-Interpreter)

#### **Aktuell** Aktuell **Aktuell**

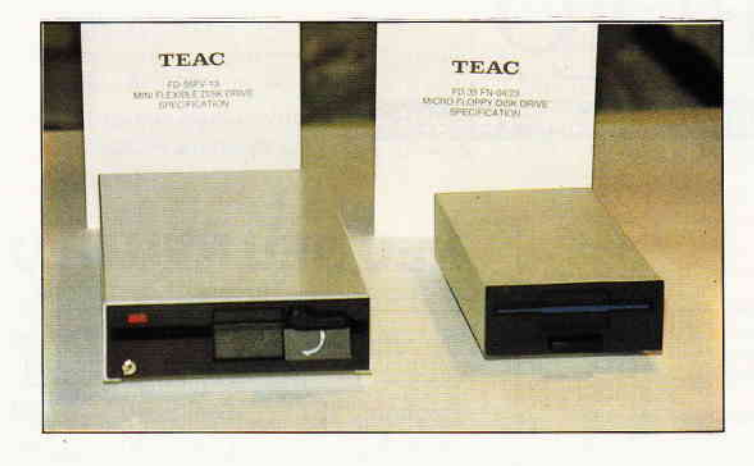

#### Joyce-Zweitlaufwerke

Die Firma Frank Strauß Elektronik (ehem. Partner von Vittali & Strauß) bietet zwei Zweitlaufwerke für Joyce zu recht interessanten Preisen an.

Es handelt sich hierbei um das 3,5"-Teac-Laufwerk FD-35, anschlußfertig im Gehäuse für ca. 350, - DM und ein 5,25"- Laufwerk, umschaltbar zwischen 40 und 80 Spuren, ebenfalls anschlußfertig mit Gehäu-<br>se und Netzteil für ca. 480. -DM. Weiterhin interessant: Es ist ein CP/M-MS/DOS-Converter namens MsCopy in Arbeit, welcher demnächst für ca. 50, - DM verfligbar sein wird. Info:

Frank-Strauß-Elektronik Weberstr. 28 6750 Kaiserslautern  $\Box$ 

#### **Drucker-Utilities**

Die Diskette PCEN soll die Probleme des Druckerbetriebs mit dem PC 1512 beseitigen. Der IBM-Zeichensatz kann auf Epson-kompatiblen Druckern ausgegeben werden. Ebenfalls wird der Betrieb der Typenraddrucker SDl5 und SDl5i unter Wordstar 1512 unterstützt. Somit können nun auch die Paragraphenzeichen und Akzente ausgedruckt werden. PCEN kostet DM 39,50. Info: Schneider Data  $8050$  Freising  $\Box$ 

#### **GEM Desktop Publisher**

Ein umfangreiches Softwarepaket für die Gestaltung von Druckvorlagen kommt Mitte Juli mit dem GEM Desktop Publisher. Damit bietet Digital Research dem Anwender eine Lösung an, die das Gestalten von Druckvorlagen durch Kombinieren von Text und Grafik erlaubt. Es ist möglich, ASCII-Dateien oder Texte zu verarbeiten, die mit Programmen wie GEM Write, Wordstar, WordPerfect, MultiMate oder DisplayWrite3 erstellt worden sind.

Die Besonderheit dabei ist, daß per Anpassungsprogramm die gleichen Steuerbefehle genutzt werden können, die auch im Textprogramm Verwendung finden. Zusätzlich werden auch grafische Eingabegeräte wie Maus, Grafiktablett etc. unterstützt, ebenso lassen sich Grafiken aus GEM- bzw. kompatibler Software einbinden.

Der GEM Desktop Publisher wird ca. DM  $1395$ , - kosten. Einen ausführlichen Bericht über diese interessante Anwendung werden wir in Kürze bringen.

Info: Digital Research 8000 München 21

#### LOCO15 Version 1.12

Für Besitzer von Joyce mit Typenraddrucker SD15 bietet die

Firma Schneider Data jetzt eine neue Version des Umwandlungsprogramms LOCO15 an.

Neu ist hier die Möglichkeit, den Ausdruck zu stoppen, um z.B. das Typenrad zu wechseln. Auf der gleichen Diskette wird jetzt auch das Programm SOFORTI5, mit.dem Joyce und SDl5 als elektronische Typenradschreibmaschine betrieben werden können. Hier ist auch die Eingabe diverser Drucksteuerzeichen möglich.

Alle LOCOl5-Benutzer können die neue Version gegen Einsendung der Originaldiskette und  $DM3 -$  in Briefmarken umtauschen.

Info: Schneider Data Rindermarkt 8  $8050$  Freising  $\Box$ 

#### **PC-Speicher auf 2 MB**

Mit einer Zusatzkarte kann der Speicher des PC 1512 auf 2MB aufgerüstet werden. Damit können Programme wie Lotusl-2-3, Microsoft Windows oder Frameworkll problemlos installiert werden. Das Board beinhaltet eine RAM-Disk und einen softwaremäßigen Druckerspooler. Der Preis liegt bei ca.  $77 f$ . Info: Micro Interface 84 Talbot Road London N64RA  $\Box$ 

#### **Tracker Ball**

Aktuell Aktuell

Mit dem Marconi Trackerball präsentiert sich ein weiteres Eingabemedium für die CPCs. Der RB2 wird über ein Interface an den Rechner angeschlossen und kostet ca. 80 Pfd.

Im Gegensatz zu üblichen Joysticks etc. kann der Trackerball nicht über den vorgesehenen Anschluß betrieben werden, da er die analogen CPC-Signale in Digitale umwandelt. Dies geschieht durch das Interface.

Dem RB2 liegt ein Softwarepaket bei, das u.a. die Icon-gesteuerte Diskettenoperation ermöglicht oder die Erstellung von Grafiken erlaubt.

Angesichts des doch hohen Preises (umgerechnet ca. DM  $240, -$ ) muß die Anschaffung dieses Gerätes wohl überlegt seln.

Info: Metrotec

TEC House, 20 Vine Place Sunderland SR13NA  $\Box$ 

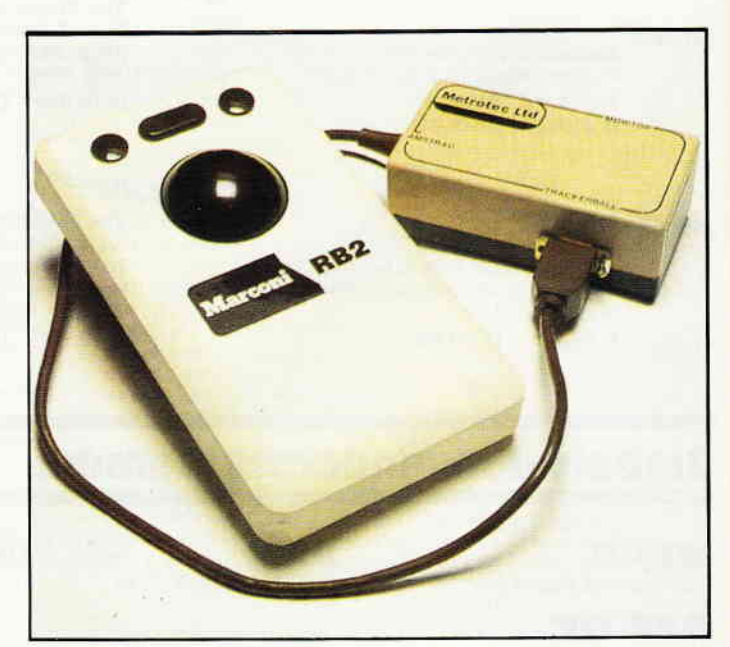

16 PC 7'87

# PC Know-how. Maßgeschneidert.

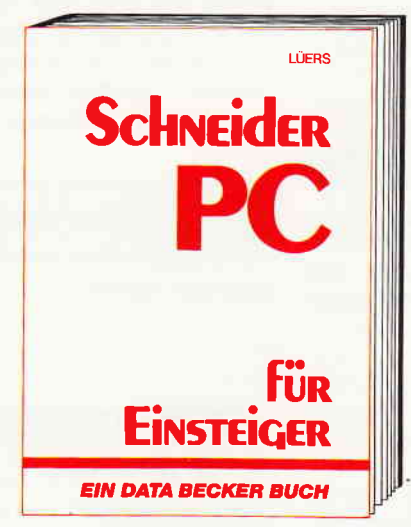

Schneider PC für Einsteiger hilft Ihnen beim Start in die PC-Welt. Das Buch ist aber nicht nur ein Einstieg in die Grundfunktionen des Rechners. sondern beschäftigt sich auch intensiv mit an-School workingen Dingen: 2.B. mit Software, wie<br>den sogenannten GEM-Anwendungen. Von GEM-<br>PAINT, das zum Lieferumfang gehört, bis GEM-WRITE. Was können die Pakete, wo setzt man sie ein usw. Endlich ein Buch, mit dem man PC-Zukunft planen kann.

Schneider PC für Einsteiger Hardcover, 312 Selten, DM 49,-

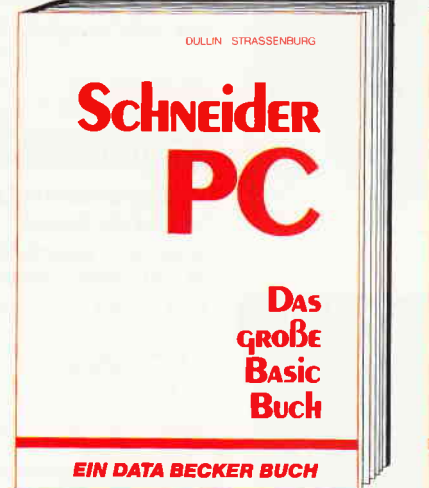

BASIC programmieren unter GEM - das große BASIC-Buch zum Schneider PC zeigt Ihnen, wie<br>es geht. Vom ersten Kontakt mit BASIC2 zum ersten Programm, vom ersten Spiel zur professionellen Anwendung. Ein Buch also, in dem der Einsteiger genauso das findet, was er sucht, wie der Profi. Natürlich kommen auch Tips und<br>Tricks zu den unterschiedlichsten Bereichen der BASIC-Programmierung auf dem Schneider PC nicht zu kurz. Alles in allem: Information rundum. Das große BASIC-Buch zum Schneider PC Hardcover, 384 Seiten, DM 49,-

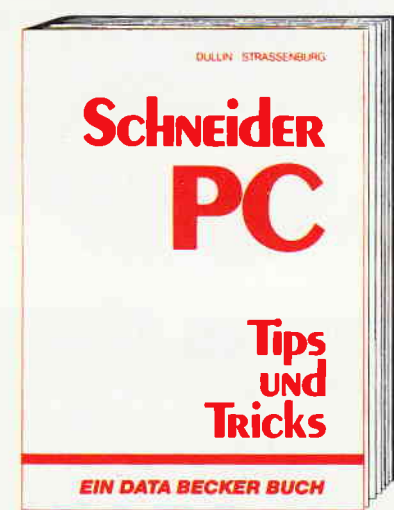

Aus dem Schneider PC kann man noch mehr herausholen, als Sie vielleicht vermutet haben.<br>Wie das geht? Das sagt Ihnen Schneider PC Tips & Tricks, Was kann man mit DOS, GFM. BASIC oder auch anderen Programmiersprachen machen? Hier ein paar Anregungen: einen Programmgenerator, eine neue Tastaturbelegung,<br>3-D-Grafik mit Shading, eine Dialog-Box, eine<br>RAM-Disk, einen Mini-Notizblock mit Batchverarbeitung... Mehr demnächst in diesem Buch: **Schneider PC Tips & Tricks** Hardcover, 245 Seiten, DM 49,-

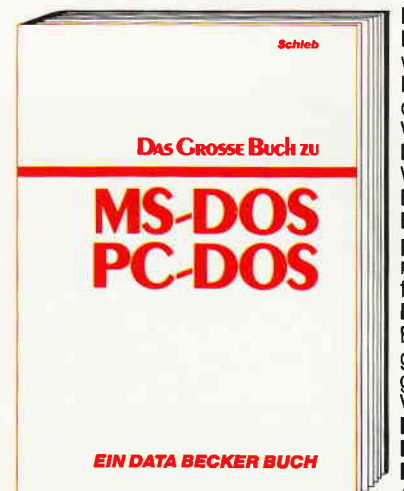

Das große Buch zu MS-DOS/ PC-DOS - das Nachschlagewerk, das Ihnen Antworten bietet. Wie baut man hierarchische Dateistrukturen auf? Welche Befehle enthält die Datei CONFIG.SYS? Wie arbeitet man mit einer Festplatte? Was leisten Batchdateien, was das Hilfsprogramm DEBUG? Sonst noch Fragen? Die Antworten finden Sie in diesem Buch. Denn hier werden alle Befehle mit Syntax, Erklärungen und Beispielen aufgeführt - auch die der Version 3.2! Das große Buch zu<br>MS-DOS/PC-DOS **Hardcover** 401 Seiten, DM 49,-

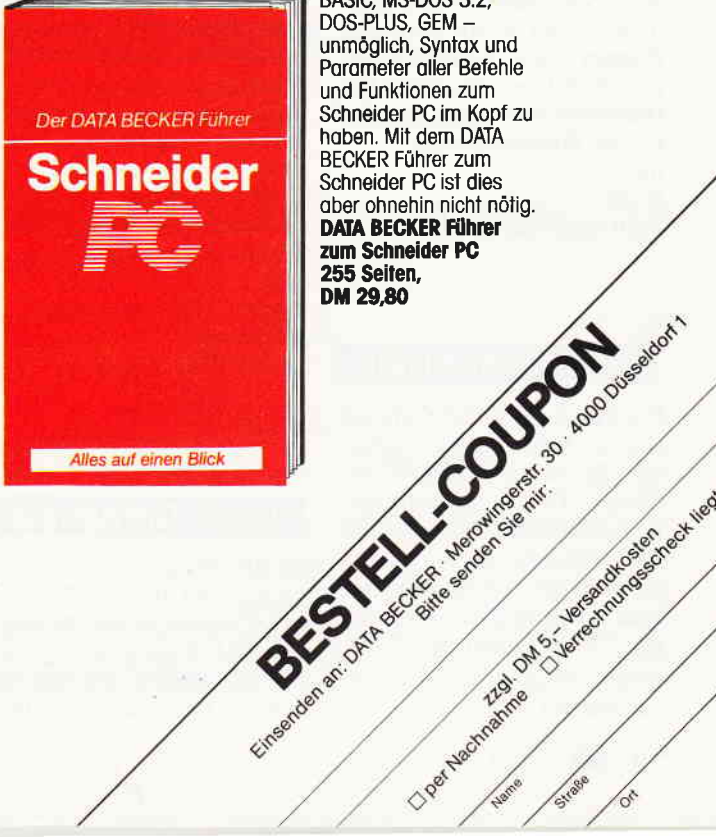

BASIC, MS-DOS 3.2, DOS-PLUS, GEM -<br>unmöglich, Syntax und<br>Parameter aller Befehle und Funktionen zum Schneider PC im Kopf zu haben. Mit dem DATA BECKER Führer zum Schneider PC ist dies aber ohnehin nicht nötig. **DATA BECKER FÜhrer** 

Closer Mechines of Science of Reproducing of the Media

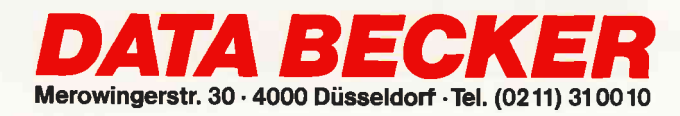

# Aktuell Aktuell Aktuell Aktueli Aktuell

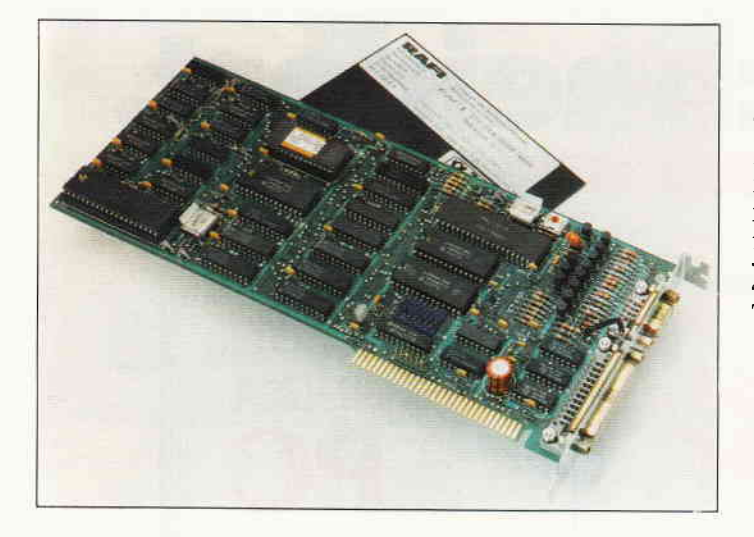

#### BTX mit PC 1512

Mit dem RAFI-BTX-Adapter eröffnen sich dem geneigten PC-Anwender neue Kommunikationsmöglichkeiten. Der Adapter wird in einen freien Slot des PCs gesteckt und arbeitet sowohl an einem Monochrom-, als auch am Farbmonitor. Anschließend wird die BTX-Anschlußbox oder ein anderes Modem bzw. Akustikkoppler an dem Modemanschluß des Adapters angeschlossen und die BTX-Software kann gestartet werden. Diese Software erlaubt ebenfalls den Zugang zum Datex-P Netz. Für den Preis von DM 998,- (empf. VK) erhält man den Adapter, das Anschlußkabel zur BTX-Box, ein deutsches Handbuch sowie eine Diskette mit der Dialogsoftware.

Info: RAFI

7980 Regensburg  $\Box$ 

#### **GEM-Software billiger**

Die Preise für GEM-Software sind um rund DM  $50$ ,  $-$  gefallen. So kosten GEM-Write, -Graph, -Draw und -Wordchart statt bisher DM 399, - nur noch DM  $349, -$ 

GEM Diary, -Fontpack und Font Editor sind zum Preis von DM 125, - erhältlich. Info:

Fachhandel  $\Box$ 

#### **Bildübertragung für PCs**

Mit einer einfachen Erweiterungsplatine ist es möglich, Bilder über Funk oder Telefon zu übertragen. Die Bilder müssen vorher mit dem VD8008-Digitizer auf eine MS-DOS Diskette digitalisiert werden und können anschließend mit einer Geschwindigkeit von 8,5 Sekunden pro Bild übertragen werden.

Das Bild wird audiofrequent übertragen und kann so auf normalen Bandgeräten gespeichert werden. Die zu empfangenden Bilder können auf EGA, Herkules und CGA-Karten dargestellt werden, die Auflösung beträgt dabei 128x128x16. Mit einem speziellen Software-Zusatz können auch hochauflösende Bilder in 640x300x128 übertragen werden. Das SSTV-Interface kostet ca. DM 328, - incl. Software und ist für PC-XT und AT erhältlich. Info:

Siebert Computersysteme 5040 Brühl Tel.: 022 32/2 76 44

#### Visuelle Computergrafik

Mitdem Programm Opusl lassen sich auf allen CPCs Töne visuell darstellen und verarbeiten. Die Tonsignale werden über die Tastatur erzeugt, die sich anschließend in Grafiken

darstellen lassen. Auf diese Art und Weise können die herrlichsten Grafiken erzeugt werden, der Kreativität ist somit freien Lauf gelassen. Opusl ist ein Programm. das durch seine Einzigartigkeit überzeugt.  $Inf_0$ 

J. Berg 4904 Enger Tel:  $05224/6578$ 

#### **Formatierte Disketten**

Fertig formatierte Disketten im MS-DOS Format (360 KB) sind seit neuestem auf dem Markt. Das lOer Pack kostet DM24,90. Info:

AF Computer 6230 Frankfurt

#### **BCPL - neue Program**miersprache

Die Programmiersprache BCPL, ehemals Vorgänger von C, ist nun auch auf 280-Rechnern verfügbar. Das englische Softwarehaus Arnor, bekannt durch leistungsfähige Programme wie Maxam, Utopia etc. bringt diese Sprache für CPC

und Joyce-Computer. BCPL ist einfach zu benutzen und ist eine flexible, aber strukturierte Programmiersprache.

Erzeugt wird ein 280 Maschinencode, ein 8KB Programm wird in rund 15 Sekunden compiliert. Der Preis wird mit ca. 40 Pfd. angegeben. Übrigens plant Arnor, darf man den Gerüchten Glauben schenken, eine deutsche Vertretung zu eröffnen.

Info: Arnor Ltd. I l8 Whitehorse Road Croydon CR02JF

 $\Box$ 

#### **PC-Festplatte**

 $\Box$ 

Die AF HDEX2O ist eine 20 MB-Festplatte und wurde Ir.

Hersteller speziell für den Schneider PC entwickelt. Sie verfügt über eine eigene Strom-<br>versorgung und ist im »Schneider-Design« gehalten. Auf Wunsch kann dieses Subsystem auch mit 30 MB Kapazität geliefert werden. Der Preis wird mit DM  $1598$ , - angegeben. Info:

AF Computer 6230 Frankfurt 80  $\Box$ 

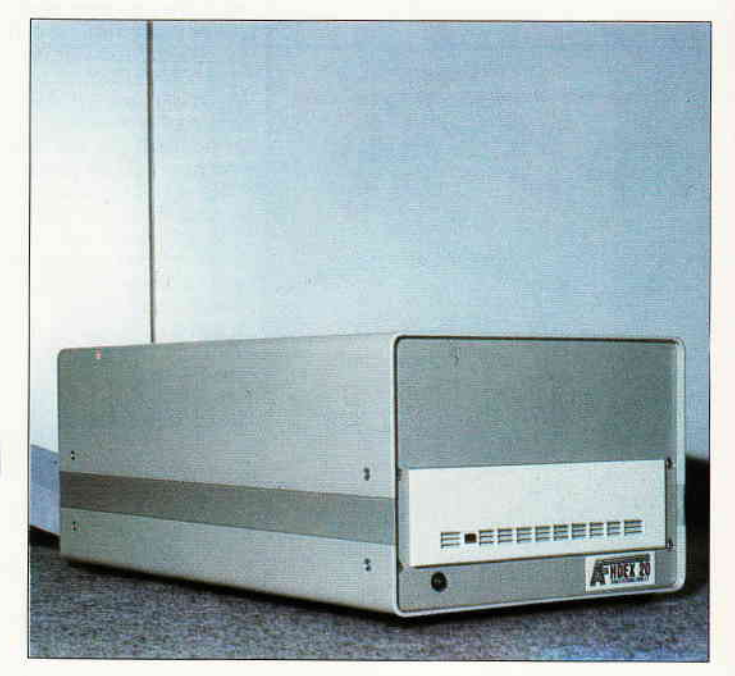

# Aktuell Aktuell Aktuell Aktuell Aktuell

#### **GBase-Datenbank** unter GEM

Die Firma Software Products International bietet jetzt unter der Bezeichnung GBase ein relationales Datenbanksystem an, welches voll in das GEM-Desktop integriert ist. Info:

Software Products Int. Rosenkavaliersplatz 14 8000 München  $81$ 

#### **Basic-Compiler für CPCs** und Joyce

Unter dem Namen XBC bietet die Firma BBG Software einen Extended Basic Compiler auf Kassette und Diskette für alle CPC- und Joyce-Modelle an.

Neben dem Standard-Basic-Befehlssatz inklusive Realzahlen und Fehlerbehandlung steht auch die Grafikansteuerung zur Verfügung. Weitere Features sind Labeldefinition, komfortable Schleifenbefehle und andere zusätzliche Befehle. Die Joyce-Version des Compilers unterstützt zusätzlich die Reisware/ISS-Mouse. Die CPC-Version ist für ca. 99, - DM zu haben, der XBC für Joyce kostet ca.  $139, - DM$ .

**JOYCE** 

MICRO-SYSTEME Auftragsbearbeitung

MICHAL CHOVER CONTROL CONTROL CONTROL CONTROL CONTROL CONTROL CONTROL CONTROL CONTROL CONTROL CONTROL CONTROL CONTROL CONTROL CONTROL CONTROL CONTROL CONTROL CONTROL CONTROL CONTROL CONTROL CONTROL CONTROL CONTROL CONTROL

 $569, -$ 

Info: BBG Software Beimoorweg 2-4 2070 Ahrensburg

525" Zweitlaufwerk

Qualitätslaufwerk incl. Gehäuse,

1 MB Kapazität, voll FD-2 kompatibel

Adapter und Einbauanleitung

I

#### Z80-Disassembler

Mit PRODIZ80 ist es möglich, auch längere Maschinenprograrnme in die mnemonische Z80-Assemblersprache zurück zu übersetzen.

U.a. leistet das Programm auch die Ubersetzung von Cp/M-XBIOS aus der Speicherbank 0 heraus und erzeugt zudem eine Crossreferenz-Tabelle. Außerdem kann z.B. der 44KB umfassende MI-C Compiler übersetzt werden, ohne daß der Speicher überläuft. PRODIZ80 ist ein äußerst leistungsfühiger-Disassembler für Z80 und läuft auf Joyce und CPC-Computern. Der Preis wird mit DM 39, - angegeben. Info:

Dipl.-Ing. Rolf Keller Markt 28  $5000$  Köln 91

#### **Vortex-Mailbox**

VOLVOX heißt die neu eröffnete Mailbox von Vortex. Das System ist 24 Stunden online und unter Tel.: 071 31/5 50 64 erreichbar. Die mit einem Atari ST betriebene Box hat folgende Parameter:

300 Baud, 8 Datenbits, I Stopbit, keine Parität. Interessenten können ein Handbuch anfordern, das den Einstieg und den Umgang mit dem System erleichtern soll. Interessant sind auch die Leistungen: Usereinträge sind kostenlos, Bestellun-

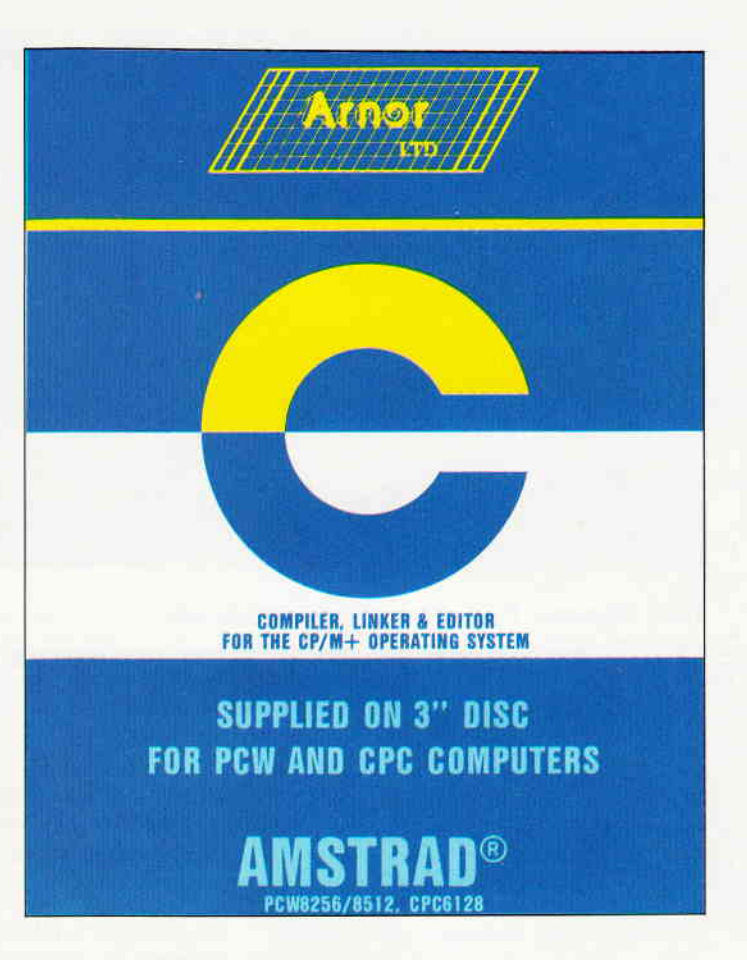

den, Public-Domain-Software ist abrufbar und vieles mehr. Geplant ist u.a. ein Online-Fantasy-Spiel.

Info: Fa. Vortex 7101 Flein  $\Box$ 

#### C für CPC

 $\Box$  gen können direkt getätigt wer-<br>
testen entwickelten Compiler- 8702 Eisingen Eine der neuesten und am weitesten entwickelten Compiler-

299

Programmiersprachen ist endlich auch in einer für die CPCs angepaßten Version erhältlich. Das Programmpaket von dem englischen Softwarehersteller Arnor besteht aus Compiler, Editor, Linker und einigen Uti-Iities und Helpfiles. Info:

PR8 Software Erbachshof I 8702 Eisingen

CPC-Uoyce COM prof. DFÜ-Programm 120 **MULTI-ADRESS** Platinenkit CPC  $149 -$ (PC 1512) Specifiererweiterung PC 1512 auf 640 KB<br>Specifiererweiterung Joyce auf 512 KB<br>Bildschirmfilter Joyce PC 1512<br>Traktorauskart für NLO-401<br>SP/256 von vortex<br>SP/256 von vortex<br>SP/256 von vortex 7878.5499.79 Leistungsfähige Adreßverwaltung mit umfangr. Möglichkeiten! versch. Selektionskriterien Listen- und Etikettendruck Drucken von Überweisungsformularen intergr. Terminkalenderfunktion 169. -<br>175. -<br>52. - $148. \frac{1}{2}$ 

#### **CREASOFT**

- Buchführung/Überschußrechnung Freidefinierbare Konten<br>Komfortable Eingabe der Buchungen<br>Jahres/Monats-Quartalsabschluß
	-
- 
- James woonas cuatassasses<br>
int oder ohne Kummulierung<br>
 Umfangreiche Auswertung 2.8, Umsatzsteuerschuld, Kontenbu-<br>
 churgispumal, etc.<br>
 indexet abrufbates<br>
Diskette mit ausführlichem Handbuch<br>
 Diskette mit ausführ

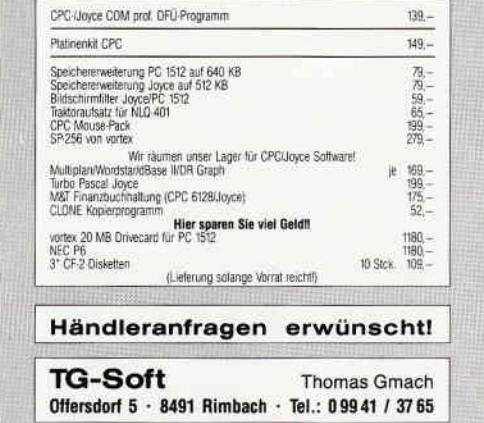

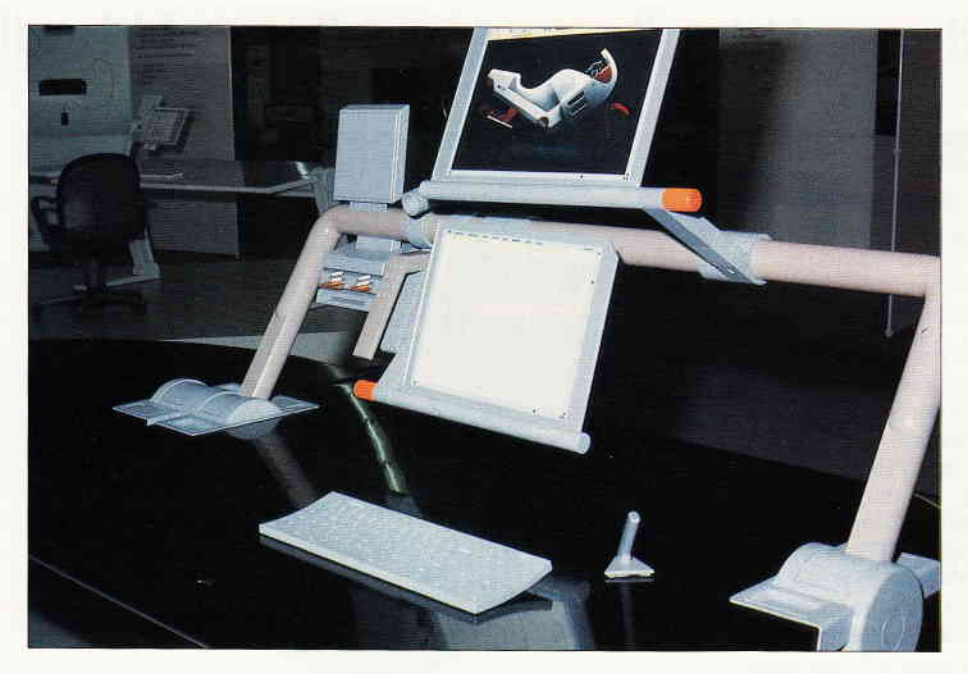

# Die Messe für den Mittelstand: MICROCOMPUTER '87 **Exercise NICROCOM**

Die MICROCOMPUTER '87 war vom 19.-23. Mai Gast auf dem Frankfurter Messegelände. Diese Ausstellung soll den klein- und mittelständischen Gewerbetreibenden sowie Freiberuflern Informationen über den sinnvollen Einsatz eines Computers im Betrieb vermitteln.

Die Computer-, Software- und Peripheriehersteller haben die Selbständigen als einen potentiellen Kundenstamm ausgemacht. So hatten viele große und kleine Anbieter Vertreter zu dieser Messe entsandt - vom Branchenriesen IBM bis zum Einzelhändler waren alle. alle präsent.

#### Am Ziel Yorbei?

stände fiel auf, daß zwar Branchensoftware jeder Coleur zur Verfügung stand, die auch fachkundig präsentiert wurde, jedoch war deutlich zu bemerken, daß das Niveau der Beratungsleistungen aus

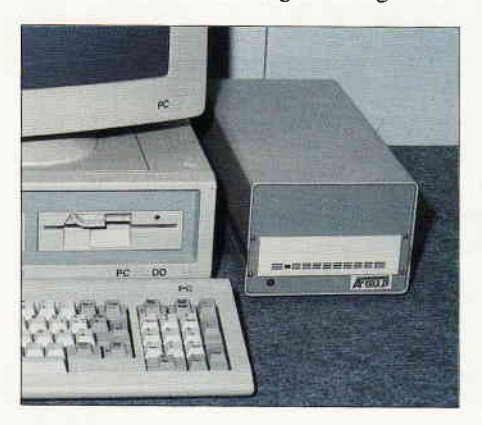

langjähriger Erfahrung mit der Industrie stammt. So werden beim Verkauf von Computersystemen an industrielle Anwender Installation und Wartung sowie ggf. die Einbindung von Neuerungen im Lieferumfang mit vorgesehen; die immensen Kosten einer solchen Installation fallen jedoch bei Großbetrieben nicht sehr ins Gewicht.

Beim Besuch einzelner Ausstellungs-<br>
Fazit Gouvernationale einzelner MustellungsGouvernationale einzelner MustellungsGouvernationale einzelner Mustellungs-Der Rundgang auf den Ausstellungsständen hinterließ hier größtenteils den Eindruck, daß sich die meisten Anbie-Gewerbetreibenden eingestellt haben -<br>bei fünfstelligen Preisen für ein Softwarepaket für eine Branche (ohne Hardware, versteht sich) geht die Kosten/ Nutzenrechnung eines Kleinbetriebs nicht mehr auf.

#### Beratung sehr gefragt

Das Interesse an qualifizierter und produktunabhängiger Beratung machte der rege Besuch einiger Informationsveranstaltungen klar. So wurde die Ausstellung durch vielfältige Vorträge in den Kongressräumen begleitet, die sich mit dem Problem der Installation eines Computersystems in einen Kleinbetrieb im allgemeinen und mit speziellen Pro-

blemen bestimmter Branchen auseinandersetzten. Auch der Stand der Handwerkskammern, die mit viel Engagement und Knowhow Beratungsleistungen für die Standeskollegen vorbereitet hat, war recht stark frequentiert. Erfreulicherweise traten auf der MICRO-COMPUTER '87 auch engagierte Händler auf; die Stände der Händler, die auch die Schneider-Flagge führten, waren (wohl nicht ohne Grund) stark umlagert. Hier stellte sich heraus, daß das Vorurteil über das Desinteresse der Schneider-Händler doch teilweise zu Unrecht besteht  $-$  neben Joyce und PC wurden dem interessierten Besucher auch sinnvolle Peripheriegeräte und praxiserprobte Softwarelösungen vorgeführt, wobei die Kundennähe doch wesentlich deutlicher zum Vorschein kam, als bei den Branchenriesen.

Begleitet wurde die MICROCOMPU-TER'87 von der Messe büro transparent'87, wo Bewährtes und Verbessertes rund um die Büro- und Betriebsorganisation vorgestellt wurde. Erwähnt sei hier eine Ausstellung von Konzepten des Arbeitsplatzes der Zukunft, der weitgehend von Papier und Kugelschreiber befreit, die Integration des Computers mit Bildschirm, Tastatur und Drucker in den Schreibtisch propagiert. Interessant in diesem Zusammenhang war auch die Ausstellung der Bundespost, wo Konzepte zur Datenfernübertragung und zum Anschluß eines betriebsinternen Computersystems an vorhandene Datennetze anschaulich präsentiert wurden.

Die MICROCOMPUTER '87 ist im Konzept eine sinnvolle Informationsschau für die erklärte Zielgruppe. Rahmen- und Begleitveranstaltungen sind durchdacht angelegt und ermöglichen sinnvolle Entscheidungen zum Erwerb eines Computersystems im<br>Kleinbetrieb. Jedoch sollten die »Gro-Ben« schleunigst Klarheit über die Bedürfnisse der potentiellen Kunden erlangen, um hier sinnvolle Hilfe und Beratung anbieten zu können. Der Weg der Händler zur Messe ist sehr begrüßenswert; wenn engagierte Fachhändler ihre Leistungen verstärkt im Rahmen von Beratung und Information anbieten, ist der interessierte Besucher dieser Messe m.E. an diesen Ständen am besten aufgehoben. (ME)

# **Viele Drucker passen** zu den **CPC-Computern!**

# Copyshop schafft fast\* alle...

### Das universelle Hardcopy-Programm fur Schneider CPC 464166416128 Autor: Matthias Uphoff

#### OOPYSHOP im Detail:

**Neu: Jest auch für** Vorter-Jaumentes

- $-$  Hardcopy in 4 (!) Formaten: DIN A4, DIN A5, 13,5 x 8,5 cm und 21,5 x 13,5 cm
- superschnelle Hardcopy-Routine: DIN A4 in ca. 4 Minuten (DMP 4000) arbeitet in allen 3 Modes
- Anpaßmenue für JEDEN Epson-kompatiblen Drucker
- läuft ebenfalls mit den Seikosha-Druckern GP-500 CPC, GP-550 CPC und GP-1000 CPC
- Anpassung an Drucker möglich, die mit 1280 Punkten pro Zeile arbeiten, z.B. CPA-80 GS
- Okimate ML 182 Anpassung kann beim Verlag angefordert werden
- Anpassung auch für Drucker, die die Bitbild-Bytes verkehrt herum drucken (das MSB unten statt cben), z.B. NEC P2-Pinwriter.
- 32 Farbraster über Menue wählbar
- Grafikeditor
- komfortable Pull-Down-Menues
- schnelle Fill-Routine
- beliebige Ausschnittvergrößerungen
- Bildschirm invertieren
- selbstrelozierbare Hardcopy-Routinen für eigene Programme
- neue Save- und Load-Routinen erkennen automatisch Mode und Farbwerte

- Freezer - saved auf Tastendruck Screenshots aus laufenden BASIC-Programmen, die anschließend ausgedruckt werden können

Das auf dem Datenträger mitgelieferte Programm »Screen Save«, welches beliebige Screens auf Disk Bespeichert, arbeitet nur nach Entfernen des Vortex-Controllers.

Und die Weltneuheit: Hardcopy-Simulator auf dem Bildschirm!! Sie können sich Ihre Hardcopy vor dem endgültigen Ausdruck auf dem Bildschirm ansehen!

COPYSHOP ist das ultimative Hardcopy-Programm für alle Schneider Computer.<br>Erhältlich auf Kassette (DM 59, -) und 3"-Diskette (DM 69, -) inkl. ausführlicher Bedienungsanleitung. (unverbindliche Preisempfehlung)

COPYSHOP gibt es im guten Fachhandel oder direkt bei:

#### DMV-Verlag, Fuldaer Straße 6, 3440 Eschwege

- Bitte Bestellkarte benutzen - Händleranfragen erwünscht-

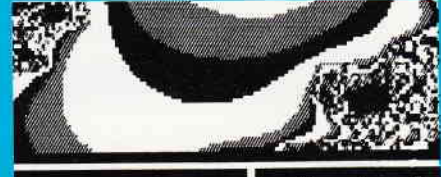

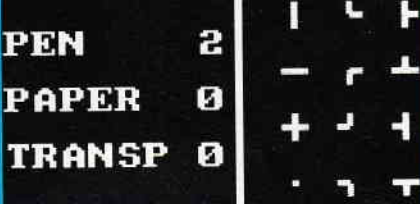

komfortable Menuesteuerung für Bildgestaltung

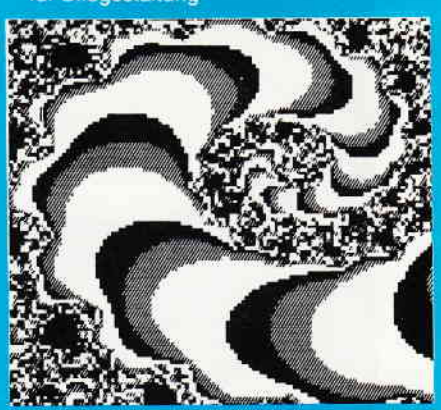

**Hardcopy-Simulation** f den Bildschirm

> Hardcopies in 4 verschiedenen Formaten

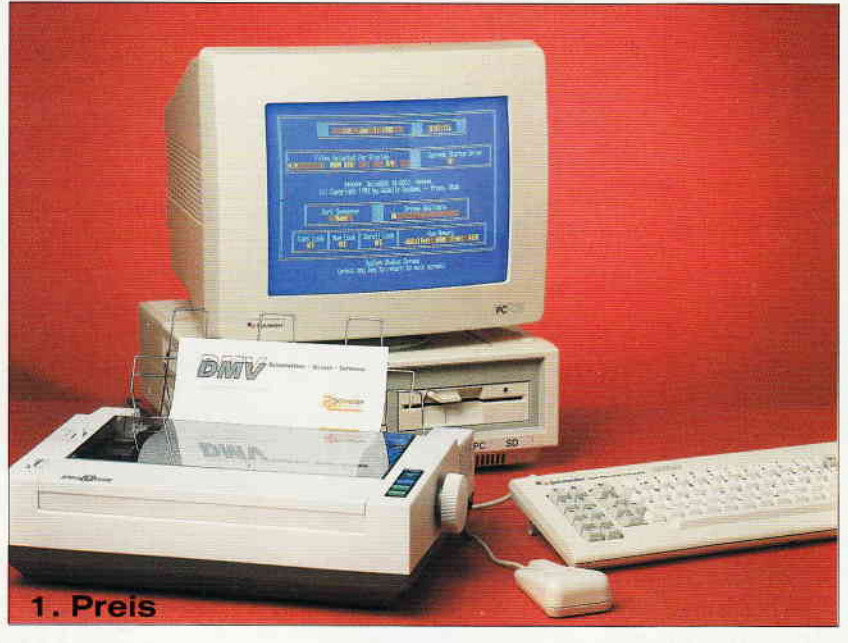

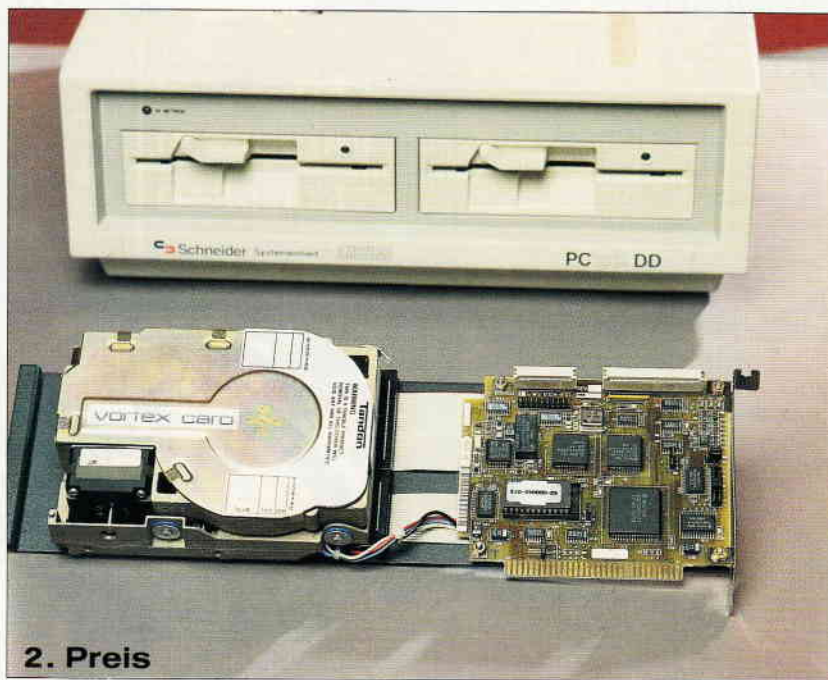

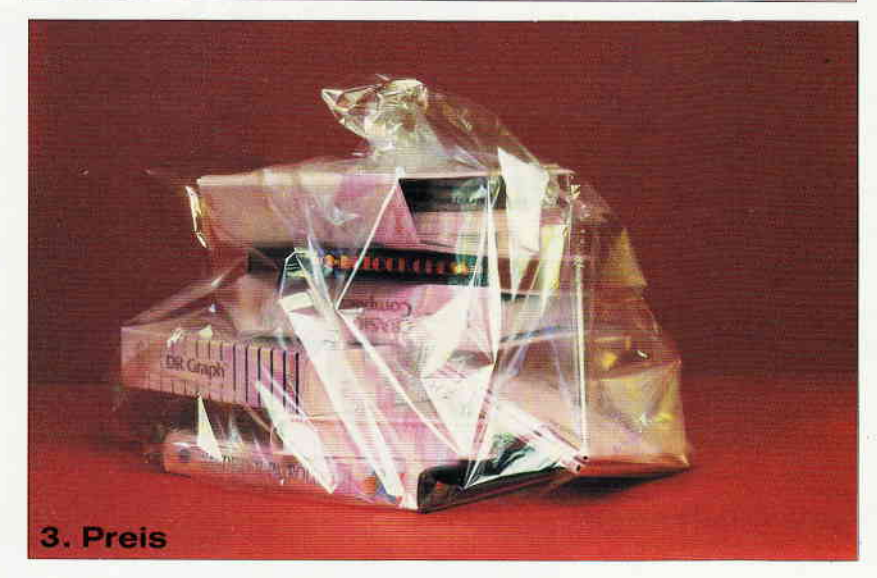

## **INTERNATIONAL** Post of the set of the set of the set of the set of the set of the set of the set of the set of the set of the set of the set of the set of the set of the set of the set of the set of the set of the set of the set of the s SOMMERWETTBEWERB

Im vergangenen Heft haben wir den Wettbewerb gestartet. Es geht darum, ein kleines Rätsel zu lösen. Ein Lösungswort aus der EDV wird gesucht, wobei wir Ihnen die Suche absichtlich erschwert haben. Wenn Sie sich jedoch die Liste der ausgesetzten Preise ansehen, werden Sie sicherlich sofort zu Papier und Stift greifen und sich an die Lösung des Rätsels begeben.

#### Die Gewinne sind:

l. Preis

PC l5l2 mit Farbmonitor, Laufwerk und Drucker. Damit kann der nächste Winter ruhig kommen.

2. Preis

Festplatte 20 MB von Vortex für Ihren Rechner (CPC, Joyce oder PC 1512) - Jede Menge Speicher zum Erfassen Ihrer Urlaubsbekanntschaften.

3. Preis

1 Softwarepaket im Wert von DM 500, - für ihren Computer. Falls die Nächte wieder länger werden.

4. - 10. Preis

1 Jahresabo der PC Schneider International, damit ihnen auch 1988 die Lektüre nicht ausgeht.

Das kann sich wirklich sehen lassen. Und um gewinnen zu können, brauchen Sie sich auch nicht übermäßig anzustrengen. Alles, was Sie tun müssen, ist die Seitenzahlen der Hefte 6, 7 und 8 aufzuschreiben, auf denen folgendes kleine Rechnersymbol versteckt ist:

Diese Symbole sind  $\sqrt{2n}$  1 - 21 durchnumeriert denn soviel Buchstaben enthält unser Lösungswort. Dabei können auch meherere Symbole auf einer Seite sein. Pro Heft finden Sie (oder auch nicht, das kommt auf Sie an) sieben dieser Symbole.

Ganz Schlauen, die jetzt einfach alle Worte mit 2l Buchstaben ausprobieren wollen, sei verraten, daß die Zahlen verschlüsselt sind und auch nicht in der richtigen Reihenfolge. Entschlüsselt und geordnet werden sie von einem kurzen Prograrnm, welches Sie erst in Heft 8 finden und das auf allen Rechnern von Schneider läuft.

In diesem Heft finden Sie also die zweite Gruppe von sieben Symbolen. Notieren Sie sich Nummer und Seitenzahl, es lohnt sich.

Viel Spaß und schönes Wetter wünscht ihr PC Redaktionsteam.

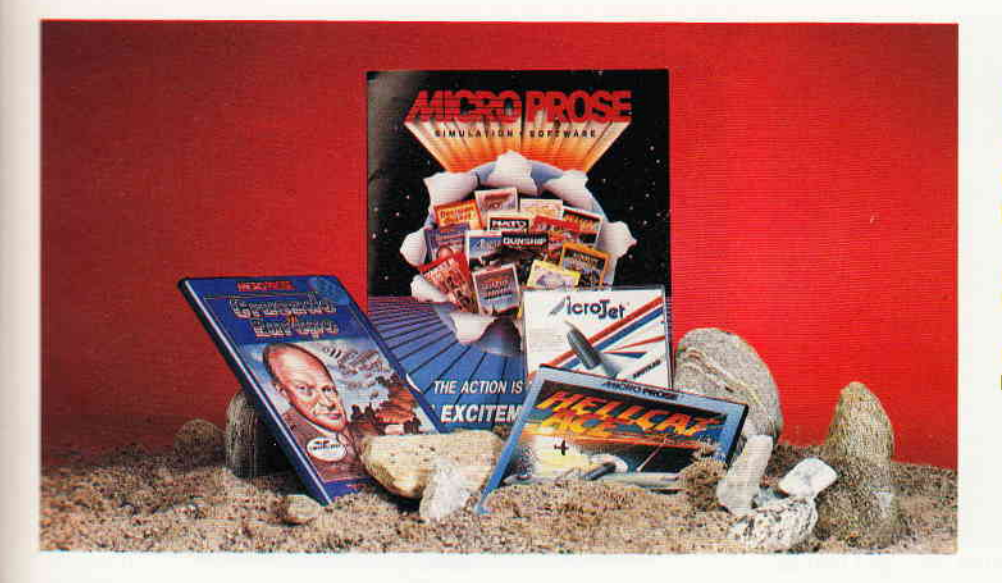

# **Der** Simulator schlägü zw<u>ip</u>

Ob Stuntpilot, Postflieger oder Jetpilot, jederman kann in diesen doch sehr exotischen Berufen sein Glück versuchen. Computersimulationen machen es möglich. »Je realistischer, desto besser.«, lautet das Motto und manche Simulationen sind schon I zu I Adaptionen des eigentlichen realen Yorgangs.

Ein einzelnes Unternehmen der Softwarebranche hat sich in diesem Bereich der Unterhaltungssoftware seine Heimat gesucht: Microprose.

Sieht sich der geneigte Computerspieler auf dem Softwaremarkt um, kommt er zwangsläufig zu dem Schluß, das es reichlich Simulationsspiele gibt. Gute, weniger gute und auch ganz schlechte. Ein Umstand wird diesem Betrachter auf jeden Fall ins Auge stechen, nämlich das es ein Softwarehaus gibt, das sich ausschließlich auf solche Spiele spezialisiert hat: Microprose.

Ein Blick in den Katalog lieferbarer Titel zeigt, das dort vom Flugsimulator bis zu Planspielen diverser bewaffneter Konflikte alles festen Bezug auf real existierende Vorgänge hat. Der Wohnzimmerpilot kann zwischen einem Einsatz als Hubschrauberpilot (Gunship), Postflieger (Solo Flight), Fluglotse (Kennedy Approach) oder General (Crusade in Europe) wählen.

Eines der obersten Gebote, die es in der Microprose Programmierabteilung gibt, ist der Realismus. Sozusagen ein Firmenmotto, das nicht zuletzt von J.W. Stealy geprägt wurde. J.W. Stealy, der sich von Freunden und Bekannten gerne »Wild Bill« nennen läßt, ist Major der Reserve bei der US Air Force und Präsident und Mitbesründer von Microprose. Ganz klar das Stealy, der selbst Jetpilot mit über 3000 Flugstunden ist, gerade in Punkto Realismus ein gewichtiges Wort mitreden kann. Doch nicht nur er wacht darüber. daß der

I

Qualitätsstandard der Microprose Simulationen ständig steigt. Denn schon in der Testphase werden die Spiele von Fachkundigen gespielt. Wenn Microprose also einen Hubschraubersimulator herausbringt, darf man sicher sein, das dieses Spiel auch von einem Huschrauberpiloten getestet und für gut befunden wurde.

Vor kurzem wurde in der Amerkikanischen Zentrale des Unternehmens sogar ein Flugzeug gekauft, um den Programmierern die umzusetzende Materie noch näher zubringen. Microprose erhofft sich davon eine weitere Steigerung des ohnehin schon sehr hohen Qualitätsstandards.

Die Arbeit, die notwendig ist ein solches Programm zu erstellen, läßt sich nur noch in Mannjahren ausdrücken und keines der Programme ist die Leistung eines einzelnen. Allerdings lohnt sich der betriebene Aufwand. Sowohl für den Kunden als auch für Microprose selbst. Es hat sich gezeigt, das es einen großen Internationalen Markt für derart hochwertige Spiele gibt. In England, Europas Softwareland Nr. 1, gelang es mit mehreren Titeln an die Spitze der Soft warehitparaden vorzudringen. Dieser Erfolg war für Microprose Grund genug eine englische Tochterfirma zu gründen. Das Amerikanische Mutterunternehmensieht darin sozusagen einen europäischen Satelliten, der die Microprose-Interessen sozusagen vor Ort wahrnehmen soll. Aber man will sich nicht nur auf den Vertriebder bekannten und bewährten Spiele beschränken. Es soll auch Software unabhängiger amerikanischer Firmen, die in Europa keinen Repräsentanten haben, vertrieben werden.

Auch ist geplant, Joysticks zu importieren. Die Besonderheit dabei ist, daß der Kunde auf den erworbenen Stick eine lebenslange Garantie erhält.

Alles in allem scheint Microprose derzeit rosigen Zeiten entgegen zu sehen. Doch wie überall ist auch hier nicht immer alles

eitel Sonnenschein. Gerade in Deutschland passierte etwas, das den Microproslern derzeit sauer aufstößt. Bekanntermaßen durchforstet die Bundesprüfstelle ftir Jugendgefährdende Schriften seit einiger Zeit nicht nur Deutschlands Blätterwald, sondern auch die Video und Softwareszene. Inzwischen gibt es ein ganzes Sammelsurium von Spielen, die Kindern und Jugendlichen nicht mehr zugänglich gemacht werden dürfen.

In der Praxis bedeutet das, das dieser Titel nicht mehr beworben oder offen ausgestellt werden darf. Nach in Kraft treten dieser Maßnahmen ist das Geschäft mit einem indizierten Titel gelaufen.

Der deutsche Markt ist für Softwareanbieter nicht gerade ein Schlaraffenland, auch nicht für Microprose. Zwar verdient man auch hier Geld, doch halten die hiesigen Umsätze keinem Vergleich zu anderen Ländern stand. Die Indizierung zweier Titel aus dem Microprose Programm bedeutet, das alle Mittel, die bisher für die deutsche Bearbeitung und Bewerbung der Produkte ausgegeben wurden, sozusagen für die Katz waren. Die entstandenen Kosten müssen also durch die Umsätze anderer, nicht indizierter Titel, komprimiert werden. Auf dem deutschen Markt kann das in der Praxis bedeuten das alle Arbeit umsonst war, da die Kosten der Indizierung die Gewinne an anderer Stelle auffressen. Anläßlich einer Pressekonferenz, die J.W. Stealy im April 1987 in München gab, ging er auch auf diese Problematik ein. Seine Prognosen für den Fall das die Bundesprüfstelle weitere Microprose Titel indiziert sind düster. Denn schon die Indizierung von zwei weiteren Microprose Programmen könnte den deutschen Markt unrentabel machen. Und da man auch bei Microprose nicht nur aus Spaß an der Freude arbeitet, würde das das Aus für Microprose in Deutschland bedeuten.

(HS)

# **Stoney's Revenge**

Stoney Diamonddigger machte sich gerade einmal wieder in seiner Mine zu schaffen, als er durch eine schmale Felsspalte den Weg in ein unheimliches, tief im Bauch der Erde gelegenes Höhlensystem entdeckte. Da Stoney im Grunde seines Wesens durch und durch neugierig ist, untersuchte er natürlich sogleich den schmalen Stollen. Das hätte er nicht tun sollen, denn kaum hatte er den Gang wenige Meter weit untersucht, stürzte hinter ihm der Zugang zur Höhle ein. Stoney war gefangen . Aber nicht nur, daß er nicht mehr zurück ans Tageslicht konnte. das Stollensystem, in dem er sich nun befand, wurde von einer Vielzahl unheimlicher Wesen aus der Frühzeit unserer Erde bevölkert. Aber nicht nur Gefahren warten auf Stoney, sondern auch unermeßliche Reichtümer. Diamanten, riesige Diamanten liegen überall herum. Nur von einigen Schichten loser Erde bedeckt, warten sie darauf gefunden zu werden.

Stoney's Revenge ist ein hochkarätiges Geschicklichkeitsspiel, das viel Reaktion und Timing erfordert. Die Spielidee ist einem bekannten Arcadenspiel nachempfunden.

Sie als Spieler müssen Stoney durch das gefährliche Höhlensystem steuern und alle dort enthaltenen Diamanten einsammeln. Erst wenn Sie alle Pucker im Beutel haben, gelangen Sie in den nächsten Abschnitt der Höhle. Auf Ihrer Suche müssen Sie allerdings immer auf der Hut sein, denn herabfallende Steine und die herumschleichenden Monster machen Ihnen ganz schnell den Garaus, wenn sie Ihnen zu nahe kommen. Um Stoney's Revenge richtig spielen zu können, brauchen Sie allerdings einen Joystick. Stoney's Revenge besteht aus einem guten

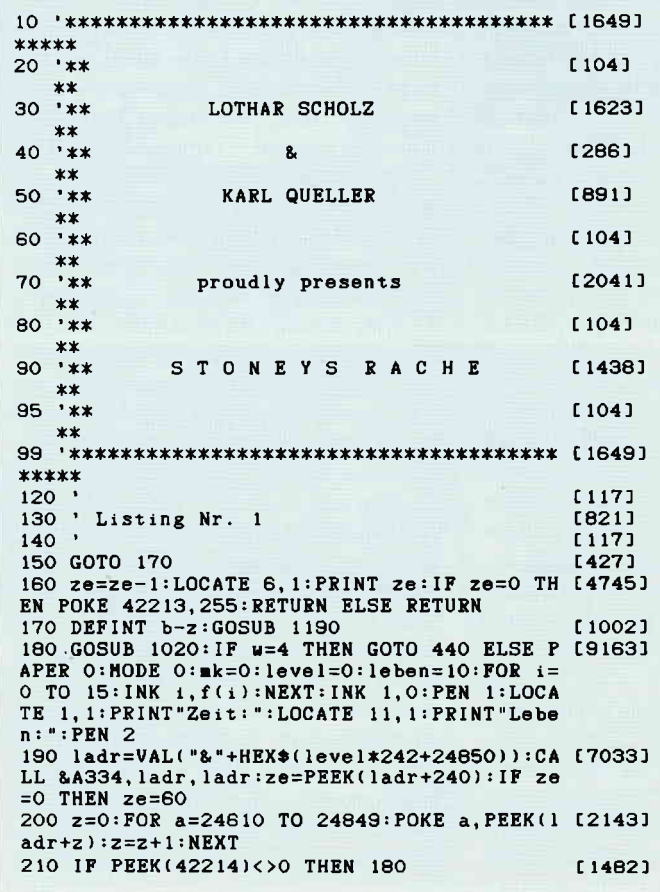

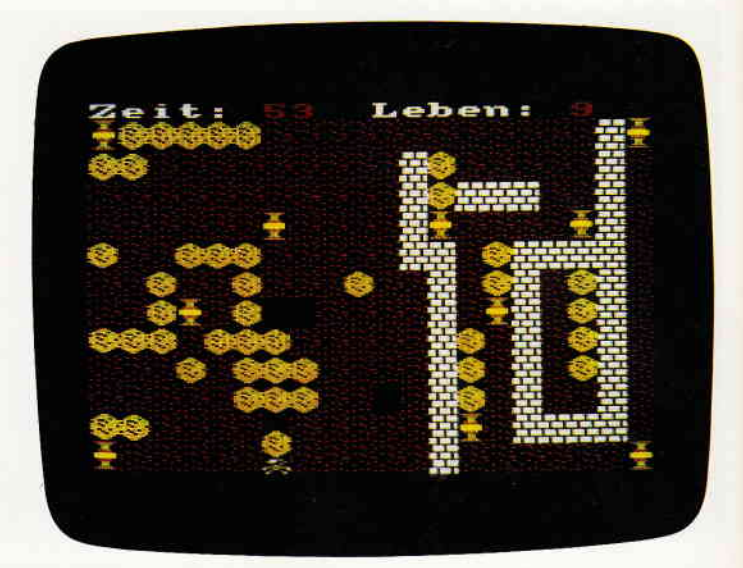

Teil MC-Code, der in Datazeilen abgelegt wurde. Bitte folgen Sie beim Eingeben des Programmes den unten aufgeftihrten Hinweisen.

Und achten Sie bitte auch darauf zum Speichern neuer, selbsteditierter Bilder einen seperaten Datenträger zu verwenden, um nicht durch unglückliche Umstände die mühevolle Abtipparbeit zunichte zu machen.

#### Eingabe des Programms:

a.) Diskettenbesitzer tippen Listing Nr. I ab und speichern es als Programm »STONEY.BAS« ab. Danach Listing Nr. 2 abtippen und unter einem beliebigen Namen abspeichern. Nach dem Abspeichern das Programm starten, es erzeugt dann selbst die Binärdatei »DATEN0.DAT«.

```
220 POKE 42224,&5C:POKE 42223,&BA t lOO51<br>230 POKE 42221,9O:POKE 42220,170 t15341
240 FOR a=42200 TO 42204:POKE a,PEEK(42211 [8099]<br>):POKE a+5,0:NEXT:ze=PEEK(ladr+240):LOCATE
 6, 1: PRINT ze: LOCATE 17, 1: PRINT leben: INK
r,26
25O z=l:RESTORE 360:CALL zeichne, 23210,236 t68551
9.90011, 5, 1, 1, 7, -1, 1:ON SQ(1)GOSUB 400:EVER
Y 50 GOSUB 160
260 CALL 23000:FOR i=1 TO 100:NEXT [1451]<br>270 IF PEEK(42213)=0 THEN 260 [1303]
270 IF PEEK(42213)=0 THEN 260 [1303]<br>280 1=EEMAIN(0):0N SQ(1)GOSUB 350:1E PEEK(13006)
280 l=REMAIN(O):ON SQ(1)GOSUB 350:IF PEEK(
42213)=128 THEN GOTO 330
290 '********* TOT ******* t I 1160]
300 z=0:FOR a=24610 TO 24849:POKE ladr+z, P [2303]
EEK(a):z=z+1:NEXT
310 leben=leben-1:IF leben=0 THEN WINDOW 5 [12103]
,15,10,15:CLS:MOVE 144,248:DRAWR 316,0,1:D<br>RAWR 0,-80:DRAWR -316,0:DRAWR 0,80:MOVE 13
6,252:DBAIB 332,O:DBAIB Ot-88:DBAIX -332.O :DnAIR O,88:PEN 63LOCATE 2,3:PRINT"GAIIE OV
EB{:GOTO 1350 ELSE GOTO l9O
32O 'xxx****** Neu6r Level *x**** t 18051
33O z=O:FOB a=2451O TO 24449!PONE ladr+z,P t23O3l
EEK(a):z=z+1:NEXT340 level=level+1:IF nk=-1 THEN GOTO 500 E [5096]
LSE IF level<35 THEN GOTO 190 ELSE GOTO 18<br>0<br>350 RETURN
35O RETUBN t5551
360 DATA 159,10, 169, rO,159, rO, r42,lO,159,2 tlO5TOl
0, 213, 20, 127, 10, 142, 10, 127, 10, 119, 10, 127, 2
0, 142, 20, 159, 20, 106, 20, 119, 20, 127, 20, 142, 2
0, 159, 20, 142, 40, 159, 10, 169, 10, 159, 10, 142, 1
0, 159, 20, 213, 20, 127, 10, 142, 10, 127, 10, 119, 1<br>0, 127, 20, 142, 20, 159, 20, 106, 20<br>370 DATA 119, 20, 127, 20, 142, 20, 159, 20, 142, 4 [10266]
```
b. ) Cassettenbenutzer arbeiten besser mit 2 Cassetten, einer Programm- und einer Datencassette. Hier zuerst Listing Nr. 2 abtippen und auf Prograrnrncassette abspeichern. Datencassette einlegen und Programm starten. Wieder Cassetten wechseln und Listing Nr. 1 abtippen und hinter Nr. 2 als »STO-NEY.BAS« abspeichern. Bei allen Cassettenmeldungen im Programm dann die Datencassette einlegen.

Start des Programms: RUN» STONEY«

#### Programmbedienung:

Die ersten drei Punkte im Hauptmenue erklären sich selbst. Es sind Laden (von Spielstufen), Speichern (von Spielstufen) und Spielen. Nur der Editor muß etwas genauer erklärt werden. Hiermit ist man in der Lage, seine eigenen Spielstufen zu entwerfen.

AIs erstes wird der Spieler/die Spielerin nach dem zu generierenden Level gefragt; maximal können 35 Levels im Speicher stehen, d.h. gespielt werden. Das Editormenue zeigt sich beim Anklinken an die Zeile »MENUE«.

Es meldet sich ein Pull-Down Menue mit 7 Unterpunkten.

#### $1 - SYMBOL$

Hier wählt man das zu setzende Zeichen aus. Entweder Erde, Diamanten, Steine, Mauern oder Monster (max. 30 Monster dürfen in einem Level verteilt werden). Von jedem dieser Zeichen existieren wiederum max. 20 Versionen.

#### 2 - EDITOR

Dadurch ruft man das zu setzende Zeichen auf. Er ändert nicht die Levels sondern die Formen für Monster, Steine u.ä.

Führt man den Cursor auf die alte Spriteform, wird diese zum Andern ins große Raster kopiert. Exit verläßt den Spriteeditor und Search sucht das nächste Sprite.

#### $3$  – FUELL

Der gesamte Level wird mit dem ausgewählten Zeichen geftillt. Dies wird besonders benötigt, um einen Level mit Erde zu füllen.

#### 4 \_ LOESCHE

Hiermit erzeugt man Lücken im Level z.B. um Monster bewegen zu lassen.

#### 5 \_ STARTPOS.

Legt die Startposition des Spielers fest.

#### $6 - TEST$

Der Designer kann jetzt ihren Level im Spiel austesten. l0 Leben stehen zur Verfügung.

#### $7 -$  ENDE

I

verläßt den Editor.

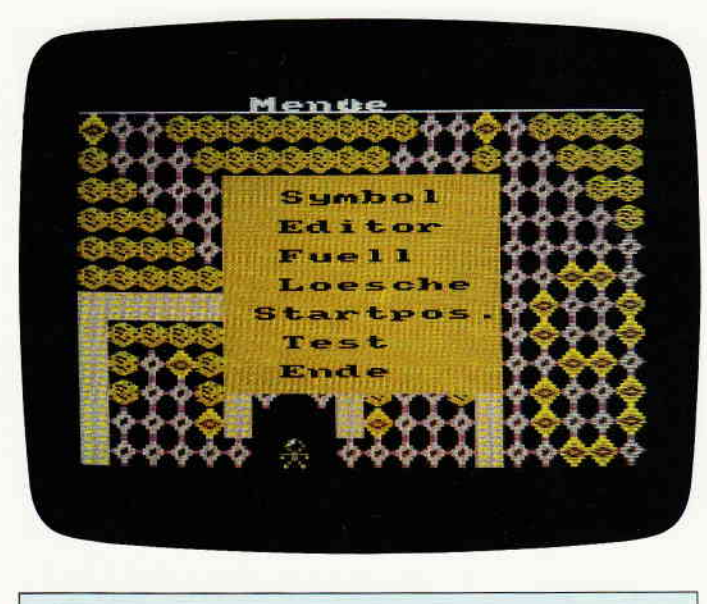

0, 106, 20, 119, 10, 127, 10, 95, 40, 119, 20, 127, 10 t 142, tO, 106.40. t27,20, 142, 1O, 159, 10, 1 19,20 127, 20, 142, 20, 159, 20, 169, 20, 213, 20, 159, 10 , 169, 10, 159, 10, 142, 10, 213, 40, 119, 10, 127, 10 , 119, 10, 106, 10, 127, 10, 142, 10, 127<br>380 DATA 10, 119, 10, 142, 20, 106, 20, 159, 10, 16 [12476] 9, 10, 159, 10, 142, 10, 142, 40, 159, 40, 106, 20, 11 9, lot 127, 1o,95,40, 119,20, t27,lO, t42,lO, 106 ,40, 127, 20, 142, 10, 159, 10, 119, 20, 127, 20, 142 , 20, 159, 20, 169, 20, 213, 20, 159, 10, 169, 10, 159 , 10, 142, 10, 213, 40, 119, 10, 127, 10, 119, 10, 106  $\overline{10}$ 390 DATA 127, 10, 142, 10, 127, 10, 119, 10, 142, 2 (3620)<br>0, 106, 20, 159, 10, 169, 10, 159, 10, 142, 10, 142, 4 o,159,40 400  $z=z+1:IF$   $z=115$  THEN 420 ELSE READ  $a, b:$  [4611]  ${\tt SOUND}$  49,a,b,10,1:SOUND 42,a,b,10,1:SOUND 28,a\*1.5.b.10.1 410 ON SQ(1) GOSUB 400: RETURN [1357] 42O RESTORE 360:z-O:SOUND 49,O, 1OO,O:SOUND t381ll 42,o. IOO,O:SoUND 28.o, loo,o:GoTo 4lo 43O END 440 PAPER O:HODE O:FOR 1=0 TO 15:INK 1,f(1)<br>):NEXT:PEN 1:PAPER 9:WINDOW 6,14,9,16:CLS WINDOW 7,13,10,15:PAPER 7:CLS:LOCATE 2,2:P<br>RINT"LEVEL":1e=1 45O LOCATE 3,4:PRINT Ie 460  $j=JOY(0):FOR$   $i=1$  TO  $100:NEXT$ 47O IF (j AND 1)=l THEITI le=Ie+1!IF HEI{ lc=35 ELSE GOTO 45O I ta22) Ie=36 T 82597) 480 IF (j AND 2)=2 THEN le=le-1:IF le=0 TH  $[2602]$ EN 1e=1 ELSE GOTO 450<br>490 IF (j AND 16)<>16 THEN 460 t 11281 500 lea=VAL("&"+HEX\$(24850+(le-1)\*242)):la [3484]  $e=0$ 510 PEN 1: PAPER O: MODE O: PRINT TAB(7); "Men [6087] ue":MOVE 0,384:DRAWR 640,0,1:s=O:CALL zeic hne, @b(0), @s(0), lea  $520$  GOSUB 1270:IF y=1 THEN GOSUB 640:FOR j [4010] =1 TO 2OO:NEXT:IF r6t=-I THEN 560 ELSE GOT o 520 53O z=(y\2-1)\*2O+x-l:POKE z+lea,sY: IF sy=O (50281 THEN CALL dash,  $s(255)$ ,  $b(z)$ : lae=-1:GOTO 52 [110] t83641 t 15191<br>t 18221 54O CALL dash.s(sy), b(z) : lae=-1 550 GOTO 520 t 15701 t4 131 560 ret=O:PAPER O:PEN 1:MODE O:IF lae THEN [3452]<br>POKE lea+241,255<br>570 WINDOW 6.14.9.16:PAPER 9:CLS:WINDOW 7. [5657] 570 WINDOW 6,14,9,16:PAPER 9:CLS:WINDOW 7, [5657] 13,10,15:PAPER 7:CLS:PEN 1:LOCATE 2,2:PRIN<br>T"ZEIT":z=60 580 LOCATE 3,4:PRINT z<br>590 j=JOY(0):FOR i=1 TO 100:NEXT (1822)  $500$  IF (j AND 1)=1 THEN z=z+1:IF z=91 THEN [2529] z=9O ELSE GOTO 58O 610 IF (j AND 2)=2 THEN z=z-1:IF z=9 THEN [3488]<br>z=10 ELSE GOTO 580 620 IF (j AND 16)<>16 THEN 590 to 11901 630 POKE lea+240,z:GOTO 180 [1701]<br>640 u=O:WINDOW 6,15,6,20:PAPER 3:PEN O:CLS [13618]

(L.Scholz)

#### Programm

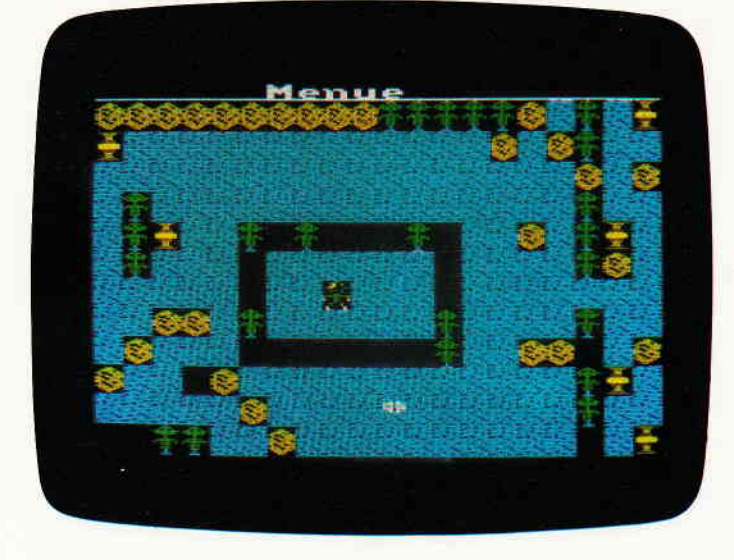

:LOCATE 3, 2: PRINT "Symbol" : LOCATE 3, 4: PRINT "Editor":LOCATE 3, 6: PRINT"Fuell":LOCATE 3,<br>8: PRINT"Loesche":LOCATE 2, 10: PRINT"Startpo s. ":LOCATE 3, 12: PRINT"Test":LOCATE 3, 14: PR INT"Ende" 650 GOSUB 1270: IF x<7 OR x>14 THEN 650 ELS [12686] E IF y=7 THEN 880 ELSE IF y=9 THEN 660 ELS E IF  $y=11$ . THEN 960 ELSE IF  $y=19$  THEN 970 E<br>LSE IF  $y=17$  THEN 1340 ELSE IF  $y=15$  THEN 10 00 ELSE IF y=13 THEN 1010 ELSE 650 660 GOSUB 990 [1014] 670 GOSUB 1270: IF x<6 OR x>14 OR y<9 OR y> [4446]<br>17 OR y MOD 2=0 THEN 670 ELSE w=y\2-4<br>680 PEN 1: PAPER 0: MODE 0: FOR 1=1 TO 16: LOC [7294] ATE 1, i: PRINT STRING\$(8, 144): NEXT: FOR i=0 TO 4: LOCATE 11, 7+1: PRINT W\$(i): NEXT: PAPER 2:LOCATE 11, 7+w: PRINT w\$(w) 890 WINDOW 11, 18, 14, 16: CLS: LOCATE 3, 1: PRIN [9438]<br>T"Exit": LOCATE 2, 3: PRINT"Search ": WINDOW 1,  $1 - EX1t^{-1}$ . LOCATE  $2, 3$ : FRINT "Search ". WINDOW 1,<br>  $2 - EX1t^{-2}$ : PAPER 0:  $z = 1$ : LOCATE 18, 4: PRINT USIN<br>  $G^*HH^*$ :  $z : LOGTE$  3, 20: PRINT "Neu Alt"<br>
700 LOCATE 3, 20: POR  $i = 0$  TO 15: PEN  $i$ : PRINT [9396]<br>
CHR\$(143); PRINT CHR\$(240):st=1:LOCATE 10-(LEN(f\$(st)  $\sqrt{2}$ , 24: PRINT f\$(st) 710 HOVE 64, 96: DRAWR 512, 0, 1: DRAWR 0, -16: D [6565] RAWR -512,0:DRAWR 0, 16:DIM p(63):aen=0:CAL<br>L dash,s(20\*w+z),b(34):CALL dash,s(255),b(  $311$ 720 GOSUB 1270: IF x=15 AND(y=4 OR y=5) THEN [10872] 840 ELSE IF y<17 AND x<9 THEN 740 ELSE IF  $y$ <14 THEN 720 ELSE IF ( $y=14$  OR  $y=16$ ) AND x >10 AND x<19 THEN 780 ELSE IF NOT(y=20 AND x>2 AND x<19) THEN 720 730 PEN 1:LOCATE 3+st, 22: PRINT" ":LOCATE 1 [9475] 24: PRINT SPACE\$(20): st=x-3: LOCATE 3+st, 22 :PRINT CHR\$(240):LOCATE 10-(LEN(f\$(st))\2) 24:PRINT f\$(st):GOTO 720<br>740 aen=-1:LOCATE x, y:PEN st:PRINT CHR\$(14 [5980] 31: PLOT 348+xx4, 352-yx2, st: ab=BIN\$(st, 8): w<br>1=(x-1)\2+(Y-1)\*4: b\$=BIN\$(p(w1), 8)<br>750 IF x HOD 2=1 THEN 770 [1198]<br>760 HID\$(b\$, 2)=HID\$(a\$, 8, 1): HID\$(b\$, 4)=HID [7840]  $*(a*, 6, 1): HID*(b*, 6) = HID*(a*, 7, 1): HID*(b*, 8) = HID*(a*, 5, 1): p(u1) = VAL(*k*" + b*): GOTO 72$ 770 MID\$(b\$,1)=MID\$(a\$,8,1):MID\$(b\$,3)=MID [5339]<br>\$(a\$,6,1):MID\$(b\$,5)=MID\$(a\$,7,1):MID\$(b\$,<br>7)=MID\$(a\$,5,1):p(wi)=VAL("&x"+b\$):GOTO 72  $\mathbf{o}$ 780 IF y=16 THEN 800 ELSE IF aen THEN an=s [2649] (20\*w+z):FOR a=an TO an+63:POKE a, p(a-an): **NEXT** 790 CLS: PEN 1: PRINT TAB(8); "Menue": MOVE 0, [5152] 384:DRAWR 640, 0, 1: ERASE p: CALL zeichne, @b(  $0$ ,  $es(0)$ ,  $lea:RETURN$ 800 IF as THEN an=s(20\*\*\*):FOR a=an TO a [4489]<br>
n+63:POKE a, p(a-an):NEXT:ERASE p:DIM p(63)<br>
810 IF z=20 THEN z=1 ELSE z=z+1 [1091]

820 IF aen=-1 THEN PEN 1:LOCATE 1, 1:FOR i= [5095]<br>1 TO 16:PRINT STRING\$(8, 144):NEXT<br>830 aen=0:CALL dash, s(20\*u+z), b(34):CALL d [4947] ash, s(255), b(31): LOCATE 18, 4: PRINT USING "#  $"$ ; z: GOTO 720 840 ERASE p:DIM p(63):PAPER O:CALL dash, s( [7077] 20\*u+z), b(31):an=s(20\*u+z):x=0:FOR a=an TO  $an+63:p(x)=P$ EEK(a):x=x+1: NEXT $850 x=1: y=1:FOR y1=350 TO 320 STEP -2:FOR T75931  
x1=352 TO 360 STEP 4: i=TEST(x1, y1): IF i=0  
THEN PEN 1: b=144 ELSE PEN i: b=143  
860 LOCATE x, y:PRINT CHE*(b): x=x+1: NEXT:x= [3569]  
1: y=y+1: NEXT:PRN 1$ 870 aen=-1:GOTO 720  $FRO11$ 870 den-110000 1200<br>890 dosub 990<br>890 dosub 1270: IF x<6 OR x>14 OR y<9 OR y> [6213] 17 OR y HOD 2=0 THEN 890 ELSE w=y\2-4:CLS:<br>x=1:PEN 1:LOCATE 2, 10:PRINT w\$(w);:PEN 2 900 LOCATE 7, 6: PRINT USING "##. ";x: CALL das [1980]  $h, s(w*20+x), b(107)$ 910  $j=JQY(0):F0R$  i=1 TO 100:NEXT [1822]<br>920 IF ( $j$  AND 1)=1 THEN  $x=x+1:IF$  x=21 THEN [2200]<br>x=20 ELSE 900 930 IF (j AND 2)=2 THEN x=x-1:IF x=0 THEN [2318]  $x=1$  ELSE 900 940 IF (j AND 16)=16 THEN sy=w\*20+x:GOTO 9 [1532]  $AO$ 950 GOTO 910 [326] 960 IF Sy=0 THEN WINDOW 1,40,2,25:PAPER 0: [9477]<br>FOR i=0 TO 239:POKE i+lea,0:NEXT:CLS:RETUR N ELSE FOR i=0 TO 239:POKE i+lea, sy:NEXT:C ALL zeichne, @b(0), @s(0), lea: RETURN 970 ret = - 1: RETURN [1170] 980 CALL zeichne, @b(0), @s(0), lea: RETURN [3316] 990 PAPER 5: WINDOW 5, 15, 8, 18: CLS: LOCATE 4, [12593] 2: PRINT "Erde": LOCATE 2, 4: PRINT "Diamanten":<br>LOCATE 3, 6: PRINT "Steine": LOCATE 3, 8: PRINT" Mauern": LOCATE 2, 10: PRINT "Monster": RETURN 1000 sy=254:GOTO 980 [477] 1010 sy=0:GOTO 980 [937] 1020 PAPER 0: PEN 0: MODE 0: INK 1, 26: INK 0, 0 [12607] : INK 2, 16: INK 4, 6: WINDOW 4, 16, 4, 24: PAPER 4<br>: CLS: PAPER 2:  $x=5: a*=$  "Laden ": GOSUB 1060:  $x=1$ <br>0: $a*=$  "Speichern": GOSUB 1060:  $x=15: a*=$  "Spiel<br>en ": GOSUB 1060:  $x=20: a*=$  "Editor": GOSUB 1060  $: ye=239 : xe=320$ 1030 WINDOW 1, 20, 1, 25: BORDER 0: INK 3, 26: PE [4551] N 3: PAPER O: LOCATE 4, 1: PRINT"Stonys Rache PAPER 2:PEN O 1040 GOSUB 1270: IF x<5 OR x>15 OR y<5 OR y [8031] >23 OR y=9 OR y=14 OR y=19 THEN 1040 ELSE  $u=y$ 5: IF  $u=3$  OR  $u=4$  THEN RETURN ELSE ON  $u$ <br>GOTO 1070, 1110: GOTO 1040<br>1050 'GOSUB 11010: IF x<5 OR x>15 OR y<5 OR [10190]  $y > 23$  OR  $y = 9$  OR  $y = 14$  OR  $y = 19$  THEN 1020 ELS<br>I IF  $y = 8$  THEN GOTO 1100 ELSE IF  $y < 13$  THEN  $E$ GOTO 1200 ELSE IF y<=19 THEN w=1:RETURN E LSE w=2:RETURN 1060 WINDOW 5, 15, x, x+3: CLS: LOCATE 2, 2: PRIN [3389] T a\*: RETURN 1070 WINDOW 5, 15, 5, 8: CLS: PRINT: PRINT "Datei [2813]  $Nr.$ noso z=0:GOSUB 1150:a\$=RIGHT\$(STR\$(z),1) [1937]<br>1090 n\$="daten"+a\$+".DAT":LOAD n\$,23000 [1895]<br>1100 x=5:a\$="Laden":GOSUB 1060:GOTO 1040 [2203]<br>1110 WINDOW 5,15,10,13:CLS:PRINT:PRINT"Dat [2501] ei Nr." 1120 z=0:GOSUB 1150:a\$=RIGHT\$(STR\$(z), 1) [1937]<br>1130 n\$="daten"+a\$+".DAT":SAVE n\$,b,23000, [1929] 19200 1140 x=10:a\$="Speichern":GOSUB 1060:GOTO 1 [3021] 040 1150 LOCATE 10,2:PRINT RIGHT\$(STR\$(z),1):j [3153] =JOY(O):FOR  $i=1$  TO 200:NEXT:IF (j AND 16)=<br>16 THEN RETURN 1160 IF (j AND 2)=2 THEN  $z=z-1:IF$   $z=-1$  THE [2155]  $N$  z=0 1170 IF (j AND 1)=1 THEN  $z=z+1:IF$   $z=10$  THE [3133]  $N \quad z=9$ 1180 GOTO 1150 [ 308] 1190 DIM b(239):RESTORE 1190:MEMORY 22999: [10955] LOAD "datenO.dat", 23000: movespr=&A130: init= &AO9D:defspr=&AOB4:dash=&A1B6:shape=&AO8O:

:zeichne=&A209:CALL init, 9:CALL defspr, 2, 8 4,41700,41732: 1200 DIM w(5), w\$(5), s(255), f(15), f\$(15): FO [4015]  $R$  i=0 TO 15: READ  $f(i), f*(i)$ : NEXT 1210 DATA 0, Schwarz, 26, Leuchtendweiss, 6, He [11305] llrot, 15, Orange, 1, Blau, 11, Himmelblau, 7, Pur pur, 9, Gruen, 21, Limonengruen, 10, Blaugruen, 2 4, Hellgelb, 3, Rot, 18, Hellgruen, 16, Rosa, 0, Sc hwarz, 12, Pastellblau 1220 x=0:FOR i=0 TO 11:FOR j=0 TO 19:b(x)= [3208]  $&$  CO50+j\*4+i\*160:x=x+1:NEXT:NEXT 1230 FOR i=0 TO 4:READ w\$(i):NEXT:DATA Erd [3777] e. Diamanten. Steine. Mauern. Monster 1240 x=0:FOR a=23690 TO 24199 STEP 2: $s(x) = [11434]$ VAL("&"+HEX\*(PEEK(a)+256\*PEEK(a+1))):x=x+1 : NEXT: a=24847:  $u(0)$  = PEEK(a):  $u(1)$  = PEEK(a+1):  $u(2)=PEEK(a+2):a=4095\theta: u(3)=PEEK(a):u(4)=P$  $EEK(a+1):s(255)=k05DA:s(254)=k061A$ 1250 RETURN [555] 1260 хө=320: уе=239 [1176]<br>[1195] 1270 CALL movespr, 2, xe, ye<br>1280 j=J0Y(0): FOR i=1 TO 100: NEXT: IF (j AN [4697] D 1)=1 THEN IF  $ye+16<400$  THEN  $ye=ye+16:GOT$ 0 1270 1290 IF (j AND 2)=2 THEN IF ye-16>0 THEN y [2883] e=ye-16:60TO 1270<br>1300 IF (j AND 4)=4 THEN IF xe-32>-32 THEN [3980]<br>xe=xe-32:60TO 1270 1310 IF (; AND 8)=8 THEN IF xe+32<640 THEN [3190]<br>xe=xe+32:GOTO 1270 1320 IF (j AND 16)=16 THEN y=25-ye\16:x=xe [4786]<br>\32+1:CALL movespr,2,-200,0:RETURN 1330 GOTO 1280 [347] 1340 mk=-1:PAPER O:MODE O:level=le-1:leben [10001]  $=10:FOR$   $i=0$  TO 15: INK  $i, f(i): NEXT:INK$  1,0: PEN 1:LOCATE 1, 1: PRINT"Zeit: ":LOCATE 11, 1:<br>PRINT"Leben: ": PEN 2:GOTO 190<br>1350 FOR i=1 TO 5000: NEXT: IF mk=0 THEN 180 [3763] ELSE GOTO 500 

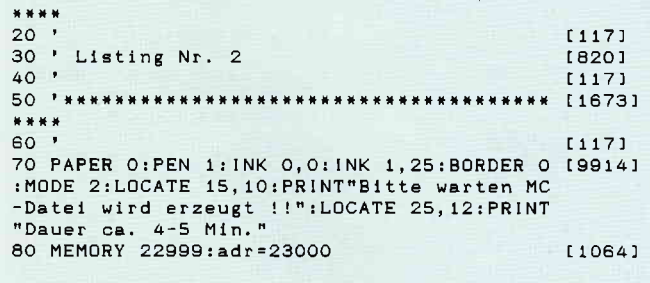

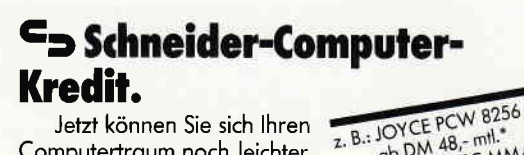

Computertraum noch leichter erfüllen. Mit Hard- und Software und allem, was dazu gehört.

do DM 48,- mtl.<br>Schneider PC MM/SD<br>Schneider PC MM/SD<br>do DM 54,- mtl.\* eff. Jahreszins 12,5 %

Fragen Sie den Schneider-Fachhändler oder fordern Sie - unverbindlich für Sie - Unterlagen an.

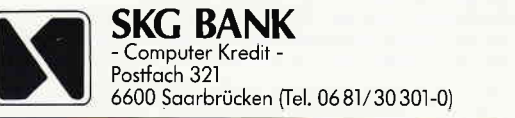

90 FOR k=0 TO 764:READ a: IF a>0 THEN 120 E [2201] LSE 110 100 NEXT k: GOTO 130  $14731$ 110 a=ABS(a):READ a\$:w=VAL("&"+a\$):FOR i=1 [4131] TO a:POKE adr, w:adr=adr+1:NEXT:zae=zae+1:  $GATA 100$ 120 FOR 1=1 TO a:READ a\$:w=VAL("&"+a\$):POK [3753] E adr, w:adr=adr+1:NEXT: zae=zae+1:GOTO 100 130 SAVE"daten0.dat", b, 23000, 19200  $116621$ 140 DATA 57, CD, A8, A3, 3A, E5, A4, FE, FA, C8, FE, [7006] FF, CA, 45, 5A, FE, 80, CA, 5E, 5A, CD, 28, 82, 3A, E5, A4, FE, FF, CA, 76, 5A, CD, 4B, 83, 3A, E5, A4, FE, FA, 20, C5, 48, CD, 49, 5A, C1, 2A, E7, A4, 48, 6, 0<br>150 DATA 9, 7E, 2A, E7, A4, 4F, -2, 9, 11, 5E, 23, 56 [7911]<br>1, D5, 2A, EC, A4, 3A, E3, A4, 4F, -2, 9, 41, 5E, 23, 56 [7911]<br>1, D5, 2A, EC, A4, 3A, E3, A4, 4F, -2, 9, 46, 5E 0, D1, 1, A0, 0, EB, 9, EB, 21, 12, 5F 4, 6, 10, CD, 60, A0, C9, C5, CD, 45, 5A, C1, 2A, EC, A4 -2, 9, 30, 5E, 23, 56, 21, 1A, 86, 3E 170 DATA 4, 6, 10, CD, 60, A0, C9, C5, CD, 49, 5A, C1 [8050]<br>2A, E7, A4, 6, 10, CD, 60, A0, C9, C5, CD, 49, 5A, C1 [8050] 23, 56, D5, 2A, EC, A4, 3A, E3, A4, 4F, -2, 9, 12, 5E, 2 3, 56, E1, 3E, 4, 6, 10, CD, 60, A0, C9 180 DATA -9,0,289,50,C0,54,C0,58,C0,5C,C0, [7745] 60, CO, 64, CO, 68, CO, 6C, CO, 70, CO, 74, CO, 78, CO, 7C, CO, BO, CO, 84, CO, 88, CO, 8C, CO, 90, CO, 94, CO, 98, CO, 9C, CO, FO, CO, F4, CO, F8, CO, FC, CO, O 99, CO, SCO, FO, CO, F4, C1, 8, C1, C, C1, 10, C1, 14, C1, 18, 196331<br>190 DATA C1, 4, C1, 8, C1, C, C1, 10, C1, 14, C1, 18, 196331<br>C1, 1C, C1, 2O, C1, 24, C1, 28, C1, 2C, C1, 30, C1, 34,<br>C1, 38, C1, 3C, C1, 90, C1, 94, C1, 200 DATA C1, BC, C1, C0, C1, C4, C1, C8, C1, CC, C1, [9658]<br>DO, C1, D4, C1, D6, C1, DC, C1, C4, C1, C8, C1, CC, C1, [9658] 3C, C2, 40, C2, 44, C2, 48, C2, 4C, C2, 50, C2, 54, C2, 58, C2, 5C, C2, 60, C2, 64, C2, 68, C2, 6C, C2, 70 50, CZ, SU, CZ, 74, CZ, 78, CZ, 70, CZ, DO, CZ, D4, CZ, 19042)<br>210 DATA CZ, 74, CZ, 78, CZ, 7C, CZ, D0, CZ, D4, CZ, 19042)<br>D8, CZ, DC, CZ, EO, CZ, E4, CZ, E8, CZ, EC, CZ, F0, CZ,<br>F4, CZ, F8, CZ, FC, CZ, 0, C3, 4, C3, 8, C3 220 DATA C3, 7C, C3, 80, C3, 84, C3, 88, C3, 8C, C3, [8153] 90, C3, 94, C3, 98, C3, 9C, C3, A0, C3, A4, C3, A8, C3, AC, C3, BO, C3, B4, C3, B8, C3, BC, C3, 10, C4, 14, C4, 18, C4, 1C, C4, 20, C4, 24, C4, 28, C4, 2C, C4, 30 230 DATA C4, 34, C4, 38, C4, 3C, C4, 40, C4, 44, C4, [8250] 48, C4, 4C, C4, 50, C4, 54, C4, 58, C4, 56, C4, 50, C4, 54, C4, 56, C4, 56, C4, 56, C4, 56, C4, 56, C4, 56, C4, 56, C4, 50, C4, , DO, C4, D4, C4, D8, C4, DC, C4, E0, C4, E4, C4, E8 240 DATA C4, EC, C4, F0, C4, F4, C4, F8, C4, FC, C4, [7473]<br>50, C5, 54, C5, 58, C5, 5C, C5, 60, C5, 64, C5, 68, C5, 6C, C5, 70, C5, 74, C5, 78, C5, 7C, C5, 80, C5, 84, C5, 88, C5, 8C, C5, 90, C5, 94, C5, 98, C5, 9C, C5, F0 250 DATA C5, F4, C5, F8, C5, FC, C5, 0, C6, 4, C6, 8, [9125] C6, C, C6, 10, C6, 14, C6, 18, C6, 1C, C6, 20, C6, 24, C 6, 28, C6, 2C, C6, 30, C6, 34, C6, 38, C6, 3C, C6, 90, C 6, 94, C6, 98, C6, 9C, C6, A0, C6, A4, C6, A8 260 DATA C6, AC, C6, B0, C6, B4, C6, B8, C6, BC, C6, [6419]<br>C0, C6, C4, C6, C6, C6, C6, C6, D6, C6, D4, C6, D8, C6, DC, C6, 30, C7, 34, C7, 38, C7, 3C, C7, 40, C7, 44, C7,

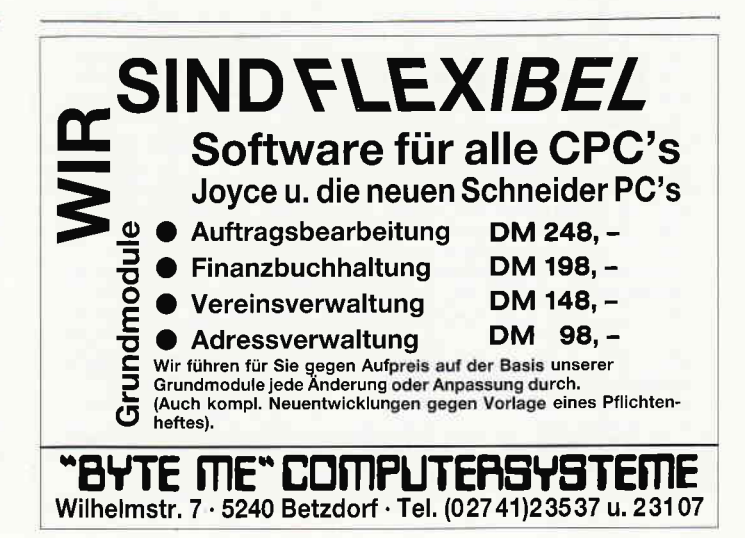

#### Programm

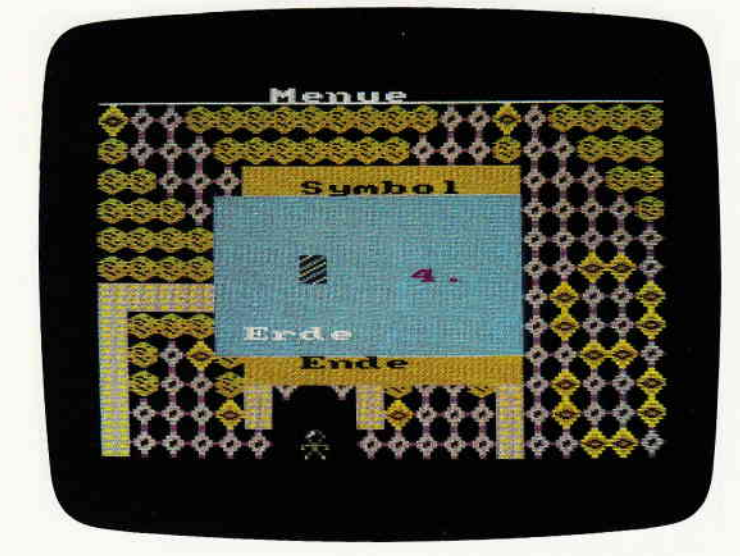

48, C7, 4C, C7, 50, C7, 54, C7, 58, C7, 5C, C7, 60<br>270 DATA C7, 64, C7, 68, C7, 6C, C7, 70, C7, 74, C7, [8347]<br>78, C7, 7C, C7, -2, 0, 200, FE, 86, 3E, 87, 7E, 87, BE,<br>87, FE, 87, 3E, 88, 7E, 88, BE, 88, FE, 88, 3E, 89, 7E, 89. BE. 89, FE, 89, 3E, 8A, 7E, 8A, BE, 8A, FE, 8A 280 DATA 3E, 8B, 7E, 8B, BE, 8B, FE, 8B, 3E, 8C, 7E, [9207] 8C, BE, 8C, FE, 8C, 3E, 8D, 7E, 8D, BE, 8D, FE, 8D, 3E,<br>8E, 7E, 8E, 8E, 8E, FE, 8E, 3E, 8F, 7E, 8F, 8E, 8F, FE, 86, 36, 90, 76, 90, 86, 90, FE, 90, 36, 91, 76, 91<br>290 DATA BE, 91, FE, 91, 36, 92, 76, 92, BE, 92, FE, (9168)<br>92, 36, 93, 76, 93, BE, 93, FE, 93, 36, 94, 76, 94, BE, 94. FE. 94. 3E. 95. 7E. 95, BE, 95, FE, 95, 3E, 96, 7E, 96, BE, 96, FE, 96, 3E, 97, 7E, 97, BE, 97, FE, 97 300 DATA 3E, 98, 7E, 98, BE, 98, FE, 98, 3E, 99, 7E, [8648] 99, BE, 99, FE, 99, 3E, 9A, 7E, 9A, BE, 9A, FE, 9A, 3E, 99, JE, 98, BE, 98, SE, 98, 3E, 96, JE, 98, JE, 98, SE, 96, FE, 98, SE, 96, FE, 98, SE, 96, FE, 96, SE, 96, FE,<br>9C, 3E, 9D, 7E, 9D, BE, 9D, FE, 9D, 3E, 9E, 7E, 9E<br>310 DATA BE, 9E, FE, 9E, 3E, 9F, 7E, 9F, BE, 9F, -30 [8805] 6, 0, 5, 1A, 86, DA, 85, 5, -2, 0, 1, A, -133, 0, -2, FF 8, 0, 55, CO, 0, AA, 0, AA, 55, -2, 0, 3, 55, AA, 0, -4, F F, 9, 80, 55, AA, 40, 0, AA, 55, 0<br>320 DATA 40, -2, 0, 1, 80, -228, 0, 1, FF, -3, 0, 1, F [7549]<br>F, -247, 0, 1, 15, -5, 29, -12, 1, 2, 3D, 15, -2, 29, -9 .1,2,3D,29,-5,1,1,3D,-12,1,2,3D,29,-3,3D,  $2, 1, 1, 3D, -7, 1, 1, 15, -4, 1$ 330 DATA 2, 3D, 15, -4, 1, 4, 15, 3D, 1, 29, -2, 1, -3 [7531] , 29, -5, 1, -2, 30, 2, 1, 29, -4, 30, -3, 1, 1, 29, -2, 1<br>, 1, 29, -3, 1, 1, 29, -2, 1, 29, -3, 1, 1, 29, -2, 1<br>, 1, 29, -3, 1, 1, 29, -2, 1, 7, 30, 1, 29, 30, 1, 29, 30, 7, 1, 3, 29, 15, 1, -3, 29<br>
340 DATA -4, 1, 8, 3D, 1, 15, 3D, 1, 29, 3D, 1, -3, 29<br>
340 DATA -4, 1, 8, 3D, 1, 15, 3D, 1, 29, 3D, 1, -3, 29<br>
31, 1, -3, 29, -5, 1, 7, 3D, 29, 1, 3D, 1, 29, 3D, -4, 1,<br>
2, 29, 1, -3, 29, -4,  $1, 3, 29, 15, 29, -4, 1$ 350 DATA 4, 3D, 29, 1, 3D, -2, 1, 2, 3D, 1, -2, 29, -1 [7850] 0, 1, 3, 3D, 15, 1, -4, 3D, 2, 1, 15, -5, 1, 1, FE, -5, 1, 0, 1, 3, 3, 3, 15, 1,  $-4$ , 3,  $P$ ,  $P$ , 1, 1, 5,  $-5$ , 1, 1,  $P$ ,  $-5$ , 1,<br>1, 3, 5, 6, 1, 4, 15, 3C, FF, 16,  $-2$ , 5,  $-9$ , 29,  $-2$ , 5, 2,<br>16, 5, -5, 29, -3, 5, -7, 29<br>360 DATA -3, 5, 1, 29, -2, 5, -5, 29, -3, 5, -5, 29  $-5, 5, -6, 29, 3, 5, 16, 5$ 370 DATA -6, 29, -2, 5, -2, 16, 1, 5, -6, 3E, 3, 5, 16 [7834] , 5, -6, 3E, 2, 5, 16, -2, 5, 2, 16, 3E, -4, 29, 1, 3E, -3 , 5 , 1 , 3E , -4 , 29 , 3 , 3E , 5 , 16 , -2 , 5 , 7 , 16 , 3E , 29 , 5 , 16, 29, 3E, -3, 5, 6, 3E<br>380 DATA 29, 16, 5, 29, 3E, -2, 5, -2, 16, 3, 5, 3E, 2<br>380 DATA 29, 16, 5, 29, 3E, -2, 5, -2, 16, 3, 5, 3E, 2 [6617]<br>9, -2, 5, 2, 29, 3E, -3, 5, 2, 3E, 29, -2, 5, 4, 29, 3E, 5<br>16, -2, 5, 2, 16, 3E  $-3, 5, 3, 3E, 5, 16, -2, 5$ 390 DATA 2, 16, 3E, -6, 5, 1, FE, -6, 5, 1, 3E, -2, 5, [5183]  $-2, 16, 3, 5, 3C, FF, -25, 2, 1, 40, -2, 52, 2, 0, 2, -3,$  $52, 2, 40, 16, -4, 2, 2, 52, 16, -4, 2, -4, 40, 1, 0, -4,$  $40, -5, 2, 1, 0, -5, 2$ 400 DATA  $1,40, -2, 0, 1, 52, -4, 0, 2, 40, 52, -4, 2, 1000$ <br>2, 16, 0, -4, 2, -4, 40, 1, 0, -4, 40, -2, 2, 1, 16, -3, 2  $, 3, 52, 2, 16, -2, 2, 3, 40, 0, 52, -3, 0, 3, 52, 0, 40, -1$  $6, 2, 1, 52, -4, 2$ 410 DATA 2, 40, 0, -2, 40, 1, 0, -2, 40, 2, 0, 40, -6, [7132] 2, 1, 52, -4, 2, 1, 40, -3, 0, 1, 52, -3, 0, 4, 40, 52, 2,

 $16. -2.2.2.52.40. -2.2.2.16.2. -4.40.1.0. -4.4$ 0, -8, 2, -4, 40, -4, 0<br>420 DATA 1, 52, -2, 0, 1, 40, -5, 2, 1, 16, -2, 0, 1, 5 (6867)  $2, -2, 0, -4, 40, 1, 0, -6, 40, 1, 2, -3, 40, 1, 16, , 1, 40, -3, 0, 1, FE, -3, 0, 3, 40, 16, 52, -4, 0, 2, 3C,$  $FF, -10, 29, -5, 53, 4$ 430 DATA 29, 3, 53, 3, -2, 15, -13, 3, 4, 29, 3, 29, 5 [5604]<br>3, -19, 3, 5, 29, 3, 29, 3, 53, -15, 3, 1, 53, -3, 3, 2, 5  $3, 15, -2, 3, 3, 53, 0, 53, -3, 0, 2, 53, 0, -2, 3, 4, 29.$  $3.53.15. -2.3.1.53$ 440 DATA  $-3, 3, 1, 0, -6, 3, 1, 0, -4, 3, 2, 53, 29, -6$  [6490]  $7,3,1,0,-2,3,1,FE,-3,3,1,0,-9,3,-2,29,2,3,5$ <br>3, -6, 3, 1, 53, -4, 3, 1, 53, -3, 3, 1, 29, -3, 3, -7, 0,  $1, 53, -2, 3$ 450 DATA -2, 29, 2, 0, 3, -2, 29, -2, 3, 2, 0, 29, -12 [6959] , 3, 2, 53, 15, -6, 3, 1, 29, -11, 3, 1, 53, -2, 3, -2, 0,  $-2, 53, -2, 3, 1, 29, -10, 3, 7, 0, 3, 15, 3C, FF, 52, 0$  $-16, 4, 4, 52, 0, 15, 52$ <br>460 DATA -16, 4, 2, 0, 15, 52<br>52, 16, -3, 0, 1, 16, -3, 0, 6, 16, 52, 0, 52, 0, 52, 0, 166421  $, 29, -40, 4, 2, 0, 52, -8, 4, 1, FE, -7, 4, -4, 52, -16.$  $-2, 0, 2, 15, 0, -16, 4$ 470 DATA 4, 52, 15, 3C, FF, -2, 0, 1, 51, -4, 6, 1, 51 [7675]  $-6, 6, 1, 51, -4, 6, 4, 51, 0, 51, 17, -11, 6, 1, 17, -8$ 6, 11, 0, 51, 6, 0, 51, 6, 0, 51, 6, 0, 51, -3, 6, 1, 51,  $-22, 6, 1, 51, -3, 6$ 22, 0, 17, 3, 17, 6, 51, -5, 6, 2, 17, 51, -5, 6, 2, 51, 15359)<br>0, -7, 6, 1, FE, -14, 6, 1, 51, -13, 6, 1, 17, -9, 6, 1, 5<br>1, -2, 0, 1, 51, -2, 0, 1, 51, -3, 6, 1, 51, -2, 6, 1, 51,  $-23, 6, 1, 51, -15, 6$ 490 DATA 1,51,-6,6,8,51,17,6,51,6,17,6,51, [8490] -4, 6, 1, 51, -20, 6, 2, 3C, FF, -240, 0, 2, 3C, FF, -67<br>76, 0, 124, 3A, E5, A4, B7, C0, 3A, E2, A4, B7, C8, DD, 21, F1, A4, F5, DD, 7E, 0, FE, FF, CA, D7<br>500 DATA 82, DD, 7E, 1E, FE, FF, CA, D7<br>500 DATA 82, DD, 7E, 1E, FE, 1, 28, 45, FE, 2, 28, 35 (6933)<br>FE, 3, 28, 25, DD, 7E, 0, 4F, FE, DC, D2, EB, 82, C6, 1 4, 16, 0, 5F, 47, 2A, E7, A4, 19, 3A, E3, A4, BB, CA, E4 82, 7E, B7, C2, E0, 82, E5, DD, 70, 0, 18 510 DATA 24, DD, 7E, 0, 4F, CD, 77, A4, 28, 6F, 3D, 1 [7885]<br>8, DA, DD, 7E, 0, 4F, CD, 77, A4, 28, 6F, 3D, 1 [7885] 8, DA, UD, 12, 13, 14, 28, 57, 30, 18, 22, 24, 16, Le, DD<br>59, 19, 7E, 0, 9R, 44, 28, 57, 30, 18, 22, 2A, E7, A4,<br>59, 19, 7E, 72, E1, 77, 2A, EF, A4, SF, -2, 19<br>520 DATA 9, 7E, 23, 66, 6F, E5, 2A, EC, A4, 58, -2, 1 [7782]<br>9 A0, C1, 16, 0, 59, 2A, EC, A4, -2, 19, 24, 7E, 23, 66, 6 F, EB, 21, DA, 85, 3E, 4, 6, 10, CD, 60, AO 530 DATA DD, 23, F1, 3D, B7, C2, 36, 82, C9, -2, FE, [8253] 313, 20, 7, 3E, FF, 32, E5, A4, F1, C9, DD, A6, 1E, 16,<br>0, E, 0, 4, 78, FE, 5, 20, 2, 6, 1, C, 79, FE, 4, 28, D7, 7 8, FE, 1, 28, 25, FE, 2, 28, 26, FE<br>540 DATA 3, 28, FE, 2, 28, 26, FE<br>540 DATA 3, 28, 33, DD, 7E, 0, FE, DC, 30, DE, C6, 14 [9494]<br>72, E7, A4, SF, 19, 3A, E3, A4, BB, 28, 4, 7E, B7, 20,<br>CD, DD, 70, 1E, 18, AD, DD, 7E, 0, C C, 18, E1, DD, 7E, 0, FE, 14, 38, B6, D6, 14 550 DATA 18, D6, DD, 7E, 0, CD, 77, A4, 28, AA, 3D, 1 [7341] 850 DATA 16, D6, DD, TE, O, O, TT, A4, 26, A0, OD, E<br>
8, CB, DD, 21, D8, A4, ED, SB, E7, A4, 6, 4, 26, 0, DD, 8<br>
E, 0, 19, 7E, DD, 77, 5, 36, 1, DD, 23, 10, F0, 2A, E7, A<br>
4, 11, DB, 0, 19, 1E, DC, 7E, FE, 15, 38<br>
560 DATA 1, D8, A4, ED, 5B, E7, A4, 6, 4, 26, 0, DD, 6E, 0, 19, 7E , FE, 1, 20, 4, DD, 7H, 5, 77, DD, 23, 10, ED, C9, 7B, F5 E5, 3D, 47, 11, 14, 0, 19, C6, 14, 4F 570 DATA 3A, E3, A4, B9, CA, 29, 84, 7E, FE, 51, 38, [7033] 5, FE, C8, DA, 18, 84, B7, CA, 46, 84, 1E, 15, ED, 52, 7 E, 12, 19, 87, 20, 1E, 78, CD, 77, A4, 28, 18, C6, 1<br>3, 4F, 3A, E3, A4, B9, CA, 29, 84, 7E, FE, 51, 38 580 DATA 5, FE, C6, DA, 18, 84, B7, CA, 46, 84, 1E, 1 [7983]<br>2, ED, 52, 7E, B7, 20, 21, 78, CD, 9A, A4, 28, 1B, C6, 1<br>5, 4F, 1E, 14, 19, 3A, E3, A4, B9, CA, 29, 84, 7E, FE, 5 1, 38, 5, FE, C8, DA, 18, 84, B7, CA, 46, 84, 21 590 DATA 32, 5F, 58, 19, 36, 0, E1, F1, 5F, C9, 21, F [8776] 1, A4, -2, 1E, 37, 7E, 89, 28, 4, 23, 1D, 20, F8, 36, FF , 18, 10, 21, 32, 5F, 58, 19, 7E, B7, C2, 3D, 84, 3A, D8 , A4, 5F, 3A, E3, A4, BB, 20, D0, 3E, FA, 32, E5<br>600 DATA A4, -3, D1, 33, C9, 21, 32, 5F, 58, 19, 36, [8111]<br>6, 59, 21, 32, 5F, 19, 33, C9, 21, 32, 5F, 58, 19, 36, [8111]<br>6, 59, 21, 32, 5F, 19, 38, FF, C5, 2A, EF, A4, 58, 0, 5E, 23, 56, D5, 16, 0, 59, 2A, EC, A4, -2, 19 610 DATA 18, 5E, 23, 56, E1, 3E, 4, 6, 10, CD, 60, AO [7941] C1, 2A, EC, A4, 16, 0, 58, -2, 19, 16, 5E, 23, 56, 21 PA, 85, 3E, 4, 6, 10, CD, 60, AO, C3, 14, 84, -163, 0, 1<br>39, 8E, BE, BE, FE, 8E, SE, 8F, 7E, 8F, BE, 8F<br>620 DATA FE, 8F, 3E, 90, 7E, 90, BE, 90, FE, 90, 3E, [8514]<br>91, 7E, 91, BE, 91, FE, 91, 3E, 92, 7E, 92, BE, 92, FE,<br>92

94, FE, 94, 3E, 95, 7E, 95, BE, 95, FE, 95, 3E, 96 630 DATA 7E, 96, BE, 96, FE, 96, 3E, 97, 7E, 97, BE, [8880] 97, FE, 97, 3E, 98, 7E, 98, BE, 98, FE, 98, 3E, 99, 7E, 99, BE, 99, FE, 99, 3E, 94, 7E, 9A, BE, 9A, FE, 9A, 3E, 9B, 7E, 9B, BE, 9B, FE, 99, 3E, 9C, 7E, 9C, BE, 9C 640 DATA FE, 9C, 3E, 9D, 7E, 9D, BE, 9D, FE, 9D, 3E, 190171<br>9E, 7E, 9E, BE, 9E, FE, 9E, 3E, 9F, 7E, 9F, BE, 9F, -85  $0, 2, 55, AA, -2, 0, 2, EA, 55, -2, 0, B, EA, 55, 0, 55.$ 80, 0, AA, 55, -2, 0, 4, AA, 0, AA, 55 650 DATA -2, 0, 2, AA, 55, -2, 0, 3, 55, AA, 0, -4, FF [8703] , 11, AA, 55, AA, 55, A, 55, AA, 5, 0, 55, AA, -2, 0, 2, A A, 55, -2, 0, 4, AA, 55, 0, 5, -2, 0, 2, A, 5, -2, 0, 1, A<br>-160, 0, 4, 1A, 86, DA 660 DATA 85, -3, 0, 2, 4, 0, -2, 8, 4, 0, 8, 0, 4, -8, 0 [5897]  $2, 4, 0, -2, 8, -3, 0, 3, 4, 0, 8, -2, 0, 1, 4, -4, 0, 3, 8$  $0, 8, -4, 0, 3, 8, 0, 8, -8, 0, -4, 8, -6, 0, 3, 2, 11, 41$ 670 DATA -4, 0, 4, A8, 54, 82, 2, -2, 0, 1, 22, -2, 0, [5183]  $1, 11, -2, 0, 3, 2, 82, 54, -2, 0, 3, 1, 0, 54, -2, 0, 6, 2$ .0,1,A8,0,1,-6,0,7,A8,2,A8,0,22,0,11,-3,0,  $7.82.56.0$ 680 DATA A8, 41, 0, 1, -2, 0, 1, 41, -2, 0, 3, 1, 70, B [6411]<br>0, -5, F0, 3, B0, F0, B0, -4, F0, -2, B0, 2, F0, 70, -2,<br>F0, -2, 70, 2, F0, B0, -2, F0, 1, 70, -6, F0, 3, 70, F0, 70, -6, F0, 5, 70, F0, B0, F0, B0 690 DATA -4, F0, 3, 70, F0, 70, -2, F0, 4, 70, F0, 70 [5590] , BO; -4, FO, 15, 0, 5, 0, 41, 0, A, 0, C3, 5, 0, 41, 82, A 51, A2, -2, 0, -2, F3<br>710 DATA -2, 0, -2, F3<br>710 DATA -2, 0, -2, F3, 18, 0, 51, F3, DB, A2, 79, E7 [5955] , DB, B6, 79, E7, DB, B6, 51, E7, F3, A2, 0, -2, F3, -2, 0, -2, F3, -2, 0, 2, 51, A2, -2, 0, 2, 51, A2, -2, 0, 2, 1<br>4, 28, -2, 0, 2, 14, 28, -2, 0, 2, 51, A2, -2, 0, 2, 1 4, 20, 2, 0, 2, 14, 20, 2, 0, 1, 0, 1, 0, 2, -2, 0, 4, 170731<br>
3, 1, 0, 1, -2, 0, -2, 2, -2, 0, 1, 1, -3, 0, 1, 1, -3, 0, 1  $,51,-3,0,-2,42,6,0,51,0,51,0,42,-2,0,4,53$  $51,0$ 730 DATA 51, -2, 0, -2, A2, -2, 0, 1, 51, -3, 0, 1, 51 [5522] , -898, 0, 1, 14, -2, 3C, 2, 28, 0, -2, FF, -2, 0, 2, 1, 2  $, -2, 0, 2, 1, 2, -2, 0, -2, 0, -2, 0, -2, 0, 2, 0, 5, -2, F$ , 2, A, 40, -2, CO<br>
740 DATA 2, 80, 5, -2, F, 2, A, 0, -2, C, -2, O, -2, C, [7017]<br>
-2, 0, 2, 1, 2, -2, 0, 2, 1, 2, -2, 0, -2, FF, 2, 0, 14, -2<br>
3C, 1, 28, -5, 0, 2, 5, A, -2, 0, 2, 5, A, -2, 0, -2, F, - $2, 0, 8$ 750 DATA 4E, 8D, 0, 5, 4E, 8D, A, 5, -2, CC, 22, A, 4E [5847] , CD, CE, 8D, CC, 8E, 4D, CC, CD, 59, A6, CE, 4E, 8E, 4D , 8D, 44, CD, CE, 88, 5, -2, CC, 4, A, 0, 4E, 8D, -2, 0, 2 4E, 8D, -2, 0, 2, 5, A, -2, 0 760 DATA 2, 5, A, -7, 0, 1, 8, -3, 0, 1, 8, -2, 0, 2, 4, [6031]<br>C, -2, 0, 2, 4, 8E, -2, 0, 2, 4, 8E, -2, 0, 8, C, 8E, 8, 4,<br>4D, CF, C, 4, -2, CF, 12, 8E, 4, 4D, CF, C, 0, C, 8E, 8, 0 , 4, 8E 770 DATA -2, 0, 2, 4, 8E, -2, 0, 2, 4, C, -3, 0, 1, 8, - [6939]  $3, 0, 1, 8, -1094, 0, 2, 1, 2, -2, 0, -2, 3, 3, 0, 1, 3, -2$ , 2, 2, CC, 0, -2, 3, 12, 44, CC, 1, 3, CC, 44, CC, 3, CC, 88, CC, 88, -5, CC 780 DATA 5, 44, 88, CC, 44, 88, -4, CC, 3, 44, CC, 44 [7357] 7.2, CC, 2, 88, 0, -2, CC, -2, 0, 2, 44, 88, -44, CC, 44<br>2, 40, C0, 40, C0, 40, C0, 40, C0, 40, C0, 40, C0, -40, C0, -4, 0 12, CO, 40, CO, 40, CO, 40, CO, 40, CO, 40, CO, 40, CO, 40, CO, 40, CO, 40, CO, 40, CO, 40, CO, 40, CO, 40, CO, 40, CO, 40, CO, 40, CO, 40, CO, 40, CO, 40, CO, 40, CO, 40, CO, 40, CO, 40, CO, 40, CO, 40, CO, 40, CO, 40, CO 86, A7, SB, -8, F3, 8, A7, SB, A7, SB, A7, SB, A7, SB, A<br>
800 DATA A7, SB, -8, F3, 8, A7, SB, A7, SB, A7, SB, A7, SB, -4, F3<br>
7, SB, -8, F3, 8, A7, SB, A7, SB, A7, SB, A7, SB, -4, F3<br>
, -64, 0, -4, C0, 12, C4, CC, C4, CC, , CC, C4, CC, -4, CO, 12, CC, C4, CC, C4, CC, C4, CC, C4<br>
810 DATA CC, C4, CC, C4, CC, C4, CC, C4, CC, C4<br>
810 DATA CC, C4, CC, C4, CC, C4, CC, -4, CO, 12, CC, C49<br>
C4, CC, C4, CC, C4, CC, C4, CC, C4, CC, -4, CO, 12, CC,<br> 3, C3, 82, 41, C3, D7, AA, 55, EB, D7, A2, 51, EB, D7 820 DATA A2, 51, EB, C3, 83, 43, C3, 0, 1, 22, -2, 0, [6116] 2, 1, 2, -2, 0, 23, 1, 22, 0, C3, 83, 43, C3, D7, A2, 51, EB, D7, A2, S1, EB, D7, AA, S5, EB, C3, 82, 41, C3, -21<br>,0,1, 44, -3, 0, 2, CC, 88, -2, 0 830 DATA 3, CC; 88, 0, -3, 44, 2, 0, 44, -2, CC, 5, 0, [7299] CC, CF, CE, 88, -3, CC, 2, 88, 0, -2, 80, -2, 0, -2, 80, 4, 0, 40, 80, CO, -10, 0, 1, 50, -3, 0, 3, 33, 22, 0, -3, 11, 6, 0, 33, 72, 33, 22, 11

840 DATA -2, 33, -2, 0, 1, 11, -3, 0, 1, 11, -2, 0, 7, [8346]<br>54, B9, FC, 0, FC, B9, FC, -2, A8, 1, FC, -2, A8, 3, 0, F<br>C, A8, -2, 0, 2, FC, A8, -2, 0, 2, FC, A8, -2, 0, 1, 50, -<br>3, 0, 1, 50, -3, 0, 2, F0 950 DATA A0, -1091, 0, 45, 1, 40, 0, 9, 1, C0, 2, E5, [8130]<br>ED, 42, E1, 30, 1F, CB, 3C, CB, 1D, CB, 3C, CB, 1D, CB, 3D, 7D, EB, 1, DO, 1, ES, ED, 42, E1, 30, A, CB, 3C, CB, 3D, 5F, 3E, 5P, 9S, 57, 09, 42, 21, 21, 5F, 18, 00, 57, 08, 30, 08, 86, 86, 90, 4F, 7A, 6, 21, 90, 57, CB, 3F, CB, 3F, CB, 3F, 21, -2, 0, 500, 47, B7, 7A, 28, 6, 1<br>3F, CB, 3F, CB, 3F, 21, -2, 0, 503, 47, B7, 7A, 28, 6, 1<br>1  $[8427]$ 270 DATA A0, 78, 6, 0, E, 4, D5, ED, B0, D1, EB, 1, 0, (6993)<br>8, 9, 38, 6, EB, 3D, B7, 20, EC, C9, 1, AF, 3F, ED, 42, 1 8, F3, FE, 3, CO, DD, 6E, 2, DD, 66, 3, CD, 0, AO, CD, 30 AO, DD, 6E, 4, DD, 66, 5, 7E 880 DATA 23, 46, 23, CD, 60, A0, C9, FE, 1, C0, 7B, F [9307]<br>E, 14, D0, 32, 68, A6, 3C, 60, A0, C9, FE, 1, C0, 7B, F [9307]<br>E, 14, D0, 32, 68, A6, 3C, 87, 47, 21, 78, A5, 3E, FF, 7<br>7, 23, 10, FC, C9, FE, 5, C0, DD, 7E, 8, D, 46, 6, FD, 70, D8, DD, 56, 3, DD, 5E, 2, FD, 73, 28, F D, 72, 29, C9, FE, 1, C0, 7B, 32, 76, A5, 7A, 32, 77, A5 C9, 32, F9, A0, 78, 1, 4, 0, D5, ED, B0 900 DATA D1, EB, 1, 0, 8, 9, 38, 6, EB, 3D, B7, 2O, ED [8601]<br>
, C9, 1, AF, 3F, ED, 42, 18, F3, 32, 18, A1, 78, 1, 4, 0,<br>
E5, ED, B0, E1, 1, 0, 8, 9, 38, 5, 3D, B7, 20, EF, C9, 1,<br>
AF, 3F, ED, 42, 18, F4, FE, 3 910 DATA CO, DD, 66, 3, DD, 6E, 2, CD, 0, AO, DD, 7E, [6361] 4, 87, 6, 0, 4F, 21, C8, A5, 9, 22, 4C, A1, FD, 21, CC, A 5, FD, 7E, BO, FE, FF, 28, 4E, FD, 73, BO, FD, 72, B1, C 0, 30, A0, D5, FD, S6, 1, FD, SE, 0, FD<br>920 DATA 66, 51, FD, 6E, 50, FD, 46, D8, FD, 7E, D9, [7763] 920 bin F4, A0, D1, E1, FD, 75, 0, F3, FD, 74, 1, FD<br>7E, B0, FE, FF, 28, 1B, FD, 75, 0, F3, FD, 74, 1, FD,<br>7E, B0, FE, FF, 28, 1B, FD, 46, D8, FD, 7E, D9, E5, F5<br>CD, 13, A1, F1, E1, FD, 5E, 28, FD, 56, 29, CD 930 DATA C7, A1, CD, B5, A1, FB, C9, FB, C9, FD, 73, [9200] BO, FD, 72, B1, CD, 30, A0, EB, FD, 56, 51, FD, 5E, 50, 18, C3, C9, FE, 2, C0, DD, 66, 3, DD, 6E, 2, 3E, 4, 6, 10 , CD, 60, A0, C9, 32, D0, A1, FD, 7E, D8, F5 940 DATA E5, 3E, 4, 8, E, 55, 1A, 47, B7, 28, 7, A1, 2 [5312]<br>8, 1F, A8, 28, 22, 70, 8, 3D, 23, 13, B7, 20, EA, E1, F1<br>1, 0, 8, 9, 38, 5, 3D, B7, 20, DA, C9, 1, AF, 3F, ED, 42<br>18, F4, 7E, A1, B0, 77, 18, DF, 7E<br>950 DATA CB D, 6E, 4, DD, 66, 5, DD, 4E, 2, DD, 46, 3, 3E, FO, 8, 1A, B7, 28, 24, E5, C5, D5, SE, 23, S6, 26, 0, 6F, 29, 9, 4E 23,46,60,69,6,10,3E,4,CD,60<br>960 DATA AO, D1, C1, E1, -2, 23,12, 13, 8, 3D, B7, 2 [7784] 0, D9, FB, C9, 3E, FF, 18, D8, -161, 0, -2, 40, -2, 0, -<br>2, 40, 5, 0, 40, C0, 40, C0, -4, 0, 5, 40, C0, 40, C0, 0,<br>-2, 40, -2, 0, -2, 40, 1, 0, -8, C, 10 970 DATA 0, 8, 0, C, 8, 0, 8, 4, 8, 4, -2, C, 2, 8, 4, -2 [7415]<br>
, C, -2, 0, -6, C, -16, 0, 10, DD, 66, 3, DD, 6E, 2, 22, E C, A4, 21, -2, 0, 1, 1, -2, 0, 35, 97, 32, E5, A4, DD, 21 .F1.A4.ED.53.E7 980 DATA A4, 6, FO, 1A, FE, 15, 38, 14, FE, 29, 38, 2 [8732] 8, FE, 3D, 38, C, FE, 51, 38, 8, FE, C8, 38, 1F, -2, FE, 127, 28, 2F, 13, 10, E4, 7C, 32, E4, A4, B7, 28, 2E, 79<br>FE, 1, 20, 29, 7D, 32, E2, A4, 97, 32, E6, A4 F0, 90, 32, E3, A4, 18, C8, 3E, FF, 32, E6, A4, C9, CD, 24, BB, 3A, E3, A4, 57, CB, 44, 20, 24, CB, 4C 1000 DATA 20, 29, CB, 54, 20, 2E, CB, 5C, 20, 33, CB [7875] , 64, 20, 38, 7A, 32, E3, A4, 2A, D9, A4, 22, D8, A4, 2A , DB, A4, 22, DA, A4, 32, DC, A4, C9, FE, 14, 38, E8, 57<br>, DB, A4, 22, DA, A4, 32, DC, A4, C9, FE, 14, 38, E8, 57,<br>, D6, 14, 18, 21, FE, DC, 30, DF, 57, C6, 14, -2, 18 1010 DATA 104, CD, 77, A4, 28, DS, 57, 3D, 18, F, CD [9576]<br>
, 9A, A4, 28, CC, 57, 3C, 18, 6, 3E, FA, 32, ES, A4, C9,<br>
6, 0, 4F, 2A, E7, A4, 9, 5F, 7E, FE, 18, 32, ES, A4, C9,<br>
80, A, FE, S1, 38, AD, 3E, FF, 32, E5, A4, C9 1020 DATA F3, 6F, 3A, E4, A4, 3D, 32, E4, A4, B7, 7D [9772]<br>FB, 20, 6, 3E, 60, 32, E5, A4, C9, 7B, 2A, D9, A4, 22, D8, A4, 2A, DB, A4, 22, DA, A4, 32, DC, A4, 32, E3, A4, 5F, 2A, E7, A4, 4A, 9, 97, 77, 7B, 4F, D5, 2A, EC 1030 DATA A4, -2, 9, 20, 5E, 23, 56, 21, 1A, 86, C5, [7549] 3E, 4, 6, 10, CD, 60, A0, C1, D1, 4A, 2A, EC, A4, -2, 9 44, 5E, 23, 56, 21, DA, 85, 3E, 4, 6, 10, CD, 60, A0, C9 , B7, C8, FE, 14, C8, FE, 28, C8, FE, 3C, C8<br>1040 DATA FE, 50, C8, FE, 64, C8, FE, 3C, C8<br>1040 DATA FE, 50, C8, FE, 64, C8, FE, 78, C8, FE, 8C [10344]<br>C8, FE, A0, C8, FE, B4, C8, FE, -2, C8, 39, FE, DC, C9<br>FE, 13, C8, FE, C8, FE, 77, C8, FE, 8B, C8, FE, 9F, C8, FE, B3, C8 1050 DATA FE, C7, C8, FE, DB, C8, FE, EF, C9, -26, 0 [1771]

# Spieleprogrammierung in Assembler Teil 6

In den letzten Teilen unser Serie »Spieleprogrammierung in Assembler« haben wir die Grundlagen für ein Spiel geschaffen, das Ihnen fast alle Möglichkeiten von Maschinenspracheprogrammen und viele Prinzipien der Programmierung vermittelte. Beginnend mit diesem Artikel nähern wir uns nun interessanten Kleinigkeiten, da das Grundgerüst von »HEKTIK« vorhanden ist.

Nachdem wir uns in der letzten Folge ausführlich mit der Programmierung des Sound-Generators in Maschinensprache beschäftigt haben, wollen wir uns in dieser Folge näher mit spieltechnischen Problemen befassen. In dieser Folge geben wir Karlchen erstmals die Fähigkei $ten$ , sich gegen seine bösen Feinde  $-$  die Monks  $-$  zu wehren.

Doch zuerst zu allgemeinen Problemen. Wie schon vorher in bezug auf andere Sachverhalte festgestellt, haben wir auch hier wiederum mit einem Umstand zu kämpfen, der unsere gesamte Arbeit oft zu boykottieren scheint: die Zeit. Nachdem anfänglich unsere vorgestellten Routinen als zu schnell erschienen, hat sich herausgestellt, daß mit expandierender Programmkapazität die Abarbeitungsgeschwindigkeit rapide abnahm. Doch es stört nicht nur die Abruptheit von Karlchens Bewegungen. Da bestimmte Programmteile auf einen immer wiederkehrenden Zeitintervall in gewissen Zeitabständen angewiesen sind, ist auch die verwendete Programmstruktur fehlerhaft. Besonders deutlich ist dieses an Bild 1 zu sehen.

Allgemein kann man sagen, daß das Programm eine Zeitspanne t braucht, um die Schleife s des Hauptprogramms einmal zu durchlaufen. Die Routine zur Bewegung der Monks wird nicht bei jedem Schleifendurchlauf aktiviert, das heißt, daß dieses Unterprogramm beispielsweise alle  $a *s$  aufrufen wird. Die Zeit t erhöht sich aufgrund dessen bei jeder Ver-

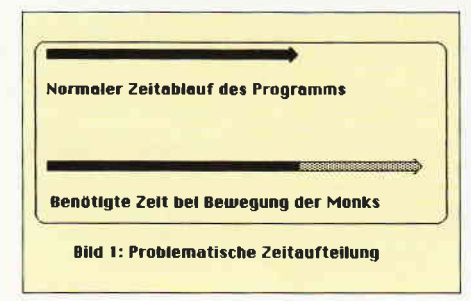

änderung der Positionen der Monks natürlich um eine weitere Zeitspanne. Die regelmäßige Bewegung Karlchens wird deshalb alle  $a *_{s}$  mal verzögert. Dadurch wirken die auf dem Bildschirm angezeigten Bewegungen der Figuren ruckelnd und unflüssig. Doch dieses Verhalten des Programms zieht nicht nur Nachteile für den optischen Eindruck nach sich. Ebenso problematisch wird es mit der Behandlung der Sound- Routinen, deren Ablauf in Bild 2 dargestellt ist.

Wie Ihnen sicherlich aus der letzten Folge der Serie bekannt ist, werden die Töne der Tonwarteschlange jede einhundertstel Sekunde aktualisiert. Bisher konnten wir die Steuer- und Kontrollroutinen des Hauptprogramms auch immer so kurz halten, daß der Aufruf der Sound-Routine innerhalb dieser Zeit lag. Doch zu diesem Zeitpunkt ist ein Stadium erreicht, in dem das nicht mehr möglich ist. Die Länge der Routine des Hauptprogramms übertrifft die Zeit einer hundertstel Sekunde. Dieser Umstand hat für die Sound-Routinen schwerwiegende Nachteile. Da die Tonwarteschlange, die mehrmals aufgrund der Synchronisation auf einen anderen Kanal wartet, nicht immer mit Tönen versorgt ist, werden vor allem bei der Bewegung der Monks unnötige Pausen eingelegt. Die auftretenden Probleme können auf mehrfache Weise gelöst werden.

Die beste Möglichkeit ist es, die Bewegung der Figuren aus den Betriebssystemroutinen auszulösen und eigene Kontrollroutinen zu schreiben. Leider reicht der Platz und die zur Verfügung stehende Zeit nicht aus, um diese Vorstellung zu verwirklichen. Ein umfangreiches Programm, in dem alle Sound-Routinen, die Kontrollroutinen der Bildschirmfiguren und die Darstellung auf dem Monitor neu programmiert werden, füllt normalerweise ein umfangreiches, ausführliches Buch.

Die zweite Möglichkeit bietet sich in der Einbindung von Interrupts, die aber nur dann sinnvoll genutzt werden können, wenn innerhalb des Hauptprogramms keine Betriebssystemroutinen aufgerufen werden. Da das aber bei uns der Fall ist, tällt diese Vorgehensweise aus.

Die dritte und letzte Chance zur Lösung des Problems besteht in der Anpassung der verschiedenen Geschwindigkeiten. Binden wir nämlich zusätzlich einen Programmteil ein, der die Geschwindigkeit des Programms so ändert, daß es den gleichen Zeitraum beansprucht (egal, welche Programmteile aufgerufen werden), so erhalten wir ein kompaktes Listing, dessen Vorzüge auf der Hand liegen. Diesen trotzdem immer noch sehr weitreichenden Themenkomplex werden wir in einer der nächsten Folgen behandlen, um Ihnen die Möglichkeit zu geben, sinnvolle, zeitintensive und -abhängige Probleme lösen zu können.

Der zweite Teil dieses Artikels beschäftigt sich mit den ersten Abwehrhandlungen Karlchens gegen die bösen, bösen Monks. Wie Sie bestimmt nicht vergessen haben, trachten diese blutgierigen Monster nach dem Leben unseres kleinen Helden und schrecken dabei vor keiner Untat und keiner List zurück. Doch Karlchen ist nicht wehrlos. Er kann die Monster in tiefe Löcher locken, die er gegraben hat, und sie dann mit seiner Hacke erschlagen. Die Hacke ist immer dann aktiviert, wenn der Spieler auf den Feuerknopf drückt und Karlchen damit das Kommando gibt, sich zu wehren. In Bild 3 sind alle Firmware-Routinen aufgeführt, die in dem folgenden Programmlisting benötigt werden.

Sie sind Ihnen sicherlich schon bekannt, und deren Interpretation bereitet Ihnen gewiss keine Schwierigkeiten. Um die vorgestellte Programmieraufgabe zu lösen, müssen wir in gewohnter Weise einen umgangssprachlichen Algorithmus formulieren, der den gewünschten Lösungsweg strukturiert. Eine Aktion Karlchen, das heißt, das Graben eines Lochs, kann folgendermaßen dargestellt werden:

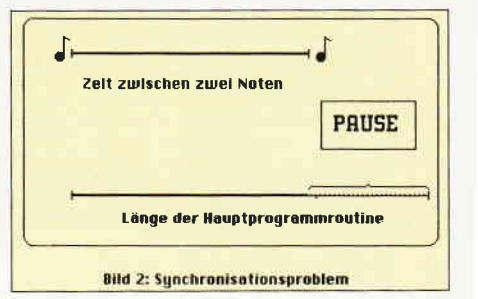

Solange Feuerknopf gedrückt sichere Umgebung von Karlchen stelle erste Position der Hacke dar stelle zweite Position der Hacke dar wenn Loch fast geschlossen dann schließe Loch ansonsten ändere Lochzustand lösche Hacke stelle Umgebung von Karlchen wieder her zurück ins Hauptprogramm

Die Form eines gegrabenen Lochs zusammen mit der abgelassenen Hacke ist in Bild 4 dargestellt.

Interessant dabei ist, daß die relativ schemenhaften Umrisse der einzelnen Symbole erst auf dem Monitor zusammen mit der Wirkung des leuchtenden Schirms den Eindruck eines kompakten Körpers wiedergeben.

Des weiteren muß unterschieden werden, auf welcher Position sich Karlchen befindet. Ist er zum Beispiel in einer Ecke und zeigt die Blickrichtung zum Bildschirmrand, dann darf Karlchen natürlich nicht graben. Ist er statt dessen auf dem Boden des Gerüsts, kann er sich natürlich auch dann nicht verteidigen.

Das Unterprogramm zur Kontrolle der

Position Karlchens läßt sich wie in Bild 5 darstellen.

Die angeführte Null-Operation bedeutet einfach, daß nichts gemacht wird. Null-Operationen spielen auf dem Gebiet der Datenverarbeitung eine grosse Rolle, da sie einen wichtigen Teil zur Synchronisation und Strukturierung darstellen. Sie werden ihnen sicherlich noch öfter auffallen, wenn Sie sich näher mit diesem Gebiet beschäftigen. Zum Vorgang des »Buddelns« ist zu sagen, daß er in einer

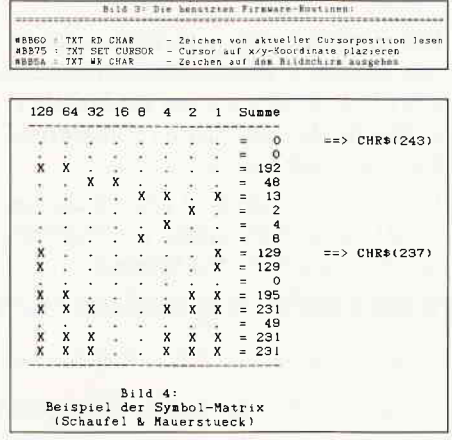

relativ leichten Weise abläuft.

Die Symbole vom geschlossenen Mauerstück bis hin zum fast wieder geschlossenen Abschnitt liegen ab Zeichen 235 im Speicher. Das Programm liest die Nummer des Zeichens neben Karlchen. Ist Symbol 239 erreicht, wird die Mauer wieder mit dem Ursprungsstück verschlossen. Ansonsten erhöht die Routine einfach die Symbolnummer und stellt sie auf dem Bildschirm dar.

Dieses Schema ist auch vereinfacht in Bild 6 dargestellt.

Doch nun zu dem abgedruckten Listing. Es ist wie immer auf unser Hauptprogramm abgestimmt, das in einer der letzten Folgen abgedruckt wurde. Sie brauchen einfach nur die angegebenen Zeilen in Ihr Programm einfügen.

Auf eine Tatsache sei hingewiesen, die wir aber schon einmal ansprachen. Aufgrund der umfangreichen Kommentare ist das Programm zu groß für den verwendbaren Speicher. Am besten ist es, wenn Sie die Kommentare weglassen und nur die Befehlszeilen eintippen.

#### **ARNOR erscheint in Deutschland!**

#### PROWORT Für den Schneider CPC 6128. Joyce PCW 8256/8512.

Großbritanniens Nr. 1 Textverarbeitungssystem für den Amstrad - jetzt in Deutschland<br>erhältlich, mit deutschem Handbuch. Äußerst leistungsstark, mit unglaublicher<br>Geschwindigkeit und Flexibilität. Andere Besonderheiten: Ma - auch mit deutschem Wörterbuch. D.M. 249,- inkl. Mwst.

#### U.a. auch erhältlich-

#### MAXAM II Z80 Makro Assembler

Unter CP/M Plus: mit intelligentem Disassembler, Monitor und eigenem Editor. Deutsches Handbuch bald vorhanden. D.M. 249,- inkl. Mwst.<br>(Maxam I auf Eprom erhältlich D.M. 129,- inkl. Mwst.)

#### **BCPL**

Schnelle Programmiersprache. Struktiert, compiliert, und typenlos.<br>D.M. 149,- inkl Mwst.

#### Sonderangebot

MODEL UNIVERSE für CPC 464, 664, 6128. 3-D Grafic-Software zum Sonderpreis von D.M. 39,- inkl. Mwst.

#### ARNOR C

Programmiersprache C unter CP/M Plus. Mit Compiler; entspricht den Ausführungen von Kernighan/Ritchie,<br>und verarbeitet sogar Fließkommazahlen. und verarbeitet sogar Deutsches Handbuch bald vorhanden. D.M 249,- inkl. Mwst.

UTOPIA für CPC 464, 664, 6128. Disketten- und Basic-Utilities auf Eprom. D.M. 99,- inkl. Mwst.

Versand erfolgt : per Nachnahme Verrechnungsscheck/Bargeld anbei. Auch bei Ihrem nächsten<br>Schneider-Fachhändler erhältlich.

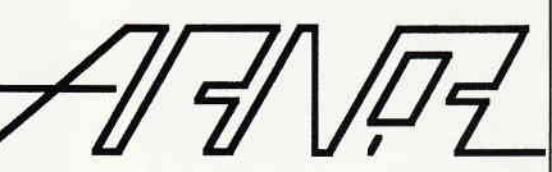

#### Software für Kenner

Arnor (Deutschland), Hans-Henny-Jahnn-Weg 21, 2000 Hamburg 76.

Kurse

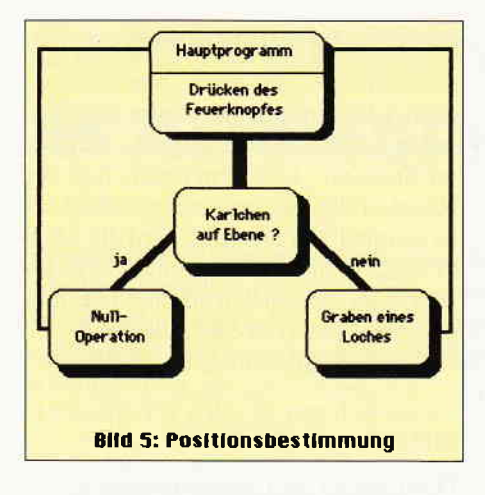

Wenn Sie etwas nicht verstanden haben, können Sie die Erklärungen immer noch im dazugehörigen Artikel nachlesen.

Natürlich (wie sollte es auch anders sein) müssen die Programmstartadresse in Zeile 1000 geändert werden, da sonst das Ende des Programms in den durch das

Diskettenlaufwerk belegten Platz geschrieben wird.

Die Zeilen von 10950 bis 14506 speichern den Vektor für die Bewegungsrichtung von Karlchen ab, da dieser auch die Position der Hacke angibt.

Die Routine von 14500 bis 14638 enthält die Befehle zur Vergrößerung des Lochs und zur Darstellung der Hacke. Dabei ist besonders wichtig, daß der vorher bestehende Hintergrund nicht zerstört wird. Diese Aufgabe übernehmen die Unterprograme ab Zeile 17405 bis zu Zeile 17490.

Die Zwischenspeicher richtu, sichma und sichha in dem Bereich von Zeile 19910 bis 19930 werden als Speicherstellen für den gesicherten Hintergrund Karlchens gebraucht.

Der letzte Programmteil schließlich, von 27701 bis 27709, enthält die Matrizen für die neu definierten Symbole.

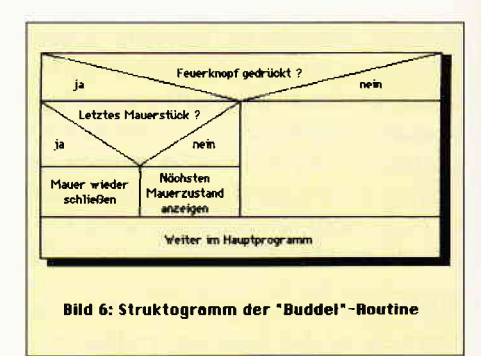

So, jetzt haben wir Karlchen die Voraussetzungen geschaffen, sich gegen die Übermacht der Monks zu wehren. Diese müssen sich immer wärmer anziehen, wenn sie gegen Karlchen bestehen wollen. Doch dazu in den nächsten Folgen.

Bis dann, arrividerci

(Martin Althaus/Markus Zietlow)

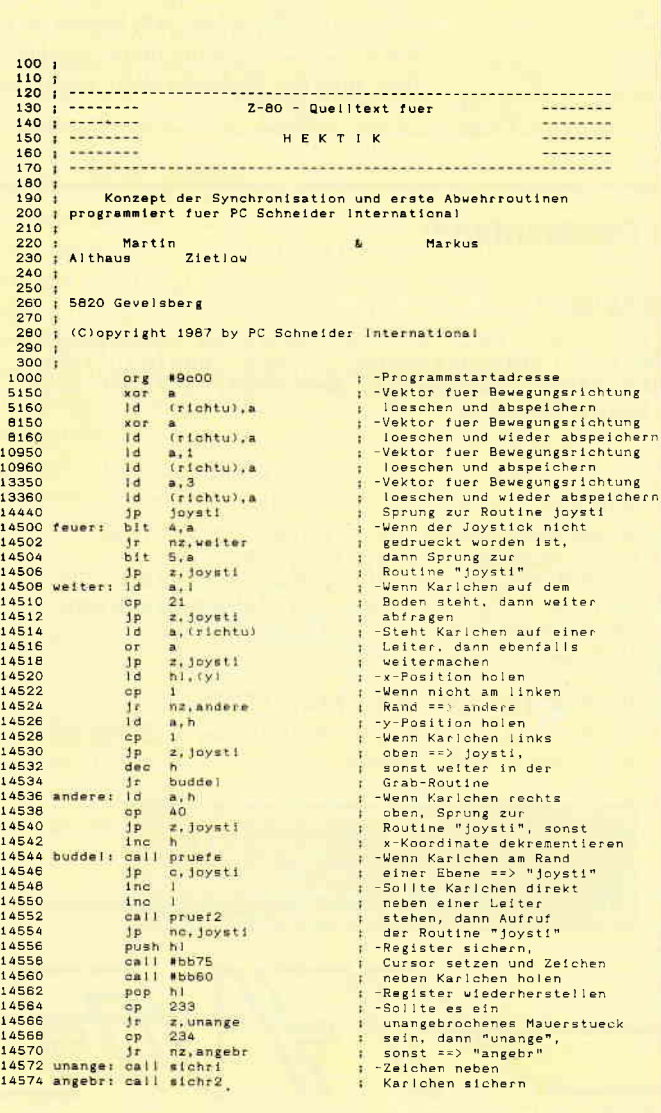

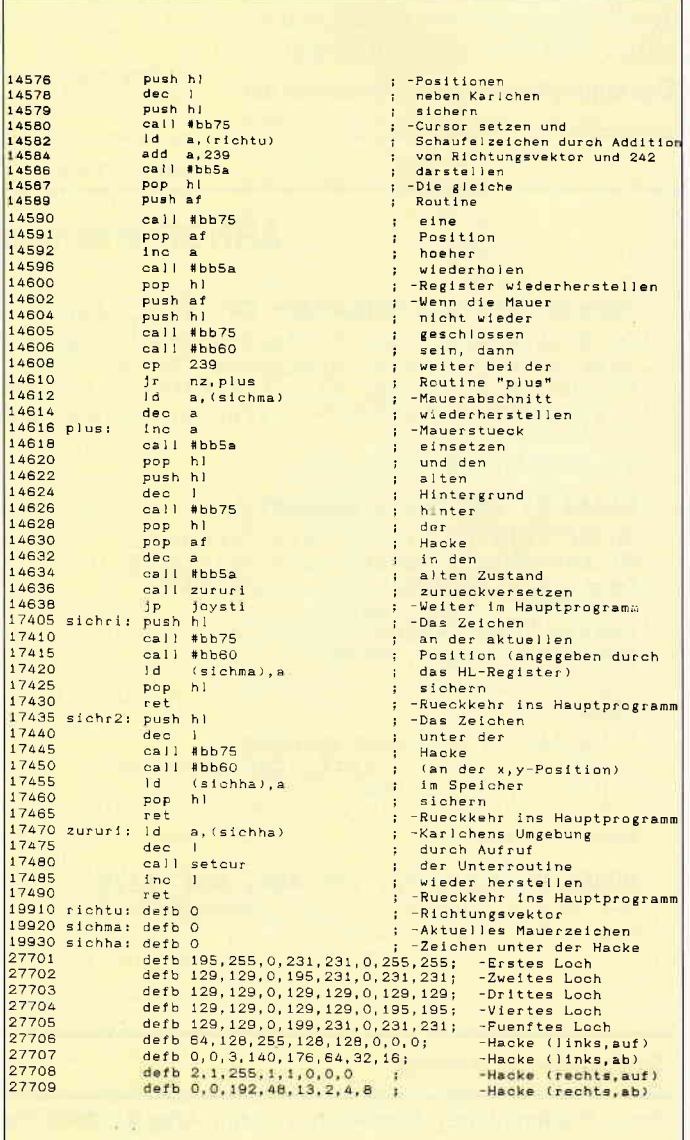

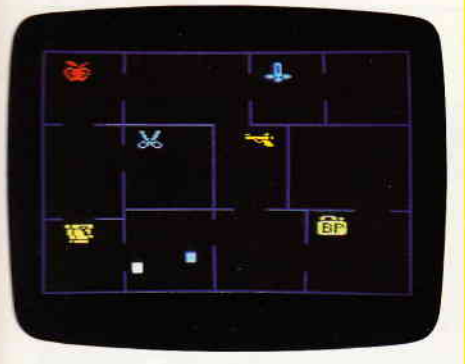

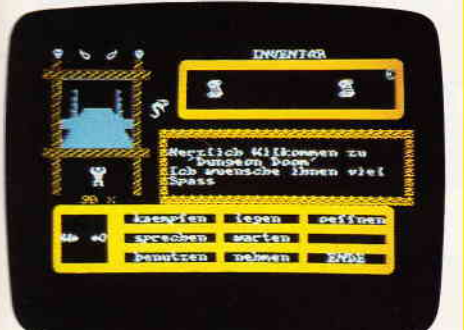

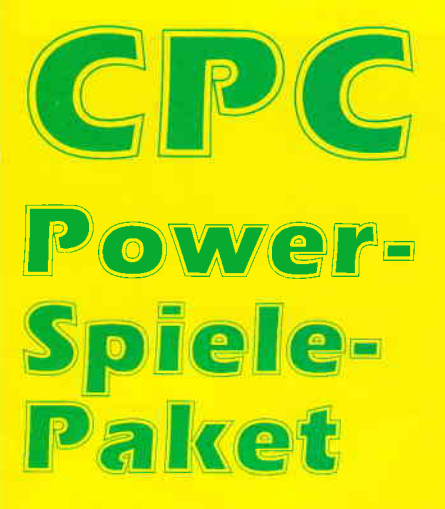

für CPC 464 - 664 - 6128

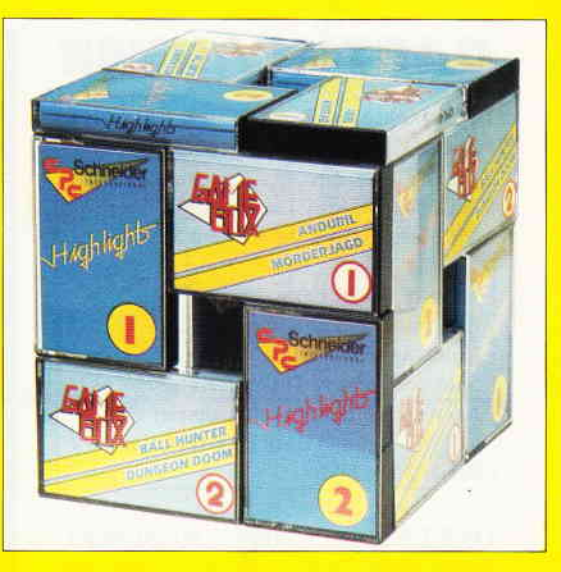

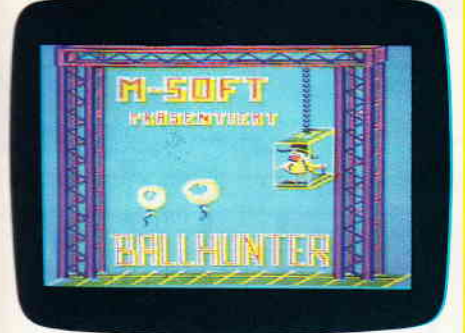

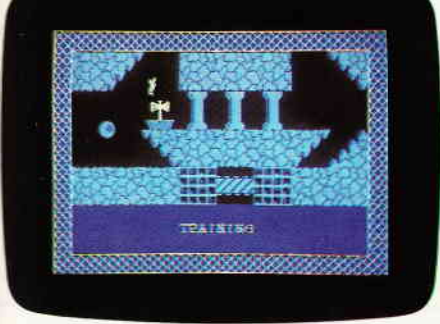

 $\times$  and  $\times$  and

I

ਤ ਦੇ ਦੱਸਦੇ

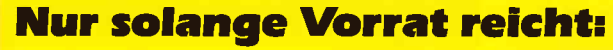

Die beliebten 4 Spielesammlungen zum Knüllerpreis Goldene 7 (1), Goldene 7 (2) Gamebox 1, Gamebox 2

das bedeutet insgesamt **18** tolle Spiele für alle CPC Computer!

Folgende Titel finden Sie enthalten: Secret of Wizard, Turlen, Zadora,3D Labyrinth, Die alte Burg, Space Race, Galaxis, Schatz, Garten Manager, Berg der Monster, Poker, Super Chance, Captain Starships Test, Oil Willi, Anduril, Mörderjagd, Ball Hunter, Dungeon Doom

Power-Spiele-Paket für CPC 464/664/6128 = 4 Kassetten nur 50, - DM  $= 4$  Disketten 3" nur 70, - DM

### Bestelll«arte Denutzen!

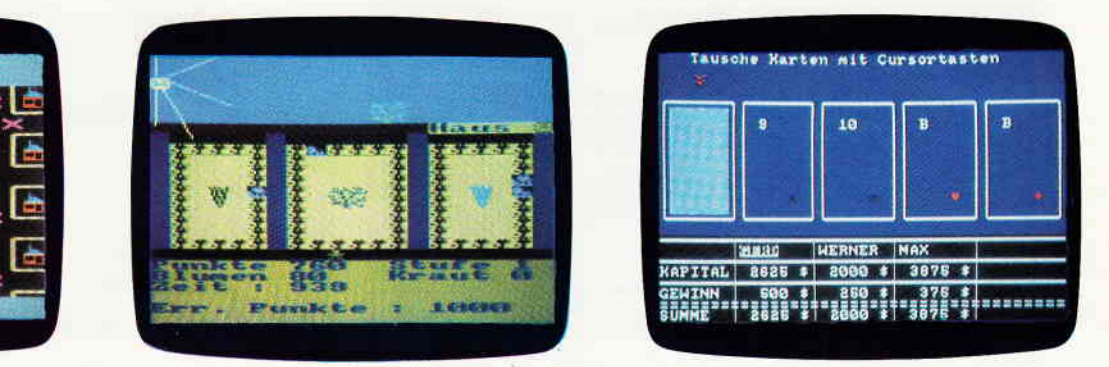

DMV, Postfach 250, 3440 Eschwege

#### **Hardware**

### DART SCANNER

Interessantes Hilfsmittel zum Digitalisieren von Bildern mit vielen Möglichkeiten.

Hersteller: DART Electronic Vertrieb: Imperial SOFTware Systems Gerdes KG Monitor: Grün/Farbe Steuerung: Tastatur/MousePack Programme: Basic/MC Speichermedium: Diskette/Kassefte Notwendige Hardware: Schneider CPC und DMP 2000 (Riteman  $F+$ ) Preis: 249,- DM

DART Scanner bietet die Möglichkeit, Bilder abzutasten, zu digitalisieren, abzuspeichern und zu editieren.

#### **Hardware**

Der Hardwareteil besteht aus dem Scannerkopf, der Scannerelektronik und einer Schaltfahne. Mit einem Handgriff wird der Scannerkopf auf den Druckkopf des DMP 2000 geschoben, die Schaltfahne nach Zeichnung an der richtigen Stelle befestigt, die Elektronik an den Expansionport angeschlossen, und schon kann man beginnen.

#### Software

Auf der mitgelieferten Diskette befinden sich die Programme »Dartscan«, das Steuerprogramm mittels Tastatur, »Mousescan«, Software zur Steuerung mittels eines MousePacks und »Picproc2«, ein vielseitiges Programm zum Verarbeiten der mittels Scanner digitalisierten Bilder oder aber auch zum Erstellen eigener Grafiken. Alle Programme laufen menuegesteuert ab und sind leicht zu bedienen. Eine Aufstellung aller Programm-Optionen würde den

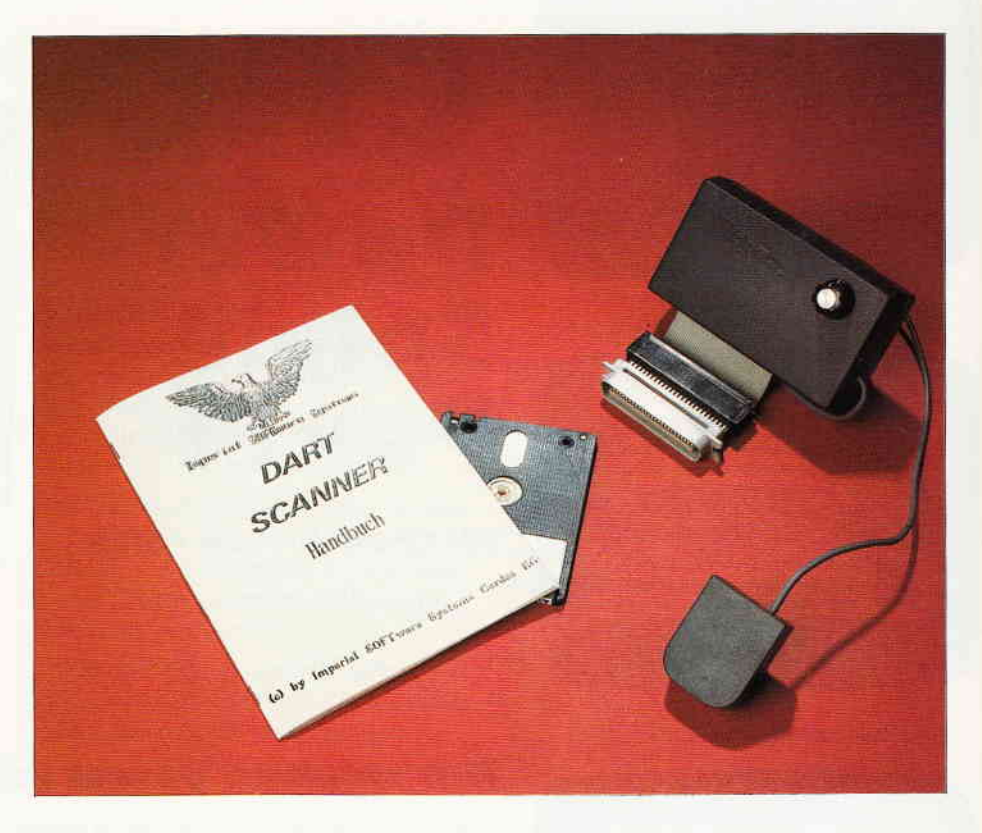

Rahmen dieser Review bei weitem sprengen. Kurz gesagt: Die Programme lassen beinahe keine Wünsche offen.

#### Arbeitsablauf

Nachdem man das zu digitalisierende Bild in den Drucker gezogen hat, kann man beginnen. Doch vor dem Erfolg wird so mancher Schweißtropfen rinnen. Der unbedarfte Neuling benötigt viel Zeit und Fingerspitzengefühl, bis er mit dem Ergebnis seiner Mühen zufrieden sein kann. Sie fragen mit Recht, warum das so ist.

Die Bilder besitzen recht unterschiedliche Parameter, wie Kontrast, Helligkeit, Auflösung, unterschiedliche Grauzonen, usw. Mit Hilfe eines Potentiometers am

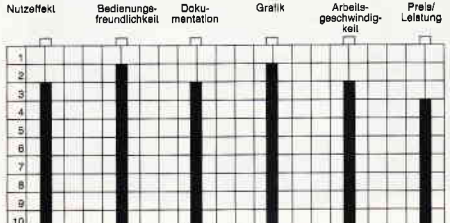

Interface kann die Empfindlichkeit des Scanners eingestellt werden. Manchmal sind einige Versuche notwendig, bis man mit dem Ergebnis zufrieden ist. Zum Glück positioniert der Drucker das Bild jeweils wieder in seine Ausgangsposition. Ein Bild der Größe DIN A5 findet auf einem Bildschirm Platz, bei größeren Bildern werden sie in zwei Bildschirme aufgeteilt und in zwei Dateien abgespeichert. Da alle digitalisierten Bilder

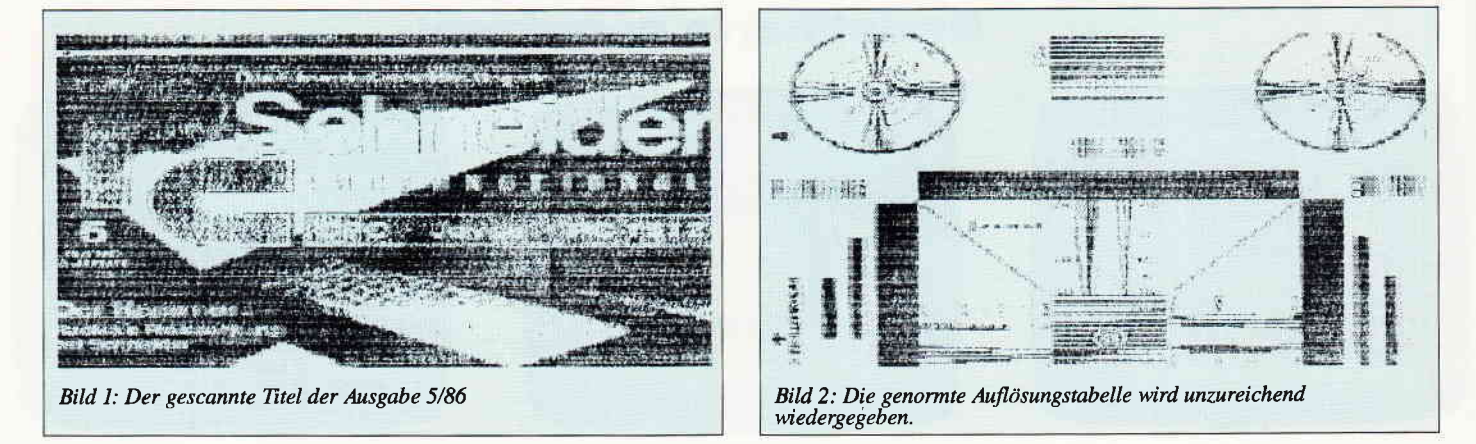

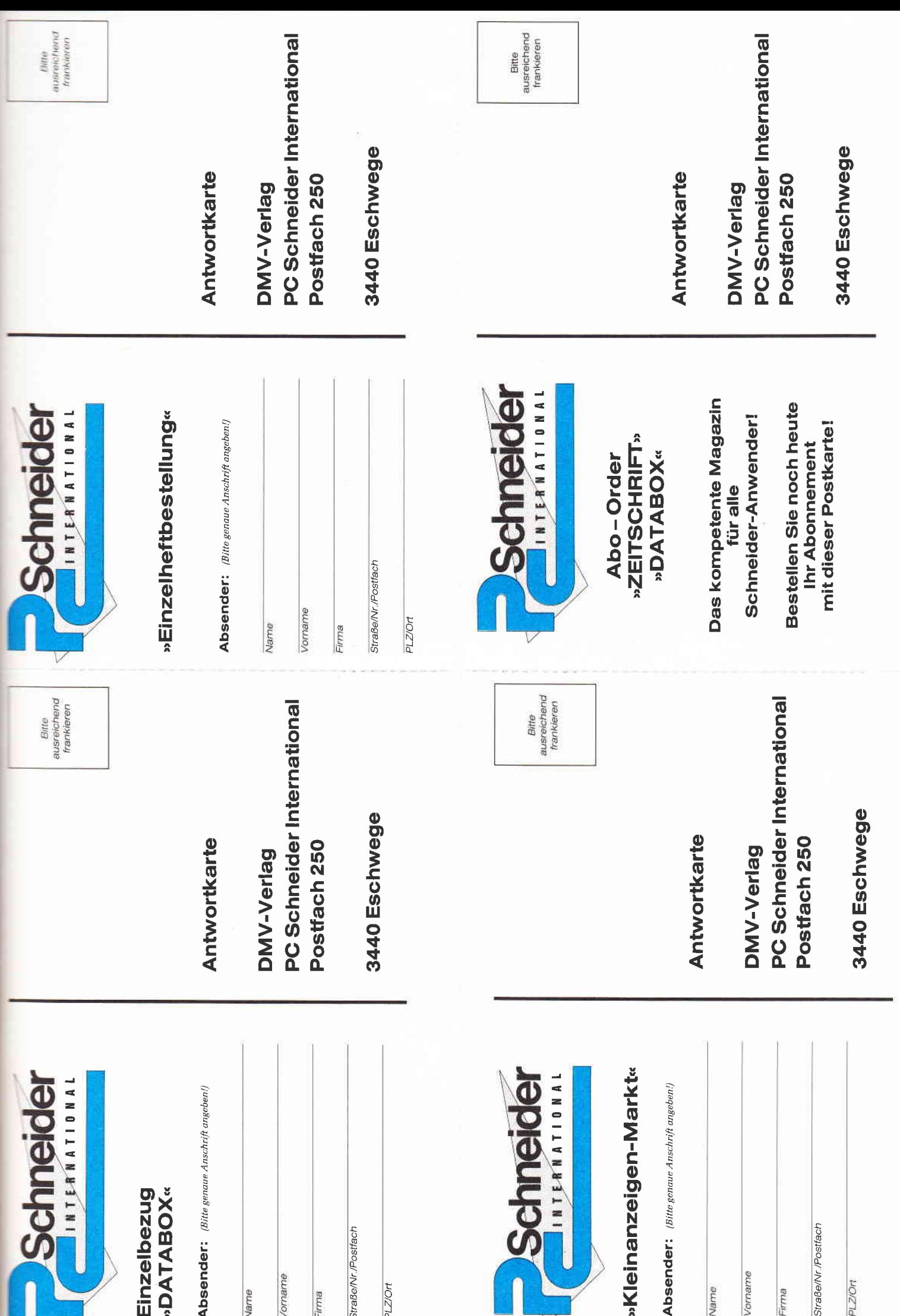

#### **Einzelheft-Bestellung**

Nachfolgende Ausgaben von Schneider CPC International sowie<br>Sonderhefte sind noch vorrätig und können über den DMV Verlag bezogen werden.

Bei einem Bestellwert von mindestens 15, – DM werden keine Porto-<br>und Versandgebühren erhoben; bei einem Bestellwert unter 15, – DM werden 3,- DM Porto/Verpackung berechnet (Ausland 5,- DM Porto/Verpackung). Lieferung nur gegen Vorkasse (V. Scheck).

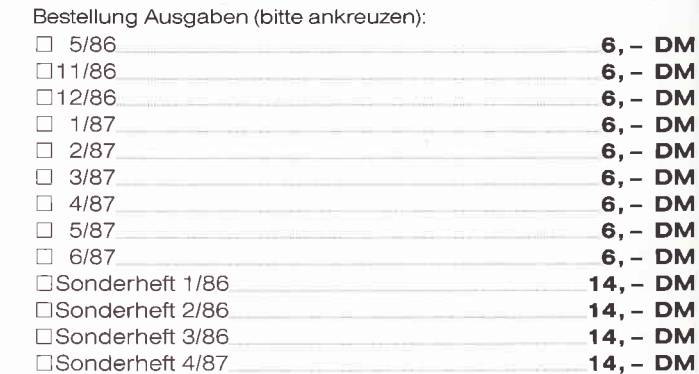

Porto/Verpackung (nur bei einem Bestellwert unter 15, - DM)

Gesamtbetrag

Datum

□ Einen Verrechnungsscheck in Höhe des Rechnungsbetrages habe ich beigefügt.

Unterschrift (bei Minderjährigen des gesetzl. Vertreters)

**DM** 

DM

#### »Databox Einzelbestellung«

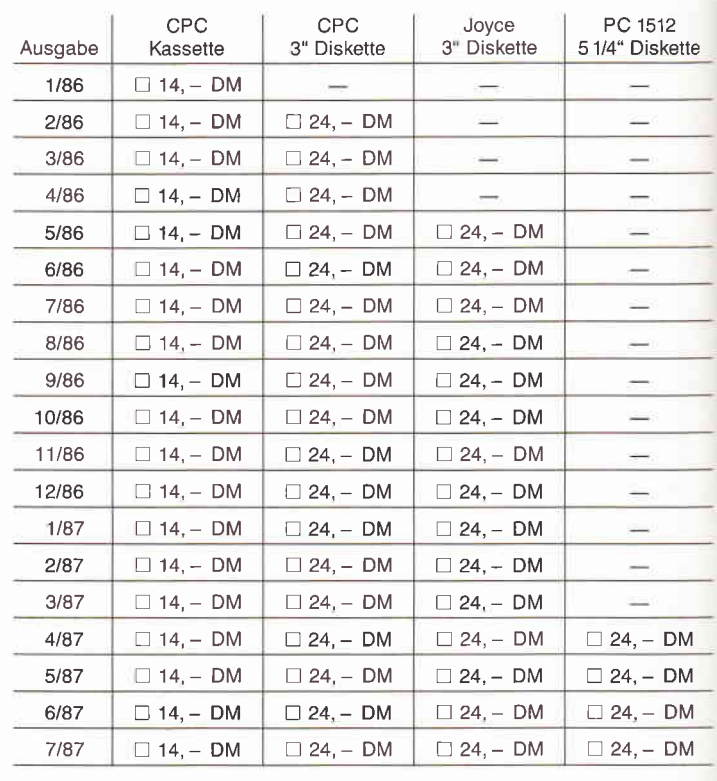

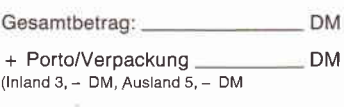

Zahlbetrag:

Datum

□ Diesen Betrag zahle ich mittels des beigefügten Verrechnungsschecks  $\Box$ 

Ich bitte um Lieferung per Nachnahme<br>(nur innerhalb der BRD) Bei Nachnahme kommt zum o.g. Betrag noch die Nachnahmegebühr hinzu

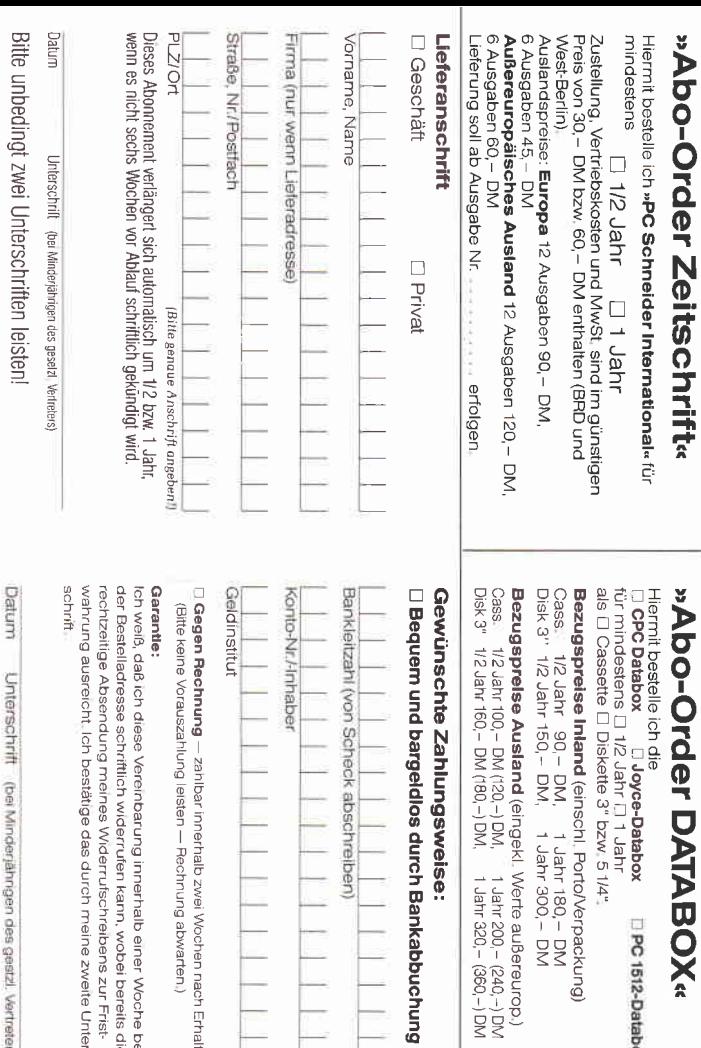

ankabbuchung

PC 1512-Databox

 $F \circ F = F \circ F$ 

ann, wobei bereits die<br>cchreibens zur Frist-<br>h meine zweite Unteri Wochen nach Erhalt.<br>1g abwarten.) alb einer Woche bei  $\overline{u}$  $\overline{u}$  $\overline{u}$  $\overline{u}$  $\overline{u}$  $\overline{u}$  $\overline{\mathbb{D}}$ 

des gestz! Vertreters

Datum

Unterschrift (bei Minderjährigen des gesetzl. Vertreters)

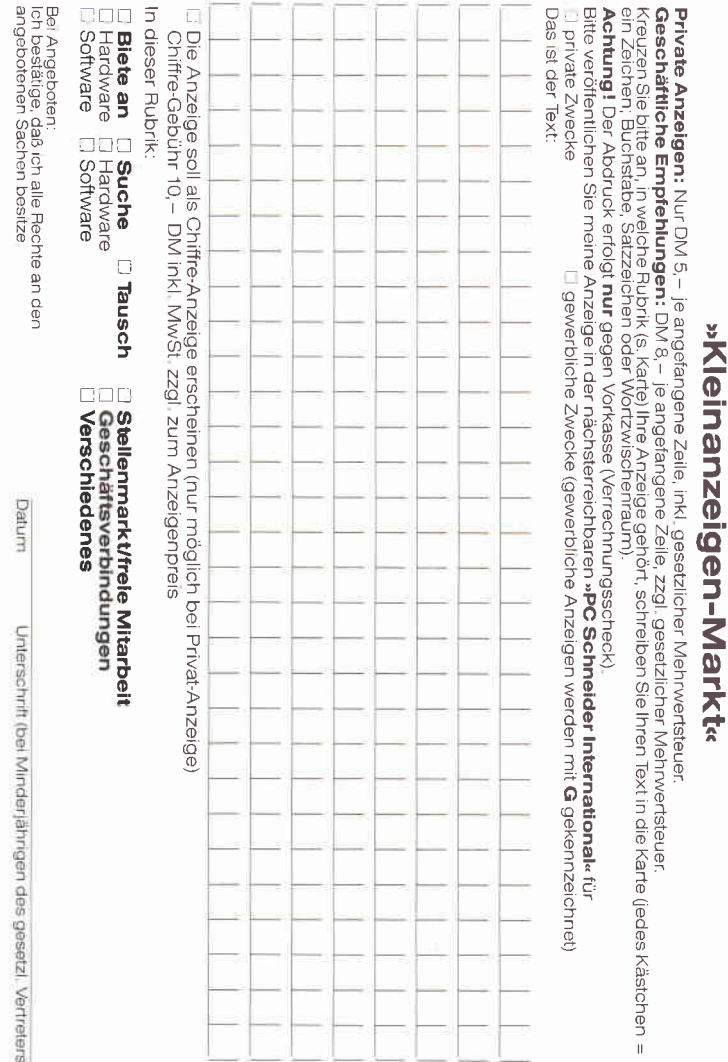

**DM**
Hardware<sup>-</sup>

mit der Startadresse &C000, bzw. &4000 abgespeichert werden, können sie mit MODE 2:LOAD"filename" BIN, & xxxx in eigenen Programmen aufgerufen oder mit anderen Grafikprogrammen weiter bearbeitet werden. Es lebe die Kompatibilität. Grenzen werden der Bildwiedergabe auf Monitor und Drucker nur durch die Größe der Pixel und der Druckernadeln gesetzt. Bei einer Schrift unter 5 mm wird es kritisch, aber für Text nimmt man ja auch besser ein Textverarbeitungsprogramm oder einen Kopierer.

## Fazit

Unter Berücksichtigung der durch CPC und DMP 2000 vorgegebenen Grenzen ist der DART SCANNER ein sehr nützliches Hilfsmittel für den Hobby-Grafiker. Es eignet sich hervorragend für die Eingabe von Handskizen, Bildern, Grafiken und ähnlichem, die dann mit Hilfe des Bild-Prozessors vervollständigt oder verfremdet werden können. Hardund Software sind einfach zu handhaben;

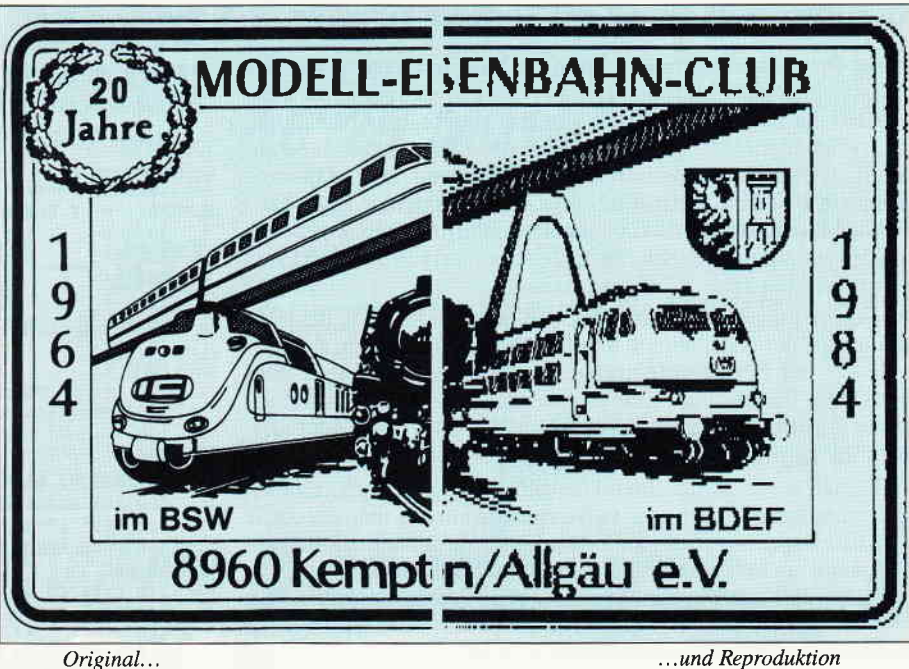

Original...

das 20 Seiten umfassende Handbuch behandelt alle Kommandos ausführlich. Betrachten wir noch das Verhältnis zwischen Preis und Leistung: Da das Programmpaket nicht nur den Scanner mit Treibersoftware beinhaltet, sondern mit

"Picproc2" einausgezeichnetes Programm zur Bearbeitung von Grafiken mitgeliefert wird, kann man den Preis noch akzeptieren. Ein gutes Hard- und Softwarepaket für den Spezialisten.

(H.W. Fromme)

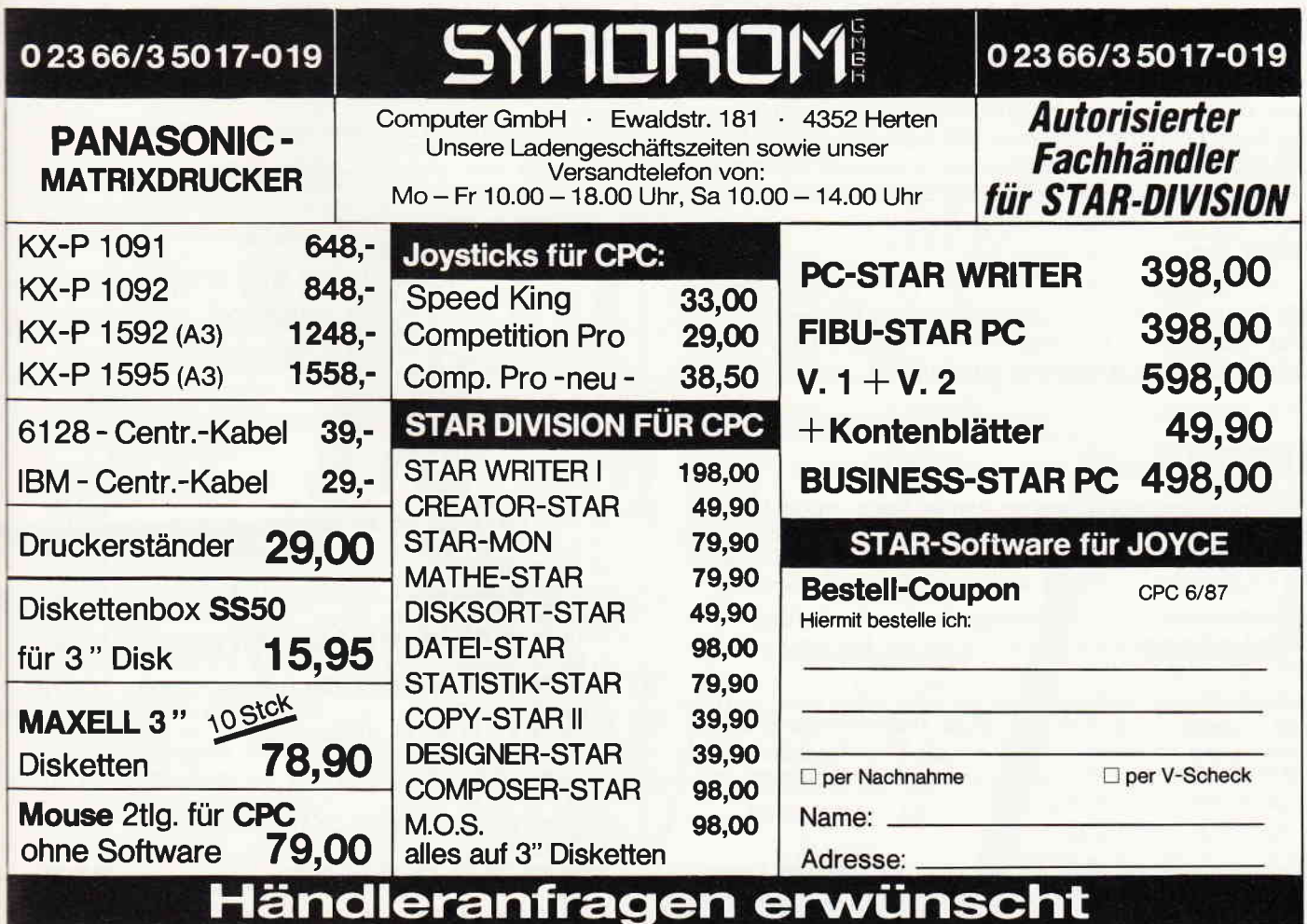

## ANLEITUNG ZUM FEHLER.EDITOR

Dieses Programm stellt eine komfortable Erweiterung des Betriebssystems des CPC dar. Tritt bei der Programmabarbeitung des CPC ein Fehler auf, so wird normalerweise die Abarbeitung unterbrochen und die Fehlerart sowie die Zelle, in der der Fehmissing in 10«. Eine Ausnahme bildet der Syntaxfehler, denn hierbei wird nicht nur die oben genannte Fehlermeldung angezeigt, sondern außerdem die fehlerhafte Zeile editiert, die so direkt verbessert werden kann.

Der Fehler-Editor sorgt nun dafür, daß bei allen Fehlern, die nicht zur Gruppe der sogenannten Run-Time-Fehler gehören, die Zeile, in der der Fehler aufgetreten ist, sogleich mit editiert wird (Run-Time-Fehler sind Fehler, die bei der Bearbeitung mathematischer Ausdrücke entstehen können, z.B. »Overflow« oder »Division by zero $\kappa$ ).

Man erhält somit sofort einen Überblick über den aufgetretenen Fehler und kann diesen ggf. verbessern, während man die Zeile sonst listen und dann evtl. editieren müßte. Zusätzlich erklingt ein Ton, wenn ein Fehler aufgetreten ist. Dies ist besonders dann von Vorteil, wenn man abgetippte oder eigene Programme austesten möchte. Denn wer hat schon auf Anhieb ein fehlerfreies Programm eingetippt oder sogar selbst erstellt?

Wenn der Fehler-Editor fehlerfrei abgetippt wurde (wobei die fehlerhaften Zeilen natürlich leider noch nicht editiert werden), kann dieser als Basicprogramm abgespeichert werden. Wenn sein Einsatz gewünscht wird, braucht das Programm lediglich gestartet zu werden. Es installiert die nötige Routine und löscht sich danach selbst.

## **STRING ROUTINE 464**

Was macht man eigentlich, wenn man eine Zeichenkette in einem String abgelegt hat und beschließt nachher bspw. in einer Adreßverwaltung die Zeichenkette zu editieren.

Nun, dafür gibt es zwei Möglichkeiten, erstens kann man ein ellenlages Programm schreiben, welches erst den String printet und danach über eine Inkey Routine Zeichen für Zeichen modifiziert, oder man verwendet den Zeileneditor des Locomotive Basics und fogenden kleinen Befehl:

## IEDIT,@string

Woher sie diesen Befehl bekommen, ganz einfach, wenn sie 464Besitzer sind, tippen sie nachfolgendes kleines Listing ab oder bauen es in ihr Programm ein. (im letzteren Falle muß natürlich die SAVE Anweisung aus Zeile 20 verschwinden).

## TESTFILE

Eine der häufigsten Anfragen am »Heißen Draht« und im Leserservice ist, wie man beim Versuch irgend etwas von Diskette zu lesen, überprüfen kann, ob die Datei überhaupt vorhanden ist und der Rechner mit einer Fehlermeldung das laufende Programm beendet.

Diskettenfehler lassen sich bekanntlich nur schwer abfangen, ein Mangel an Amsdos, der schon viele Tüftler zum Erlernen von Assembler, »gezwungen« hat.

Folgende kurze RSX-Routine stellt nun einen Befehl bereit, mit dem man überprüfen kann, ob eine bestimmte Datei auf Diskette vorhanden ist. Die Handhabung ist relativ einfach. Es muß lediglich die Variable R% auf Null gesetzt werden und in A\$ der Dateiname eingetragen werden. Nach Aufruf von :

I TESTFTLE,@R%,@A\$

steht in R% entweder 0 (Datei vorhanden) oder 255 (kein Eintrag). Die Routine kann in beliebige andere Programme eingebaut werden. (A. Keremans) Zum Austesten des Editors kann z.B. eine Zelle 105 in den Editor selbst eingefügt werden:  $*105$  a\$=4«. Nach dem Start des Programmes kann man sich nun von der Wirkungsweise des Editors überzeugen.

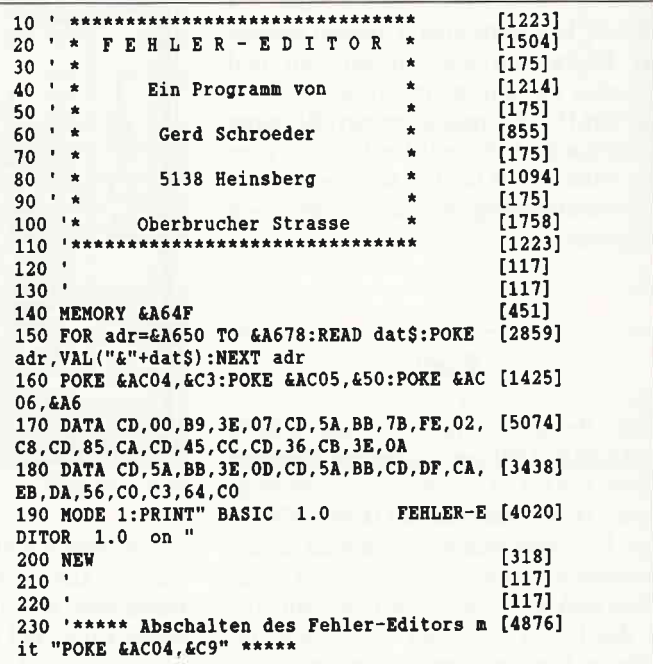

Das Programm kombiniert Zeileneditor und Variablenpointer und Sie können einen beliebigen String mit den gewohnten Tasten bearbeiten, mit denen sie auch ihre Programme eintippen. Kurz aber Effektiv. (S. Gründel)

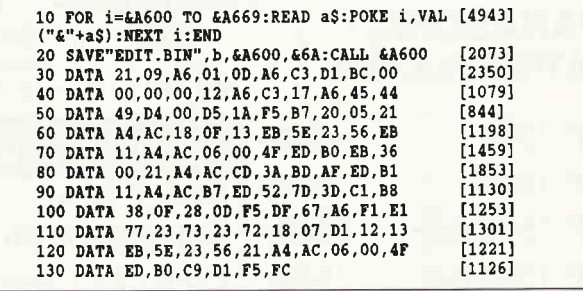

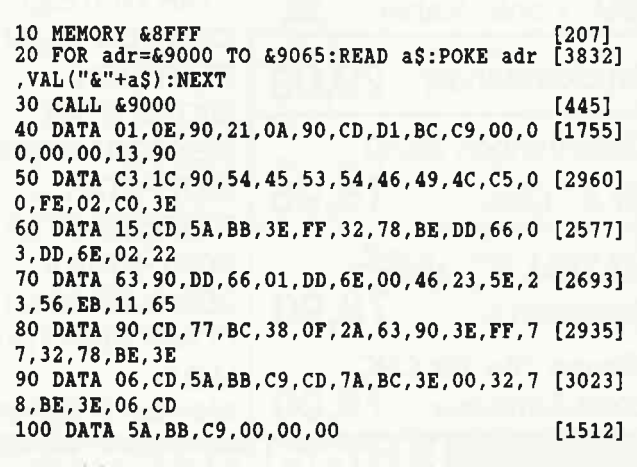

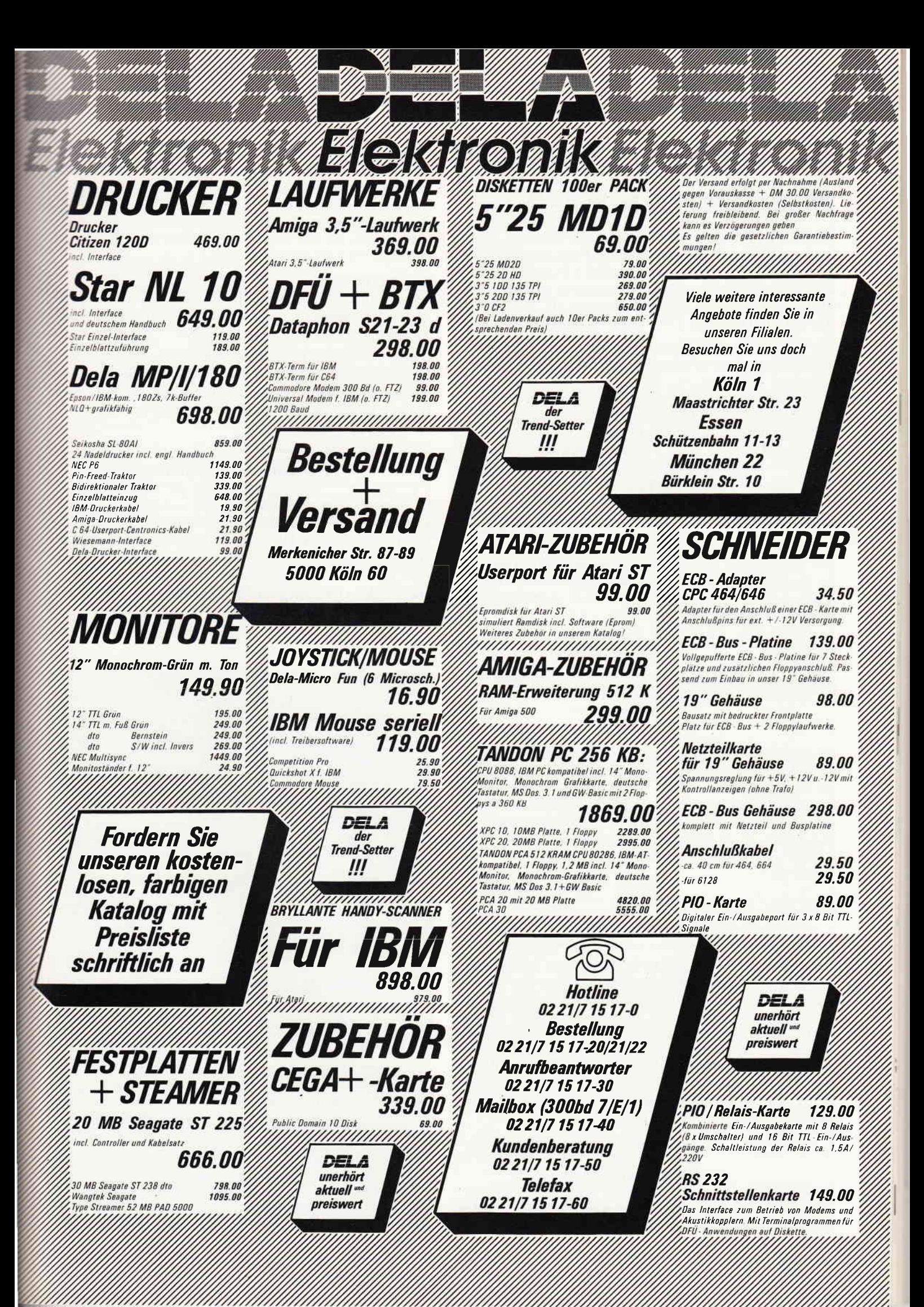

## Transfer v3.6<br>mit Vortex F1-X

Es galt ein Programm zu schreiben, das MS-DOS Disketten lesen kann und diese in das CPC Format transferiert. Außerdem sollte es auf allen Schneider CPC's laufen. Man kann also ASCII-Files, Pascal Programme und WordStar Texte, die auf einem MS-DOS Rechner (PC/XT) erstellt wurden, nun mit dem CPC weiterverarbeiten.

Das Programm sollte folgnden Anforderungen entsprechen:

- x) Einseitig und doppelseitig formatierte MS-DOS Disketten
- lesen<br>\*) Beliebig viele Files auf einmal kopieren
- \*) Auch längere Files (80kB) sollten kein Hindernis sein
- \*) Problemlose Bedienung (Auswahl der Files)

Beim ersten.Versuch, einen Sektor einer MS-DOS Diskette,zu lesen, wurde ich bitter enttäuscht, denn der EDC meldete einen Error. Der Track 0 konnte problemlos gelesen werden, doch auf alle anderen Tracks war kein Zugriff möglich. Es dauerte einige Zeit, bis mir bewußt wurde, daß ein PC nur 40 Spuren-Laufiverke besitzt und hier der Fehler begraben sein müsse. Es stellte sich bald heraus, daß die physikalische Tracknummer (die Nummer, wo der vortex-Lesekopf wirklich steht) mit der Tracknummer, die beim Formatieren der MS-DOS Diskette in der »Adress-Mark« angegeben wird, nicht übereinstimmt und so den Fehler verursacht.

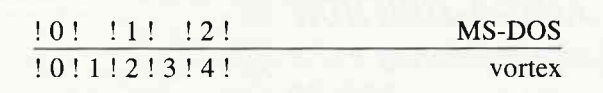

Die Lösung des Problems ist nicht so einfach, denn man hat keinerlei Möglichkeiten, den FDC davon zu überzeugen, daß er die Unstimmigkeit zw. phys. und form. Tracknummer ignoriert. So blieb nichts anderes übrig, als das AMSDOS zu ändern (V-DOS war nicht möglich, weil keine Dokumentation vorhanden). Diese Anderung wird durch das Programm MA-KEDOS.BAS durchgeführt und unter dem Namen DOS1.BIN abgespeichert.

## Programmbeschreibung

Zuerst wird der FAT der DOS-Diskette in den Speicher gelesen. Im FAT befindet sich auch die Information über das Format der Diskette. Anschließend wird das Directory gelesen, welches kurz danach auf dem Bildschirm erscheint. Sie können nun die gewünschten Files mit der 'Return'-Taste anklicken oder mit der 'Space'-Taste übergehen. Die angeklickten Files werden nun v. der MS-DOS Diskette auf die 3" Disk. übertragen. Es sind keinerlei Bildschirmausgaben möglich, denn DOSl belegt den Bildschirmspeicher (wegen der Sprungadressen).

## Bedienungsanleitung

Es hat sich als vorteilhaft erwiesen, wenn Sie TRANS auf einer eigenen Diskette abspeichern.

## WICHTIG:

Sie müssen FIZ.BIN, das sich auf Ihrer vortex-Originaldiskette befindet, auf die Diskette von TRANS überspielen.

Tippen Sie zuerst das Programm MAKEDOS ab. Starten Sie es nach vorhergehender Abspeicherung und nach kurzer Zeit befindet sich der File DOSl.BIN auf Ihrer Diskette. Danach geben Sie TRANS ein und speichern es ab.

## ACHTUNG:

Auf der Arbeitsdiskette von TRANSFER müssen folgende Files immer vorhanden sein: TRANS.BAS; DOSl.BIN; FlZ.BIN TRANS läuft nur unter AMSDOS

Daher: Bevor Sie Trans starten !AMSDOS eingeben.

Jetzt können Sie TRANS mit RUN"TRANS starten. Sie werden nun aufgefordert, die MS-DOS Diskette in das vortex Laufwerk zu geben. Siehe Programmbeschreibung:

## Programmdokumentation

Im Hauptprograrnm wird das Directory verwaltet und das Auswählen der Files findet hier statt. Ich habe mich bemüht, das Programm durch die klar voneinander getrennten Unterprograrnme etwas zu gliedern, was der Ubersichtlichkeit dienen soll.

Die einzelnen Unterprogramme sind ohnedies mit Überschriften versehen und bedürfen keiner weiteren Erklärung.

(R.Stadelmeyer)

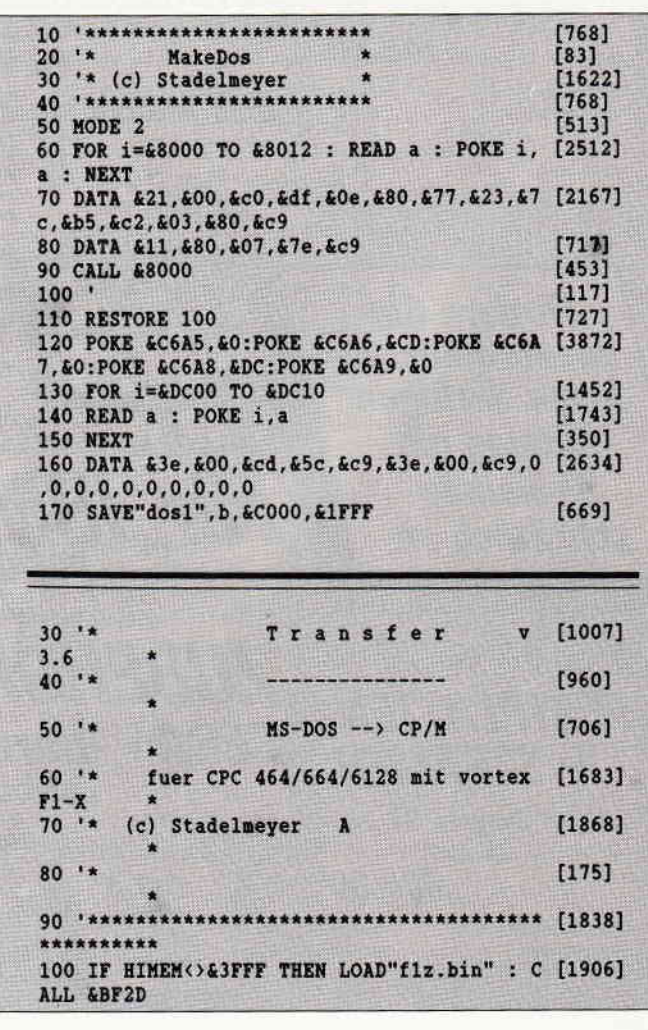

110 GOSUB 1320 : Erklaerung  $[2211]$ 120 NEMORY & SFFF<br>130 GOSUB 1240 :'Init MC  $[758]$  $19071$ 140 LOAD"dos1", &COOO<br>150 GOSUB 940 : 'Disk-ID  $f10061$  $[1245]$ 160 IF id=1 THEN Anf=9 : BIGr=1 ELSE Anf=1 [2324]  $2 : B1$ Gr=2  $170$  $[117]$ 180 'Directory lesen<br>190 DIM FileNS(120), FAdr(120), FiNr(120)  $[1428]$  $[2433]$ 200 IF  $id=1$  THEN B1=-2 ELSE B1=-1.5  $15901$ 210 GOSUB 990 : 'Sektor lesen  $[1777]$ 230 'Einleseschleife<br>240 OSC  $[57]$  $[2122]$ 240 Offs=&6000 : EndeBuf=512\*BlGr-1  $[2211]$ 250 FOR j=0 TO EndeBuf STEP 32  $[1179]$ 260 IF (PEEK(Offs+j)=0) OR (PEEK(Offs+j)=& [3316] E5) THEN GOTO 320 [897] 280 FOR  $k=0$  TO 10  $[1402]$ 290 FileN\$ (File)=FileN\$ (File) +CHR\$ (PEEK (Of [2247]  $fs+ik)$ 300 NEXT k  $[3731]$ 310 FAdr (File)=PEEK (Offs+j+26)+PEEK (Offs+j [2680]  $+27$ )  $*256$ 320 IF (PEEK(Offs+j)=0) THEN  $j=9999$ [1934] 330 NEXT i  $[370]$ 340 IF j<=1024 THEN B1=B1+1 : GOSUB 990 : [2017] GOTO 240  $350$   $+$  $[117]$ 360 'Directory ausgeben  $[1558]$ 370 MODE 2  $[513]$ 380 FOR i=1 TO 80: PRINT CHRS (154) ; : NEXT  $[1926]$ 390 LOCATE 30,1 : PRINT" D i r e c t o r y [3507] " : PRINT 400 FOR j=1 TO File : PRINT " "; FileN\$( [2297]  $11.5$ 410 IF  $(j \text{ MOD } 5) = 0$  THEN PRINT  $[1630]$ 430 PRINT : PRINT  $[350]$  $[743]$ 440 PRINT"Anzahl der Files:"; File  $[2297]$ 450  $[117]$ 460 'Auswachlen der Files  $[1122]$  $470 i = 1$  $[423]$  $480$  FOR  $j=1$  TO File [1180] 490 Ze= $(j-1)$  \5+3 500 Sp= $((j-1)$  MOD 5)\*15+2  $[1125]$ **F5781** 510 LOCATE Sp, Ze : PRINT CHR\$(24);" ";Fi [3912]  $1 \text{eN}(j)$ ; CHR\$(24);<br>520 a\$=INKEY\$ : IF a\$="" THEN GOTO 520 [1721] 530 IF a\$=CHR\$(13) THEN FiNr(i)=j : i=i+1 [1552] : GOTO 550 540 LOCATE Sp.Ze : PRINT " ";FileN\$(j); [2898] 550 NEXT j [370]  $560$  '  $[117]$ 570 'Uebertragen der Files  $[2070]$ **580 MODE 2**  $[513]$ 590 LOAD"dos1", &C000 [1006] 600 FOR  $j=1$  TO  $i-1$  $[1005]$ 610 file\$=FileN\$(FiNr(j))  $[256]$ 620 BISt=FAdr(FiNr(j)) [733] 630 GOSUB 720  $[933]$ 640 NEXT j  $[370]$ 660 CLS : PRINT : PRINT<br>670 PRINT : PRINT  $[117]$  $[794]$ 670 PRINT"Alle Files sind uebertragen." [3260] 680 PRINT CHR\$(7);  $[1175]$ 690 END  $[110]$ 700 '  $[117]$  $710$  $[117]$ 720 '\*\*\*\* Uebertragen des Files mit BlockS [2019]  $730'$  $[117]$ 740 IA  $[427]$ 750 OPENOUT LEFTS(file\$,8)+"."+RIGHT\$(file [2487]  $S, 3)$  $\frac{(5,3)}{760 \text{ B1}=B15t}$  $[434]$  $770$  $\begin{bmatrix} 1 & 1 & 1 \\ 1 & 1 & 1 \end{bmatrix}$ 780 WHILE (B1<4088) OR (B1>4095)  $[1969]$ 

790 GOSUB 990 : 'Einlesen des Sektors [2603] 800 '\*\* Schreiben des Sektors auf 3" Disk  $[1740]$ 810 FOR 1=&6000 TO &6000+BlGr\*512-1  $120981$ 810 FOR 1= $k$ 0000 TO 200011;<br>820 PRINT #9, CHRS (PEEK(1));  $10531$ **830 NEXT** [350] 840 Bladr=INT(Bl\*1.5)  $[613]$ 850 NB1=PEEK(&5000+BlAdr)+PEEK(&5000+BlAdr [2216]  $+1)*256$ 860 IF B1 AND 1 THEN NB1=INT(NB1/16) ELSE [3297] NB1=NB1-INT(NB1/4096)\*4096 870 Bl=NB1  $[134]$ **880 WEND**  $[390]$ 890 'File fertig uebertragen **T16481** 900 CLOSEOUT T9021  $[117]$ 920 RETURN<br>030 1 [555]  $930'$  $[117]$ 940 '\*\*\*\*\* Lese disk-id : 2 Sektoren  $[1219]$ 950 CALL &4000 [676] 960 IF PEEK(&5000)=&FD THEN id=2 ELSE IF P [3226] EEK (&5000) = &FC THEN  $id=1$  ELSE END 970 POKE &4005,3 : POKE &4008, &52  $[1314]$ 980 CALL &4000  $16761$ 990 '\*\*\*\*\* Lese Sektor : Uebergabe: Bl.... [3655] .Block 1000 B11=B1 [409]  $1010 B11=811-2$ [431] 1020 Bl1=Bl1\*BlGr [1060] 1030 Bl1=Bl1+Anf<br>1040 Track=Bl1\9 [820]  $14821$ 1050 Sec= (B11 MOD 9) +1  $[934]$  $1060 \text{ But} = 260$ [303] 1070 IF id=1 THEN PhyTr=Track\*2 : Head=0 : [2437] GOTO 1150<br>1080 '\*\*\* id=2 : 2 Sektoren lesen  $[1992]$ 1090 IF Track AND 1 THEN Head=1 : PhyTr=Tr [3254] ack-1 ELSE Head=0 : PhyTr=Track 1110 Sec=Sec+1 : Buf=&62 1100 GOSUB 1150 [821]  $[1378]$ 1120 IF Sec>9 THEN Sec=1 : Track=Track+1 [1693] 1130 IF Track AND 1 THEN Head=1 : PhyTr=Tr [3254] ack-1 ELSE Head=0 : PhyTr=Track 1140 '<br>1150 POKE &4001,1+Head\*4<br>1160 POKE &4003,PhyTr  $1140'$  $[117]$  $[1425]$  $16861$  $[1343]$ 1180 POKE &4008, Buf : 'Buffer auf &6000  $[1362]$ 1190 POKE &DC01, (Track\2) [676] 1200 POKE &DCO6, Head  $13291$ 1210 CALL £4000<br>1220 RETURN<br>1230 NETURN [676] [555]  $1230$   $'$  $[117]$  $1240$  '\*\*\*\*\* Init mc  $[672]$ 1250 MODE 2  $[513]$ 1250 HODE 2<br>1260 FOR 1=&4000 TO &400C  $[1562]$ 1270 READ a : POKE i, a<br>1280 NEXT  $[1743]$ **1280 NEXT**  $13501$ 1290 DATA &1e, &01, &16, &00, &0e, &02, &21, &00, [2448] £50, £cd, £66, £c6, £c9 1300 RETURN [555]  $1310$  $[117]$ 1320 '\*\*\*\*\* Erklaerung  $[1233]$ 1340 PRINT : PRINT<br>1350 PRINT"<br>F. 1330 MODE 2  $[513]$  $[743]$ T [2882] 1360 PRINT"  $-$  [1956] ---------------"<br>1370 PRINT : PRINT<br>1380 PRINT" Bitte legen Sie die M S - D [4100] O S Diskette in das vortex"<br>1390 PRINT" Laufwerk ein. Achten Sie dara [5354] uf, dass auf der 3'' Diskette" 1400 PRINT" genuegend Speicherplatz vorha [4952] nden ist." 1410 PRINT : PRINT<br>1420 PRINT Bitte eine Taste druecken.... [2136] 1430 WHILE INKEY\$="" : WEND  $[1607]$ 1440 RETURN  $[555]$ 

## Die lntegerarithmetik des Schneider cPc 464166416128

Wer nicht nur in sogenannten höheren Programmiersprachen wie BASIC, Pascal oder Cobol programmiert, sondern auch auf der untersten Ebene, in Assembler, der wird früher oder später gezwungen sein, eigene Befehle für Addition (ADD/DC), Subtraktion (SUB/SBC), logische Operationen (AND/OR/XOR), sowie Vergleichsbefehle (CP) gibt. Weil solche Programme oft schwierig zu programmieren sind, wurden im ROM Ihres CPC's schon wichtige Routinen implementiert. Diese Programme bearbeiten wahlweise zwei verschiedene Formate:

1. Normales vorzeichenloses Integerformat für Zahlen zwischen 0 und 65535; Negativzahlen sind nicht erlaubt und nicht vorgeshen.

2. Vorzeichenbehaftetes Integerformat: In der Darstellung als Zweierkomplement wird das Bit 15(MSB) zur Angabe des Vorzeichens verwendet. Ist das MSB (»Most Significant Bit«) gesetzt, so ist die Zahl negativ, andernfalls positiv. Hiermit sind Zahlenwerte im Bereich von  $-32768$  bis  $+32767$  möglich. Ein negatver Wert wird berechnet, wenn man die negative Zahl von 65536 abzieht: Wert=65536 + negative Zahl = 65536 -Zweibytewertbetrag der Zahl. Der Rechner rechnet auch intern mit diesem Format. In Hochsprachen wie Pascal (Typ Integer) und Basic (»%«-Zeichen und DEFINT) wird meist dieses Format zur Darstellung verwendet. Bei den im ROM implementierten Standardroutinen, handelt es sich um allgemein gehaltene Lösungen, wahlweise flir Operationen mit oder ohne Vorzeichen. Dabei bleiben die Register IX und IY unbenutzt, HL, und DE werden im allgemeinen im Einsprung für Operanden und im Aussprung für die Ergebniswerte verwendet. B enthält meist das Vorzeichen und A enthält oft Anzeigen für Überläufe oder ähnliches. Die Routinen werden beim CPC 464 über RST-28-Sprünge in das untere ROM angesprungen, die Sprungtabelle geht von  $\# \text{BDA3}$  (48547) bis  $\# \text{BDCC}$  (48588). Beim CPC 664 und beim CPC 6128 fehlen diese 14 Patches völlig. Die Routinen befinden sich bei diesen Computern im oberen ROM (Basic-ROM) ab Adresse #DDZA (56618).

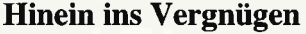

Dem ROM-Listing kann der interessierte User nur die Namen der Einsprünge und deren Namen entnehmen:

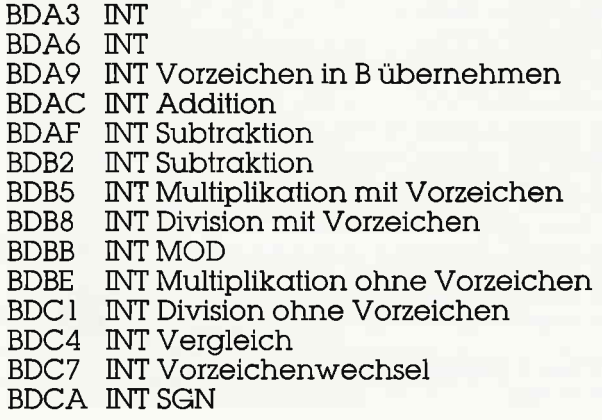

Da fragt man sich natürlich: »War das etwa alles?«. Scheinbar schon: Im Firmwarehandbuch werden die CPC 464 Vektoren auch vernachlässigt, das heißt, nicht beschrieben;  $-$  Ein Grund mehr für uns, dies ausführlich zu tun! Hier zuerst einmal die Liste der vollständig dokumentierten Einsprünge in Täbelle 1. Die Tabelle besteht aus 14 »Karteikarten«, wobei jede folgende Struktur aufweist: In der obersten Zeile finden Sie den Kurztitel, die Operation als Formel (BASIC-ähnlich) und die Nummer des Vektors. Dann folgt eine kleine Auflistung, der Sie die Einsprungadresse entnehmen können (beim CPC 464 noch wahlweise RAM-Vektor und direkte Sprungadresse im ROM). Nun können Sie in den nächsten beiden Zeilen Besonderheiten dieser Routine entnehmen. Und am unteren Rand können Sie noch feststellen, um welches Integerformat es sich handelt und welcher Typ das Ergebnis ist. Diese Täbelle sollte Ihnen nun (fast) alle offenstehenden Fragen beantworten können, ohne, daß Sie erst lange Auszüge aus dem ROM-Disassembler-Listing wälzen brauchen (siehe Täbelle 1)

Das soll aber noch nicht alles sein! Wir wollen auch einige eigene (und vielleicht auch schnellere und kärzere) Routinen schreiben, die Sie in eigenen Programmen verwenden können. Der Ausgangspunkt dazu ist der folgende: Man kann wesentlich schnellere und kürzere Programme schreiben, wenn man das Vorzeichen außer Betracht läßt und günstige Register beim Einsprung verwendet, mit denen gleich so gearbeitet werden kann, wie sie vorliegen. Als Beispiel sei hier nur die Multiplikationsroutine genannt, bei der sich BC und DE im Einsprung anbieten und nicht, wie im ROM des CPCs, DE und HL. Bei den folgenden Integerprogrammen werden Sie sicherlich auch Programme finden, die im ROM Ihres CPCs noch gar nicht vorhanden sind, wie zum Beispiel eine Integer-Wurzelroutine mittels eines kurzen Iterationsverfahrens. Fangen wir aber zuerst mit einigen simplen und kurzen Programmen an, die noch direkt einschaubar sind:

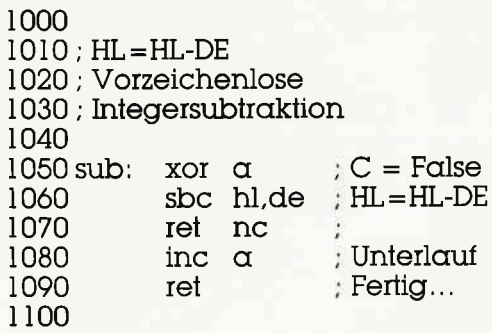

Wenn nun also DE größer als HL sein sollte, wird (da es hier keine negativen Zahlen gibt!) das Register A auf 1 gesetzt, andernfalls ist es 0. Nattirlich kann man auch dasselbe Programm analog mit BC schreiben:

1000 l0t0; HL=HL-BC lO2O : Vorzeichenlose 1030 ; Integersubtraktion 1040 1050 sub: I060 I070 1080 1090 I 100 Bei der Addition sieht es ähnlich aus: r000 I0l0; HL=HL+DE lO2O: Vorzeichenlose xor q sbc hl,bc ret NC inc a ret  $C =$  False  $H = HL$ -BC Unterlquf  $\downarrow$  Fertig.,

1030 ; Integeraddition **In** 40

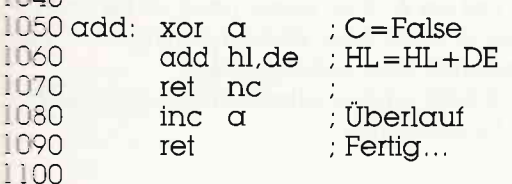

Die Parallelprozedur mit BC sparen wir uns hier....

Oft ist es nötig, zwei Doppelbyte-Register miteinander zu vereleichen. Mit dem Akkumulator ist das einfach mit »CP« möglich. Bei 16-Bit-Werten ist es auch nicht viel anders:  $1000$  $\overline{D}$  $1010$ 

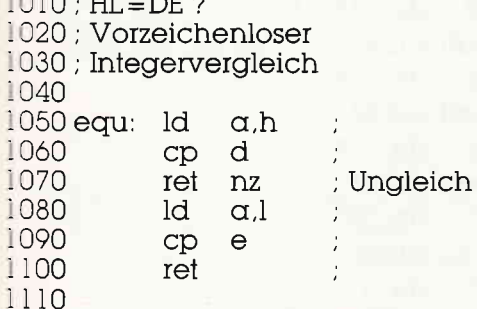

Beim Aussprung ist das Z-Bit (Zero-Flag) entsprechend verändert. Ist Z wahr, so sind die Registerinhalte von HL und DE identisch, im Falle von »NZ« (false) aber unterschiedlich. HL und DE wurden beim Vergleich aber nicht verändert, sondern nur das Register AF.

Um HL durch zwei zu dividieren, ist keine Divisionsroutine mit 60 Bytes nötig, sondern ein simpler Assembler-Vierzeiler mit 4 Bytes Programmcode:

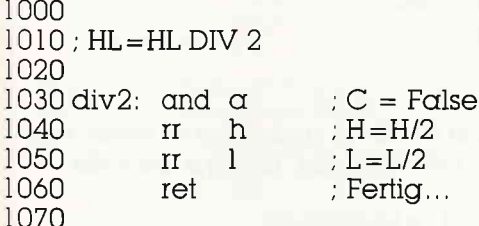

Falls HL ungerade war, ist das Carry-Flag (C) gesetzt (true)! Diese einfache Methode kann man auch bei anderen Registern anwenden (auch bei den Einbyteregistern: zum Beispiel rra für den Akkumulator).

Doch nun zu unserem ersten komplexeren Programm:

```
1000
1010; HL = BC * DE1020 ; Vorzeichenlose
1030 ; Integermultiplikation
1040
1050 mult:
               and \alphaC = False1060
               ld.
                    hl,0
1070
               ld
                     \alpha, 16
1080 mult1:
               add hl, hl
                                     ; HL = HL * 21090
               rl
                     \epsilon: DE = DE/21100
               <sub>r</sub>
                     d
1110nc.notadd
               jг
1120
               add hl, bc
1130
                    nc, notadd
               ir
1140
               inc de
1150 notadd: dec a
1160
               jr
                    nz,multl
1170
               ret
1180
```
Die Multiplikation wird hier bitweise durchgeführt und Überträge werden in DE gespeichert. Das Produkt der Multiplikation von BC und DE ist anschließend in HL.

Wurzeln im Assembler zu berechnen, gehört sicherlich mit zu den schwierigsten Aufgaben in Assembler, noch dazu, wenn das Programm extrem kurz sein soll. Schauen Sie sich doch einmal die folgende BASIC-Iteration an:

100 REM Iterationsverfahren zur 110 REM näherungsweisen Lösung 120 REM von ganzzahligen 130 REM Quadratwurzeln 140 REM SCHNEIDER CPC464=664=6128 150 DEFINT  $\alpha$ -z 160 INPUT hl 170 GOSUB 160 180 PRINT  $\alpha$ **190 END**  $200:$  $210 \alpha = 0$  $220 b = 1$  $230$  While  $hl > 0$ 240  $hl = hl - bc$ 250  $\alpha = \alpha + 1$ 260  $bc = bc + 2$ 270 WEND 280 RETURN

Dieses BASIC-Programm zeigt das höchstwahrscheinlich kürzeste Iterationsverfahren zur Berechnung von Integer-Quadratwurzeln einer (logischerweise!) vorzeichenlosen Integerzahl (negative Quadratwurzeln sind mathematisch illegal). Umzusetzen ist das Programm sehr leicht:

1000  $1010$  ;  $A=INT(SQR(HL))$ 1020 ; Integer-Quadratwurzeln

 $1030$ 

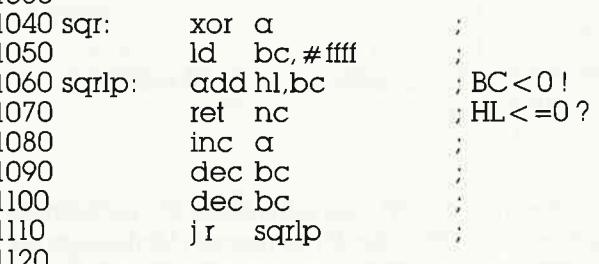

Im Aussprung steht das Ergebnis im Akkumulator. Leider können mit dieser Routine nur Quadratwurzeln im Bereich von 0 bis 65025 berechnet werden, da das Ergebnis in einem Byte  $(0-255)$  gespeichert wird:  $255^2 = 65025!$  Durch die Verwendung eines Doppelbyteregisters kann der ganze Bereich abgedeckt werden:

1000  $1010$ ;  $DE = INT(SQR)HL$ ) 1020 ; Integer-Quadratwurzeln 1030 1040 sqr:  $ld$  $de.0$ 1050 ld.  $bc. \# \text{iff}$  $1060$  sqrlp:  $and \alpha$ 1070 add hl.bc  $BC>0!$ 1080 ret nc  $H_{L}$  = 0 ? 1090 inc de 1100 dec bc 1110 dec bc 1120 sqrlp  $\mathbf{I}$ 1130

## **Tips & Tricks**

Einziger Nachteil: Jetzt ist das Programm um ganze drei (staun!) Bytes länger!

Und nun der Vollständigkeit halber auch noch eine sehr kurze Divisionsroutine: 1000  $1010$ ;  $HL = BC/DE$ 1020 ; Vorzeichenlose 1030 ; Integerdivision  $1040$ 1050 div. ld.  $\alpha$ .e : Divident 1060  $O<sub>I</sub>$ d  $: = 0.2$ 1070 ret  $Z$  $; A = 0!$ 1080  $ld$  $h1,0$ 1090 ld  $\alpha.b$ 1100 ld  $b.16$  $1110 \text{div}1$ :  $\mathbf{I}$  $\mathbf C$ 1120  $rl\alpha$ 1130 rl  $\mathbf{1}$ 1140 rl  $\mathbf h$ 1150 push hl 1160 sbc hl.de 1170 <sub>ccf</sub> 1180  $j<sub>I</sub>$  $c$ , div $2$ 1190  $(sp)$ , hl  $ex$ 1200 div2: inc sp 1210 inc sp 1220 dinz div l 1230 ex de.hl 1240 rl  $\mathbf C$ 1250 **ld**  $l, c$ 1260 rla 1270 ld h.a 1280  $ld$  $\alpha$ , 255 :  $A = 225!$ 1290 ret 1300

Bei dieser Routine ist in HL das ganzzahlige Divisionsergebnis enthalten und in DE ist der Divisionsrest (Modulo) zu finden. Deshalb kann man gleich eine weitere Funktion in Verbindung mit dem obigen Programm einbinden, nämlich eine Modulo-Funktion:

1310  $1320$ ; HL = BC MOD DE 1330 : Vorzeichenloser 1340 ; Integerdivisionsrest 1350  $1360 \mod 2$ call div ; Division 1370 ex de,hl ; Rest 1380 ret  $\mathcal{I}$ 1390

Mit 32 Bytes für die Division und insgesamt 33 Bytes für die Modulo-Funktion (bei direkter Integration der »ex, de, hl«-Operation in das Divisionsprogramm) kann man diese Programme wohl getrost als sehr kurz bezeichnen. Zur Überprüfung, ob auch keine Division durch 0 vorliegt, wird in A ein Status gespeichert:

Ist  $A = 255$ , so war die Operation legal und wurde richtig durchgeführt, ist  $A=0$  und das Z=Flag gesetzt (true), so lag eine Division durch 0 vor, es wurde keine Division durchgeführt, sondern an das Hauptprogramm zurückgegeben.

Was uns jetzt noch fehlt, ist eine selbstgestrickte Ausgaberoutine für unsere »Meisterwerke«:

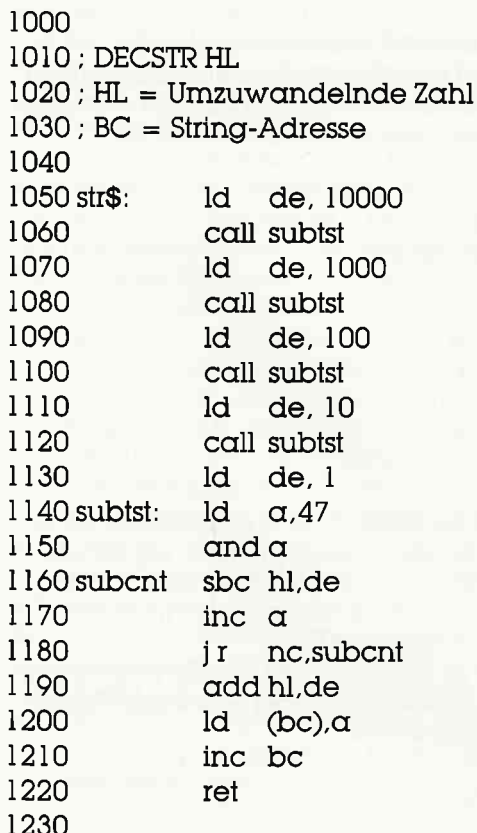

Um nun diese Zahl in HL direkt ausdrucken zu lassen, brauchen wir nur in der Zeile 1200 statt 'ld (bc),a' die Zeile

1200 call  $#$ bb5a

einzusetzen und schon wird uns ein auf 5 Ziffern formatierter String ausgegeben, bei dem die führenden Nullen nicht unterdrückt werden.

Und zum Schluß noch einige Hinweise auf Literatur, die mögliche offenstehende Fragen beantworten helfen kann und dieses Thema noch ausführlicher behandelt:

- Brückmann/Englisch/Gerits: »CPC 464 Intern« oder »CPC 664/6128 Intern« Data Becker, Düsseldorf
- Franke, Horst: Z80-Assemblerkurs (Rechnen in Assembler), CPC International 8/1985 und 9/1985
- Röscheisen, Eckehart: Ausgabe von Integerzahlen in Assembler, CPC International 11/1986, Seite 116
- Zaks, Rodnay: (»Die Z80-Bibel«) Programmierung des Z80, Sybex-Verlag, Berkeley, 1980

(Eckehart Röscheisen)

 $\tilde{\mathbf{r}}$ 

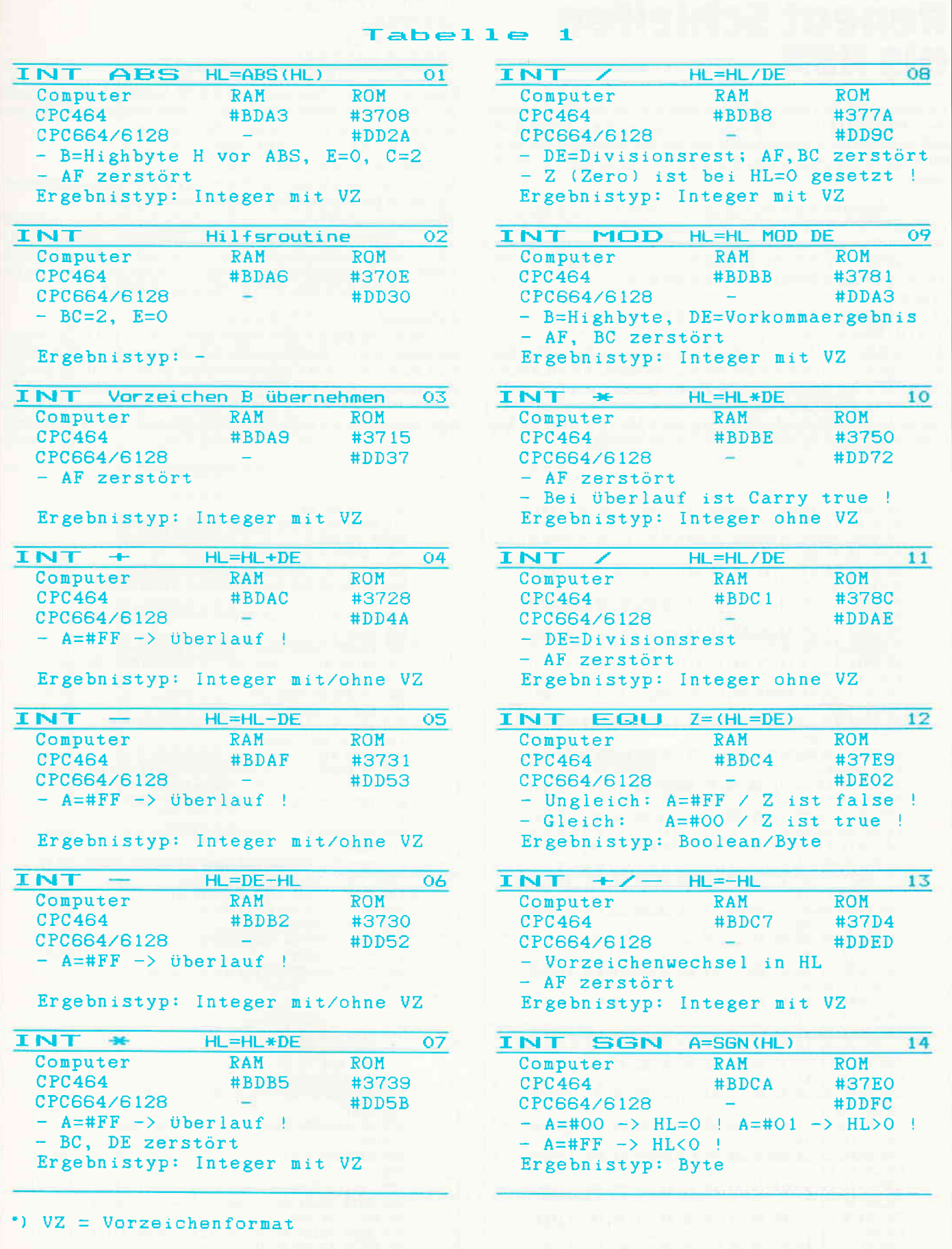

 $u \geq$ 

Die Integerarithmetik des CPC: Vollständig dokumentierte Einsprünge.

## **Repeat Schleifen<br>als RSX**

Grundsätzlich läßt sich jede Programmschleife durch irgendwelche THEN-GOTO Verrenkungen simulieren. Nun, damit findet sich vielleicht der Commodore Freak ab; den Anhänger der strukturierten Programmierung jedoch kann das keinesfalls befriedigen.

Es ist bestimmt lobenswert, daß das Schneider Basic neben der bekannten FOR-NEXT Schleife auch noch die While Schleife kennt. Wer sich allerdings schon einmal mit Pascal beschäftigt hat, der weiß auch, daß es noch einen dritten Schleifentyp gibt: Die REPEAT-UN-TIL Schleife. Die Syntax derselben sieht so aus:

**IREPEAT** 

[Anweisungen]

IUNTIL, [Bedingung]

Wie die REPEAT-UNTIL Schleife funktioniert, wird sofort klar, wenn man die Kommandos ins Deutsche übersetzt: WIEDERHOLE [Anweisung]BIS [Bedingung]. Die Repeat-Schleife wird also, im Unterschied zur WHILE Schleife, mindestens einmal durchlaufen und solange wiederholt, bis die Bedingung nach UNTIL erfüllt ist. Eine typische Anwendung wäre z.B. die Tastaturabfrage:

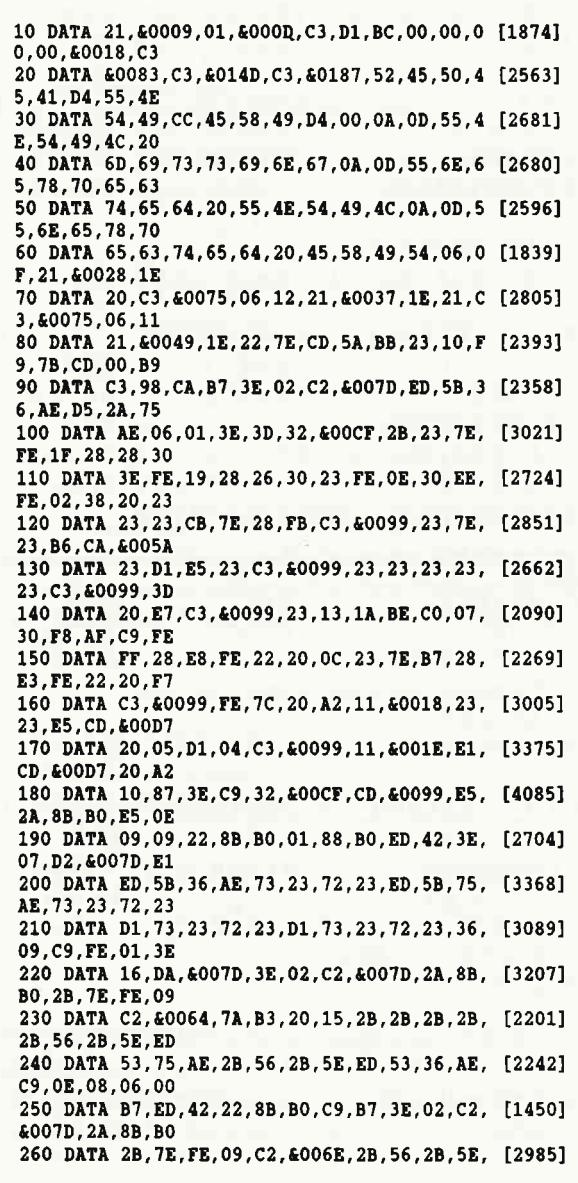

10 PRINT"TASTE DRUECKEN" 20 IREPEAT  $30 A$ \$ = NKEY\$<br>40 IUNTIL, A\$ < > "" 50 PRINT"SIE HABEN ": A\$: " GEDRUECKT" Natürlich sind als Argument nach UNTIL beliebig komplexe Bedingungen zulässig. Wenn Sie z.B. nur Großbuchstaben und Ziffern erlauben wollen, so ersetzen Sie Zeile 40 durch:

40 UNTIL(A\$>="0" AND A\$<="9") OR<br>(A\$>="A" AND A\$<="2")

Selbstverständlich können Sie Repeat-Schleifen beliebig miteinander und mit FOR- und WHILE-Schleifen verschachteln.

Wie Sie vermutlich wissen, erlaubt es das Schneider-Basic mit GOTO aus einer laufenden FOR- oder WHILE-Schleife auszusteigen; bei RE-PEAT-UNTIL klappt das jedoch nicht! Deshalb wurde zusätzlich der Befehl IEXIT geschaffen, der die Repeat-Schleife verläßt und die Programmierung nach dem UNTIL Statement fortsetzt.

## **EINGABE**

Tippen Sie den Basic-Lader ab und starten Sie ihn mit RUN. Sie werden dann nach der Startadresse des MC-Programmes gefragt; der Basic-Lader paßt den M-Code automatisch an die von Ihnen gewählte Adresse sowie Ihren CPC-Typ an und speichert das Ganze unter dem Namen REPEAT.BIN ab. Um die neuen Befehle verwenden zu können, müssen Sie sie vorher mit CALL [Startadresse] initialisieren. (G. Cebulla)

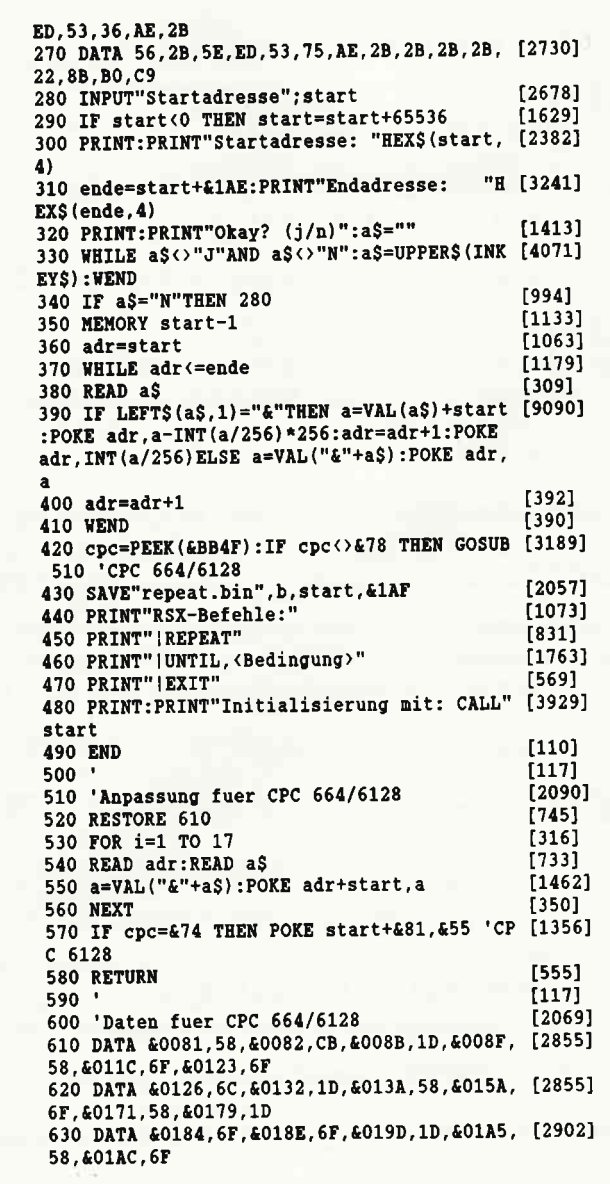

 $324 + 322 + 324$ <br> $334 + 322 + 324$ <br> $334 + 322 + 324$ <br> $334 + 322 + 324$ <br> $334 + 322 + 324$ <br> $334 + 322 + 324$ <sub>-</sub>ゑ゙⊾놓ご ▞▚ **Gresstrander feaggeren in formalise feaggeren de la formalise de la formalisation de la formalisation de la fo**<br>Sa segunda de la formalisation de la formalisation de la formalisation de la formalisation de la formalisatio HL, BC<br>(MM), BC  $\frac{1}{2}$ |<br>|֎֎ਸ਼ਸ਼ਸ਼ਸ਼ਸ਼ਸ਼ਸ਼ਸ਼ਲ਼ਲ਼੶ਫ਼ਲ਼੶੶ਖ਼ਲ਼ਜ਼ਫ਼੶ਜ਼ਖ਼ੑਫ਼ੑਫ਼ਲ਼ਜ਼੶੶ਜ਼ਖ਼ੑੑ੶ੑਫ਼ਲ਼ੑਜ਼ਜ਼ੑਜ਼੶੶੶ਫ਼ੑਖ਼ੑਗ਼ੑਜ਼੶ਖ਼੶ਲ਼ੑਖ਼ੑਸ਼ਜ਼੶ੑਫ਼ਖ਼ੑਸ਼ੑਜ਼੶ੑਫ਼ਖ਼ੑਜ਼ਖ਼ਖ਼ਖ਼ **wseggeder**  $\begin{array}{l} \begin{array}{c} \mathbf{u} \\ \mathbf{u} \\ \mathbf$ 、<br>これまであるうまきったまだっきっこうつうつうつうつうつううちゅうない。またまでない。またまで、ここにはここはなだななな

 $11+10$ 

Saam Xaaaaaaaaaaan 888 밝으벌  $\frac{1}{1}$ - スルムムムムムムララシストンしょうしゅうしょうしゅう ライアアアプロショル ようしんしん あこりミド しんめっりミドレル ABCOEH (1) - (1) - (1) - (1) - (1) - (1) - (1) - (1) - (1) - (1) - (1) - (1) - (1) - (1) - (1) - (1) - (1) - (1) - (1) - (1<br>- (1) - (1) - (1) - (1) - (1) - ( ま <sub>早</sub>ᅈ뿖혛붖봌*ᆿく*퍃વ쑽놁눍끲끲끲끲끲끲끲끲끲끲끲끲즶찞찞찞찞벖സת땞멻땞땞땞찞땞찞땞찞땞땞땞땞땞땞땞땞땞댒<mark>밊</mark> **Benuguay** ー さ<br>コミュウリウムモ ै्ह∙ וקות מוסדרת המוקדות המוקדות המוקדות המוקדות המוקדות המוקדות המוקדות המוקדות המוקדות המוקדות המוקדות המוקדות<br>המוקדות המוקדות המוקדות המוקדות המוקדות המוקדות המוקדות המוקדות המוקדות המוקדות המוקדות המוקדות המוקדות המוקד e bele de la pela de la pela de la pela de la pela de la pela de la pela de la pela de la pela de la pela de l -੍ਰੋਵੇਂ ਵ E

 $99947 + 39999947 - 369$ ⊋\_ 로 e se suas de la consegunda de la consegunda de la consegunda de la consegunda de la consegunda de la consegund<br>Isoso de la consegunda de la consegunda de la consegunda de la consegunda de la consegunda de la consegunda de  $\overline{\mathbf{z}}$ ゠゠゠゚゙゙゙゙゙゚゠゠゠゠゠ ₹ es a la conserva de la conserva de la conserva de la conserva de la conserva de la conserva de la conserva de<br>Bassa de la conserva de la conserva de la conserva de la conserva de la conserva de la conserva de la conserva ੁੱਖ ē "孩孩才对对孩孩儿?我不的创教妈妈吃的好的妈妈妈的吃好好匆匆发好头努死努努妈妈妈妈死死在帕利格格和格斯和梅格斯格格和 

ਤੇ ਤੇ ਤੇ ਤੇ **eeegewage** Suppresesseries presesseries en electros especies de contrarente de contrarente de contrarente de co 고<br>로 로 포<br>- 로 포 그 그 그<br>- 그 그 그 - 14일 - 14일<br>- 14일 - 14일 - 14일 - 14일<br>- 14일 - 14일 - 14일 - 14일  $\begin{array}{l} \Xi_1\Xi_2\Xi_3\\ \Xi_2\Xi_3\Xi_4\\ \Xi_3\Xi_4\Xi_5\Xi_7 \Xi_8 \end{array}$  $C,$  NHZ 

 $1 + 2$ <br>4.59

 $\frac{1}{2}$ 

ë

 $9.5\overline{2}$ 

 $\mathbf{a}_t$ 

ETHER<br>STORE IN THE STATE OF THE THE STATE OF THE STATE OF THE STATE OF THE STATE OF THE STATE OF THE STATE OF THE ST<br>STATE OF THE STATE OF THE STATE OF THE STATE OF THE STATE OF THE STATE OF THE STATE OF THE STATE OF THE S

ERSE E<br>ERSE ERRET<br>ERSE ERRET

 $\frac{1}{2}$ <br> $\frac{1}{2}$ <br> $\frac{1}{2}$ <br> $\frac{1}{2}$ <br> $\frac{1}{2}$ <br> $\frac{1}{2}$ <br> $\frac{1}{2}$ <br> $\frac{1}{2}$ <br> $\frac{1}{2}$ <br><br> $\frac{1}{2}$ <br><br><br><br><br><br><br><br><br><br><br><br><br><br><br><br><br><br><br><br><br><br><br><br>

 $\ddot{\mathbf{c}}$ 

l≘ ≩

Tips & Tricks

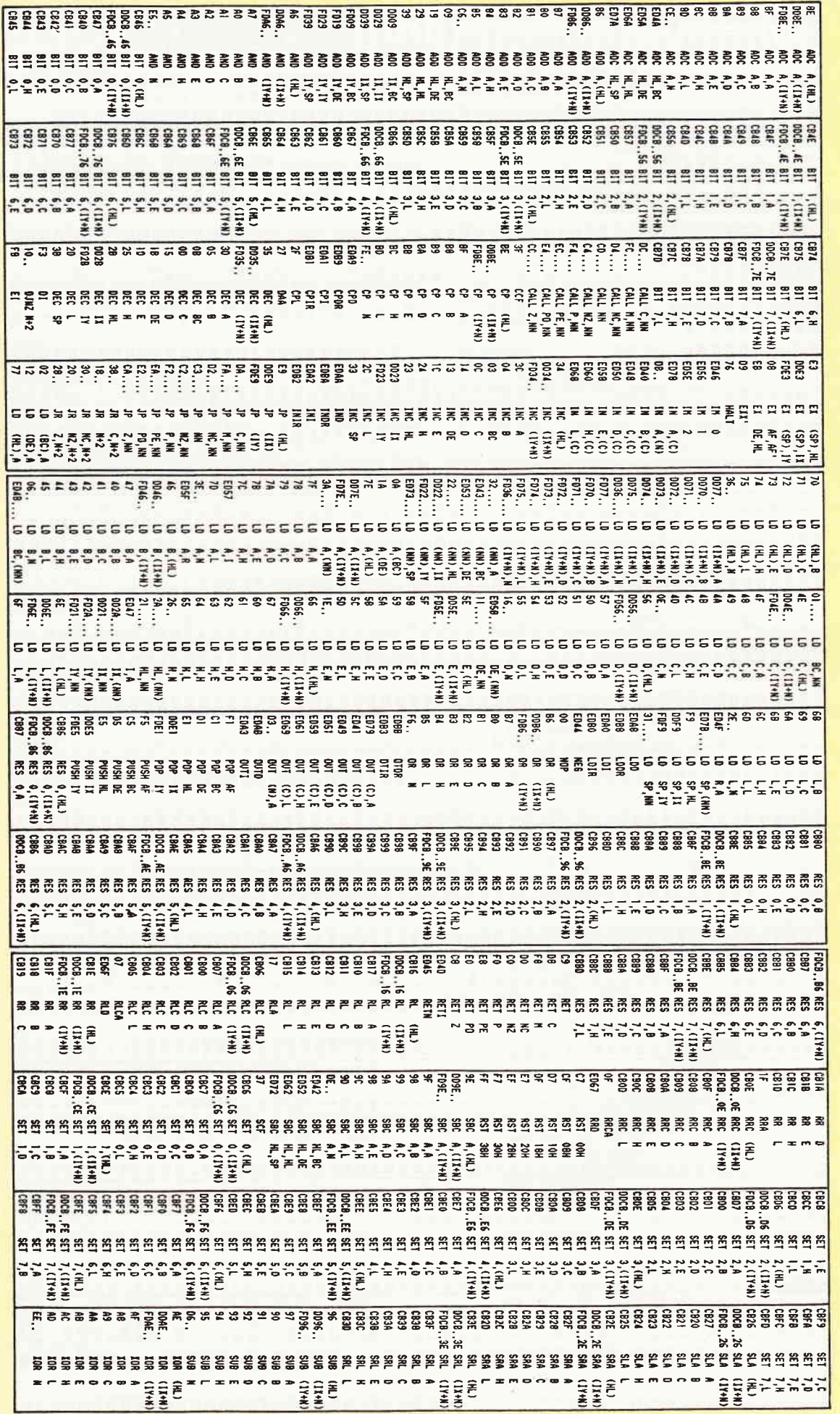

280 Befehlssatz  $\overline{\phantom{a}}$ alphabetisch

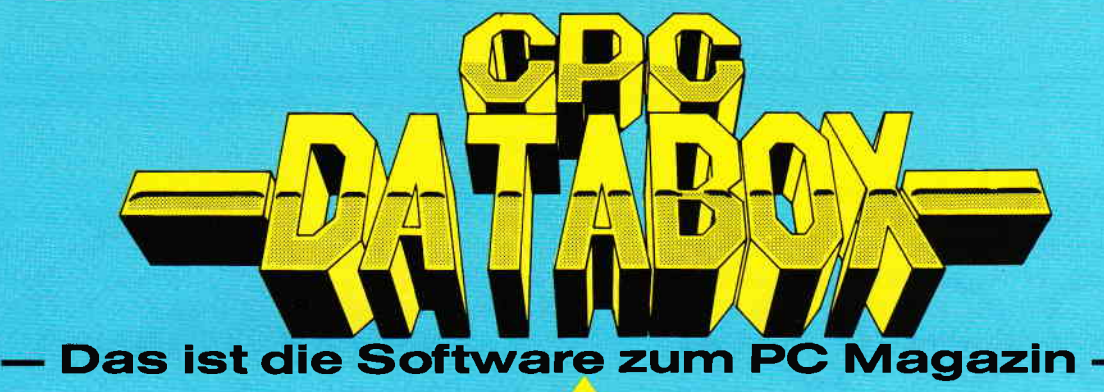

## - Jeden Monat neu -

## **DATABOX:**

- mehr als der übliche Softwareservice
- bringt ergänzend sämtliche Listings der jeweiligen Zeitschrift und alle Programmbeispiele auf Kassette oder auf 3"Diskette.
- Programme sind, soweit systembedingt möglich, auf allen drei CPC-Modellen lauffähig. Einzelheiten entnehmen Sie bitte der nebenstehenden Aufstellung.
- erscheint jeden Monat und trägt das Titelbild des gleichzeitig erscheinenden Heftes.
- der Datenträger zum PC Schneider International enthält außerdem jedesmal ein zusätzliches Bonusprogramm, das nicht im Heft abgedruckt ist.

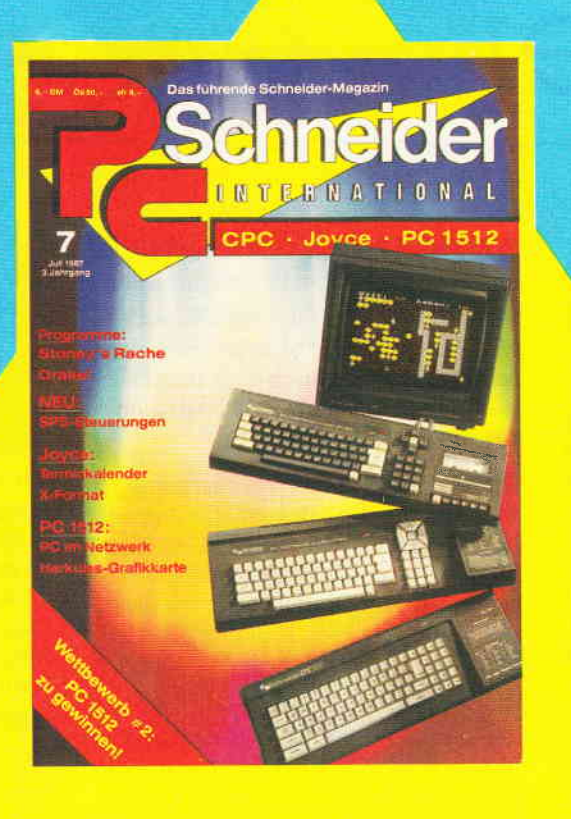

Für alle CPC's als Kassette und "Diskette. Auch als Abonnement mit Preis-

vorteil erhältlich.

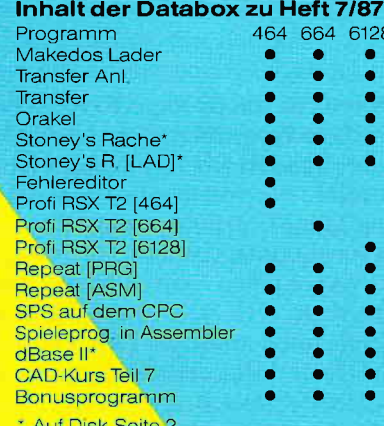

Am Ende der Cassette befinden sich noch »liesmich«-Files.

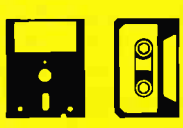

## Einzelbezug:

Einzelbezugspreise für DATABOX: Diskette 3" 24,- DM zuzüglich 3,- DM Porto/Verpackung (im Ausland zuzüglich 5,- DM Porto/Verpackung).

Kassette 14,- DM zuzüglich Porto/Verpackung (im Ausland zuzüglich 5,- DM Porto/Verpackung).

## Zahlungsweise:

Am einfachsten per Vorkasse (Verrechnungsscheck) oder als Nachnahme zuzüglich der Nachnahmegebühr (in das Ausland ist Nachnahme nicht möglich).

## **Preisvorteil durch Databox-Abo:**

Unser beliebter Databox-Service kann ab sofort auch im Abonnement bezogen werden. Dadurch sparen Sie Mühe und haben außerdem noch einen Preisvorteil gegenüber dem Einzelbezug.

## **Das Databox-Abo kostet:**

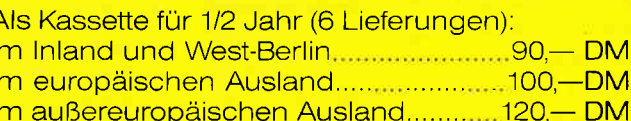

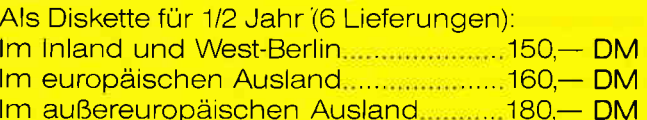

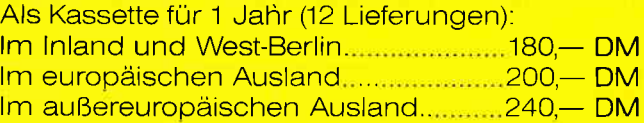

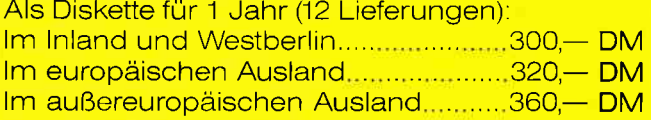

In den vorgenannten Preisen sind die Versandund Verpackungskosten enthalten. Bitte benutzen Sie für Ihre Bestellung die Abo-Karte.

## **PC Schneider International**

Postfach 250, 3440 Eschwege

## LOGO-A11eilei

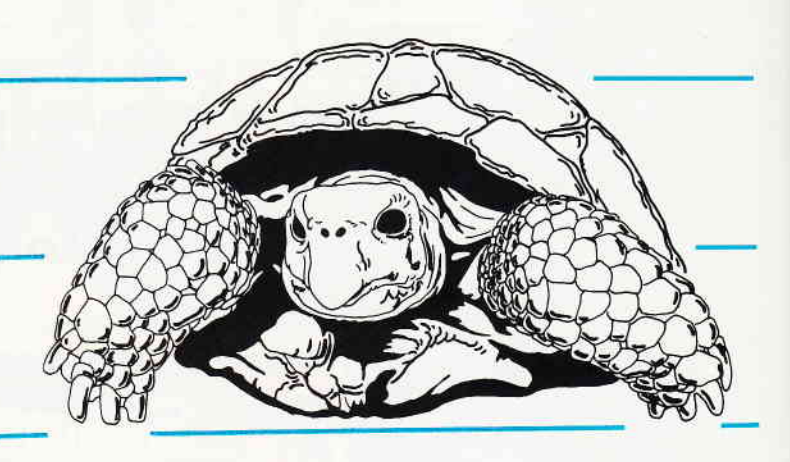

Die von Seymour Papert 1967/68 entworfene Programmiersprache LOGO war zunächst für Großcomputer bestimmt. Sie wurde aber schon 1979 von Texas Instruments auf Mikrocomputern implementiert (TI 99/4, TI 99/4A). Später folgten Radio Shack mit dem TRS-80 Color LOGO und Apple mit dem Apple-LOGO für APple IIe und IIc, und dann noch weitere Hersteller (z.B. Acorn, IBM PC, C 64). Aber erst mit der Lieferung des Digital Research LOGO (Dr. LOGO) auf der CP/M-System-Diskette durch Amstrad/Schneider für den CPC 464 (und seine Nachfolger) hat diese interessante Sprache ein größeres Interesse gefunden.

Davon zeugen die in manchen Zeitschriften gebotenen LOGO-Kurse und die zunehmende Zahl von LOGO-Büchern. Diese Kurse sind sehr notwendig, da das Kapitel 4 »Einführung in LOGO« im Benutzerhandbuch zur Diskettenstation DDI-1 leider äußerst knapp und außerdem auch unvollständig ist.

Jedenfalls vermittelt seine Lektüre kaum eine Vorstellung von der Konzeption und den Möglichkeiten dieser von dem gewohnten BASIC doch erheblich abweichenden Sprache. Und daher erklären sich auch manche Vorbehalte gegenüber LOGO.

Vielleicht sind die folgenden Bemerkungen geeignet, einige Mißverständnisse zu beseitigen und dadurch neue Interessenten für diese leistungsstarke Sprache zu gewinnen.

Diese Bemerkungen berücksichtigen aber nicht die Besonderheiten der LOGO-Versionen für den CPC 6128 und für denJoyce, die im Originalbenutzerhandbuch von Digital Research dargestellt sind. (Dieses Handbuch berücksichtigt seinerseits nicht die Besonderheiten des CPC 464-LOGO, so daß sein Titel etwas irreführend ist.)

## Rechengenauigkeit

Häufig wird LOGO nicht ganz ernst genommen, da die Meinung verbreitet ist, daß es sich hier nur um eine für Kinder erfundene Sprache handelt, bei der die Turtle-Grafik (»Schildkröten-« oder "Igelgrafik") das Wesentliche sei. Das ist aber keineswegs richtig. Doch bevor ich auf diese Sache näher eingehe, möchte ich auf eine Besonderheit des Schneider-LOGO hinweisen. mit der es vielen BASIC- und Pascal-Implementationen und auch manchen anderen LOGO-Versionen weit überlegen ist: die erstaunlich hohe Rechengenauigkeit, die besonders bei längeren iterativen Berechnungen so wichtig sein kann. Einen sehr geeigneten Test für die Prüfung von solchen Rechengenauigkeiten hat vor einiger ZeitF . Gruenberger in »Scientific American«<br>vorgeführt (deutsche Fassung: »Spektrum der Wissenschaft«, Juli 1984). Wenn man die'Zahl 1,0000001 zur 134217128.ten Potenz erhebt (oder 27 mal quadriert), so ist das korrekte Ergebnis auf 10 Stellen genau 674530,4707 (mit 15 signifikanten Stellen ist das Ergebnis 67 4530,4707 1078).

Der PC-1500 erreicht das auf 10 Stellen genaue Ergebnis 674530,4707 im Direkt-Modus, aber unter BASIC ergeben sich bei den Mikrocomputern z.T. erhebliche Abweichungen, wie die folgende Tabelle 1 zeigt (die mit \* bezeichneten Angaben sind von Gruenberger übernommen):

Unter LOGO errechnet der CPC 464 die Zahl 674530.58227628, und er ist also mit 0,00001653% Fehler erstaunlicherweise nur ganz wenig ungenauer als der Großrechner CDC Cyber mit 8-stelligem FORTRAN. der es auf nur 0,00001586%

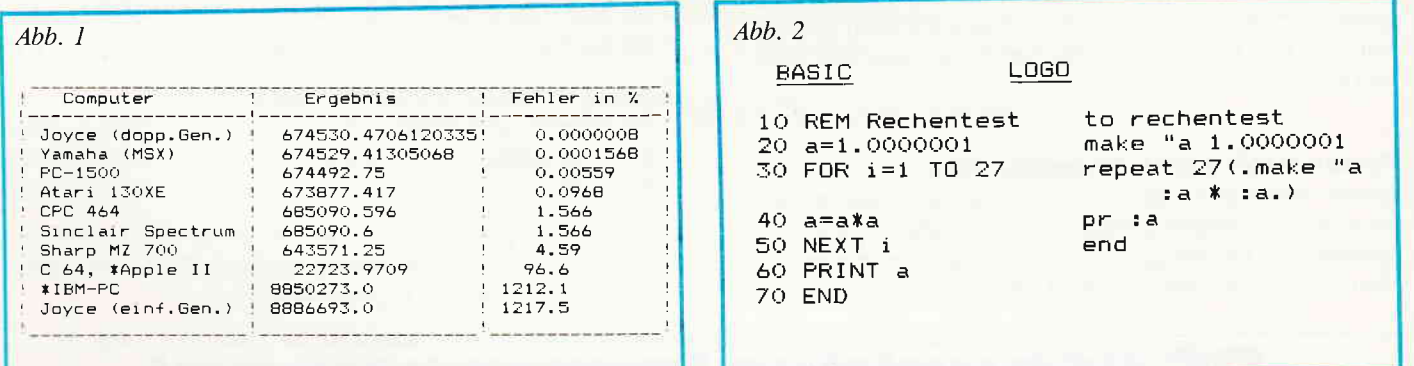

Fehler bringt. Man muß also dem Dr. LOGO schon in Hinblick auf die Re chengenauigkeit ein besonderes Lob aus-:prechen. Die entsprechenden Test-Programme sind aus Abbildung 2 erstichtlich (in den LOGO-Programmen stehen und .) für die eckigen Klammern).

Durch diese beachtliche Rechengenauigkeit ist das Schneider-LOGO gut geeignet für die Lösung von solchen Aufgaben der numerischen Mathematik, bei denen viele Iterationen mit Realzahlen notwendig sind, was schnell zu einer Akkumulation der Abrundungsfehler führen kann r z.B. bei asymptotischen Reihenentwicklungen). Für die dazu notwendigen, aber dem Grundwortschatz von LOGO fehlenden, Operationen (wie exp, ln usw.) Iassen sich sehr leicht entsprechende Prozeduren schreiben, wie ich weiter unten noch an einem Beispiel zeigen werde. Doch kehren wir zunächst zu der Frage zurück: Was ist eigentlich LOGO, welche Sprachkonzeption liegt LOGO zugrunde?

Nach den Worten von Harald Abelson, einem der Pioniere bei der Entwicklung von LOGO, sollte diese Sprache ein »pä-<br>dagogisches Werkzeug« sein, »das zusleich ohne Einstiegsschwelle und ohne Begrenzung »nach oben« ist. LOGO wurde erfolgreich und produktiv von Lernenden in der Vorschule und Primarstufe, in der Sekundarstufe bis hin zum College benutzt; und natürlich auch von den jeweiligen Lehrern.« Die sehr niedrige Einstiegsschwelle in die so anschau-Iiche Turtle-Grafik sollte es Kindern ermöglichen, das Programmieren von Mikrokomputern zu erlernen.

Papert und einige der auf dem Gebiet der »Künstlichen Intelligenz« tätigen Forscher wollten beobachten, wie Kinder lernen. Denn man hoffte, dadurch Hinweise auf Strategien zu bekommen, die Computer lernfähig machen könnten. Man muß sich aber darüber klar sein, daß LOGO weit mehr ist als die (so nette) Schildkröten- oder Igelgrafik. Es ist sicher nicht ganz zufällig, daß das Department of Artificial Intelligence der Universität Edinburgh seit 1976 in seinen Kursen zur Einführung in die Künstliche-Intelligenz-Forschung die Sprache LOGO verwendet: die Programme werden in LOGO entwickelt und können dann in LISP übersetzt werden. LOGO  $ist - wie$  es einmal gesagt wurde  $-$  gewissermaßen »eine LISP-Version für naive Benutzer«. Es ist auch bezeichnend, daß in der Edinburgher Einführung in LOGO (A.Bundy) die Turtle-Grafik überhaupt nicht erwähnt wird!

L

Man sollte sich also durch die niedrige Einstiegsschwelle, die durch diese Turtle-Grafik erreicht wird, nicht zu dem Trugschluß verleiten lassen, daß diese Sprache nur ein Spielzeug oder nur eine Sprache für Kinder ist. Vielmehr ist LOGO ein unmittelbarer Abkömmling von LISP, der Hauptsprache der KI-Forschung, und die Konzeptionen beider Sprachen sind praktisch identisch. LOGO unterscheidet sich von LISP vor allem in folgenden Punkten:

1. Der Grundwortschatz, d.h. die Menge der implementierten Funktionen und Kommandos, ist auf das Wesentliche reduziert worden.

2. Die Namen der häufigsten Funktionen und Kommandos sind leichter verständlich als manche inhaltlich aber voll entsprechenden - Namen in LISP. Beispiele dafür sind:

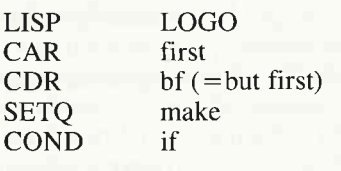

3. Für die arithmetischen Operatoren kann neben der Präfixschreibweise auch die in der Mathematik übliche und uns allen geläufigere Infixschreibweise verwendet werden. So kann man für den LISP-Ausdruck (PLUS A B) in LOGO  $+$  :a :b oder :a  $+$  :b schreiben; für  $(PLUS(TIMES A A)(TIMES 2 A B)(TI-I))$ MES B B)) kann man in LOGO entweder  $(+(* :a :a)(* 2 :a :b)(*:b :b))$  schreiben oder :a \* :a + 2 \* :a \* :b + :b \* :b. Wir werden gleich sehen, welche Vorteile die zunächst etwas ungewohnte Präfixschreibweise hat. (Manche LOGO-Versionen verwenden aber bei der Präfixschreibweise andere Bezeichnungen als bei der Infixschreibweise, z.B. SUM für +, PROD für  $*$ , EQ für =, usw.).

4. Die Notation der Prozeduren mit der in LISP oft recht unübersichtlichen und fehlerträchtigen Klammerschreibung wurde wesentlich vereinfacht.

5. Die zusätzliche Turtle-Grafik erleichtert den Einstieg in LOGO und LOGO seinerseits erleichtert den Einstieg in LISP. - Nach dem Vorbild von LOGO wurde auch bei anderen höheren Programmiersprachen die Turtle-Grafik hinzugefügt, z.B. bei USCD-Pascal, Turbo-Pascal, APL, COMAL, PRO-LOG-64, Smalltalk-8O, und man kann wahrlich nicht behaupten, daß diese dadurch zu Programmiersprachen nur für Kinder geworden sind.

Mit der Turtle-Grafik lernt man neben einigen Grundwörtern und der Art und Weise, wie man einem Computer Befehle erteilen kann, vor allem zwei wichtige Eigenschaften von LOGO kennen: Erstens die Definition neuer eigener Prozeduren und Wörter, die einfach wie eine Erweiterung des Grundwortschatzes behandelt werden, und zweitens die Verwendung der Rekursion, das sind Prozeduren, die sich selber aufrufen können (was in BASIC überhaupt nicht möglich ist). Die Turtle-Grafft ist darüber hinaus aber auch ein Mittel, mit dem bestimmte Gebiete der Mathematik erforscht werden können, von der elementaren Geometrie bis zur endlichen Differentialgeometrie und sogar bis hin zur nichteuklidischen Geometrie und der allgemeinen Relativitätstheorie (Abelson & Di-Sessa).

Man kann mit ihr aber auch die physikalischen Beziehungen zwischen Kraft und Bewegung darstellen und untersuchen (das "Dynaturtle" von diSessa). Sie ist aber kaum dazu geeignet, die wichtigste Datenstruktur kennenzulernen, die für LOGO so typisch ist und die LOGO vollständig mit LISP gemeinsam hat: die Listenstruktur.

Die oft vorhandene Wort-für-Wort-Entsprechung zwischen LISP und LOGO läßt sich gut an dem klassischen Beispiel für eine rekursive Definition zeigen, nämlich an der Definition der Fakultät (n!). Das ist das Produkt aller natürlichen Zahlen von I bis n (oder absteigend von n bis l).

Eine mögliche LISP-Prozedur für die Berechnung der Fakultät ist

(DE FAK(N)(COND((ZEROP N)1)  $(T(TIMES N(FAK(SUB1 N))))))$ 

Die fast Wort für Wort entsprechende LOGO-Prozedur ist

if =  $0:$  n (. op 1.) op  $*$ :n! $(-:n1)$ to!:n end

LOGO erlaubt hier aber (anders als LISP) auch die gewöhnliche arithmetische Schreibweise

```
to!:n
if:n = 0 (. op 1.)
op:n*!(:n-1)
end
```
mit der einen Ausnahme, daß die Schreibweise :n ! nicht erlaubt ist, da jede LOGO-Funktion vor ihrem Argument (oder ihren Argumenten) stehen muß.

## **Bericht**

In BASIC kann man diese Prozedur nur iterativ programmieren:

10 REM Fakultaet 20 INPUT n  $30x=1:k=0$ 40 WHILE  $k <$  > n  $50 k = k + 1: x = k*x$ 60 WEND 70 PRINT  $x$ : REM  $x = n!$ 

Die Rekursion sollte aber doch mit einiger Vorsicht verwendet werden. Sie ist zwar ein sehr elegantes und auch wichtiges Mittel bei der Verarbeitung von Listen, wie wir noch sehen werden, aber bei manchen anderen Aufgaben doch weniger geeignet, da sie uunter Umständen viel Speicherplatz und viel Zeit beansprucht. Bei der Berechnung der Fakultät macht sich das noch nicht bemerkbar, anders ist es aber schon bei der Berechnung von Fibonacci-Zahlen. Die FibonacciFolge beginnt mit den Zahlen 0 und 1, und jede folgende Zahl ist die Summe der beiden vorhergehenden. Die ersten Glieder dieser Folge sind somit  $0, 1, 2, 3, 5, 8, 13, \ldots$  Die n.te Fibonacci-Zahl ist also rekursiv definiert als  $fib(n)=fib(n-1)+fib(n-2)$ , was sich direkt in ein entsprechendes LOGO-Programm umsetzen läßt (vgl. Lesser, 138):

## to fib:n if : $n = 0$  (. op 0.) if :  $n = 1$  (. op 1.) op ((fib(:n - 1)) + (fib(:n - 2))) end

Aber dieses Programm ist schon ab  $n = 10$  so langsam, daß es praktisch unbrauchbar ist. Die Akkumulationsmethode, die eine Hilfsprozedur benutzt, ist hier sehr viel leistungsfähiger:

to  $fib: n$ op hfib: $n<sub>0</sub>1$ end

to hfib :m :akku :current if : $m = 0$  (, op :akku.) op hfib  $((m - 1)$   $(:akku + :current)$  $(:akku)$ end

Die größte mit diesem Programm berechenbare Zahl ist fib(63), und nach einer ganz annehmbaren Zeit wird das Resultat 6557470319842 ausgegeben.

## Üherblick

Was also ist das Wesentliche an LOGO? Man kann es vielleicht am besten (in Anlehnung an Abelson) folgendermaßen zusammenfassen:

1. LOGO ist eine prozedurale Sprache. Prozeduren werden ausgewertet und liefern Ergebnisse, die ausgegeben oder an andere, übergeordnete, Prozeduren übergeben werden können. Prozeduren können Prozeduren aufrufen und dabei Parameter übergeben. Aus Prozeduren als Bausteinen können Programme von beliebiger Komplexität aufgebaut werden. In dieser Hinsicht ist das LOGO-Konzept völlig mit dem LISP-Konzept identisch und es besteht auch eine gewisse Ähnlichkeit mit Pascal.

2. LOGO ist eine listenverarbeitende Sprache. Listen bestehen aus einer Aneinanderreihung von Elementen, die selbst wieder Listen sein können. Die leere Liste enthält kein Element. Die Liste ist für LOGO die grundlegende Datenstruktur. Listenstrukturen sind aber universell anwendbar, weil sich mit ihnen praktisch alle Halbordnungsrelatio-

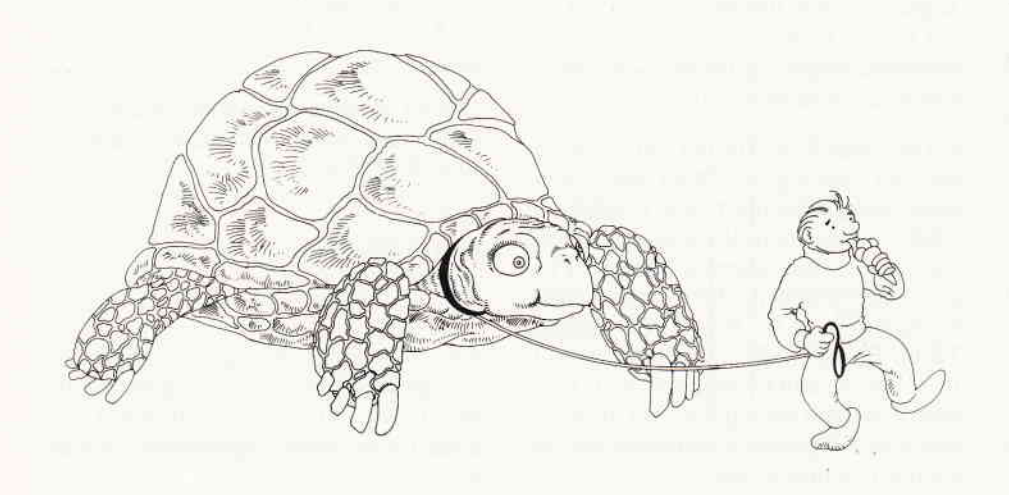

nen (also alle Arten von Hierarchien) darstellen lassen (Stoyan). Auch hierin stimmen LOGO und LISP überein.

3. LOGO ist eine interaktive Sprache. LOGO-Programme sind Experimente, deren Ergebnisse sofort verfügbar sind. LOGO ist eine reine Interpretersprache, deswegen meist nicht besonders schnell, aber besonders benutzerfreundlich und kommunikativ. Hier unterscheidet sich LOGO etwas von LISP, da Teile eines LISP-Programms auch kompiliert werden können (Stoyan 1980; Rosenbeck-Rainer). Hier unterscheidet sich LOGO auch ganz wesentlich von Pascal. Da aber LOGO denselben prozeduralen Aufbau hat wie Pascal und auch die Rekursion kennt, wäre es gut möglich, entsprechende Programmodule in LOGO zu entwerfen und unmittelbar zu testen um sie später zur Steigerung der Geschwindigkeit in Pascal zu übertragen!

4. LOGO ist eine nach oben offene Sprache. Dabei ist die Erweiterung des Sprachumfangs erheblich einfacher zu erreichen als die Erweiterung von BASIC mit RSX-Befehlen, die immer den Abstieg auf die Ebene der Maschinensprache notwendig machen. In dieser Hinsicht hat LOGO eine gewisse Ähnlichkeit mit FORTH.

Etwas detaillierter läßt sich das Grundkonzept von LOGO folgendermaßen beschreiben:

LOGO kennt zwei Arten von Grundelementen:

1. Objekte,

2. Prozeduren.

Objekte können sein:

a) Zahlen,

b) Wörter,

c) Listen.

In manchen LOGO-Versionen müssen die Zahlen ganze Zahlen sein; Dr.LOGO verarbeitet auch Realzahlen mit hoher Genauigkeit, wie wir es einleitend gesehen haben. In Dr.LOGO gibt es auch keine strenge Typenteilung, first 123, first »Wort und first (.ABC.) ergeben als Resultat 1, W, A. In anderen LOGO-Versionen rufen die ersten beiden Eingaben Fehlermeldungen hervor, da in ihnen first nur auf echte Listen angewendet werden kann.

Prozeduren manipulieren LOGO-Objekte. Diese werden ausgewertet. So ist z.B. pr eine Prozedur, die ein LOGO-Objekt als Argument verlangt. Schreiben wir pr ", so ist " das LOGO-Objekt »leeres Wort«. Da pr nach Ausführung des

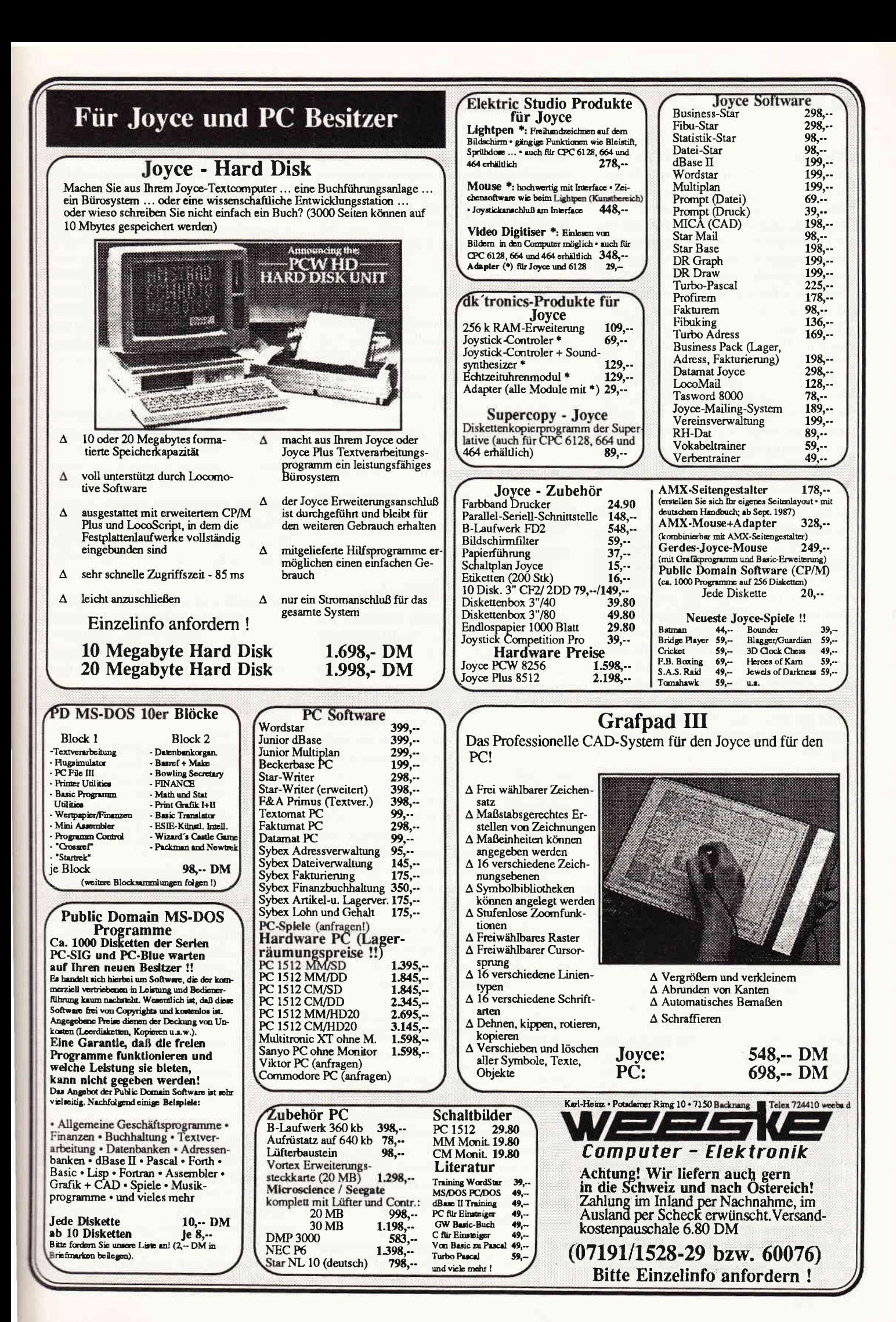

## **Bericht**

Print-Befehls auch CR ausführt, wird also am Bildschirm eine Leerzeile ausgegeben. Jede Prozedur hat einen Namen, der ein im Grundwortschatz vorhandenes oder vom Benutzer definiertes LOGO-Wort sein muß. Auch Zeichen wie ! können ein Wort sein (hier besteht wieder eine Ahnlichkeit zu FORTH), nicht aber Zahlen; Prozedurnamen wie »1.test«, »2.test« werden nicht akzeptiert. Prozeduren, die LOGO-resident sind, heißen »Primitive«. Eine Liste dieser Prozeduren kann man sich mit glist '.PRM zeigen lassen. Selbstdefinierte Prozeduren werden (vorübergehend) der Prozedurbibliothek zugefügt. Der Befehl .contents zeigt den jeweils aktuellen LOGO-WortBestand, einschließlich der Systemkonstanten (wie TRUE, FALSE usw.).

In der Verbindung Prozedur + Objekt<br>werden die Objekte auch die »Argumente« der Prozedur genannt. Für jede Prozedur ist die Zahl der erforderlichen Argumente festgelegt. Argumente sind immer LOGO-Objekte. So erwartet die Prozedur pr ein LOGO-Objekt als Argument, z.B. in dem Ausdruck  $pr + 34$ . Auf pr folgt aber hier kein LOGO-Objekt, sondern der Ausdruck  $+34$ . Hier ist + eine Prozedur, die zwei Argumente erfordert. Da diese hier vorhanden sind kann die Prozedur ausgewertet werden und liefert 7, ein LOGO-Objekt, das nun das von pr gefordete Argument ist und es kann am Bildschirm ausgegeben werden. Der Interpreter arbeitet immer von  $\ln k$ s nach rechts, nicht etwa  $-$  wie kürz $lich behavior were wurde - von rechts nach$ links. Das dafür angegebene Beispiel

make »textges1 se :text1 se :text2 :textges

wird folgendermaßen abgearbeitet:

make erwartet zwei Argumente, den Namen einer Variablen und einen Ausdruck, der den Wert dieser Variablen Iiefert. Der Name ist vorhanden ("textges1), aber das folgende se ist wieder eine Prozedur, die erst ausgewertet werden muß. Sie erwartet (mindestens) zwei Argumente, die zu einer Liste verknüpft werden können. Auf das erste Argument (:textl) folgt aber wieder se. Dieses se kann aber ausgewertet werden; es liefert eine Liste, die nun das für das erste se erforderliche zweite Argument ist. Das erste se liefert folglich eine Liste mit drei Elementen (in LISP würde man sie »Atome« nennen), und make kann jetzt der Variablen »textges 1 diese Liste als Wert zuordnen. Das klingt alles etwas umständlich, ist aber streng logisch. Wenn man sich diesen Vorgang klar macht, sieht man sofort, daß hier ein Stack beansprucht wird, der natürlich Speicherplatz erfordert. Man kann aber Speicher sparen, wenn man von der mehr LOGO-gerechten Präfixsyntax Gebrauch macht:

make »textges1 (se :text1 :text2 textges)

So werden nicht nur einige Knoten eingespart, sondern es wird auch etwas Zeit gewonnen. Diese Schreibweise ist auch bei (word ...), (list ...) und (pr ...) möglich, ebenso bei (+ ...) und (\* ...); z.B. (+ l2 3 4 5) ergibt 15.

Man kann sich die LOGO-Syntax verdeutlichen, wenn man eine LISP-ähnliche Klammerschreibung verwendet, z.B.

 $(pr(+(count (A AC.))(first (.2 4 5.))))$ 

für

pr count  $[A B C] +$  first  $[2 4 5]$ 

Die LlSP-ähnliche Klammerschreibung ist zwar im allgemeinen bei LOGO nicht notwendig, sie ist aber zur Verdeutlichung komplizierterer Konstruktionen erlaubt. Doch bei der eben vorgeflihrten Zusammenfassung von mehreren Argumenten ist die Verwendung der runden Klammern notwendig, wobei auch die Funktion selbst mit in der Klammer stehen muß.

Leider läßt das von Schneider zusarnmen mit LOGO gelieferte Benutzerhandbuch das Konzept und die Möglichkeiten dieser interessanten Sprache nicht einmal ahnen. Außerdem ist es nicht ganz vollständig. Die folgenden Funktionen sind vergessen worden:

l.numberp gibt TRUE aus, wenn der eingegebene Ausdruck eine Zahl

ist:  $?make \times like (.A 1 B.)$ ?numberp first bf :liste TRUE

(Auch wordp ergibt in diesem Fall im Schneider-LOGO merkwürdigerweise TRUE, in anderen Versionen aber richtigerweise FALSE).

2. namep gibt (nach Ablauf einer Prozedur) TRUE aus, wenn der eingegebene Ausdruck der Name einer globalen Variablen ist, und FALSE, wenn der Ausdruck keine oder eine lokale Variable ist. Dies ist daher eine durchaus nützliche Funktion bei der Entwicklung von größeren Programmen.

3. tt (type text) schreibt im Grafikmodus Text an der TurtlePosition und kann daher zur Beschriftung von Grafik verwendet werden. Die Wirkung entspricht also dem TAG-Befehl im Locomotive-BASIC.

4.setpen setzt den Pen-Status (vgl. setpal).

5. \ bewirkt, daß das folgende Zeichen nicht als Funktionszeichen sondern als ein einfaches Zeichen aufgefaßt wird, und daß ein Leerzeichen am Ende eines auszugebenden Ausdrucks auch beachtet wird. Bei einer Eingabe von

(pr (. Die Summe ist .) :summe)

entfernt der Interpreter die (seiner Ansicht nach überflüssigen) Leerzeichen nach »ist«. Bei einer Eingabe von

(pr (. Die Summe ist \.) :summe)

wird das Leerzeichen mit ausgegeben. So kann man auch arithmetische Zeichen in eine Liste einbeziehen, wenn diese bloße Zeichen ohne arithmetische Funktion sein sollen.

Neben den Cursor-Tasten (Pfeiltasten) stehen im Editier-Modus noch folgende mit CTRL (1) aufzurufende Funktionen zur Verfügung (die mit \* gekennzeichneten Funktionen wirken auch im Definitions-Modus):

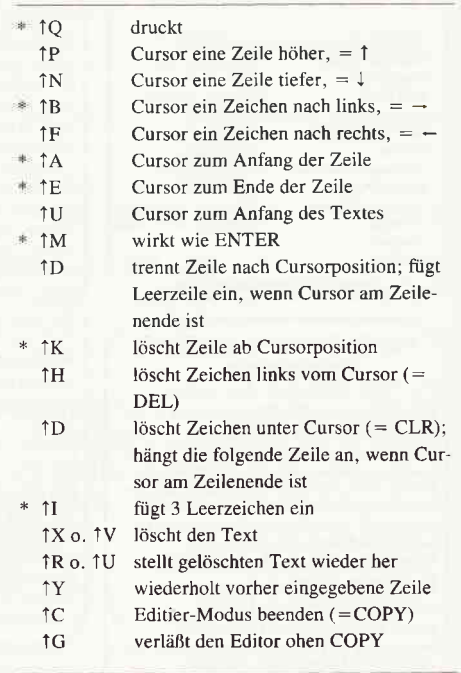

Da LOGO eine nach oben offene Sprache ist, kann der »geringe Wortschatz des Schneider-LOGO« kein Argument dafür sein, daß eine bestimmte Aufgabe (2.B. ein Sortierprogramm zu schreiben) nicht lösbar sei. Das einzige Hindernis für wirklich große Programme ist beim CPC464 nur der doch etwas geringe

Speicherplatz mit seinen wenig mehr als 2000 Knoten. Aber die Erweiterung des Befehlssatzes ist ebenso leicht und bequem möglich wie die Definition neuer Wörter in FORTH. Einige Beispiele sollen das veranschaulichen. Das Schneider-LOGO (für den CPC 464) hat zur Listenverarbeitung nur die Befehle first, bf und bl, daneben noch count und item. aber das sonst meist vorhandene last fehlt. Doch das ist kein Problem: wenn last gewünscht wird, so kann man es sich einfach definieren, etwa:

to last  $\cdot$ x op item count :x :x end

Ebenso leicht kann man mathematische Funktionen definieren, wenn man arithmetische Operationen über den Standard hinaus in LOGO ausführen möchte. Wieder einige Beispiele, zunächst für die Ganzzahl-Arithmetik:

```
to div :n :d
op int ( / :n :d)end
```

```
to mod :n :m
op (-:n * :m (div :n :m))end
to sgn :n
if > \ln 0 (.op -1.)
if = :n 0 (.op 0.)
if \lt :n 0 (.op 1.)
end
```
Die Signumfunktion ist natürlich auch auf Realzahlen anwendbar. Auch andere Funktionen, bei denen irrationale Zahlen eine Rolle spielen, lassen sich mit Hilfe von Reihenentwicklungen mit beliebiger Genauigkeit darstellen. Als Beispiel für eine solche Reihenentwicklung soll hier nur die Berechnung der Ouadratwurzel nach einem bekannten Näherungsverfahren vorgeführt werden:

to sqrt :n make "x :n label "loop make "f:x make "x  $(0.5 * (:x + :n / :x))$ if : f - :  $x > 1e-10$  (. op : x.) go "loop end

Diese Prozedur ist im Grunde nichts weiter als die .) bersetzung eines BASIC-Programms in LOGO, und sie ist auch ganz im BASIC-Stil geschrieben. LOGO erlaubt recht unterschiedliche Programmierstile aber der BASIC-Stil wird dem Wesen der Sprache LOGO eigentlich nicht gerecht. Ich möchte diese Stilunterschiede an einigen Beispielen erläutern.

So könnte man für die Berechnung der Quadratwurzel auch folgendermaßen schreiben:

to sqrt $1:n$  $~(local "b "c)$ make "c 1e-10 make " $b : n / 2$ op sq $:b$ end to sq:b if  $(and: b * : b > : n + : c)$  $(:b * : b < :n - :c))$  $( .op : b )$ op sq  $((:n / :b + :b) / 2)$ end

Hier wird eine Hilfsroutine »sq« verwendet, die rekursiv arbeitet. Aber nicht immer ist die Rekursion in einer Hilfsroutine die beste Lösung. Man vergleiche dazu die folgenden Programme:

to quersumme1 pr(. Gib eine Zahl ein.) make "z rq make "k 0 make "q 0 ziffer end to ziffer make " $k : k + 1$ if  $: k <$  count  $: z \rightarrow$  (. resultat.) make "q : $q + (item : k : z)$ ziffer end to resultat type (. Die Quersumme ist...) pr :q pr " end

Eine echte LOGO-Fassung ist aber erst die folgende Prozedur, bei der die Zahl als Liste rekursiv im Hauptprogramm behandelt wird:

to quersumme : z if emptyp :  $z$  (. op 0.) op + first : z quersumme bf : z end

Ein anderes Beispiel ist die Berechnung der Summe von in einer Liste stehenden Zahlen. Auch hier sind wieder verschiedene Lösungen möglich:

to sumlist1 :l make "sum 0 make "i 1 make "c count :l label "loop make "sum :sum + item :i :l make " $i$  :  $i + 1$ 

if : $i <$ : c [ op : sum]  $(.$  go "loop  $.)$  $end$ 

Das ist jedenfalls ein sehr schwerfälliger und Speicherplatz fressender Programmierstil. Etwas besser ist die folgende Fassung, bei der jedenfalls die Listenstruktur berücksichtigt wird:

to sumlist?  $\cdot$ 1 make "sum 0 label "loop if emptyp  $:1$  (. op : sum.) make "sum :sum + first :l make "1 bf :1 go "loop end

Aber auch das ist noch recht schwerfällig im Vergleich mit der folgenden mehr LOGO-gerechten Fassung:

to sumlist3 :1 if emptyp :  $\left[$  [ op 0 ] op + first :1 sumlist3 bf :1 end

Diese Fassung ist nicht nur kürzer und eleganter als die beiden anderen, sie arbeitet auch schneller und spart Speicherplatz: das Programm »sumlist2« benötigt für jedes Listenelement 3 Knoten mehr als das Programm »sumlist3«. Dieses Programm läßt sich jetzt wieder Wort für Wort in LISP übersetzen (vgl. Oakey  $82$ :

(DE SUMLIST<sub>(L)</sub> (COND((NULL L)0)(T(PLUS(CAR L) (SUMLIST((CDR L))))  $\lambda$ 

Ein anderes Beispiel für diese Technik der Listenverarbeitung ist ein Programm, das zu jedem Element einer Liste von Zahlen die Zahl 1 addiert:

to add1liste:1 if emptyp : $l$  [ op  $( . . )]$ op fput  $+1$  first : addlliste bf : l end

 $\lambda$ 

Solche für LOGO und LISP so charakteristischen Listenverarbeitungen sind insbesondere bei der Anwendung für Probleme der Künstlichen Intelligenz wichtig. Ich kann hier aber aus Platzgründen nicht weiter darauf eingehen und muß auch auf die Darstellung der Verwendung von Eigenschaftslisten verzichten. Diese Eigenschaftslisten sind jedenfalls eine besondere Stärke von LOGO (und LISP). Mit ihrer Hilfe läßt sich die Strukturierung großer und komplexer Datenmengen darstellen und sie sind besonders geeignet für die Verarbei-

## **Bericht**

tung von natürlicher Sprache oder für andere ähnlich komplexe Anwendungen.

Sie ähneln etwas den RECORDS in Pascal oder den mit DECLARE zu definierenden Strukturen in PL/I, sie sind aber wesentlich bequemer: der Nutzer muß sich keine Gedanken machen über die Typen der diversen Strukturen und er kann sie auch zur Laufzeit ändern. Sie sind dadurch besonders flexibel (Stoyan). - Auch die mit catch und throw zur Verfügung stehenden Kontrollstrukturen sind eine Besonderheit von LOGO. Sie ermöglichen eine sehr flexible Fehlerbehandlung, wie sie in »normalen« Programmiersprachen nicht so ohne weiteres zur Verfügung steht.

Es ist zu hoffen, daß die schon lange angekündigten LOGO-Bücher gerade über diese Eigenschaften von LOGO bessere Auskünfte geben als das eher magere von Schneider gelieferte Handbuch!

Zum Schluß möchte ich aberdoch noch auf die Turtle-Grafik zurückkommen und zwei etwas anspruchvollere Programme vorführen, die die »Drachen-<br>kurve« und die »Hilbertkurve« erzeugen.

Beides sind Kurven mit sehr interessanten mathematischen Eigenschaften, auf die ich aber hier aus Raumgründen nicht näher eingehen kann (zur Drachenkurve s. M.Gardner in Scientific American März und April 1967). Beide Programme habe ich ohne große Mühe aus der Sprache Smalltalk-8O in LOGO übertragen (die Smalltalk-Programme sind bei Goldberg und Robinson,372, abgedruckt; eine etwas andere LOGO-Fassung hat Weber, 64).

Diese leichte Übersetzbarkeit von Smalltalk in LOGO zeigt wieder dessen hohes Niveau. Selbst in Pascal, das ja die Rekursion erlaubt, ist die Programmierung der Hilbertkurve schwierig und umständlich (man vergleiche nur das seitenlange Programm für die Hilbertkurve im Turbo-Pascal-Handbuch zum Spectrum) und in BASIC dürfte sie wohl überhaupt kaum möglich sein.

Zunächst das Programm für die Drachenkurve:

to drachen :n if: $n=0$ [fd 10] if :  $n < 0$  [ drachen :  $n - 1$  rt 90 drachen  $1 - : n$ ] if :n  $> 0$  [ drachen - 1 - :n lt 90 drachen  $1 + :n$ ] end

Die Zahl n ist die »Ordnung« der Kurve, und die Länge des von der Schildkröte zurückgelegte Weges ergibt sich als 2tn (mal 10 Pixel). Das Programm wird am besten mit cs ht fs drachen :n aufgerufen, wobei die Kurve bis zu einer Ordnung  $n=9$  noch gut auf dem Bildschirm darstellbar ist. Sonst kann man natürlich auch die Seitenlänge (10) verkürzen.

Die Hilbertkurve wird durch das folgende Programm erzeugt:

to hilbert :n :seite (local "a "m) if: $n = 0$  [ rt 180 make "a 0 make "m 0 stop ] if: $n < 0$  [ make "a 90 make "m  $(:,n-1)$  ] if: $n > 0$  [ make "a (-90) make "m  $(\text{in} + 1)$ ] rt :a hilbert (- :m) :seite rt :a fd :seite hilbert :m :seite rt  $(-:a)$ fd:seite rt $(-:a)$ hilbert :m :seite fd :seite rt:a hilbert (- :m) :seite rt :a end

Bei dieser Kurve sollte die Schildkröte ihren Weg am besten in der linken unteren Ecke des Bildschirms beginnen.

Dazu kann man das Programm aufrufen mit cs fs pu setpos (. - 300 - 200 .) pd ht hilbert 85. Die »Ordnung« der Kurve ist wieder n und die Weglänge ist  $2\uparrow(2n)-1$ . Ordnung und Seitenlänge lassen sich natürlich variieren. Ich wünsche viel Spaß beim Experimentieren mit diesen auch mathematisch und grafisch interessanten Kurven, die zugleich die Fähigkeiten der Schildkröte beim Vermeiden schon begangener Wege und die Eleganz der Programmierung in LOGO demonstrieren. (Dr. Fritz Hintze)

## Literatur:

H. Abelson, Einführung in LOGO (2. Auflage) IWT Vaterstetten, 1985.

H. Abelson u. A. DiSessa, Turtle Geometry: The Computer as a Mediumfor Exploring Mathematics. MITPress, Cambridge, Ma., 1981.

A. Bundy, Artificial Intelligence: An Introductory Course. Edinburgh University Press, 1980.

Digital Research, Dr. LOGO Benutzerhandbuch. Für Schneider CPC 464, 664, 6182 und Joyce. Markt & Technik, Haar, 1986.

A. Goldberg u. D. Robinson, Smalltalk-80. The Language and its Implementation. Addison-Wesley, Readind, Ma., 1985.

M. Lesser, Logo for Micros. Butter worth, Borough Green, 1985.

St. Oakey, LISP for Micros. Butter worth, Borough Green, 1984.

S. Papert, Kinder, Computer und neues Lernen. Birkhäuser Verlag, Basel, Boston, Stuttgart,1985.

P. Rosenbeck u. J. Rainer, Lisp für Mikros, c't 3/1986, 34.

H. Stoyan, LISP - Anwendungsgebiete, Grundbegriffe, Geschichte. Akademie-Verlag, Berlin, 1980.

W.J. Weber, Die Sprache LOGO, Mikro computer Jahrbuch '85,  $61 - 68$ .

56 PC 7'87

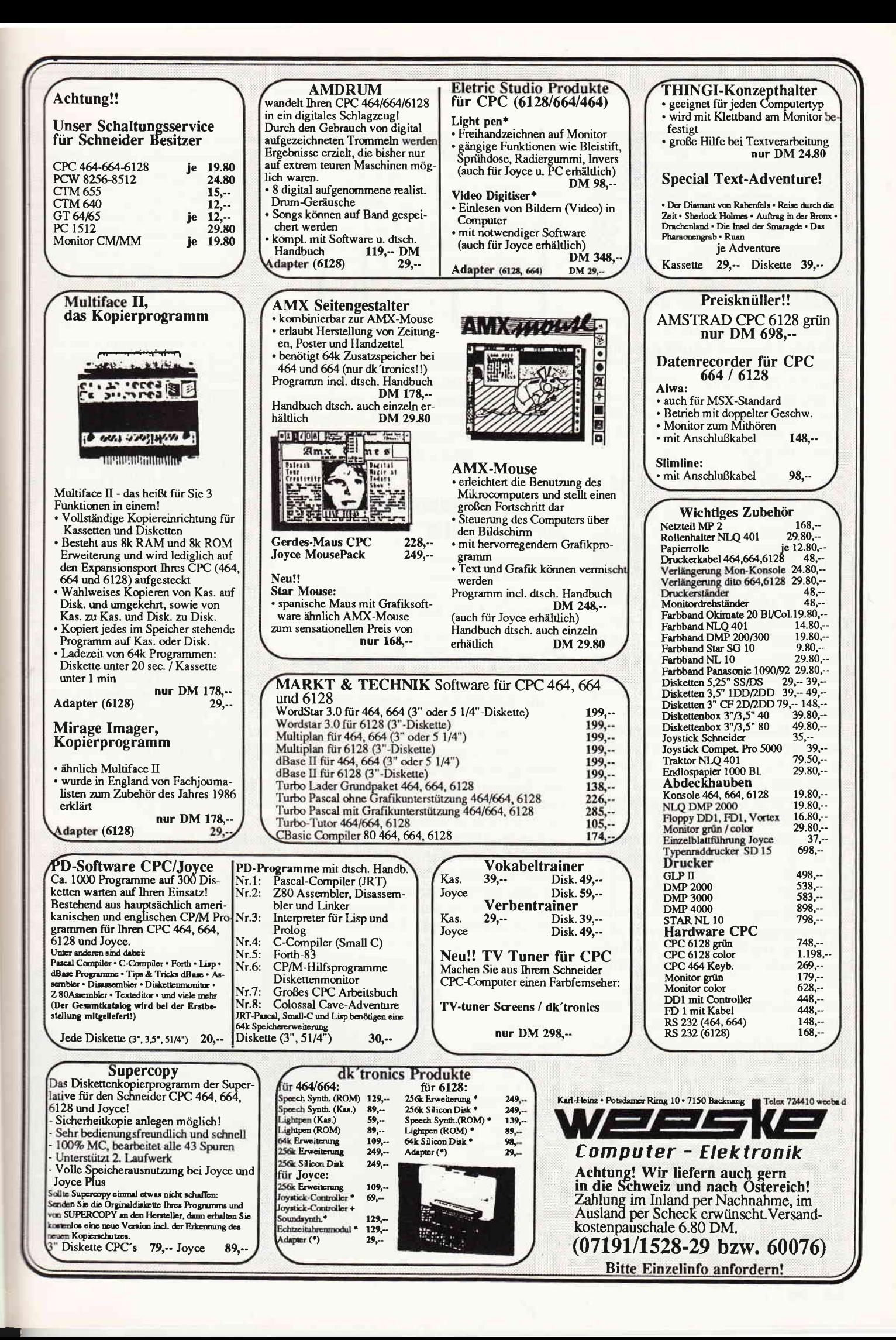

## Software-Review

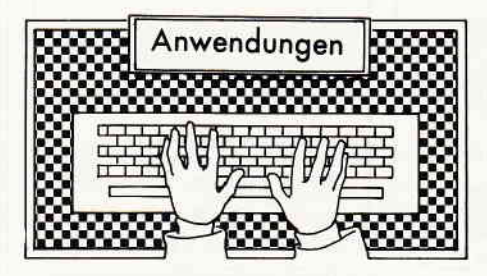

## MASTERCOPY

Hersteller: Peter Mandrella Vertrieb: Computer Corner Andernach Steuerung: Tastatur Monitor: Farbe/Grün Programm: 100 % M-Code Datenträger: 3-Zoll Diskette Betriebssystem: AMSDOS Preis: DM 69,90

cPC 464 X CPC 664 X CPC 6128 X

Das Programm Mastercopy ist ein menügesteuertes Kopierprogramm für Diskettensoftware. Nach Angaben des Herstellers können hiermit alle auf dem Markt befindlichen Programme, (Stand März 1987) die softwaremäßig geschützt sind, ohne Probleme kopiert werden.

Nach dem Laden mit RUN "COPY" meldet sich das Hauptmenü. Man hat nun die Wahl zwischen - Diskette ko $pi$ ieren - Parameter ändern - Anleitung ausgeben - Programm beenden.

Diskette kopieren: Das Programm ist sowohl für ein, als auch für zwei Laufwerke ausgelegt. Kopieren ist in beiden Richtungen möglich. Zusätzlich kann zwischen zwei Kopiergeschwindigkeiten gewählt werden.

Parameter ändern: In diesem Untermenü lassen sich die Anzahl der Leseversuche, sowie die erste und letzte Spur, die kopiert werden soll, eingeben.

Anleitung ausgeben: Eine Kurzanleitung informiert den Anwender über die Möglichkeiten von Masterkopy. Die Anleitung kann bei Bedarf auch ausgedruckt werden.

Programm beenden: Kommentar überflüssig.

Ob sich wirklich alle softwaregeschützten Programme mit Mastercopy kopieren lassen, bleibt dahingestellt. Der Service des Vertreibers bietet die Möglichkeit, gegen eine geringe Kostenbeteiligung und Einsendung des nicht kopierbaren Programms, sowie der Mastercopy-Diskette, sich die neueste Version zusenden zu lassen.

Übrigens: Mastercopy ist selbst gegen Kopieren geschützt. Versucht der Anwender es trotzdem, teilt das Programm ihm mit, daß ein Kopieren absolut über-

flüssig sei, denn auf der B-Seite der Diskette befände sich eine Sicherheitkopie. Dies ist richtig.

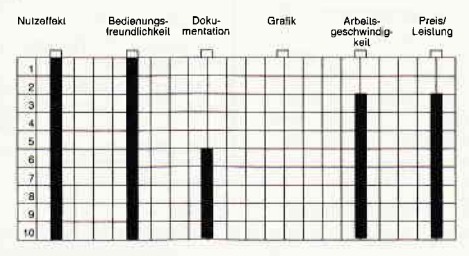

## Fazit:

Ein leicht zu bedienendes Disketten-Kopierprogramm, das sich gleichwertig in die Reihe ähnlicher Software einreiht. Mit einem vernünftigen Preis-Leistungsverhältnis ist es zu empfehlen.

(Hans-Werner Fromme)

## **The advanced OCP Art Studio**

Hersteller: Rainbird Vertrieb: Fachhandel Steuerung: Maus / Tastatur / Joystick Programm: 100% M-Code

cPC 464 X CPC 664 X CPC 6128 X 664 mit dk'tronics Speichererweiterung

Die CPC's von Schneider sind von ihren Grafikfähigkeiten zwar nicht die absolut besten Heimcomputer die es auf dem Markt gibt. Daß sich mit den entsprechenden Werkzeugen trotzdem wirklich überzeugende Ergebnisse erzielen lassen, beweist einmal mehr das neueste Grafikprogramm von Rainbird. Das OCP Art Studio versteht sich als eine verbesserte Version des ebenfalls bei Rainbird erschienenen Art Studios. A1 lein die Tatsache das OCP ausschließlich mit l28k Speicherplatz betrieben werden kann, zeigt, daß in diesem Programm einiges an Leistung steckt. Um zu verdeutlichen, um was es hier eigentlich geht, ein kleiner Abriss der OCP Features:

- Steuerung über Windows, Pull Down Menues und Icons
- OCP arbeitet in allen drei Modes des CPC's. Außerdem verfügt es über eine Konvertierungsroutine, die Bilder intelligent in andere Modes überträgt.
- Disc Kommandos wie Save, Load und Merge.
- Spezielle Farbkontrollen, unter anderem auch eine Cycle Routine durch die einfache Animations Effekte erzielt werden können. Es können primär Farben vergeben werden.
- 16 verschiedene Zeichenstifte. 8 verschiedene Airbrushtypen, mit unterschiedlichen Farbauftragsgeschwindigkeiten. 15 Multicolor Brushes die vom Anwender modifiziert werden können.
- Undo Option.
- Text Feature. Texte können in neun verschiedenen Größen horizontal oder vertikal in ein Bild eingesetzt werden. Unterschiedliche Fonts befinden mit auf der Disc. Mittels des Font Editors können eigene neue Fonts entworfen, oder vorhandene modifiziert werden.
- Windows können in erstellten Bildern definiert werden und danach kopiert, bewegt, verzogen, gedreht oder gespiegelt werden.

Dies sind nur die hervorstechendsten Merkmale des OCP Art Studios. Natürlich finden sich auch so selbstverständliche Optionen wie Fill, Draw, Circle, Line, Zoom usw.

Grundsätzlich kann man sagen, daß OCP eine Art von Adaption so hervorragender Grafik-Programme wie beispielsweise Degas oder D-Paint, die ja nur für Atari oder Amiga Rechner erhältlich sind, ist. Auf jeden Fall muß den

Eines der hervorragendsten Grafikwerkzeuge fiir die CPC's mit 128 K Speicher kommt aus England. Rainbirds Advanced OCP Art Studio glänzt durch Leistungsmerkmale, die normalerweise nur von Grafikprogrammen bekannt sind, die auf Rechnern wie Amiga oder Atari ST zum Einsatz kommen-

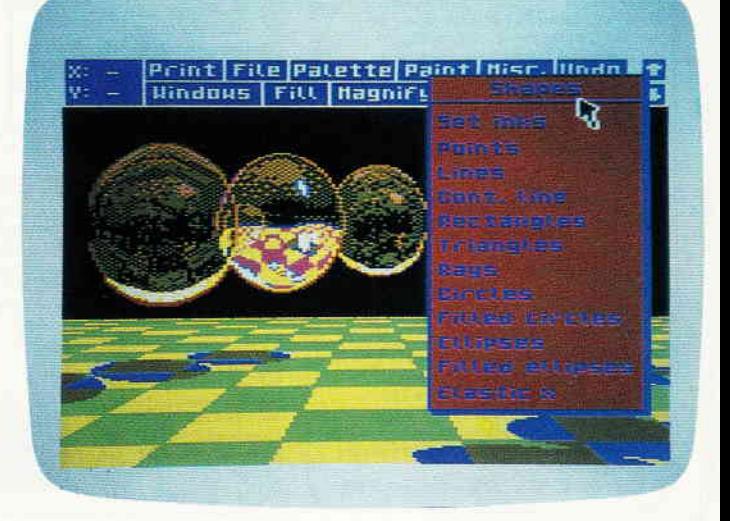

Programmierern von OCP bescheinigt werden, daß sie ein außerordentlich anwendbares Grafik-Programm erstellt haben. Die hervorragenden Eigenschaften beim Erstellen der eigentlichen Grafiken finden eine Entsprechung im Manual. Dieses Begleitheft ist zwar in englischer Sprache, ein dreisprachiges Glossar er-Ieichtert das Studium allerdings ungemein. Ein ebenfalls dreisprachiges Re- \_sister hilft beim praktischen Arbeiten mit dem Manual.

Das eigentliche Grafikprogramm besticht durch seine Effektivität, die nicht nur durch die vielen verschiedenen Features gewährleistet wird. Einzelne Features können sozusagen miteinander verkettet werden. So kann während einer Vergrößerung auch mit Circle oder Plot gearbeitet werden. Wer schon einmal versucht hat ohne dieses Feature pixel- \_qenau zu Arbeiten, wird diese Option sehr zu schätzen wissen. Auch die Möglichkeit Windows zu verzerren oder spiegelverkehrt darzustellen und an anderer Stelle auf den Monitor zu kopieren, erleichtert das Arbeiten mit OCP ungemein.

Aber auch Standard Features wie Fill erfuhren bei OCP eine neuerliche Überarbeitung. Man kann zwischen Solid oder Over Fill wählen. Während beim Solid Fill die zu füllende Fläche bis zu Ihren Grenzen gefüllt wird, füllt ein Overfill alles bis auf Punkte die mit einer geschützten Farbe bedeckt sind. Bilder die mit OCP Art Studio erstellt wurden, können auch in eigenen Basic-Programmen verwendet werden.

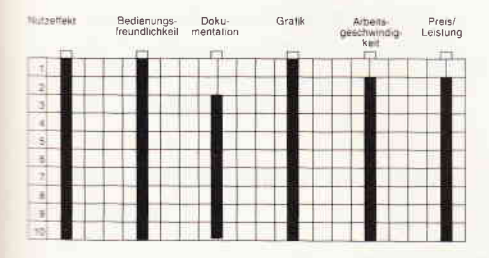

.\uch über die Art und Weise wie dies zu geschehen hat, gibt das Manual dem An wender Auskunft. Art Studio läßt auch den Benutzer, der sich seine Bilder auf einem Drucker ausgeben lassen will, nicht im Stich. Im Manual befindet sich ein Kapitel, das zum einen zeigt wie der Anwender einen Drucker ansteuert, und ein weiteres Kapitel, das detailliert das Druckermenü und die dort schon implementierten Druckertypen erläutert. OCP Art Studio ist ein Prgramm über das sich noch vieles berichten ließe. Was allerdings den Rahmen dieser Review sprensen würde. Würde man einen Vergleichstest aller CPC Grafikprogramme machen,würde OCP Art Studio mit seinem Vorgänger Art Studio die Beste zu vergebende Beurteilung erfahren. Der Anwender findet ein Programm vor, bei dem, soweit es die begrenzten Möglichkeiten der auf 128k aufgerüsteten CPC's zulassen, an alles gedacht wurde.

(Hans Werner Fromme)

## MAXAM **Assembler Monitor Text Editor**

Hersteller: Arnor Ltd. Vertrieb: PR8-Software Steuerung: Tastatur Monitor: Farbe/Grün Preis: Disk: 99,90/ROM: 129,90 DM

cPC 464 X CPC 664 X CPC 6128 X

Die Software Firma »Arnor Ltd.« ist durch ihr 280 Entwicklungspaket MA-XAM bei den CPC Usern bekannt geworden. Dieses Softwareprodukt ist derzeit eines der besten dieser Art. MA-XAM wird von AMSOFT selbst verwendet, einschließlich aller großer Softwarehäuser.

Was ist also dran an diesem Assembler, Monitor und Text Editor Programm? MAXAM wird, wie fast alle Programme von Arnor, auf Diskette und Eprom vertrieben. Bei der Rom-Version meldet sich der Schneider CPC mit einer erweiterten Einschaltmeldung. Es stehen dem Anwender nun zahlreiche RSX-Kommandos zur Verfügung. Das erste Kommando, welches wir untersuchen wollen,<br>stellt »M. mode« oder »MAXAM. mode« dar. Nach Eingabe dieses Kommandos meldet sich MAXAM mit seinem Hauptmenü im gewählten Mode. Der Assembler ist voll menügesteuert, somit also sehr benutzerfreundlich. Die Kopfzeile der Auswahl-Liste enthält einige wichtige Informationen. So wird dem CPC-User mitgeteilt, auf welchem Wert sich Himem befindet und welches ROM eingeschaltet ist. Dies führt uns schon zu einer Funktion des MAXAM's. Durch den Menüpunkt »Lower-Rom« befindet man sich im Betriebssystem. Mit der Funktion »Upper-Rom« kann kinderleicht eine ROM-Bank eingeblendet werden. Der User kann dadurch mit Hilfe des Monitors - den wir später genauer erwähnen - das Floppy-Rom oder ein anderes Rom genauer ansehen. Durch den Blockbefehl wird dies alles noch optimaler, es besteht die Möglichkeit diese ROM-Bank in einen beliebigen RAM-Bereich zu verschieben. Es kommt noch besser. MAXAM enthält einen Relocator! Dadurch werden alle absoluten Adressen auf den neuen Speicherbereich im RAM angepaßt. Das lästige Andern dieser Adressen entfällt hierdurch.

Mit dem Kommando »Help, rom« werden alle angeschlossenen ROM's aufgelistet. Gibt man noch die ROM- Nummer an, so erhält man die komplete Liste aller eingebunden RSX-Kommandos.

MAXAM verfügt ebenfalls noch über einige RSX-Kommandos, die einem das Leben erleichtern.

Wollen wir uns mit dem integrierten Monitor befassen. Der Monitor zeigt in einer wirklich atemberaubenden Geschwindigkeit den Speicher in HEX-Zahlen an. Durch bewegen des Cursors mit den gleichnamigen Tasten kann nun jede beliebige Speicherstelle verändert werden. Wahlweise im Hex- oder AS-CII-Mode.

Das RSX-Kommando »Assemble« assembliert den Quell-Code, der bei dieser Methode in REM-Zeilen vorliegen muß. Mit diesem Befehl wird es dem Anfänger ermöglicht, Maschinencodeprogramme in BASIC-Programme einzubauen. Eine Funktion, die nicht nur für Anfänger wichtig ist, sollte nicht unerwähnt bleiben. Es handelt sich hierbei um Breakpoints. Breakpoints kann der User beliebig in seinen Source-Code einsetzen. Trifft der Assembler auf einen Breakpoint, so gibt er alle Register aus und wartet auf Tastendruck. Eine große Hilfe für alle Programmentwickler.

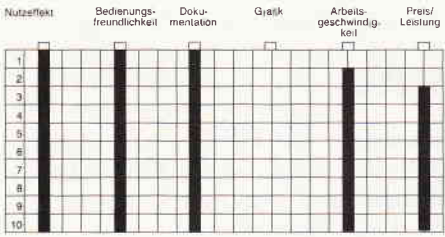

MAXAM enthält einen schnellen Text-Editor, der in der ROM-Version ca. 41 kB Text verarbeiten kann. Mit diesem Editor haben sie die Chance, den Quell-Code zu schreiben und anschließend mit dem Befehl »Assemble Text« zu assemblieren. REM-Zeilen sind hier selbstverständlich nicht mehr erforderlich. Wollen Sie jedoch, aus welchem Grund auch immer, diesen Text-Code in ein BASIC-Programm umwandeln, so geht das mit dem Kommando »Modify«. Mit »Modify« fügt MAXAM die Zeilennummern und das REM Zeichen automatisch an. Hat man einmal mit dem Editor gearbeitet, schätzt man ihn sehr.

Der Editor selbst ist  $-$  wie bei allen Arnor Programmen - sehr schnell und flexibel. Zeilen können fast unendlich lang

## Software-Review

sein. Der Text wird dabei immer um 40 Zeichen nach links verschoben. Auch enthält der Editor Block-Kommandos, zum Blocks speichern, verschieben usw. Das Speichern des Textes geht sehr schnell vor sich!

Labels verarbeitet der Assembler in jeder gewünschten Länge. Eine besondere Markierung des Labels ist nicht erforderlich. Beim Assemblieren zeigt sich, daß MAXAM über erstaunlich viele Fehlermeldungen verfügt, die schon so manches Problem gelöst haben.

MAXAM bietet selbstverständlich noch weitere zahlreiche Funktionen mehr, die wir jedoch nicht mehr erwähnen wollen. Wie bei anderen auch, zeigt sich, daß das Paket »MAXAM« speziell für den CPC entwickelt worden ist. Überall merkt man, daß das Programmier-Team vorher genau überlegt hat, was sinnvoll ist.

Die ROM-Version ist auf jeden Fall vorzuziehen, da der Assembler dann nicht irgendwo im Speicher stört und diesen reduziert. Ebenso entfallen die lästigen Ladezeiten. Gerade Anfänger sollten auf das ROM-Modul zurückgreifen.

MAXAM verdient zu Recht sein Image, das er bei allen Insidern hat. Es handelt sich um einen erstaunlich schnellen Assembler, Disassembler, Monitor und Text-Editor. Man kann dieses Programm jedem empfehlen, der sich mit 280-Assembler beschäftigt. Ein Super-Paket zu einem Super-Preis.

(Christian Eißner)

## PAD

Hersteller: ESCON Vertrieb: Schneider-Data Freising Steuerung: Tastatur Monitor: Farbe/Grün Datenträger: Diskette 3 -Zoll Programm: Basic (geschützt) Betriebssystem: AMSDOS Preis: DM 98, -

CPC 464 X CPC 664 X CPC 6128 X mit min. einem Diskettenlaufwerk.

PAD ist ein menuegeführtes Programm zur statistischen Auswertung von Meßreihen jeglicher Art, die entweder über Tastatur eingegeben werden oder als Datei auf Diskette von anderen Programmen bereitgestellt werden.

## Was kann PAD im einzelnen:

Im Bereich der Naturwissenschaften fallen täglich enorme Mengen an Daten an, die statistisch ausgewertet werden müssen. PAD verarbeitet bis zu 200 Einzelwerte oder Wertepaare und stellt folgende Optionen für die Verarbeitung von Daten zur Verfügung:

- Dateneingabe über Tastatur oder als Diskettendatei.
- $-$  Eingabe von Werten  $(x(1)$  bis  $x(n)$ ) oder Wertepaaren (x(1), y(1) bis x(n),  $y(n)$ .
- Auswahl der Daten, z.B. zwischen zwei Grenzwerten oder Ubernahme aller Daten.
- Manipulation der eingegebenen Daten ( Andern, Löschen, zusätzliche Eingaben ).
- Umformung von Daten  $- x$  und y vertauschen,
	- $x$  wird zu ln  $(x)$
	- $x$  wird zu exp  $(x)$
	- $x$  wird zu Wurzel aus x
	- $x$  wird zu  $1/x$
	- zu x wird eine Konstante addiert
	- x wird mit einer Konstanten multi
		- pliziert.

Für bestimmte Wertebereiche kann eine Umwandlung nicht erfolgen, diese Fehler werden von PAD erkannt und abgefangen.

Der Schwerpunkt des Programms ist aber nicht die Eingabe und Umformung sondern die Auswertung der Daten in Tabellenformund als Grafik, die sowohl am Monitor, als auch über den Drucker ausgegeben werden kann.

Folgende Unterprogramme sind installiert :

- lineare oder polynome Regression bis zur 6. Ordnung zur Uberprüfung der Abhängigkeiten zweier Zufallsgrößen (x und y) innerhalb einer Meßreihe.
- Mittelwert, Median und Standardabweichung, sowie Häufigkeitsverteilung fiir eine Variable (x). Bei der grafischen Darstellung der Häufigkeitsverteilung kann zwischen Histograrnm und Kernschätzung gewählt werden.

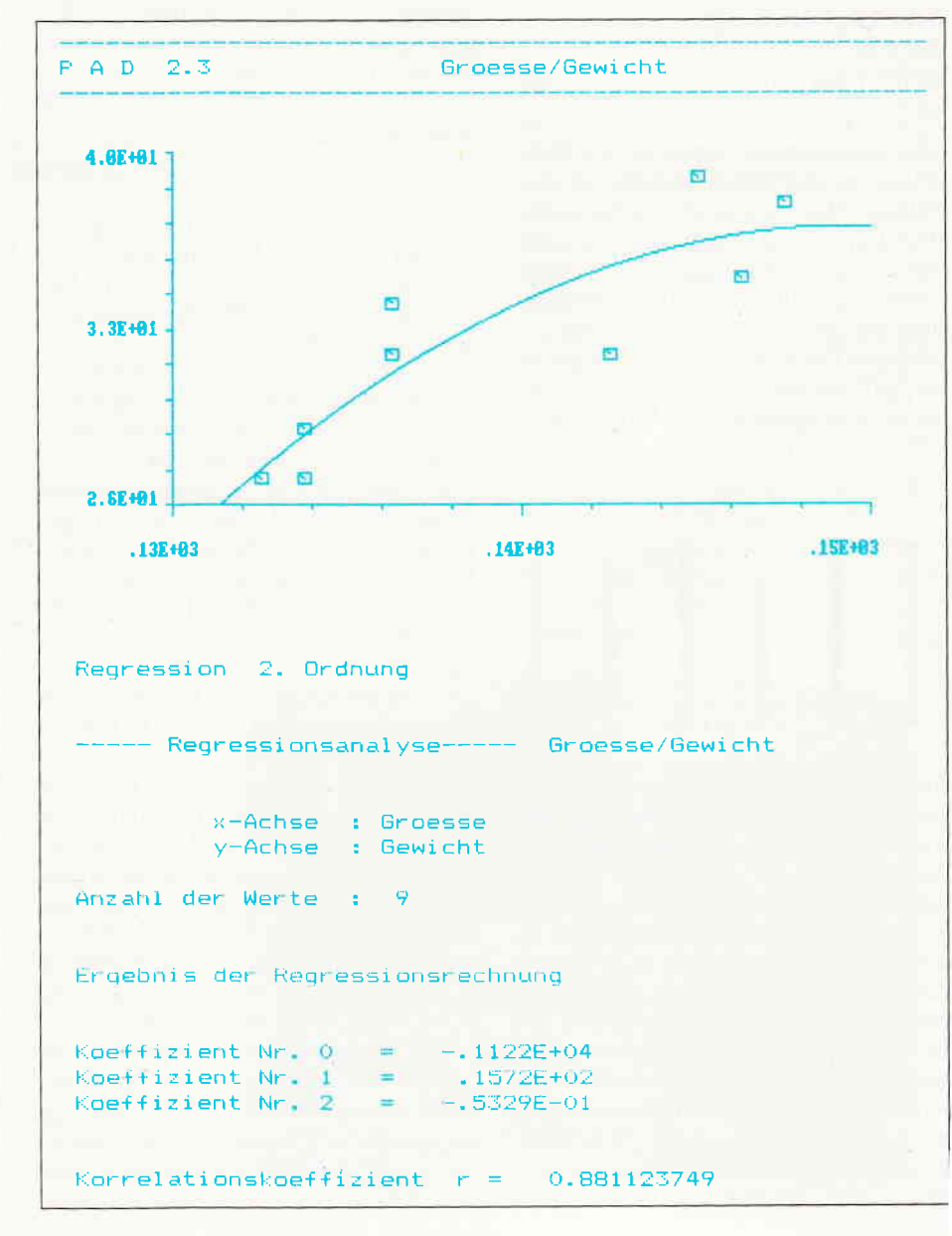

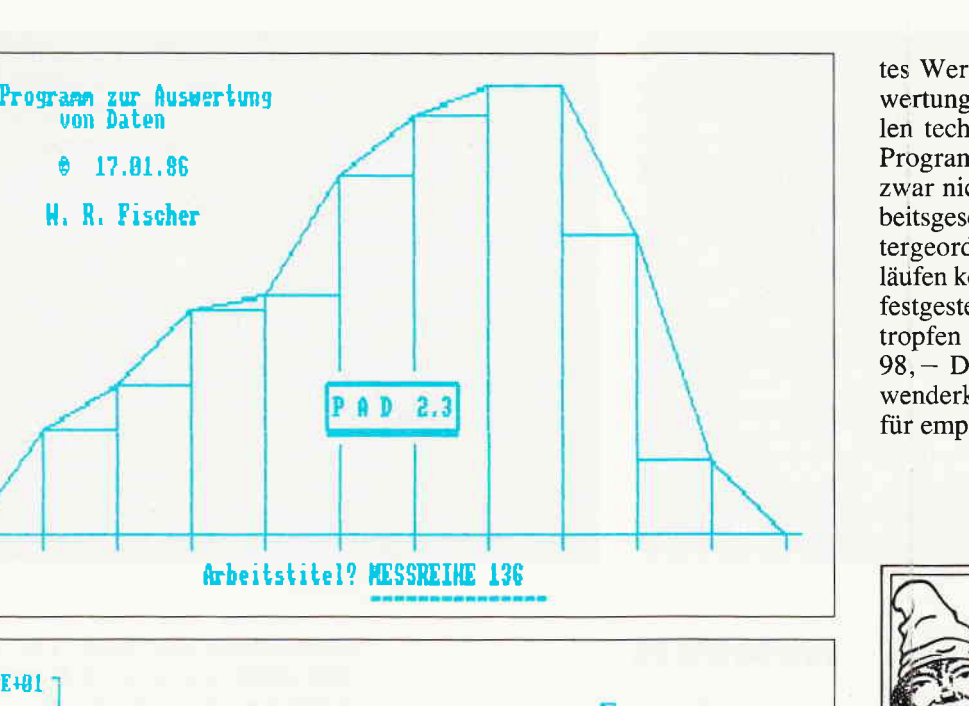

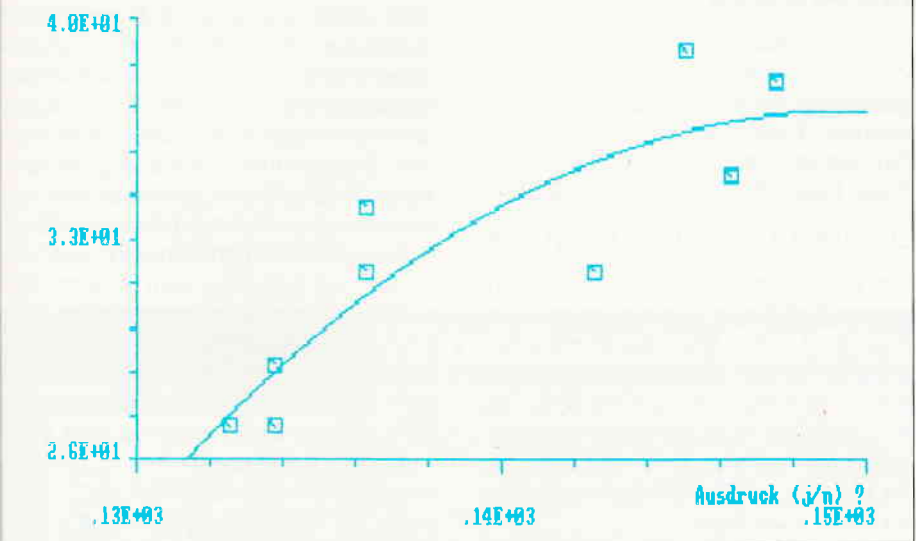

- Varianzanalyse und statistische Tests, z.B. Vertrauensbereiche der Mittelwerte und LSD-Test (Gruppierung von Mittelwerten).

## ^\ufbau des Programms und seine Bedienung

Nach Eingabe von RUN »PAD« erscheint das Titelbild. Das Programm wartet auf die Eingabe eines Arbeitstitels, der dann aufallen Ausdrücken erscheint. In verschiedenen Menüs wählt der Anwender die einzelnen Optionen. Durch die Menüsteuerung ist eine Fehlbedienung nahezu ausgeschlossen. Die \{öglichkeiten zu Rücksprüngen wird uährend des Programmdurchlaufs jeweils angegeben.

Zu erwähnen ist der modulare Aufbau des Programms. In einer Art Overlay-Technik wird nur der jeweils benötigte Programmteil von Diskette nachgeladen, so daß maximal 12 kByte Speicherplatz durch PAD belegt werden. Auf der Dis-

I

kette wird eine Testdatei mitgeliefert. Mit ihren vier mal 180 Datensätzen lassen sich alle Auswertungen sowohl in Tabellenform als auch grafisch nachvollziehen.

Die l6-seitige Anleitung erläutert kurz und prägnant die Arbeitsweise und die Möglichkeiten von PAD. Sie beinhaltet außerdem die Auswertung der Testdatei in Wort und Bild. Geliefert wird PAD auf einer 3-Zoll Diskette in einer Buchhülle mit Anleitungsheft.

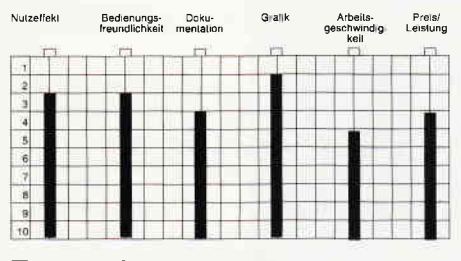

## Fassen wir zusammen:

Mit PAD bekommt der Anwender für seine statistischen Auswertungen ein gu-

tes Werkzeug für die statistische Auswertung von Datenreihen in nahezu allen technischen Bereichen. Durch die Programmiersprache Basic ist PAD zwar nicht das schnellste, aber die Arbeitsgeschwindigkeit spielt hier eine untergeordnete Rolle. Bei mehreren Testläufen konnte kein Fehler im Programm festgestellt werden. Einziger Wermutstropfen ist der relativ hohe Preis von 98, - DM, für einen doch kleinen Anwenderkreis. Trotzdem halten wir PAD für empfehlenswert.

(Hans-Werner Fromme)

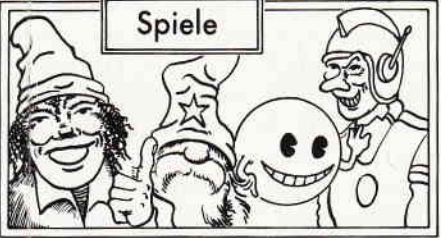

## THRUST II

Hersteller: Firebird Vertrieb: Fachhandel Steuerung: Tastatur Monitor: Farbe / Grün Programm: 100% M-Code Preis:  $10, -DM$ 

## cPC 464 X CPC 664 X CPC 6128 X

Wie bei Kinofilmen wird in letzter Zeit auch bei den Computerspielen ein neuer Trend erkennbar. Bekannte und bewährte Produktionen werden im zweiten Teil noch einmal aufgekocht.

Obwohl hier meist nur versucht wird schnelles Geld ohne große Gegenleistung zu machen, gibt es auch hier Ausnahmen. Thrust II gehört auf jeden Fall zu diesen Ausnahmen, denn obwohl es sich um ein Follow Up handelt ist es Qualitatlv mindestens ebensogut wie Teil eins. Irgendwo in den Weiten der Galaxis tobt seit Urzeiten ein verheerender Krieg. Ein finsteres Imperium und eine Truppe verzweifelter Rebellen liegen sich in den Haaren. Nun gelang es der Rebellion einen Planeten in ihren Besitz zu bekommen, der der ideale Ausgangspunkt für eine Invasion der Heimatwelt des Imperiums darstellt. Nur ist dessen Atmosphäre so giftig und wild, daß momentan an die Vorbereitungen dieser Invasion noch nicht zu denken ist.

Allerdings gibt es eine Möglichkeit, die Atmosphäre umzuwandeln. Zu diesem Zweck müssen Energiekapseln aus dem Inneren des Planeten auf der Oberfläche zu einem Atmosphärenkonverter zusam-

## Software-Review

men gebaut werden. Als Spieler übernehmen Sie die Rolle des Piloten des Gleiters, der die Kapseln einsammeln muß. Der Gleiter kann sich drehen, aber immer nur in eine Richtung beschleunigen. Der Bewegungs- und Beschleunigungs-Algorythmus ist so gestaltet, daß er sehr realistisch die Wechselwirkung zwischen Gravitation und Schub simuliert. Das Steuern des Gleiters ohne eine eingeklinkte Energiekapsel funktioniert nach einigen Versuchen schon recht reibungslos und der Spieler kann sich die Tunnels durch die er die Kapseln transportieren muß, erst einmal ansehen. Doch ist erst einmal eine Kapsel eingeklinkt fängt die Sache an interessant zu werden. Denn erstens ist die Schleppleine starr und zweitens haben die Kapseln unterschiedliches Gewicht. Das hat zur Folge, daß der Spieler sehr genau manövrieren muß. Beschleunigt er zu stark und lenkt dabei in die falsche Richtung, kann es schnell passieren, daß sich der Gleiter und das Gewicht wie wild um die eigene Achse drehen. So eine Karusellfahrt nimmt meist kein gutes Ende.

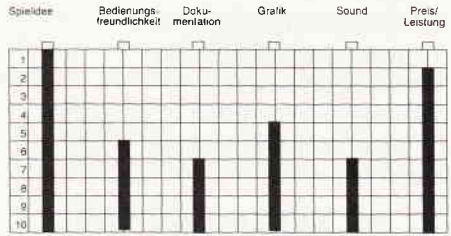

Thrust II ist ein Spiel, das viel für wenig Geld bietet. Das Scrolling ist zwar recht bescheiden und die Grafik eher unterdurchschnittlich; allerdings werden diese Mängel durch ein ausgezeichnetes Spielgeschehen, das lange an den Rechner fesselt, bei weitem wieder wett gemacht. Und abgesehen davon, für zehn Mark ist Thrust II fast geschenkt. (HS)

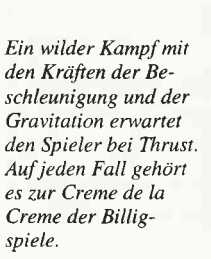

## **NEMESIS**

Hersteller: Konami Vertrieb: Fachhandel Steuerung: Joystick / Tastatur Monitor: Farbe / Grün Programm: 100% M-Code Preis: Kass. 39, -/Disk. 49, - DM

## cPC 464 m CPC 664 X CPC 6128 X

Die Renaissance der Ballerspiele geht weiter. Der jüngste Beitrag zum Genre Shoot em'Up hört auf den Namen Nemesis. Der Vollständigkeit halber sei erwähnt, daß auch bei diesem Spiel die obligatorische Hintergrundstory mit bitterbösen Invasoren, der letzten Hoffnung der Galaxis und der ultrageheimen Superwaffe nicht fehlt.

Wie schon bei manchem anderen Spiel übemimmt der Spieler auch hier die Rolle des ehrenamtlichen Retters des Universums, der garz alleine gegen eine riesige Ubermacht von Angreifern antreten muß. Auf dem Monitor erscheint Nemesis als gefällig gemachtes, vertikal scrollendes Hindernisfliegen. Der Spieler muß seinen sogenannten Warp Rattler durch die Abwehrlinien der gegnerischen Flotte steuern. Am Ende dieses Spießrutenlaufs wartet das Mutterschiff der Finsterlinge darauf zerstört zu werden. Die feindlichen Raumschiffe stürzen sich in hellen Scharen auf den Angreifer und erscheinen nicht nur in Flugrichtung sondern greifen auch von hinten an. Auf dem Weg zum Mutterschiff erscheinen auch immer wieder Geschütztürme und Minenfabriken die ferngesteuerte Raumminen produzieren, die sich ihnen dann auch sogleich in den Weg stellen. Doch auch sie sind nicht wehrlos. Zu Anfang des Spieles steht Ihnen ein einfaches Geschütz zur Verfügung. Ln Laufe des Spiel haben Sie allerdings die Möglichkeit ihre Waffen zu ergänzen. Gewisse gegnerische Schiffe hinterlassen nach ihrer Vernichtung Container, die Sie einsammeln können. Auf diese Art und Weise können Sie sich mit einem Laser, einem speziellen Schutzschild oder Bodenraketen ausrüsten.

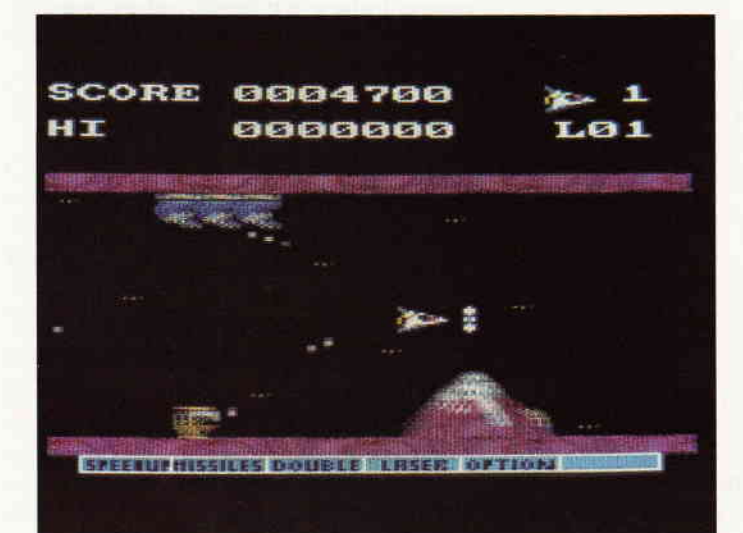

Ballerspiele haben wieder Konjunktur Nemesis versetzt den Spieler mittenin eine intergalaktische Raumschlacht. Viel Geschicklichkeit und Hornhaut auf dem Feuerknopffinger sollte man da schon mitbringen.

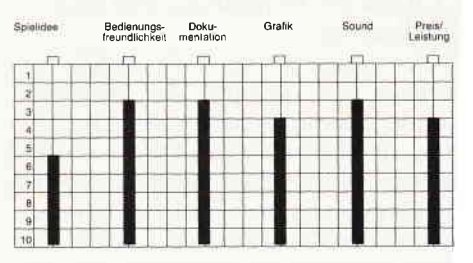

Nemesis ist ein Ballerspiel in bekannter und bewährter Machart. Nach dem Motto: viel Feind viel Ehr, besteht das Ziel des Spiels einfach darin gegnerische Raumschiffe zu zerstören und dem Mutterschiff so nahe wie möglich zu kom' men. Die Grafik ist ganz passabel, det Sound gelungen, nur der Spielwitz is einfach unauffindbar und das Spiel selbs etwas zu schwer. (HS

## Software-Review<sup>-</sup>

## **Big Trouble in** little China

Hersteller: Electric Dreams Vertrieb: Fachhandel Steuerung: Joystick / Tastatur Monitor: Farbe / Grün Programm: 100% M-Code Preis: Kass. 39,95/Disk. 59,95 DM

CPC 464 X CPC 664 X CPC 6128 X

Wer heutzutage Abenteuer erleben möchte, der braucht nicht lange zu suchen.

Das muß der Truckfahrer Jack Burton erleben als er mit seinem Lastzug eine Lieferung undurchsichtiger Glasnudeln in New Yorks Chinatown liefert. Als erstes wird ihm der Truck geklaut und schon wenig später steckt er bis zum Hals in einer unglaublichen Geschichte. Mitten im Chinesenviertel hat nämlich ein grausamer, mit magischen Fähigkeiten ausgestatteter Mandarin, der obendrein noch einige hundert Jahre alt ist, sein Domizil aufgeschlagen.

Als nun Miao Yin, die Freundin eines Bekannten von Burton, von Lo Pan, so der Name des Mandarins, entführt wird,

Wierder ein Spiel zum Film. Aber bei Big Trouble in little China ist nicht nur der Film etwas daneben, auch das Spiel hat es nicht weiter als zum Mittelmaß gebracht.

ist es für Burton und seine Freunde an der Zeit einzugreifen. Hört sich an wie die Story eines Filmes, oder?

Tatsächlich handelt es sich auch bei Big Trouble in little China um die Computerspiel-Adaption des gleichnamigen Filmes. Wie eingangs schon erwähnt ist das Ziel des Spieles die Befreiung Miao Yins. Da sie in Lo Pans Sanktuarium ge-

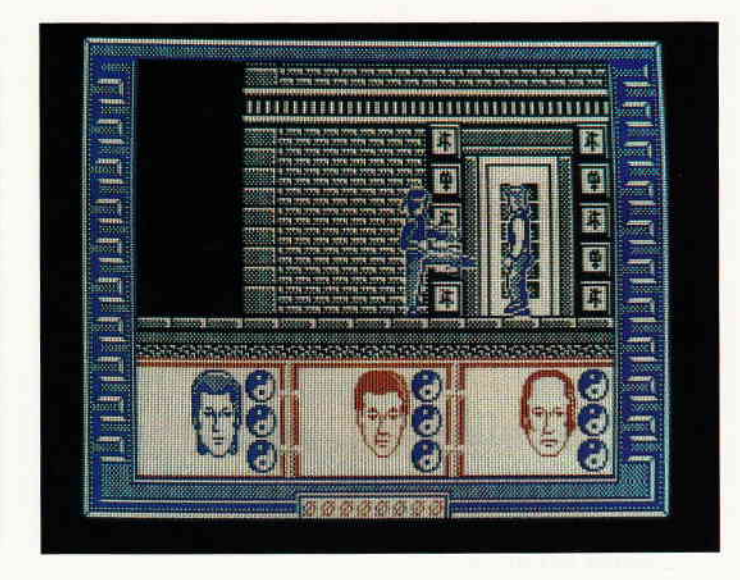

fangen gehalten wird, müssen Burton und Konsorten dort erst einmal eindringen.

Der Weg dorthin führt zuerst über die Straßen Chinatowns, danach durch die Kanalisation, tief hinab - bis in vergessene Stollen und Labyrinthe und schlußendlich durch Lo Pans Heiligtum bis hin zur Hochzeitskammer. Der Bösewicht

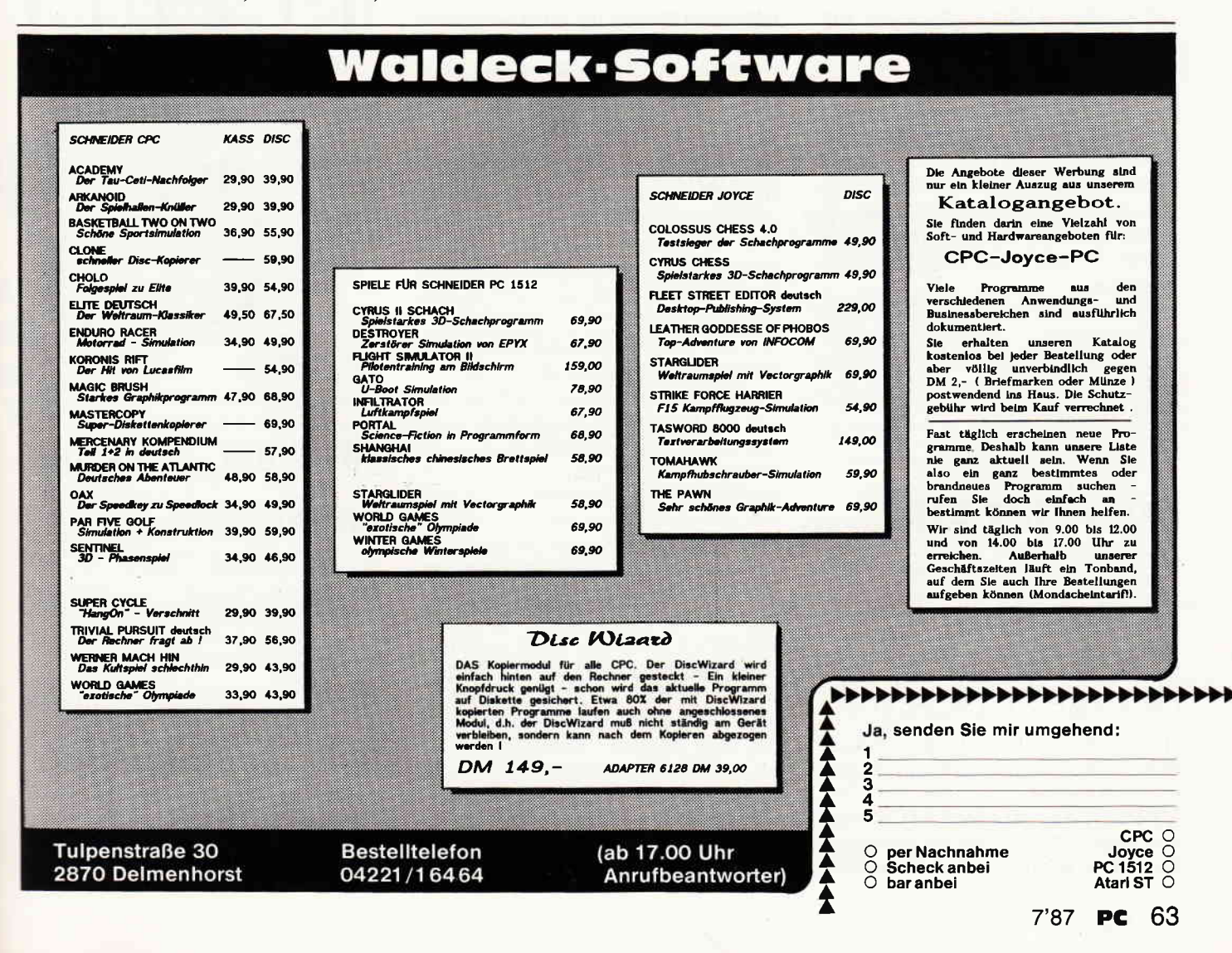

## Software-Review

gedenkt nämlich, die unter Drogen gesetzte Miao Yin zu ehelichen. Das eigentliche Spiel stellt eine seltsame Mischung aus Arcaden Adventure und Martial Arts Game dar, in etwa vergleichbar mit dem ersten Teil von Way of the Tiger.

Die Truppe, die aus Burton, Wang Chi und dem Magier Egg Shen besteht, muß sich ihren Weg durch den horizontalen Hintergrund bahnen. Immer wieder auftretende Schergen Lo Pans versuchen das natürlich zu unterbinden.

Mal greifen sie mit bloßen Händen an, mal mit einem Schwert oder mit einer Schußwaffe. Der Spieler hat die Aufgabe die drei Abenteurer bis in Lo Pans Hochzeitszimmer zu bringen. Dort kommt es dann zum großen Showdown mit dem bitterbösen Mandarin.

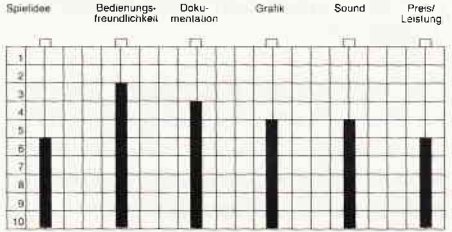

Big Trouble in little China ist mal wieder ein gutes Beispiel dafür, daß man aus mittelmäßigen Filmen meist auch nur mittelmäßige Spiele macht. Das einzige was an diesem Spiel halbwegs zu überzeugen wußte war die Grafik. Das Spielgeschehen hat einen Bart der bis nach Babylon reicht, die Steuerung folgt dem altbekannten Muster der Karatespiele, da ändert auch die Tatsache, daß man ab und an ein Schwert oder eine MP findet, wenig daran.

Der Sound ist bescheiden und eigentlich nur bei der fernöstlich klingenden Titelmusik überhaupt hörbar. Alles in allem bringt der große Arger in klein China wohl eher Arger am heimischen CPC. (HS)

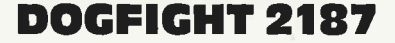

Hersteller: Starlight Vertrieb: Fachhandel Steuerung: Joystick Monitor: Farbe / Grün Programm: 100% M-Code Preis: Disk. 49,95/Kass. 29,95

cPC 464 X CPC 664 X CPC 6128 X

»Das freie Universum des 22. Jahrhunderts sieht sich einer tödlichen Bedrohung gegenüber.«

Mit diesen Worten beginnt der Covertext von Dogfight 2187. Bei der greulichen Bedrohung von der die Rede ist, handelt Entsichern, Zielen, Feuern. In unserer heimatlichen Galaxis geht es mal wieder rund. Bösen Invasoren mut3 man es diesmal besorgen. Old fashioned Vectoraction in den Tiefen des WeLtraums.

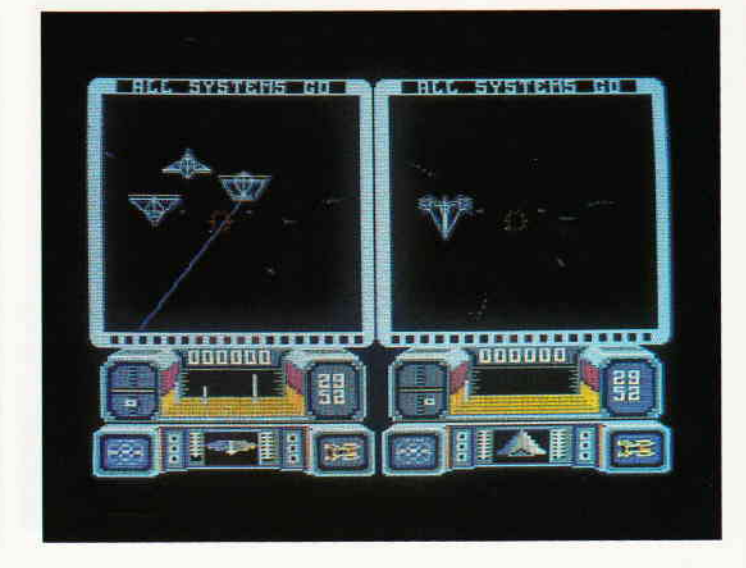

es sich um einen Riß im Raum-Zeit-Kontinuum. Doch dieser Riß ist nicht natürlichen Ursprungs. Eine Rasse von extrem eroberungssüchtigen Machtjunkies benutzt dieses Loch um sich Zugang zu unserer heimatlichen Galaxis zu verschaffen.

Warum sie das tun, braucht wohl nicht extra erwähnt werden. Nun, auf jeden Fall sind die Kollegen Invasoren jetzt im Lande und machen mit ihren Kampfraumern mächtig Stunk. Nur haben sie die Rechnung ohne den Wirt gemacht, denn wieder einmal macht sich ein einzelner Mann auf und lehrt die Fieslinge das Fürchten.

Dazu schwingt er sich in seinen Super-Hype-Ultra-Duper-Spezial-Kampfjäger und braust ab in die Galaxis. Dogfight 2187 ist ein neues Ballerspiel, das den geneigten Spieler mitten in die heißesten Raumschlachten des 22. Jahrhunderts versetzt.

In erster Linie hebt es sich durch seine Vectorgrafik, Splitscreen und clevere zwei Spieler Optionen von der Masse der Zap em Up's ab. Dogfight 2187 kann entweder alleine gegen den Rechner, zu zweit gegeneinander oder zu zweit gegen den Rechner gespielt werden. Die Aufgabe des Spielers ist es, zum einen die Invasoren zu vernichten und zum anderen die Teile eines verschollenen Generators zu finden, der, wenn er wieder komplett ist, das Loch im Raum-Zeit-Kontinuum schließen würde.

Der Bildschirm besteht im wesentlichen aus zwei großen Bereichen. In den oberen zwei Dritteln des Monitors finden sich zwei Windows, die den Ausblick des jeweiligen Spielers in den Weltraum zeigen. Unter diesen Windows findet jeder Spieler ein Kontrollfeld, in dem sich die Intrumente des jeweiligen Raumschiffes befinden. Von einem Nahbereichsradar bis zu einer galaktischen Karte findet sich dort alles, was das Pilotenherz begehrt.

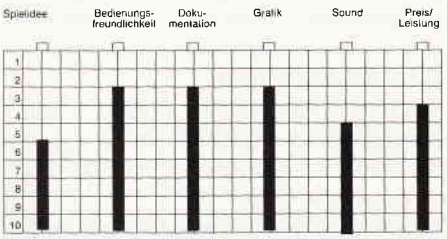

Auf den ersten Blick erinnerte mich Dogfight 2187 an Top Gun, denn in der Tat ist das Monitordisplay fast identisch. Aber sobald sich das Sichtfenster mit Gegnern füllt schwindet dieser Eindruck. Die Vectorgrafiken der fremden Raumschiffe sind schnell und sauber programmiert. Soundmäßig ist mal wieder wenig los. Jedoch, mag man Ballerspiele mit einem kleinen Strategieeinschlag, kann man auch an Dogfight 2187 viel Spaß haben. (HS)

## ARKANOID vs. KRAKOUT

## **ARKANOID**

Hersteller: Imagine / Taito Vertrieb: Fachhandel Steuerung: Joystick / Tastatur Monitor: Farbe / Grün Programm: 100% M-Code

cPC 464 X CPC 664 8 CPC 6128 X

Man glaubt es kaum, aber eine Idee aus dem grauen Dämmer der Computerspiele feiert in heutigen Tagen fröhliche Ursfände. Ob Commodore, Atari oder Amstrad, auf so ziemlich jedem Rechner gibt es mindestens eine Adaption des Break

## Software-Review<sup>-</sup>

Out Spielkonzeptes. Und gerade die Schneider Computer sind mit solchen Adaptionen reich gesegnet. Der Auslöser dieser Welle ist unbestritten das Arcadenspiel Arkanoid, das nun auch in einer Version für den CPC vorliegt.

Obwohl die eigentliche Spielhandlung recht abstrakt ist, war man auch hier nicht um eine neckische kleine Hintergrundstory verlegen. Irgendwann machte der Interstellare Raumfrachter Arkanoid in einer der dunkelsten Ecken unseres Universums eine mächtige Bruchlandung, bei der das Schiff völlig zerstört wurde. Alles was von der Arkanoid übrig blieb war eine kleine Rettungsfähre. Schon bald mußten die Uberlebenden teststellen, daß sie in dieser dunklen Ecke des Universums nicht alleine waren. Irgendjemand, oder irgendetwas wollte verhindern, daß das Rettungsboot der Arkanoid jemals wieder die Erde erreicht.

Dieses seltsame Wesen errichtet immer neue Energiebarrieren die das Entkommen der Uberlebenden verhindern sollen.

Arkanoid ist, um das vorwegzuschicken<br>ein Traum von einem Geschicklichkeitsein Traum von einem GeschicklichkeitsHier ist er, der Auslöser der neuen Break Out Welle. Sicherlich braucht man einiges an Ubung, um bei diesem Spiel alle sechzehn Level zu erkunden. Aber eines sei versichert, Langeweile kommt hier garantiert nicht auf.

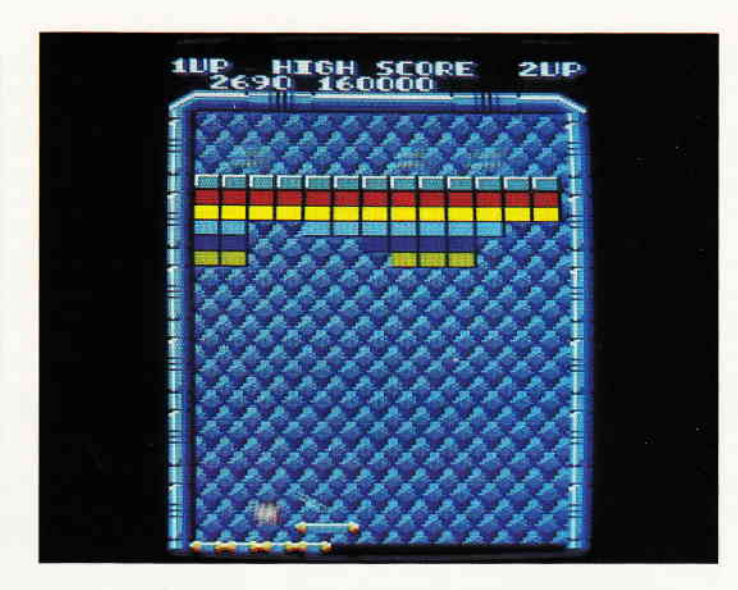

spiel. Der Spieler steuert das Beiboot der Arkanoid, das wir der Einfachheit halber von hier ab als Schläger bezeichnen werden. Dieser Schläger befindet sich am unteren Bildschirmrand und kann vom Spieler nach links und rechts gesteuert werden.

Am oberen Ende des Monitors erscheinen Level für Level die Energiebarrieren die zum weiteren Vordringen niedergerissen werden müssen. Hierzu bedient man sich eines Energie Balles, der mittels des Schlägers immer wieder gegen die Barriere geschmettert werden muß. Jedesmal, wenn der Ball auf die Energiemauer trifft, verschwindet der getroffene Stein.

Aber die Programmierer haben sich noch einige andere Raffinessen einfallen lassen. So kommt es vor, daß sich ein ge-

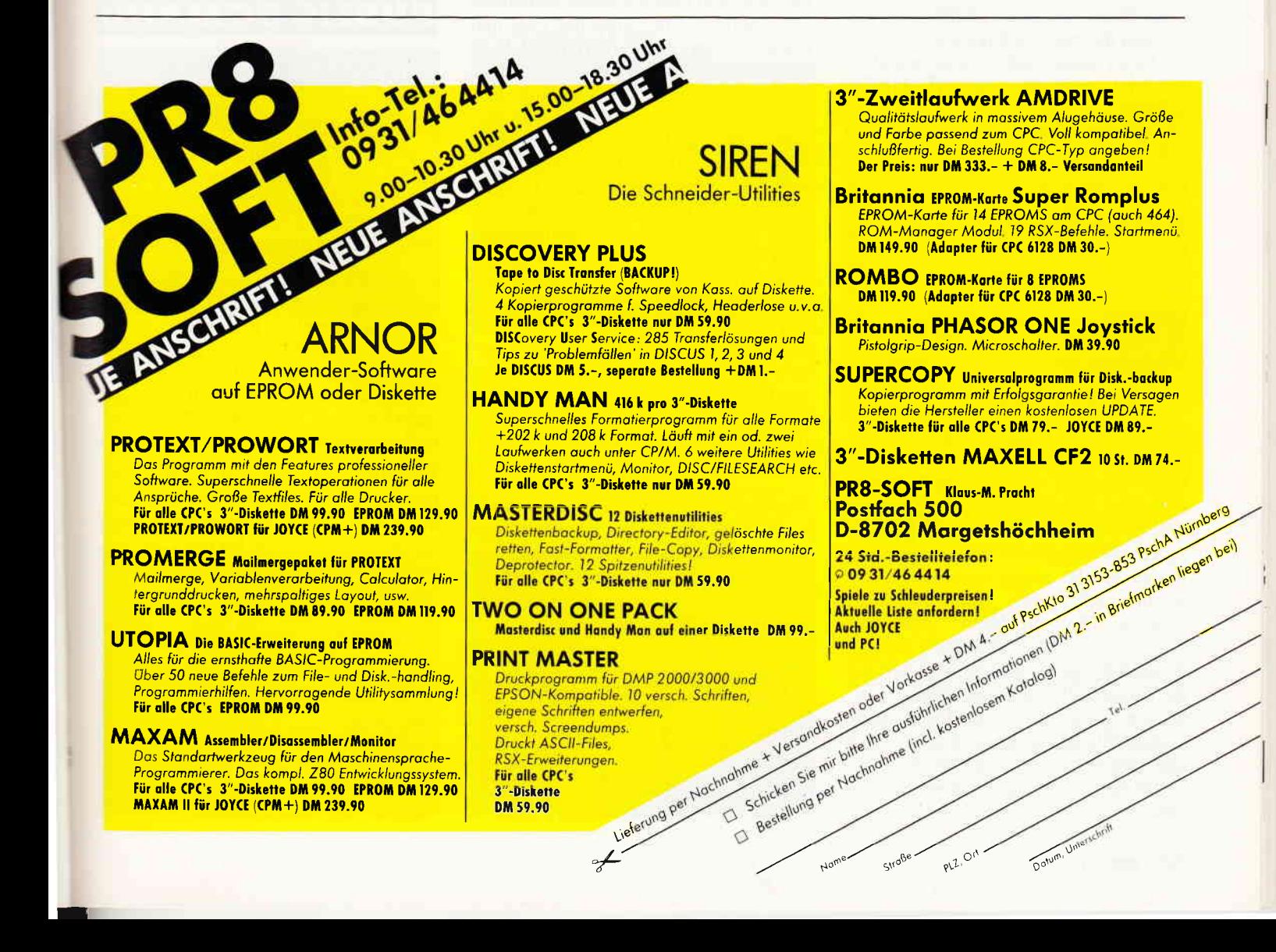

## Software-Review

troffener Stein nicht auflößt, sondern in behäbigem Tempo nach unten in Richtung des Schlägers schwebt. Der Spieler kann nun versuchen diese Steine einzufangen, und je nach dem welche Farbe er hat, verändern sich die Spieleigenschaften.

Es gibt Steine die, wenn sie eingesammelt werden, den Ball dreiteilen, so daß der Spieler ab da mit drei Bällen spielt. Andere Steine öffnen einen Durchgang zum nächsten Level oder sie verändern die Flugeigenschaften des Balles.

Sechzehn verschiedene Level erwarten den Spieler. Eines teuflischer und schwieriger als das andere. Auch in Punkto Musik kann sich Arkanoid sehen bzw. hören lassen.

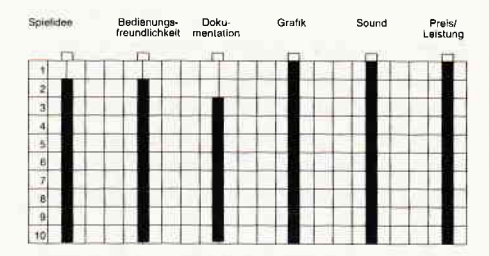

## Fazit:

Super Grafik, Spitzen Sound und eine echte Herausforderung an die Geschicklichkeit machen aus Arkanoid nicht nur ein Super Spiel, sondern schlicht und ergreifend das beste seiner Art auf den CPC's.

(HS)

## KRAKOUT

Hersteller: Gremlin Graphics Vertrieb: Fachhandel Steuerung: Joystick Monitor: Farbe / Grün Programm: IO0 % M-Code

## CPC 464 X CPC 664 X CPC 6128 X

Man nehme Arkanoid und kippe das Display um 90 Grad nach rechts und erhäIt... Krakout. Auch dieses Spiel lebt eigentlich vom Break Out Spielprinzip. Wie auch bei Arkanoid, steuert der Spieler einen Schläger mit dem er einen Ball immer wieder gegen eine Mauer aus Steinen schmettern muß. Jedesmal, wenn der Ball die Mauer trifft, verschwindet der dort befindliche Stein. Andere Steine verschwinden nicht bei der ersten Ballberührung, sondern werden vom Porgrammwie ein Dominostein umgedreht und signalisieren dann, durch einen Buchstaben ihre wahre Natur. Trifft man nun den gedrehten Stein nocheinmal, kommen die besonderen Ei-

Krakout könnte der kleine Bruder von Arkanoid sein. Gespielt wird wie bei Arkanoid auch, das Spielkonzept ist fast identisch. Nur das es hier weniger rasant zugeht.

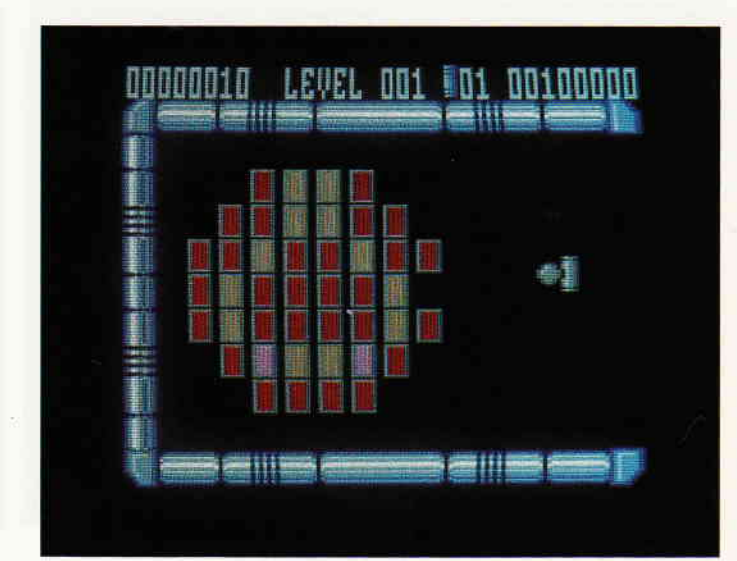

genschaften des Steines zum Tragen. Trifft man beispielsweise einen Stein auf dem ein »§« steht, kann man danach den Ball mit dem Schläger einfangen. Erst wenn der Spieler den Feuerknopfdrückt, springt der Ball wieder in Richtung der Mauer.

Andere Steine entpuppen sich als Bomben, die, wenn sie getroffen wurden, explodieren und mehrere Steine im Umfeld mit zerstören. Aber außer den Glue und Bomb Steinen gibt es noch eine Vielzahl anderer, mit weiteren extra Eigenschaften. Das erste was mir an Krakout, das ich übrigens erst nach Arkanoid testete, auffiel, war daß dieses Spiel einige Möglichkeiten der Voreinstellung bietet. Bei Arkanoid ist das nicht der Fall. Der Spieler hat die Möglichkeit die Richtung in die er spielen möchte einzustellen (links nach rechts, rechts nach links), die Soundeffekte und die Musik lassen sich ein- und ausschalten. Die Geschwindigkeit des Spiels kann genauso verändert werden wie auch die Farben des Displays. Vom spielerischen muß Krakout bescheinigt werden, daß es um einiges leichter ist als Arkanoid; man gelangt also leichter in höhere Levels als bei Arkanoid.

Nur wer Krakout durchspielen möchte hat ebenfalls alle Hände voll zu tun, denn hier erwarten den Spieler nicht nur sechzehn Levels, sondern ganze einhundert.

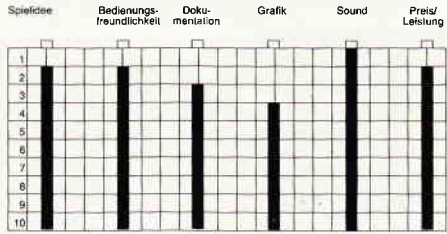

Auch Krakout ist sowohl von der Grafik als auch dem Sound überdurchschnittlich gut gemacht. vom spielwitz her ist es mit Akanoid durchaus vergleichbar, wenn auch nicht so ausgefeilt wie dieses. (HS)

## **PUBLIC DOMAIN:**

## COIOSSAI CAVE ADVENTURE

Public Domain Software ist inzwischen auch für die Anwender von CPC Computern kein Fremdwort mehr. Speziell bei den Amstrad Rechnern wird diese Software zumeist unter dem Betriebssystem CP/M angeboten.

Daß sich auch für eingefleischte Spieler ein Blick in das Angebot der Public Domain Vertreiber lohnt, beweist das Colossal Cave Adventure. Dieses Spiel ist eigentlich der Großvater aller Textadventures überhaupt. Nun schon gut zehn Jahre alt, hat es seine Reize noch nicht verloren.

Eigentlich auf einem großen Mainframe Rechner programmiert und dann auf andere Systeme übertragen, liegt nun auch eine Version für den CPC vor. Die Handlung spielt in einem ausgedehnten Höhlensystem, in dem es sowohl von Schäzen wie auch von Gefahren wimmelt.

Bedient wird es mit den klassischen Zwei-Wort-Kommandos. Wer sich für das Colossal Cave Adventure interessiert, sollte sich am besten an Martin Kottula, Grabbestraße 9, 8500 Nürnberg 90, wenden.

## Demnächst auf Ihrem Computer

Entertainmentsoftware hat das ganze Jahr über Konjunktur. In dieser neu eingerichteten Rubrik werden wir Ihnen von heute an in kurzen Worten brandneue Spiele r orstellen.

SPY vs SPY - The Island Caper

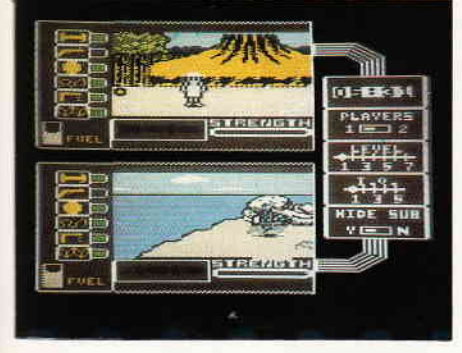

Der Schwarze und der Weille Spion, die einigen unserer Leser sicherlich aus dem satirischen Comicmagazin MAD bekannt sind, 3eben ihr zweites Gastspiel als Computer helden. Grafik, Sound und absurder Humor im bewährten MAD Stil wurden reichlich mit in dieses Programm eingebaut.

## **STRYFE**

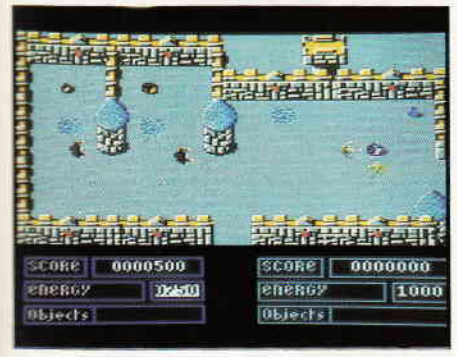

Neues von ERE Informatique. Das zu den :ckanntesten französischen Softwarehäusern zählende Unternehmen macht wieder von sich reden. Diesmal hat man sich des alten S.bre Wulf Spielthemas angenommen . Das Ganze noch mit einem Schuß Gauntlet verfeinert, mit viel Grafik und gutem Sound abreschmeckt, viola.

## **PULSATOR**

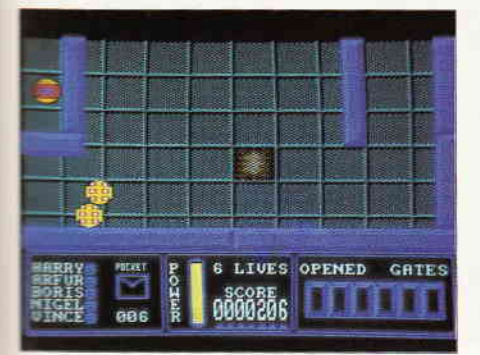

Martech. seit Zoids auch hierzulande keine unbekannten mehr, bescheren uns nun Pulsator. Thema des Spiels ist es, einen kleinen Androiden durch ein Labyrinth, das übrigens reichlich mit tödlichen Fallen versehen ist. nach seinen gefangenen Kollegen zu untersuchen. Pulsator ist irgendwo in der Mitte zwischen Pac Man und Commando angesiedelt. Interessante Grafik und guter Sound verheißen viel Spielspaß.

## COSMIC SHOCK ABSORBER

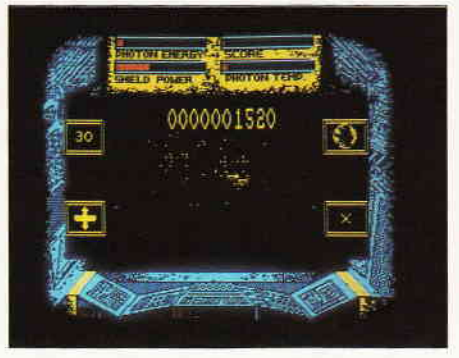

Ebentalls von Martcch. ninrnrt sich dieses Spiel selbst nicht ernst. Zumindest verheißt der Klappentext, daß Weltraumgigantomanie wie sie bei Computerspielen immer wieder gerne verwendet wird, hier mal anständig auf die Schippe genommen wird. In wie weit dies bei einem 3-D Shootem Up geht, bleibt abzuwarten.

## ENDURO RACER

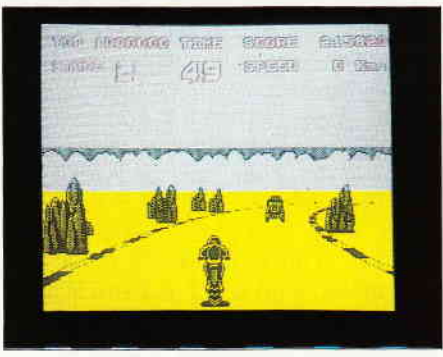

Adaptionen bekannter Spielhallenautornaten erfreuen sich derzeit einer steigenden Beliebtheit. Auch Activision trägt diesem Umstand Rechnung. Mit Enduro Racer legt das renomierte Haus seine erste Spielhallenadaption vor. Weitere sollen folgen. Enduro Racer ist, wie der Name schon sagt, eine Simulation eines Querfeldein Motorradrennens.

## RASTERSCAN

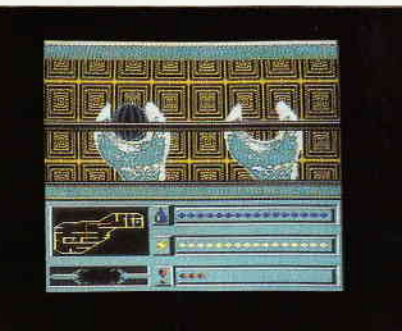

Mastertronic hat sich in den letzten Monaten zu dem Lieferanten für gute CPC Budget Software entwickelt. Rasterscan dreht sich um einen Androiden, der ein steuerlos dahintreibendes Raumschiff davor bewahren muß in eine Sonne zu stürzen. Hier ist weniger Action als Köpfchen gefragt.

## **VULCAN**

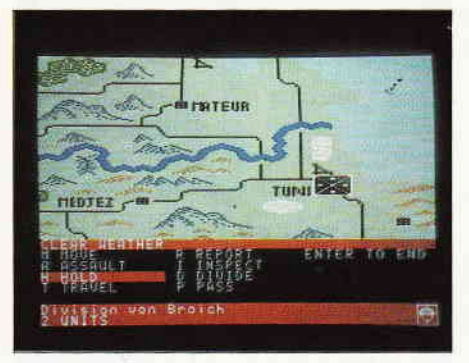

Ein neues Planspiel für die CPC's. Diesmal geht es um die Kampfhandlungen während des Afrika-Feldzuges. Je nach Wunsch kann nach den tatsächlichen historischen Gegebenheiten, oder nach selbst modifizierten gespielt werden. Ein umfangreicher Teil des Manuals ist einer kleinen Dokumentation jenes Feldzuges gewidmet. Sicherlich nicht uninteressant.

## NETHER EARTH

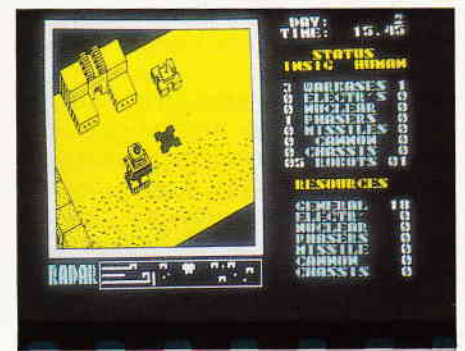

Aus dem Inneren der Erde kommen diesmal die Bösewichte. Eine uralte, lange im Verborgenen lebende Rasse ist über die Menschhoit hergefallen und hat überall auf der Welt automatische Killerrobot-Fabriken errichtet. Der Spieler übernimmt die Rolle eines Wiederstandskämpfers, der versuchen muß, die Robotfabriken umzufunktionieren.

## BUREAUCRACY

Das jüngste Meisterwerk aus den Infocom Softwareschmieden nennt sich schlicht und ergreifend Bürokratie. Es entstand unter der Oberaufsicht von Douglas Hitchhiker Adams. Jedermann, der schon einmal auf einem Amt in einer nicht enden wollenden Warteschlange saß, weiß, daß sich hier genug Stoff für ein Dutzend Adventures findet. (HS)

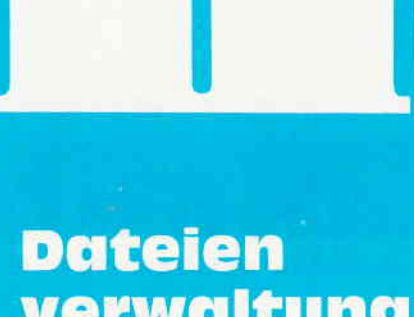

verwaltung **Folge 6** 

## Dateien kombinieren und Programme entwicken

Ein effektiver Weg, Informationen zu speichern, zu verwalten und auszuwerten

Wie versprochen, werden wir uns in dieser letzten Folge der Einführung in dBase II mit einem Programm beschäftigen, das der Pflege und Erweiterung unserer, in den Dateien »telefon« und »adresse« gesammelten, Datenbestände dient. Dieses Programmsystem besteht aus mehreren Teilprogrammen, die unterschiedliche Aufgaben erfüllen, sich aber untereinander aufrufen können und so die notwendigen Funktionen erfüllen.

## Dateien kombinieren

Zuvor soll es aber noch um die Technik gehen, mit der aus zwei bestehenden Dateien eine dritte erzeugt werden kann. dBase bietet eine Funktion, deren großer Vorteil es ist, die zusammengefügten Ausgangsdateien unverändert zu lassen. Sie können also für eine anfallende Aufgabe (etwa einen Bericht, eine Monatsübersicht oder dergl.) aus bestehenden Dateien eine neue, die die benötigten Informationen enthält, kombinieren, sie ausdrucken lassen und anschließend wieder löschen.

Diese Methode ist nicht zwingend vorgeschrieben, erlaubt dBase doch die gleichzeitige Bearbeitung von zwei Datenbanken und erleichtert den Umgang mit dem System aber erheblich. Das Kombinieren ist auch dann ratsam, wenn Sie bemerken, daß Sie zwei voneinander unabhängige Dateien erzeugt haben, die inhaltlich eigentlich zusammengehören. Es spricht z. B. überhaupt nichts dagegen, aus unseren bislang getrennten Dateien eine neue zu erstellen und die beiden Ursprungsdateien dann zu löschen, was genau jetzt geschehen soll.

Der notwendige Befehl lautet join to <neue Datei> for <ausdruck> fields <feld1.feld2 ... > (verbinden). Er erzeugt eine < neue Datei > mit den Fel $dern < field1, field2 \ldots >$ , sofern in den beiden zu verbindenden Sätzen ein bestimmter <ausdruck> steht. Ein Beispiel folgt gleich.

Die Dateien, die den Grundstock für die neue Datei bilden sollen, müssen zuvor eröffnet worden sein. Bei diesem Eröffnen macht man sich die besagte Fähigkeit von dBase zunutze, zwei Dateien im gleichzeitigen Zugriff halten zu können. dBase kennt nämlich einen »primären« (primary) und einen »sekundären« (secondary) Arbeitsbereich. Im primären befinden Sie sich automatisch, wenn Sie dBase aufgerufen haben; Sie verlassen ihn durch den Befehl select secondary (wähle den zweiten Bereich), wonach Sie im zweiten Arbeitsbereich sind. Zurück in den Ausgangsbereich kommen Sie dann durch select primary. Hier ist leider nicht der Platz, um die Arbeit mit zwei Datenbanken ausführlicher vorzustellen, daher muß ich Sie bitten, für Einzelheiten in Ihrem dBase-Handbuch unter dem Stichwort select nachzuschlagen. Wir wollen nun die Dateien »adresse« und »telefon« kombinieren. Dazu eröffenen Sie zunächst mit use adresse die erste Datei. Mit select secondary gehen Sie nun in den zweiten dBase-Bereich und melden durch use telefon die zweite Datei an.

Die neue Datei soll im ersten Bereich von dBase gebildet werden, so daß sie sofort nach dem dBase-Start zur Verfügung steht. Bitte gehen Sie mit select primary wieder dorthin zurück. Die neue Datei wir nennen Sie »register«  $-$  wird nun durch diese join-Variante erzeugt: join to register for P.vorname  $=$  S.vorname fields vorname, nachname, ort, strasse, telnr. Entscheidend ist die Wahl von  $\langle$  ausdruck  $>$ : for P. vorname = S. vorname. Er besagt, daß immer dann, wenn der Vorname in der primären Datei (»adresse«) mit dem in der sekundären (»telefon«) identisch ist, ein neuer Datensatz in »register« gebildet werden soll,

der die genannten fünf Felder enthält. Sofern die Feldnamen in beiden Grunddateien identisch sind, muß Ihnen zur eindeutigen Kennzeichnung der Großbuchstabe P bzw. S, gefolgt von einem Punkt, vorangestellt werden.

Die Formulierung von  $\langle$  ausdruck  $>$  ist deshalb so wichtig, da ein zu ungenauer Kopplungsausdruck leicht die Grenzen von dBase sprengen kann. Stellen Sie sich etwa zwei Dateien mit den Anschriften und Telefonnummern Ihrer Freunde von je 300 Sätzen Umfang vor, die Sie unter der Bedingung zusammenfassen wollen, daß die in ihnen stehenden Personen nach 1900 geboren wurden. Da diese Bedingung wohl auf die Mehrheit der Einträge zutrifft, kombiniert dBase jeden Satz aus der einen mit jedem Satz aus der anderen Datei - und kommt so auf 90.000 Sätze in der neuen Datei. Das heißt: soweit kommt dBase nicht. Eine Datei darf hier bekanntlich »nur« etwas mehr als 65.000 Einträge enthalten und versuchen Sie, mehr hineinzubekommen, macht das System nicht mit. Mit großer Wahrscheinlichkeit würde es »abstürzen«, also auf keine Eingabe über die Tastatur mehr reagieren. Sie müßten den Rechner neu starten und hätten u. U. Ihre Ausgangsdateien verloren (es sei denn, Sie hätten an die Sicherheitskopien gedacht ...).

Bald nach Eingabe des genannten join-Befehls erscheint auf dem Schirm wieder der dBase-Punkt. Nun können Sie mit use register die neu erzeugte Datei anmelden und mit list ansehen:

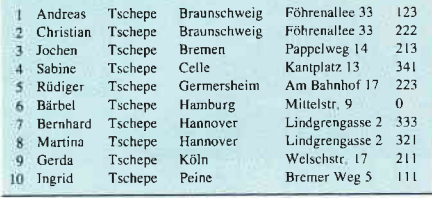

» register« hat die Reihenfolge der ersten Ausgangsdatei, »adresse«, beibehalten. Hätten Sie lieber die von »telefon« gehabt, müßte diese in den Primärbereich gestellt werden.

## **Befehlsdateien**

Wir wollen nun endlich zum Programmieren in dBase II kommen. Im welchen möglichen Variationen Sie die Befehle in den Befehlsdateien prinzipiell anordnen können, haben Sie bereits in der fünften Folge dieser Serie erfahren. Eine Befehlsdatei wird durch modify command <dateiname> (die Kommandodatei verändern) angesprochen. Diese Dateinamen unterliegen den üblichen Bedingungen von dBase; automatisch wird ihnen ».cmd« hinzugefügt. Sollte die mit modify command genannte Datei schon existieren, so stellt sie dBase auf dem Bildschirm dar, und Sie können sich mit den Cursor-Tasten oder mit den Tastenkombinationen von < alt > und anderen (ganz so, wie bei browse oder edit) in ihr bewegen; durch  $\langle$  alt $\rangle$  und  $\langle w \rangle$ bzw. < q> verlassen Sie sie wieder (die erste Möglichkeit speichert Ihre Eingaben, die zweite nicht). Sollte die gewünschte Datei noch nicht existieren, meldet dBase dies und stellt dann einen leeren Bildschirm zur Verftigung, in den Sie Ihr neues Programm schreiben können. Modify command bietet Ihnen einen Texteditor mit nur beschränkten Möglichkeiten an.

Funktionen wie »Austauschen« oder »Suchen« kennt er nicht, die Programme können nicht länger als ca. 4000 Zeichen sein, die Cursorsteuerung ist recht umständlich usw. Deshalb ist es bei längeren Programmen ratsam, die Programme etwa mit LocoScript zu schreiben, in AscII-Dateien umzuwandeln (vom Hauptmenue aus mit der Funktionstaste < f 7 > ) und auf Ihre dBase-Diskette zu »versetzen« (mit  $\langle f4 \rangle$ ). Dies ist allerdings nur bei solchen Programmen problemlos möglich, die keine Sonderzeichen enthalten, ansonsten müßten sie durch modify command von dBase aus nochmals überarbeitet werden.

Die Programme, mit denen wir uns nun beschäftigen werden, sind nicht allzu umfangreich; die Verwendung von modify command ist also problemlos möglich. An dieser Stelle noch ein Hinweis: wir haben bislang unsere Befehlswörter immer ausgeschrieben. dBase versteht sie jedoch auch, wenn sie auf vier Zeichen gekürzt werden.

Durch sele seco kommen Sie also in den zweiten Arbeitsbereich, und durch modi comm können Sie Befehlsdateien bearbeiten - immerhin sparen Sie je Aufruf fünf Buchstaben.

## Konstanten und Variable

In dBase-Prograrnmen können Sie Daten in zwei Formen verarbeiten. »Konstanten« sind Zeichen oder Zeichenketten, die während eines Programmlaufs nicht verändert werden. In ihnen sind z. B. Texte zu finden, die den Anwender über die Funktionen des Programms informieren oder auf Fehleingaben des Benutzers hinweisen. Diese sind in den Programmlisten stets in Anflihrungsstriche gesetzt.

Wenn dBase irgendwo im Programmablauf also die Zeile »Guten Tag« ausgeben soll, so ist dies eine Konstante. Va $riable hingegen können - abhängig vom$ Programmlauf verschiedene Werte annehmen. Von ihnen ist zunächst nur der Typ für dBase-Variablen sind genau die drei Typen erlaubt, die auch in Dateien vorkommen können: Zeichenketten, numerische Werte oder logische Schalter - und die Länge bekannt.

Verlangt das Programm also die Eingabe des Tagesdatums vom Benutzer, so existiert zunächst nur ein Feld z. B. namens »heute«, eine Variable, in die das Datum geschrieben werden soll. Beim Programmlauf am folgenden Tag wird »heute« dann das nächste Datum zugewiesen. Variablen  $-$  das unterscheidet sie auch optisch von Konstanten  $-$  werden nicht in Anftihrungsstriche gesetzt. Eine Konstante hat also genau den Inhalt, der zwischen den Häkchen steht. Bei Variablen hingegen ist nur deren Name in der Programmliste zu sehen, und hinter  $d$ iesem Namen verbergen sich  $-$  je nach Programm-'status'  $-$  unterschiedliche Inhalte. Eine Möglichkeit, einer Variablen einen Inhalt zuzuweisen, bietet der Befehl store  $\langle$  inhalt $\rangle$  to  $\langle$  Name der  $Variable > (zuweisen)$ . Store  $\ast \ast$  to heute stellt demnach ein achtstelliges Feld zur Verftigung, das zunächst nur Leerstellen beinhaltet, und das im Programmlauf mit dem aktuellen Datum geftillt werden kann.

## Bildschirme gestalten

Damit das Programm mit dem Anwender »kommunizieren« kann, bietet dBase zwei Befehle, mit denen Informationen ausgegeben und Eingaben des Benutzers »gelesen« werden können.

Während der eine  $-$  say  $\lt$  text $>$  (sagen) - nur in der lage ist, eine Konstante oder eine Variable auszugeben, kann  $get <$ variable $>$  (nehmen) zudem auch einen neuen Inhalt auf die dargestellte Variable einlesen; dazu muß ihmjedoch ein read (lesen) folgen. Ein solches read kann bis zu 64 Variablen zugleich einlesen. Daher haben Sie die Gelegenheit, ein Bildschirmformular zu entwickeln, das bis zu 64 Variablen zugleich auf dem Monitor darstellt, und diese alle durch einen einzigen Befehl einzulesen. Der Benutzer kann in diesem Formular frei umhergehen (mit den Cursor-Tasten), Werte eintragen oder - bei Tippfehlern -<br>korrigieren, und erst, wenn er das Formular mit dem Cursor nach unten oder die Kombination  $\langle$  alt $\rangle$  und  $\langle w \rangle$ verläßt (Sie erinnern sich, wie beim Befehl edit), werden seine Eingaben vom Programm angenommen. Das Teilprogramm »maske« verdeutlicht dieses Prinzip. Vor jedem say oder get erwartet dBase von Ihnen eine Angabe zu der Position, auf der eine Konstante oder Variable ausgegeben bzw. eine Variable eingelesen werden soll. Diese Position

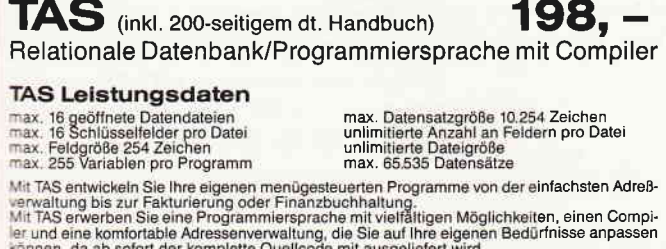

Ab sofort auch eine MS-DOS Version (TAS Plus) für den Schneider PC bei uns für DM 349,- erhältlich.

lnfo kostenlos, Demo TAS Plus DM 20,-

Händleranfragen erwünscht. Demo TAS DM 30,-AOLF6HN6 HENSTHKE DfrTENTETHNII' 7034 Gärtringen . Aidlinger Weg 6 . Tel.: 07034/29610

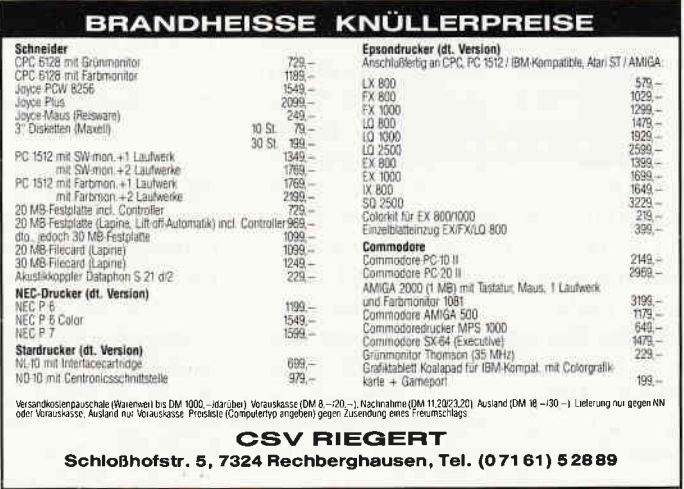

## Kurse

wiederum muß durch ein §-Zeichen (Paragraph) eingeleitet werden (auf amerikanischen Tastaturen müßten Sie es durch das griechische »alpha« ersetzen, das in einem Kreis steht, dem »Klammer-<br>affen«).

Der vollständige say-Befehl lautet also folgendermaßen:

## § Zeile,Spalte say < Konstante/Variable>,

der vollständige get-Befehl entsprechend:

## § Zeile,Spalte get < Variable > read.

Zur Festlegung der Position geht dBase von einem Raster auf dem Bildschirm (oder dem Drucker) aus, in dem durch die Angabe der entsprechenden Zeile sowie der Spalte jede Ein- oder Ausgabe genau bestimmt werden kann.

Der JOYCE stellt hierfür (die von Loco-Script bekannten) 32 Zeilen zu je 90 Spalten zur Verftigung, wovon Sie die  $erste - sie$  ist für dBase-Meldungen re $s$ erviert – sowie die letzte Zeile – hier erscheinen ggf. CP/M-Nachrichten - nicht benutzen sollten.

Eine wertvolle Hilfe für die Ausgabe von Listen bietet die \$-Funktion, die automatisch die augenblickliche Cursor- (oder Drucker-)position enthält. Sie ermöglicht die »relative Adressierung«, mit der man einen Ausdruck wie  $\S + 1,4$  say ... formulieren kann. Er bewirkt eine Ausgabe in der auf die Aktuelle folgenden Zeile, und da in der dritten Spalte. \$ kann nämlich hochgezählt werden, d.h. durch + <Zahl> verändert werden. Ein Anwendungsbeispiel für den Bildschirmaufbau finden Sie im Programmmodul »maske«, das sowohl Variable (also die Bezeichnungen für die Variableninhalte) wie auch Konstanten ausgibt und - durch read wieder einliest. »rahmen« hingegen gibt nur einige Konstanten aus, den Titel sowie die Linien des Bildschirm- »Layouts«. Die using-Erweiterung (für say) bzw. picture (für get) liefert dem Programm Informationen über die Art und die Form der dargestellten Variablen; zu ihnen finden Sie im 3. Kapitel des dBase-Handbuchs (zu Beginn der Befehlsbeschreibungen) Näheres. Einen Sonderfall stellt »sauber« dar. Verwenden Sie nämlich nur das §-Zeichen, gefolgt von einer Position, so wird die genannte Zelle ab der gewünschten Spalte gelöscht. Dies ist sehr nützlich, um nicht mehr benötigte Meldungen zu unterdrücken. Ubrigens ist für dBase die erste Zeile auf dem Monitor die »Null«-Zeile, ebenso die erste Spalte die »Null«-Spalte. Befindet sich der Cursor

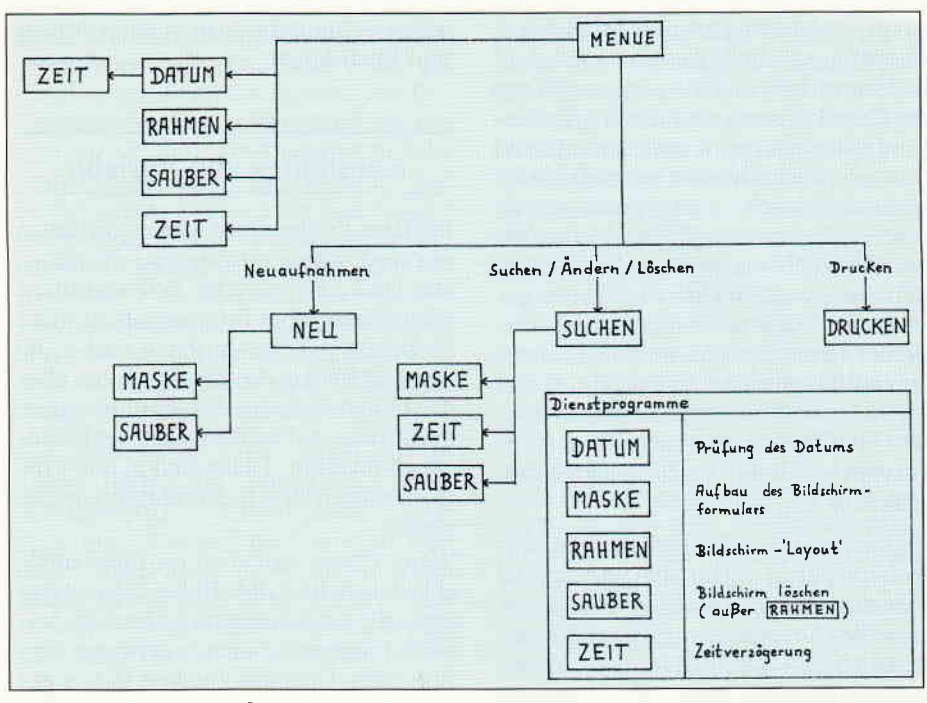

Bild 1: Programmstruktur »Menue«

also in der linken oberen Ecke des Schirms, so steht er für dBase auf der Position 0,0. Für die praktische Arbeit bedeutet dies allerdings keine Erschwernis.

## Druckersteuerung

Sofern Sie nichts anderes festgelegt haben, beziehen sich say und get auf den Bildschirm. Falls Sie allerdings mitdem Drucker arbeiten möchten, müssen Sie dies zunächst mit set format to print (lege das Ausgabeformat auf den Drucker) angeben. Alle nun folgenden says werden auf dem Drucker ausgegeben, bis mit set format to screen wieder der Bildschirm angesprochen wird.

Zu beachten ist, daß Sie bei Druckerausgaben keine gets verwenden, da Eingaben über den Drucker natürlich nicht möglich sind.

Uber die < prt> -Taste können Sie den Drucker wie unter CP/M steuern. Dazu setzen Sie den Cursor (hier: den leuchtenden Balken) auf die gewünschte Funktion und drücken dann die  $\lt +$  > - oder<br> $\lt -$  > - Taste oder  $\lt$  enter > . Mit reset setzen Sie den Drucker in den Anfangszustand zurück, LF bewirkt einen Zeilenvorschub, FF einen Seitenvorschub. Ein weiteres Feld steuert die Qualität der Ausgabe und schaltet  $-$  je nach Wunsch - zwischen Korrespondenz und Entwurf hinund her. Mitder Taste < exit> kehren Sie zu dBase zurück. Die Druckersteuerung unter CP/M ist im zweiten Anhang der CP/M-Anleitung (im ersten Teil des »JOYCE Benutzerhandbuchs«) ausführlicher beschrieben. Das Prograrnm "drucken. zeigt ein Beispiel flir eine Druckerausgabe. Zunächst wird die zu druckende Datei nach dem Ordnungselement, dem Vomamen, indexiert. Danach muß der Anwender bestätigen, daß der Drucker bereit ist (geeignetes Papier eingespannt ist usw.). Dann gibt das Prograrnm auf dem Drucker die Uberschrift der Liste aus sowie den Benutzernamen und das aktuelle Datum. Nun soll die gesamte Datei »register« ausgegeben werden. Do while .not. eof meint, daß der folgende Vorgang solange ausgeführt werden soll, wie noch nicht das Ende der Datei (end of file) erreicht ist. Solange dies nicht der Fall ist, sollen in jeweils einer Zeile und der angegebenen Maske die fünf genannten Felder ausgedruckt werden. Danach ist noch der untere Begrenzungsstrich zu drucken, was nur durch das Anfügen der Zeile  $\S$  \$+1,0 möglich ist, da dBase mit jeweils einer Druckzeile »Verzögerung« arbeitet. Der Befehl  $\S$  \$ + 1,0 say »--- ... « gibt daher erst den letzten Datensatz aus. Nach Beendung des Druckes wird mit set format to screen der Drucker ab- und der Monitor wieder eingeschaltet.

## Programmsteuerung

Der Programmaufruf in dBase II gestaltet sich denkbar einfach. Do < Name des Programms > (tun) lautet er. Ebenso rufen sich auch die Programme untereinander auf. Das hier veröffentlichte System wird von dBase aus mit do menue

gestartet. Taucht im Programm irgendwo der Befehl return (zurückkehren) auf, teilt dies dem System das Programmende mit. Der Programmlauf kehrt zu genau der Stelle zurück, von der das soeben abgeschlossene Programm aufgerufen wurde, und führt den unmittelbar folgenden Befehl aus. Sollte das beendete Programm mit do <Name des Programms > von dBase aus gestartet worden sein, so meldet sich der Systempunkt wieder. Die Abbildung zeigt als Beispiel die Abhängigkeiten der in diesem »CPC Schneider international« abgedruckten Programm voneinander.

Wenn Sie sich diese Programme genauer ansehen, werden Sie feststellen, daß man grob drei »Typen« unterscheiden kann. Als erstes solche Programme, die nachdem sie bestimmte Voreinstellungen getroffen haben - ein Bildschirmmenue anbieten, an dem der Anwender die von ihm gewünschte Funktion anwählen kann (»menue«).

Zweitens solche Programme, die wirklich »arbeiten«, in denen die eigentliche Programmleistung stattfindet («suchen«, »drucken«, »neu«). Und als drittes die »Dienstprogramme«, die für bestimmte Einzelfunktionen verantwortlich sind («rahmen«, »sauber«, »zeit«, »datum«, »maske«). Dieser dritte Typ wird häufig von mehreren, nebeneinander laufenden Programmsystemen aufgerufen, und kann so Programmierzeit sparen helfen.

## **Modifikationen**

Das dBase-Programmsystem »menue« beschließt unsere Einführung in das meistverbreitete Datenverwaltungssystem für PCs weltweit. Ich hoffe, Sie haben in ihr einen Einblick erhalten in die vielfältigen und bisweilen einzigartigen Möglichkeiten, die es seinen Anwendern bietet. Vieles konnte hier aus Platzgründen nur kurz angetippt werden, manches mußte ganz wegfallen. Sollten Sie daher noch Fragen zu dBase haben, so schreiben Sie bitte an »PC Schneider international«; wir werden uns bemühen, Ihnen weiterzuhelfen. Falls Sie die Programmlisten abtippen wollen, so können Sie problemlos sämtliche Zeilen weglassen, die mit einem \* (Sternchen) beginnen, da mit ihnen in dBase die Kommentarzeilen markiert werden. Für den Programmablauf sind sie völlig bedeutungslos, erleichtern aber ihren Anwendern das Verständnis der Programmlisten. Wenn Sie sich die einzelnen Module ansehen, aus denen »menue« besteht, so fallen Ihnen vielleicht Verbesserungsvorschläge ein oder Funktionen, die ihm bislang fehlen. So erlaubt es bis jetzt nur den Ausdruck der gesamten Datei »register«, und dies auch nur in nach Vornamen sortierter Form. Vielleicht schreiben Sie ja einen weiteren Programmteil, der ein Formular anbietet, auf dem der Anwender seinen Druckwunsch angeben kann - und verändern anschließend das Programm »drucken« entsprechend. Mit dieser Einführung sowie dem dBase-Handbuch müßte es Ihnen eigentlich gelingen. Und noch ein Hinweis: »menue« umfaßt schon viele der Funktionen, die ein Datenbanksystem allgemein braucht. Sie können es also auch zur Verwaltung anderer Datenbestände verwenden, nachdem Sie es in einigen Punkten geändert haben (bedenken Sie nur, daß Sie dann die geänderte Dateistruktur berücksichtigen müssen!).

Viel Erfolg dabei wünscht Ihnen (Walter Udo Everlien)

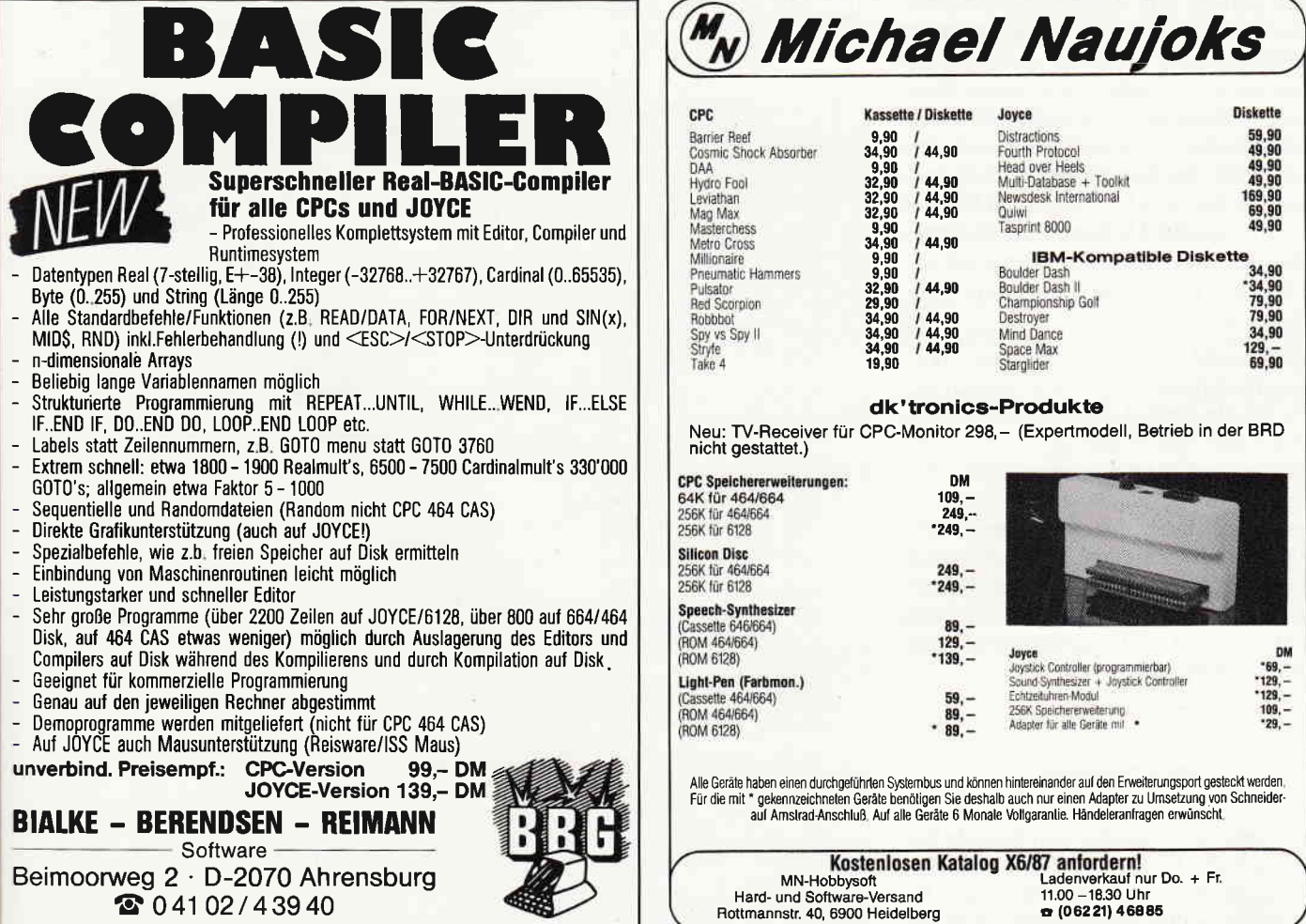

Die Bedeutung der drei Buchstaben CPC ist höchstwahrscheinlich bekannt. Aber SPS? Nun, ausnahmsweise handelt es sich hier um die Abkürzung für eine deutsche Bezeichnung – Speicherprogrammierte Steuerungen  $-$ .

Speicherprogrammierte Steuerungen sind eine spezielle Anwendung der Mikroprozessortechnik. Sie übernehmen Aufgaben von Relais- und Schutzschaltungen aus dem Gebiet der Steuerungstechnik.

Auszubildende im Elektrobereich, aber auch im Metallbereich, werden sich in Zukunft aufdiese neue Technik einstellen müssen. Die berufsbildenden Schulen sind jedoch noch nicht durchgehend mit entsprechenden Unterrichtsmitteln ausgestattet, so daß es naheliegt, vorhandene Rechner für eine SPS-Simulation zu »mißbrauchen«.

Ich bin Lehrer an einer berufsbildenden Schule und unterrichte u.a. dort in einer Elektro-Oberstufe (3. Ausbildungsjahr). Aufgrund fehlender geeigneter Geräte habe ich meinen CPC 464 für die Ausbildung in der Schule eingesetzt. Mittels eines parallel zum Farbmonitor betriebenen Fernsehers sind Demonstrationen auch bei einer größeren Zuhörerzahl möglich. Der Fernseher wird hierzu über einen Adapter, den man leicht selber herstellen kann, mit dem Videosignal versorgt. Falls der Fernseher keinen Videoeingang hat, schaltet man einen Videorecorder als HF-Modulator dazwischen. Günstiger ist es natürlich, wenn mehrere Rechner für Schülerübungen zur Verfügung stehen.

Hierfür sind einige Programme entstanden, mit denen ein SPS-Kurs möglich ist. Die Inhalte dieser Unterrichtsreihe habe ich aus dem vom Niedersächsischen Kultusminister 1983 herausgegebenen Materialien für berufsbildende Schulen -<br>Speicherprogrammierte Steuerungen (SPS) - entnommen. Im Laufe der nächsten Hefte möchte ich meine Programme vorstellen und gleichzeitig eine Einführung in die Programmierung der SPS-Technik geben.

## Zur Technik

Wie sieht ein SPS-Gerät aus? Nun, es hat ca. die halbe Größe des CPC 464 (ohne Monitor). Auf der einen Seite sind z.B. 32 Klemmen für die Eingänge, auf der

**Befehl Operand SYNTAX THE** Oper.: **Befehle: NICHI NTCHT NTCHT RYCHT** 0 oder abewerte: -1  $E_{\rm B}$ Ausgang<br>Ausgang **Res**  $\equiv$  8  $=$   $R$ naconstant issued **SIGNERS CENT** 

# em C

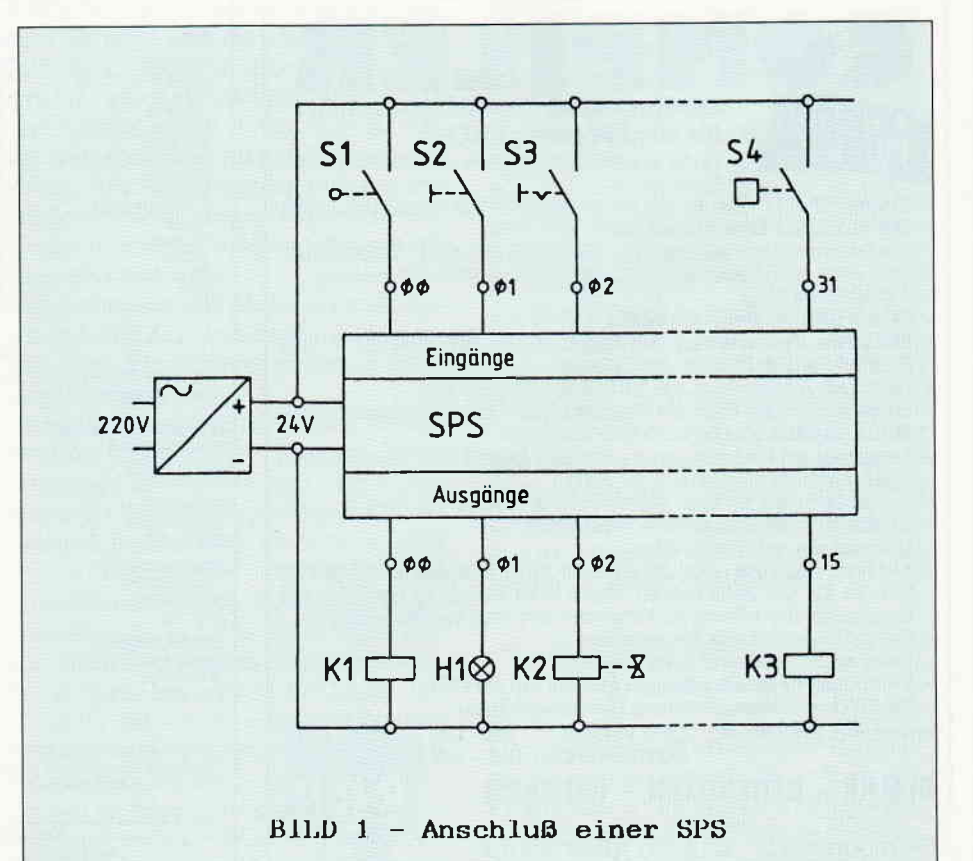
CAL

gegenüberliegenden Seite z.B. 16 Klemnen für die Ausgänge und irgendwo nüssen auch noch mindestens zwei Klemmen für die Spannungsversorgung bereit stehen.

An den Eingängen können Taster und Schalter, die manuell oder durch Gerä- :e Maschinen (Endtaster, Lichtschran ken, Drehzahlwächter usw.) gesteuert sind, angeschlossen werden.

Die Ausgänge können Verbraucher geringer Leistung (Schütz-, Relaisspulen, \nzeigelampen, Ventile) ansteuern (siehe Bild 1). Mittels nachgeschalteter Schütze können dann große Stromstärien geschaltet werden.

I

#### Ein Beispiel für eine ganz einfache Steuerung:

Eine große Presse, die Teile aus Blech ausstanzt, wird per Hand beschickt und geschaltet. Nun sollte durch die Steuerung verhindert werden, daß der Bediener die Presse zweckentfremdenderweise zum Schneiden der Fingernägel benutzt.

Hierfür werden zwei Taster (die Kontakte schließen nur bei Betätigung) so weit auseinander angeordnet, daß beidhändig eingeschaltet werden muß. Schaltung siehe Bild 2 (Kontaktplan UND-Funktion).

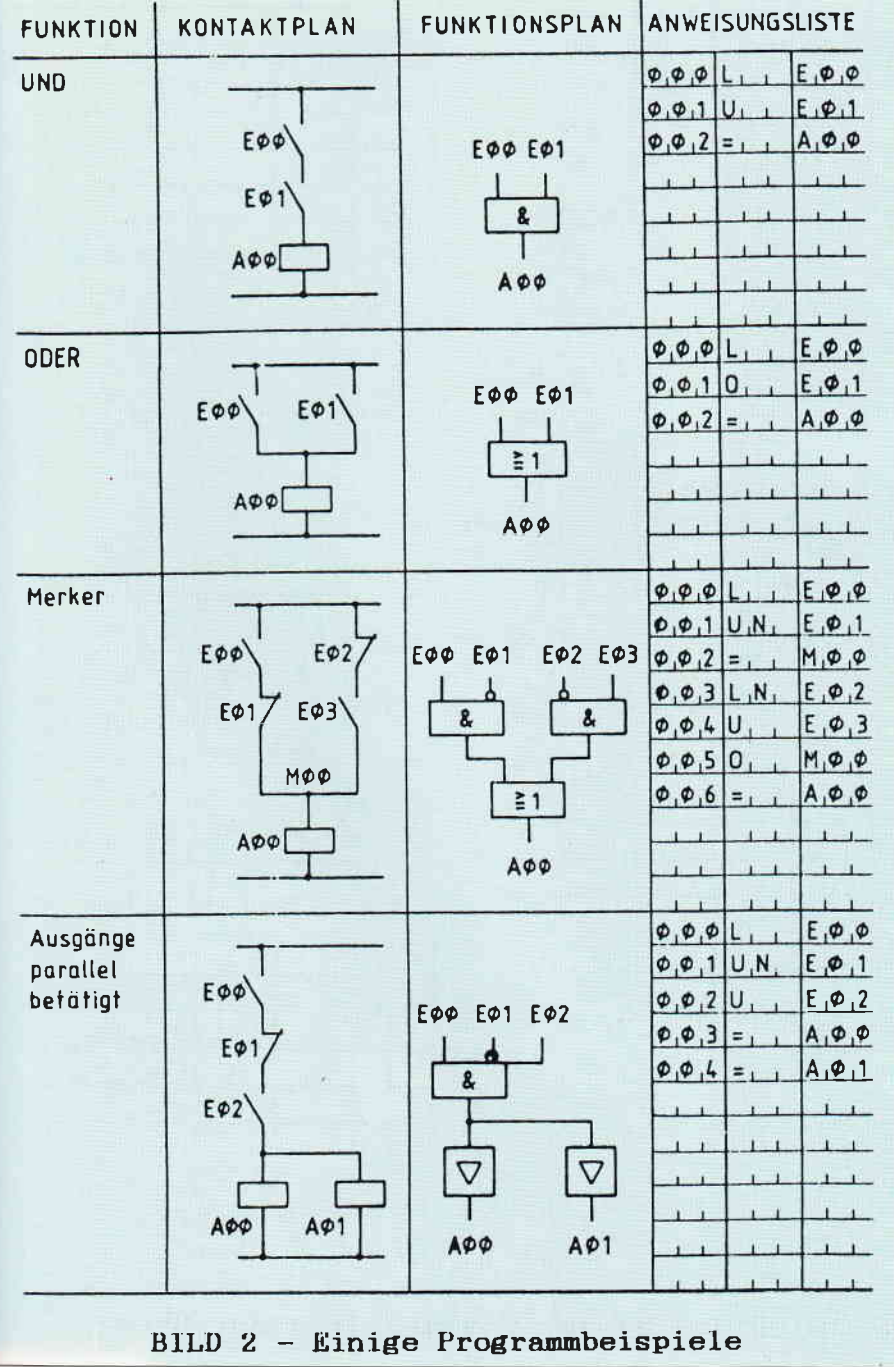

Es handelt sich hier um eine UND-Verknüpfung. Das kann man auch mit einem SPS-Gerät. Die beiden Taster werden an die Anschlüsse E00 und E01 angeschlossen. Das Schütz wird an den Ausgang A00 geklemmt. Jetzt fehlt nur noch das Programm und die Steuerung ist komplett.

#### Lade E00 UND  $E01 = A00$

Dieses Programm wird in codierter Form in einem EPROM (Speicherbaustein) abgelegt und in einen Sockel im SPS-Gerät eingesteckt.

Programmänderungen sind jederzeit möglich; es muß nur das EPROM ausgetauscht werden. Dies ist ein Vorteil, der speicherprogrammierten Steuerungen.

Sicherlich würde diese Steuerung nicht in SPS-Ausführung realisiert werden. Steuerstromschaltungen ab ca. 7 Schützen werden für den Einsatz der SPS wirtschaftlich interessant.

#### Zur Programmierung

Die Programmierung eines SPS-Programmes ähnelt der maschinennahen Sprache eines Assemblers. Allerdings beschränkt sich der Befehlsvorrat aufgut 10 Operationen, so daß diese »Sprache«<br>leicht zu erlernen ist. Das Problem liegt, wie auch bei Programmen anderer Sprachen, in der Entwicklung des Kontaktplans bzw. des Funktionsplans.

#### Syntax einer Anweisung:

Eine SPS-Anweisung besteht aus zwei Teilen: Der Operation bzw. dem Befehl und dem Operand (der Operand entfällt bei den Operationen NOP,PE).

#### z.B.: OO7 O E00

Die vorangestelle Zahl ist die Adresse/Zeilennummer der Anweisung. Das O steht für die Operation ODER und E00 ist der Operand. Der Operand setzt sich aus dem Kennzeichen E und dem Parameter 00 zusammen.

#### Einige Operationen:

- L Laden
- U UND
- O ODER
- N NICHT
- $=$ Zuweisung PE Programmende

**\$** 

#### Einige Operandenkennzeichen:

- $E$ Eingang
- $\overline{A}$ Ausgang
- M Merker

Die Parameterwerte hängen von der Ausführung des SPS-Geräts ab. Auch bei den Operationen und den Operanden können bei den auf dem Markt befindlichen unterschiedlichen Geräten Abweichungen sein. Obige Angaben entsprechen der DIN19 239 E 04.81.

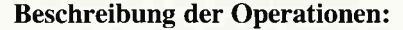

- L Das Resultatregister (rechenfähiges Register) wird mit dem Wert des Operanden (0 oder 1) geladen.
- LN Das Resultatregister wird mit dem negierten Wert des Operanden geladen.
- $U$ Das Resultatregister wird mit dem Inhalt des Operanden logisch UNDverknüpft.
- UN Das Resultatregister wird mit dem negierten Inhalt des Operanden logisch UND-verknüpft.
- $\overline{O}$ Das Resultatregister wird mit dem Inhalt des Operanden logisch ODER-verknüpft.
- ON Das Resultatregister wird mit dem negierten Inhalt des Operanden logisch ODER-verknüpft.
- Der Inhalt des Resultatregisters  $=$ wird in den angegebenen Operanden kopiert.
- PE Programmende, d.h. Rücksprung auf Zeile 0 des SPS-Programms und erneuter Durchlauf.

#### **Umsetzung eines Kontaktplans:**

Da die SPS das Programm seriell abarbeitet, müssen Schaltungen, die als Kontaktplan vorliegen, in ihre Strompfade aufgeteilt, einzeln programmiert werden. Hierbei kann es notwendig sein, daß Zwischenergebnisse gespeichert werden müssen. Siehe Bild 2 (Funktion Merker). Hierfür haben die SPS Speicherplätze, die man Merker nennt.

Im Kontaktplan befindliche Öffner werden im SPS-Programm mit NICHT verarbeitet. Siehe Bild 2 untere zwei Beispiele. Wenn es sich bei beiden Offnern um Eingänge handelt, müssen hierfür an den Klemmen der SPS tatsächlich dann Schließer angeschlossen werden.

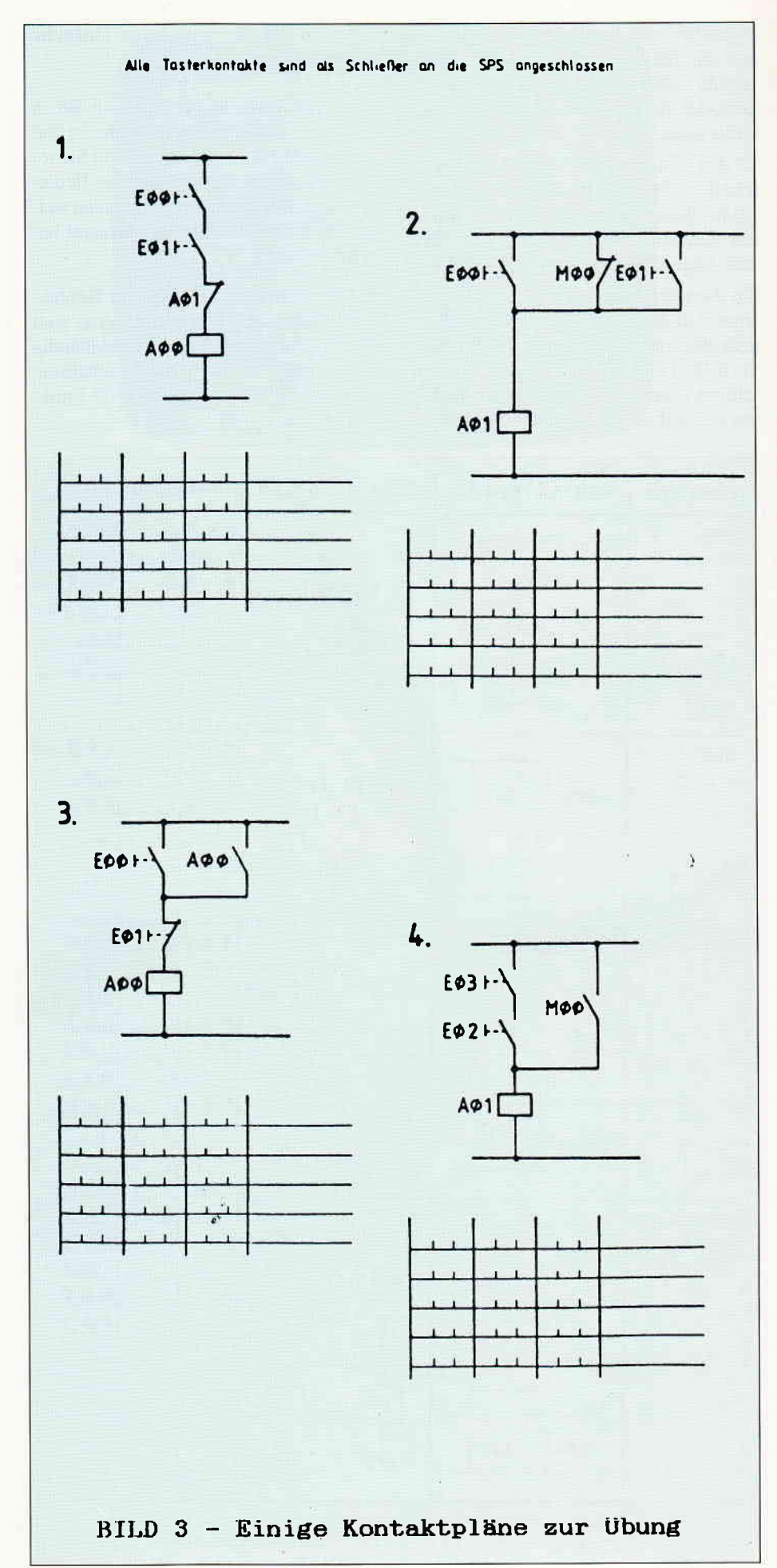

#### **Simulation auf dem CPC**

Die von mir verfaßten Programme benötigen als Hardware nur Rechner und Monitor. Ein Floppylaufwerk ist wünschenswert, aber nicht notwendig. Da die Programme in BASIC geschrieben sind, können Parallelschnittstellen (siehe Schneideware #6, Heft  $12/86$ ) durch entsprechende Programmerweiterungen mit eingebunden werden, so daß aus der Simulation eine »echte« SPS wird.

Die Eingänge werden in den Programmen über die Zifferntasten oder den simulierten Abläufen gesetzt. Der Zustand der Ausgänge hat Auswirkungen in den

Simulationen und kann gleichzeitig als Anzeige verfolgt werden.

In dieser ersten Folge ist ein Listing für eine einfache Simulation enthalten. Die Beispiele aus Bild 2 sind hiermit nachvollziehbar.

Als »Hausaufgabe« sollte Bild 3 verstanden sein. Die Auflösung erfolgt im nächsten Heft.

Bei der Eingabe der Anweisungsliste wird die Syntax der Angaben nicht überprüft. Bei zu spät bemerkten Fehlern hilft nur ein Neustart mit ESC und RUN. Es können kleine Programme mit maximal 11 Anweisungszeilen eingegeben werden. Bei kürzeren Programmen lautet die letzte Operation PE. Die Wirkung der einzelnen Anweisungen wird gut sichtbar, da die Anweisungen im Schrittbetrieb durchlaufen und stets der aktuelle Stand der Eingänge, Ausgänge, Merker und des Resultatregisters angezeigt wird.

Im nächsten Heft folgt dann ein komfortabler Editor, der das eingegebene Quellprogramm in ein Maschinenprogramm umsetzt.

Dieser Editor wird dann für die weiteren Simulationsprogramme benötigt.

Nun wünsche ich erst einmal viel Spaß beim Einstieg in die SPS-Technik.

(Werner Renziehausen)

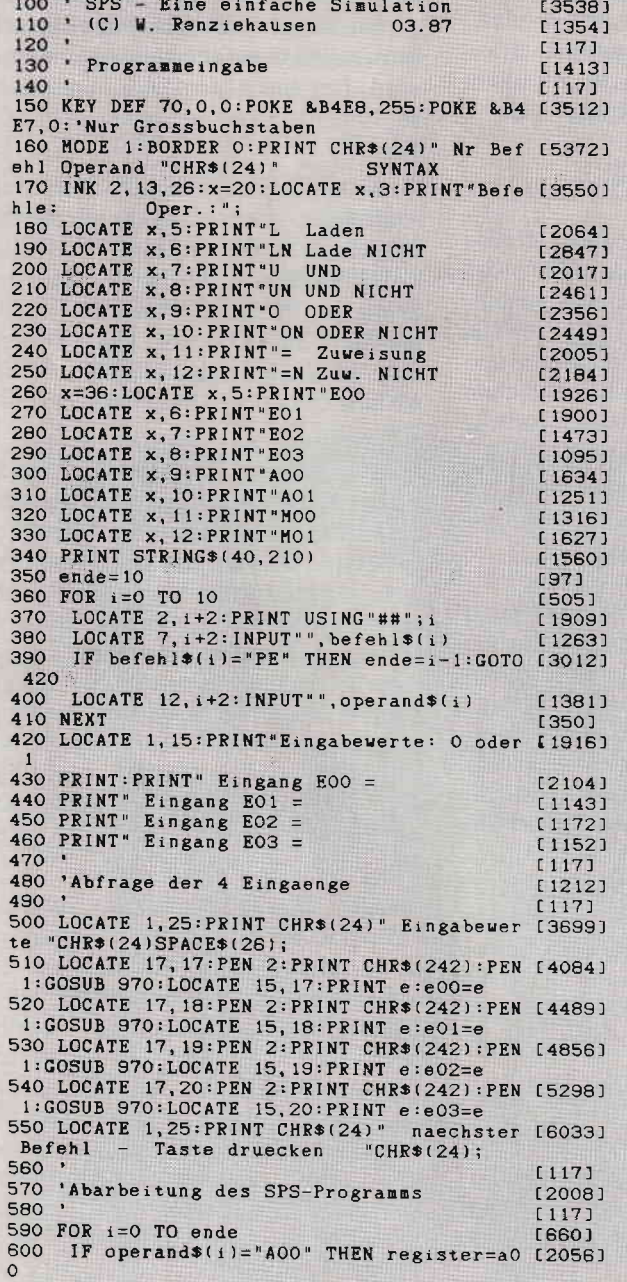

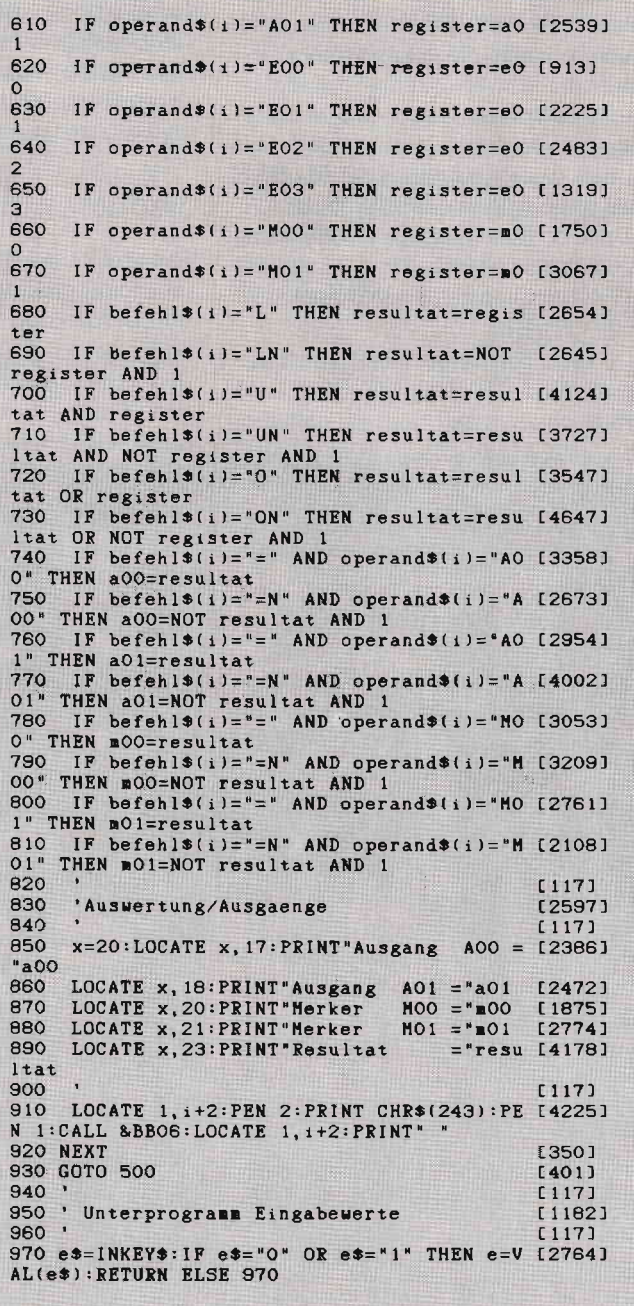

# Von CP/M zu MS-DOS Teil ,

Heute sind zuerst einmal einige Aufräumungsarbeiten notwendig. Diese betreffen sowohl diese Serie, als auch das Betriebssystem. Weiter geht es dann mit einigen nützlichen Dienstprogrammen, die wir Ihnen vorstellen.

#### Fehler im MS-DOS-Kurs

Ein Fehler ist uns im Teil 4 der Artikelserie unterlaufen. Da hatten wir doch einfach behauptet, man könne einer Diskette nicht nachträglich einen Namen geben. Einer unserer Leser, Gerald Langmann, (wer ist der andere?) weist darauf hin, daß das Programm LABEL.EXE genau diese Aufgabe erfiillt. Denn LA-BEL reserviert nötigenfalls einen Eintrag im Inhaltsverzeichnis der Diskette für den Volume-Namen, wenn dieser nicht bereits existiert.

Das hat man nun davon, wenn man in Erinnerungen an vergangene DOS 2.11 -Zeiten schwelgt und dann gar nicht bedenkt, daß Microsoft auch aus Kritik lernt und die DOS-Version 3.2 in dieser Hinsicht verbessert hat ...

#### ZumYerzweifeln

Eine ganz andere »Aufräumungsarbeit« sollten Sie möglichst schnell durchführen, wenn Sie dieselben Probleme mit MS-DOS haben wie der Autor.

Der Hintergrund: In CP/M 2.2löscht man Dateien stets mit ERA. CP/M PIus versteht sowohl ERA als auch ERASE. MS-DOS gestattet ebenfalls zwei Befehlsnamen: ERASE und ... DEL!

Wer nun abwechselnd an CP/M- und MS-DOS-Rechnern arbeitet, kann an diesen kleinen Argernissen schier verzweifeln. Da aber MS-DOS auf einer Diskette geliefert wird, ist Abhilfe in Sicht: »Patchen« heißt das Zauberwort. Sie benötigen dazu den Maschinensprache-Monitor DEBUG.EXE von Ihrer MS-DOS-Systemdiskette. Dieses Programm wurde in PC International (Ausgabe 5187 , Seite 126) bereits derailliert vorgestellt. Deshalb verzichten wir auch auf die Erläuterung der Hintergründe.

Geben Sie einfach die folgenden Befehle exakt wie angegeben ein:

A>DEBUG  $-L$  0100 0 70 7F \_S O1OO FFFF'DEL'

Die beiden Apostrophe erhalten Sie durch Betätigen der Akzenttaste und danach der Leertaste. DEBUG zeigt daraufhin eine Speicheradresse in der Form »xxxx:yyyy<< an. Sie wird, sollten Sie keine speicherresidenten Programme geladen haben und die normale MS-DOS-Systemdiskette verwenden, 398D:4074 sein. Erhalten Sie einen anderen Wert, setzen Sie ihn im folgenden statt des genannten Adreßwerts ein:

#### $- E 407A$

#### 398D:407A 44. 45 45. 52 4C.41

Die drei hexadezimalen Zahlen, die Sie eingeben, stellen das Wort »ERA« dar und werden durch Leerzeichen voneinander getrennt. DEBUG zeigt jeweils den vorher in der Speicherstelle stehenden Hexawert an. Schreiben Sie dann den Speicherinhalt auf Diskette zurück, und verlassen Sie den Debugger:

#### $-$  W 0100 0 70 7F

## $\frac{-Q}{A}$

Nach dem nächsten Systemreset durch Ausschalten oder Betätigen der drei Tasten CONTROL, ALT und DEL akzeptiert MS-DOS endlich ERA. Dafür müssen Sie aber auf den DEL-Befehl verzichten. ERASE funktioniert weiterhin. Damit ist MS-DOS in dieser Hinsicht voll kompatibel zu CP/M Plus und abwärtskompatibel zu CP/M 2.2.

DOS-Plus müssen Sie nicht abändern. Denn Digital Research hat das Bestreben nach Kompatibilität zu CP/M-86, CP/M Plus und CP/M 2.2 sowie MS-DOS 2.11 soweit getrieben, daß DEL, ERA und ERASE gleichermaßen verstanden werden. 1:0 für DOS-Plus.

#### Noch mehr MS-DOS-Befehle

Sie haben in den vorangegangenen Folgen schon jede Menge DOS-Befehle kennengelernt, sowohl residente, als

auch transiente. Doch Ihre Systemdiskette mit MS-DOS 3.2 enthäilt noch eine ganze Reihe weiterer mehr oder weniger nützlicher Utilities. Beginnen wir mit den weniger nützlichen:

MOUSE.COM benötigen Sie gar nicht. Es wird lediglich beim Einschalten des Computers selbsttätig geladen und macht dann den Anwenderprogrammen vor, die Maus des PC-1512 wäre kompatibel zur Microsoft-Maus. Auf der Betriebssystem-Ebene hat MOUSE.COM den nützlichen Effekt, daß durch Bewegen der Maus nach links oder rechts, die entsprechende Cursorbewegung simuliert wird. Der linke Mausknopf entspricht der ENTER-Taste, der rechte der ESC-Taste.

Da MOUSE. COM lediglich die Software abändert, gibt es eine ganze Reihe von Programmen, die nicht auf MOUSE.- COM reagieren und somit die Maus des Schneider-PC nicht erkennen. Für Sie hat MOUSE.COM also keine Bedeutung. Sie sollten es lediglich bei der Erstellung einer neuen Systemdiskette mitkopieren.

RTC.COM steht für »Real Time Clock Patch«. Der PC-1512 besitzt ja eine recht praktische Echtzeituhr, die batteriegepuffert ist. Da viele andere IBM-kompatible Computer keine Hardware-Uhr besitzen, arbeitet MS-DOS normalerweise mit einer softwaregesteuerten Uhr, die natürlich recht ungenau arbeitet und außerdem bei jedem Systemstart neu gestellt werden muß. Damit MS-DOS die Hardware-Uhr verwendet, muß das RTC-Programm beim Systemstart aufgerufen werden. Das macht MS-DOS automatisch beim Einschalten.

SHARE.EXE nimmt eigentlich nur Platz auf der Diskette weg. Es ist daflir gedacht, mehrere MS-DOS-Rechner zusarnmen in einem Netzwerk zu installieren und sicherzustellen, daß es zu keinen Konflikten beim Zugriff auf Dateien kommt. Es stellt aber keine komplette Netzwerk-Software dar, sondern schafft lediglich die Grundlagen für das Networking. Wird es in den Speicher geladen, bleibt es dort resident und verkleinert den RAM-Speicher um rund sechs KByte. Da aber wohl kein Privatanwender mehrere PCs zu einem Netzwerk zusammenschließen will, heißt der sinnvollste Befehl:

#### .{>ERASE SHARE.EXE

Was Microsoft in mancher Hinsicht dem Computeranwender zumutet, spottet jeder Beschreibung. War schon der Texteditor ED.COM, der zu CP/M 2.2 und CP/M Plus gehört, kaum erträglich, ist es EDLIN.EXE genauso wenig. Beide Editoren arbeiten zeilenorientiert und hätten schon vor Jahren abgeschafft werden sollen. Das ist der Fluch der Abwärtskompatibilität: Wenn man kompatibel zu einem Eselskarren bleiben will, bekommt man als Resultat auch nur einen Eselskarren heraus!

EDLIN ist und bleibt unmöglich. Gehören Sie aber zu den Mutigen (oder den Verzweifelten), können Sie anhand der folgenden Befehlsliste mit EDLIN experimentieren: (*n* bezeichnet Zeilennummern)

- n Sprung in den Editiermodus und Editieren von Zeile n
- nA, A Append Lädt Text von der Diskette nach, wenn die Datei nicht in den Speicher paßt.
- n1,n2,n3,cC Copy Kopiert einen Zeilenblock von

I

nl bis n2 an die Position von n3. Ist c angegeben, werden entsprechend viele Kopien gemacht.

- nl,n2D Delete Löscht einen Zeilenblock von nl bis n2.
- E End Beendet das Editieren, speichert die erzeugte Datei und springt nach DOS zurück.
- nI Insert Fügt die danach eingegebenen Zeilen hinter Zeile n ein. Statt einer Zeilennummer können Sie auch » # « angeben. Dieses Symbol steht für die letzte Zeile im RAM-Speicher. Beim Editieren besitzen Sie dieselben Möglichkeiten zur Korrektur Ihrer Eingabe wie beim Kommandoprozessor von MS-DOS. Das ist nicht überwältigend viel. Ende der Eingabe von Zeilen mit CONTROL-C oder CONTROL-Z.
- nl,n2L List Zeigt einen Block von Zeilen auf dem Bildschirm an.
- n1,n2,n3M Move Bewegt den Zeilenblock von n1 bis n2 an die Stelle n3.

n1,n2P Print Zeigt einen Zeilenblock auf

o

dem Bildschirm an und stellt den Eingabezeiger auf die letzte Zeile.

**Ouit** 

Bricht das Editieren ab und verläßt EDLIN, ohne die erzeugte Datei zu speichern. Es erscheint aber eine Sicherheitsabfrage:

Editieren abbrechen (J/N)?

nl,n2Rstring lCTRL-Zstring2 Replace Ersetzt im genannten Zeilenbereich den String I durch String 2. Die beiden Zeichenketten werden durch CONTROL-Z voneinander getrennt. Schreiben Sie »?R« statt »R«, fragt EDLIN bei jeder Fundstelle, ob ersetzt werden soll.

nl,n2Sstring Search Sucht nach einer Zeichenkette zwischen den Zeilen nl und n2. Bei Angabe von »?S« statt »S«, können Sie den gesamten Text durchsuchen.

nTdateiname Transfer Liest die angegebene Datei in den RAM-Speicher. Der Text wird vor der Zeile n eingefügt.

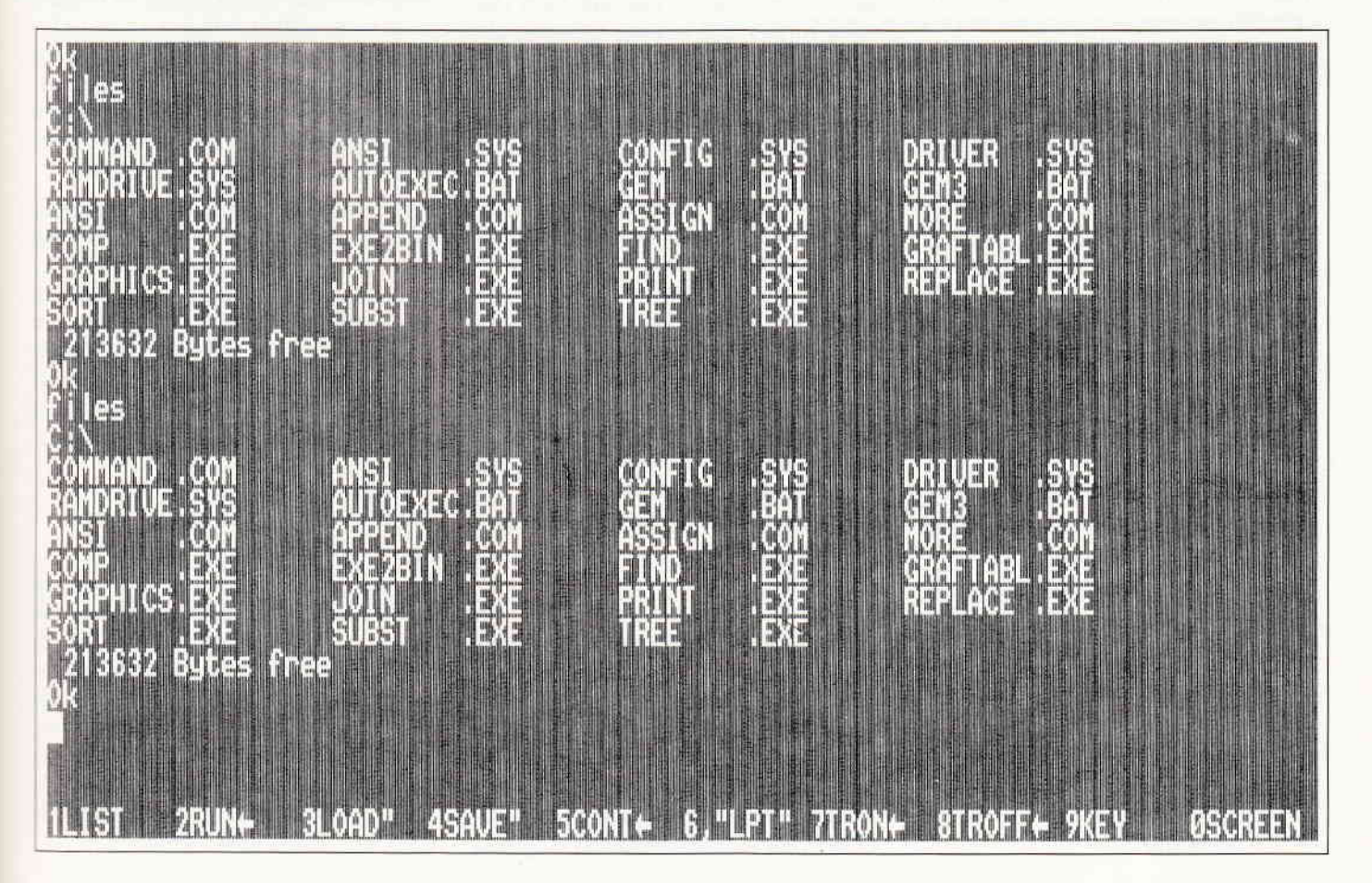

nW Write Schreibt von Zeile 1 bis Zeile n den im RAM stehenden Text auf Diskette.

- + n Bewegt den Zeilenzeiger um n Zeilen vorwärts.
- $-$  n Bewegt den Zeilenzeiger um n Zeilen rückwärts.

Nur für Besitzer von Festplatten interessant ist das Programm FDISK.EXE. Es dient dazu, eine Festplatte zu partionieren. Darunter versteht man die Möglichkeit, eine physikalische Platte auf mehrere logische Laufiverke aufzuteilen. Das wird man nur bei extrem großen Platten machen - MS-DOS unterstützt Festplatten bis zu 32 MByte. Es ist aber auch manchmal nötig, wenn man mehrere Betriebssysteme gemeinsam auf einer Harddisk unterbringen möchte, zum Beispiel MS-DOS, CP/M86 und PC/IX beziehungsweise XENIX (eine UNIX-Version für PCs).

Langsam werden die Programme sinnvoller: KEYBGR.EXE sorgt dafür, daß Ihr PC deutsche Umlaute versteht und sich einigermaßen an die DIN-Norm für deutsche Tastaturen hält. Es belegt die Tastatur um und sorgt für Umlaute, das scharfe S und das Paragraphenzeichen. Auch KEYBGR.EXE wird beim Systemstart automatisch geladen und danach nicht mehr benötigt. Wer sich über den etwas seltsamen Namen wundert: KEYB steht für »Keyboard«, Tastatur also. Die beiden verbleibenden Buchstaben benennen das Land, in das MS-DOS ausgeliefert wird:

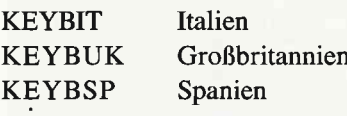

Das Allzweckprogramm STAT.COM von CP/M 2.2, das in CP/M Plus zu SHOW.COM und SET.COM »verkräppelt« wurde, gibt es in MS-DOS nicht. Aber CHKDSK.EXE übernimmt eine ganze Reihe von dessen Aufgaben und leistet teilweise noch mehr.

Rufen Sie CHKDSK ohne Parameter auf, wird die aktuelle Diskette untersucht:

#### C>CHKDSK

Volume MS-RAMDRIVE erzeugt 9 Jun 1985 24.00

342912 Bytes verftigbarer Platz auf Diskette

0 Bytes in 1 versteckte Dateien 125440 Bytes in 25 Benutzerdateien 217472 Bytes frei auf der Diskette

524288 Bytes Speicherplatz gesamt 112256 Bytes frei

Die erste Zeile nennt den Diskettennamen und den Zeitpunkt, zu dem die Diskette formatiert wurde. In den folgenden Zeilen erfahren Sie die Diskettenkapazität, die Größe aller System- und Benutzerdateien sowie den verbleibenden Diskettenplatz.

Die letzten beiden Zeilen haben nichts mit der Diskette zu tun, sondern beschreiben die Größe des RAM-Speichers. 524288 Bytes ist die Zahl der überhaupt vorhandenen Bytes, 112256 die Größe des für Programme nutzbaren Speichers.

Hinter CHKDSK können Sie auch Laufwerksnamen angeben. Dann wird das entsprechende Floppylaufwerk analysiert:

#### A > CHKDSK B: C>CHKDSK A:

CHKDSK kann aber auch dazu verwendet werden, die Schnelligkeit des Disketten- oder Festplattenzugriffs zu analysieren. Normalerweise legt MS-DOS Dateien fortlaufend auf der Diskette ab. Löscht man aber einzelne Files wieder, führt das dazu, daß Lücken auf der Diskette entstehen. Wird eine neue Datei gespeichert, füllt MS-DOS die Lücken wieder. Dieses Verfahren sorgt dafür, daß der Diskettenplatz optimal genutzt wird. Es führt aber auch dazu, daß Dateien über die ganze Diskette »verstreut« werden. Wenn der Computer auf solche zerstückelten Dateien wieder zugreifen will, benötigt er länger für den Suchprozeß, was bis zur Verdoppelung der Zugriffszeit führen kann. Aber wie erfährt man nur, ob Dateien zersplittert sind? Hier greift nun CHKDSK.EXE ein. Nennen Sie statt eines Laufiverkskenners ein Dateienspektrum, werden die zugehörigen Dateien untersucht:

#### A/CHKDSK \*.\*

Erscheint die Meldung "Alle angegebenen Dateien sind fortlaufend«, ist alles einwandfrei. Meldet aber das CHKDSK-Programm, daß mehr als fünf Dateien zersplittert sind, sollten Sie die gesamte Diskette auf eine andere Diskette kopieren. Aber nattirlich nicht mit DISK-COPY, das ja ein Duplikat des Originals

anlegt, sondern Datei für Datei mit COPY:

A>FORMAT B:  $A > \text{COPY}$  \*.\* B:

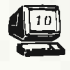

Wenn Sie diese Arbeit regelmäßig durchführen, werden Sie kein Nachlassen in der Zlugriffszeitauf Ihre Diskette bemerken.

Bei Festplatten ist das Umkopieren in dieser Form natürlich nicht möglich. Deshalb gibt es eine Reihe von Optimizer-Programmen, die die Dateien auf den Festplatten selbst neu organisieren. Wehe, wenn da der Strom ausfällt ...

CHKDSK prüft aber auch, ob eine Diskette noch einwandfrei gelesen und beschrieben werden kann. Es zeigt am Ende seiner Arbeit eine Fehlerliste an. Durch die Option /V (»verbose«, wortreich) weisen Sie CHKDSK.EXE an, die Fehler schon dort anzuzeigen, wo sie auftreten.

Manchmal passiert es auch, daß eine Diskette physikalisch gelesen werden kann, aber die Daten auf ihr defekt sind. Besonders schlimm ist das, wenn davon das Inhaltsverzeichnis oder die Dateibelegungstabelle (FAT) betroffen ist.

Hintergrund: Während CP/M alle Informationen über seine Dateien im Inhaltsverzeichnis ablegt, teilt MS-DOS die Informationen auf: Ein Teil der Dateien wird im Inhaltsverzeichnis gespeichert, die Angaben darüber, wo die Dateien physikalisch auf der Diskette liegen, aber in der FAT (File Allocation Table).

Diese Auftrennung bewirkt einen schnelleren Diskettenzugriff, kann aber auch dazu führen, daß die FAT und die Directoryeinträge desynchronisiert werden. Das berühmteste Phänomen dieser Art sind die »verlorenen Blöcke«. Sie können versuchen, eine derart zerstörte Diskette mit CHKDSK.EXE zu reparieren. Dazu rufen Sie das Programm mit der /F-Option auf:

 $A >$ CHKDSK B:/F A>CHKDSK \*.\*/F

Es versucht dann zu retten, was noch zu retten ist. Das bringt aber mit sich, daß Sie einige der Dateien verlieren werden. Blöcke, die CHKDSK keiner Datei zuordnen kann, die aber dennoch nicht als frei gekennzeichnet sind, legt das Programm in Dateien ab, die der Reihe nach mit DATEIO0O0.CHK, DATEI0001. CHK oder FILE0000. CHK, FILE0001. CHK etc. bezeichnet werden.

Handelt es sich um Textdateien, können Sie oft noch einige Bruchstücke retten. Aber das Wiederherstellen von Prograrnm- oder codierten Dateien ist praktisch aussichtslos. Vergessen Sie nicht: Eine Sicherheitskopie vorher erspart Sorgen nachher.

Ach ja natürlich: Legen Sie vor Verwendung der /F-Option von der Problemdiskette mit DISKCOPY ein exaktes Duplikat an. Denn es kann passieren, daß CHKDSK die Sache nur noch schlimmer macht, als sie vorher schon wahr.

Auch DOS-Plus verfügt über ein CHKDSK-Programm, das weitgehend kompatibel ist zu seinem MS-DOS-Aquivalent, auch wenn die Bildschirmausgabe etwas anders aussieht.

Ein ähnlich geführliches und gleichzeitig segensreiches Programm wie CHKDSK ist RECOVER.EXE. Es kann sowohl einzelne Dateien, als auch komplette Disketten oder Festplatten rekonstruieren.

Eines der schlimmsten Probleme bei Dateien ist, wenn sie defekte Sektoren enthalten. Sie können die Datei gar nicht mehr oder nur teilweise kopieren. RE-COVER versucht nun, einzelne defekte Sektoren auszublocken. Das bedeutet, daß Sie die Datei dann wieder kopieren können. Aber nattirlich fehlen diese Sektoren in der Zieldatei. Deshalb funktioniert das Verfahren nur bei Textdateien leidlich gut. Aufruf:

A > RECOVER dateiname.typ

Die defekten Sektoren werden aber nur vorübergehend ausgeblockt. Erst ein erneutes Formatieren schafft diese Sektoren dauerhaft aus dem Bereich der Daten.

Sie können auch versuchen, komplette Disketten mit RECOVER zu reparieren. Dazu nennen Sie statt eines Dateinamens eine Laufwerksbezeichnung:

A/RECOVER C:

Beliebige Taste zur Wiederherstellung der Datei(en) auf Laufuerk C:

Das ist Ihre letzte Chance, mit CON-TROL-BREAK den Programmablauf abzubrechen.

Kommen Sie aber ja nicht auf die Idee, eine funktionsfähige Diskette mit RE-COVER zu behandeln. Wenn Sie sich später mit DIR das Inhaltsverzeichnis ansehen, werden Sie Ihr blaues Wunder erleben:

#### $C > DIR$

Volumen in Laufwerk C hat keinen Namen. Verzeichnis von C:Ö

FILE0001 REC 1792 10.05.87 19.54<br>FILE0002 REC 128 10.05.87 19:54 128 10.05.87 19:54 FILE0003 REC 1152 10.05.87 19:54 258 10.05.87 19:55 FILE0005 REC 19534 10.05.87 19:55

Sie können dann knobeln, welche Dateien sich hinter diesen sinnigen Namen verbergen ...

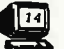

#### Hardcopies Yom PC

Wie Sie sicher wissen, können Sie durch Betätigen von CONTROL-P den Computer dazu veranlassen, alle Bildschirm-

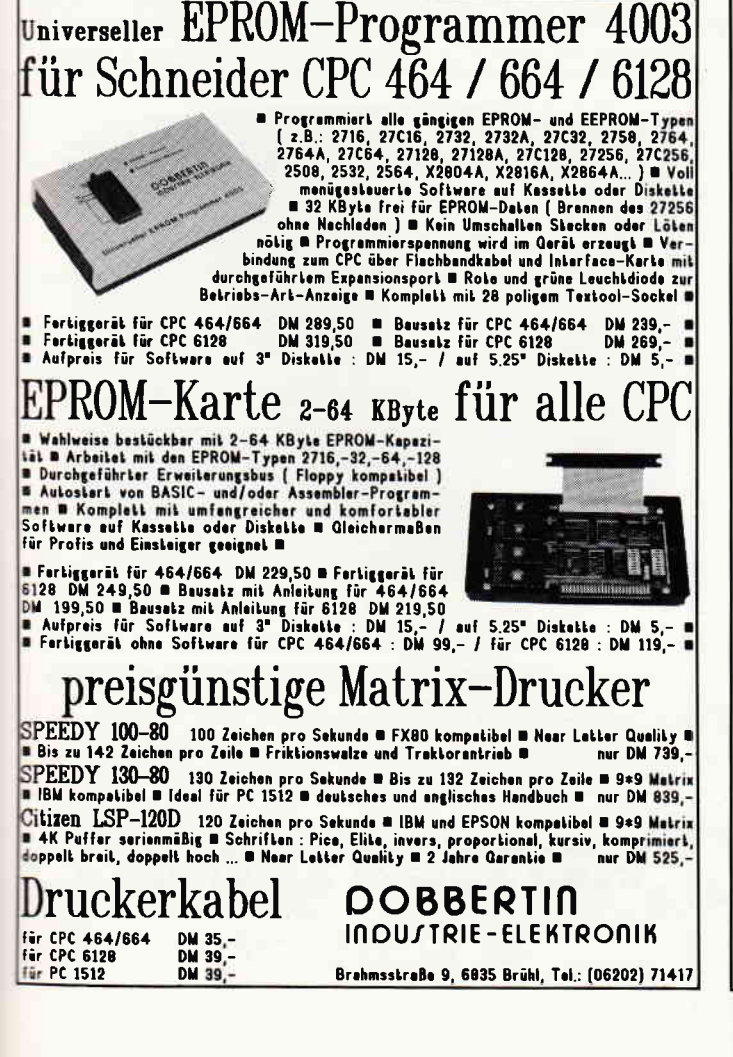

#### Public Domain ... CPC, Joyce und C-128! Die Besitzer von Schneider CPC- und Joyce-Computern haben unser Angebot an<br>Public Domain-Software begeistert aufgenommen. J**etzt bleten wir unse**-1€Dlsketbn auchferüg angepa6tfürden Commodor€-l28 enl Bei uns bekommen Sie diese Programme mit deutschen Systemmeldungen und einem gedruckten Handbuch in deutscher Sprache - garantiert lauffähig auf Ihrem Schnelder-CPC, Joyce und Commodore-128: Diskette 1: Pascal-Compiler JRT-Pascal - vollständiges Pas cal mit Strings bis 64 KByte, EXTERN-Overlays und,und, und...' Diskette 2: Assembler-Paket mit Z80-Assembler, Linker, Debugger und intelligentem Disassembler Diskette 3: Künstliche Intelligenz - Interpreter für KI-Sprachen XLISP<br>und E-PROLOG<sup>\*</sup> Diskette 4: C-Compiler Small-C - verarbeitet sogar Fließkommazahlen und besitzt unfangreiche Bibliotheken' Diskette 5: Forth-83 - komplette implementation von Forth mit Assembler, Decompiler, Screen-Editor, Kommentar-Screens... Diskette 6: CP/M-Utilities wie Datelkompressor (60%), Diskettenmonltor, UNERA, Mehrspaltendruck, Super-<br>Directory ... Diskette 7: Alle Programme aus dem Großen CPC-Arbeitsbuch von Martin Kotulla und Lothar Miedel (Franzis-Verlag, nur Schneider-CPC) Diskette 8: Das Super-Adventure Colossal Cave - Suchen Sie Schätze in der riesigen Höhlel (englische Programmtexte, deutsche Beschreibung)\* \* auf dem CPC-464/664 nur mit Speichererweiterung (64K genügen) Disketten 1-4 mit Wordstar-kompatibelem Editor. Commodore-128: Disketten in von 1570/1571 lesbarem Format. Kein 1541-Forma<br>oder CP/M 2.2-Cartridge für C64! lmmer noch gilt unser Superpreis: nur 30 Mark pro Diskettel Bitte geben Sie das gewünschte Diskettenformat (3 Zoll, Vortex 5,25 Zoll, 1570/1571) an. Lieferung per Nachnahme oder Vorauskasse. Keine Versand- oder Verpackungsgebühren!

#### MARTIN KOTULLA

Grabbestraße 9, 8500 Nürnberg 90, Telefon: 09 11/30 33 33

7'87 **PC** 79

wellere Bazugquellen für CPC und Joyce:<br>TEchn. Bürclngeborg Hochholzer, Erhard-Prunner-Sir. 1, 8082 Merkl Indersdorf, Telefon 081 36/15 25 (auch 3,25"<br>Weesko Computer-Elektronik, Polsdamer Ring 10, 7150 Beckneng, Telefon 0

89/3088048 Weitere Bezugsquelle für Commodore-128:<br>TESCO GmbH, Aüdenhausenerstraße, 8714 Wiesentheid, Telefon 0 93 83/12 37

...<br>Angen von Händlern, OEMs und VARs sind stets willkommen.<br>Francisco Sllands and Warshington will kommen.

ausgaben auf dem Drucker zu protokollieren.

Sie können aber auch eine Hardcopy des Bildschirms erstellen. Dazu dräcken Sie SHIFT-PrtSc (PrtSc liegt links neben der Wagenrücklauf-Taste) .

Was Sie erhalten, ist eine Text-Hardcopy. Diese wird sehr schnell ausgegeben, kann aber keine Grafiken darstellen. Deshalb gehört zum PC-1512 auch das Dienstprogramm GRAPHICS.EXE. Es installiert ein speicherresidentes Programm, das alle Aufrufe für Hardcopies abfängt und an die eigene Druckroutine weiterleitet.

Arbeiten Sie im normalen Textmodus, passiert eigentlich gar nichts. Die Hardcopy erscheint ganz normal textorientiert - höchstens um ein paar Zeichen auseinandergezogen. Wirklich interessant wird es erst, wenn Sie die Hardcopy im Grahkmodus ausgeben lassen. Dann wird sie als Bitmuster an den Drucker geschickt.

Das Problem ist nur, daß der MODE-Befehl MS-DOS grundsätzlich nie in den Grafikmodus schaltet - obwohl der Kommandoprozessor auch im Grafikmodus arbeitet. Sie können die Hardcopy daher nur von Turbo-Pascal, GW-Basic

**ORTEX** 

(SCREEN 1, 1 oder SCREEN 2,2) oder ähnlichen Programmen aus sehen.

Im allgemeinen werden Sie wohl einen epsonkompatiblen Drucker verwenden. Dannkönnen Sie GRAPHICS ganz normal installieren:

#### A>GRAPHICS

Verfügen sie aber über einen IBM-Farbdrucker oder einen normalen IBM-Drucker, werden Sie einen der folgenden Aufrufe verwenden:

#### A>GRAPHICS FARBE1 A>GRAPHICS FARBE4 A>GRAPHICS FARBE8 A > GRAPHICS KOMPAKT A>GRAPHICS COLORIET

Im Gegensatz zu den Angaben im Handbuch des PC-1512 (Seite 336) wurden diese Namen unnötigerweise ins Deutsche übersetzt.

Mehrere Optionen steuern das Aussehen der Hardcopy.

Die Grafik soll invers gedruckt werden: A>GRAPHICS /R

Die Grafft soll um 90 Grad gedreht ausgegeben werden:

A>GRAPHICS /F

Benutzer-**Schnittstelle**  Die Grafik wird zentriert:  $A > GRAPHICS /C$ 

Im Gegensatz zu einemArtikel in PC-International, 5/87, Seite 117, muß aber gesagt werden, daß es durchaus auch bei 640\*200 Punkten möglich ist, die Hardcopy um 90 Grad zu kippen. Nur muß man eben den Grafikmodus einschalten, nicht den 80-Zeichen-Textmodus. Die beiden Bilder zeigen derartige Hardcopies von GW-Basic's SCREEN 2,2- Modus.

Und noch ein speicherresidentes Programm zum Schluß: GRAFTABL.EXE bewirkt, daß der Zeichensatz der Symbole 128 bis 255 aus dem ROM in einen RAM-Bereich geladen wird. Dort kann er verändert werden. Das bringt für Sie als Anwender gar nichts, sondem nur für Programmierer. Tip für Profis: Der Vektor an der Adresse 0000:0078 und 0000:007A zeigt auf den neuen Zeichensatz.

Das Schlimme an der speicherresidenten Software ist nur, daß sie den kostbaren RAM-Speicher verkleinert und nur durch einen Systemreset wieder gelöscht wird ...

(M.Kotulla)

## BEKANNTMACHUNG

**für JOYCE / JOYCE Plus** Jetzt auch für den CPC 6128

KORTEX ist eine Bedienungs-Umgebung, die es lhnen ermÖglicht, eigene Menüs zu definieren und miteinander zu vernetzen. Sie brauchen nur einzugeben, wie die Menüs heißen sollen. Alles andere erledigt KORTEX selbständig.

An jedes Menü können Sie einen beliebigen Satz von Betriebssystem-Kommandos anhängen, der seinerseits automatisch gestartet wird, wenn KORTEX läuft. So wird lhr täglicher Bedienungsbedarf weitgehend vom Betriebssystem unabhängig, damit durchsichtiger, komfortabler und treffsicherer.

KORTEX bietet lhnen sämtliche Features, die bei einer modernen Menüsteuerung nicht fehlen dürten: Fenstertechnik, Schreibtisch-Effekte, Pull-Down-Menüs, Führungstexte, Gestaltungsvariationen der einzelnen Menü- und Textanzeigen Dazu brauchen Sie keine Programmierkenntnisse, denn alles läuft unter Autsicht eines voll menügesteuerten Spezialeditors ab.

Fordern Sie kostenlos und unverbindlich weitere lnformationen an. Oder bestellen Sie gleich eine Demo-Version, komplett mit<br>deutschem Handbuch, für nur DM 25,–\* (wird bei späterem Lizenzerwerb voll angerechnet). Oder für DM 198,-\* eine volle Benutzungslizenz.

> GERALD KEIL SOFTWARE-ENTWICKLUNG **UND VERTRIEB**

Obere Hochstraße 136 - 6652 BEXBACH/Saar<br>- inkl. MwSt. Nachnahme (nur Brd) zzgl. DM 350.

Bei unserem allseits bekannten und beliebten Telefon-Service, dem »Heißen Draht«, können Sie lhre Fragen und Anregungen von

# 17.00 20.00 Uhr

an die Redaktion von PC Schneider lnternational richten.

Auf lhren Anruf freuen sich: Michael Ebbrecht (Hardware, Joyce), Stefan Ritter (Redaktion), Stefan Hartmann (CPC), Claus Daschner (CPC) und Heinrich Stiller (Spiele/Adventures).

#### Jeden Mittwoch am

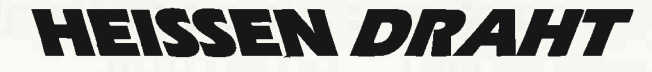

Tel. (0 56 51) 87 02

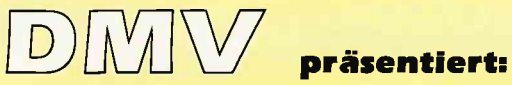

## Joyce-Programmsammlung Vol. 1

Hochwertige Software zu Niedrigpreisen finden Joyce-Anwender jetzt im Rahmen einer Programmsammlung in der Angebotspalette des DMV-Verlages.

Jede Ausgabe aus dieser Reihe enthält eines oder zwei Programme, die aus verschiedenen Anwendungsgebieten kommen. Diese Serie erscheint in unregelmäßiger Reihenfolge und wird als komplettes Programmpaket mit 3"-Diskette und Bedienungsanleitung ausgeliefert.

CHARACTER DES/GNER - DAS Werkzeug zur Erstellung eigener Zeichensätze und MGX-Mathematical Graphics Extension- ein Funktionenplotter mit außergewöhnlichen Leistungsmerkmalen.

#### 1 . Der Character Designer

Funktion: Komfortable Erstellung eigener Zeichensätze auf PCW 8256/8512 und deren Darstellung am Bildschirm! Ausdruck von ASCII-Files in diesem Zeichensatz unter CP/M Plus

Leistungsumfang: CD.COM ist der Character-Designer, der Editierung oder Neuerstellung von Zeichensätzen und deren Speicherung erlaubt. Zeichensätze können als COM-File abgespeichert werden, d.h. auch unter CP/M aufgerufen und somit aktiviert werden. CD-PRINT druckt vorformatiefte ASCI|-Texte auf dem Joyce-Drucker oder anderen Druckern in dem gewünschten Zeichensatz aus.

CRAZY, ORIGINAL, LOCOCHAR und SCRIPT sind mitgelieferte Zeichensätze. SCRIPT ist ein Schreibschrift-Zeichensatz und wurde freundlicherweise von der Firma Gerdes lmperial Software zur Verfügung gestellt. SETUP.COM erlaubt als Zugabe die Vonvahl einiger Systemparameter, z.B. die der seriellen Schnittstelle, der Tastaturgeschwindigkeit und der Floppy-Steprate.

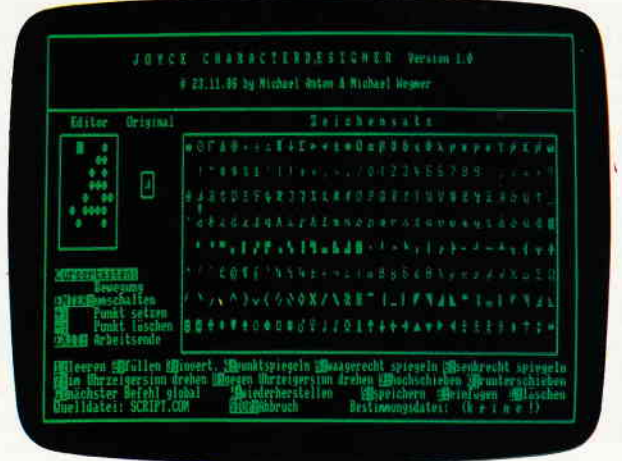

I

#### 2. MGX

Funktion: Graphische Darstellung von mathematischen Funktionen und beliebigen Meßreihen auf Bildschirm oder im Großformat auf dem Drucker

Leistungsumfang: Neben den arithmetischen Grundfunktionen sind auch weitere Funktionen darstellbar, die z.B. unter Mallard-Basic nicht zur Verfügung gestellt werden. Es können mehrere Funktionen und Meßreihen (diese wiederum mit mehreren Meßwerten gleichzeitig dargestellt werden). Die X-undYBereiche können manuell oder automatisch bestimmt werden, ebenso ist die Darstellung der Graphen mit X/Y-Gitter, X oder Y-Gitter oder ohne Gitter möglich. Es stehen drei Auflösungsstufen zur Verfügung, wobei mit Erhöhung der Auflösung auch die Arbeitsgeschwindigkeit ab-<br>nimmt. Letztendlich kann noch eine **beliebige Über-**<br>**schrift** in die Funktion/Meßreihe eingefügt werden. Bei der Druckausgabe steht als Standard das A-4-Format zur Verfügung; dieses ist jedoch in weiten Grenzen frei variierbar.

Die JOYCE-Programmsammlung VOL.I ist ab sofort beim Verlag zum Preis von DM 59, - erhältlich.

Bitte Bestellkarte benutzen!

DMV-Verlag, Fuldaer Str. 6, Postfach 25O,344o Eschwege

### **Professional Computing**

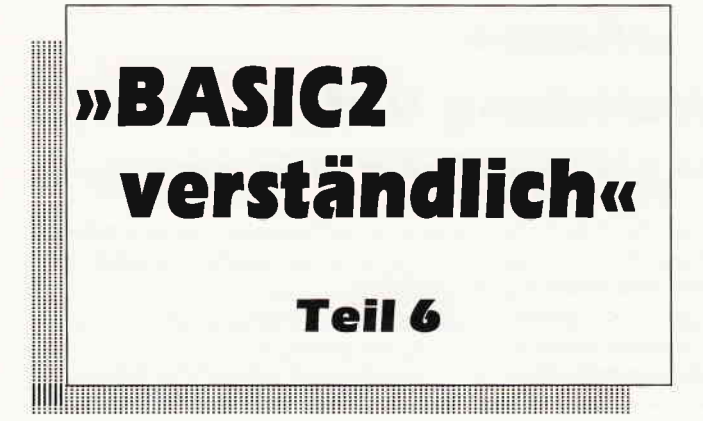

In diesem sechsten Teil der Serie »BASIC2 verständlich« wollen wir ein wenig die Geräteunabhängigkeit von GEM, beziehungsweise BASIC2 ansprechen. Die umfangreichen Fehlerbehandlungsmethoden von BASIC2 wollen wir auch erklären, sowie die Möglichkeit, die sogenannten Returncodes in BASIC-Programme einzubauen und auch zu verwenden.

Das vielleicht Schönste an GEM ist die Geräteunabhängigkeit, mit der man verschiedene Geräte, wie Drucker, Plotter, Kamera, etc. an den Computer über Schnittstellen verbinden kann. BASIC2 verfügt ebenfalls über diese Uneingeschränktheit. Um ein neues Gerät bei BASIC2 anzumelden, genügt das Kommando:

OPEN # kanal DEVICE gerät

#### Geräteunabhängigkeit

Wird dieser Befehl aufgerufen, lädt BASIC2 vom Start-Laufwerk die Treiber in den Hauptspeicher hinein. Zwei Treiber sind auf der Diskette schon enthalten. Dies ist zum einen der Bildschirmtreiber, und der Druckertreiber für alle Epson-kompatiblen Drucker. »Gerät« gibt an, welches - wie es der Name schon sagt - Gerät Sie verwenden wollen. Die Integer Werte hierfür lauten:

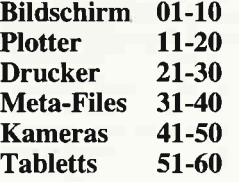

Eine ganz schöne Menge. Die Treiber-Software für die anderen Geräte, auch für Laserdrucker, können Sie direkt bei Digital Research erwerben. Deshalb bleiben für uns nur noch der Druckerund die Meta-Files interessant. Die Sache mit den Meta-Dateien ist, so kann ich Ihnen jetzt schon verraten, ziemlich toll, jedoch wollen wir dies aus Platzgründen noch bis zur nächsten Folge aufschieben.

Wollen Sie also den Drucker öffnen, so müssen Sie erst einmal das Kommando

#### OPEN #5 DEVICE 2I

eingeben, wobei der Wert 21 nur ein Repräsentant zwischen den Werten 21 bis 30 ist. Theoretisch könnten Sie bis zu neun Drucker anmelden, praktisch scheitert dies an dem lästigen »GEM-Fehler« auf den wir jetzt eingehen wollen. Der »GEM-Fehler« tritt immer dann auf, wenn das Betriebssystem nicht genau weiß was los ist. In den meisten Fällen jedoch immer bei der Eröffnung eines Gerätes. Meistens liegt es daran, daß der Speicherplatz nicht ausreicht. Dies dürfte nun die Freunde freuen, die Ihren PC noch nicht auf 640 Kilobyte aufgerüstet haben, denn dann reicht der Speicher ganz sicher nicht. Also nicht wundern, wenn dieser lästige Fehler mit der Nummer 122 auf dem Monitor ausgedruckt wird.

#### Alles über den Drucker leiten

Wir haben jetzt den Drucker angemeldet, und könnten, wenn alles korrekt erledigt worden ist, jeden Befehl, der irgendetwas mit «Ausgaben« zu tun hat, auf den Drucker leiten, also auch die Graphik-Befehle. Dies stimmt leider nur fast. Aufgrund Hardwaretechnischer Gegebenheiten gibt es kleine Einschränkungen. Der Befehle

#### $CLS$  #stream

zum Beispiel kann nicht verwendet werden, da ein Drucker nicht in der Lage ist, bereits Gedrucktes wieder zu löschen.

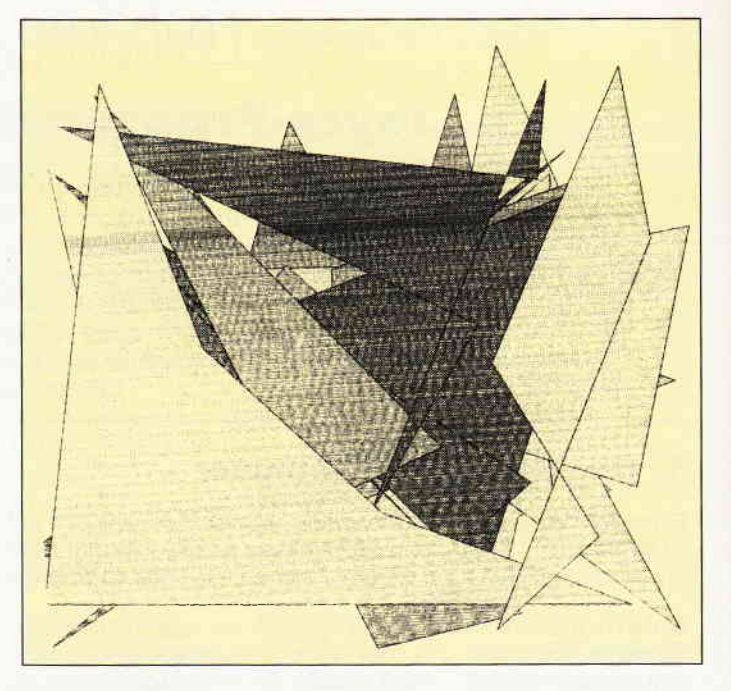

Farben können mit den mitgelieferten Treibern ebenfalls nicht zu Papier gebracht werden. Eine Chance, dies zu beheben, stellt das Verwenden von Mustern dar. Hierdurch können Farben simuliert werden.

Wenn alles stimmt, wie wir es behaupten, probieren Sie es doch einfach einmal aus. Wenn Sie das Kommando »OPEN DEVICE« verwendet haben und keine Fehlermeldung erscheint, geben Sie folgenden Befehl ein:

CIRCLE + 5, 1000; I 000.500

Es wird nicht ausgedruckt! Nach der Eingabe von

#### $GRAPHICS \neq k$ anal UPDATE

setzt sich der Drucker in Gang. Es wird nun ähnlich wie bei einer Hardcopy ausgedruckt. Listing eins zeigt ein solches Programm, welches zuerst auf den Bildschirm und dann anschließend auf den Drucker die Graphik ausgibt. Durch den Extension NEW nach dem Wort Update erhalten Sie bei jedem Gerät eine andere Wirkung. Der Drucker führt einen Papiervorschub aus. Die Koordinaten des Druckes sind Standardgemäß bei Xvirtual in 5000 und bei Yvirtual in 6432 eingestellt. Der Wert von Xpixel liegt angenähert bei 5,21, der von Ypixel bei 4,32.

#### Benutzerkoordinaten für den Drucker

Für den Drucker haben wir Kanal fünf geöffrret, wenn wir den Befehl Circle zuerst auf das Window eins ausgeben würden, hätten wir ein verzerrtes Bild erhal-

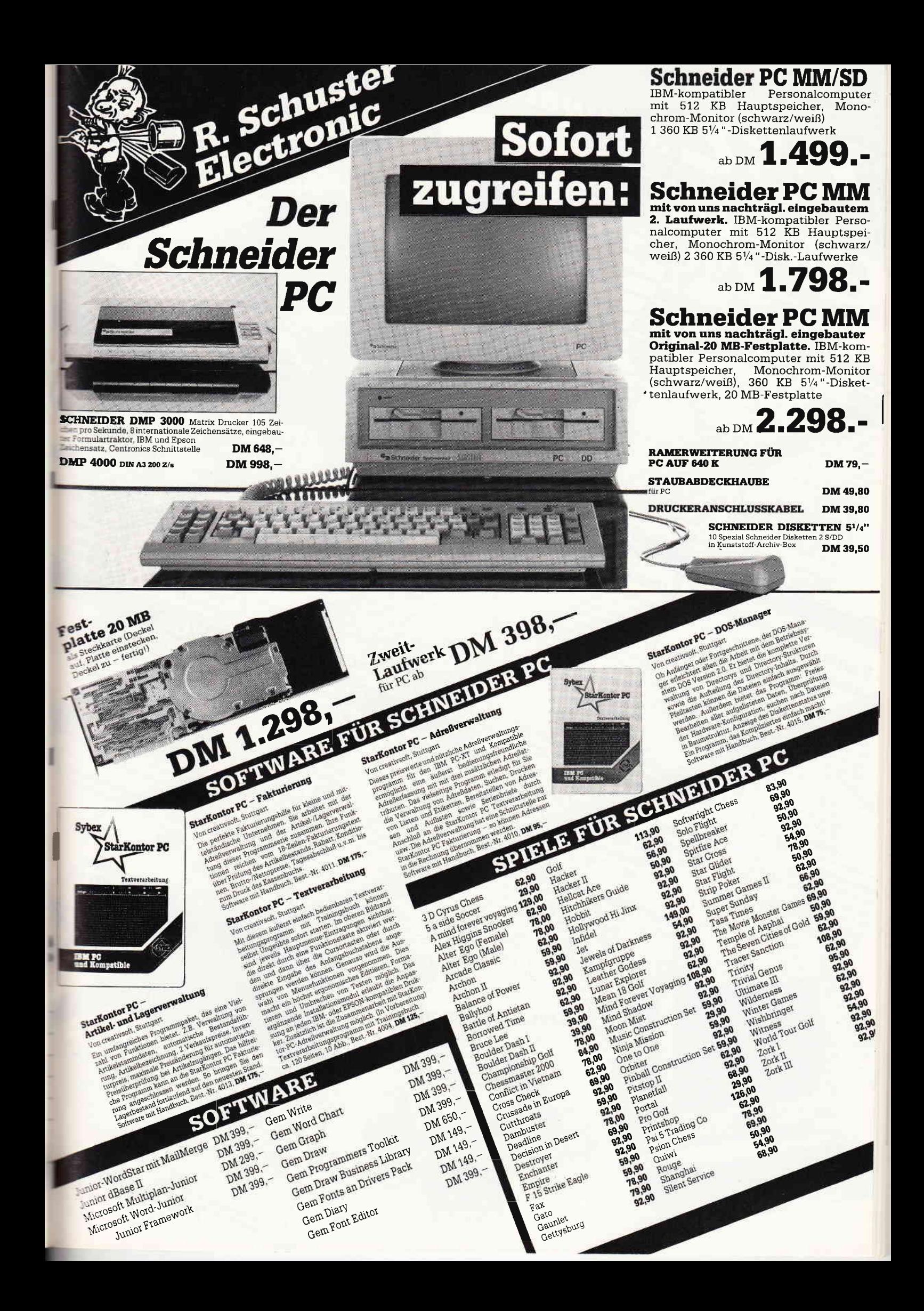

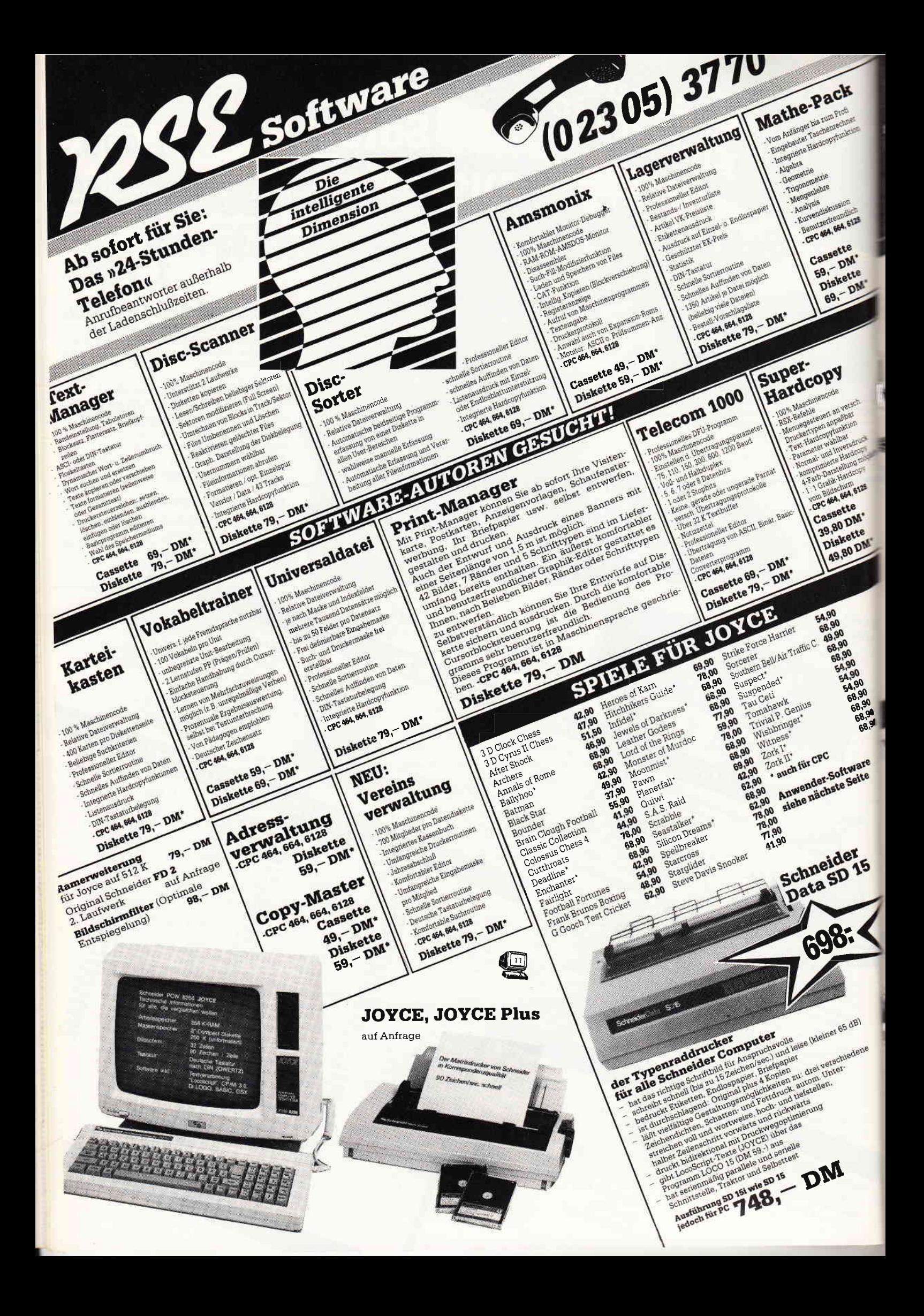

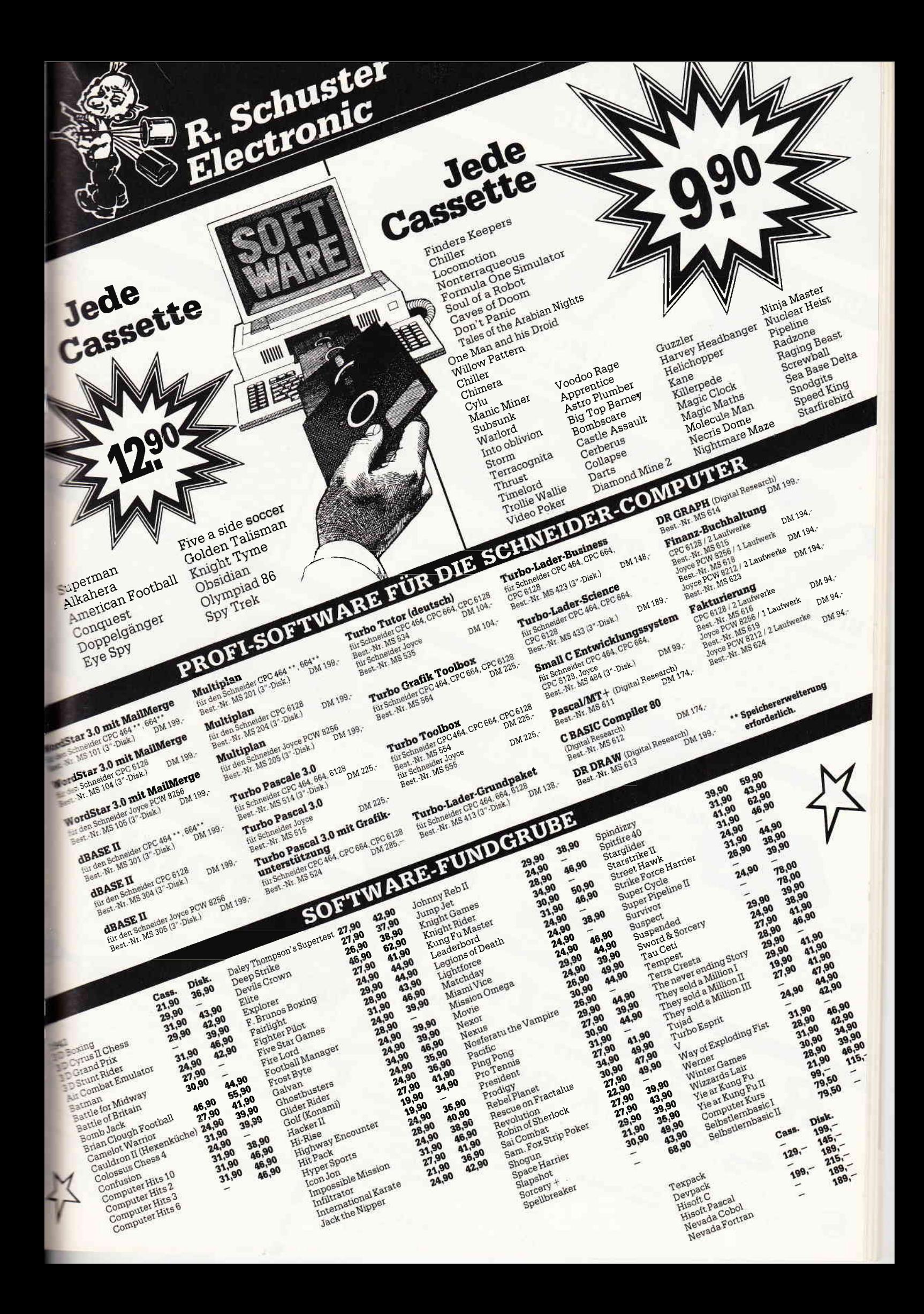

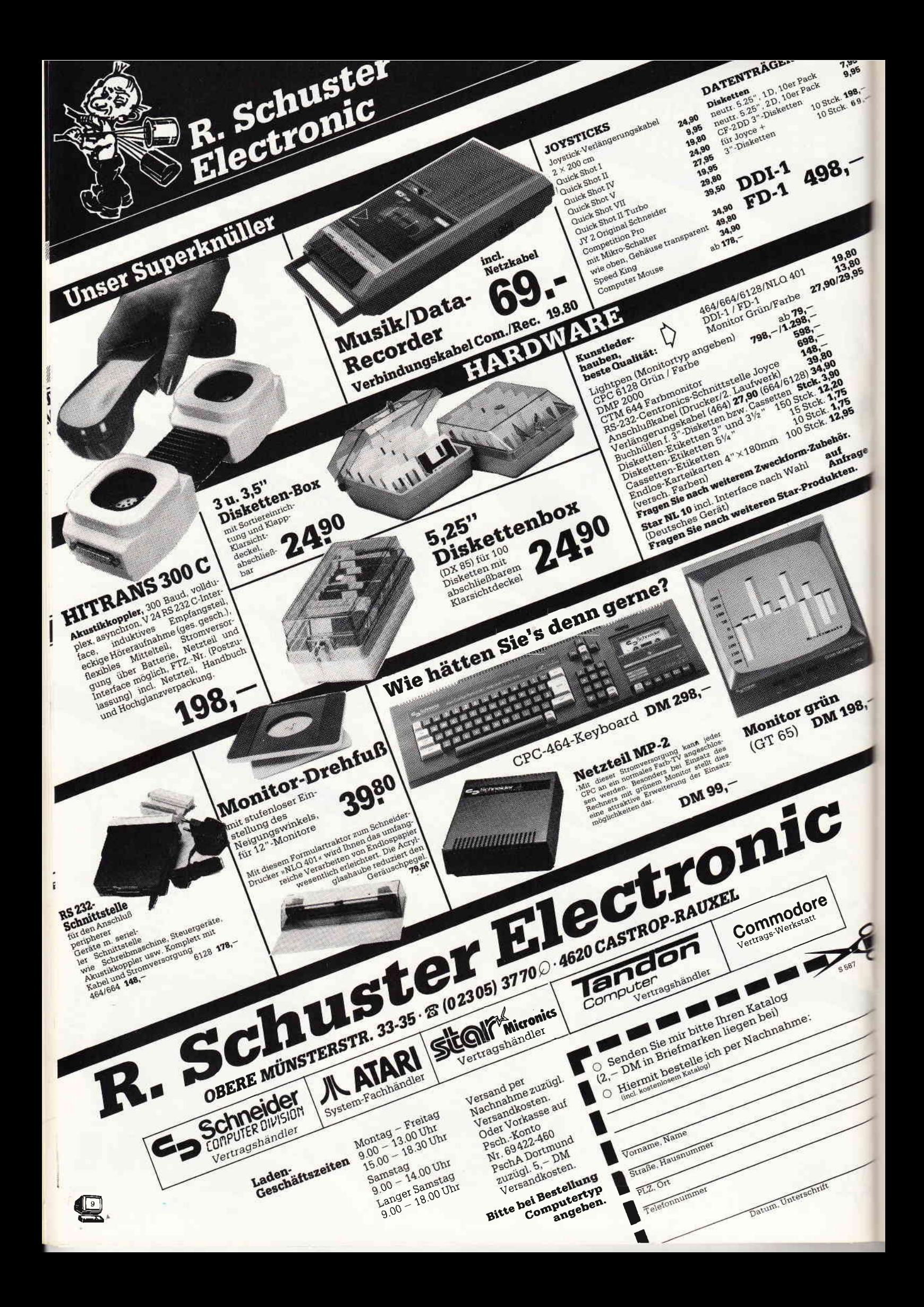

ten. Dies liegt daran, daß Benutzerkoordinaten für den Bildschirm anders eingestellt sind. In Folge fünf haben wir bereits besprochen, wie man die User-Koordinaten beliebig verändern kann. Dies gilt ebenfalls flir den Drucker. Um die Koordinaten zu wandeln, genügt das Kommando »USER SPACE«. Details zu diesem Befehl entnehmen Sie bitte dem Teil fünf.

Das abgedruckte BASIC2-Programm Nummer eins, macht von diesem Befehl Gebrauch. Es ist immer wieder erstaunlich, wie  $-$  fast unverzerrt  $-$  die Graphiken auf den Drucker ausgegeben werden. Eine weitere sehr schöne Verwendung für die Druckerausgabe, sind die Kommandos POINTS und FONT bei Print Befeh-Ien. Mit diesen Kommandos können Sie das Schriftbild Ihres Druckers leicht ändern. Die Größe kann ebenso gewechselt werden.

Was diese Komrnandos betrifft, so gibt es hierzu noch zahlreiche Befehle, mit denen man ein sehr leistungsstarkes Text-Formatierprograrnm erstellen kann. Dazu ebenfalls in einer der nächsten Folgen mehr.

Probieren Sie einfach alles nach Herzenslust aus. Sie werden sehen, wieviel Spaß es macht, seine Graphiken ohne große Probleme auf den Drucker ausgeben zu können.

#### Alert-Boxen

Wollen wir jetzt einen Befehl von BASIC2 erwähnen, der es wirklich in sich hat. Das Kommando heißt Alert. Der vollständige Syntax dieses Makro-Befehles lautet:

ALERT piktogramm-nummer TEXT string l, string2, string4, string5 BUTTON RETURN taste1, taste2, toste3

Mit diesem Befehl werden Alert Boxen aufgerufen. Es können maximal fünf Strings mit angegeben werden. Die Angabe von »Pseudo-Tasten« beläuft sich auf maximal drei. Der Befehlsteil »Button Return« gibt an, daß die erste angegebene Täste auch mit der Return Täste ausgewählt werden kann. Zum besseren Verständnis geben Sie bitte folgendes in Ihren Schneider PC ein:

#### LABEL nochmal

 $a$ uswahl=0 cüswqN =AIERT I IEff »Des ist eine der, »bekannten Alert-Boxen« BUT-TON RETURN »Nochmal«,»Okay«

Durch den Parameter Piktogramm-Num-

END

mer können Sie die Zeichen verändern, die in der Box jeweils am linken Ende der Alert-Box mit eingefügt werden sollen. Der Wert eins gibt an, daß überhaupt kein Piktogramm verwendet werden soll. Eine eins ergibt eine Hand mit einem ausgestreckten Zeigefinger. Die Zwei verwenden Sie bitte wenn Sie ein Fragezeichen wünschen und die drei für eine Handfläche. Die Art der Symbole kann bei anderen GEM-Versionen etwas differieren, diese Angaben beziehen Sie auf die GEM-Version 2.0.

IF cruswqil = I THEN GOTO nochmql

Sie sehen, die Funktion liefert einen Integer-Wert zwischen eins und drei, wobei selbiger Wert angibt, welche Taste mit der Maus, beziehungweise durch die Retum Täste ausgewählt worden ist. Es wird dabei von oben nach unten gezählt.

Verschiedene Piktogramme

Ein kleines Programm das die Piktogramme ausdruckt sehen Sie hier:

 $FOR$  i=0 TO 3<br> $\alpha$ \$="Wert:" +STR\$(i) ALERT i TEXT a\$ BUTTON RETURN "Weiter" NEXT i

Dieses kleine BASIC2 Listing demonstriert zugleich die Flexiblität der ALERT Funktion.

Dieses Kommando eignet sich hervorragend dazu, dem Benutzer mitzuteilen, daß irgendwelche Fehler entstanden sind. Dies führt uns zum letzten Thema dieser Folge, zu den umfangreichen Fehlerbehandlungsmethoden von BASIC2. Die Fehlermeldungen von BASIC2 sind in zwei Gruppen aufgeteilt. Die Fehlermeldungen eins bis 38 sind die Interpreter-Meldungen. Alles was zwischen 100 und 153 liegt, sind Returncodes-Meldungen. Was sind Returncodes?

#### Fehlerabfangen mit Returncodes Wasserdichte Programme

Returcode, das ist eine der Möglichkeiten, einen Fehler abzufangen. Die Fehlernummer wird hierbei in eine Variable gelegt. Es bieten sich dadurch die Chancen nurbestimmte Befehle vor Fehlern zu schützen, und dann dadurch auch nur auf diese bestimmten Fehler genauer einzu.

gehen. Wir wollen dies an einem einleuchtenden Beispiel veranschaulichen. Sie wollen mit den Befehl »Kill dateiname\$« eine Datei auf der Diskette löschen. Nun kann es aber sein, daß der File schon längst gelöscht worden ist. Will nun das Programm den Befehl «Kill« ausführen, findet aber nicht mehr die Datei, so bricht das Programm mit der Fehlermeldung «Datei nicht gefunden« ab. Dies ist ärgerlich, denn ein Fehler ist dies eigentlich nicht, da die Datei ohnehin gelöscht werden sollte. Wie kann man sich also helfen. Ganz einfach. Schreiben Sie einfach eine Variable und ein Ergebniszeichen vor jeden Befehl. Bei unserem Beispiel würde dies so aussehen:

#### $d$ ddein $d$ me $\$  = "xxx.xxx"  $retcod = K\mathbb{I}$ . dateiname $\$$

Wenn Sie sich sicher sind, daß sie keine Datei mit den Namen »xxx.xxx« auf Ihrer Diskette haben, so geben Sie bitte das Programm ein. Sehen wir mal was passiert.

Es wird die Floppy in Gang gesetzt, nach kurzer Zeit schon stellt sich das Laufwerk wieder ab. Der Interpreter hat also das Programm nicht durch eine Fehlermeldung abgebrochen.

Was ist geschehen? Ein Blick in die Variable »retcod« zeigt, daß diese nun mit dem Integer-Wert 134 belegt ist. Es ist also doch - wie sonst auch - ein Fehler erschienen. Der Wert 134 steht ganz einfach für den Fehler »Datei nicht gefunden". Ein tolle Sache, die Returncodes.

Wenn man ganz sicher gehen will, kann man noch den Befehl überprüfen, da es sein könnte, daß sich ein anderer Fehler eingeschmuggelt hat. Ein Beispiel:

 $ddceiname$ \$ = " $xxx.xxx$ " retcod = KILL doteinqme\$ IF retcod  $\alpha$  = 0 OR retcode  $\alpha$  = 134 THEN  $\alpha$  = TRUE ELSE GOSUB ab\_zur\_Fehlerbehandlung

Eine Zeile und dieser Teil des Programmes ist wasserdicht.

Für die Error-Routinen gibt es noch einige andere Befehle mehr.

Die Funktion ERROR\$(fehler)

druckt auf den Bildschirm die Fehlermeldung aus, die zu dem Integer-Wert »Feh-

### **Professional Computing**

ler« gehört. Geben Sie in Ihren Schneider PC

#### ? ERROR\$(8)

so erscheint auf Ihrem Monitor im Dialogfenster die Fehlermeldung »Zu viele Punkte angegeben«. Dieser Befehl gibt lediglich die Fehlermeldung zurück, er erzeugt jedoch nicht einen Error. Dadurch können Sie diese Funktion auch im Programm verwenden, ohne daß das BASIC2-Prograrnm abgebrochen wird. Das kleine Listing druckt Ihnen alle Fehlertexte aus, die BASIC2 bekannt sind.

 $FOR$  i= 1 TO 152 PRINT ERROR\$(I) NEXT i

#### Unbekannte Fehlermeldungen

Besonders interessant sind die Fehlermeldungen 23,24,25,26,35 und 36. Bei diesen Fehlertexten tauchen Befehle auf, die man von anderen Sprachen, wie Fascal schon kennt. Genauer handelt es sich um die Kommandos »FI, CEND, FEND, PEND« und »CASE«. Die Befehle jedoch kennt BASIC2 noch nicht. Man kann aber gespannt sein, wann in einem der Updates von BASIC2 diese Befehle verfügbar sein werden. Es wäre mit diesen Kommandos dann noch ein weiterer Schritt zur Strukturierten Programmierung unter BASIC2 getan. Wollen wir es abwarten! Ahnlich wie beim Schneider CPC gibt es auch beim PC von Schneider die Chance Fehler absichtlich zu erzeugen. Das Kommando heißt:

#### ERROR fehler

Hier wird das laufende Programm wie bei einem echten Fehler abgebrochen. Sollten Sie also einmal Ihre Fehlerabfangroutine testen, so können Sie an beliebigen Stellen in jedem Programm einen – ich möchte mal sagen – »Wunschfehler« einbauen. Um zu dem nächsten Kommando zu kommen, geben Sie bitte

#### ERROR IOO

ein. Im Dialogwindow erscheint nun die Meldung »Erfolgloser O/S Aufruf  $-$  siehe OSERR«. Diese Errormessage deutet auf einen Fehler im Betriebssystem hin.

#### Mit der Funktion

#### **OSERR**

erhalten Sie dann einen Integer-Wert, der die Nummer des Betriebssystem-Fehlercodes angibt. Welcher Fehler, welchen Code hat, das lesen Sie bitte in der Anleitung zum Betriebssystem nach.

### Die Systemvariable

#### **ERR**

zeigt Ihnen den Fehlercode des letzten Errors an. Diese Funktion ist für Fehlerabfangroutinen besonders wichtig, um zu analysieren, welcher Fehler entstanden ist.

#### Fehlerbehandlungsroutinen

Mit »ON ERROR GOTO label« können Sie bei einem Fehler, der nicht zum Absturz des Rechners ftihrt, den Schneider PC anweisen, daß er eine bestimmte Stelle im Programm anspringen soll. Um »wasserdichte« Programme zu entwickeln ist dies besonders wichtig. Dieses Kommando läßt sich mit der Befehlsfolge

#### ON ERROR GOTO O

entaktivieren. Wichtiger Bestandteil des »ON ERROR GOTO label« Kommandos<br>sind die Befehle »RESUME« oder »RE-SUME NEXT«. Diese beiden Fehler müssen immer am Ende der Fehlerbehandlungsroutine stehen. Mit »RESU-ME« fährt das Programm wieder bei der Zeile fort, in der der Fehler entstanden ist. »RESUME NEXT« springt dann zur nächsten Zeile nach der Fehlerzeile. BASIC2 erlaubt bei RESUME auch noch

die Angabe eines Labels. Zum Beispiel RESUME anfang

BASIC2 hat etwa 80 Fehlermeldungen. Viele von diesen sind sehr schlecht verständlich. Aus diesem Grund haben wir in diesen Artikel die Fehlercodes und Ihre Bedeutung mit aufgenommen. Fehlermeldungen wie »Wend fehlt« etc. wollen wir unbesprochen lassen, da sich diese selbst erklären.

#### Fehler, nichts als Fehler

- 1 Interner Fehler. Fehler in der Hardware Ihres Rechners. Es kann ebenfalls ein Softwarefehler in BASIC2 und/oder GEM sein.
- 2 Befehl nur in einem Programm verfügbar. Sie haben versucht ein Kommando im Dialogmodus zu benutzen, obwohl dieser Befehl nur im Programm verwendet werden darf.
- 3 Befehl nur in einem Programm nicht gültig. Gleicher Fall wie oben, nur umgekehrt.
- 5 Ungültige numerische Konstante. Eine Zahlenkonstante ist zu groß.
- 7 BASIC Stacküberlauf. Ihr Prograrnm ist durch Schleifen und Unterprogramme zu stark verschachtelt. Meist ist ein fehlendes Return schuld.
- 8 Zu viele Punkte angegeben. Bei einem Graphikbefehl wurden zu viele Punktkoordinaten angegeben.
- 11 Zu viele oder zu wenige Subskripte. Eine Feldvariable wurde mit mehr oder weniger indizies dimensioniert, als sie verwendet wird.
- $12 -$ Zeile zu lang. Eine Zeile darf 255 Zeichen nicht überschreiten.
- $13$  Name zu lang. Ein Variablenoder Labelname darf 40 Zeichen nicht überschreiten.
- 18 Satz bereits definiert. Es wurde versucht den gleichen Record zweimal zu definieren.
- 38 Unpassender Befehl für Fehlersuche. Es wird ein Kommando verwendet, daß nicht in einer Fehlerbehandlungsroutine stehen darf.
- 102 Wert oder Tabelle nicht definiert. Diese Fehlermeldung erscheint, wenn durch Verwenden des Befehles »OPTION TRAP ON« eine Variable oder eine Tabelle im Programm entdeckt wurde, die vorher nicht mit » variable=0« definiert worden ist.
- $104 \text{Überlauf.}$  Bei einer Berechnung ist ein zu großer Wert entstanden.
- 111 Winkel außerhalb des Bereiches. Ein Winkel ist entweder zu groß, oder zu klein.
- $112 -$  Satz zu lang. Ein Record hat die erlaubte Länge überschritten.
- 113 Tabelle zu groß. Der Speicherplatz der benötigt wird, um eine Feldvariable zu dimensionieren ist nicht vorhanden.
- Il5 Zeichenkette nicht lang genug. Ein mit FIXED vereinbarter String ist zu kurz.
- 116 Zeichenkette zu lang für Zielfeld. Siehe oben.
- 117 VAL fehlgeschlagen. Die Funktion VAL konnte einen String nicht in eine Variable schreiben.
- 118 Falsche Verkettung von Zeichenketten. Ein String konnte nicht wie geschwünscht zusammengefügt werden.
- 121 Eingabeelement zu groß. Die Eingabe bei dem Kommando Input ist länger als die erlaubten 255 Zeichen.
- 126 Kanal hat falschen Typ. Sie haben zum Beispiel versucht auf einen Textbildschirm Graphik auszugeben.
- 127 Unbekannter Fehler. BASIC2 hat keine Ahnung an was es liegen

könnte. Nicht zu verwechseln mit den Fehlercodes 153-255 und 39-99.

- 135 Datei bereits vorhanden. Eine Datei existiert bereits.
- 139 Dateizugriff abgelehnt. Eine Datei ist durch das Kommando »Lock« vor Diskettenoperationen geschützt.
- 142 Ungültige Satz- oder Indexdatei. Eine Index- oder Datendatei ist ungültig
- 147 Aktuelle Position nicht gesetzt. Viele Datei Befehle nehmen beim

weglassen der Position die aktuelle- an. hier jedoch ist die Position nicht bestimmt, sie muß angegeben werden.

152 – Schlüssel nicht eindeutig. Ein angegebener Schlüssel wurde bereits in einer Indexreihe verwendet.

Wie sie sehen eine ganze Menge an Fehlermeldungen, aber dies macht BASIC2 ja gerade so anwenderfreudlich.

In der nächsten Folge von BASIC2 wollen wir uns mit den Diskettenoperationen befassen.

(Christian Eißner)

 $REM +$ CLOSE #i REM Schneider International NEXT i<br>STREAM #1 **REM** BASIC2 Kurs<br>| Dricker - Demonstration **REM** OPEN #1 WINDOW 1<br>SCREEN #1 WINDOW 1<br>SCREEN #1 GRAPHICS XUSABLE-48 FIXED, YUSABLE-16 FIXED **REM** by Christian Eißner  $REM +$ **INFORMATION OFF** INFORMATION<br>WINDOW #1 TITLE "Drucker Demo by ce87"<br>WINDOW #1 TITLE "Drucker Demo by ce87"<br>WINDOW #1 SIZE XUSABLE-48, YUSABLE-16 **CLEAR RESET** DIM z(1 TO 10) DIR 2(110 10)<br>
GOSUB fenster\_aufbau<br>
OPEN #5 BEVICE 21<br>
USER #5 SPACE 1000,1000<br>
kanal=1:GOSUB hptprg<br>
kanal=5:GOSUB hptprg<br>
kanal=5:GOSUB hptprg<br>
kanal=5:GOSUB hptprg GOSUB alert\_bo:<br>WINDOW #1 OPEN  $_{\text{box}}$ **RETURN GRAPHICS #5 UPDATE** LABEL zufall **END** FOR  $i=1$  TO 10<br>z( $i$ )=INT(RND(1000)) LABEL bptprg<br>FOR durchgang=1 TO 15<br>GOSUB zufall NEXT i muster=INT(RND(3)) **RETURN SHAPE** LABEL alert\_box<br>ALERT 1 TEXT "Zum Lauf dieses Programmes", "ist ein Drucker<br>notwendig!", "Nur Starten, wenn ein Drucker", "angeschlossen<br>ist..." BUTTON RETURN "Okay"<br>ALERT 1 TEXT "...des weiteren sind mind.", "640 KB<br>Haupt #kanal,z(1);z(2),z(3);z(4),z(5);z(6),z(7);z(8),z(9);z(10)<br>COLOUR (1) FILL WITH muster **NEXT durchgang RETURN** LABEL fenster\_aufbau<br>CLOSE WINDOW 3<br>CLOSE WINDOW 4<br>FOR i=1 TO 4 **RETURN** 

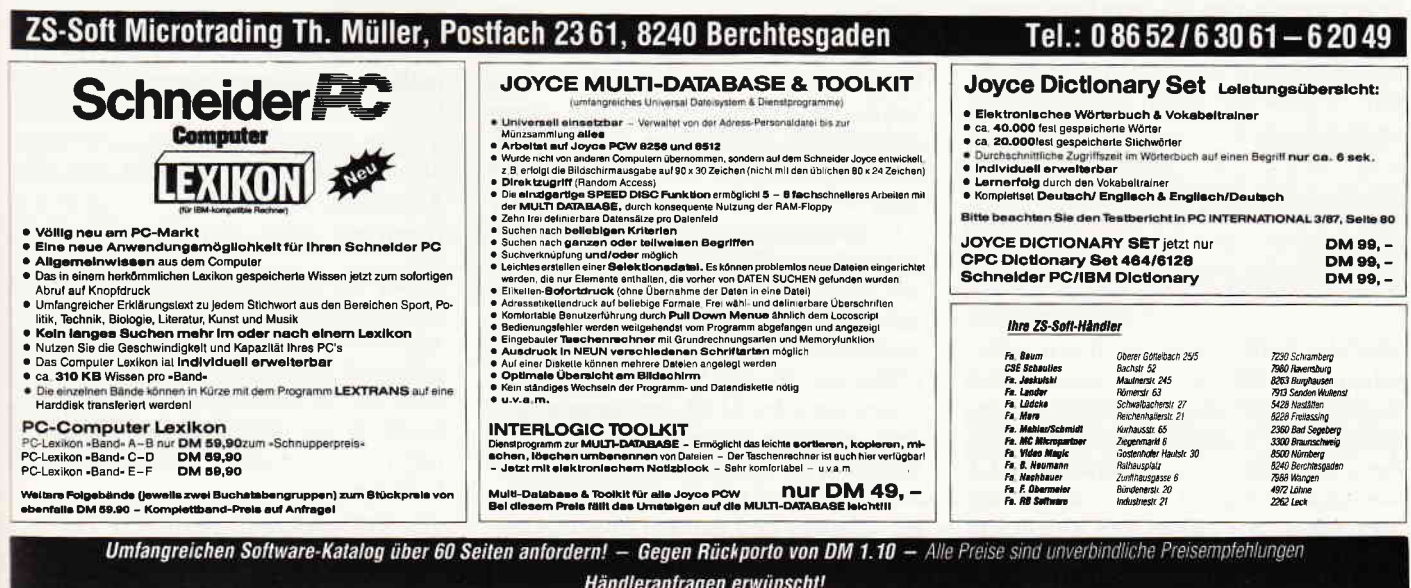

### **Professional Computing**

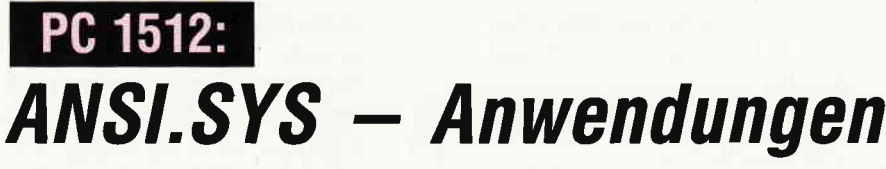

Schalten Sie Ihren PC1512 doch einmal ein, und booten Sie mit einer Kopie Ihrer Diskette 1 (MS-DOS 3.2) in Laufwerk A.

Kopieren Sie dann wie in Abbildung 1 gezeigt die Dateien

AUTOEXEC.BAT → AUTOEXEC.SAV CONFIG.SYS  $\rightarrow$  CONFIG.SAV und löschen Sie dann AUTOEXEC. **BAT und CONFIG.SYS.** Auf Ihrem Bildschirm müßte etwa dieses Bild stehen:

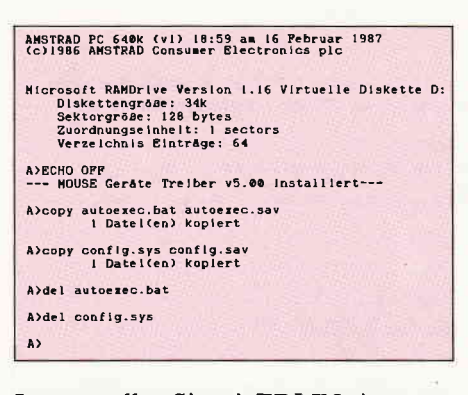

Jetzt erstellen Sie mit EDLIN eine neue AUTOEXEC.BAT und eine neue CON-FIG.SYS mit dem folgenden Inhalt:

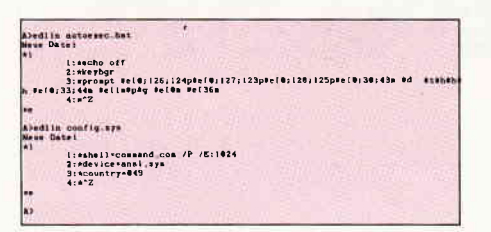

Achten Sie auf sorgfältige Ausführung der vorstehenden Angaben, damit der Bootvorgang, den Sie jetzt bitte starten (ALT/CTRL und DEL), ordnungsgemäß abläuft. Ist das Booten abgeschlossen, so sollte auf Ihrem Bildschirm das nachstehende Bild zu sehen sein:

AMSTRAD PC 640k (v1) 19:22 am 16 Februar 1987<br>(c)1986 AMSTRAD Consumer Electronics plc A)echo off Mon 16.02.1987 19.22.52 A:\)

Statt der 640k stehen bei Ihnen wahrscheinlich 512k, doch ansonsten haben Sie wie ich auf meinem PC1512 ein buntes PROMPT (DOS-Bereitschaftszeichen). Drücken Sie doch einmal auf ALT und gleichzeitig auf die »7« im großen Tastenfeld. Sie sehen den (vielleicht schon oft gesuchten) SENKRECHTEN STRICH. Auch die beiden geschweiften Klammern (auf und zu) können Sie haben: drücken Sie einfach auf ALT und »(« oder ALT und »)«. Sehen Sie sich das PROMPT-Zeichen doch genau an. Tag, Datum, Zeit und - nach einem Directory-Wechsel zu sehen - der ganze Pfad. Ist dies alles bei Ihnen nicht der Fall, so haben Sie etwas falsch gemacht. Booten Sie mit einer »richtigen« MS-DOS-Diskette (in Laufwerk A), löschen Sie auf der von Ihnen zuerst benutzten Kopie (jetzt in Laufwerk B) die beiden Dateien AUTOEXEC.BAT und CON-FIG.SYS, und benennen Sie AUTO EXEC.SAV wieder in AUTOEXEC. BAT und CONFIG.SAV wieder in CONFIG.SYS um. Jetzt ist die erste Diskette wieder in Ordnung. Wiederholen Sie von Anfang an, nehmen Sie aber Ihre zweite Diskette sicherheitshalber aus ihrem Laufwerk. Man kann nie wissen...! Wenn bis hierhin alles geklappt hat, führen Sie bitte wieder Löschen und Umbenennen der »mißbrauchten« Dateien gemäß folgender Darstellung durch.

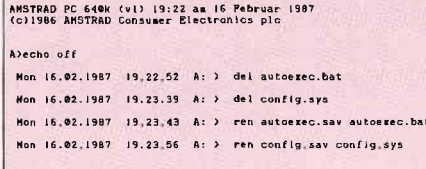

Ihre Diskette hat den ursprünglichen Zustand, und wir können uns nun den hier zu besprechenden Dingen zuwenden. Lesen Sie den folgenden Artikel auf-

merksam durch und Sie werden wieder etwas mehr über Ihren Schneider PC1512 wissen (geht natürlich auch mit jedem anderen »Kompatiblen«).

In Ihrem Benutzer-Handbuch für den Schneider PC1512 haben Sie sicher schon im Kapitel »Hardware-Schnittstellen« einiges über ANSI.SYS gelesen und wohl auch ausprobiert. Aus eigener Anschauung jedoch weiß ich, daß die Dinge um ANSI.SYS nicht nur im Schneider-Handbuch sondern auch in den meisten anderen MS-DOS-Büchern recht stiefmütterlich behandelt werden. Die Probleme, die sich bei einer intensiven Ausnutzung des ANSI-Treibers ergeben, sind selten im Zusammenhang und in Verbindung mit diesem nachzulesen. Der folgende Artikel soll diesem Mangel abhelfen und darüber hinaus Anregungen zu weiteren Versuchen geben. Aus der AUTOEXEC.BAT-Datei interessiert uns im folgenden der hier gezeigte Befehl »PROMPT«, die CONFIG. SYS-Datei bedarf für jeden benutzten Befehl einer Erklärung.

Welches Ergebnis wird nun mit den beiden Dateien erzielt?

- 1) Die drei Zeichen SENKRECHTER STRICH, GESCHWEIFTE KLAM-MER AUF und GESCHWEIFTE KLAMMER ZU liegen  $-$  solange wir uns auf der MS-DOS-Ebene befinden - auf den folgenden Tasten: "ALT/CTRL-7"  $\rightarrow$  Senkr. Strich<br>"ALT/CTRL-("  $\rightarrow$  Geschw.Kl.auf "ALT/CTRL-)". - Geschw.Kl.zu. Eine Anwendung dafür ergibt sich für den MS-DOS-Editor »EDLIN« und ggf. für andere Editoren. Die meisten Anwendungsprogramme jedoch haben ihre eigene Tastenbelegung, so daß die hier erzielte »Tastatur-Erweiterung« nur für die MS-DOS-Ebene gilt. Eine weitere Anwendung ist die Belegung von Funktionstasten (F1-F10, in allen Umschaltebenen) mit häufig benutzten MS-DOS-Befehlen (DIR, CD, MD, COPY etc.).
- 2) Das DOS-Prompt liefert nicht nur die übliche Anzeige des »Größer als«-Zeichens, sondern das vollständige Datum, die Uhrzeit und den aktuellen Pfad; das Ganze ist noch farbig unterlegt.

Sehen wir uns nun einmal an, was die Einträge in der Datei CONFIG.SYS bedeuten und was sie bewirken.

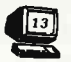

 $CONFIG.SYS \rightarrow Ansi-Treiber$ 

Um ein solches Prompt-Zeichen erzeugen zu können bzw. um die Tastaturbelegung zu erweitern, reicht die »normale« Intelligenz der Konsole (Bildschirm + Tastatur) nicht aus. Über die standardmäßig vorhandene Teletype-Steuerung hinaus muß der ANSI-Treiber geladen werden, was über die Konfigurierungsdatei CONFIG.SYS erledigt wird. Die Anweisung dazu lautet

#### $DEVICE =  <$ PFAD> ANSI.SYS

wobei LW (Laufwerksbezeichnung) und der PFAD nur angegeben werden müssen, wenn sich die Datei ANSI.SYS nicht auf dem Laufwerk befindet, von dem aus MS-DOS gestartet wird bzw. wenn sie sich nicht in der Haupt-Directory (Root-Directory, Main-Directory) befindet.

Das Vorhandensein des ANSI-Treibers (er ist nach dem Booten resident im Speicher) erlaubt es, mit den DOS-Komman-

# ProSoft-Preise liegen richtig! **& 02 61/40 47-1 · Telex 8 62 476 PS**

Wir suchen ständig günstige Einkaufsquellen für die angebotenen und neue innovative Produkte.<br>Günstige Möglichkeit der Finanzierung durch Ratenkredit. Fordern Sie die Unterlagen an.

386 Mikros PCs Limited, Computer Dynamics, Compaq, Rair, Kaypro, Zentin, Multitech, Plantron. Wir bemühen uns, die Informationen über<br>die neue Computergeneration immer auf dem aktuellsten Stand zu halten,<br>Sicher wissen Sie, daß nicht alle Produkte sofort lieferbar sind.

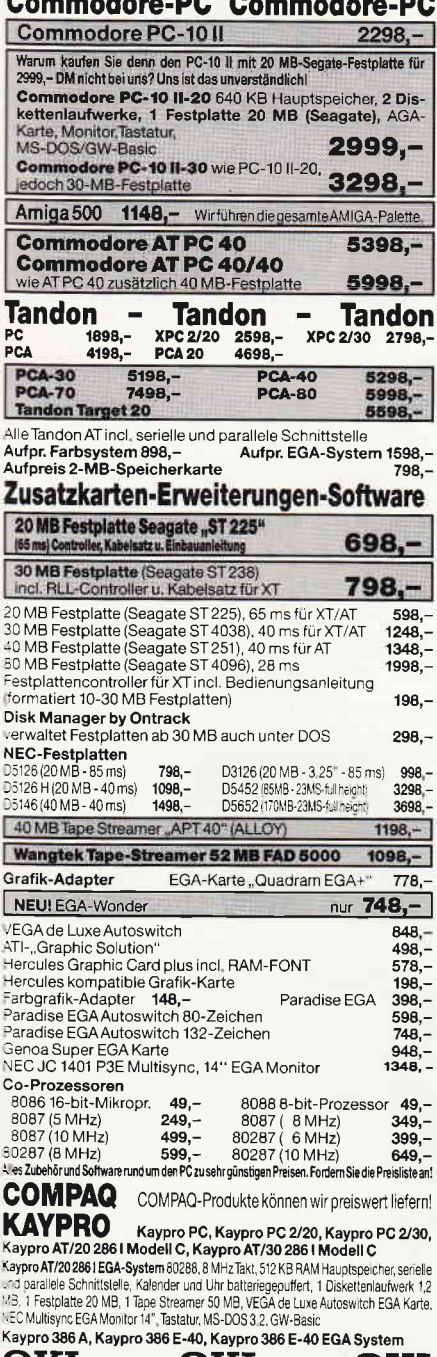

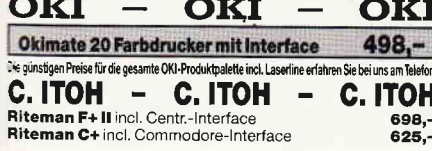

**TC** 

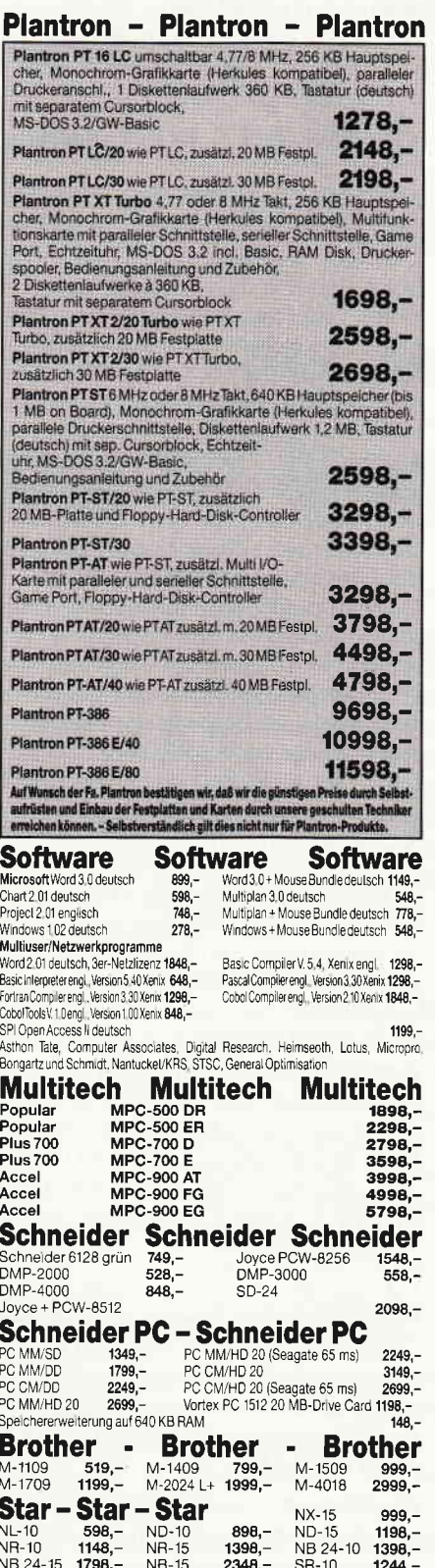

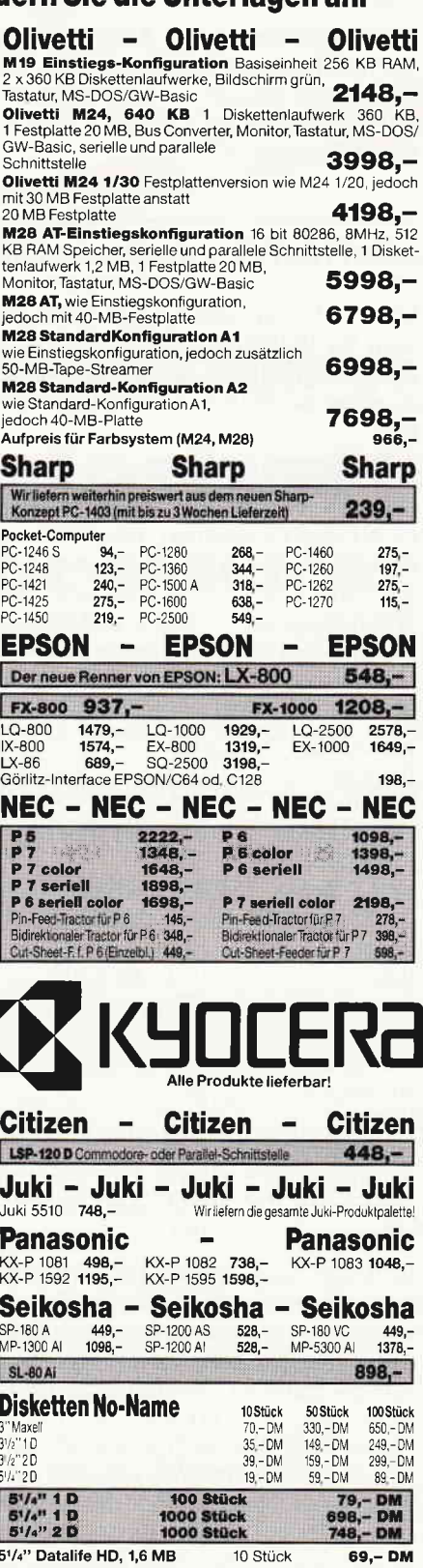

#### Bogenstraße 51-53, Postfach 207, D-5400 Koblenz-Goldgrube Telefon (02 61) 40 47-1, Telex 8 62 476 PSOFT

**Soft G** Preise zuzügl. 10. - DM Versandkosten pro Paket. Lieferung per Nachnahme oder Vorkassescheck - Versandkosten Ausland DM 40. - pro Paket. Lassen Sie sich keinen Bären aufbinden! ProSoft liefert Original-Produkte der führend Alle Preise zuzügl, 10, - DMVersandkosten pro Paket, Lieferung per Nachnahme oder Vorkassescheck - versandkosten Ausland um auf, pro Paket, Lassen breskung klein Scheck) 2% Skonto auf alle Preise, was vielleicht schon zur Busreicht. Einige unserer Vorlieferanten liefern Produkte ohne die Seriennummer des Herstellers. In diesem Fall übernehmen wir anstelle der Herstellergarantie die unbeschränkte gesetzliche Gewährleistung.

 $\bullet$ 

#### -Professional Computing

dos ECHO und/oder PROMPT sogenannte Ansi-Steuersequenzen auszugeben, die vom ANSI-Treiber erkannt und entsprechend interpretiert werden: Natürlich müssen sie dazu einem genau vorgeschriebenen Formalismus entsprechen.

Die Möglichkeiten und Auswirkungen der verschiedenen Sequenzen sehen wir uns nachher genauer an. Jetzt sollen zuerst die Einträge in coNFIG.SYS weiter erklärt werden.

#### $CONFIG.SYS \rightarrow Landesauswahl$

Um das Datum und die Zeit (dies gilt auch für Währungssymbole und Dezimalzeichen) in einer landesspezifischen Ausgabe zu erhalten, wird mit dem Befehl

#### COUNTRY=049

in unserem Falle die »deutsche« Form in CONFIG. SYS selektiert. Dies bedeutet, daß das Datum in der Form  $\lt$ tt.mm. jj>, die Zeit in  $\lt$ hh:mm:ss>, das Währungssymbol < DM > und das Dezimalzeichen < . > ausgegeben werden. Für andere Nationalitäten gelten folgende Nummern (statt »049«):

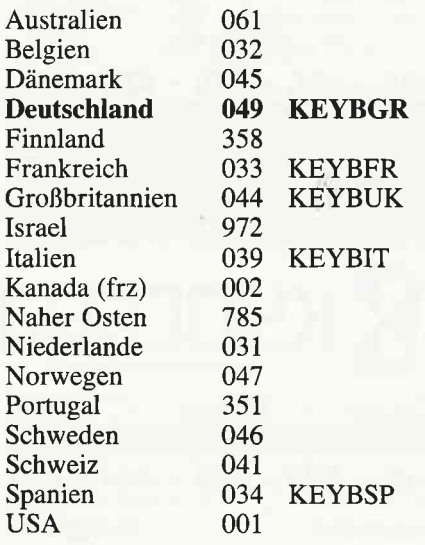

In diesem Zusammenhang ist es noch interessant zu wissen, daß es für die verschiedenen Länder auch unterschiedliche Tastaturtreiber gibt, die entweder wie »unser<< deutscher Tastaturtreiber KEY-BGR im AUTOEXEC.BAT-File  $(File=Datei)$  oder auch separat als »normales« DOS-Kommando aktiviert werden können. Natürlich muß der entsprechende Treiber als KEYBxx.COM vorhanden sein (siehe obige Tabelle). Im Umfang der Schneider-Lieferung von MS-DOS 3.2 sind sie nicht enthalten. Ausjedem (auch dem deutschen) Tastaturtreiber kann in das US-Tastaturformat  $ALT/CTRL$  und  $F1 \rightarrow US-Tastatur$  $ALT/CTRL$  und  $F2 \rightarrow Rückwechsel$ 

Es können mehrere KEYBxx-Programme geladen werden. Sie bleiben alle (hintereinander) resident, aktiv ist immer nur das zuletzt geladene Programm.

#### $CONFIG.SYS \rightarrow DOS-Umgebung$

MS-DOS hält sich für verschiedene Aufgaben einen eigenen Bereich im Speicher frei, den man allgemein DOS-Umgebungs-Bereich oder auch Environment nennt. Unter anderem »merkt« sich DOS hier, mit welchem Kommando-Interpreter gearbeitet wird, welche Pfade zu durchsuchen sind, wenn eine Datei gefunden werden soll und auch die Form des PROMPT-Zeichens (auch alle anderen mit PROMPT eingestellten Anwender Angaben). Mit dem DOS-Befehl SET kann man sich die aktuelle Belegung des Umgebungsbereiches ansehen.

Dem Anwender (also Ihnen) stehen einige Möglichkeiten zur Verftigung, verschiedene Angaben im Umgebungsbereich zu machen. Uns interessiert im Rahmen der vorliegenden Betrachtungen lediglich der Befehl PROMPT, der direkt in den DOS-Bereich hineinschreibt. Nun ist es aber so, daß sich DOS zunächst nur 160 Bytes für den Umgebungs-Bereich reserviert hat. Dies ftihrt zu Problemen, sobald mehr Information in den Bereich geschrieben werden soll, als eigentlich in 160 Bytes unterzubringen ist. Der Bereich müßte eigentlich vergrößerbar sein, wenn wir ein komfortables PROMPT-Zeichen haben wollen (wie leicht in unserem AUTOEXEC. BAT zu sehen ist) . Nun, seit MS-DOS 3.2 ist dies möglich, und zwar mit dem DOS-Befehl SHELL, der in CONFIG. SYS gegeben wird. Die Form lautet

#### $SHEL =$ Dateiname P1 P2

LW und PFAD beziehen sich auf den Dateinamen und können weggelassen werden (siehe ANSI.SYS). Mit Dateiname wird ein Kommandointerpreter bezeichnet, der beim Booten geladen werden soll. In unserem Falle ist dies COM-MAND.COM.

#### Pl: /E:xxxx

Mit diesem Parameter wird die für uns wichtige Dimensionierung des Umgebungsbereichs angegeben. Für »xxxx<< wird eine Zahl zwischen 160 und 32535 eingegeben. Sie bestimmt die Environment-Größe in Anzahl Bytes.

#### $P2: /P < LW >$

Dieser Parameter veranlaßt den Urlader (Bootprogramm), einen eventuell vorhandenen AUTOEXEC.BAT-FiIe (in LW und PFAD näher adressiert) zu starten, wenn der eigentliche Bootvorgang beendet ist.

#### $SHEL = COMMAND$ .COM /E:1024 /P

Sie sehen, daß das Kommando in unserem Falle den COMMAND.COM-Interpreter aus der Root-Directory von Laufwerk A lädt, den Umgebungsbereich auf 1024 Bytes vergrößert und den in der Root-Directory vorhandenen AU-TOEXEC.BAT-FiIe als Start-Batch-File bestimmt.

Bevor wir nun zur Betrachtung des Prompt-Kommandos im AUTOEXEC. BAT-File kornmen, bitte ich Sie, Ihr Benutzer-Handbuch auf Seite 458 aufzuschlagen. . . . . . . . . . . . . . . . . . 1

#### Fertig ? Gut.

Wie Sie sehen, dient das Kommando zunächst zum Einrichten eines (eigenen)  $Systembereitschaftszeichens$  – ein schrecklich langes Wort. Wir bezeichnen es auch (in Neudeutsch oder Computerdeutsch) als PROMPT. Ist nicht schöner, aber kürzer.

Was Sie hier lesen, stellt die üblichen Methoden und Möglichkeiten des PROMPT-Kommandos dar (ja, einmal bedeutet PROMPT das lange Wort weiter oben, jetzt wird das Kommando zum Erzeugen eines PROMPTS auch so genannt). Haben Sie sicher auch schon ausprobiert und damit experimentiert.

Wir wollen eine darüber hinausgehende Möglichkeit kennenlernen, die voraussetzt, daß man ANSI.SYS, COUNTRY und SHELL kennt.

Einmal können wir mit PROMPT unter der Voraussetzung, daß ANSI.SYS geladen ist (SHELL und COUNTRY ist auch berücksichtigt), die Tastatur erweitern und zum zweiten den Bildschirm  $manipulieren$  - zusätzlich zur PROMPT-Gestaltung.

#### TASTATUR-ERWEITERUNG

Um die Belegung einer Taste zu verändern oder zu erweitern, müssen wir zunächst wissen, wie sie »adressiert« wird. Dazu schlagen wir das Handbuch auf Seite 648 auf und finden zum Beispiel unter TASTEN-NAME »7 und /« weiter links die Angabe »7E00« (unter »ALT«).<br>Das ist die gesuchte Adresse, wenn wir die genannte Taste auf der Umschaltebene ALT neu belegen wollen. Leider ist es hier dem Hause Amstradt gelungen,

# Das erste und einzige

# loyce sonderheft ist endlich da.

Für Joyce-Besitzer haben wir das erste Sonderheft fertiggestellt. Für alle denen die Joyce-Rubrik in der PC International nicht genügend Stoff für einen ganzen Monat bieten konnte, stellt dies Sonderheft eine Fülle von Inf

**DIMARK JOY FÜR JOYCE** 

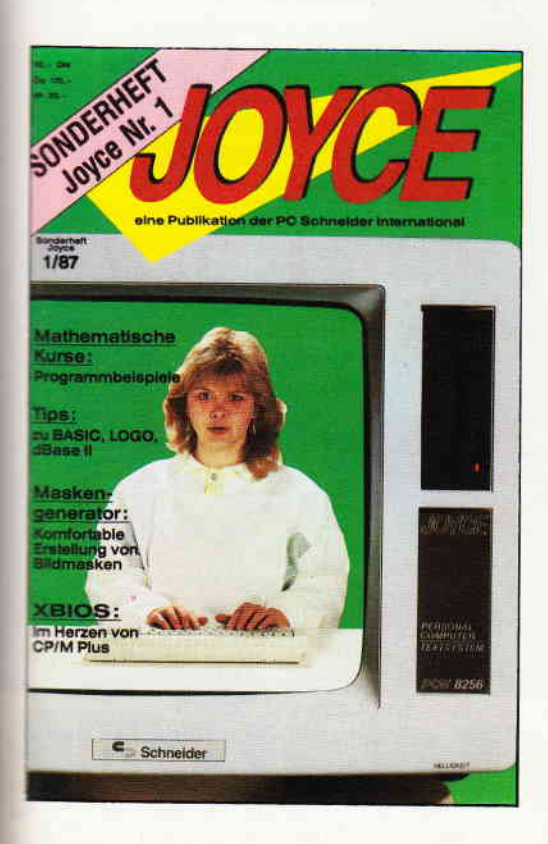

Besitzers ab - vom Basictip bis zur Erweiterung mathematischer Funktionen, von der Druckereinstellungsroutine bis zum kompletten Assembler/Disassembler ist alle enthalten, was Joycer's Herz höher schlagen läßt.

#### Aus dem lnhalt:

- ein komfortabler Maskengenerator erlaubt die Erstellung von Bildschirmmasken für selbstgeschriebene Programme aller Art, ohne umständlich mit PRINT-Anweisungen hantieren zu müssen.
- eine Bauanleitung ermöglicht lhnen, auf einfache Weise einen Joystick an den Joyce anzuschließen. Die Richtungen des Joysticks werden auf pfeiltasten gelegt
- fertig ist die »Fernbedienung«.
- für LocoScript-Freunde bietet das Heft einen Beitrag<br>über Fußnoten unter LocoScript.
- ein besonderer Leckerbissen für CP/M-Fans wird mit dem Beitrag XBIOS serviert.
- zur Entspannung zwischendurch stehen kleine<br>
Spiele zur Verfügung, u.a. ein Mau-Mau mit definierbarem Level.
- last not least: Tips und Tricks zu Basic, Logo, dBase und vielem anderen mehr.

Das JOYCE-Sonderheft 1 ist ab sofort im guten Zeitschriftenhandel, beim Fachhandel oder direkt beim Ver- lag für DM 20, - erhältlich.

Sämtliche im Sonderheft enthaltenen Programme sind auch auf 3"-Disk (Databox) zum Preis von DM 30, - beim Verlag erhältlich.

#### **Professional Computing**

die Bytes so hintereinanderzuschreiben, wie sie für den Programmierer gebraucht werden, nicht aber, wie wir sie benötigen. Sei's drum. Für uns heißt die Adresse »007E«. Wir zerlegen sie in »00« und »7E« und wandeln sie dezimal um. Jetzt haben wir » $0$ « und »126«.

Die ANSl-Steuersequenz zum Belegen einer Taste lautet wie folgt:

 $$e(b1;b2;$ "aa...aa"p

oder

#### \$e(b1;b2;b3p

Eine kleine Unschönheit ist in der Darstellung der Zeichenkette enthalten: Das<br>"("-Zeichen muß unbedingt die »Eckige Klammer auf« sein (auf der Tastatur unter ALT/CTRL-ü zu finden). Dies gilt für den gesamten nachfolgenden Text, wenn "(" in einer ANSI-Sequenz auftaucht.

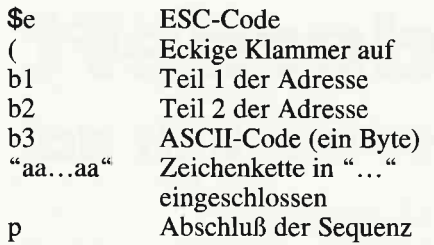

Die Angaben (Bytes) b1, b2, b3 müssen dezimal erfolgen! Der ASCII-Code (b3) eines Zeichens finden wir auf den Seiten 6351636 im Handbuch.

Wie Sie sicher schon bemerkt haben, sind nicht alle Tasten-Adressen (Seite 648) mit einem Byte »00« versehen. Das kleine »a« zum Beispiel (TASTEN- $NAME = **A**<sub>***</sub>, Spalte **NORMAL**<sub>***</sub>) hat$ die Adresse »1E61«. Bei diesen Adressen fällt nach der Byte-Umstellung auf »611E« das zweite Byte weg, so daß die Adresse nur aus einem Byte besteht und die Sequenz folgendermaßen aussieht:

#### \$e(bl;"aa...aa"p

oder

 $\mathbf{I}$ 

#### $\mathcal{S}_e(b1;b3p)$

Mehrere ANSl-Steuersequenzen fiir Tastatur-Umbelegungen oder Erweiterungen können unmittelbar bündig hintereinander geschrieben werden. Sie müssen jeweils vollständig sein, also mit »\$e« beginnen und »p« enden.

Wenn statt »p« am Ende nach einer Zeichenkette »aa...aa« ein »13p« angegeben wird, bedeutet die »13« den ASCII-Code »13« dezimal. Das ist der Code für die RETURN-Taste und bewirkt, daß die Zeichenkette nicht nur erzeugt, sondern auch sofort ausgelöst wird.

#### Beispiele

PROMPT  $\text{Re}(65; 81p \rightarrow A \text{ wird zu Q})$ PROMPT  $\text{Re}(81;65p \rightarrow Q \text{ wird zu A})$ 

**PROMPT \$e(0;68; "dir"; 13p bedeutet**  $\rightarrow$  Betätigen der Taste F10 gibt das

Kommando »dir« aus und zwar mit sofortiger Ausführung, als wenn Sie DIR und RETURN eingetippt hätten.

#### Bildschirm-Manipulationen

Ab Seite 640 Ihres Handbuches finden Sie die ANSI-Steuersequenzen für die Bildschirm-Manipulationen. Uns interessieren hier hauptsächlich die Möglichkeiten, die Farbgebung des Bildschirms zu beeinflussen.

Die Steuersequenzen dafür lauten generell:

 $\mathcal{S}e(n; \ldots; m)$ 

\$e ESC-Code ( Eckige Klammer auf

n Farbcode<br>m Abschluß

Abschluß der Sequenz

Vor dem Abschlußcode »m« der Sequenz können mehrere Farbsequenzen hintereinander stehen, getrennt durch »;«.

#### Beispiel

PROMPT \$e(0;33;44m bedeutet: Alle Attribute ausschalten, den Vordergrund gelb und den Hintergrund blau färben.

So, die einzelnen Elemente unseres Vorhabens hätten wir nun besprochen. Jetzt können wir daran gehen, unser PROMPT am Anfang des Artikels zu analysieren.

Dabei verwende ich allerdings bei der Darstellung der Zeichen »Senkrechter Strich« und »Geschweifte Klammer auf/zu« die ASCII-Codes der jeweiligen Zeichen (dezimal), was ja zulässig ist bei der Gestaltung des Kommandos. Die »Runde Klammer auf« steht stellvertretend für die »Eckige Klammer auf«, die ich mit dem aktuellen Zeichensatz des Druckers nicht ausdrucken kann.

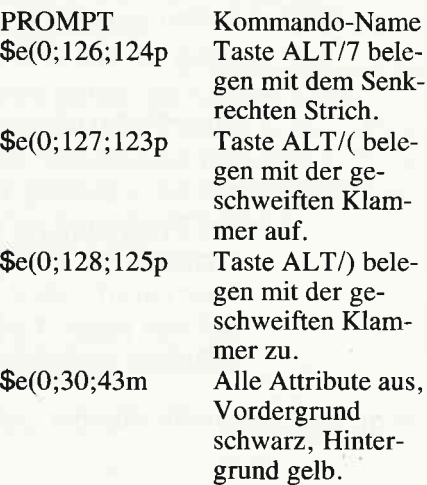

\$d \$t\$h

 $\mathsf{Sc}(0;$ 

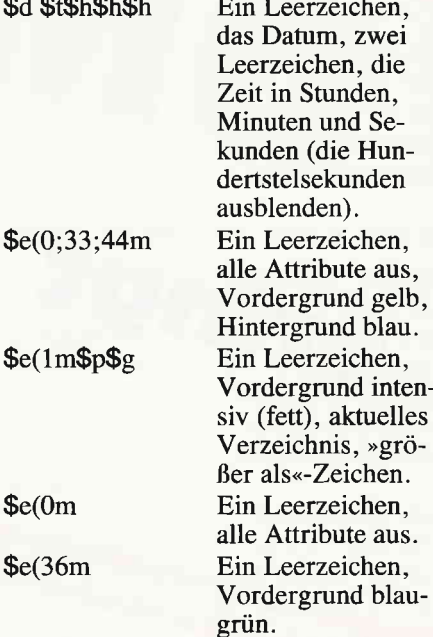

Abschließend möchte ich Ihnen noch einen Tip geben: Sie können die ANSI-Steuersequenzen natiirlich auch in anderen Batch-Files als dem AUTOEXEC. BAT benutzen. Achten Sie aber darauf, daß bei Gebrauch des PROMPT-Kommandos Ihre ursprünglichen Einstellungen hinfüllig sind. Um dies mindestens bei Bildschirm-Manipulationen zu umgehen, können Sie auch das Kommando ECHO benutzen. Hier jedoch müssen Sie das Anfangszeichen der Sequenz

\$e

durch den ASCII-Code für ESC  $(Dezimal = 27, Hexadezimal = 1B)$  ersetzen. Dies geht aber nicht durch eine Tastatureingabe, da keine der Tasten den Code für ESC erzeugen kann.

Entweder haben Sie nun einen Editor, der diesen Code eingebbar macht oder Siebehelfen sich (bei EDLN als Editor), indem Sie eine Mini-Datei mit EDLIN erstellen, die nur aus einem Zeichen (z.B. dem kleinen »a«) besteht. Mit DE-BUG ändern Sie den Hexcode »61« in »1B« um und schreiben die so geänderte Datei (ESC.DAT zum Beispiel) wieder zurück. Benötigen Sie nun das ESC-Zeichen in einer Ihrer Dateien, die Sie mit EDLIN erstellen, so kopieren Sie einfach mit

#### n t ESC.DAT

die gesamte Datei ESC.DAT in Ihre Eingabe-Datei.

 $n =$  Kopieren vor Zeile n

 $t =$  Kommando »Transferieren Datei«

Ich hoffe, daß es mir gelungen ist, Ihnen mit dem vorliegenden Beitrag den Wert und den Gebrauch des ANSI-Treibers zu erläutern und Sie zu einigen Experimenten verführt zu haben.

(H.Kleiner)

# Die Zukunft hat begonnen!

**IVITIM** 

 $\prod_{i}$ 

# Super-cunstige Preise Software von

# für Schneider ovce und

**CPC STAR-WRITER I DATEI-STAR** Mouse Operating System<br>STATISTIC-STAR **FIBU-STAR Plus**  $u.v.m$ 

**Jovce** Joyce-Mailing-System<br>STATISTIC-STAR **STAR-BASE** BUSINESS-STAR<br>BUISINESS-STAR Plus **FIBU-STAR**  $u.v.m.$ 

Erhältlich im guten Fachhandel

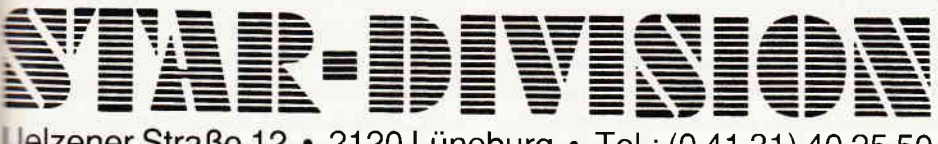

Bitte ausschneiden und abschicken

Uelzener Straße 12 · 2120 Lüneburg · Tel.: (0 41 31) 40 25 50

Venrieb für die Schweiz. CS Video-Computershop · Schaffhauserstr, 473 · P.O.Box 103 · CH-8052 Zürich · Tel.:01/3 022600 Venrieb für Österreich:

Leberreuther-Media • Alserstr, 24 • A-1091 Wien • Tel.: 4 81 53 80

Copyright by STAR-DIVISION GmbH 1987

**Info-Coupon** 

Ich möchte mehr Informationen über das Software-Lieferprogramm Joyce □ CPC □

Name. Vorname

Strasse, Nr.

PLZ, Ort

Bitte auschneiden, auf eine Postkarte kleben oder in einen Briefumschlag stecken und an STAR-DIVISION GmbH schicken. a san ang ang ang ang ang a

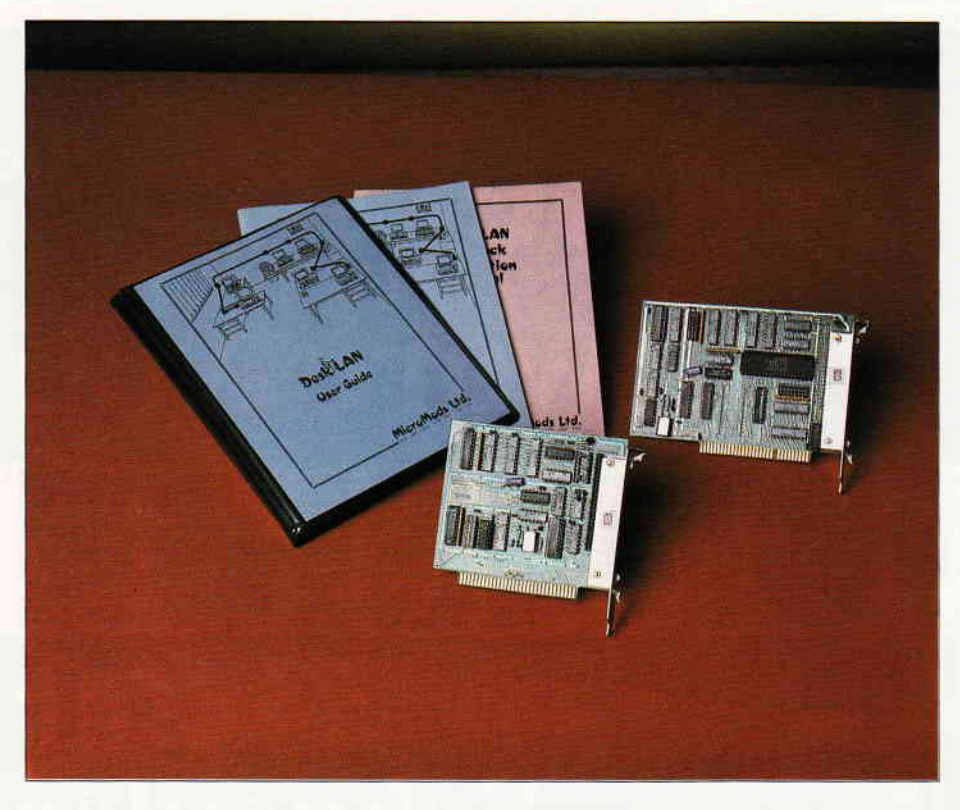

# **Schneider PC 1512 im Netz**

Die Firma Schneider hat im September 1986 ihren leistungsfähigen IBMkompatiblen PC vorgestellt. Der Einsatz einer 8086 CPU, die mit 8 MHz getaktet ist, erlaubt eine schnelle Verarbeitung von Daten. Die Minmalkonfiguration beinhaltet ein 5,25" 360 kB Diskettenlaufwerk, 512 kB RAM und wahlweise Farb- oder Monochrombildschirm. Die dem Computer beliegende Sofware ist großzügig bemessen. Neben MS-DOS 3.2 und GEM wird noch DOS Plus mitgeliefert, wodurch CP/M 86 und PC-DOS Kompatibilität erreicht wird. Just stellt sich hier die Frage, ob der Einsatz des Schneider PC in ein lokales Netzwerk die Anwendungsmöglichkeiten des Rechners noch erweitert.

Die hohe Leistungsfühigkeit des Computers, gekoppelt mit dem günstigen Preis, schaffen hier die besten Voraussetzungen zu einer Vernetzung. Einzigstes Problem ist in diesem Fall ein Netzwerk, daß allen Anforderungen im Büroalltag gerecht wird und gleichzeitig zu einem günstigen Preis zu kaufen ist. Bei einer Vernetzung von zwei Computern liegen die Preise für ein Netzwerk, mit der dazugehörigen Software, bei den meisten Produkten jenseits der DM 2.000, - Grenze.

Hier bietet die Firma »MicroMods Ltd.« aus Nottingham eine kostengünstige Lösung an, die den Preisvorteil des Schneider PC nicht durch den Kauf eines teuren Netzwerkes kompensiert. Wenn es also um die Vernetzung von bis zu 63<br>»User Stations« und maximal 8 »Servers« (Festplattenlaufwerke) geht, die von den Workstations gemeinsam genutzt werden sollen, ist das MicroMods-Netzwerk die richtige Entscheidung fiir Einsteiger. Eine bedeutende Besonderheit des Netzwerkes liegt darin, daß kein Computer

im Netz ausschließlich ffir die Netzwerkverwaltung zuständig ist, also alle Rechner im Netz können vollwertig als Arbeitsstationen genutzt werden. Dieses ist besonders bei der Vernetzung von wenigen Computern wichtig, da sonst die Anschaffung eines Computers ausschließlich für die Netzwerkverwaltung nötig wäre. Die Verbindung der verschiedenen PCs im Netz erfolgt bei DeskLAN durch eine einfache Bus-Topologie, d.h. die einzelnen PCs werden linear mit einem 18 poligen »Bus« verbunden. In der Standardversion beträgt die Kabellänge ca. 2 Meter, jedoch kann das Kabel auf eine Länge von maximal 210 Meter verlängert werden, wodurch auch für die meisten Distanzprobleme eine Lösung gewährleistet ist. In der einfachsten Version des Netzwerkes, also bei einer Vernetzung von 2 Computern, muß mindestens ein Rechner über ein Festplattenlaufuerk verfügen, das von beiden Computern angesprochen werden kann. Hierbei spielt es keine Rolle, ob es sich in der Vernetzung um PCs oder ATs handelt. Bei einer Installation von meheren PC/XT/ATs können bei DeskLAN bis zu 8 Festplattenstationen als »Fileserver« gemeinsam angesprochen werden. Doch kommen wir nun zur Installation des Netzwerkes:

Bei Desklan unterscheidet man zwischen zwei verschiedene Arten von Steckkarten, die einfach in einen Slot im PC eingesetzt werden müssen. Für die Fileserver-Stations wird das Desklan Portal/Interface verwendet. Auf diesem Interface befinden sich zwei Reihen von Dipschaltern. Die vertikal angeordneten Dipschalter dienen zur Einstellung der Stationsnummer für die maximal acht Fileserverstationen. Zur Einstellung der Adresse »server address«, werden die horizontal angeordneten Dipschalter verwendet. In die Arbeitsstationen wird das DeskLAN Interface eingesetzt.

Auf diesem lnterface befrndet sich nur eine Reihe von Dipschaltern, die zur Einstellung der »workstation address« dienen. Die Installation des Netzwerkes per Dipschalter ist einfach durchzuführen und bedarf keiner besonderen Kennftisse über die Struktur des Netzwerkes. Bei unserer Installation verwenden wir die einfachste Ausführung des Netzwerkes, d.h. wir verbinden einen Schneider PC mit einem Diskettenlaufwerk mit einem leistungsfähigen »The Relation« HT386 (High Tech Intel 80386) von der Firma Merkel & Krems aus Köln als »Serverstation«. Nachdem wir die Dipschalter auf den beiden Netzwerkkarten entsprechend unser Konfiguration eingestellt haben, erfolgt die Installation der Fileserver (Festplatten).

Um das Festplattenlaufwerk zu konfigurieren, benötigt man zuerst den im DOS vorhandenen Befehl »FDISK« (Achtung, vorher Backup erstellen um Datenverlust zu vermeiden). Auf der Festplatte die wir verwenden, haben wir 50 Zylinder für DOS mit dem Programm FDISK erstellt, um das Betriebssystem auf der Festplatte im DOS-Bereich zu installieren (mindestens 500 kB). Anschließend muß die Platte neu formatiert werden (Format c:/s). Um die Festplatte für DeskLAN zu formatieren, verwenden wir das Programm »mmfdisk«, das auf der mitgelieferten Netzwerksoftware-Diskette vorhanden ist. Für das Formatieren der restlichen 564 Zylinder benötigte das Programm ca. sechs Minuten (Seagate 225). Dies ist im Vergleich zu anderen Netzwerkbetriebssystemen sehr schnell (Novell, Tiria-Link). Laut den Angaben des englischsprachigen Handbuches kann nach Abschluß des Formatierens eine Fehlermeldung erscheinen, wenn zuviele zerstörte Zylinder auf dem Festplattenlaufuerk vorhanden sind. Eine Mittei-Iung darüber, wieviele zerstörte Zylinder DeskLAN verwalten kann, ist nicht vorhanden. Nachdem das Festplattenlaufwerk nun für DeskLAN vorbereitet ist, können wir die Netzwerksystemdiskette in den DOS-Bereich auf die Festplatte kopieren, um von dort aus später das Betriebssystem zu »booten« Bevor wir mit dem Netzwerk arbeiten, müssen wir die Datei »Config.mmp« in »Config.sys" umbenennen. In dieser Datei befinden sich die Konfigurationsbefehle ftir die Fileserver-Station. Bei dem Computer, der als Workstation dient, muß die Datei »Config.mm« in »Config.sys« umbenannt werden. Jetzt ist die einfache Installation des Netzwerkes beendet. Nach dem »Booten« der Server-Station erscheint nun die Bereitschaftsmeldung des Netzwerkes auf dem Bildschirm.

Um nun Daten auf den für das Netzwerk vorgesehenen Speicherplatz zu übertragen, ist das Utility »mmdskman« (MicroMods DiSK MANager) notwendig. Nach Eingabe des Befehls »mmdskman  $n \times (n = new)$  erfolgt eine automatische Anlage von drei Partitionen auf der Festplatte, die jederzeit veränderbar sind.

- 1. »Programs«  $= 1.5$  Megabyte,
- 2. »ST1DATA« und »ST2DATA«<br>zu je 2,5 Megabyte.

Das Konzept des Netzwerkes bei der Festplattenverwaltung sind die Partitionen. Dies sind begrenzte Bereiche der Festplatte mit einer festen Speicherkapazität. Man kann sich dieses als eine Reihe von »großen« Diskettenlaufwerken vorstellen, die alle auf der Festplatte zusammengefaßt sind. Jede dieser Partitionen enthält eine »Root«, die wieder in Unterverzeichnisse gegliedert werden kann. Diesen einzelnen Partitionen kann eine laufwerksbezeichnung von A bis P zugeordnet werden. Gleichzeitig kann nochmals eine Untergliederung innerhalb des logischen Laufwerks erfolgen, z.B.: Laufwerk E ist für die Fileserverstation das Datenlaufwerk mit der Bezeichnung ST1DATA und gleichzeitig für die Workstation das Datenlaufwerk mit der Bezeichnung ST2DATA. Die Funktionsweise der logischen Untergliederung erlaubt eine Vielzahl von Kombinationsmöglichkeiten, die vor allem bei einem Netzwerkeinsatz mit vielen Workstations sinnvoll ist. Während des Netzwerkbetriebes lassen sich sowohl yon den Serverstations und den Workstarions die standardmäßig vorgegebenen Partitionen und Kennungen ändern. Ein erneutes »Booten« ist nur notwendig,

wenn innerhalb der Partitionen Anderungeneintreten, Kennungen können ohne einen erneuten "Bootvorgang« aktiviert werden. Die mitgelieferte Software von DeskLAN beinhaltet eine Reihe von Anwendungsprogrammen, die eine ausreichende Steuerung des Netzwerkbetriebes in bezug auf die Erteilung von Zugriffsrechten gewährleistet.

Wichtigstes Utility ist hier wohl das Programm »MMDSKMAN« (MicroMods DiSK MANager). Mit Hilfe dieser Utility können die Zugriffsrechte der Benutzer auf die Festplatte erteilt und verändert werden. Nach dem Programmaufruf erscheint eine Kommandozeile mit den Befehlen Another, Create, Delete, Extend, Rename, Shelve, Writer, Free, List und Quit auf dem Bildschirm. Mit »Writer« wird derjenige Benutzer bestimmt, der auf einen bestimmten DeskLAN-Bereich die Option »Schreiben« erhält. Unter DeskLAN kann ausschließlich ein Benutzer auf jeweils die gleiche Panition/Kennung schreiben. An dieser Stelle ergeben sich auch die ersten Schwierigkeiten mit dem Netzwerk. Ist zum Beispiel das Textverarbeitungsprogramm Wordstar in dem definierten Bereich »Programs« auf der Festplatte der »Ser-<br>ver-Station« mit der Einstellung »Writer  $= 1$ « vorhanden, kann nur der Computer seine Daten in diesen Bereich speichern, dem die Nummer I bei der Installation des Netzwerkes zugeteilt wurde. Eine Anderung des »Writer-Status« ist nattirlich möglich, so daß auch andere Benutzer (2-63) auf den definierten Bereich ,Programs« ihre Daten ablegen können. Beachtet jedoch ein Benutzer diesen »Writer-Status« nicht, gehen seine Daten, bei dem Versuch sie in den Bereich "Programs« zu schreiben, veloren. Andererseits ist eine Datenkollision (zwei Benutzer verwenden den gleichen Dateinamen), nicht möglich. Betrachten wir noch die weiteren Befehle des Programmes »MMDSKMAN«: Mit »Create« werden neue Partitionen auf der Festplatte angelegt, die maximal einen Namen von elf alphanumerischen Zeichen besitzen. Die zugeordnete Partitionsgröße kann zwischen 16 und und 32687 kB variieren. Im Gegensatz zu »Create«, werden mit »Delete« Partitionen gelöscht. »Delete« erlaubt eine Partitionslöschung nur dann, wenn diese keine Einträge enthalten, damit ein ungewünschter Datenverlust vermieden wird. Kommen wir als letztes noch zu dem Kommando »Shell«. Mit Hilfe dieser Utility können Partitionen verschiedenen Rechner im Netz zur Verftigung gestellt werden, ohne den »Writer-Status« zu ändern. Benutzt eine Workstation im Moment die Partition »Programs« und gibt diese nach der Bearbeitung wieder frei, kann eine andere Work- oder Serverstation die Partition »Programs« bearbeiten ohne erneut mit »mmdskman« den »Writerstatus« zu ändern (z.B. mmshelve d:/g (get), mmshelve d:/p (put)). Nachteile des Netzwerkes DeskLAN liegen vor allem darin, daß keine Schnittstellen von anderen Computern im Netzwerkbetrieb angesprochen werden können. Steht beispielsweise bei einer Vernetzung von zwei Computern nur ein Drucker zur Verftigung, kann man nur durch eine etwas umständliche Art und Weise den Drucker gemeinsam nutzen (nur diejenige Station kann die Druckaufträge ausführen, an der ein Drucker angeschlossen ist). Das Problem läßt sich vielleicht noch bei einer Vernetzung von wenigen Computern lösen, jedoch schränkt es die Arbeitsintensität der einzelnen Nutzer des Netzwerkes erheblich ein. Weiterhin ist eine Kommunikation, der einzelnen Rechner untereinander nicht direkt möglich (Einblendung einer Information auf dem BILDSCHIRM). Hinsichtlich der Geschwindigkeit konnte DeskLAN durchaus zufriedenstellen. Selbst wenn von zwei Workstationen gleichzeitig auf die Fileserverfestplatte kopiert wird, dauert dies nur unbedeutend länger, als wenn nur ein PC dieses gerade durchführt. Die Datentransferrate bei DeskLAN beträgt mehr als zwei Megabyte pro Sekunde (CPU 8088, 8 MHz.); ein annehmbarer Wert. Erwähnenswert ist noch, daß selbt ein »Absturz« eines Anwendungsprograrnmes auf dem Fileserver keineswegs das gesamte Netzwerk zusammenbrechen läßt. Auch ist der Einsatz von unterschiedlichen Versionen des Betriebssystems MS-DOS (2.10 - 3.20), auf verschiedenen Rechnern im Netz, möglich. Besonders gelungen ist das Utility »MMSTESTS« (MicroMods System Tests). Mit diesem Programm kann das Netzwerk auf seine Funktionstüchtigkeit geprüft werden. Mit Hilfe der englischsprachigen Dokumentation ist eine Fehlerbeseitigung möglich. Besonders prädestiniert sich DeskLAN für lnstallationen, bei denen es vorrangig um die gemeinsame Ausnützung von teurer Peripherie wie Massenspeicher geht. Der Preis von DeskLAN, ca. DM 500, - bei einer Vernetzung von zwei Computern inklusive Software, und die Tatsache, daß kein Rechner ausschließlich als Fileserver gebraucht wird, macht DeskLAN zu einer echten Alternative zu teuren, aber auch teilweise leistungsfähigeren Netzwerksystemen.

(M.Müller)

## Herkules-Karte

für den PC 1512 von Schneider - bessere Ausichten?

Der Schneider PC hat seit seinem Erscheinen auf der PC-Bildfläche einige Kritik einstecken müssen. Der einzige Kritikpunkt, der bislang noch nicht beseitigt wurde, ist die magere Qualität des Monitors; sei es die Monochrom - oder die Farbausführung. Diesen Mangel soll die hochauflösende Herkules-Grafikkarte von Schneider beheben.

Die Verbesserung der Bildschirmdarstellung wird bei der Herkuleskarte durch eine deuflich höhere Auflösung des Bildschirms erreicht. Stellt der PC im Normalmodus 200 Reihen zu je 320 Punkten (Pixeln) zur Verftigung, so bringt es die Herkuleskarte auf 348 Reihen zu je 720 Punkten - eine deutliche Verbesserung der optischen Darstellung.

#### Erste Eindrücke

Einige Unzulänglichkeiten sollen jedoch nicht verschwiegen werden: Nach wie vor ist das Bild nicht flimmerfrei, was aufgrund der hohen Auflösung erst recht auffällt. Hat man Kontrast und Helligkeit so eingestellt, daß die schärfste Einstellung erreicht ist, so erscheinen bei hellen Bildern von oben nach unten schwarze Flecken, die sich sehr störend auswirken. Regelt man diese Flecken mit Kontrast und Helligkeit weg, so erscheinen die Zeichen auf dem Bildschirm wieder zu hell und verschwommen.

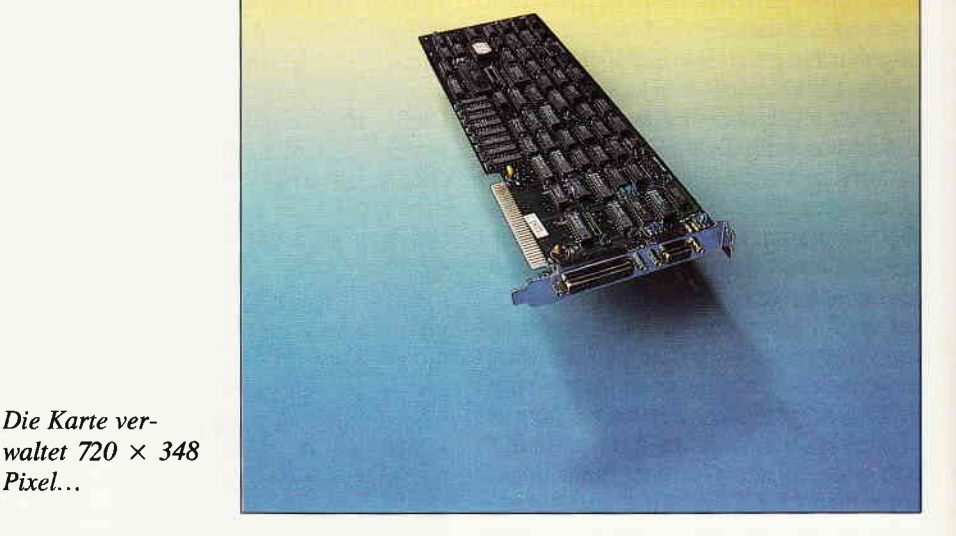

Die Hardware

Das Herkules-Paket besteht aus der für die Erweiterungsslots vorgesehenen Karte, die Verwaltungs-und Speicherbausteine für die zusätzlich darzustellenden Bildschirmpunkte enthält und einem per Adaptionsplatine an den Herkules-Standard angepaßten Monochrom-Monitor. Der Einbau der Karte ist nicht ganz unproblematisch, da diese nicht ganz die Originalmaße besitzt und mit etwas Geschick und Gewalt an ihren Platz gedrückt werden will. Dies war bei drei uns zur Verfügung stehenden Karten der Fall, so daß nicht von einer Montagsproduktion gesprochen werden kann. Der Monitor verfügt gegenüber der Normalversion über zwei zusätzliche Merkmale: Neben den gewohnten Anschlüssen an dieZentraleinheit, wird hier ein zusätzliches Kabel zum Anschluß an die Hercules-Karte herausgefiihrt; weiterhin steht an der Rückseite des Gehäuses ein

Die Karte ver-

Pixel...

Schalter zur Anwahl des Normal- bzw. des hochauflösenden Modus zur Verfügung.

Die endgültige Umschaltung geschieht jedoch erst durch Eingabe des MODE-Kommandos: MODE MONO für die hochauflösende, MODE 80 bzw. MODE 40 für die normale Darstellung.

#### Die Software

Da Hercules einer der ersten Standards hochauflösender Bildschirmdarstellung ist, sollte das Gros der kommerziellen Software mit dieser Karte zusarnmen arbeiten. Natürlich können wir Ihnen keine Liste auf Hercules lauffähiger Software bieten, jedoch gilt grundsätzlich, daß Programme, die keinen Direktzugriff auf den Bildschirmspeicher betreiben, im Hercules-Modus lauffähig sind. Viele Grafikprogramme enthalten ein Installationsmenü, in welchem auch die Anpas-

-I

#### kielnes Hechnersymbol verstackt EE.

Diese Symbole sind von 1-21 durchnumerient, denn soviel Buchstaben enthaelt unser Loesungswort. Dabei koennen auch mehenen Symbole auf einer Seite sein, Pro Heft finden Sie (oder auch nicht, das kommt auf Sie sieben dieser Synbole Ganz Schlauen, die jetzt einfach

ANN ET EILAI I I IT I II I 1 1 1 1 1 1 1 1 1 3 A

kleines Rechnersymbol versteckt ist

Diese Symbole sind von 1-21 durchnumeriert, denn soviele Buchstaben enthaelt unser Loesungswort. Dabei koennen auch meherer Symbole auf einer Seite sein. Pro Heft finden Sie (oder auch nicht, das kommt auf Sie an) sieben dieser Symbole. Ganz Schlauen, die jetzt einfach

Ein Textbildschirm im gewohnten... ... und im hochauflösenden Hercules-Modus

sung an den Hercules-Standard vorgesehen ist. Die bei uns verfügbaren Textverarbeitungen und Datenbanken, FiBus und Fakturierungen arbeiteten klaglos mit dem hochauflösenden Modus, der interessierte Anwender sollte jedoch vor dem Erwerb speziell von CAD- und Zeichenprogrammen sicherstellen, daß diese mit Hercules-Grafik zusammenarbei ten. Wichtiger Hinweis: Die GEM-Oberfläche arbeitet z.Zt. noch nicht mit Hercules zusammen; aus Türkheim verlautete jedoch, daß hieran gearbeitet wird...

#### Fazit

Hercules ist sowohl beim Neukauf als auch zur Aufrüstung verfügbar; der Mehrpreis beträgt in beiden Fällen ca. 400,- DM. Die Ausrüstung mit einer hochauflösenden Grafik ist auf jeden Fall sinnvoll, da die gegenüber dem Normalmodus wesentlich bessere Bildschirmdarstellung ein recht ermüdungsfreies .\rbeiten mit dem PC erlaubt. Mit den eingangs erwähnten Mängeln läßt sich leben; wichtig ist für den Käufer der

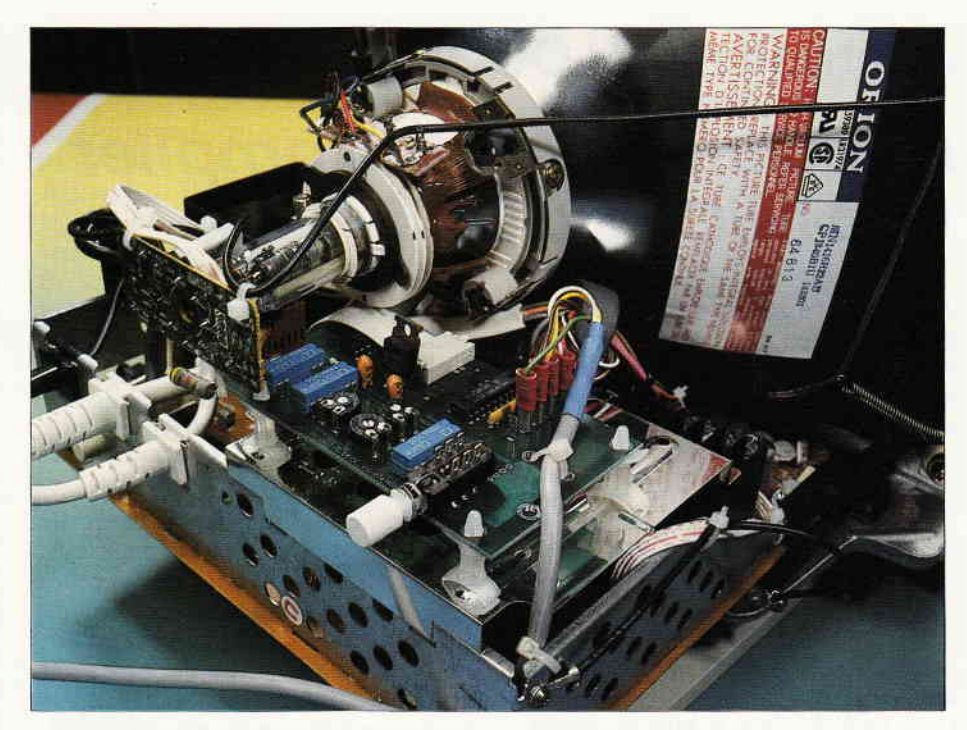

Eine Zusatzplatine im Monitor beherbergt u,a. auch den Umschalter

Hercules- Version nur, den Softwarekauf auf die neuen Gegebenheiten abzustimmen, um Enttäuschungen zu vermeiden.Weitere Informationen erhalten Sie bei Ihrem Schneider-Händler.

(me)

#### ABD-ZUBEHÖR für alle Schneider-Computer **FÜR JOYCE: FÜR PC:** Papierführung: **HARD-DISC-KIT:** - mit zwei verstellbaren - HD mit Controller und Kabel Seitenführungen - Stahlblechgehäuse mit Lüfter Gerader Papiereinzug 20 MB 30 MB<br>**999,-** 1199,-- Lieferbar in den Farben: **DM 999,- 1199,-**<br>sFr. 1099.- 1299.anthrazit, blau, gelb, grün, sFr. 1099,-<br>6S 6995orange, rot ös 6995,- 8395,- DM 39,- /sFr. 39,-/öS 299,-Blende in Schneider-Beige! Bildschirmfilter: HD-CARD (Lapine): vermindert störende - Automatischer Headlifter Reflexionen - Steckerkompatibel angepaßt an das Design des - komplett montiert auf **Monitors** Alurahmen leichte Montage 20 MB 30 MB<br>999 - 1199 -DM 59,- /sFr. 59,-/öS 475,-**DM 999,- 1199,-**<br>sFr. 1099,- 1299,sFr. 1 099,– 1 299,–<br>öS 6 995.– 8 395.–  $6995 -$ FD-3 (Blende in Schneider-Beigel) **DM 398,-**/sFr 420,-/öS 3 195,-<br>**DM 79.-** /sFr. 89,-/öS 695,-FD-2 (für 8256): **DM 79,-** /sFr. 89,-/öS 695,-<br>**DM 59,-** /sFr. 59,-/öS 475,- $DM 579 - /sFr. 579 - /öS 4490 -$ RAM-Erweiterung: **Bildschirmfilter** s/w und color: /sFr. 59,-/öS 475,-RAM-Erweiterung: (Original 257er Bausteine!) UR CPC 464/664 6128: DM 99,- /sFr. 99,-/öS 799,-**Bildschirmfilter:** für CTM 644/664 **DM 44,-/sFr. 44,-/öS 349,-**<br>Für GT 64/65 **DM 39,-/sFr. 39,-/öS 299,-**DM 39,-/sFr. 39,-/öS 299,-**Farbband 2 Stück:** DM 29,50 /sFr. 29,50/öS 249,-HÄNDLERANFRAGEN SIND WILLKOMMEN! Alle unsere Produkte werden zu Tagespreisen gehandelt. Deshalb Das komplette ABD-Zubehör ist bei den Schneider-Computer-Händlern sowie bei Hertie, Horten, Kaufhof und Ringfoto erhältlich. können die Preise tatsächlich niedriger sein als genanntl

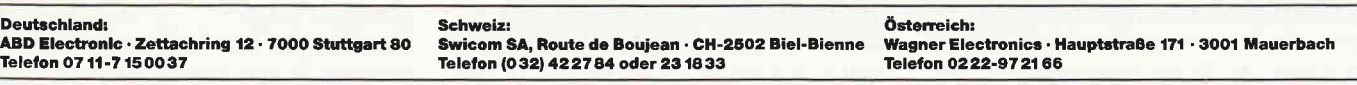

## Alternativezu LOCOMOTIVE BASIC

# Der QuickBASIC Compiler von MlcRosoFT

Zweifelsohne gehört das LOCOMOTIVE BASIC des Schneider PC zu den ausgefeiltesten und umfangreichsten Versionen dieser Sprache. Warum also sollte man sich überhaupt mit Alternativen hierzu beschäftigen? Zumindest beim QuickBASIC von Microsoft gibt es eine Reihe von Gründen, wenigstens für einige Anwendungen dem LOCOMOTIYE BASIC untreu zu werden.

Den wesentlichsten Grund für eine solche mögliche Untreue erkennt man schon an der Bezeichnung des hier besprochenen Programms, es handelt sich um einen BASIC Compiler. Im Gegensatz zu einem »normalen« Interpreter, der beim Ablauf eines Programms den Code Zeile fur Zeile in Maschinensprache übersetzt und dadurch relativ langsam abläuft, wird beim Compiler ein vollständig in Maschinensprache übersetztes Programm erzeugt.

Je nach Art des Programms kann dies nach einer Compilation zwischen fünf und etwa 30 mal schneller ablaufen, als wenn es im Interpretermodus abgearbeitet werden muß. Insbesondere für Reaktionsspiele oder die Bearbeitung großer Datenmengen ist dies natürlich von ungeheurem Vorteil. QuickBASIC ist zwar nicht ganz so umfangreich wie das Standart BASIC, geschweige denn wie Locomotive BASIC, weist aber dennoch einige Vorzüge gegenüber dem BASICA des IBM PC bzw. dem GW-BASIC auf.

Hierzu gehört vor allem die Unterstützung des strukturierten Programmierens und die damit verbundene Möglichkeit, Bibliotheken von Routinen anzulegen, welche immer wieder in den verschiedensten Programmen verwendet werden können. Auf diese Dinge wird gleich näher eingegangen, doch zunächst einmal zum Programm selber.

Ist man bereit, die rund 200 DM für QuickBASIC auszugeben, erhählt man zwei Disketten sowie ein knapp 600 Seiten dickes Handbuch. Allein das Register ist 16 Seiten lang und unterstreicht die Professionalität des Produkts.

Allerdings glänzt das Handbuch nicht nur durch Quantität, auch die Qualität macht dem Hersteller Microsoft alle Ehre. Es gliedert sich in 11 Abschnitte und fünf Anhänge.

Nach einer kurzen Einführung wird darauf hingewiesen, daß vor der eigentlichen Arbeit Sicherheitskopien der beiden Disketten angefertigt werden sollten. Hat man dies getan, kann man die Originale getrost in einen Panzerschrank einschliessen, sie werden erst wieder benötigt, wenn die Kopie Alterserscheinungenzeigt. Das soll heißen, es ist kein Kopierschutz auferlegt, der die Arbeit mit dem Programm erschwert.

Nach einer Erläuterung, wie der Compiler am besten für Single-Disk, Double-Disk oder Hard-Disk-Betrieb installiert werden sollte, kann durch Eingabe von » QB« der Compiler geladen werden, womit man sich »in medias res« begibt.

#### Die Maus mischt mit

Sofort nach dem Laden erkennt man, daß QuickBASIC wie für den Schneider gemacht ist, der Mausbetrieb wird voll unterstützt. Der Bildschirm zeigt eine von GEM her bekannte Form; am oberen Rand ist eine Menüleiste vorhanden, welche die vorhandenen Optionen anzeigt. Ein Gruppe von Menüpunkten wird durch Anklicken mit der Maus sichtbar.

Unterhalb der Menüleiste wird der Name des jeweils bearbeiteten Files angezeigt, der Rest des Bildschirms ist das Arbeitsfeld, in dem zum Beispiel ein neues Programm erstellt oder ein bereits vorhandenes editiert werden kann. Schon jetzt sollte erwähnt werden, daß die Arbeit mit dem Programm sehr einfach vonstatten geht, und auch der Anfänger braucht keine Angst vor dem Ubersetzen eines Programms in Maschinensprache zu haben.

Darüberhinaus erläutert das Handbuch, welches allerdings in englischer Sprache gefaßt ist, alle Arbeitsgänge ausfiihrlich und gut verständlich. Um ein Programm zu kompilieren, wird es zunächst über LOAD in den Arbeitspeicher geladen. Der Code (bzw. ein Teil davon) erscheint nun im Arbeitsfeld. Nun wird lediglich mit der Maus die Option COM-

PILE ausgewählt, und die Arbeit ist erledigt. Das so compilierte Programm kann anschließend mit START ausgeführt werden.

Ein einmal compiliertes Programm kann natürlich ebenfalls als solches abgespeichert werden, und zwar derart, daß es später ohne Laden des QuickBASIC Compilers ausgeführt werden kann, d.h. es wird ein » $EXE<sub>*</sub>$  - File erstellt.

#### Zeilennummerierung nicht nötig

QuickBASIC umfaßt 200 reservierte Worte, von denen allerdings 14 nicht vom Compiler verarbeitet werden können. Hierbei handelt es sich im wesentlichen um solche Befehle, die den Basic-Code verändern würden, wie etwa DE-LETE oder RENUM oder AUTO, aber auch solche, die einfach auf ihn zurückgreifen, so LIST bzw. LLIST, und daher für das compilierte Programm ohne Bedeutung sind.

Microsoft hat sich bemüht, QuickBASIC so kompatibel wie möglich zum BASI-CAbzw. GW-BASIC zu gestalten, und nur wenige Veränderungen müssen vorgenommen werden, wenn ein solches Programm compiliert werden soll. Dies hängt vor allem mit der unterschiedlichen Struktur eines BASIC Programms und eines in Maschinensprache vorliegenden zusammen.

Wie in anderen, modernen Versionen des BASIC sind auch hier keine Zeilennummern mehr notwendig. Allerdings stört es weder Interpreter (und auch in diesem Modus kann ein Programm abgearbeitet werden) noch Compiler, wenn sie dennoch vorhanden sind, so daß ein altes Programm nicht erst diesbezüglich konvertiert werden muß. Hauptsächliches Element der Strukturierung ist das Konzept der Unterroutinen, welche über GOSUB oder CALL aufgerufen werden. CALL kann aber auch benutzt werden, um andere in Maschinensprache vorliegende Routinen zu aktivieren. Es ist möglich, sich eine bzw. mehrere Bibliotheken von Routinen zusammenzustellen, diese unter einem bestimmten Namen compiliert abzuspeichern, und bei Bedarf zu einem späteren Programmbeim Compiliervorgang zu »LINKEN«, also dem CODE zuzuftigen. Dabei besteht die Möglichkeit, Variable an Unterroutinen zu übergeben. Dies ist auch möglich, wenn man aus einem compilierten Haupt-Prograrnm an ein anderes mit CHAIN übergibt.

QuickBASIC unterstützt sowohl Sound über den PLAY-Befehl, als auch Grafik,

#### etwa durch DRAW, POINT, LINE und Circle. Insbesondere kann mit Hilfe der WINDOW Anweisung ein Fenster definiert werden, welches mit einem vom Bildschirm unabhängigen Koordinatensystem arbeitet.

Interessant ist auch das »Event-Trapping«. Es ist möglich, nach jeder Programmzeile oder jedem Statement auf eine Eingabe über die serielle Schnittstelle, einen Lightpen, einen Joystick, die Tastatur oder einfach das Eintreten eines bestimmten Zeitpunkts den Programmablauf zu verändern.

#### **Full-Screen Editor**

Der Editor zum Erstellen und Verändern von Programmen ist äußerst angenehm zu benutzen. An jeder beliebigen Stelle kann Text eingefügt oder gelöscht werden. Programmteile können wie bei der Blockverarbeitung eines gewöhnlichen Textverarbeitungsprogrammes kopiert, verschoben oder gelöscht werden, ebenso können Strings gesucht und ersetzt werden.

Treten beim Compilieren Fehler auf, so werden diese nicht nur gemeldet, der Kursor wird auch an die entsprechende (erste) Fehlerquelle gesetzt, so daß Korrekturen, sofern man den Fehler erkennt, schnell durchgeführt werden können. Liegen mehrere Fehler vor, wird nach der ersten Korrektur die Box »Next Error« angeklickt, und der Kursor steht am nächsten Problem.

Gerade die Fehlersuche wird durch das Programmpaket gut unterstützt. Für das Auffinden logischer Fehler steht der »Debugging Mode« zur Verfügung. Um diesen zu aktivieren, wird TRON (und TROFF) in den Code eingefügt. Ein Programm wird in diesem Fall Schritt für Schritt abgearbeitet, wobei der Code auf dem Schirm angezeigt wird. Die gerade bearbeitete Zeile erscheint in inverser Darstellung. Möchte man den Debugging Mode verlassen, geschieht dies durch Drücken von CTRL und BRAEK, was zurück in den Editor führt. Der Cursor steht dann genau an der Stelle, an der das Programm unterbrochen wurde, so daß schnell Anderungen durchgeführt werden können.

#### **FAZIT**

Für knapp 200 DM kann man einen BA-SIC Interpreter und Compiler erstehen, welcher eine Vielzahl an angenehmen Eigenschaften besitzt. Das BASIC ist

strukturiert aufgebaut un erlaubt, mit anderen Maschinencode-Programmen zusammenzuarbeiten sowie direkt ablaufbare Programme zu erstellen. Die Möglichkeit, die Maus bei der Arbeit einzusetzen, ist eine angenhme Beigabe. Durch ein ausführliches Handbuch sowie viele nützliche Utilities steht mit Ouick-BASIC ein starkes Handwerkzeug für Programmierer zur Verfügung, welches sich ernsthaft mit dem Rechner auseinander setzen will.

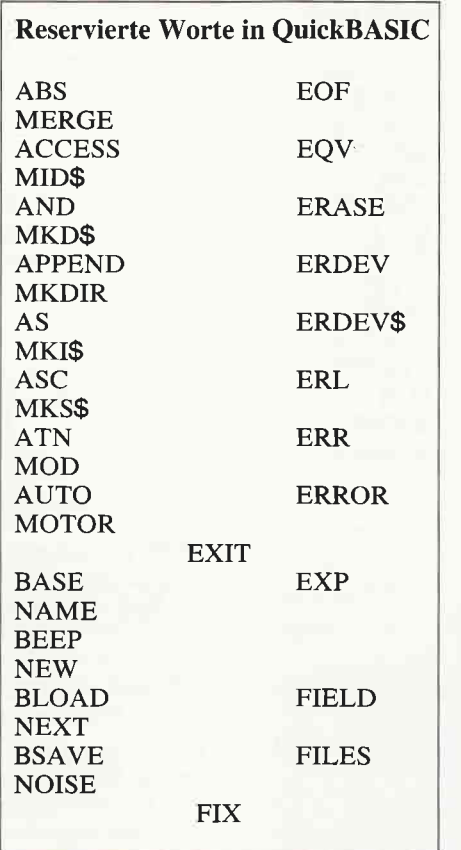

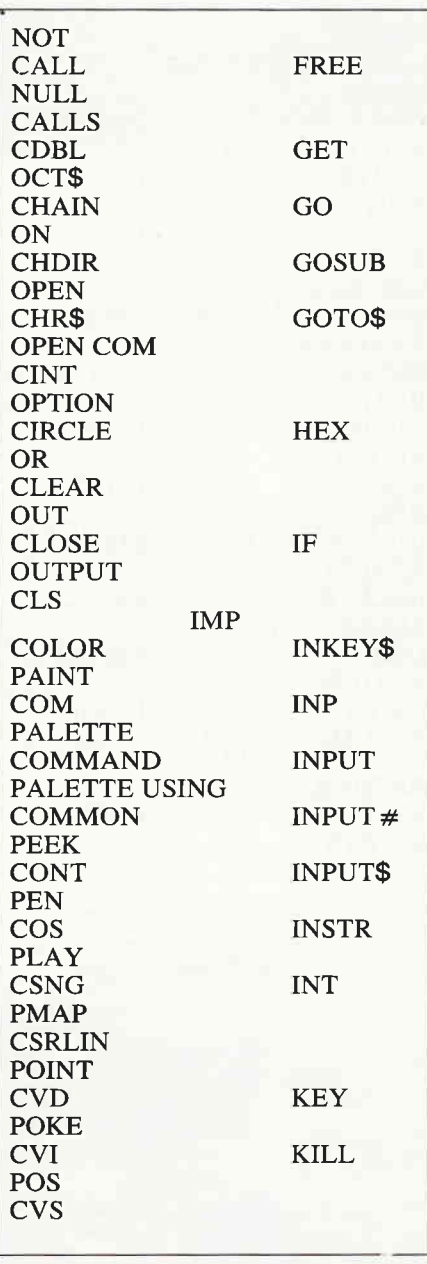

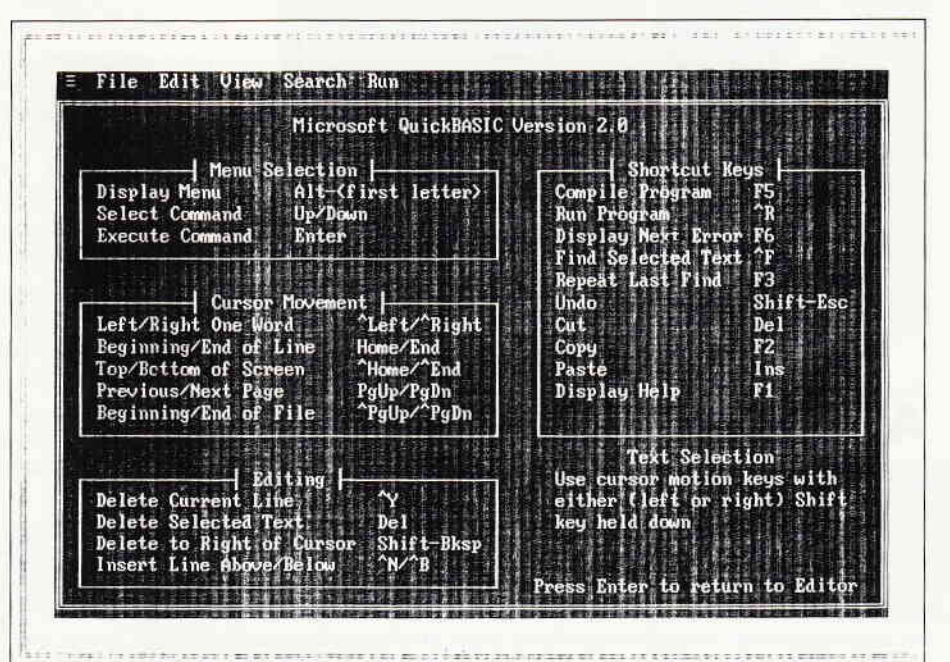

#### **Professional Computing**

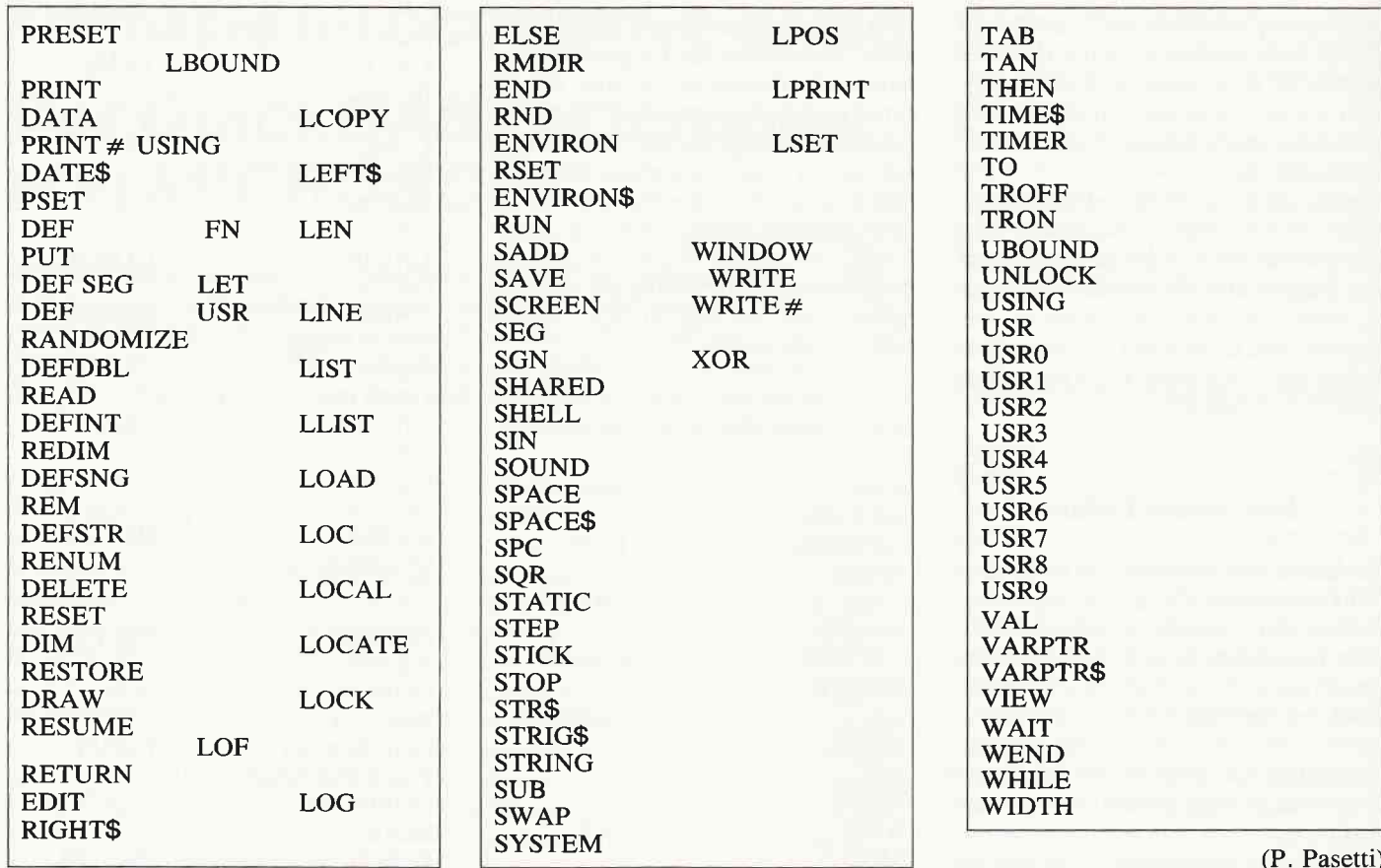

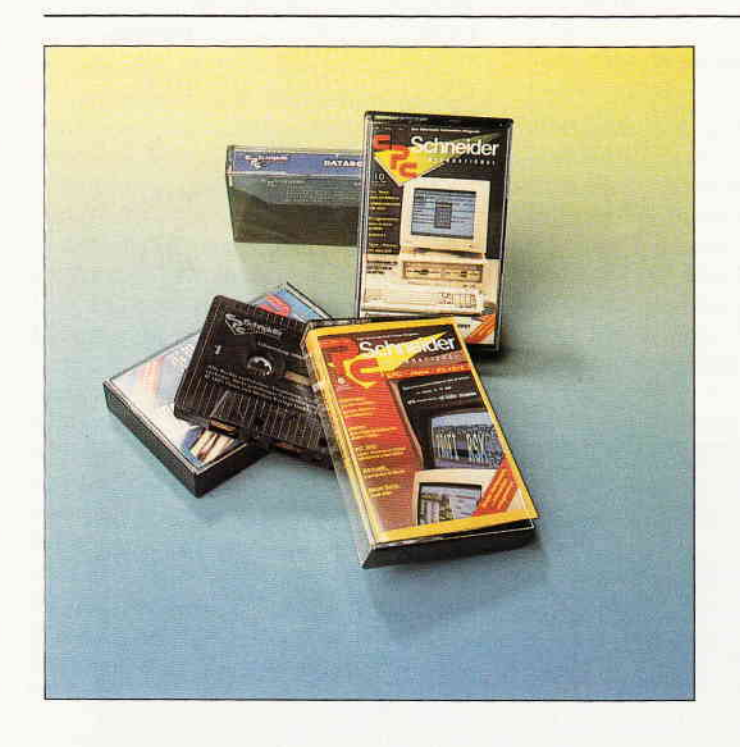

## **Aus aktuellem Anlaß**

#### **Betr.: Leserservice DATABOX**

#### Liebe Leser,

in jüngster Zeit häufen sich die Anfragen bezüglich unseres Diskettenservice DATABOX. Viele Leser meinen, daß auf der DATABOX zum Teil fehlerhafte Programme vorhanden sind, die nach dem Starten über das Menue eine Fehlermeldung wie z.B. Snake.bin not found ausgeben.

Hierzu ist folgendes zu sagen: Grundsätzlich befinden sich alle Programme genauso auf der DATABOX, wie sie auch im dazugehörigen Heft veröffentlicht wurden. Das heißt, wenn Programmteile aus laufenden Programmen erst erzeugt werden müssen, so ist das auch auf der DATABOX der Fall. D.h., die Programme sind keineswegs fehlerhaft, sondern müssen erst lt. Bedienungsanleitung im Heft bearbeitet bzw. generiert werden.

Die Einrichtung der DATABOX hatte zur Grundlage, unseren Lesern die für viele mühsame und zeitraubende Abtipparbeit zu erleichtern. Es war ursprünglich nicht unsere Absicht, fertige und komplett lauffähige, sogenannte READY to RUN-Programme auf der DATA-BOX zu veröffentlichen, da wir der Meinung waren, daß dadurch der Lerneffekt verloren geht.

Ein veröffentlichtes Programm sollte u.E. nicht nur fehlerfrei laufen, sondern zusätzlich etwas von seiner Struktur und seinem Ablauf vermitteln. Zudem sind bei einigen Programmen Handgriffe von Nöten, die auch in diversen anderen Programmen dann immer wieder auftauchen, wie z.B. das MERGEn von einzelnen Programmteilen, Erzeugung von Binfiles etc.

Natürlich ist es für uns überhaupt kein Mehraufwand, sofort lauffähige Programme auf der DATABOX zu bringen.

Deshalb unsere Bitte an Sie, liebe DATABOX-Kunden:

Schreiben Sie uns doch ganz kurz Ihre Meinung zu diesem Thema. Wir möchten natürlich den DATABOX-Service so attraktiv wie möglich gestalten und hoffen auf Ihre rege Mithilfe.

Also, noch einmal in Kurzform:

Möchten Sie lieber fertige Programme auf der DATABOX, oder sind Sie mit dem von uns bisher gewählten System zufrieden?

Ihre Antwort richten Sie bitte an den DMV-Verlag, Stichwort: DATABOX, Fuldaer Str.6, 3440 Eschwege

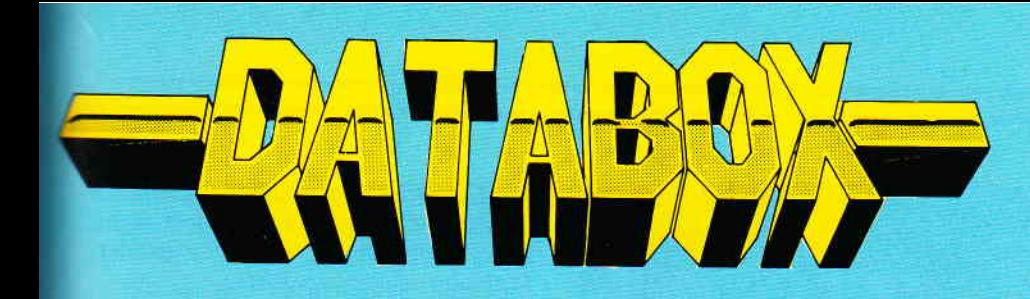

# Die PC 1512 - DATABOX

Die monatlich erscheinende Databox beinhaltet Leserprogramme sowie deren komplette Dokumentation. Hier finden Sie Programme unter BASIC 2, PASCAL oder lauffähige EXE-Files.

# Die PC-Databox 7/87 enthält:

- Das »Stiftespringerspiel« als Adaption auf PC 1512. Durch 1. Solitaire Überspringen eines Stiftes wird dieser aus dem Spiel genommen – am Schluß muß ein einziger Stift zurückbleiben. Mausbedient, mit Druckerausgabe. Basic2-Programm
- ........<br>Eine ausführliche Anleitung zum Aufbau einer Modulbiblio-2. Modul thek für Basic2 - zwei fertige Module stehen Ihnen hier schon zur Verfügung. Basic2-Programm

# Die JOYCE-DATABOX

## Jetzt gibt's die Databox-Disk auch für den Joyce und außerdem als praktisches Databox-Abo.

Alle Joyce-Programme aus dem Heft finden Sie »ready to run« auf unserer praktischen Databox. Zusätzlich enthält die Joyce-Databox noch Bonus-Programme.

### Einzelbezug:

Einzelbezugspreis für DATABOX: Diskette 3"/PC 5 1/4" 24, - DM zzgl. 3, - DM (im Ausland zzgl. 5, - DM Porto/Verpackung). Porto/Verp.

# Das Databox-Abo kostet:

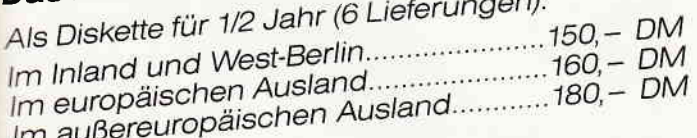

Als Diskette für 1 Jahr (12 Lieferungen): Im Inland und West-Berlin...........................300,- DM

Sie sind ein Kauffahrer zur Zeit der Hanse. Handeln Sie mit 3. 1371 verschiedenen Waren in verschiedenen Städten und nehmen Sie sich vor Piraten in Acht. Ebenso sollten Sie keine illegalen Waren an Bord haben, wenn ein Polizeiboot in Sicht

ist... Basic2-Programm

Eines der bekanntesten DFÜ-Programme aus dem (fast) un-4. Kermit erschöpflichen Pool der Public-Domain Software unter MS/DOS. Mit der auf Joyce-Databox 7/86 veröffentlichten CP/M Plus-Version von Kermit und einem seriellen Kabel ist Datenübertragung zwischen PC und CPC 6128/Joyce ein Kinderspiel. Ein Beitrag in einer der nächsten Ausgaben wird sich mit dieser speziellen DFÜ ausführlich be-

fassen. Ausführbare COM-Datei

Alle Programme werden mit einer Dokumentation auf Disk geliefert.

Inhalt der Joyce-Databox 7/87: Terminkalender - X-Format

BONUS: SCAN, ein Prüfprogramm für Joyce-<br>Disketten und SWEEP, ein komfortables CP/M-Kopierprogramm mit Dokumentation aus dem Pool der Public-Domain-Software.

Im europäischen Ausland.....................320,- DM Im außereuropäischen Ausland.......... 360, – DM

In den vorgenannten Preisen sind die Versandund Verpackungskosten enthalten. Bitte benutzen Sie für Ihre Bestellung die Abo-Karte.

## Zahlungsweise:

Am einfachsten per Vorkasse (Verrechnungsscheck) oder als Nachnahme zuzüglich der Nachnahmegebühr. (In das Ausland ist Nachnahme nicht möglich).

> Senden Sie die Bestellungen an: DMV Verlag · Postfach 250 · 3440 Eschwege - Bitte Bestellkarte benutzen -

### **Schneider PC International** Postfach 250 · 3440 Eschwege

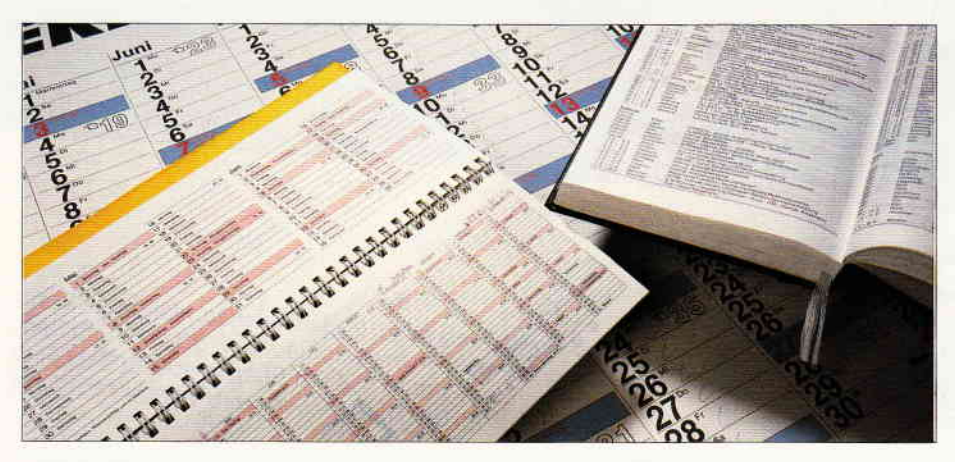

# Terminkalender für das Jahr 1987 erstellt in BASIG mit JETSAM-Dateiverwaltung lür J0YCE

Es mag dem geneigten Leser etwas seltsam vorkommen, daß ein Terminkalender für das Jahr 1987 erst in der Juliausgabe vorgestellt wird; TERMINST Iäßt sich jedoch problemlos auf andere Jahre umschreiben. Die universellen Funktionen des Programmes werden Sie sicherlich nachsichtig stimmen.

Der Terminkalender kann für jeden Tag des Jahres 1987 jeweils 18 Termine mit vorgegebener Uhrzeit sowie 5 weitere allgemeine Angaben verwalten. Vor jedem Lesen, Schreiben, Löschen von Daten wird die Datei eröffnet und danach sofort wieder geschlosen, um einen Datenverlust auszuschließen.

Achtung: Während des Programmablaufs muß sowohl die Daten- als auch die Index-Datei ständig imZ:ugriff sein. Um die Ausführungsgeschwindigkeit zu erhöhen bzw. zur Schonung der Lese-/ Schreibköpfe sollte mit Laufwerk »M« gearbeitet werden; anschließend muß die Daten- und Index-Datei natürlich wieder auf die Originaldiskette überspielt werden.

Das Programm TERMIN8T.BAS belegt lOk Speicherplatz. Es bleiben also noch ca. 160k für Daten- und Index-Datei auf der Diskette frei. Nicht mehr benötigte Daten sollten dennoch gezielt gelöscht werden.

#### Zum Programm:

Nach Wahl des Monats (l-12) wird ein Kalender angezeigt. Feiertage und Sonntage sind invers dargestellt. Nun kann der gewünschte Tag angewählt werden, wobei nur Tage im Jahr 1987 angenommen werden. Jede Eingabe muß mit RE-TURN abgeschlossen werden.

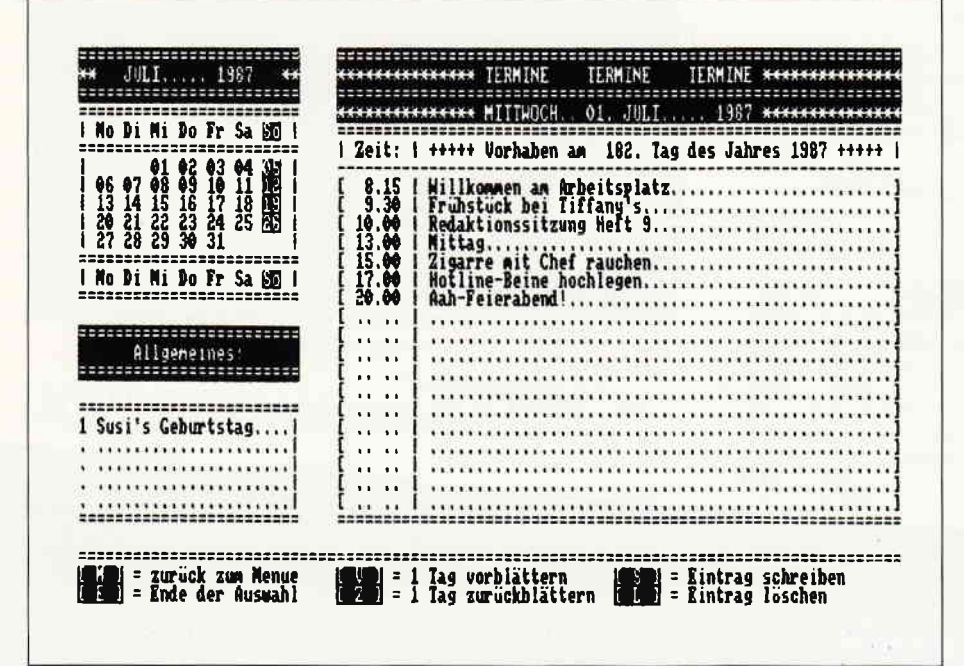

Alle Daten des ausgewählten Tages (Allgemeines/Termine) werden sofort angezeigt, zusätzlich der Wochentag und der fortlaufende Tag des Jahres.

Folgende Optionen sind abrufbar: Die (RETURN)-Taste muß nach der Eingabe nicht gedrückt werden.

#### $(E)$  Programmende  $(E)$

Bildschirm wird gelöscht, die Grundeinstellung wird wieder hergestellt. Obwohl schon alle Dateien geschlossen sind, sollte das Programm immer mit (E) verlassen werden.

#### $(M)$  Zurück zum Menue (M)

Wird benötigt, um einen neuen Monat/Tag auszuwdhlen. Siehe auch Option (Y)bzw. (Z).

#### $(V)$  I Tag vorblättern  $(V)$

Blättert vom angezeigten Datum ausgehend jeweils einen Tag vorwärts. Die Monatswechsel werden dabei natürlich berücksichtigt. Alle Daten des neuen Tages werden sofort am Bildschirm angezeigt.

#### $(Z)$  1 Tag zurückblättern  $(Z)$

Wie (V) jedoch rückwärts. Jahresbeginn und Jahresende können bei (V) und (Z) nicht übersprungen werden.

( S ) Neuen Eintrag schreiben ( S ) Wählen Sie anschließend zwischen Termin (T) oder Allgemeines (A).

Haben Sie (A) angewdhlt, geben Sie jetzt eine Ziffer (1-5) ein, danach den Text mit maximal 2l Zeichen. Jede Eingabe mit RETURN abschließen. Ihr neuer Text wird am Bildschirm angezeigt und ist natürlich auch gespeichert. Es können nicht mehr als 5 Eingaben pro Tag spezifiziert werden; doppelte Ziffern werden angenommen.

Haben Sie (T) angewählt, geben Sie jetzt die Uhrzeit (zuerst die volle Stunde, danach die Minute) ein, anschließend den Text mit maximal 50 Zeichen. Jede Eingabe mit RETURN abschließen. Der neue Termin wird eingearbeitet und am Bildschirm angezeigt, wobei er zeitlich richtig einsortiert wird. Auch hier werden die Daten sofort gespeichert. Gleiche Zeitangaben werden zwar angenommen und verarbeitet, können aber bei der Anzeige am Bildschirm verdreht ausgegeben werden. Reicht eine Eingabezeile mit 50 Zeichen nicht aus, ist es besser die zweite Zeile mit einer um eine Minute abweichenden Uhrzeit einzugeben. Es können je Tag nur 18 Einträge verarbeitet werden. Die Uhrzeit 24.00 Uhr wird nicht angenommen.

Anmerkung: Wird bei der Aufforderung zur Texteingabe lediglich (RETURN) gedrückt, springt das Programm zur Auswahlleiste 1 zurück, ohne Einträge vorzunehmen. Ist Ihr Text länger als 21 bzw. 50 Zeichen, so wird er auf den vorgegebenen Wert gekürzt!

#### $(L)$  Alten Eintrag löschen  $(L)$

Wählen Sie auch hier zwischen (A) wie Allgemeines und (T) wie Termin. Nach Eingabe der Ziffer zu (A) bzw. der Uhrzeit zu (T) werden die nicht mehr benötigten Daten gelöscht. Der Bildschirm wird danach neu aufgebaut.

Anmerkung: Es kann jeweils nur eine Zeile zu (A) oder zu (T) gelöscht werden.

Als Muster zur Bildschirmanzeige ist eine Hardcopy beigefügt (siehe Bild 1). Die JOYCE-Databox enthält sowohl eine Daten- als auch eine Indexdatei, in der die Bezeichnungen aller Feier und Gedenktage des Jahres 87 vorgegeben sind.

Wird der Terminkalender aus dem Heft abgetippt, so stehen diese Dateien natürlich nicht auf Diskette zur Verfügung. Dies wird jedoch vom Programm erkannt; die Dateien werden anschließend selbständig erzeugt.

**Beim Umschreiben des Programms** auf ein anderes Jahr ist zu beachten: Alle Angaben, die eine Jahreszahl enthalten, müssen geändert werden. Dies sind: Zeile 40, 60, 70, 430, 640, 1280, 1330, 2550, 2560 und 2590. Bei einem Schaltjahr muß die Ziffer 28 in Zeile 2950 in 29 abgeändert werden.

In den Zeilen 730-820 muß die Auswahl der Feiertage geändert werden, da es leider bewegliche Feste gibt.

Zum Schluß müssen noch die Startwerte für den Monatsbeginn in den Zeilen 2940-3050 abgeglichen werden. Dabei bedeuten die Zahlenangaben:

 $(1)$  Monatsbeginn = Montag  $(2)$  Monatsbeginn = Dienstag

. . . . . .

#### $(7)$  Monatsbeginn = Sonntag.

Ich habe mich beim Erstellen des Programmes mit Absicht für feststehende Startwerte entschieden, um dem Programm unnötige Rechenarbeit zu ersparen.

Professional Computing

Es erschien mir nicht sinnvoll, einen ewigen Kalender einzubauen, da es unwahrscheinlich ist, daß heute schon Termine für die ferne Zukunft geplant werden müssen.

(Arnulf Wilke)

#### Anm.d.Red.:

In einigen PRINT-Anweisungen im Listing finden sich zwei seltsame Zeichen, die durch die Sondertastenbelegung entstehen. Hierbei handelt es sich schlicht um die linke und die rechte eckige Klammer.

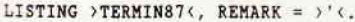

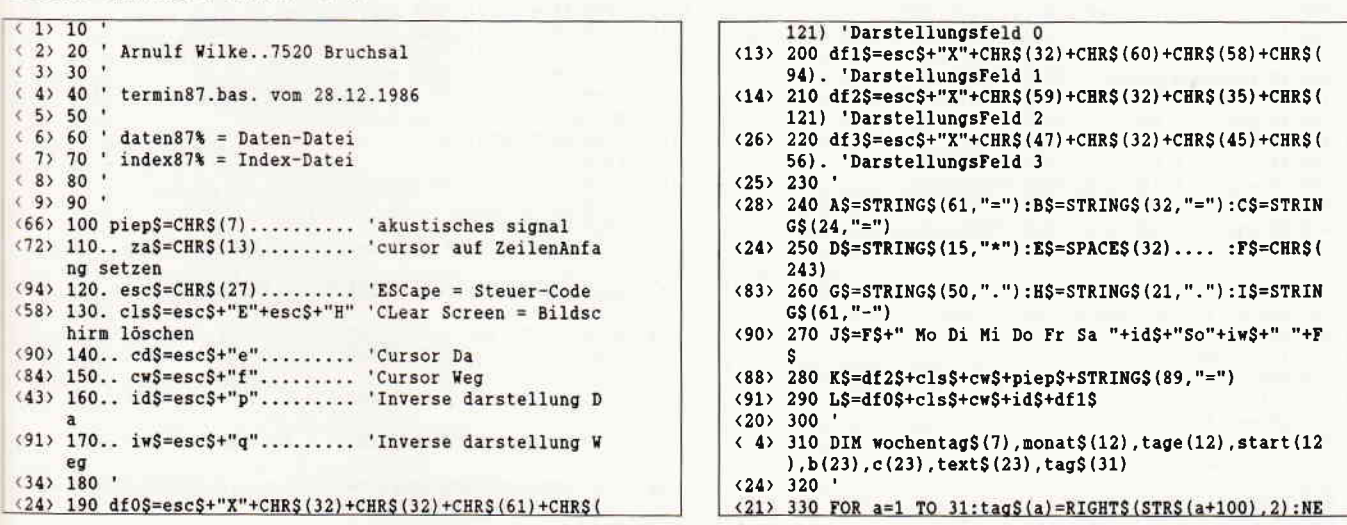

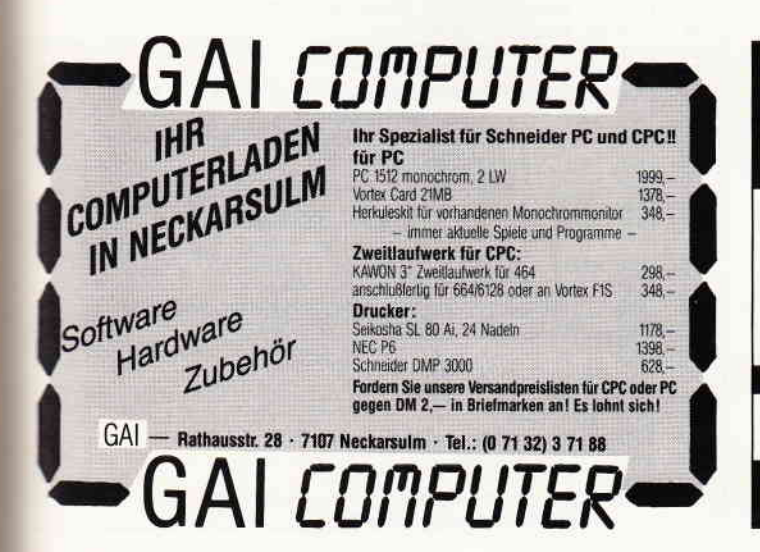

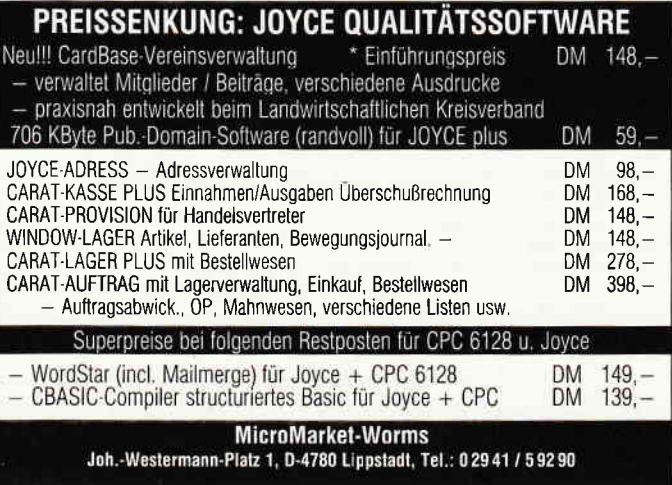

#### **Professional Computing**

```
(64) 340 FOR a=1 TO 12:READ monat$(a), tage(a), start(a):
     NEYT
(32) 350 FOR a=1 TO 7-READ workentag$(a) NEXT
(32) 360
<86> 370 '***** Eingabe Monat *****
(36) 380'<57> 390 PRINT LS:BS:PRINT ES
<19> 400 PRINT"****...... GUTEN TAG !..... ****"
< 4> 410 PRINT E$: PRINT B$: PRINT B$
(21) 420 PRINT".. Ich bin Ihr Terminkalender.. "<br>(70) 430 PRINT"...... für das Jahr 1987....... "
<86> 440 PRINT BS:wahlS="M"
(867 440 FRINT DRINGED) n<br>(39) 450 PRINT" Bitte geben Sie den Monat ein: "<br>(71) 460 PRINT" (1 - 12) gefolgt von. IRETURNL "
<86> 470 PRINT BS:iwS
51 480 PRINT
\langle 16 \rangle 490 PRINT" 1 0 L = Programmende"
(94) 500 PRINT piep$;cd$<br>(31) 510 INPUT" Monat = ",monat
(26) 520
\langle 6 \rangle 530 IF monat=0 GOTO 3170
(48) 540 IF monat(>INT(monat) GOTO 500
< 4> 550 IF monat<1 OR monat>12 GOTO 500
(34) 560< 5> 570 '***** Anzeige Kalender und Daten *****
(38) 580(0) 590 PRINT cls$;
(23) 600
<19> 610 **** Monatskalender aufbauen ***
(27) 620<76> 630 PRINT df0$;id$;cw$;C$
<65> 640 PRINT"**.. ";monat$(monat);" 1987.. **"
<95> 650 PRINT C$;iw$
<84> 660 PRINT C$:PRINT J$:PRINT C$
(70) 670 i=start(monat)
<62> 680 PRINT F$; STRING$(i*3-2,"");
\langle 2> 690 FOR a=1 TO tage(monat)
(24) 700
<55> 710 '*** Feiertage invers darstellen ***
(28) 720 '(30) 730 IF monat= 1 AND a= 1 THEN PRINT idS:
<18> 740 IF monat= 4 AND a=17 THEN PRINT id$;
<73> 750 IF monat= 4 AND a=20 THEN PRINT id$;
(96) 760 IF monat= 5 AND a= 1 THEN PRINT id$;
<86> 770 IF monat= 5 AND a=28 THEN PRINT id$;
(85) 780 IF monat= 6 AND a= 8 THEN PRINT id$;
(58) 790 IF monat= 6 AND a=17 THEN PRINT id$;
<30> 800 IF monat=11 AND a=18 THEN PRINT id$;
<97> 810 IF monat=12 AND a=25 THEN PRINT id$;
<24> 820 IF monat=12 AND a=26 THEN PRINT id$;
(31) 830<64> 840 IF i<>7 THEN PRINT tag$(a);iw$;" ";:GOTO 870
(62) 850 i=0:PRINT id$;tag$(a);iw$;" ";F$<br>(91) 860 PRINT F$;" ";
(10) 870 i=i+1:NEXT
<52> 880 FOR a=i TO 7: PRINT".. ";:NEXT
<30> 890 PRINT F$:PRINT C$:PRINT J$:PRINT C$
<97> 900 IF wahl$="M" THEN GOSUB 1960
(28) 910
<79> 920 '*** Überschrift Allgemeines ***
<32> 930 '<br><10> 940 PRINT df3$;id$;C$
(31) 950 PRINT"....
                     \therefore Allgemeines:..... "
\langle 1 \rangle 960 PRINT C$; iw$
<40> 970
<30> 980 '*** Daten suchen, Datei wieder schließen ***
(44) 990 '
<43> 1000 FOR a=1 TO 23
(69) 1010 text$(a)="":b(a)=25:c(a)=0
<20> 1020 x=SEEKKEY(#1,0,0,MKUK$(monat*5000+tag*50+a))
(63) 1030 IF x=0 THEN GET #1:text$(a)=satz$:b(a)=VAL(LE
     FT$ (satz$, 4) ) / 100:c(a)=(74) 1040 NEXT: x=CONSOLIDATE(#1): CLOSE #1
(98) 1050 '<br>(15) 1060 '*** Allgemeines sortieren und anzeigen ***
(5) 1070< 5> 1080 PRINT: PRINT C$
<50> 1090 FOR a=19 TO 23
(31) 1100 z=MIN(b(19),b(20),b(21),b(22),b(23))
<83> 1110 IF z=25 THEN PRINT". "; H$; F$: GOTO 1190
(13) 1120 IF z=b(19) THEN c=19
<98> 1130 IF z=b(20) THEN c=20
(41) 1140 IF z=b(21) THEN c=21<br>(83) 1150 IF z=b(22) THEN c=22
(26) 1160 IF z=b(23) THEN c=23
(34) 1170 b(c)=25
<45> 1180 PRINT MID$(text$(c),4,23);F$
<37> 1190 NEXT: PRINT C$
(87) 1200
```
(57) 1210 '\*\*\* Oberschrift Termine \*\*\*<br>(93) 1220 '  $(54)$  1230 PRINT df1\$;id\$;A\$ <11> 1240 PRINT DS:" TERNINE... TERNINE... TERNINE "; D\$ <94> 1250 PRINT AS  $\langle 5 \rangle$  1260 b=(tag+start(monat)-1) MOD 7 <37> 1270 IF b=0 THEN b=7<br><76> 1280 PRINT D\$;" ";wochentag\$(b);" ";tag\$(tag);". "  $:$ monat\$(monat);" 1987 ";D\$;iw\$  $(7)$  1290 PRINT AS <23> 1300 z=tag:IF monat=1 GOTO 1320  $(82)$  1310 FOR a=1 TO (monat-1): $z=z+iage(a):NEXT$ <br>(39) 1320 PRINT F\$;" Zeit: ";F\$; (82) 1330 PRINT USING" +++++ Vorhaben am. ###. Tag des<br>Jahres 1987 +++++ ";z; <90> 1340 PRINT F\$:PRINT IS  $(5)$  1350 <22> 1360 '\*\*\* Termine sortieren und anzeigen \*\*\*  $(11) 1370$ <47> 1380 FOR a=1 TO 18  $(84)$  1390 z=MIN(b(1),b(2),b(3),b(4),b(5),b(6),b(7),b(8) , b(9), b(10), b(11), b(12), b(13), c(14), b(15), b(16), b(  $17), b(18)$ <31> 1400 IF z=25 THEN PRINT"1 .. .. ";F\$;" ";G\$;" \":GO TO 1600<br>
(26) 1410 IF z=b(1). THEN c=1<br>
(66) 1420 IF z=b(2). THEN c=2<br>
(7) 1430 IF z=b(3). THEN c=3  $(47)$  1440 IF  $z=b(4)$ . THEN  $c=4$ <87> 1450 IF z=b(5). THEN c=5  $(28)$  1460 IF  $z=b(6)$ . THEN  $c=6$  $(68)$  1470 IF z=b(7). THEN c=7  $(9)$  1480 IF z=b $(8)$ . THEN c=8 (49) 1490 IF  $z=b(9)$ . THEN  $c=9$ <br>(60) 1500 IF  $z=b(10)$  THEN  $c=10$  $(3)$  1510 IF z=b(11) THEN-c=11  $(45)$  1520 IF z=b $(12)$  THEN c=12 <87> 1530 IF z=b(13) THEN c=13 <30> 1540 IF z=b(14) THEN c=14 <72> 1550 IF z=b(15) THEN c=15 <15> 1560 IF z=b(16) THEN c=16<br><57> 1570 IF z=b(17) THEN c=17 (0) 1580 IF z=b(18) THEN c=18<br>(81) 1590 b(c)=25:PRINT"1";:PRINT USING" ##.## ";z;:PRI NT FS;" ";RIGHT\$(text\$(c),50);" L" <85> 1600 NEXT: PRINT AS  $(98) 1610$ <51> 1620 '\*\*\*\*\* Auswahlleiste 1 \*\*\*\*\*  $(5)$  1630  $'$ <21> 1640 PRINT KS  $\langle 21 \rangle$  1650 PRINT id\$; "1 M 4"; iw\$; " = zurück zum Menue...  $(93)$  1660 PRINT id\$; "I V L"; iw\$; " = 1 Tag vorblättern..  $(74)$  1670 PRINT id\$; "I \$  $L$ "; iw\$; " = Eintrag schreiben"  $(73)$  1680 PRINT id\$; "I E l"; iw\$; " = Ende der Auswahl...  $\langle$  9> 1690 PRINT id\$; "1 Z L"; iw\$; " = 1 Tag zurückblätter n. "  $(1)$  1700 PRINT id\$; "I L L"; iw\$; " = Eintrag löschen"  $(1)$  1710 <40> 1720 wahl\$=INKEY\$:WHILE wahl\$="":wahl\$=INKEY\$:WEND :wahl\$=UPPER\$(wahl\$)  $(7) 1730$ (93) 1740 IF wahl\$="E" GOTO 3170<br>(9) 1750 IF wahl\$="M" THEN PRINT L\$;:GOTO 440<br>(98) 1760 IF wahl\$="V" GOTO 2060 <60> 1770 IF wahl\$="Z" GOTO 2110 (81) 1780 IF wahls="S" GOTO 2110<br>(71) 1790 IF wahls="S" GOTO 1840<br>(33) 1800 GOTO 1640  $(3) 1810$ (82) 1820 '\*\*\*\*\* Auswahlleiste 2 \*\*\*\*\*  $(9) 1830$ <25> 1840 PRINT K\$  $(91)$  1850 PRINT id\$; "I A  $L$ "; iw\$; " = Allgemeines...  $(60)$  1860 PRINT idS:"A T L"; iwS;" = Termine"  $(21)$  1870 <56> 1880 wahl2\$=INKEY\$:WHILE wahl2\$="":wahl2\$=INKEY\$:W END:wahl2\$=UPPER\$(wahl2\$)  $(27)$  1890 ' (97) 1900 IF wahl2\$="A" GOTO 2180<br>(26) 1910 IF wahl2\$="T" GOTO 2270  $\begin{array}{l}\n\langle 41 \rangle & 1920 \\
\langle 11 \rangle & 1930\n\end{array}$  (1640 <98> 1940 '\*\*\*\*\* Eingabe Tag \*\*\*\*\*  $\langle 17 \rangle$  1950 ' <92> 1960 PRINT piep\$;cd\$;df3\$; < 6> 1970 PRINT" Bitte geben Sie"

1640

der Daten \*\*\*\*\*

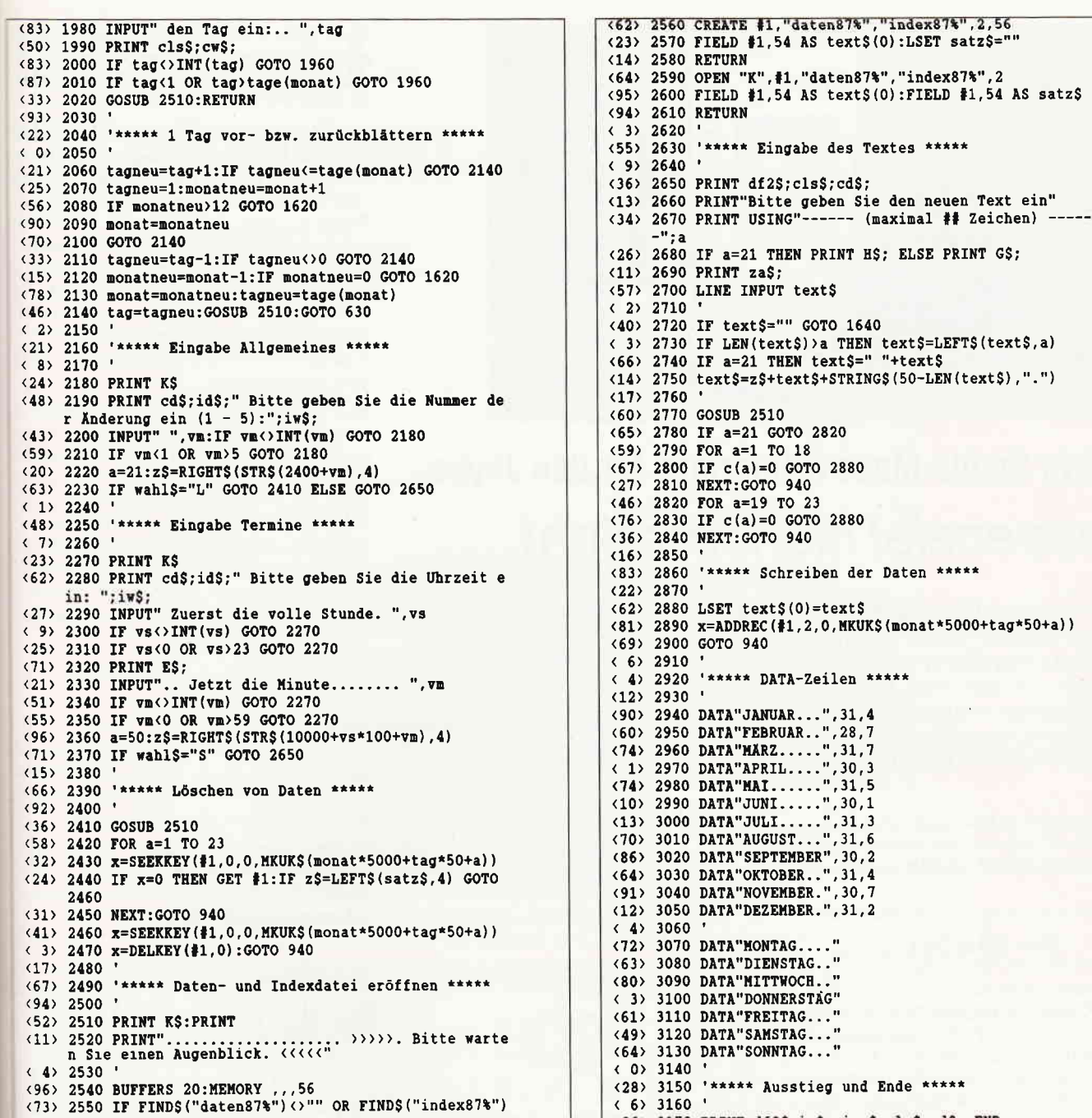

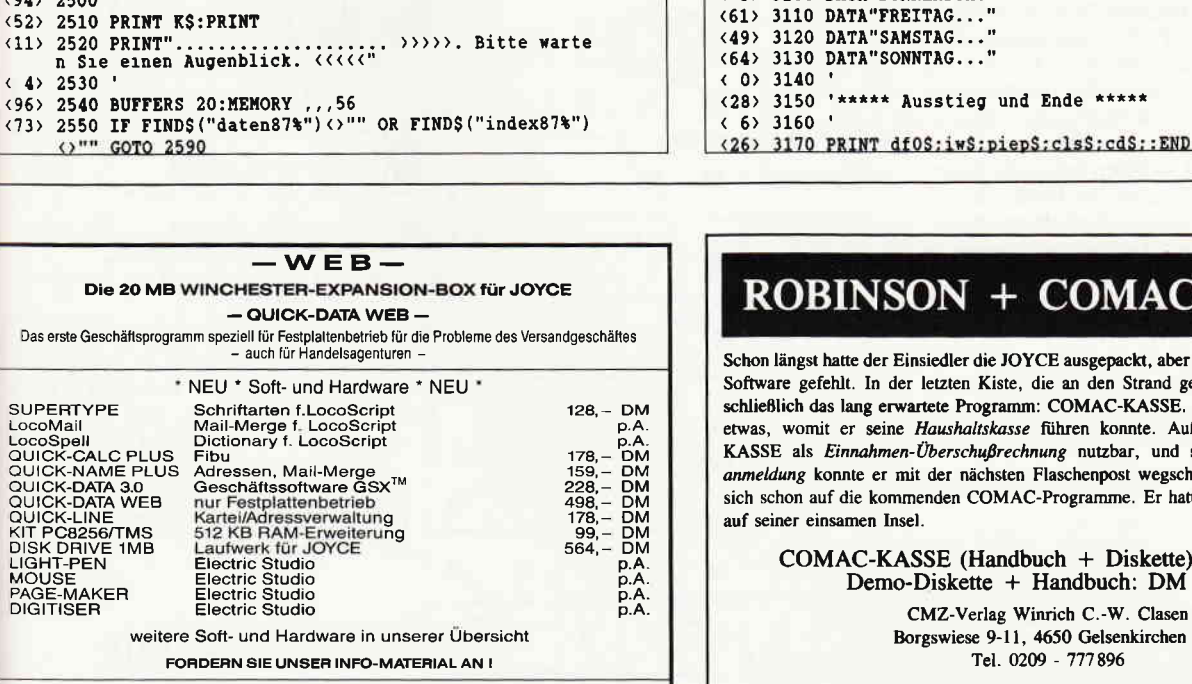

Fa. P. Werder - Nachrichtentechnik<br>Bramfelder Ch. 215 / 2 Hamburg 71 / 040-641 1779

## **ROBINSON + COMAC-KASSE**

Schon längst hatte der Einsiedler die JOYCE ausgepackt, aber bisher hatte die richtige Software gefehlt. In der letzten Kiste, die an den Strand gespült worden war, lag schließlich das lang erwartete Programm: COMAC-KASSE. Endlich hatte Robinson etwas, womit er seine Haushaltskasse führen konnte. Außerdem war COMAC-KASSE als Einnahmen-Überschußrechnung nutzbar, und seine Umsatzsteuervoranmeldung konnte er mit der nächsten Flaschenpost wegschicken. Robinson freute sich schon auf die kommenden COMAC-Programme. Er hatte die richtige Software

COMAC-KASSE (Handbuch + Diskette) DM 128.-Demo-Diskette + Handbuch: DM 35.-CMZ-Verlag Winrich C.-W. Clasen

Borgswiese 9-11, 4650 Gelsenkirchen 2 Tel. 0209 - 777896

Fragen Sie nach unserem Software-Prospek

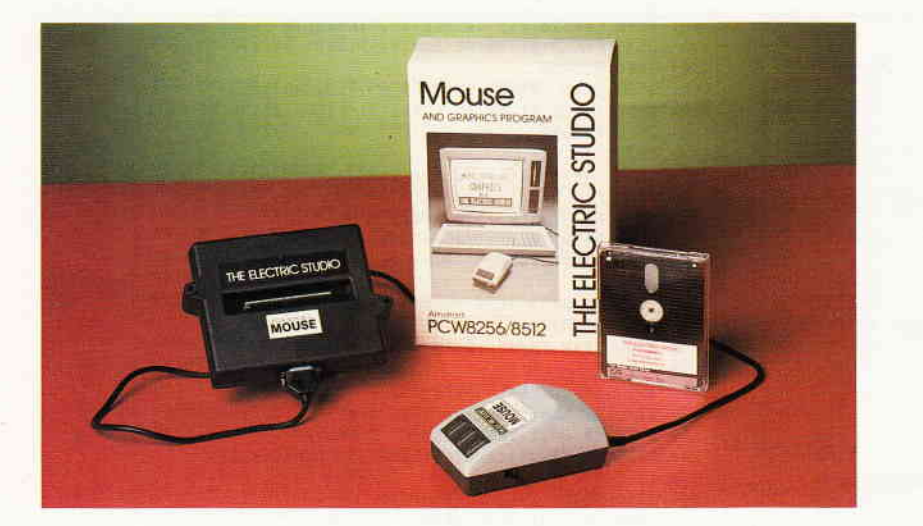

# Electric Studio Maus & lnterface für den Joyce: Klassenziel nicht erreicht, . .

Für die Amstrad PCWs in England hat »The Electric Studio Products« eine Palette von Hardwarezusätzen entwickelt, die jetzt auch von deutschen Händlern vertrieben werden. Die Anpassung dieser Produkte an den deutschen Markt ist jedoch unzureichend.

Das Electric Studio Maussystem wird zweiteilig an den Kunden ausgeliefert und besteht aus dem Interface und der Maus selbst.

#### Das Interface

ist ein kleines graues Kästchen, welches ähnlich der Kombischnittstelle CPS 8256 an den Expansionsport der PCWs angeschlossen werden soll. Ein Hindernis beim Anschluß ist jedoch die Steckerleiste des Interfaces, welche auf die englischen PCWs zugeschnitten ist- diese verfügen nicht über den sog. Amphenol-Anschluß, sondern haben die Anschlüsse des Ports direkt aus der Platine herausgezogen. Zum ordnungsgemäßen Anschluß des Interfaces ist somit ein Adapter notwendig, der u.U. schwierig zu erhalten ist. Zwar sind die Anschlüsse des Ports durchgeschleift, jedoch ist der Anschluß z.B. der CPS 8256 wiederum nur über einen Adapter möglich. Ein neunpoliger sog. D-Sub-Stecker (als Joystickport bekannt) ermöglicht schließlich den Anschluß der Maus und eines Joysticks.

#### Die Maus

ist mit drei, anstatt der üblichen zwei Buttons ausgestattet, wobei der rechte Knopf bei der Arbeit nur selten bedient wird. Das Kabel ist nach hinten (zum Bediener hin) herausgeführt - meiner Ansicht nach ein deutliches

Handicap bei der Arbeit, da das Handgelenk nicht auf die Arbeitsfläche aufgelegt werden kann, um das Kabel nicht einzuquetschen. Die Mauskugel ist von schlechter Qualität, zudem ist sie so fest an die Rollen zur Abnahme der Mausbewegung gedrückt, daß die Bedienung durchaus schwergängig genannt werden kann.

#### Die Software

Auf der mitgelieferten Diskette stehen einige Programme zur Installation der Maus und ggf. eines Joysticks zur Verftigung. Die

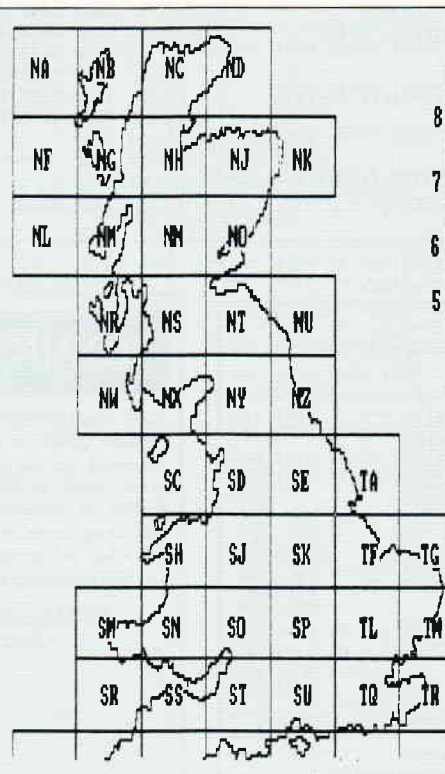

Maus kann in CP/M eingebunden werden, ebenso steht ein GSX-Treiber zur Verfligung. Ein Joystick kann bei Bedarf in Mallard-Basic eingebunden werden.

Das Hauptprograrnm auf dieser Diskette heißt ART und ist ein auf die Maus zugeschnittenes Zeichenprogramm. Zwar stehen viele Standardfunktionen wie Circle, Box, Polygon, Spray, Spiegeln usw. zur Verfügung, die Bedienung des Window-Menuegesteuerten Programms und das Zeichnen selbst ist jedoch (hauptsächlich durch die schwergängige Maus) recht unkomfortabel. Weiterhin stehen vier Demobilder zur Verfügung, die die Möglichkeiten des ART-Programmes aufzeigen.

Hier zeigt sich, daß die Stärken des Grafikprograrnms mehr auf dem spielerischen Sektor liegen; z.B. wäre für Geschäftsgrafiken eine bessere Textdarstellung notwendig. Dank des mitgelieferten GSX-Treibers läßt sich die Maus jedoch auch mit DR Draw und DR Graph einsetzen. Das Handheft ist flir die Möglichkeiten des Maussystems ausreichend ausfährlich, jedoch in englischer Sprache; die deutsche Ubersetzung ist angekündigt.

#### Fazit

Das Electric Studio Maussystem wird auf dem deutschen Markt für ca. 450-500 DM angeboten. Die dafür erhaltene Leistung rechtfertigt diesen Preis keineswegs.

Zu viele Haare in der Suppe werden hier nicht durch besondere Features ausgeglichen; vor dem Kaufsollte sich der geneigte Interessent nach Alternativen umsehen.

(ME)

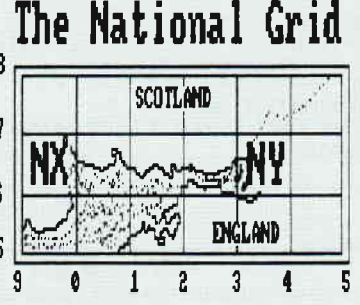

Ihe Mational Grid referencing system can be applied to any sized map and is accurate to the limitations of scale. It divides Great Britain into 100Km squares, each of which is sub-divided into one hundred l0km squares

The grid reference comprises two letters and four numbers, and is preceded by the nap page number.

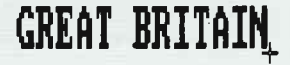
Drum prüfe, wer sich ewig bindet,<br>ob sich nicht doch was Bessres findet.

# Gesucht-Gefunden:

**A TELEVISION NO DE LA CONSTANTIVA DE LA CONSTANTIVA EL CONSTANTIVA** 

**SchneiderData SD24** 

114 Schoe Seitt Alter strye<br>yn School r Doln Spilt

lle, Resuadore, Ledinos, music france en la parka parka partie<br>relation of the U , Physician parameter in the parties

Die Bedissung - Afbestettigen Fas Lli, Recursion and Electric lr irr,

Die Qualität Amider Date 0.

Irr Anwendung - Ideoler Drucker Inc.<br>- Incential inc liacreatic ende h of :

> SD 24 - 24-Nadel-Drucker von Schneider Data. Für den anspruchsvollen PC-Anwender bietet SchneiderData einen äußerst preiswerten Matrixdrucker der Spitzenklasse.

> Mit der hohen Schriftqualität, ähnlich eines Typenrad-Druckers und den vielfältigen Möglichkeiten des Matrixdruckers werden hier höchste Ansprüche erfüllt. Besondere Merkmale:

> 24-Nadel-Druckkopf · 12 verschiedene Schriftarten . Bedienung wichtiger Funktionen über Tasten an der Frontseite Außerst leises Druckgeräusch . Halbautomatische Papierzufuhr · Automatischer Einzelblatteinzug optional Traktor serienmäßig' 16-kB-Pufferspeicher . Möglichkeit der freien Zeichendefinitio (Download) · Druckgeschwindigkeit ca. 135 cps im EDV-Druck, 54 cps im L0- Druck · Zeichensatz und Befehlsstruktur · umschaltbar zwischen EPSON LQ1500 und IBM-Graphikdrucker Modus · Interface: Centronics parallel.

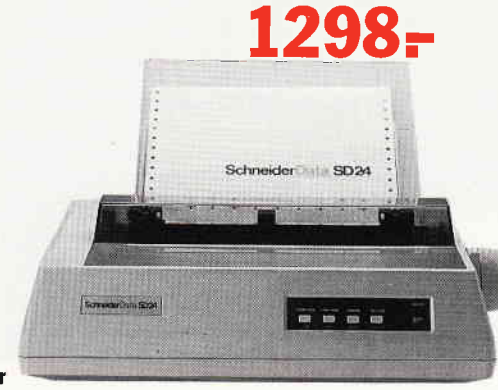

24-Nadel-Drucker

SchneiderData Computer Vertriebs GmbH Rindermarkt 8 · 8050 Freising<br>Telefon 08161/2877

#### ;Professional Computing

#### Gesammelte Werke

Die erste Joyce-Databox wurde zur Ausgabe 5/86 der PC International herausgegeben. Zum Redaktionsschluß der Ihnen vorliegenden Ausgabe stehen schon stolze vierzehn Data-<br>boxen für die PCWs zur Verfügung eine ansehnliche Programmsammlung. Auf vielfachen Wunsch und zur Information neu hinzugekommener Leser veröffentlichen wir nachfolgend eine Zusammenstellung der bisher auf Joyce-Databox erschienenen Programme.

#### Ausgabe 5/86

JETDATEI: Dateiverwaltung unter Jetsam HANOI: Türme v. Hanoi (Spiel)

#### Äusgabe 6/86 LITBOX: Literaturkartei LAND: Landesregierung (Spiel)

#### Ausgabe 7/86

KALKÜL0: Tabellenkalkulation KERMIT: DFÜ-Programm (Public-Domain) ENDE: Utility zur Erzeugung von Dateiende-Markern SCHIFFE: Schiffe versenken (Spiel)

#### Ausgabe 8/86

COPYPIC: Ausdruck von LOGO-Grafiken PLOT: Basic-Funktionenplotter CHARGRAF: Zeichnen mit Joyce-Blockgrafik FONTLIB: Zeichensatzverwaltung für DR DRAW LISTER2: Formatierter Ausdruck von Listings SUCH: Erzeugung von Suchrätseln Ausgabe 9/86

REGRESS: Mathematikprogramm SPIELBOX: Drei Spiele (Maxzahl, Mauer, Wurm)

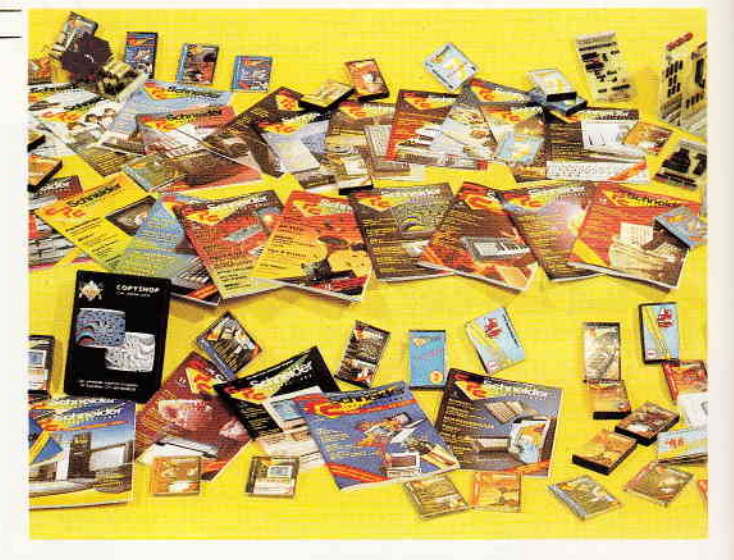

KUKA und LAKA: Kunden- und Lagerkartei GSXDEMO3: Grafikdemo zum GSX-Kurs

Ausgabe 3/87

RECHNER: Taschenrechner JOASS: Z-80-Assembler ETIKETT: Druckprogramm für Adressauf-

Ausgabe 11/86

Kreuzundquer, NIMM

FOURIER: Mathematikprogramm

SCREENINP: Maskengenerator SPIELBOX: Drei Spiele (Mastermind,

OLIGOPOL: Wirtschaftssimulation

Ausgabe 10/86

GOBANG: Spiel

KALK: Angebots- bzw. Vorkalkulation KASSBUCH: einfache Aufzeichnung von Bargeldbewegungen PRTHELP: Druckt die englischsprachige Version von HELP.HLP formatiert aus KNIFFEL: das bekannte Würfelspiel

#### Ausgabe 12/86

HYROGLYPHOS: Zeichensatzeditor- und -generator TRAVEL: einfache Reisekostenabrechnung

CHECKSIO: Schnittstellentester für RS 232 KALENDER: ewiger Kalender MORSE: Umwandlungsprogramm von Klartext in Morse-Code und umgekehrt GSXDEMOI: Grafikdemo zum GSX-Kurs

Ausgabe 1/87<br>+ KALKÜL: Erweiterung und Verbesserung von KALKÜLO aus 7/86 GRAFMOD1: Grafische Darstellung tabellarischer Werte per Balkendiagramm BASVERW: Verwaltung von Basic-

programmen

GSXDEMO2: Grafikdemo zum GSX-Kurs

Ausgabe 2/87 CHECK: Prüfsummenprogramm für Basic und andere Listings

kleber

WINDOW: Utility zur Erstellung von Bildschirm-Windows unter Basic

Ausgabe 4/87

CAD: kleines CAD-Programm für eine DIN-A4-Seite

VOKABEL: universeller Vokabeltrainer

#### Ausgabe 5/87

TABDAT: Manipulation tabellarischer Daten LISTMOD: komfortable Eingabe von Daten HANGMAN: Buchstabenratespiel TASTBEL. : Ausdruck der Tastaturbelegung unter LocoScript

#### Sonderheft Joyce 1/87

ASSEMBLER/DISASSEMBLER: Programmierwerkzeuge für 280-MC CHI-QUADRAT: Mathematikprogramm DIFF/INT: Mathematikprogramm SIN/COS: Mathematikprogramm DRUCK: Druckervoreinstellung XBIOS: 12 nützliche COM-Dateien MAU-MAU: Das bekannte Kartenspiel LOGO: einige grafische Prozeduren

Alle Joyce-Databoxen sind vorrätig und können zum Preis von 24, - DM plus Porto/Verpackung beim Verlag bezogen werden. (Joyce-Sonderheft I -Databox zum Preis, von 30,- DM plus Porto/Verpackung.)

#### Zum Zeichnen, Malen und Texte gestalten.

Graphikprogramm GRAFP

bis zu 16 Farben nutzbar,

- Schildkrötentechnik
- 
- bis zu 8 Fenster aufbaubar,<br>drehen, spiegeln, zoomen, verkleinern, vergrößern, projizieren,<br>5 Zeichensätze verfügbar,
- 11 geometrische Figuren hinterlegt.

Fordern Sie kostenlose Unterlagen oder Demoversionen zum Preis von<br>DM 49,90 per Nachnahme und Verrechnung bei Kauf an.

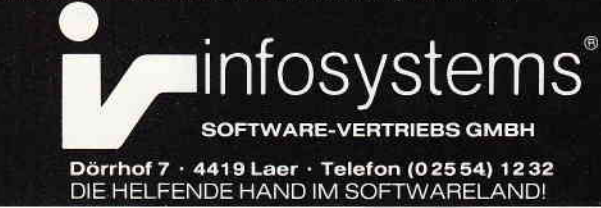

#### Hier sind zwei Nachrichten für Sie. Eine Gute und eine Schlechte.

#### Die Gute:

Kubus ist die Buroverwaltung für Ihren PC, die sich Ihrem Büro perfekt anpaßt und mit Ihrem Unternehmen wachst

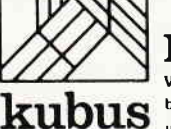

Die Schlechte:

Weil Sie selber bestimmen, was Kubus kann und kostet bleibt es Ihr Problem, was Sie mit dem gesparten Geld und der gewonnenen Zeit anfangen

Verlangen Sie auch die Gratis-Info JOYCE Software und Individuallosungen Schreiben Sie dem Buro für Software-Entwicklung Sonnenstr 43, 5270 Gummersbach Oder rufen Sie cinfach sin 02261 654:14

 $298. -$ **DM** 

# Auch das ist unter LocoScript möglich: **Tabellen** komfortabel umranden

Nicht wenige Käufer erwerben JOYCE, um unter LocoScript Filmtextbücher, Buchmanuskripte, wissenschaftliche Arbeiten ect. zu erstellen. Soweit es um die Darstellung des Textes geht, sind wohl nach der Überarbeitung des Handbuches sowie der vor kurzem erschienenen LocoScript-Bücher von SIEBERT (DMV-Verlag) und von HÜCKSTÄDT (Markt & Technik-Verlag) viele Rätsel beseitigt.

Es soll nun gezeigt werden, daß es unter dem Textverarbeitungssystem Loco-Script möglich ist, umrandete Tabellen zu erstellen und an geeigneter Stelle in den laufenden Text einzubinden.

Wie kommt die Tabelle zustande?

An der für die Tabelle vorgesehenen Stelle wird der Zeilenabstand auf 1/2 eingestellt  $(A + \hat{U} ZA \hat{A}ALT\hat{U} 4)$  sowie in Abhängigkeit von der Breite der Tabelle die jeweils erforderliche Zeichendichte. Bei der gezeigten Tabelle demnach 'ZZ 15' ( $\ddot{A} + \ddot{U}$  ZZ 15  $\ddot{A}$ ENTERÜ).

Die senkrechten Striche kommen durch die Kombination eines 1/2-zeiligen Zeilenabstandes mit dem senkrechten Strich ö über die Tastenkombination ÄEX-TRAÜ ÄöÜ zustande. Für die waagerechten Striche werden die Leertaste und die Unterstreichung  $(A + \hat{U} \times \hat{U})$  bzw. Ä-Ü ÄUÜ) benutzt. Wichtig ist, daß innerhalb dieser Tabelle später nur jede zweite Zeile mit Text belegt werden darf, weil sonst infolge des 1/2-zeiligen Zeilenabstandes der Text zu eng aufeinanderfolgt.

Die Leerzeilen lassen sich sehr schnell erzeugen, wenn man über die Tastenkombination ÄCOPYÜ ÄTestbewegungstastenÜ ÄAUSBLÜ ÄZiffer bzw. BuchstabeÜ eine Kopie einer oder mehrerer bereits fertigen Zeilen (jeweils vom senkrechten Strich am Ende einer beschriebenen Zeile über die gesamte folgende bis zum senkrechten Strich am Beginn der übernächsten Zeile) erstellt und diese Kopie dann nach jeder beschriebenen Zeile über die Tastenkombination ÄEINBLÜ ÄZiffer bzw. BuchstabeÜ eingibt. Ein wenig Experimentieren wird Ihnen schnell die erforderlichen Fertigkeiten vermitteln. Auf der Diskette läßt sich die Vorgehensweise zudem sehr gut ablesen, wenn zuvor über Äf1Ü alle Kodierungen aktiviert werden.

Wichtig ist ferner, für Tabellen nicht die Proportional-Schriften »ZZ PS« bzw. »ZZ PS D« zu verwenden und im Basis-Layout »Bündig« abzustellen!

Und noch ein Tip zum Schluß:

Speichern Sie sich Tabellen-Teile bzw. fertige Tabellen in besonderen Dateien ab (über Äf7Ü). Sie sparen in Zukunft dann viel Zeit ein. Beachten Sie aber vor Beginn der Tabellenerstellung, daß auf der Diskette genügend Speicherplatz vorhanden ist, weil derartige Dateien einen enormen Platz benötigen.

(Detlef Gehring)

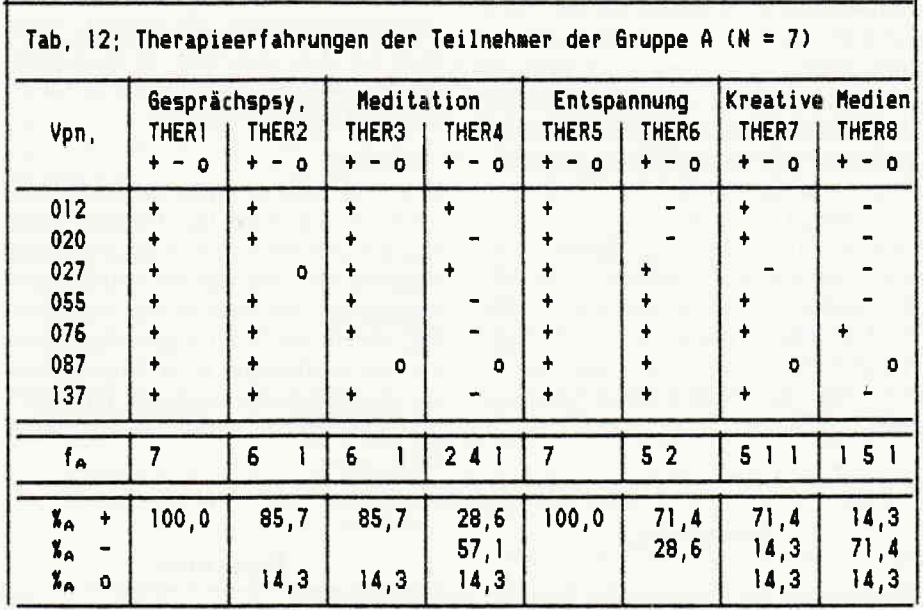

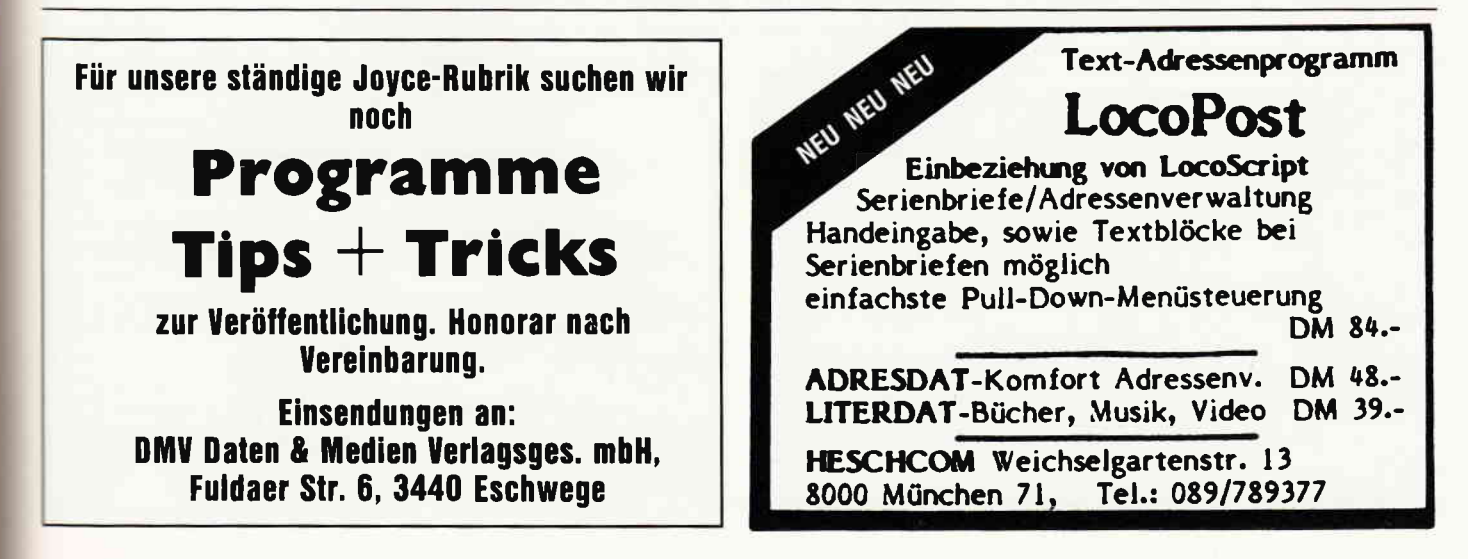

# XFORMAT: **JOYCE meets CPC**

Dieser Beitrag steht in enger Verbindung mit den Teilen 6 und 7 der XBIOS-Serie im Joyce-Sonderheft 1 und holt nach, was dort versäumt wurde, indem er eine überaus praktische Anwendung vorstellt. In Teil 7 wurde erwdhnt, daß es praktisch wäre, wenn der JOYCE auch die Formate der CPC-Rechner herstellen könnte. Mit dem Programm XFormat kann er es. XFormat ermöglicht das Formatieren von Disketten in den CPC-Formaten DATA ONLY und SYSTEM, wahlweise sogar bis Spur 42/43. Darüberhinaus können auf bereits formatierten JOYCE-Disketten noch die Spuren 40 bis 43 nachträglich formatiert werden.

#### Die praktischen Ergebnisse:

Zunächst einmal ist es jetzt möglich, vom JOYCE formatierte Disketten auch den CPC-Rechnern zugänglich zu machen. Der zweite, wesentlich größere Nutzeffekt besteht jedoch aus 5 KByte zusätzlichem Diskettenplatz, der ohne größeren Aufivand zugänglich ist. Allerdings ist es nicht möglich, CP/M oder LocoScript von anderen als mit DISCKIT formatierten Disketten zu laden!!! Auf solche Versuche wird der JO-YCE äußerst ungnädig reagieren... Das DATA ONLY-Format ist eben, wie der Name schon sagt, nur für Daten geeignet. (Das SYSTEM-Format übrigens auch...)

geladen wurde und eine unformatierte (oder gar keine) Diskette eingelegt ist, wird sich jetzt das BDOS melden (»Wiederholen / Ignorieren / Abbrechen«). Legen Sie, falls diese Meldung erscheint, eine ordentliche Diskette ein und drücken Sie »A«.

Sobald die Programm-Meldung » - Disk einlegen und Taste drücken -« erscheint, legen Sie die zu formatierende Diskette ein und drücken eine Taste. Die eingelegte Diskette wird dann entsprechend formatiert.

Es stehen folgende Formate zur Verfügung: CPC »DATA ONLY« (178 KByte) und »SYSTEM« (169 KByte), jeweils entweder Tracks 0-39, O-42 oder nachträglich 40 - 42. Beim JOYCE-Format ist nur ein nachträgliches Formatieren der Tracks 40-42 möglich, Standard-JOYCE-Disketten (173 KByte) müssen Sie also nach wie vor zunächst mit DISCKIT formatieren.

#### Achtung:

Eine Prüffunktion wurde nicht integriert, ebensowenig wird die Diskette beim Formatieren überprüft. Falls Probleme während dem Formatieren auftreten sollten, machen sich diese akustisch bemerkbar. indem aus dem ruhigen Step-Klick ein Sägewerksound wird. Formatieren Sie diese Disk nochmals mit DISCKIT und schauen Sie nach, wo der Fehler liegt.

Nach der Wahl des Formats wird flir das gewünschte Format ein XDPB an einer festen Stelle (\$F000) angelegt (XBIOS # 7) sowie eine Tabelle (\$DFAO) mit den Trackinformationen angelegt. Mit diesen Informationen wird dann jeweils der gerade anliegende Track formatiert  $(XBIOS \# 5)$ .

Die Prozedur Increment\_Tracks erhöht bei jedem Aufruf die Tracknummern in der Tabelle. Die der XBIOS-Funktion 5 zu übergebende Tracknummer ist gleichzeitig die Laufvariable »Track«, die an fester Stelle im Speicher steht (\$DF90) und von der Prozedur Format\_Track eingelesen wird. Der zu formatierende Bereich wird über die Variablen »Von« und »Bis« ausgewählt.

Listing 1 ist das Turbo Pascal-Listing von XFormat. Beachten Sie, daß zum Compilieren auf Diskette das Programmende auf \$DF00 oder kleiner gesetzt werden muß, um ein Überschreiben des XDPB oder der Tabelle zu verhindern!

Noch eine kleine Korrekturbemerkung : Die beiden CPC-Formate werden an ihren Sektornummern erkannt (damit erhält auch XBIOS #9 eine wichtige Bedeutung), ein Eintrag der Werte in Track O,Sektor I wie in Folge 7 beschrieben ist bei ihnen nicht nötig. (Wohl aber beim JOYCE-Format und allen anderen Formaten!!!)

(M.Anton)

#### Anm. d. Red.:

Für die Leser, die nicht über Turbo Pascal verfügen, steht XFORMAT als COM-Datei auf der Databox zur Verfügung.

#### Bedienung

Die Auswahl des gewünschten Formats erfolgt durch Drücken der Tasten 1-7. Falls XFormat nicht von Laufwerk A:

> program XFormat; a 1987 by M. Anton ü ä 'DISCKIT3' fuer JOYCE, DATA ONLY und SYSTEM-Format; auch bis Track 42/43. Fuer COM-File Compilerendadresse auf \$DF00 oder kleiner setzen!!! type Track\_Id = arrayÄO..35ü of byte; Track : byte absolute \$DF90; Table : Track\_Id absolute \$DFA0;<br>Von, Bis : integer;<br>Taste : char; const ä Tracktabellen ü

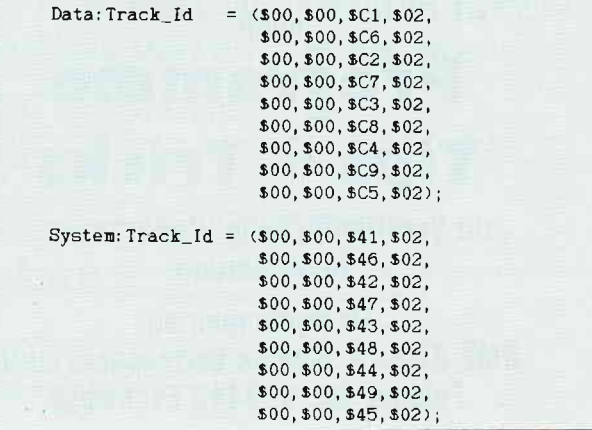

#### Funktion

Zunächst wird über die BDOS-Funktion 14 A: zum Bezugslaufwerk gewählt.

 $\mathbf{i}$ 

```
Professional Computing
```

```
Joyce: Track\_Id = (128, 100, 101, 102)$28, $00, $06, $02,
                      $28, $00, $02, $02,
                                                                   begin
                      $28, $00, $07, $02,
                      $28, $00, $03, $02.
                      $28, $00, $08, $02,
                                                                   end;
                      $28, $00, $04, $02,
                      $28, $00, $09, $02,
                      $28, $00, $05, $02);
                                                                   begin
                                                                      Menu:
                                                                     Select A:
 procedure Nessage;
                                                                      case Taste of
 begin
                                                                       '1' : begin
   writeln; writeln;
   writeln ('- Disk einlegen und Taste drücken -');
   while not keypressed do;
                                                                             end:end;
                                                                       '2' : begin
 procedure Scan_Key;
 begin
                                                                             end:
   repeat until keypressed;
                                                                       '3' : begin
   read(kbd, Taste);
 end:procedure Menu;
                                                                             end:'4' : begin
 begin
   \overline{\text{clrscr}}writeln ('* XFormat v 1.0 1986 by M. Anton *');
   end:writeln; writeln;
                                                                      '5' : begin
   writeln ('1 = DATA ONLY (178 KB) Track 0-39');<br>writeln ('2 = DATA ONLY (178 KB) Track 0-42');
   writeln ('3 = DATA ONLY (178 KB) Track 40-42');
   writeln;
                                                                             end:
   written n ('4 = SYSTEM
                             (169 KB) Track 0-39');
                                                                       '6' : begin
   writeln (5 = SYSTEM)(169 KB) Track 0-42');
   writtenn ('6 = SYSTEM
                             (169 KB) Track 40-42');
   writeln;
   writeln ('7 = JOYCE)(173 KB) Track 40-42');
   writeln; writeln;
   write ('
                         \text{Wahl}: \rightarrowend:
                                                                       '7' : begin
   repeat
     Scan_Key;
   until Taste in A'1'..'7'0;
   writeln (Taste);
 end:end;
                                          ٠
                                                                        end:
                                                                      Message;
 procedure Select_A;
 ä A: als Bezugslaufwerk (BDOS#14) ü
                                                                        begin
 begin
   inline($1E/$00/$0E/$0E/$CD/$05/$00)
 end;
                                                                       end;
 a XDPBs bei $F000 initialisieren (XBIOS#7): ü
 procedure Make_Data_XDPB;
 begin
                                                                      writeln
   inline($3E/$02/$DD/$21/$00/$F0/$CD/$5A/$FC/$95/$00)
                                                                   end.
 end:procedure Make_System_XDPB;
 begin
   inline($3E/$01/$DD/$21/$00/$F0/$CD/$5A/$FC/$95/$00)
 end;
procedure Make_Joyce_XDPB;
begin{bmatrix} a & b \\ c & d \end{bmatrix}inline($3E/$00/$DD/$21/$00/$F0/$CD/$5A/$FC/$95/$00)
end:
                                                                       = SYSTEM<br>= SYSTEM<br>= SYSTEM
                                                                     rac{4}{5}procedure Increment_Tracks;
ä erhoeht Tracknummern in Tracktabelle ab $DFA0 ü
begin
                                                                      ĥ
  inline($21/$A0/$DF/$11/$04/$00/$06/$09/$34/$19/$10/$FC)
end;
```
procedure Format Track: ä formatiert Track mit XDPB und Tracktabelle (XBIOS#5) ü inline(\$06/\$01/\$0E/\$00/\$3A/\$90/\$DF/\$57/\$1E/\$E5/\$21/ \$A0/\$DF/\$DD/\$21/\$00/\$F0/\$CD/\$5A/\$FC/\$8F/\$00) ä Hauptprogramm ü  $V$ on: =0; Bis: =39; Make\_Data\_XDPB;  $Table: = Data$  $Von := 0$ ; Bis: =42; Make\_Data\_XDPB; Table: = Data:  $V_{on}$ : =40: Bis: =42: Make\_Data\_XDPB; Table: = Data; for Track: = 0 to 40 do Increment\_Tracks;  $\bar{V}$ on: =0; Bis: =39; Make\_System\_XDPB; Table: = System;  $\bar{v}$ on: =0; Bis: =42; Make\_System\_XDPB; Table: = System;  $Von:=40; B1s:=42;$ Make System XDPB; Table: =System: for Track: = 0 to 40 do Increment\_Tracks;  $Von: = 40; \; Bis: = 42;$ Make\_Joyce\_XDPB;  $Table: = Jovee:$ for Track: = Von to Bis do Format Track: Increment Tracks; gotoxy(0,22); write ('Formatiere Track Nr.; ', Track); writeln; writeln; writeln ('Diskette wurde formatiert'); writeln ('von Track ', Von, ' bis Track ', Track);

 $*$  XFormat  $v$  1.0 1986 by N. Anton  $*$ = DATA ONLY (178 KB) Track 0-39<br>= DATA ONLY (178 KB) Track 0-42<br>= DATA ONLY (178 KB) Track 40-42 (169 KB) Irack 0-39<br>(169 KB) Irack 0-42<br>(169 KB) Irack 40-42  $0 - 39$ <br> $0 - 42$  $7 = J0YCE$  $(173 \; \text{KB})$  Track 40-42

# Startdiskette anders erstellt, und sieben kByte gespart

Eine Anmerkung vorweg: Es werden alle überflüssigen System-Meldungen weggelassen.

Ist es Ihnen nicht auch schon passiert. daß Sie ein Programm wie SuperCalc oder MICA oder Wordstar oder ... auf Ihrer Diskette haben, wo Dateien von diesen Programmen angelegt werden, die dann nicht mehr auf die Diskette passen? Oder sind die Systemmeldungen beim Einlegen der Startdiskette nicht zu viel, wenn dort auch erscheint:

»A > WS.COM« oder ähnliches.

Hierfür wird eine SUBMIT.COM-Datei (sechs kBytes) sowie eine PROFILE. SUB-Datei (ein kByte) gebraucht. Diese sieben kBytes können nun eingespart werden. Wie? Dies ist ganz einfach möglich:

Am besten ist es, wenn auf eine formatierte Leerdiskette einige Dateien kopiert werden, dazu gehe man wie folgt vor: Systemdiskette Seite 2 einlegen:

 $A >$ pip [RETURN]

 $m: = a: i12$  gcpm $3$ . ems [RETURN] bzw.  $m: = a:$ i14gcpm3.ems [RETURN], je nach mitgelieferter Version Systemdiskette Seite 3 einlegen:  $*<sub>m</sub>: = a: save.com$  [RETURN]  $\text{*m:}=a:\text{sid.com}$  [RETURN] formatierte Leerdiskette einlegen:  $a:=m.*.*$  [RETURN] \* [RETURN]

Nun hat man eine Diskette mit den 3 Dateien: JXXDCPM3.EMS, SAVE.COM, SID.COM, mit denen man sich jede Art von Startdiskette erstellen kann. Wenn man zum Beispiel nach dem Einschalten des Rechners die Startdiskette für Wordstar einlegt, so muß man seine Datei JXXDCPM3.EMS wie folgt ändern:  $A >$ save [RETURN]

 $A > sid$  jxxdcpm3.ems [RETURN] Wenn man SID mit dem Betriebssystem aufgerufen hat, kann man sich einige Zeilen wie folgt ansehen:

#d5910,5930 [RETURN] Hier sieht man nun PROFILE.S stehen. Für dieses PROFILE.S kann man aber auch einen anderen Namen, wie zum Beispiel einen Programmnamen eingeben. Wie dieses gemacht wird, zeigt folgendes Bild: Hier wird als Beispiel WS.COM eingegeben:

 $\#$  s591C [RETURN]

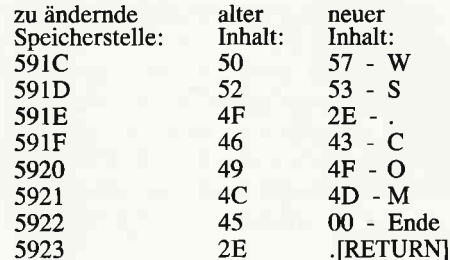

Das .COM hätten wir uns auch sparen und direkt 00 eingeben können. Die 00 signalisiert das Wortende. Der Programmname darf maximal 9 Buchstaben haben, das heißt wir könnten auch ein BASIC-Programm aufrufen (z.B. ein Menüprogramm mit dem Namen: MEN. BAS), hier werden wir einfach BASIC MEN eingeben, in HEX-Zahlen: 42, 41, 53, 49, 43, 32, 4D, 45, 4E, 00.

Man sieht also, man hat unbegrenzte Möglichkeiten, sich für jedes Programm eine eigene Startdiskette anzulegen, ohne die SUBMIT- und PROFILE-Dateien zu benutzen.

Um nun dieses »neue Betriebssystem« zu speichern und zu CP/M zurückzukehren. muß man folgendes eingeben:

 $#g0$  (NULL nicht O!!!) Hier erscheint nun folgende Abfrage auf dem Bildschirm:

Enter file(type RETURN to exit):

Hier geben wir z.B. für Wordstar ein: CPM3WS.EMS [RETURN] Beginning hex address

Hier kommt die Anfangsadresse hin: 0100 [RETURN]

Ending hex adress

Hier kommt die Endadresse hin:

A100 [RETURN]

Wenn nun genügend Speicherplatz auf der Diskette war und kein Fehler gemacht worden ist, so haben wir jetzt zwei Betriebssysteme auf der Diskette, wobei wir das neu erstellte auf die entsprechende Startdiskette laden und von der Arbeitsdiskette zum Generieren von Betriebssystemen löschen sollten.

Wenn nun die Startdiskette mit dem »neuen Betriebssystem« beim Einschalten des Rechners den gewünschten Erfolg zeigt und das entsprechende Programm direkt lädt und startet, kann man sich zu jedem Programm so ein Betriebssystem zurechtmachen.

Für den Namen empfehle ich, die ersten vier Buchstaben immer CPM3 zu nehmen, damit man weiß, daß es sich um ein Betriebssystem handelt. Nach dem Punkt muß EMS stehen, sonst wird dies nicht als Betriebssystem erkannt.

Mit ein wenig Übung werden Sie bald Ihre rechte Freude dran haben.

(J.Buckert)

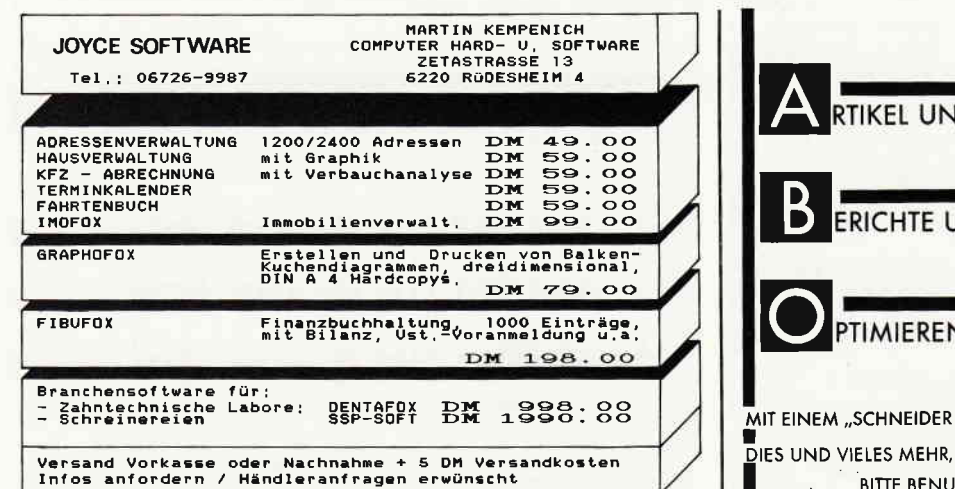

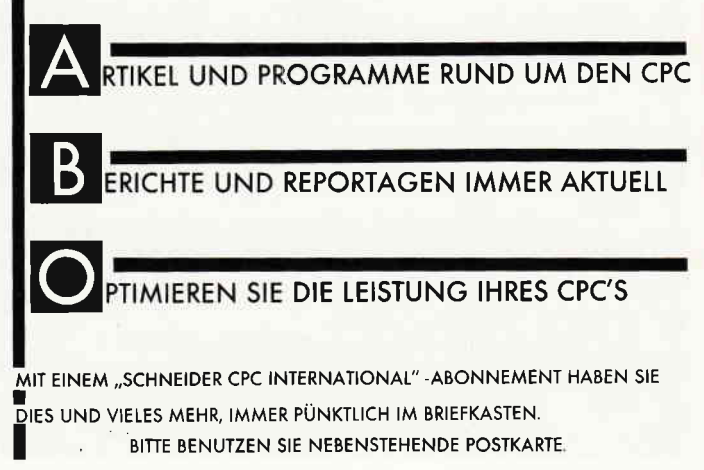

#### Comac-Kasse

#### - ein gelungenes Programm zur Einnahmen-Überschußrechnung

Es muß nicht immer ein Finanzbuchhaltungsprogramm sein. Handelsgesetzbuch und Abgabenordnung sehen unter bestimmten Voraussetzungen für viele Gewerbetreibende sowie generell für alle Freiberufler die Ermittlung des unternehmerischen Gewinns durch eine Einnahmen-Überschußrechnung vor. Davon ausgehend, daß die Unterschiede bekannt sind, will ich hier nicht weiter theoretisieren, sondern gleich zum Programm kommen.

Mit Comac-Kasse läßt sich für den gewerblichen Anwender eine derartige Einnahmen-Überschußrechnung herstellen, während es sich für Hausfrau und Hausmann sehr schön als Haushaltsbuch einsetzen läßt. Von letzterer Verwendung möchte ich jedoch stark abraten, denn es ist doch sehr ernüchternd, am Ende eines Monats genau sehen zu müssen, welche Summen man in welchen Restaurants gelassen hat.

Für die NUTZWARE ist Comac-Kasse in seiner Funktion als Einnahmen-Überschußrechnung getestet worden. Ich will das Ergebnis der Untersuchung gleich vorwegnehmen. Obwohl ich mir bei der Konzeption der NUTZWARE vorgenommen hatte, keine der üblichen und undifferenzierten Jubelreviews zu verfassen, muß ich hier feststellen, daß dieses Programm rundherum gelungen ist. Mir ist bislang noch kein Programm dieser Anwendung ins Haus gekommen, mit dem sich schneller und komfortabler arbeiten läßt.

Schon während meiner Schnuppersitzung das ist die erste Sitzung mit einem neuen Programm, in der ich noch keine Tests laufen lasse, sondern einfach einmal quer durch die Menüs wandere - war ich schon ziemlich angetan von diesem Programm.

Dieser gute Eindruck ließ sich auch während der nachfolgenden Arbeit mit Comac-Kasse nur bestätigen. Während ich bei manchen Programmen oft den Eindruck habe, daß es den Erstellern nicht um das Produkt, sondern um eine möglichst schnelle Gewinnerzielung geht, kann ich den Programmierern von Comac-Kasse testieren, daß sie ein solides und anwenderfreundliches Produkt auf den Markt gebracht haben.

Bevor ein mir unbekanntes Programm in den Rechner kommt, wird das Handbuch quergelesen, denn das beste Programm ist nur die Hälfte wert, wenn das Handbuch nichts taugt. Bei Comac-Kasse wurde in Sachen Handbuch Vorbildliches geleistetich würde mir für meine Textverarbeitung eine ähnlich konzipierte Anleitung wünschen. Auf 36 Seiten ist hier alles Wissenswerte über die Arbeit mit Comac-Kasse in einem Stil niedergeschrieben worden, die das Lesen des Handbuches zu einem kleinen Vergnügen macht. Mit teilweise recht lockeren Formulierungen wurde ein Büchlein geschrieben, das auch geeignet ist, absoluten Computerdilettanten einen leichten Einstieg zu ermöglichen.

Während herkömmliche Kassenbücher keine Konten kennen und es dementsprechend schwierig ist, bestimmte Einnahmeoder Kostenarten genauer zu untersuchen, orientiert sich Comac-Kasse am Vorbild des amerikanischen Journals, das die Anlage von verschiedenen Konten zuläßt.

Beim Einrichten einer beliebigen Anzahl von Konten müssen Sie zu jedem Konto angeben, ob es ein Einnahme- oder Ausgabe/Kostenkonto sein soll. Die leider nur vierstelligen Kontonummern sind frei wählbar, jedoch sollten Sie sich, wenn Sie das Programm nur zum Vorkontieren benutzen, an einem schon bestehenden Kontenplan der Finanzbuchhaltung orientieren. Nachdem Sie Ihre Konten definiert und in den Voreinstellungen Ihren Anfangsbestand eingegeben haben, wählen Sie aus dem Hauptmenü die Position Buchen=Vorkontieren an, um Ihre Belege einzugeben. Das dann erscheinende Arbeitsmenü zeichnet sich nicht nur durch seine Ubersichtlichkeit aus; mir hat auch gefallen, daß in diesem Menü eine permanente Anzeige für die Diskettenkapazität und verschiedene Systemmeldungen Platz gefunden hat. Weiterhin können Sie dem Arbeitsmenü Informationen über den aktuellen Stand Ihrer Kasse sowie die Summen der gebuchten Einnahmen und Ausgaben entnehmen.

Bemängeln möchte ich hier, daß sich die automatisch fortschreibende Belegnumerierung verwirren läßt, wenn Sie bei der Vergabe der Belegnummern manuelle Eingaben vornehmen. Normalerweise besteht dazu auch keine Notwendigkeit, doch bin ich der Meinung, daß man dies ändern sollte.

Nach jeder Buchung müssen Sie erneut eine 1 (für neue Eingabe) tippen und mit Return bestätigen, um weiter buchen zu können. Die Programmierer räumten in diesem Fall der Sicherheit Priorität vor der Bequemlichkeit ein; ein Standpunkt, der sich akzeptieren läßt.

Bei Beträgen, die Mehrwertsteuer enthalten, geben Sie grundsätzlich den Bruttobetrag und den Steuersatz an. Die Berechnung der Steuer erfolgt automatisch. Aus dem Hauptbefehlsmenü heraus können Sie  $sich$  - wahlweise auf Bildschirm oder Drucker - Journal und aktuelle Bestände der einzelnen Konten anzeigen lassen. Eine Umsatzsteuervoranmeldung erstellt das Programm selbstverstndlich auch.

Sie haben auf dem B-Laufwerk Platz für ca. 8.000 Buchungen, während die Diskettenkapazität im Laufwerk A nach Angaben der Vertriebsfirma für ca. 2.000 Buchungen ausreichen soll.

Einen kleinen Schönheitsfehler sollten die Programmierer von Comac-Kasse noch beseitigen: sie sollten das Programm noch veranlassen, laut und nachhaltig eine Fehlermeldung auszuwerfen, wenn eine Buchung die Kasse ins Minus bringt. Erstens ist ein negativer Kassenbestand schlichtweg unmöglich und zweitens ist es geradezu eine Einladung für den Steuerprüfer, wenn ein Tag oder eine Periode mit einem negativen Kassenbestand endet.

Comac-Kasse kostet DM 128,-- incl. MWSt. und ist direkt ber den CMZ-Verlag, Borgswiese 9-11 in 4650 Gelsenkirchen zu beziehen.

(W.Huske)

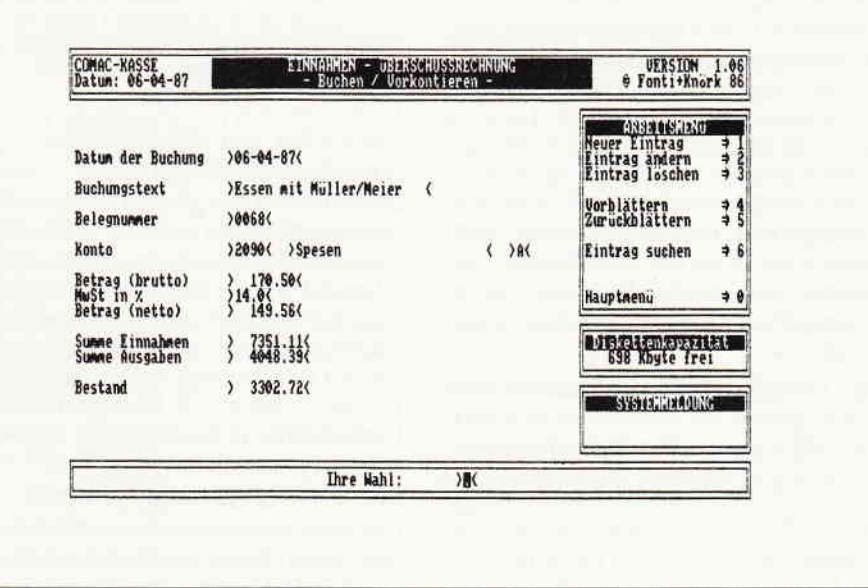

Bild 1: Das Arbeitsmenü von Comac Kasse...

# LocoScripter »PROTEXT« ieren!

Anspruchsvoller gewordene, den langsamen »LocoScript-Schuhen« entwachsene Joycer, die wissen, was heute bei modernen Textprogrammen bereits möglich ist, halten schon lange Ausschau nach einer leistungsfähigeren echten LocoScript-Alternative. Weg von LocoScript bedeutete aber bisher unbefriedigende Kompromisse bei wesentlichen Funktionen zu akzeptieren oder bei höheren Ansprüchen Abschied vom »geliebten« Joyce zu nehmen.

Die Wünsche des wachsenden Anteils professioneller Joyce-Benutzer sind einfach: Bearbeitung auch längerer Texte in Sekunden, Anschlußmöglichkeit von leistungsfähigen Druckern der neuen Generation ohne zeitraubende holprige Umwege über ASCII-Umwandlung und/oder Konvertierungsprogramme, individuelle Anpassungsmöglichkeiten des Programms, einfache Serienbrieferstelung, Kompatibilität zu den CPM-Programm-Klassikern, Rechtschreibüberprüfung ohne Programmausstieg, Rechnen im Text. Dabei aber kein Verzicht auf die Annehmlichkeiten von LocoScript.

In diese Marktlücke ist nun der englische Softwarehersteller Arnor gestoßen und hat das in zweijähriger Arbeit speziell für Amstrad (in Deutschland durch Schneider vertreten) entwickelte Textprogramm Protext vorgestellt.

Dieses Programm wird tatsächlich nur mehr von MS-DOS Programmen überboten. Was Protext aus dem Joyce durch maßgeschneiderte Programmierung herausholt, ist verblüffend und macht das Arbeiten schon nach kurzer Zeit zur reinen »Textfreude«.

Protext besteht aus einem Paket (108K) aufeinander abgestimmter Einzelprogramme. Es beinhaltet neben dem äußerst effizienten, die gewohnte Joyce- Texttastatur voll ausnützenden Textprogramm mit intelligenten Zusatzfunktionen eine brauchbare Lernhilfe und wegschaltbare Hilfszeilen, vorbildlich bedienergeführte Anpassungs- und Konvertierungsprogramme, pfiffige Dateiverwaltungs- und Diskettenprogramme, Mailmerge-Funktionen und eine ebenfalls integrierte, sehr rasche Rechtschreibüberprüfung (Prospell) mit interessanten Zusatzfunktionen.

TEXTFUNKTIONEN: Die Befehlseingabe erfolgt über die gewohnten Textfunktionstasten. Mit Exit schaltet man den Befehlsstatus ein und vermeidet so zeitraubende Pulldown oder Ganzseiten-Menüs. Beeindruckend ist dabei vor allem die für Loco-Scripter atemberaubende Geschwindigkeit der Ausführung. Was bei LocoScript schon bei wenigen Textseiten mehrere Minuten dauern kann, geschieht bei Protext meist in Sekunden.

Einige Vergleichswerte: Protext/Loco-Script: CPM-Datei Help.hlp 75K: Einlesen: 24 sec (LocoScript 47 Minuten!), Anfang - Ende: lTsec (LocoScript 8.5 Minuten), Ende Anfang: 3sec (LocoScript 7.5 Min), 726 X »the« durch »THE« ersetzen: 35 sec (Loco-Script ?!) 10258 Wörter zäihlen: 26 sec (LocoScript n.m.)

Einige Funktionen fand ich besonders praktisch und daher erwähnenswert: »Fileswitching« erlaubt den Austausch von Daten zwischen zwei unabhängig voneinander im RAM-Speicher befindlichen Dateien ohne umständliche Zwischenspeicherung. Textteile können so zwischen zwei getrennten Dateien durch Tastendruck hin und her»geswitcht« werden. Die »Boxfunktion« ermöglicht mehrspaltigen Seitendruck oder Ausund Einblenden ganzer Zahlenkolonnen durch vertikale Abgrenzung von Textblöcken.

Die Rechenfunktion macht einfache Berechnungen aus dem Text heraus ohne neuerliche Zahleneingabe möglich, da es dafür eine Cursor-Kopierfunktion gibt.

Das Verketten mehrerer Dateien mit durchlaufender Seitennumerierung und einheitlichem Layout, sowie das einfache Erstellen von Programmdateien im Text zur Ausführung immer wiederkehrender Befehlsfolgen, (2.B. Dateiumwandlung) erweisen sich vor allem bei längeren Texten als sehr praktisch.

Weitere zeitsparende Details: Die jeweils letzte Cursorposition bzw. Kommandoeingabe bleiben zwischengespeichert und abrufbar. Das gilt auch für die Wort-, Zeilen- und Blocklöschung und erlaubt blitzschnelle Textumstellungen. Zeilenverknüpfung, -trennung, Buchstabentausch durch Tastendruck gegen die beim raschen Tippen oft vorkommenden »Dreher« (ei-ie), Groß-Kleinbuchstabenumwandlung.

MANAGEMENT: Umfangreiche Funktionen des File- und Diskmanagement lassen sich zwischendurch »aus dem Text heraus« durchführen. Dazu gehören: Disketten formatieren, Disketten und Files (letztere auch gruppenweise mit Wildcards) kopieren, löschen und umbenennen, andere Files ansehen, im Wörterbuch »nachschlagen«, Probeausdruck auf dem Bildschirm (besonders nüzlich für Mailmerge und Textgestaltung), Fremdprogramme (2.B. Multiplan) einlesen, Fremddateien (2.B. Wordstar, Tasword) konvertieren usw.

#### RECHTSCHREIBÜBERPRÜFUNG:

Das englische Wörterbuch umfaßt bei Lieferung 33.000 Wörter und kann durch Einzeleingabe oder Einlesen ganzer Dateien um ca. 10.000 Wörter erweitert werden. Umlaute und ȧ« werden in der englischen Spell-Version allerdings nur nach Umwandlung berücksichtigt. Es bleibt abzuwarten, wie von ARNOR die spezifischen Probleme unserer Sprache in der deutschen Prospell-Version gelöst werden.

ANPASSUNG: Durch integrierte bedienergeführte Anpassungsprogramme kann man innerhalb von Minulten selbst als Laie die Anpassung an jeden beliebigen Drucker (2.B. SD15) oder auch eine Tastenneubelegung einfach durchführen. Das Gleiche gilt für andere individuelle Voreinstellungen und Zusatzprogramme, die danach auf Wunsch automatisch gebootet werden.

Nach so viel Positivem sollen aber auch die Nachteile von Protext nicht unerwähnt bleiben: Protext ist derzeit nur auf Englisch erhältlich und muß an den deutschen Joyce angepaßt werden. Für neue Joycer und Gelegenheitsbenutzer jedoch zusammen mit dem Preis sicher ein Hindernis.

Keine auf dem Bildschirm sichtbare Unterstreichung. Die Unterstreichungs-Markierung erfolgt durch invertierte Druckersteuerzeichen. Die Zeichendichte 15 fällt weg, alle anderen Möglichkeiten der Schriftgestaltung bleiben jedoch voll erhalten. Das Invertieren zur Hervorhebung von Textteilen auf dem Bildschirm ist nicht möglich. Loco-Scripts elegantes Seilenendelineal mit Restplatzanzeige hat bei Protext leider ebenfalls kein Pendant. Dort wird das Seitenende durch die Cursorposition bei §eitenschaltung angezeigt.

Die Layouterstellung im Text ist etwas gewöhnungsbedürftig, aber praktisch. Die ordnende Funktion des automatischen Gruppenlayouts bei LocoScript entfällt durch anderes Filemanagement ebenfalls.

Der Preis für die deutsche Version soll unter DM 250.- liegen. Wenn man die Preise für die von Locomotive in England (und vielleicht sogar irgendwann in Deutschland) teilweise bereits angebotenen LocoScript-Updates bzw. Ergänzungen LocoScript2, Loco-Mail und LocoSpell addiert, liegt das Loco-Script-Paket jedoch noch über dem Preis von Protext, ohne an dessen Leistungsfähigkeit und Funktionsvielfalt heranzukommen.

Für alle, die dieses Programm benutzen wollen, aber vor dem Fachenglisch des Handbuchs zurückscheuen, zum Schluß noch eine wichtige Ankündigung: Arnor arbeitet intensiv an einer deutschen Version von Protext (mit anderem Namen) und gibt Juni als vorgesehenen Fertigstellungstermin an. Sofort nach Vorliegen einer prüffähigen Fassung wird von uns ein ausführlicher und kritischer Leistungsvergleich mit dem neuen Loco-Script-Paket durchgeführt.

(A.L.Thomas)

... mit der Positionslaterne

Stellen Sie sich vor, Sie betreiben ein Unternehmen mit mehreren Millionen DM Jahresumsatz und wollen sich eine EDV-Anlage zulegen. Würden Sie dann auch im Entferntesten daran denken, einen Joyce zu kaufen?

Was macht

OVC

Die Fa. Schwenckner, eine der größten Versenderinnen von Yacht- und Bootszubehör in der Bundesrepublik, wurde gleich mit zwei vernetzten Joyce-Maschinen und diversen Peripheriegeräten ausgerüstet.

Die Fa. Schwenckner existiert seit 10 Jahren und hat sich vom preisbrechenden kleinen Discounter für Yacht- und Bootszubehör zu einem der größten Versandhäuser dieser Branche entwickelt. Herr Schwenckner bezieht seine 2.000 Artikel direkt aus den USA, Großbritannien. Italien, Skandinavien und Taiwan und vertreibt Yacht- und Bootszubehör in der Bundesrepublik sowie im europäischen Ausland.

Da er sich immer noch als Discounter versteht, besteht der weitaus größte Teil seiner über 5.000 Kunden aus Endverbrauchern, die er fast ausschließlich per Nachnahme beliefert.

Die überaus aufwendige Versandart per Nachnahme war es, die Herr Schwenckner auf den Gedanken brachte, seinen Versandhandel mit einem Computer auszurüsten. Bis dato wurden die Paketkarten sowie die Paketnachnahmekarten ausschließlich mit der Hand geschrieben. Das bedeutete, daß in stundenlanger Arbeit für jedes Paket drei mal Empfänger und Absender mit allen postalischen Angaben sowie der Nachnahmebetrag geschrieben werden mußten.

Diese mühselige und zeitraubende Arbeit wollte Herr Schwenckner nun von einem Computer erledigen lassen, wobei klar war, daß dieses Gerät auch noch andere Arbeiten erledigen sollte. Da man sich noch nie mit Computern näher befaßt hatte, wurden einige Computerzeitschriften gekauft, wurden Informationen bei Geschäftsfreunden und Bekannten eingeholt und war dann eigentlich bereit, sich einen MS-DOS Rechner zuzulegen. Aufgrund des guten Geschäftsverlaufes sollte es ein »richtiger« IBM Rechner, zumindest jedoch ein hochwertiges Markengerät dieser Kategorie sein.

Von Software hatte und hat die Geschäftsleitung keine Ahnung. Der Aufgabenbereich des zukünftigen Computers war jedoch abgesteckt. Hauptaufgabe war das eben beschriebene Beschriften der Nachnahmekarten. Natürlich sollten diese Karten aus einer Fakturierung heraus geschrieben werden. Weitere Aufgaben sollten darin bestehen, die 2.000 verschiedenen Artikel seines Sortiments zu verwalten. Letztlich sollte natürlich auch ein leistungsfähiges Textsystem mit dem zu kaufenden Computer verbunden sein.

Herr Schwenckner begab sich also nun zu verschiedenen Fachhändlern und

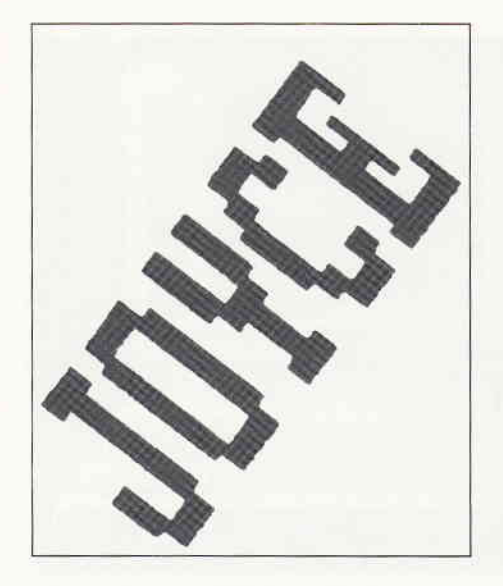

wollte sich beraten lassen. Nach eigener Aussage sprach er mit einigen Vertretern diverser Hersteller, die auch gern bereit waren, ihm entsprechende Hardware zu verkaufen. Beim Thema Nachnahmekarten winkten jedoch alle ab. Davon hatte noch niemand etwas gehört. Von verschiedenen Seiten wurde empfohlen, eine spezielle Fakturierung mit einem Modul für die Nachnahmekarten entwickeln zu lassen.

Die Suche Herrn Schwenckners nach seiner Problemlösung nun im Einzelnen zu schildern, sei hier vermieden. Ich kann Ihnen jedoch versichern, daß die Schilderung dieser Suche recht eindrubksvoll war. Interessant ist das Ergebnis: es scheint im PC Bereich keine Software zu geben, die in der Lage ist, Nachnahmekarten in größeren Massen aus einer Kundendatei heraus drucken zu können.

Während eines kurzen Urlaubes geriet Herrn Schwenckner dann die PC Schneider International in die Hand. Hier bewarb die Fa. Werder in Hamburg ihre 20 MB Festplatte WEB in Verbindung mit dem Programm »Quick-Data-WEB«. Dieses Programm ist speziell für Unternehmen des Versandhandels geschrieben und u.a. in der Lage, die besagten Nachnahmekarten zu beschriften.

Nach den gemachten Erfahrungen und angesichts der Tatsache, daß WEB und Quick-Data-WEB speziell für den Joyce entwickelt wurden und auf einem IBM-kompatiblen Gerät nicht lauffähig waren, war Herr Schwenckner zwar etwas mißtrauisch, setzte sich jedoch trotzdem mit der Fa. Werder in Verbindung. Nach einigen langen Gesprächen und der gemeinsamen Entwicklung eines detaillierten Pflichtenheftes (siehe Heft 5/87 »Der Weg zum richtigen Programm«) wurde in Herrn Schwenckners Firma folgende Anlage installiert (siehe Abbildung 1).

Die Anlage besteht aus 2 Joyce-Maschinen, die per DFU miteinander kommunizieren, sowie der WEB als Massenspeicher und zwei zusätzlichen Druckern, ein Binder MFP-6000 und ein ITOH-8510 SP/BP. Die Datenübertragungsrate zwischen beiden Computern ist auf 9.600 Baud (Hardware Handshaking »ON«) eingestellt.

Hauptsächlich wird von Terminal 1 aus gearbeitet. Hier befindet sich der Umschalter (T-Switch) für die beidenexternen Drucker und das Telefax Modem. Der Binder verarbeitet die Endlosformulare für die Nachnahmekarten und ist in der Lage, innerhalb 10 Minuten 150 Nachnahmekarten in Schönschrift zu drucken. Der C.Itoh ist normalerweise für Lieferscheine und Rechnungen eingestellt. Vor Start einer Druckroutine wird der gewünschte Drucker angewählt. Beide Terminals können auf die Festplatte zugreifen und die Druckroutinen steuern.

An Terminal 2 ist zusätzlich noch der serienmäßige Joyce-Drucker angeschlossen, auf dem der normale Schriftverkehr abgewickelt wird.

Herzstück der Anlage ist die LAPINE-Titan Festplatte, mit einer Kapazität von 20648 KB. Die Zugriffszeit beträgt 15 msec., die Ubertragungsrate 6,5 Megabyte pro Sekunde. Das eigene Netzteil der Platte sowie der Controller sind auf einer schweren Metallplatte montiert, so daß die gesamte Anlage ohne ventilatorgesteuerte Kühlung auskommt.

Die verwendete Software dürfte in diesem Anwendungsbereich z. Zt. wohl einmalig sein und wurde speziell flir Versandgeschäfte bzw.Geschäfte mit großem Kunden- und Artikelstarnm geschrieben.

Das Quick-Data-WEB wurde als Festplattenprogramm mit einer variablen 18 Megabyte Datenbank erstellt. Diese Datenbank ist in 20 kleinere Bereichsdatenbanken unterteilt, die in fünf Gruppen zusammengefaßt werden. Die Dimensionierung dieser Bereichsdatenbanken ist variabel, so daß für nicht benutzte Module des Programms kein Speicherplatz auf der Festplatte reserviert werden muß.

Das Buchhaltungsmodul z.B. wird von Herrn Schwenckner überhaupt nicht genutzt. Dementsprechend ist die Datenbank für das Buchführungsmodul nicht aufgebaut und der freie Platz steht flir ein anderes Modul zur Verfügung.

Das Lagerbuchhaltungsmodul zur Verwaltung der ca. 2.000 Artikel hingegen wird tagtäglich benutzt, wenngleich die Artikelstammdatei noch nicht ganz vollständig angelegt ist.

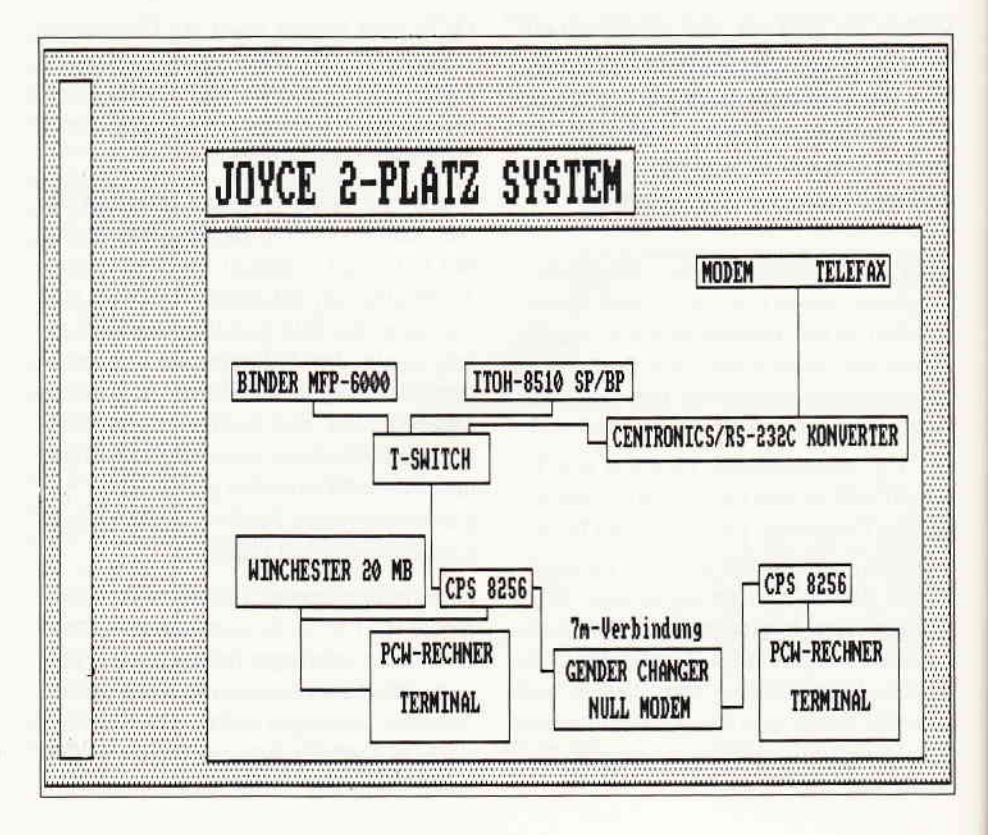

Mit den beiden unabhäingig voneinander arbeitenden Adressverwaltungen, die jedoch bei Bedarf miteinander kommunizieren, lassen sich jeweils bis zu 30.000 Personen erfassen. In der ersten Adressverwaltung befinden sich Schwenckners Stammkunden, während er die zweite benutzt, um Anfragen von neuen Kunden und Einzelbestellungen zu erledigen. Soll ein neuer Kunde zum Stammbesteller gemacht werden, erledigt das Programm diese Routine auf Tastendruck. Das Programm enthält Druckroutinen für alle Postformulare, Etiketten und Endlos-Briefumschläge. Soll eine Bestellung ausgeführt werden, holt man sich den betreffenden Kunden aus der Kun $denkartei, schreibt - je nach Versandart$ - Rechnung und/oder Lieferschein, schickt diese Bestellung einzeln , oder mehrere Vorgänge zusarnmen, zum Drucker und läßt in einer weiteren Routine auf dem anderen Drucker die Nach-

nahmekarten ausfüllen. Alle Vorgänge werden unter demjeweiligen Tagesdatum archiviert und aufder Festplatte abgelegt. Nach jedem Arbeitstag läßt sich auf Tastendruck feststellen, wieviel Umsatz mit welchen Artikeln gemacht wurde. Man kann sich auch jederzeit einen bestimmten Lieferschein bzw. eine bestimmte Rechnung wieder auf den Bildschirm bzw. den Drucker geben lassen.

(Leider gibt es auch heute noch Fakturierungen, die zwar auf den Lagerbestand zugreifen und diesen aktualisieren, der Benutzer jedoch keine Chance hat sich einen bestimmten Lieferschein nach dem Ausdruck noch einmal anzeigen zu lassen - der ist auf Nimmerwiedersehen verschwunden).

Das Statistikmodul liefert recht eindrucksvolle graphische Darstellungen über Umsatz- und Kundenentwicklung. Wenn hier auch auf die Zahlen des - von Schwenckner nicht benutzten - Buchhaltungsmoduls zugegriffen werden könnte, ließe sich hier anschauliches Zahlenund Bildmaterial über den Status des Unternehmens gewinnen.

Nachdem die Anlage nunmehr seit fast 6 Monaten läuft, ist Herr Schwenckner mehr als zufrieden mit seiner EDV-Lösung. Die Anlage kostete in der beschriebenen Konfiguration incl. Software ca. 16.000 DM. Für eine vergleichbare PC-Lösung hätte Schwenckner allein für die Hardware einige Tausend Mark mehr ausgeben müssen. Eine speziell für seine Probleme erstellte Softwarelösung dürfte schätzungsweise noch einmal 20.000 DM gekostet haben.

An diesem Beispiel wird deutlich, daß der Joyce auch im Zeitalter eines Schneider-PC für 1.499 DM durchaus noch konkurrenzfähig sein kann.

Voraussetzung dafür ist nattirlich, daß es Fachhändler oder Systemberater gibt, die sich wirklich mit den Problemen ihrer Kunden oder potentiellen Kunden auseinandersetzen und versuchen, den Kundenwünschen adäquate Lösungen zu entwickeln.

Die Problemlösung muß natürlich nicht zwangsläufig Joyce heißen, doch sollte man den Joyce auf alle Fälle in seine Überlegungen einbeziehen, wenn sich die Frage stellt, welcher Rechner angeschafft werden soll.

 $\frac{\text{Draw}}{\text{rdist}}$  3.0

 $p$  I E L E<br>ounder col

Bounder<br>Classic<br>Tau Ceti<br>The Pawr<br>Frank B

 $368$ 

 $0<sup>n</sup>$ 

 $\cdot$ collection W.Huske

JOYCE:

3h Skonta<br>- Porte und<br>Lieferung st

åa: Ħ

Vorsum<br>Comput<br>Evgen m

 $19.59.59.55$ 

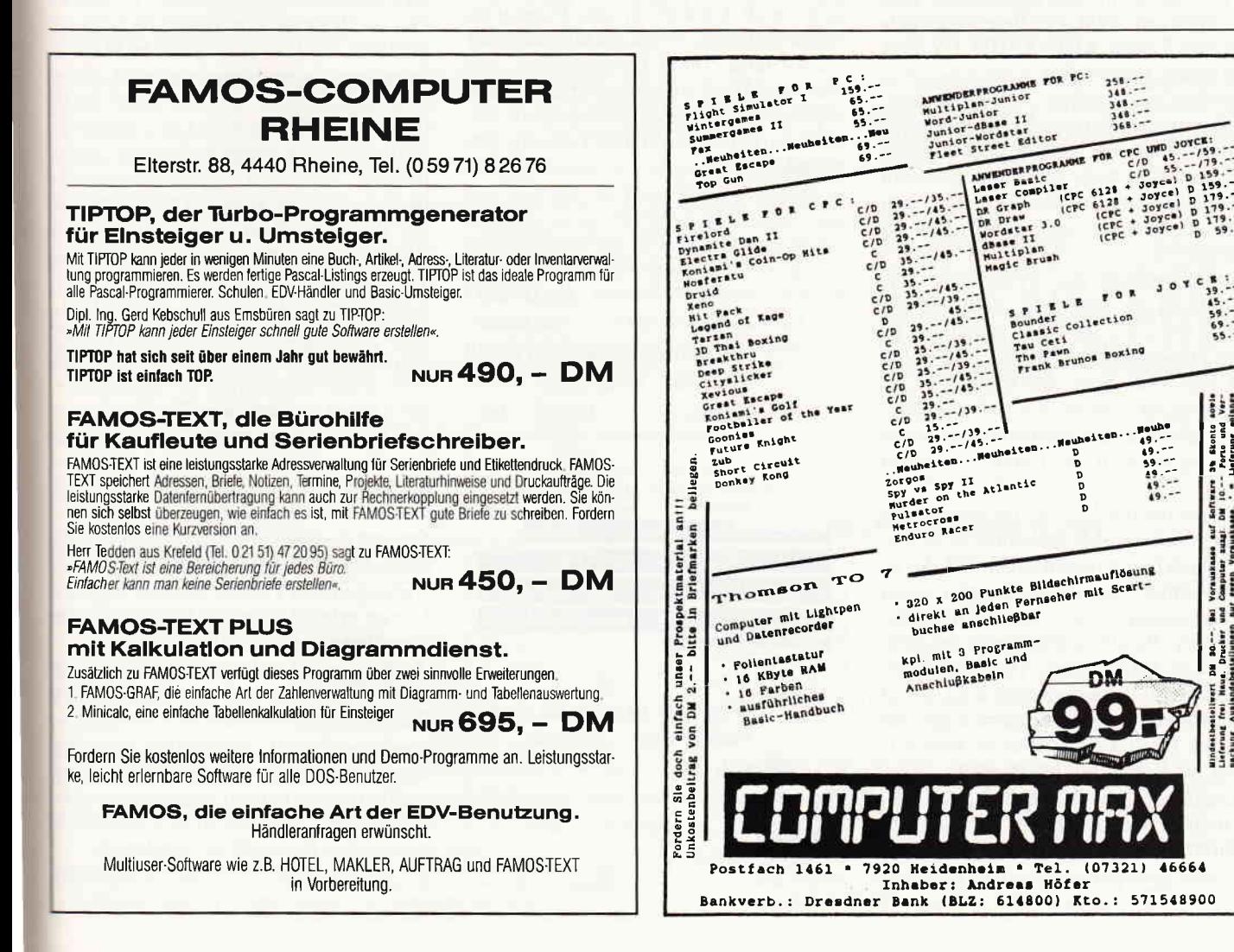

# Tasword 800

Das erste, was mich an Tasword interessierte, war die Schnelligkeit, mit der man den Cursor von einem Ende des Textes zum anderen bewegen kann. Unter LocoScript benötige ich für 80 Seiten ca. 25 Minuten, während Tasword für die gleiche Aufgabe erfreulicherweise nur ganze 8 Sekunden braucht. Erklärlich wird diese Geschwindigkeitsdifferenz zum Teil dadurch, daß alle Operationen bei Tasword grundsätzlich über die RAM-Disk abgewickelt werden, die dem Benutzer dementsprechend nicht mehr zur Verftigung steht. Den anderen Teil der Erklärung muß ich schuldig bleiben; mir ist nicht klar, aus welchem Grund Loco-Script auch unter Zuhilfenahme der RAM-Disk so quälend langsam ist.

Die Geschwindigkeit von Tasword stellt also mehr als zufrieden. Wer oft mit langen Texten arbeitet und dazu noch vorhat, sich mehr als einmal von einem Ende des Textes zum anderen zu bewegen, sollte den Erwerb einer Alternative zu LocoScript ins Auge fassen. Daß bei Tasword 8000 alle Befehle mittels der drei Tasten ALT, SHIFT,EXTRA und einem Buchstaben erzeugt werden, erfordert zwar ein gewisses Umdenken, ist aber unproblematisch. Ein wenig ärgerlich finde ich jedoch die Tatsache, daß man sich nicht die Mühe gemacht hat, die Befehle auf der Hilfsseite auch wirklich alle aus dem Englischen zu übersetzen.

Mittels drücken der STOP-Taste (lt. Handbuch die wichtigste Taste bei der Arbeit mit Tasword!) erscheint die m.E. wenig übersichtliche Hilfsseite komplett auf dem Bildschirm. Ich kann mich der Meinung des Handbuches nicht anschließen, daß allein anhand der Hilfsseite der Umgang mit dem Programm zu erlernen sei.

Ich kann mich weiterhin des Verdachtes nicht erwehren, daß verschiedene Befehle einfach falsch beschrieben sind. So ist es mir einige Male nicht gelungen, einen einmal geschriebenen Text nach neudefinierten Randbegrenzungen entsprechend zu formatieren. Das Handbuch empfahl mir die Kombination ALT und »u«, woraufhin das Programm fragte, ob ich den Header (neudeutsche Bezeichnung für Kopfzeile) holen wolle.

Weiterhin ließ sich feststellen, daß Teile meines eingegebenen Textes nach mehreren Formatierungsübungen entweder verschwunden waren, bzw. plötzlich Das mit dem Joyce gelieferte Loco-Script läßt einige Wünsche offen. Es ist verwunderlich, daß es so lange gedauert hat, bis neben Wordstar noch andere Textverarbeitungsprogramme für den Joyce angeboten wurden. Doch muß solch ein Programm dann auch eine echte Alternative zu Loco-Script sein.Tasword hat im Bereich der Home Computer einen recht guten Namen, doch der Name allein macht noch keine vollwertige Textverarbeitung für den Joyce.

ein wenig durcheinandergewürfelt an völlig anderer Stelle wieder auftauchten. Es kann sein, daß ich die »Geduld« des Programmes etwas strapaziert habe, doch darf dies trotzdem nicht passieren.

Nachdem ich meine ersten Tests im »Tutor« durchgeführt hatte, versuchte ich, mir eine eigene Datei anzulegen, konnte jedoch weder aus dem »Tutor« aussteigen, noch konnte ich das Programm selbst verlassen. Wenn Sie also aus einer bearbeiteten Datei herauswollen, um eine neue Datei zu eröffnen, bleibt Ihnen nichts weiter übrig, als das gesamte System zurückzusetzen und Tasword neu zu laden.

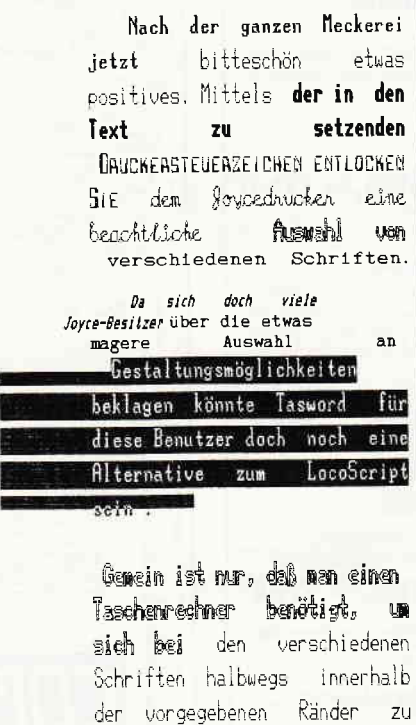

heuegen.

Der Diskmanager reicht in seinen Fähigkeiten nicht an den von LocoScript heran. Besonders störend finde ich es in diesem Zusammenhang, daß Sie während der Arbeit am Text nicht feststellen können, welchen Text Sie gerade editieren. Gerade, wenn man oft zwischen mehreren Texten springt, besteht die Gefahr, daß man - ohne eine dementsprechende Anzeige des Textnamens - zum Schluß unter einem falschen Namen abspeichert und sich so wichtige Texte unabsichtlich überschreibt.

Sehr eingeschränkt ist die Funktion, fertige Layouts abszupeichern. (Jedoch können zehn verschiedene »Ruler« = Lineale, die die Zeilenbreite angeben, vom Hauptmenü aus abgespeichert werden.) Dies geht bestenfalls über irgendwelche »Dummy«-Dateien, die man selbst anlegen und dann zu einem späteren Zeitpunkt ausfüllen und unter anderen Namen wieder abspeichern muß. Leider fehlt ein Hinweis auf diese Möglichkeit im Handbuch völlig.

Gut wiederum hat mir die Möglichkeit gefallen, im Text verschiedene Marker zu setzen, die man dann mit dem Cursor anspringen kann. Die Floskeltasten funktionieren ähnlich wie bei LocoScript, allerdings ist die Bedienung etwas angenehmer. Anhänger von Blockoperationen kommen bei Tasword 8000 weniger auf ihre Kosten, da sich hier nur ein Block definieren und leider auch nicht speichern läßt.

Interessant ist die Vielfalt der in Abbildung 1 gezeigten Schriftarten, es bedarf jedoch einer gewissen Übung, mit verschiedenen Schriftarten ein ansprechendes Layout herzustellen. Die Druckroutine selbst ist nicht zufriedenstellend, da der Computer während des Druckes blockiert ist; Background-Printing ist hier nicht möglich.

Eine zwar nicht umfassende, aber zufriedenstellende Merge-Funktion erlaubt das Anhängen von Texten; die Option Data Merge erlaubt (ähnlich LocoMail) die Erstellung von Serienbriefen.

Zusammenfassend läßt sich zu Tasword 8000 feststellen, daß der Kauf dieses Programmes wegen der hohen Arbeitsgeschwindigkeit empfohlen werden kann, wobei einige Unstimmigkeiten bei der Bedienung in Kauf ggenommen werden müssen. Tasword 8000 ist erhältlich bei der Fa. Profisoft in Osnabrück.

(W.Huske/ME)

### Fragebogen zur Nutzware: Die Gewinner stehen fest!

In der Maiausgabe der PC Internatioral haben wir Sie im Rahmen der Nutz ware per Fragebogen um einige<br>Angaben zu von Ihnen genutzter Anwendersoftware befragt. An dieser Stelle sei Ihnen, liebe Leser, herzlich für die rege Teilnahme an dieser Aktion :edankt.

Die Auswertung der Fragebögen wird .. oraussichtlich in Ausgabe 8187 veröf $t$ entlicht  $-$  die Gewinner der ausgesetzten Preise geben wir jedoch schon hier bekannt.

#### Die Gewinner:

l. Preis, ein 24-Nadel-Drucker SD24 von der Firma SchneiderData: Herr Hans Weiss, 5140 Erkelenz

#### 2. Preis,

ein Jahresabo der Joyce-Databox: Herr Otto Türke, 5870 Hemer

#### 3. Preis,

ein Halbjahresabo der Joyce-Databox: Fa. GMP, 6600 Saarbrücken

4. - 10. Preis, je ein Buch »praktische Textverarbeitung« von Jürgen Siebert: Herr H.Ackermann, 8230 Bad Reichenhall

Herr Peter Kalhöfer-Loedige, 2308 Preetz

Herr Wolfgang Wunsch, 7141 Steinheim

Herr Walter Pilt, 8050 Freising

Herr Markus Sewing, 5778 Meschede

Herr Dieter Eck, 5300 Bonn 1

Herr Christian Liesenhoff, 8000 München 19

Den Gewinnern herzlichen Glückwunsch; Die Preise werden Ihnen in den nächsten Tagen zugehen.

# Betr.: Besprechung der Vortex-Festplatte WD2000 für Joyce<br>in Ausgabe 6/87, S. 98

lm o.a. Artikel über Festplatten am Joyce sind bei der Besprechung der WD2000 einige sachliche Fehler aufgetreten, die ein falsches Bild des Festplar tensystems vermitteln.

Die nun vorliegenden Informationen sollen den Sachverhalt richtigstellen; sie entstanden mit der freundlichen Unterstützung der Fa. Vortex.

lm o.a. Bericht wurde erwähnt, daß man unter LocoScript auf nur eine der vier Partitionen zugreifen könne; jedoch lassen sich natürlich alle Partitionen einzeln in der Größe von max. 8 MB unter LocoScript ansprechen.

Ebenso wurde fälschlicherweise ausgesagt, daß auf die Festplatte kopierte Programme unter CP/M nicht wieder von der WD2000 aus gestartet werden könnten - natürlich lassen sich Standard-CP/M-Programme von jeder Partition der Harddisk aus aufrufen. Durch die im Artikel gemachten Aussagen erscheint die WD2000 als für den Anwender recht unbrauchbar - dieser Schluß trügt; tut diese Harddisk doch seit Ankunft in der Redaktion ihre Dienste zur vollen Zufriedenheit.

#### PS.

Das müssen wir unwidersprochen hinnehmen: Die Fa. Vortex empfiehlt Herrn Huske im Gegenzug zu dessen Empfehlung, ihre Ingenieure nach England zu entsenden, einen Computer-Grundkurs an der Volkshochschule...

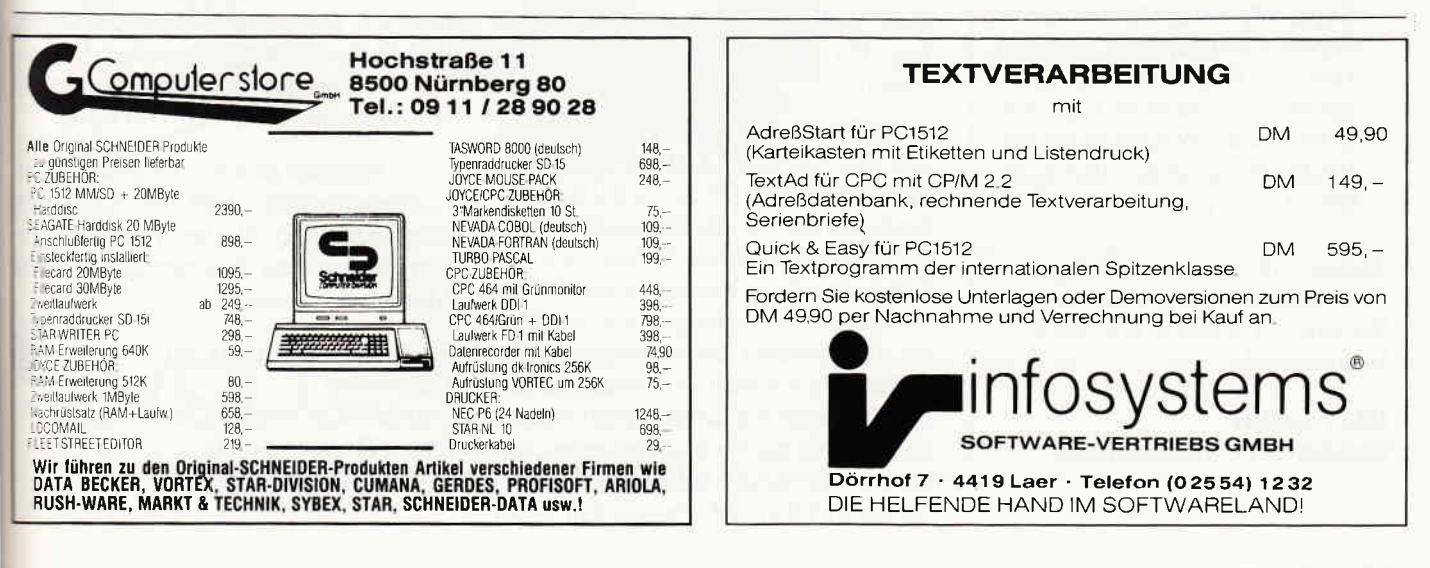

## Vorankündigung

Die Joyce Programmsammlung VOL.I mit Character Designer und einem Funktionenplotter wurde im Mai vorgestellt und entpuppte sich bald als sehr erfolgreich.

Die zweite Folge der Programmsammlung beflrndet sich in der letzten Vorbereitungsphase und wird in Ausgabe 8/87 vorgestellt werden.

#### DMV-Verlag kündigt an:

#### Joyce Programmsammlung VOL.II:

- Superdat, eine universelle relative Dateiverwaltung auf JET-SAM-Basis. Sie können mit dem enthaltenen Programm MASKE innerhalb weiter Grenzen die Eingabefelder Ihrer Datei selbst bestimmen! Daten können komfortabel editiert, gesucht und auf Bildschirm/Drucker ausgegeben werden.
- Supertex, die Mailmerge-Funktion zu Superdat. In einen im ASCII- Format vorliegenden Text (Brief, Rechnung o.ä.) werden automatisch alle oder ausgewählte Daten aus Superdat eingefügt, das Ergebnis auf den Drucker ausgegeben.
- Supercal, der Täschenrechner zu Superdat und Supertex. Supercal kann vom Programm aus aufgerufen werden; errechnete Ergebnisse werden auf Wunsch in das laufende Programm übernommen.

Weitere Informationen zur Joyce Programmsammlung entnehmen Sie bitte der Ausgabe 8/87 der PC International

DMV GmbH Redaktion PC International

# Kortex

## r lhr zweites Gedächtnis Benutzerschnittstelle für Joyce

Wenn Sie schon immer einmal direkt aus Ihrem Kalkulationsprogramm ohne Umweg über das Betriebssystem in die Verwaltung der Schmetterlingssammlung einsteigen wollten sowie während der gesamten Arbeit unter CP/M eine einheitliche Bedienerführung erstellen möchten, könnte Kortex das richtige Programm flir die Umsetzung dieser Wünsche sein. Kortex wird vom Entwickler des Systems als Benutzer-Schnittstelle bezeichnet und verschafft Ihnen die Möglichkeit, eigene Menüs zu definieren und Ihre gesamten Anwenderprogramme darin einzubauen.

Der im Lieferumfang enthaltene Editor KREDIT ermöglicht Ihnen, zu diesem Zweck eigene Fenster, Pull-Down-Menüs etc. zu entwerfen.

Doch sind die Möglichkeiten von Kortex hier noch lange nicht erschöpft. In einem Prospekt über das Programm wird Kortex als zweites Gedächtnis angepriesen und nach anfänglicher Skepsis kann ich mich dieser Aussage nur anschließen.

Das Programm läßt sich in der Tät als ein Aufgabenverwaltungssystem für serielle Abläufe definieren und einsetzen.

Wenn Sie sich mit dem Programm einmal vertraut gemacht haben, sind Sie in der Lage, ganze Handlungsabläufe eines kleinen bis mittleren Betriebes damit steuern.

Wenn Sie zum Beispiel regelmäßig Montags und Mittwochs Aufträge bearbeiten, Dienstags Ihr Tag für die Kalkulation von Großaufträgen ist, Sie Mittwochnachmitag regelmäßig Ihren Außendienst zur Lagebesprechung empfangen und Freitag in die Buchhaltung steigen, läßt sich Kortex als Verwalter dieser Aufgaben einrichten. Sie schalten am Montagmorgen den Computer mit Kortex an und bekommen erst einmal ein Menü zu sehen, anhand dessen Sie sich entscheiden können, ob Sie wirklich und wie gewohnt sofort Aufträge bearbeiten wollen oder ausnahmsweise schon heute Großaufträge kalkulieren möchten. Ahdich wird Ihnen Kortex an den anderen Tagen immer die Menüs zur Auswahl stellen, die Sie für diese Täge definiert haben.

Vor dem Genuß der reichhaltigen Features von Kortex sind mit Sicherheit einige Stunden des Einarbeitens, Konzipierens und Probierens angesagt.

Ein gut strukturiertes, ca. 150 Seiten starkes Handbuch sowie einige Demodateien erleichtern Ihnen zwar den Einstieg in die Arbeit mit dem Editor, doch brauchen Sie trotz alledem einige Zeit, bis Sie sich mit der Handhabung des Editors vertraut gemacht haben.

Vorbildlich finde ich die Art, in der Gerald Keil, Ersteller und Vertreiber von Kortex, sein Produkt vertreibt.

Für 25,- DM erhalten Sie eine Demo-Version mit komplettem Handbuch. Eigentlich erhalten Sie für diesen Preis schon das ganze Programm, lediglich der Editor ist nur eingeschränkt einsatzfähig, da er mit einem Passwort geschützt ist. Wenn Sie nach Ihren ersten Schnupperversuchen die volle Benutzungslizenz und das Passwort für den Editor haben möchten, überweisen Sie lediglich noch den Differenzbetrag zwischen Demo-Version und dem Preis für das komplette Programm, das 198, - DM kostet.

Wenn Software generell auf diese Weise vertrieben würde, ließe sich Arger mit falsch oder unter falschen Voraussetzungen eingekauften Programmen auf ein Minimum reduzieren.

Zu erhalten ist Kortex bei Gerald Keil, Software-Entwicklung und Vertrieb, Obere Hochstraße 136 in 6652 Bexbach/Saar.1

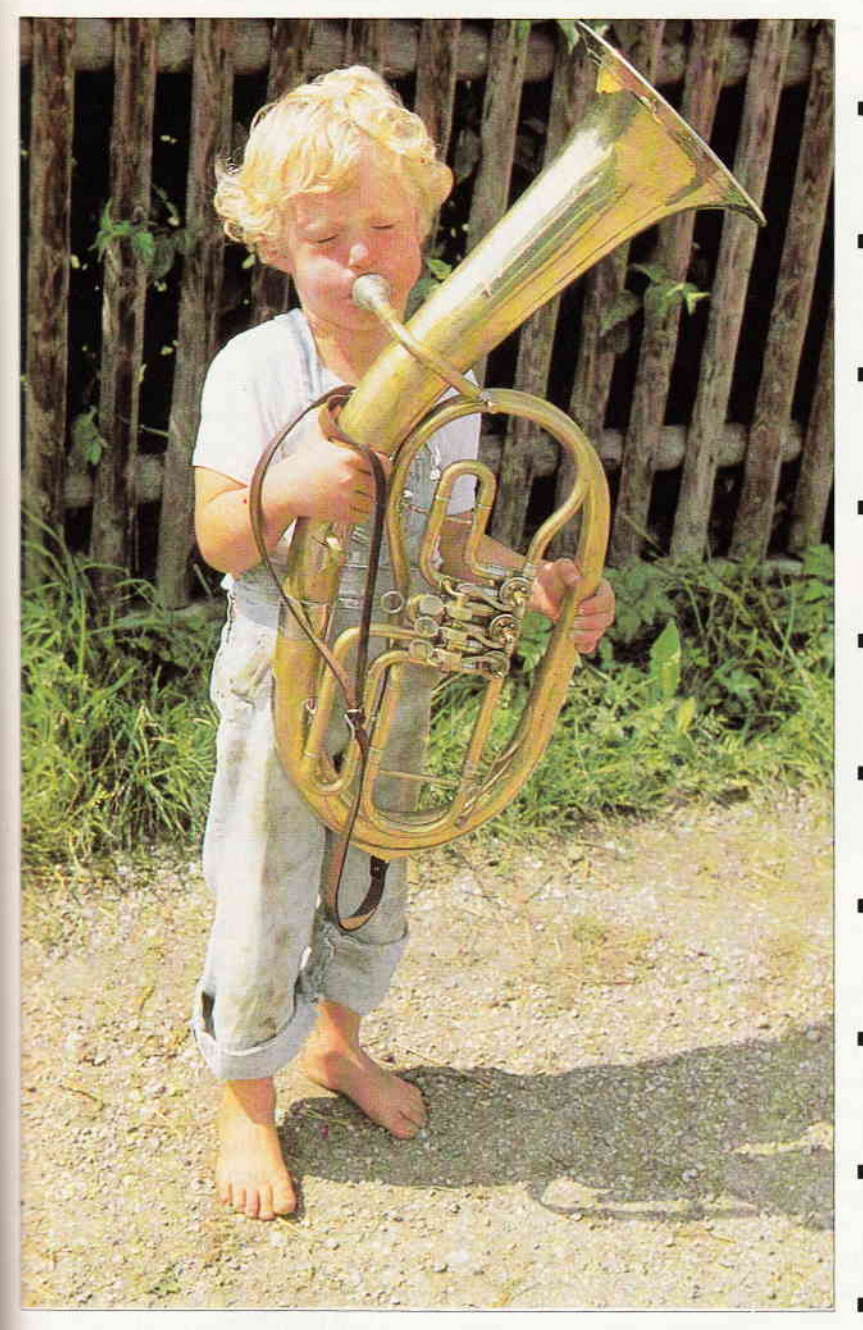

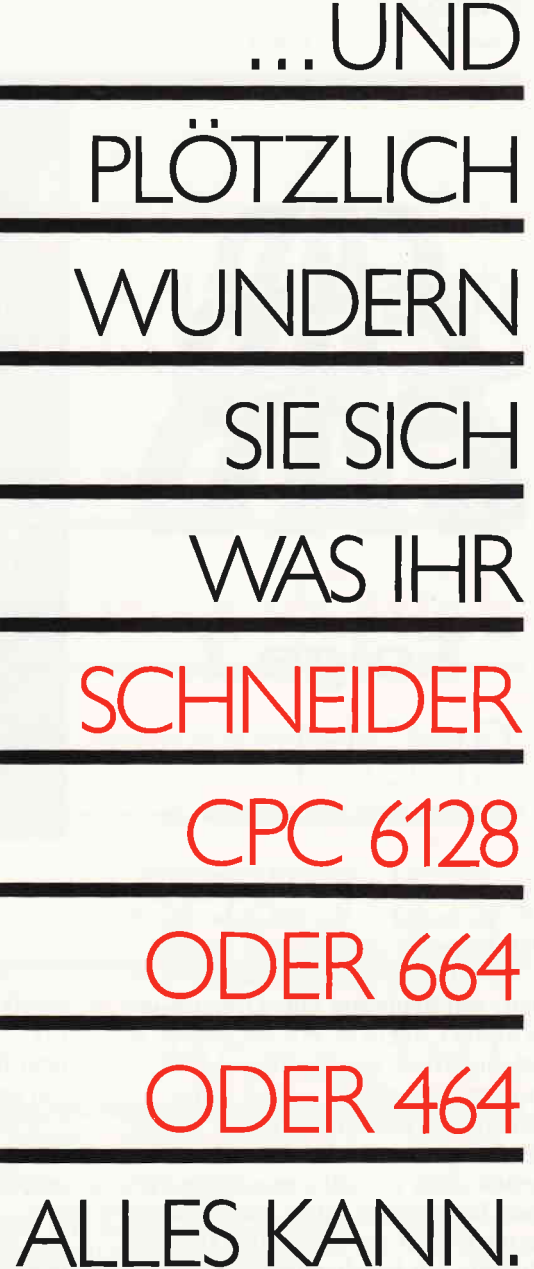

#### **Zum Beispiel** mit Floppy-Laufwerken,

in denen leistungsfähige 3.5"- bzw. 5.25"-Disketten ver-<br>wendet werden können. (Da gibt es dann auch keine Nachschub-Probleme.)

Und die Speicherkapazität wächst auf satte 708 Kilo-Byte. Also bitte: vortex zum Schneider CPC. Damit Sie laufwerksmäßig auf dem Laufenden sind.

#### PCI 6/87  $I \cdot N \cdot F \cdot O \cdot S \cdot C \cdot H \cdot F \cdot C \cdot K$

Bitte schicken Sie mir umgehend Unterlagen über Ihre Floppy-Laufwerke für Schneider CPC

 $\Box$  664  $\Box$  6128  $\Box$  464

vortex Computersysteme GmbH

Falterstraße 51-53 · 7101 Flein · Telefon (07131) 5 20 61

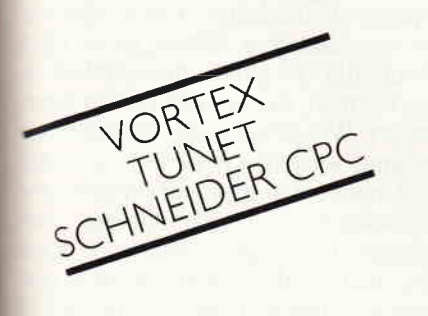

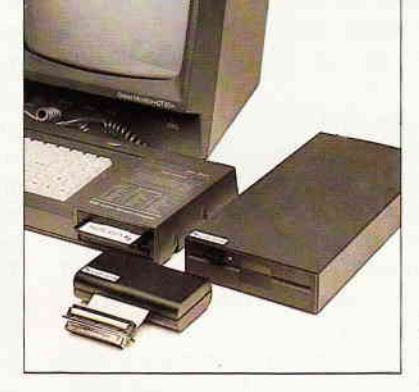

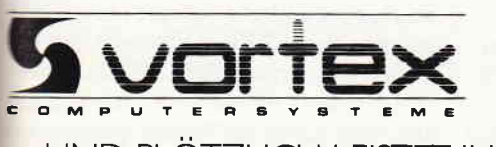

... UND PLÖTZLICH LEISTET IHR COMPUTER MEHR

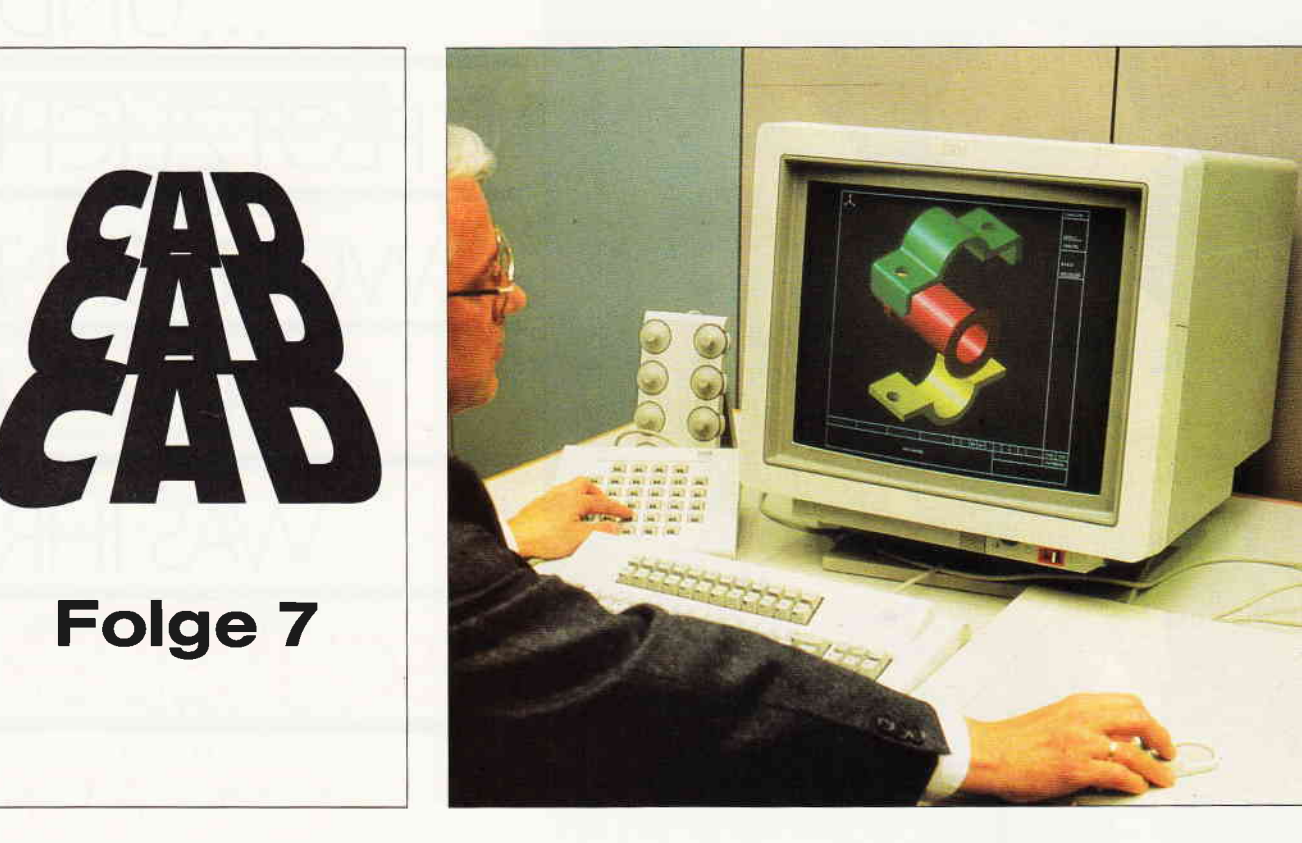

Die Kreuzform, die Sie ja bereits in den beiden letzten Folgen unserer CAD-Einführung kennengelernt haben, soll heute um eine Dimension erweitert werden. Wie unschwer zu<br>erkennen ist, hat die Form zumindest optisch - eine dritte Dimension hinzubekommen. In dieser Folge unserer Serie wollen wir genau diese dreidimensionalen Formen besprechen, aber zunächst gilt es noch zwei verbleibende »Design-<br>Befehle« zu beschreiben.

In der letzten Folge sprachen wir davon, daß der Vergrößerungs- und Verkleinerungsbefehl »Design-Expand«  $(dx)$ , der komplizierteste Befehl innerhalb unseres CAD-Systems sei. Der Befehl, selbst ein Untermodul im Gesamtsystem, benötigt seinerseits zusätzliche Untermodule  $(Zeilen 62000-62540)$  um seine umfangreichen Funktionen durchflihren zu können. Nach einem sorgfältigen Abtippen der Programmliste können Sie dann diese Routinen wie üblich in Ihr eigenes  $CAD-System - durch »Merge*- ein$ binden.

Am besten können wir die Wirkung dieses Befehls durch praktisches Erproben beschreiben. Zunächst - wie könnte es  $anders$  sein  $-$  laden Sie die altbekannte Kreuzform aus Ihrer Formbibliothek (ld:kreuz) oder etwas umständlicher, Sie geben die Koordinaten der Kreuzform nochmals ein (ds:m links 20, 10/ 20, 20 / 10,20/ 10,30/ 20,30/ 20,40 und dv:5). Positionieren Sie diese Form mit »dm:a« in der Mitte des Bildschirms. Nun können wir diese Kreuzform einfach mal um  $10$  »Punkte« vergrößern (dx:10) und z.B. sofort wieder um 5 »Punkte« verkleinern  $(dx:-5)$ . Was wir schon in »Folge sechs« über den "Move-Befehl« gesagt haben, gilt auch für den »Expand-Befehl«. Mit »dx:n« wird die alte Form vorher gelöscht und mit »dx:d« bleibt die alte Form erhalten. Das System nimmt diese Befehle wiederum nur zur Kenntnis und behält den Modus solange bei, bis er durch einen neuen »dx:a« oder »dx:d« Befehl geändert wird.

Versuchen Sie die Verkleinerung und Vergrößerung nochmals, nachdem Sie den Modus »d« (dx:d) eingeschaltet haben.

Dieser »Expand-Befehl« kann natürlich wesentlich mehr, sonst wäre er nicht der komplizierteste Befehl im System. Versuchsweise »strecken«Sie mal die Kreuzform nur in der horizontalen Richtung um weitere  $10 \times \text{Punkte} \times (dx: h10)$ . Der Zusatz »h« besagt, daß die Vergrößerung nur horizontal vorgehen soll. Eine horizortale Verkleinerung ist natürlich auch möglich (dx:h-5). Das Gleiche gilt auch, wenn Sie eine Form nur vertikal vergrößern oder verkleinern wollen: (dx:v10) und  $(dx: v-5)$ .

Aber das ist noch längst nicht alles. Der »Design-Expand«-Befehl kann noch mehr. Wollen Sie die Kreuzform nur rechts vergrößern und links verkleinern, dann schaft das unser »dx-Befehl« mühelos:  $(dx:10)$  und  $(dx:1-5)$ . Es ist sicherlich zu erkennen, daß der Zusatz »r« rechts bedeutet und »l« links bedeutet. Er kann entweder vergrößern oder mit einem negativen Vorzeichen nach dem Zusatz »l« oder »r« kann er die Form rechts oder links verkleinern.

Kann der »dx-Befehl« noch mehr? Aber ja, er kann auf Wunsch eine beliebige Form nur nach oben mit dem Zusatz »t« (top) oder nur nach unten mit dem Zusatz »b« (bottom) »expandieren«. Fast jede erdenkliche symetrische oder asymetrische Form kann durch diesen Befehl in allen möglichen Richtungen verkleinert oder vergrößert werden.

Wie Sie feststellen können, ist »Design-<br>Expand« ein mächtiger Befehl, aber wie alle komplizierten Sachen ist er auch störanfällig. Es gibt wahrscheinlich einige Formen, die er nicht richtig interpretiert. Wie schon in der letzten Folge erwähnt, wäre dieser Befehl von einer nicht monotonen oder einer »fallenden« Reihenfolge von »Design-Punkten« (siehe Folge 5) sozusagen »irritiert«. Es kann sein, daß er die Form dadurch zer-<br>stückelt. Außerdem mag der »dx«-Befehl keine »großen Sprünge«. Ein Befehl »dx:-50« wird er möglicherweise nicht »sauber« durchführen können. Dagegen führt er zehn kleine Schritte  $(dx:-5)$  problemlos aus. All diese kleinen Unzulänglichkeiten beruhen darauf, daß der »Design-Expand« Befehl die Punkte »hinter«<br>und »vor« sowie die Punkte »gegenüber« vorher kontrolliert, ehe er einen Punkt bewegt. Wenn die Veränderung der

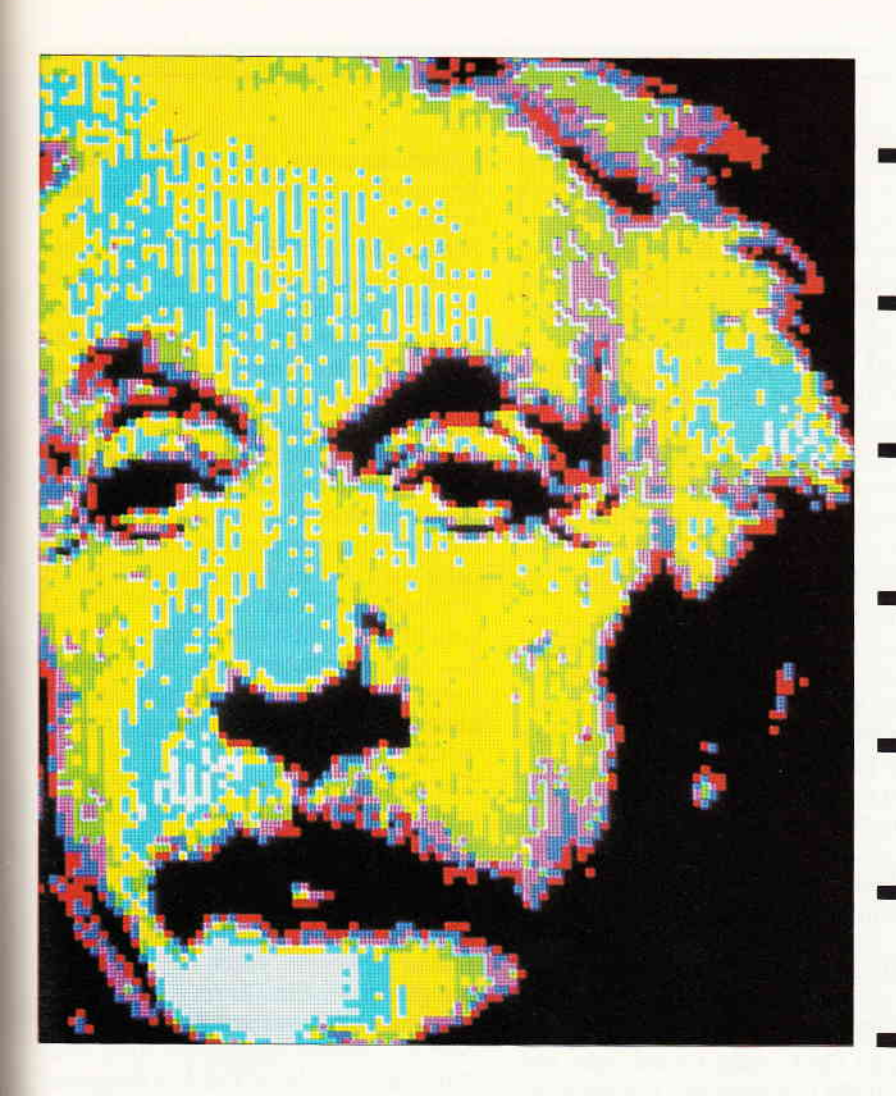

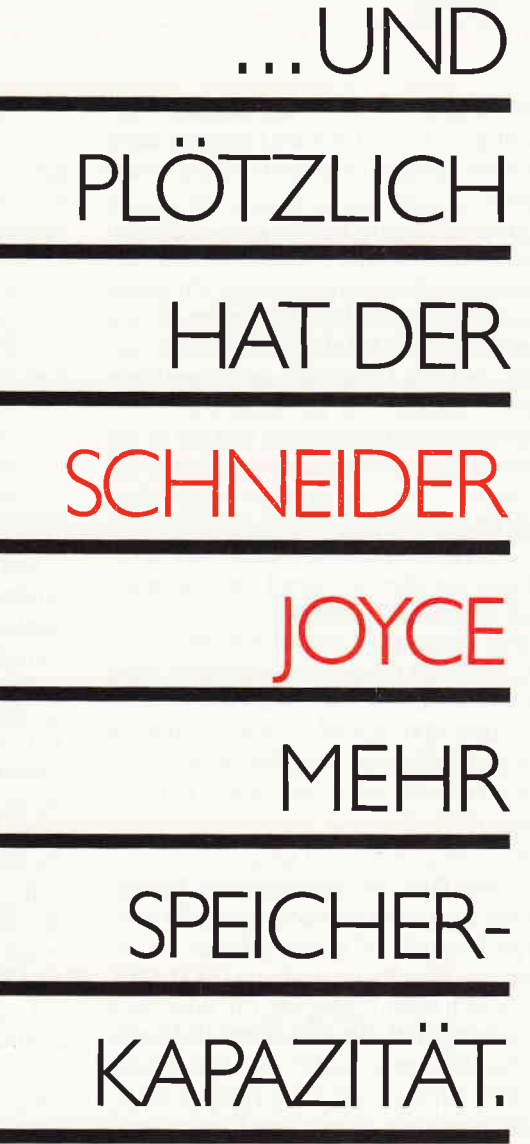

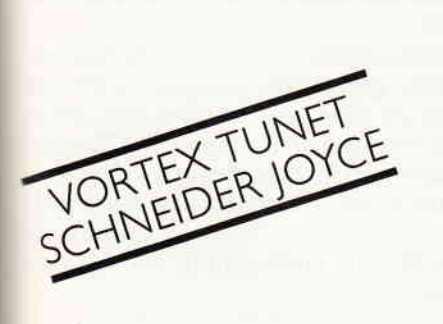

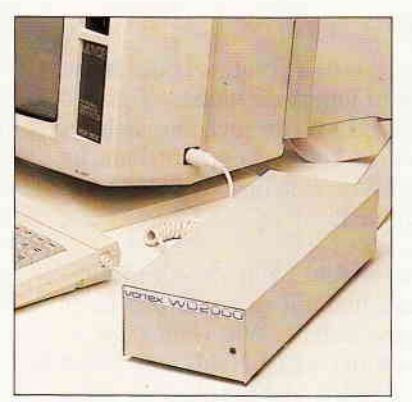

#### Reichen lhnen ca. 90 DIN A 4-Seiten Speicherkapazität?

Wenn dies für lhre Textverarbeitung auf Dauer zu wenig ist, empfehlen wir folgendes:

Rüsten Sie lhren Schneider Joyce mit unserem Festplattensystem WD 2000 auf. Dann haben Sie einer Speicher für ca. 10.000 DIN A4-Seiten (20 MB) unc können den loyce professioneller nutzen.

Übrigens: Die vortex-Festplatte WD 2000 mit 20 MB Speicherkapazität paßt auch zu allen anderen Schneider CPC-Computern.

Der Infoscheck bringt weitere lnformationenl

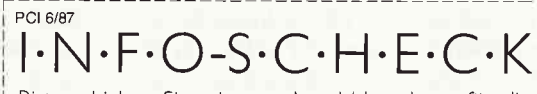

Bitte schicken Sie mir umgehend Unterlagen für die vortex-Festplatte WD 2000 für den Schneider Joyce

\ /**m**rt ! MPUTE

UND PLÖTZLICH LEISTET IHR COMPUTER MEHR

vortex Computersysteme GmbH Falterstraße 51-53  $\cdot$  7101 Flein  $\cdot$  Telefon (07131) 5 2061

#### Serie

»hinterliegenden« Punkte schon zu gewaltig (2.B. -50 Punkte) waren, kann sich das System nicht mehr richtig orientieren.

Um den »Expand-Befehl« einwandfrei zu bekommen, wäre ein großer organisatorischer Aufwand notwendig. Zunächst müßte eine komplette Sicherung der internen Design-Tabelle durchgeführt werden, um den Urzustand der Punkte vor der Veränderung zu erhalten. Diese Speicherplatzerweiterung und die damit verbundene Programmverwaltung der Punkte  $-$  im Prinzip also vergleichen » alt« und bewegen »neu« - ist für unsere CAD-Einführung nicht geeignet. Wenn Sie aber genügend Speicherplatz auf Ihrem CPC haben und die Arbeit nicht scheuen, wäre die Lösung dieser Aufgabe ein lohneswertes Projekt. Man kann sich aber auch an die Gegebenheiten des »dx«-Befehls anpassen und in kleinen Schritten vergrößern oder verkleinern. Es wäre auf jeden Fall die »leichtere« Lösung.

Der nächste Befehl, »Design point«-(dp) ist ebenfalls ein interessanter Befehl, wenn auch nicht so mächtig wie der »Design-Expand«. »Dp« verarbeitet nur einen einzigen Punkt in einem CAD-Bild. Ungleich einer Einfligung (di) oder einer Löschung (dd), die auch spezielle Punkte behandelt, bewegt der »Design point«-Befehl nur die Lage eines Punktes auf irgendeine neue, durch den Cursor (ggf. Joystick oder Maus) bestimmte Position. Als Bespiel nehmen wir nochmals unsere berühmte Kreuzform zur Hand. Wie üblich kann man bei den »Design-Befehlen«<br>zwischen einer manuellen (dp:m) oder automatischen (dp:a) Verarbeitung wählen. Und wie üblich erscheint sofort die typisch untypische Meldung (im automatischen Modus) »cursor  $+$  e;l;r«. Man wird also aufgefordert, durch den Cursor einen beliebigen linken oder rechten Punkt zu bestimmen und ihn dann mit »l«<br>oder »r« (und wie immer mit »enter«<br>bzw. »run«) zu kennzeichnen. Nun erfolgt erneut eine typische Systemmeldung »cursor e/l/ $r/n$ «. Mit dem Cursor wird man jetzt aufgefordert, die neue linke (l) oder rechte (r) Koordinate des soeben gekennzeichneten Punktes zu bestimmen. Diese Verarbeitung kann man beliebig fortsetzen, aber man bewegt immer den gleichen, ursprünglich gekennzeichneten Punkt. Will man einen neuen Ursprungspunkt bestimmen, gibt man den Unterbefehl »n« ein und es erscheint wieder die erste Meldung, die einen auffordert, einen neuen Ursprungspunkt zu bestimmen. Das ganze »Spiel« beginnt dann wieder von vorne, bis Sie es mit »e« beenden. Sinngemäß verläuft auch die

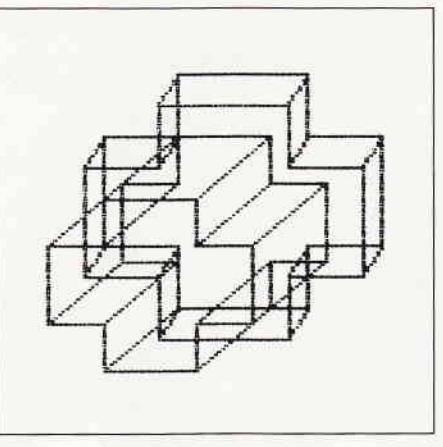

»manuelle« Punktverarbeitung. Sie ist allerdings wesentlich genauer und verlangt konkrete »x,y-Koordinaten«. Bei der automatischen Verarbeitung reicht es, wenn man mit dem Cursor »nahe« genug an den gewünschten Punkt rankommt. Bei der manuellen Eingabe verlangt das System die genaue Position, sonst meldet es »pt. not found« (Punkt nicht gefunden). Es empfiehlt sich also, vorher die Punkte durch den »Ds:p-Befehl« anzusehen - über den Drucker und nicht über den Bildschirm. Selbstverständlich kann es auch bei der automatischen Verarbeitung vorkommen, daß Sie mit dem Cursor einen Punkt nicht finden, oder die Koordinaten liegen so nahe beieinander, daß Sie diesen Punkt gar nicht automatisch bestimmen können. Dafür gibt es aber immer die manuelle Verarbeitung für alle wichtigen Befehle in unserem System.

 $So - der \times Design point \times war$  der letzte Formbefehl innerhalb unseres Designteilbereichs. Es bleibt auch nur noch ein Befehl, der zu besprechen wäre, dann ist der Befehlsvorrat in unserem CAD-System komplett.

Der letzte Befehl heißt »3d« – dreidimensional, und mit gutem Grund ist er der »letzte« Befehl. Wie »Pen size« --<br>»pz«, setzt der »3d-Befehl« nur einen Schalter an  $(3d:i)$  oder aus  $(3d:o)$  - sonst nichts; Andere Befehle sollen nur dadurch erkennen, daß eine drei- dimensionale Verarbeitung gewünscht wird. Z.Zt erkennt nur der »Lines connect-Befehl«- $(lc)$  und der »Clear lines-Befehl«-  $(cl)$ diesen Schalter an. Darum sind diese drei Befehle auch in einem Block zusarnmengefaßt, und zwar in dem Block, in dem Formen nur optisch dargestellt werden, aber nicht in den entscheidenden "x,y-Tabellen« verändert werden können. Wir haben es hier also mit einer optisch dreidimensionalen Form, aber nicht einer wirklichen »3d CAD-Verarbeitung« zu tun.

Verarbeiten wir nun unsere beliebte Kreuzform unter diesem optischen Aspekt

Schalten Sie zunächst die »3d-«Form ein (3d:i). Bewegen Sie die Form  $-$  in »D  $Modus \times (dm:d) - danm mit \times Design-  
Move \times (dm:a) \cdot finite market$ und fünf nach oben. Geben Sie »m« und »enter« ein. Den »Endebefehl« (e) dürfen Sie danach natürlich nicht vergessen. Ebenfalls im »D-Modus«  $(dx:d)$  vergrößern Sie nun die Form um zehn Punkte (dx:10) und bewegen das Ganze nochmals zehn Punkte nach rechts und zehn nach oben. Sie müßten dann eine Form erhalten, die unserem Titelbild entspricht. Es sieht optisch eindrucksvoll aus, aber leider nur optisch. Die Gesamtform kann nicht verändert werden. Sie kann weder vergrößert noch verkleinert werden.

Nur sehr aufwändige – sprich teure –<br>professionelle CAD-Systeme können dreidimesionale Formen verarbeiten. Woran liegt das? Nun, theoretisch müßte man neben der Frontseite auch die Rückseite in Tabellen festhalten und diese simultan bewegen. Aber es wird noch komplizierter. Eine Form hat näihmlich nicht nur eine Front und Rückseite, sondern wie unsere Kreuzform auch zwei »Mittelstücke«, die in Tabellen festgehalten werden müßten. Da es sehr viele solcher »Mittelstücke« geben kann, wird eine derartige Tabellenverarbeitung irgendwann nicht mehr durchführbar, allein schon aus Speicherplatzgründen, geschweige denn von der Programmseite her.

Professionelle CAD-Systemprogrammierer gehen daher auch ganz anders vor und wie nicht anders zu erwarten, gehen sie rein mathematisch vor. Die Koordinaten eines Punktes werden in einer sog. Matrix, eine Art mathematischer Tabelle, festgehalten. Unsere Design-Matrix für nur drei Punkte würde dann so auzsehen:

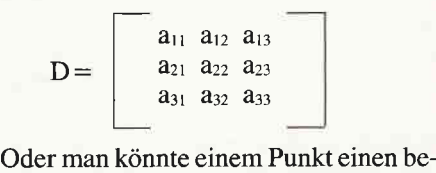

stimmten Vektor (eine einspaltige Matrix) zuordnen. Das sieht dann etwa so aus:

$$
b\!=(b_1,\,b_2.\ldots .,b_n)^*\epsilon K^n
$$

Diese Vektoren würden dann in »linearen Räumen« mathematisch verarbeitet. Für CAD-Systeme bei der NASA oder im militärischen Bereich werden dagegen differential geometrische Systeme benutzt. Diese zerlegen dreidimensionale Formen in Punkte eines Vektorfeldes und verwenden dann Sensoren, um die Form im Raum zu bewegen:

$$
\xi^i; j; k - \xi^i; k; j = R^i hjk\xi^{h_i}
$$

Das reicht Ihnen sicherlich schon, denn diese Formeln sollen Sie keineswegs irritieren. Sie sollen nur verdeutlichen, daß die dreidimensionale Verarbeitung einer Form im Raum ein komplizierter mathematischer Vorgang ist, der nicht im Rahmen dieser Serie zu bewältigen wäre. Falls Sie dennoch wirklich eine programmtechnische Herausforderung suchen, und in der höheren Mathematik

bewandert sind, dann könnte diese mathematische Seite der CAD für Sie bestimmt interessant sein. Für den Anfang ist aber die zweidimensionale Verarbeitung viel sinnvoller. Man hat hier die Möglichkeit, die Programmlogik noch relativ leicht zu verstehen und selbst ins Programm einzugreifen. Man kann das Programm noch selber ergänzen oder ändern, was in komplizierteren Systemen nicht mehr ohne weiteres möglich ist. Und wenn Sie eine räumliche Gestaltung der Form erreichen wollen, können Sie immer noch unseren Befehl »3d« benutzen. Optisch ist er auf jeden Fall sehr wirkungsvoll.

Sobald Sie diesen letzten Befehl in Ihr Programm eingebaut haben, ist unser CAD Befehlsvorrat komplett. Mit ein wenig Übung können Sie dann schon sehr professionelle Zeichnungen gestalten, und hoffentlich werden Sie dabei etwas Spaß haben. Es bleibt uns jetzt nur noch das Thema »Multiforms« übrig, das wir in unserer nächsten und gleichzeitig letzten Folge dieser Serie behandeln werden.

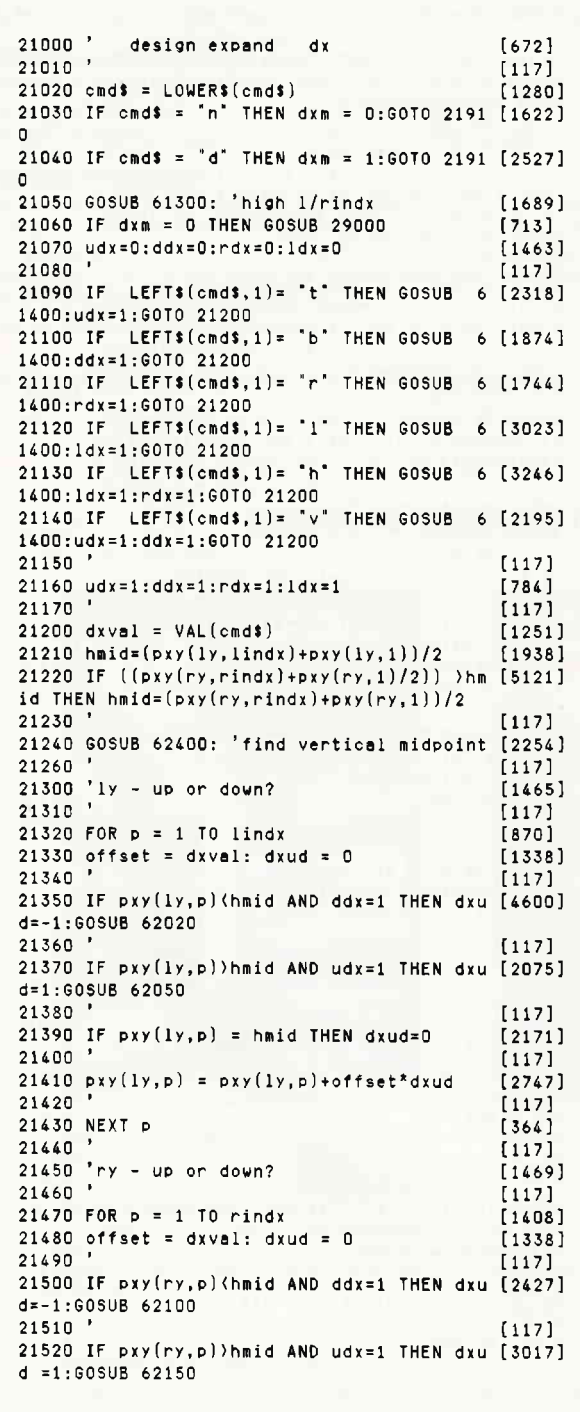

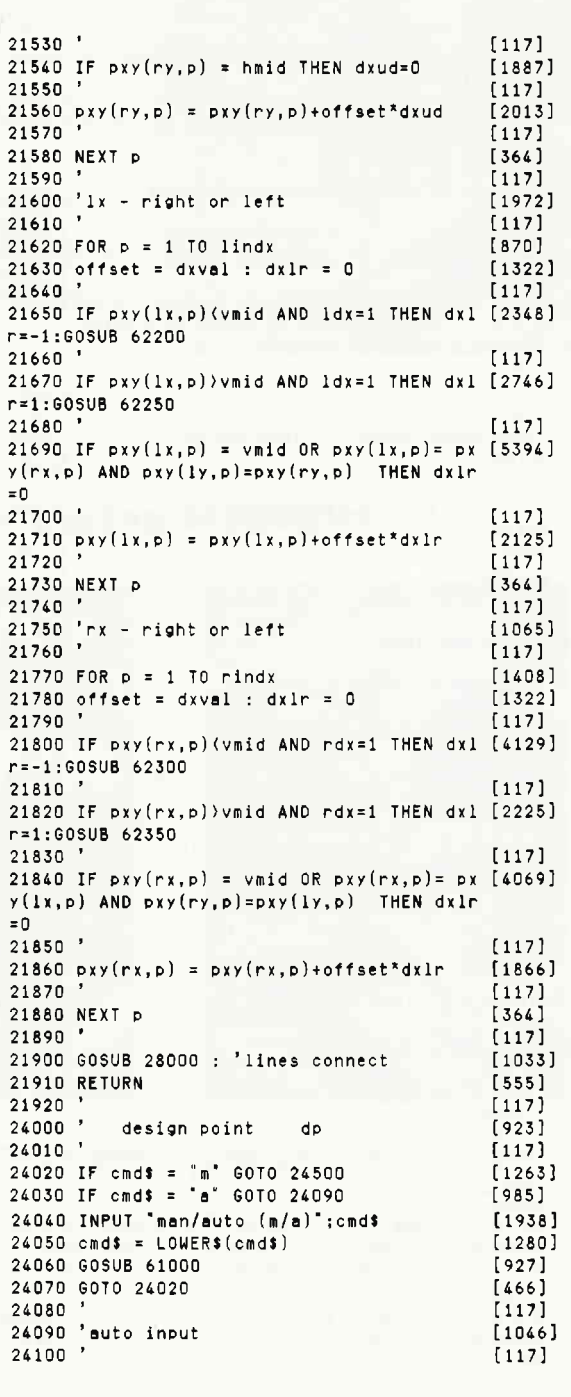

Serie

24110 GOSUB 61000:PRINT "cursor+ e:1:r"  $I20651$ 24120 GOSUR 61100  $19231$  $[117]$ 24130 24140 GOSUB 60000:' free cursor move  $14361$  $24150$  $11171$  $24160$  IF  $cos = 'e'$  THEN GOTO 24900  $14951$  $[117]$ 24170 24180 IF cp\$ = '1' THEN  $1r = 1x$  ELSE IF cp [4259]  $s = r<sup>2</sup>$ THEN In = rx ELSE LOCATE 1.1:PRINT "no cmd" - GOSUR 61100 - GOTO 24140  $24190$  $[117]$  $24200$  sayle = 1m  $[425]$  $2421B$  FOR savindy = 1 TO omex [1488] 24220 IF  $pxy(1r, savindx) = 0$  THEN G0T0 242 [2536]  $60$ 24230 IF  $pxy(1r, savindx)$  >  $cpx-8$  AND  $pxy(1 [7330]$  $r.p$ )  $($  cpx+8 AND pxy(1r+1.savindx)  $)$  cpy-8 AND DXY(1r+1.p) ( cov+8 THEN GOTO 24280 24240 NEXT  $13501$ 24250  $[117]$ 24260 GOSUB 61000:PRINT "pt. not found";: G [4385] 0SUB 61100:60T0 24140 24270  $[117]$ 24280 GOSHR 61000-PRINT "cursor+e/l/r/n" G [2705] 0SUB 61100 24290  $[117]$ 24300 GOSUB 60000:' free cursor move  $[1436]$ 24310  $[117]$  $24320$  IF  $\text{cp$}$  = "e" THEN GOTO 24900 [1495]  $24330$  IF  $\text{cps} = \text{"n" THEN GOTO 24110"$ [1556] 24340  $[117]$ 24350 IF  $\text{cps} = "1"$  THEN  $\text{lr} = \text{lx}$  ELSE IF  $\text{cp}$  [4259]  $s = r<sup>2</sup>$ THEN IF = PX ELSE LOCATE 1.1:PRINT no cmd": GOSUB 61100: GOTO 24140 24360  $11171$  $24370$  savepx = cpx: savepy = cpy  $126951$ 24380  $f1171$ 24390 GOSUB 29000: ' clear design  $[2256]$  $24400$  $[117]$ 24410 pxy(savlr, savindx)=savcpx  $[2295]$ 24420 pxy(savlr+1,savindx)=savcpy  $I$ 2558] 24430  $[117]$ 24440 GOSUB 28000: ' connect lines  $[1254]$  $[117]$ 24450 24460 GOTO 24280  $1494$ 24470  $[117]$ 24500 'man input  $[1340]$  $24510$  $[117]$  $[1876]$ 24520 INPUT "e/1/r, x, y"; resp\$, dx, dy 24530  $[117]$ 24540 GOSUB 61000  $19271$ 24550  $[117]$ 24560 IF resp\$ = "e" THEN GOTO 24900  $[1998]$ 24570  $[117]$ 24580 IF resp\$ = "1" THEN  $\ln$  = 1x ELSE IF [4390]<br>resp\$ = "r" THEN  $\ln$  = rx ELSE PRINT "cmd e rror": GOSUB 61100: GOTO 24520 24590 [117]<br>[1557]  $24600$  FOR pindx = 1 TO pmax 24610 IF  $pxy(1r,pixdx) = 0$  THEN GOTO 2466 [1790]  $\mathsf{n}$ 24620 IF  $pxy(1r,pidx) = dx$  AND  $pxy(1r+1, [3641]$  $pi$ dx) = dy THEN GOTO 24680  $[117]$ 24630 24640 NEXT pindx  $[613]$ 24650  $[117]$ 24660 PRINT "pt not found": GOSUB 61100: GOT [2895]  $0.24520$ 24670  $[117]$ 24680 INPUT 'n.1/r x,y';resp\$,dx,dy:GOSUB [2979] 61000  $2469n$  $[117]$ 24090<br>24700 IF resp\$ = "1" THEN 1r = 1x ELSE IF [4390]<br>resp\$ = "r" THEN 1r = rx ELSE PRINT "cmd e rror":605UB 61100:60T0 24520  $24710$  $[117]$  $24720$  'pxy(lr, p) = dx  $[1764]$  $24730 \text{ pxy}(\text{ln}+1,\text{p}) = d\text{y}$ <br>24740 '  $[840]$  $[117]$ 24750 GOTO 24520 [334]

 $24760$  $[117]$ **24900 RETURN** [555]  $24920$  $1171$  $30000$  '  $3$  dim.  $3d$ **FA471**  $30010$  $[117]$ 30020 IF cmd\$ = "i" THEN set3d = 1 ELSE se [2515]  $t3d = 0$ 30030  $[117]$ 30900 RETURN<br>62000 ' subro 62000 'subroutines for 21000 - dx<br>62010 '  $15551$  $[1011]$  $[117]$ 62020 IF  $pxy(1x, p)=pxy(1x, p-1)$  AND  $pxy(1y, [12706]$  $p$ )(  $(pxy(1y, p-1)-offset)$  AND  $(pxy(1y, p-1)$ offset)(hmid OR  $pxy(1x, p)=pxy(1x, p+1)$  AND  $pxy(1y, p)$  $(pxy(1y, p+1)$  AND  $pxy(1y, p+1)$  $(hmid$ THEN offset=offset\*2 62030 RETURN  $(555)$ 62040  $11171$ 62050 IF  $pxy(1x, p)=pxy(1x, p-1)$  AND  $pxy(1y, [10228])$  $p$ ))( $pxy(1y, p-1) - of fset$ ) AND ( $pxy(1y, p-1) - o$ ffset))hmid OR  $pxy(1x,p)=pxy(1x,p+1)$  AND p  $xy(1y,p)$ ) $pxy(1y,p+1)$  AND  $pxy(1y,p+1)$ ) $hnid$ THEN offset=offset\*2 62060 RETURN [555] 62100 IF  $pxy(rx, p)=pxy(rx, p-1)$  AND  $pxy(ry, [11209]$  $p$ )(( $pxy(ry, p-1)$ -offset) AND ( $pxy(ry, p-1)$ -o ffset) (hmid OR  $pxy(rx, p) = pxy(rx, p+1)$  AND p xy(ry, p)(pxy(ry, p+1) AND pxy(ry, p+1)(hmid THEN offset=offset\*2 62110 '  $[117]$ 62150 IF  $pxy(rx, p)=pxy(rx, p-1)$  AND  $pxy(ry, [10940]$  $p)$ )( $pxy(ry, p-1)-offset$ ) AND ( $pxy(ry, p-1)-o$ ffset)) hmid OR  $pxy(rx, p)=pxy(rx, p+1)$  AND p  $xy(ry, p)$ ) $pxy(ry, p+1)$  AND  $pxy(ry, p+1)$ )hmid THEN offset=offset\*2 62160 RETURN  $[555]$ 62200 IF  $pxy(1y, p)=pxy(1y, p-1)$  AND  $pxy(1x, [12726])$  $p$ )(( $pxy(1x, p-1)+offset$ ) AND ( $pxy(1x, p-1)+o$ ffset) (vmid OR  $pxy(1y, p)=pxy(1y, p+1)$  AND p  $xy(1x, p)(pxy(1x, p+1)$  AND  $pxy(1x, p+1)(vmid)$ THEN offset=offset\*2 **62210 RETURN**  $[555]$ 62250 IF pxy(1y, p)=pxy(1y, p-1) AND pxy(1x, [13444]  $p)$ )( $pxy(1x, p-1)-offset$ ) AND ( $pxy(1x, p-1)-o$ ffset))vmid OR pxy(ly, p)=pxy(ly, p+1) AND p  $xy(1x,p))pxy(1x,p+1)$  AND  $pxy(1x,p+1))ymid$ THEN offset=offset\*2 62260 RETURN  $5551$ 62300 IF  $pxy(ry, p)=pxy(ry, p-1)$  AND  $pxy(rx, [11580]$ p)((pxy(rx,p-1)-offset) AND (pxy(rx,p-1)-o ffset) (vmid OR pxy(ry, p)=pxy(ry, p+1) AND p  $xy(rx, p)(pxy(rx, p+1)$  AND  $pxy(rx, p+1)(vmid)$ THEN offset=offset\*2 62310 RETHRN  $5551$ 62350 IF pxy(ry, p)=pxy(ry, p-1) AND pxy(rx, [13098]  $p)$ )( $pxy(rx,p-1)-offset$ ) AND ( $pxy(rx,p-1)-o$ ffset))vmid OR pxy(ry, p)=pxy(ry, p+1) AND p xy(rx,p))pxy(rx,p+1) AND pxy(rx,p+1))vmid THEN offset=offset\*2 62360 RETURN<br>62370 ' [555]  $[117]$ 62400 ' find vertical midpoint  $[1134]$  $62410$  '  $[117]$  $62420$  savlwx = 32000 [989] 62430 FOR  $p = 1$  TO lindx [870] 62440 IF  $pxy(1x, p)$  (savlwx THEN savlwx =p [2861]  $xy(1x,p)$ 62450 NEXT P [364]  $[117]$  $62470$  savhix = 0  $[539]$ 62480 FOR  $p = 1$  TO rindx  $[1408]$ 62490 IF  $pxy(rx, p)$  ) savhix THEN savhix =p [3701]  $xy(rx, p)$ 62500 NEXT P [364] 62510  $[117]$ 62520 vmid = (savlux + savhix)/2<br>62530 '  $[1731]$  $[117]$ 62540 RETURN  $[555]$ 62550  $[117]$ 

# Das neue CPC Sonderheft ist da!

#### spiele:

U.a. Speedy Bricks - tolle Spielidee, hervorragende Grafik und flüssiger Spielablauf sind die herausragenden Eigenschaften dieses Action- und Geschicklichkeitsspieles.

Tipsi - Weltraumabenteuer der Extraklasse! Dieses Arcade-Spiel besitzt eine Super-Grafik, insgesamt fünf verschiedene Level und bürgt für eine hohe Spielmotivation.

#### Anwendungen:

U.a. Maskengenerator - ermöglicht das Erfassen und Andern von Bildschirmmasken. Der Benutzer erfaßt seine Konstanten und Variablen direkt am Bildschirm, die anschlieBend per Programm interpretiert und in einer Parametertabelle gespeichert werden. 3D-Plot - erstellt auf einfache Weise 3D-Grafiken ieder Art.

3-Axis - dient zur Erstellung und Bearbeitung linearer Gebilde.

#### Utllitles:

BASIC-Compiler - arbeitet mit Integer- und Stringvariablen und compiliert BASIC-Programme, die mit einem Texteditor bzw. einem Textverarbeitungsprogramm erstellt wurden. Macro-Assembler - komfortable Routine zum Erstellen von Assemblermacros unter CP/M.

#### Programmiersprachen:

Wissenswertes und Erfahrungsberichte über C, Comal, Forth, Cobol und dBase ll. Die auf dem Schneider CPC verfügbaren Compiler werden ausführlich vorgestellt, die Syntax erläutert. Beispielprogramme und Literaturhinweise runden das Thema ab.

#### Turho-Poscol:

Die Turbo-Pascal Ecke bietet u.a. das Programm »Sags«, mit dem eine Sprachausgabe (auch für Bayrisch) realisiert werden kann (übrigens auch als BASIC-Version veröffentlicht. Des weiteren gibt es viele Tips zur Grafikerzeugung, der Symbol-After-Befehl wird implementiert und zur Unterhaltung dient das allseits bekannte und beliebte Generationsspiel. Mit über 200 Seiten praller CPC-Informationen, Tips und Programmen das ideale Sammelwerk für jeden CPC-Anwender.

#### lm Zeitschriftenhandel oder direkt beim Verlag

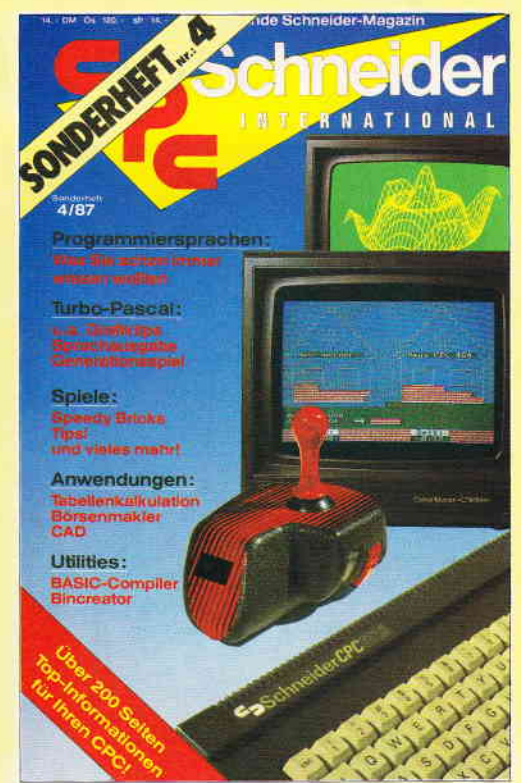

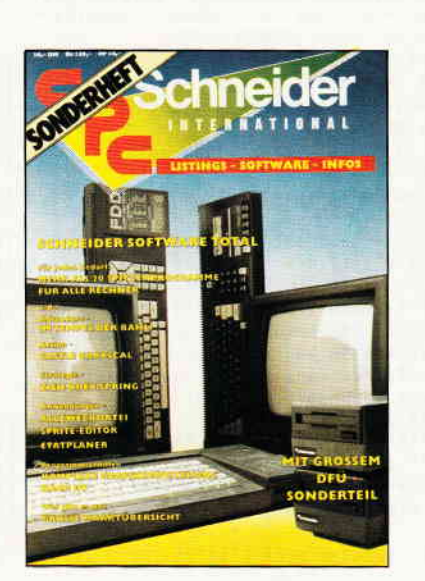

Sontware - Listings - Infos für alle Schneider CPCI<br>Sontware - Listings - Infos für alle Schneider CPCI<br>Sonderheft 1 beinhaltet eine abwechslungsreiche Samm<br>ung beliebter und nützlicher Programme aus den Sparten Anwendung, Spiel und Tips & Trick Der große DFlJ-Sonderteil zeigt lhnen alles Wissenswerle zur Datenlernubertragung auf und vermittelt Basiswissen.<br>Insgesamt 28 aktuelle Listings — Software satt im CPC<br>Sonderheft 1985 Sonderheft 1/86!

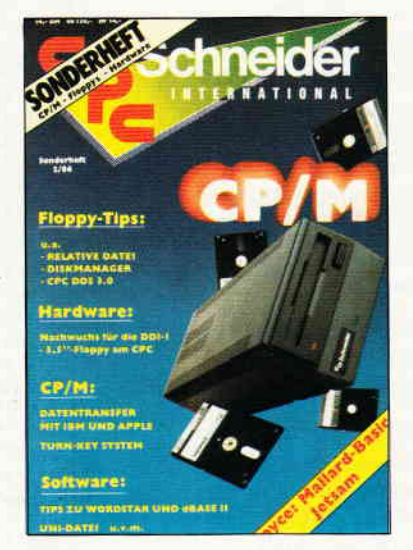

Weitere Sonderhefte im Verlag erhältlich

**Sonderheft 2/86:**<br>CP/M — Floppys — Hardware — Schwerpunkte im CPC<br>Sonderheft 2, Sie erfahren z.B., wie eine relative Dateiver waltung realisiert wird und wie der CPC Daten mit Apple und IBM austauschen kann.

Die Hardware-Rubrik sorgt für Nachwuchs der Schneider-Floppy, ein 3.5" - Laufwerk läßt sich ohne Probleme an den<br>CPC anschließen. Das CPC DOS 3.0 erweitert den Horizonl der CPC's um ein Vielfaches und läßt die Programmierer<br>herzen höher schlagen, Und — viele Superinfos zu CP/M<br>- eine wahre Eundorube für alle CPC-Besitzert - eine wahre Fundgrube für alle CPC.Besilzerl

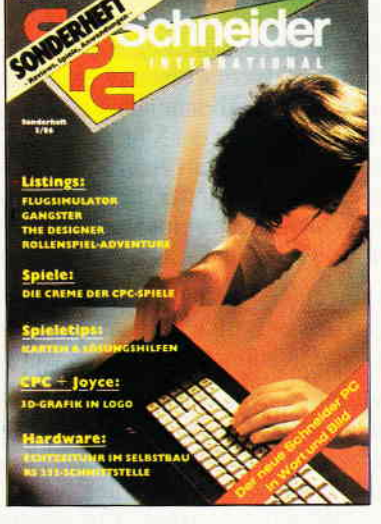

**Sonderheft 3/86:**<br>Reviews — Spiele — Anwendungen — ein wahres Hit<br>Sammelsorium birgt das CPC-Sonderheft 3/86. Die besten Spielprogramme im Uberblick und viele Tips, Lösungen und Karten zu Computerspielen- und Abenteu<br>ern Begeistern wird Sie auch der Flugsimulator — ein ech<br>ter Leekerbiesen zum Eintippegl-Fastany und Adventure ter Leckerbissen zum Eintippenl Fantasy- und Adventure lreunde werden sich über das erste Rollenspieladventure M0nslergarten sicherlich genauso lreuen, wie die Hardware-Freunde über die Echtzeituhr zum Selbstbau Des weiteren gibt es viele tolle Programme aus den Bereichen Spiel, Anwendung und Utilities sowie fundierte Berichd Utilities sowie fundierte Berich<br>ptprogrammierung. Da ist für je den etwas dabei — das CPC Sonderheft 3/86 ist seil dem<br>8. Sontember überall im Handel. Und natürlich: Alle Pro 8 September überall im Handel, Und natürlich: Alle Pro' gramme sind auch auf Diskette oder Kassette erhältlichl

Richten Sie lhre Bestellungen an: DMV-Verlag, Fuldaer Str. 6, 3440 Eschwege - Bitte Bestellkarte benutzen! -

# **Spielerisches Orakel** der Strom- und Gaskosten

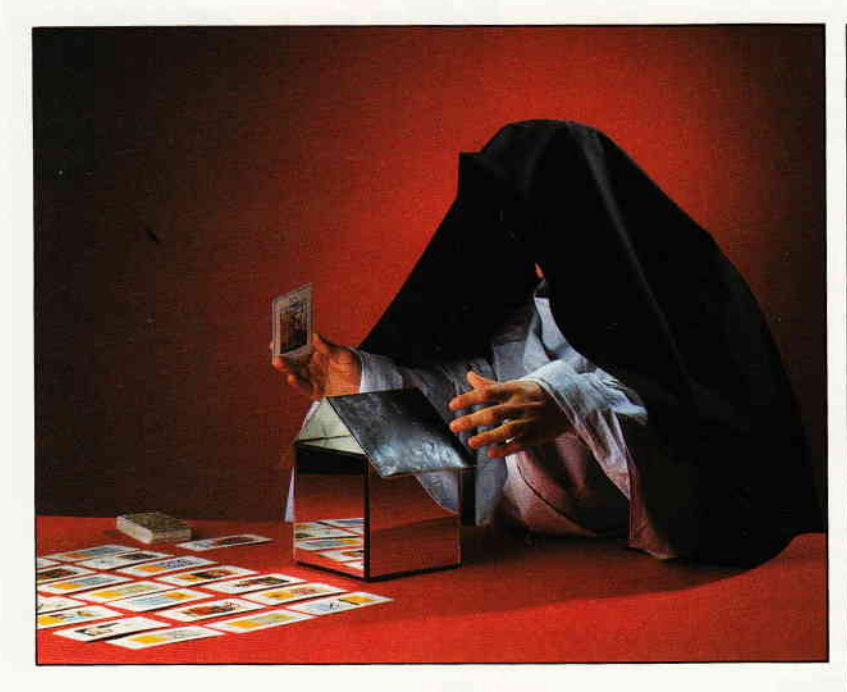

Amüsant und nützlich zugleich – der Computer schaut in die Zukunft und spricht sein Orakel, er speichert die Daten und korrigiert seine Vorhersage auch, wenn er neue Informationen erhält – ein freundlicher mit Bild und Ton untermalter Programmablauf.

Dennoch ist dieses Programm nicht nur ein Spiel, sondern es ermöglicht die genaue Vorhersage zukünftiger Kosten für Gas und Strom. Daneben bietet es eine Erfassung der Ferienzeiten und der damit verbundenen Verbrauchseinsparungen, sowie eine Rückschau auf das Vorjahr. Die Eingabe des Strom- oder Gasverbrauchs von nur einer Kalenderwoche genügt und schon errechnet der Computer den Jahresverbrauch und den Preis. Wenn Ferienwochen eingegeben werden, korrigiert der Computer die Werte und zeigt die Einsparung an.

Alle eingegebenen Daten können einfach abgespeichert werden, so daß bei Änderungen und Ergänzungen die bereits erfaßten Daten schnell eingeladen werden können.

Daneben bietet die Rückschau auf die einzelnen Wochenwerte des Vorjahres eine gute Kontrollmöglichkeit der neuen Verbrauchszahlen. Durch einfachen Tastendruck wandern Sie im Programm vorwärts und zurück, vom Orakel zu den Vorjahrszahlen und wieder zurück. Ein nützliches farbiges Spiel.

Die Vorhersage des Jahresverbrauchs beruht auf eingegebenen Grunddaten die einer durchschnittlichen Verbrauchskurve mehrerer Orte entspricht. Wenn Sie durch lokale oder persönliche Verhältnisse stark abweichenden Verbrauch haben, wird die Vorhersage ungenau, wenn Sie nur einen Wochenwert eingeben.

Die Grunddaten für den Gasverbrauch beziehen sich auf Heizung mit Gas. Wer mit Gasenergie nur kocht oder wer sonst stark vom Durchschnitt abweichenden Verbrauch hat, wird mit nur einer Eingabe keine genaue Vorhersage erhalten

```
[978]10[1053]1978140 DIM F(55,5): MODE 1
                                             Exen1
50 CALL &BB4E:CLS:CALL &BC02
                                              11749]
60 ENV 1, 30, -1, 14: ENV 2, 4, -1, 5: ENT 1, 10, -3 [1853]
0, 21324170 INK 0,0:INK 2,11:60SUB 4100
80 ORIGIN 320, 200: FOR 1=0 TO 330 STEP 5: r= [6265]
INT(RND*13):y=f:x=f*2:MOVE x/2,y/2:DRAWR 0
 -y,r:DRAWR -x,0:DRAWR 0,y:DRAWR x,0:NEXT
90 PEN 1:PAPER 3:LOCATE 7,2:PRINT * Orakel<br>blickt in die Zukunft *:LOCATE 9,24:PRINT
                                     Orakel [10164]
[808][659]120 '*** Einleitung ***
                                              [1774]130 'xxxxxxxxxxxxxxxxxxxxxx
                                             [659]140 CLS
                                             [91]150 LOCATE 1,7:PEN 4:PRINT 'Orakel errechn [13005]
et die zukuenftigen Kostenfuer Strom und H
eizgas, auch wenn Sie nur den Verbrauch
einer Woche eingeben';
160 PEN 1: PAPER 3: LOCATE 1, 13: PRINT "Haben [13664]
Sie schon Daten gespeichert, die jetzt geladen werden sollen? "CHRS(24)" j "CHRS(24)" / "CHRS(24)" n "CHRS(24);:GOSUB 4090
                                              [1089]170 PAPER 1: LOCATE 1.1:a=1
180 PEN INT(RND*4)+1:PRINT CHR$(233);
                                              [2623][3243]190 a=a+1:IF a)200 THEN a=1:LOCATE 1,1
                                              [780]
200 b$=INKEY$
210 IF b$='J' OR b$='j' THEN GOSUB 540:GOT [1737]
0 3940
220 IF b$='N' OR b$='n' THEN 230 ELSE GOTO [2307]
 180
230 PBN 2: LOCATE 4, 17: PRINT "Vaehlen Sie:
                                               [6787]
"CHR$(24)" S "CHR$(24)"=Strom
                                 "CHR$(24)"
G "CHR$(24)"=Gas": GOSUB 4080
240 PAPER 0:a=1:LOCATE 1,21
                                              [2056]250 PEN INT(RND*4)+1:PRINT CHR$(233);
                                              [2623][3184]260 a=a+1:IF a)200 THEN a=1:LOCATE 1,21
270 b$=INKEY$
                                               [780]280 IF b$="S" OR b$="s" THEN sg$="Strom":G [2193]
010 380
290 IF b$="G" OR b$="g" THEN sg$="Gas" ELS [2477]
E GOTO 250
300 IF set="Gas" THEN 310 ELSE 380
                                               [1172]310 LOCATE 1, 17: PEN 3: PRINT STRING$ (40, 143 [1894]
320 PEN 1:PAPER 3:LOCATE 1,13:60SUB 4080:I [13692]
NPUT 'Bitte Umrechnungsfaktor von cbm Gas
auf Heizwert in kWh eingeben, den Sie in
  Ihrer Gasrechnung finden. Dezimalstellen
 mit Punkt trennen!", F(55, 2)
 330 GOTO 380
                                               [488]
 340 '******************************
                                               [1143]350 '*** Auswehl des Programms ***<br>360 '******************************
                                               [1879][1143]370 IF F(55,4))0 THEN sg$='Gas' ELSE sg$=' [1799]
 Strom
 380 CALL &BB4E:CLS:CALL &BC02:INK 2,26:BOR [2898]
 DER<sub>3</sub>
 390 LOCATE 2,2:PEN 2:PRINT "Orakel kennt d [11691]
 en durchschnittlichen
                            Verbrauch fuer a
 lle Wochen des Jahres
                          und arbeitet mit d
 er Hochrechnung
 400 PEN 3: PRINT: PRINT 'Wachlen Sie bitte' [1813]
 410 PEN 1: PRINT: PRINT 'A = Vorausschau: ": P [12174]
 RINT 'Errechung des voraussichtlichen Jahr
 es- verbrauchs aus dem Verbrauch einer Woo
he"
 420 PRINT:PRINT 'B = Kontrolle:":PRINT 'Ve [13453]
 rteilung des letzten Jahresverbrauchs auf
 alle Kalenderwochen, um den neuen
                                      Verbra
 uch fortlaufend kontrollieren zu koennen
 ::GOSUB 4090
```
In aller Regel gelingen aber mit diesem Programm überraschend präzise Vorhersagen. Dennoch gibt es auch die Möglichkeit, sich eigene Grundwerte zu ermitteln, die in späteren Jahren individuelle Prognosen ermöglichen. Dazu sind folgende Informationen wichtig.

In den Programmzeilen 580 und 590 finden Sie die Basiswerte für Gas, in den Zeilen 600 und 610 die für Strom. Die jeweils 52 Werte müssen zusammen die Summe von 10000 ergeben. Wenn Sie eigene Basiswerte für Ihre spezielle Verbrauchssituation ermitteln möchten, so nehmen Sie als Ausgangsbasis die gemessenen Wochen-Verbrauchswerte, sobald der Jahresverbrauch feststeht.

Wurde zum Beispiel in der 1. Kalenderwoche ein Gasverbrauch gemessen, der 4,2% des Jahresverbrauchs beträgt, so wäre in Zeile 580 die erste Data-Zahl (360) zu ändern in 420, immer vorausgesetzt, daß dieser Verbrauch Ihrem durchschnittlichen Verbrauch in dieser Jahreszeit entspricht.

Bestehen Lücken in der Verbrauchsmessung, so sind die fehlenden Werte durch Schätzung so zu ergänzen, daß die Summe der 52 Daten 10000 ergibt.

(N. Butterwegge)

```
430 x=INT(RND*40)+1:y=INT(RND*(25-21)+1)+2 [4796]
1:LOCATE x, y: PEN INT(RND*3)+1: PRINT CHR$(2
33]:
440 b$=INKEY$:IF b$="THEN 430
                                              [2723]450 IF b$= A' OR b$= a' THEN GOSUB 4100:60 [1817]
TO 500
460 IF b$="8" OR b$="b" THEN GOSUB 4110:60 [3028]
TO 1700 ELSE PRINT CHR$(7); : GOTO 430<br>470 '*********************
                                              [659]480 '*** Basiswerte ***
                                              [2142][659]500 IF F(1,1))0 GOTO 1100
                                              [1441]510 IF jv1)0 GOTO 1100 ELSE GOSUB 540:60SU [2484]
B 660
520 IF F(1,1))0 GOTO 1710 ELSE GOSUB 540:6 [3094]
010 1710
530 IF F(54,5))0 GOTO 660 ELSE GOSUB 540:G [1858]
010 660
540 IF sg$="Gas" THEN RESTORE 580 ELSE RES [1603]
TORE 600
550 FOR w=1 TO 52
                                              [718]560 READ F(w,1)
                                              [934]570 NEXT
                                              [350]580 DATA 360, 370, 370, 360, 350, 340, 330, 315, 3 [4609]
05, 295, 285, 275, 255, 235, 220, 205, 185, 165, 145
, 125, 105, 85, 60, 50, 40, 30
590 DATA 30, 30, 30, 30, 30, 30, 30, 35, 45, 60, 80, [4139]
100, 120, 145, 165, 185, 210, 235, 260, 280, 300, 32
0, 330, 345, 355, 360
600 DATA 221, 220, 219, 218, 218, 218, 218, 217, 2 [5271]
15, 212, 208, 204, 200, 196, 193, 188, 185, 182, 179
, 176, 173, 170, 167, 164, 162, 161
63, 170, 177, 185, 193, 195, 199, 203, 207, 209, 210
, 211, 212, 213, 216, 219, 223, 223
620 RETURN<br>630 '***********************
                                              [555][657]
[864][657]660 INK 0,24:INK 1,9:INK 2,0:INK 3,6:BORDE [1666]
R<sub>0</sub>670 GOSUB 680:GOTO 800
                                              14861680 MODE 1: PAPER 1: CLS: FOR n=2 TO 32 STEP
                                              [4252]10:LOCATE n, 6:PEN 3:PRINT Woche"; :PEN 0:P
RINT " kWh'; : NEXT
690 PEN 3:x=3:y=7:a=0:FOR n=1 T0 52:a=a+1: [6223]
y=y+1:LOCATE x, y: PRINT e: IF n=9 THEN x=2
700 IF n=13 THEN y=7:x=12
                                               [1689]
710 IF n=26 THEN y=7:x=22
                                              [1139]720 IF n=39 THEN y=7:x=32
                                              [1241]730 NEXT
                                              [350]740 PEN 2:LOCATE 1, 5: PRINT STRING$(40, "-") [7595]<br>:PRINT STRING$(40, "-"):LOCATE 1, 21: PRINT $
TRING$(40, - '); : PRINT: PRINT STRING$(40,
```
750 FOR x=11 TO 31 STEP 10:FOR y=7 TO 20:L [3003] OCATE x, y: PRINT CHR\$ (149) : NEXT : NEXT 760 RETURN  $F5551$ 770 \*\*\*\*\*\*\*\*\*\*\*\*\*\*\*\*\*\*\*\*\*\*\*\*\*\*\*\*\*\*\*\*  $[1223]$ 780 '\*\*\* Eingabe der Wochenwerte \*\*\*  $136951$ 790 '\*\*\*\*\*\*\*\*\*\*\*\*\*\*\*\*\*\*\*\*\*\*\* .<br>\*\*\*\*\*  $[1223]$ 800 WINDOW 1,40.1.4 [966] 810 CLS:PEN 0  $1.021$ 820 LOCATE 1,2:GOSUB 4080:PRINT sg\$;:INPUT [10262] -In welcher Kalenderwoche haben Sie Ihren Verbrauch festgestellt';w 830 IF w)52 THEN PRINT CHR\$(7):GOTO 820  $[1090]$ 840 CLS:BORDER 3:60SUB 4090:LOCATE 2,2:PRI [6163] NT "Wie hoch war der Wochenverbrauch in 850 LOCATE 2,3:IF sg\$="Gas" THEN 860 ELSE [2144] 880 860 INPUT "Kubikmeter";cbm [1988]<br>870 LOCATE 1,2:PRINT "Eingabe wurde umger [8024]<br>echnet auf kWh mit dem Faktor: ";DEC\$((F<br>(55,2),"##.##");:F(w,2)=cbm\*F(55,2):60T0 8 90 880 INPUT 'Kilo-Watt-Stunden'; F(w, 2)  $[2734]$ 890 WINDOW SWAP 0,1:GOSUB 910:GOTO 930  $[2219]$ 900 FOR w=1 TO 52:F(w, 2)=0:NEXT:GOSUB 910: [3997] WINDOW SWAP 1,0:GOTO 800 910 BORDER 1:PAPER 1:PEN 0:x=6:y=8:FOR w=1 [5732]<br>TO 52:LOCATE x,y:PRINT USING "####";F(w,2 ): $y=y+1$ : IF (w MOD 13)=0 THEN  $y=8$ : $x=x+10$ 920 NEXT: RETURN  $I QCD1$ 930 LOCATE 2, 22: PEN 1: PRINT STRING\$ (36, 143 [2319]  $\cdot$ 940 PAPER 0: PEN 2: GOSUB 4080: LOCATE 8, 24: P [7506]<br>RINT CHR\$(24)" r "CHR\$(24)"=richtig" "c hr\$ $(24)$ " f "chR\$ $(24)$ "=falsch "  $0.990$ 970 IF b\$="F" OR b\$="f" THEN GOSUB 980:GOT [4314] 0 900 ELSE PRINT CHR\$(7); : GOTO 950 980 LOCATE 4, 24: PEN 1: PRINT STRING\$ (32, 143 [2699]  $\}$ : RETURN 990 tw2=0:F0R w=1 T0 52:tw2=tw2+F(u.2):NEX [1292] 1000  $F(54, 2) = tw2$  $[771]$ 1010 LOCATE 2, 22: PRINT "eingegebene Werte [4858]  $in$ sgesamt";:PRINT  $F(54,2)$ 1020 WINDOW SWAP 1.0  $[1024]$ 1030 PEN 2:LOCATE 1,2:PRINT'Koennen Sie ei [11889] ne weitere Woche eingeben? Das Ergebnis wi<br>rd dann genauer.";:PEN 0:LOCATE 34,3:PRINT j / n":GOSUB 4090 1040 b\$=INKEY\$:IF b\$="THEN 1040 [2659]<br>1050 IF b\$='J' OR b\$='j' THEN 800 [1165]<br>1060 IF b\$='N' OR b\$='n' THEN 1190 ELSE PR [3932] INT CHR\$(7);:GOTO 1040 - $110511$ 1080 '\*\*\* zurueck zur Eingabe \*\*\*  $[1672]$  $[1051]$ 1100 INK 0, 24: INK 1, 9: INK 2, 0: INK 3, 6: BORD [1666] ER 0 1110 WINDOW 1, 40, 1, 4  $[966]$ 1120 GOSUB 680: PAPER '1: GOSUB 910  $[3115]$ 1130 WINDOW SWAP 1,0  $[1024]$ 1140 LOCATE 6, 2: PRINT "Ihre bisherige Eing [3113] abe  $-$  :sg\$; 1150 GOTO 940  $[312]$  $1160$  '\*\*\*\*\*\*\*\*\*\*\*\*\*\*\*\*\*\*\*\*\*\*\*\*\*\*\*\*\*\*\*\*\*  $[1143]$ 1170 '\*\*\* Computer-Hochrechnung \*\*\*  $[2831]$ **1180 EXAMPLE HIS HIS AND HEATHER AND A START AND A START AND A START AND A START AND A START AND A START AND A START AND A START AND A START AND A START AND A START AND A START AND A START AND A START AND A START AND A**  $[1143]$ 1190 MODE 1: INK 0, 9: BORDER 3: INK 1, 26: INK [4113] 2,6:INK 3,11: GOSUB 4100 1200 FOR b=1 TO 8:PEN 3:PRINT STRING\$ (40,1 [10076] 43);:NEXT:PAPER 3:PEN 1:LOCATE 5.2:PRINT Jetzt Hochrechnung des Computers;<br>1210 PRINT CHR\$(22)+'1':FOR t=1 TO 70:x=IN [3209]  $T(RND*39)+1:y=INT((18-8)*RND(1))+8$ 1220 LOCATE x, y: PEN 2: PRINT CHR\$ (214) + CHR\$ [5926] (215):LOCATE x, y+1:PEN 1:PRINT CHR\$(143)+C<br>HR\$(143):LOCATE x, y+1:PEN 3:PRINT CHR\$(144) )+CHR\$(144):NEXT:PRINT CHR\$(22)+'0' 1230 tw3=0:FOR w=1 TO 52:IF F(w, 2))0 THEN [2564]  $ff = F(w, 1) : tw3 = tw3 + ff$ 1240 NEXT  $[350]$ 

Programm

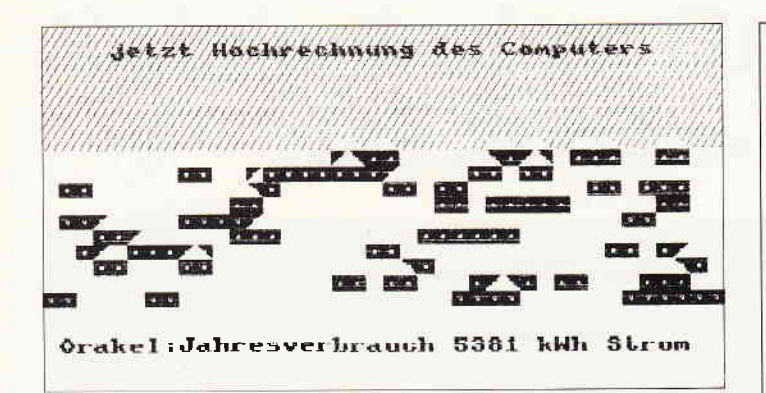

 $1250 F(53, 3) = tw3$  $[1139]$ 1260 F(54, 3)=0:F(54, 3)=INT(10000/tw3\*F(54, [2914]  $211$ 1270 PAPER 0:PEN 1:LOCATE 2,21:PRINT 'Orak [6202] el:Jahresverbrauch ;F(54,3); kWh ';sg\$  $[4553]$  $\mathbf{z}$  $=$ weiter' ---------<br>1280 PAPER 1: PEN 2: LOCATE 9, 25: PRINT CHR\$( 15698)<br>24);" z "; CHR\$(24);"=zurueck "; CHR\$(24)<br>;" w "; CHR\$(24);"=weiter" 1290 b\$=INKEY\$:IF b\$=" THEN 1290 [2649]<br>1300 IF b\$="2" OR b\$="2" THEN 1100 [1040]<br>1310 IF b\$="W" OR b\$="w" THEN 1360 ELSE PR [3710] INT CHR\$(7); : GOTO 1290 1320 GOTO 1330  $TAAB$ 1330 \*\*\*\*\*\*\*\*\*\*\*\*\*\*\*\*\*\*\*\*\*\*\*\*\*\*\*\*  $[978]$ 1340 '\*\*\* Wochen-Vorausschau \*\*\*  $[2039]$ AVAN MUURERTYUPBUSSCHEU ^^^<br>1350 '\*\*\*\*\*\*\*\*\*\*\*\*\*\*\*\*\*\*\*\*\*\*\*\*\*\*  $[978]$  $1360 \text{ jv1} = F(54.3)$ **F3541** 1370 INK 0.24:INK 1.6:INK 2.0:INK 3.26:BOR [3638] DER 9:PAPER D:CLS:GOSUB 680 1380 LOCATE 2, 2: PEN 0: GOSUB 4120: PRINT \*Vo [9588] rausschau: Aufteilung des Verbrauchs":100A TE 5, 3: PRINT "suf durchschnittliche Wochen werte 1390 PEN 2:x=6:y=8:FOR w=1 TO 52:F(w,3)=F([7009] 54, 3)/10000\*F(w,1):LOCATE x, y:PRINT USING<br>#### ;F(w,3):y=y+1:IF (w MOD 13)=0 THEN y  $= 8 : x = x + 10$ 1400 NEXT  $[350]$ 1410 FOR w=1 TO 52:tw=tw+F(w,1):NEXT [2368]<br>1420 LOCATE 2,22:PEN D:PRINT "Orakel:Jahre [4423]<br>sverbrauch";F(54,3);"kWh ";sg\$  $2$  [7756] =Vorja h<sub>n</sub> nr;<br>1430 PAPER 0: PEN 2: LOCATE 1, 25: PRINT CHR\$(10837)<br>24)" z "CHR\$(24)"=zurueck"CHR\$(24)" w "CHR<br>\$(24)"=weiter"CHR\$(24)" p "CHR\$(24)"=Preis  $\mu$ ,  $\alpha$  -  $\alpha$  -  $\alpha$  "CHRS(24)" v"CHRS(24)"=Vorjahr";<br>1440 a\$=INKEY\$:IF a\$=" THEN 1440<br>1450 IF a\$='z' OR a\$='z' THEN 1100<br>1460 IF a\$='V' OR a\$='v' THEN 1700 [1441]  $[1306]$  $[1922]$ 1480 IF 83- V OR 83- V THEN 1490 [1922]<br>1470 IF 83= P' OR 83= p' THEN 1490 [1690]<br>1480 IF 83= 'W' OR 83= 'W' THEN 2090 ELSE PR [4581] INT CHR\$(7);: GOTO 1440 1490 LOCATE 1.2:PEN 1:PRINT STRINGS (80.143 [3117]  $)$ : 1500 IF F(55,4))0 OR F(55,3))0 THEN 1510 E [2590] LSE 1560 1510 IF sg\$="Gas" THEN sgp=F(55,4) ELSE sg [2365]  $p = F(55, 3)$ 1520 LOCATE 1,1:PRINT "der eingegebene ";s [10280]<br>g\$;"-Preis pro kWh ist "::LOCATE 17,2:PEN =falsch":: GOSUB 4080  $1530$  bs=INKEY\$:IF bs=" THEN 1530 [2657]<br>1540 IF bs="R" OR bs="r" THEN LOCATE 1,4:P [3524] EN 1: PRINT STRINGS (40, 143); : GOTO 1610 1550 IF b\$="F" OR b\$="f" THEN 1560 ELSE PR [4075] INT CHR\$(7);: GOTO 1530 1560 LOCATE 1, 1: PEN 1: PRINT STRINGS (160, 14 [2819] T "- wieviel kostet eine kWh ?", pk<br>
1580 IF sg\$="Gas" THEN F(55,4)=pk<br>
1590 IF sg\$="Strom" THEN F(55,3)=pk [860]  $[1711]$ 1600 GOTO 1620  $13431$ 

1620 FOR n=7 TO 37 STEP 10:LOCATE n, 6:PEN [2916]<br>2:PRINT ' DM ';:NEXT 1630 PAPER 1:PEN 2:x=5:y=8:FOR w=1 TO 52:L [6391]<br>OCATE x,y:PRINT USING "###.##";F(w,3)\*pk:y  $=y+1:$  IF (w MOD 13)=0 THEN  $y=8:x=x+10$ 1640 NEXT  $[350]$ 1650 LOCATE 1,22:PEN 1:PRINT STRING\$(40,14 [9621]<br>3);:LOCATE 1,22:PEN 2:PRINT 'Orakel: fuer<br>";sg\$;" im Jahr DM ";USING "#####.##";F(54  $.3$ <sup>\*</sup>pk 1660 GOTO 1440  $[379]$ 1670 '\*\*\*\*\*\*\*\*\*\*\*\*\*\*\*\*\*\*\*\*\*\*\*\*\*\*\*  $[978]$ 1680 '\*\*\* Vorjahr-Aufteilung \*\*\*  $[976]$ avov vorjann-autteilung nää<br>1690 'sskassassassassassassassa  $1978$ 1700 CLS: GOSUB 4110: INK 0, 24: INK 1, 3: INK 2 [3158] 6:INK 3.26:BORDER 9:60TO 520 1710 GOSUB 680  $[972]$ 1720 IF F(54,5))0 GOTO 1760  $[1452]$ 1730 PEN 0:60SUB 4080:LOCATE 2,2:PRINT 'Ve [6452] rbrauch des letzten Jahres in Kilo-': INPUT Watt-Stunden bitte eingeben: ', lj 1740 F(54,5)=1j:G0T0 1760  $[1421]$ 1750 GOSUB 4100: GOSUB 680  $[2168]$ 1760 INK 0,24:INK 1,3:INK 2,6:INK 3,26:BOR [5278] DER 9:PAPER 1:LOCATE 1, 1:PEN 1:PRINT STRIN G\$(160.143): 1770 LOCATE 1.25: PEN 1: PRINT STRINGS (40.14 [2026]  $3$ ): 1780 LOCATE 1,22:PRINT STRING\$(40,143); [2374]<br>1790 LOCATE 9,2:PEN 0:PRINT 'Aufteilung de [7096] s Verbrauchs':LOCATE 12,3:PRINT 'des vorig en Jahres': 1800 PEN 0:x=6:y=8:FOR w=1 TO 52:LOCATE x, [5732]<br>y:PRINT USING "####";F(w,1)\*F(54,5)/10000:  $y=y+1:IF$  (w MOD 13)=0 THEN  $y=8:x=x+10$ 1810 NEXT  $[350]$ 1820 LOCATE 1,22:PEN 1:PRINT STRING\$ (40,14 [3698]  $3$ ): 1830 PEN O:LOCATE 2,22:PRINT 'Vorjahresver [3788]  $branch$  ;  $F(54, 5)$ ;  $kWh$  ;  $sgs$ ;  $0 [5264]$ 1840 PAPER 1/ PRN 3: LOCATE 1.25: PRINT CHRS()[8934] Computer area of the Computer of CHES (24)"<br>24)" o "CHES (24)"=zum Orakel "CHES (24)" w<br>"CHES (24)"=weiter "CHES (24)" p "CHES (24)"  $2410$ "=Preis"; "=Freis";<br>
1850 a\$="NKEY\$:IF a\$=""THEN 1850 [1462]<br>
1860 IF a\$="0" OR a\$="0" THEN 1860 [861]<br>
1870 IF a\$="P" OR a\$="p" THEN 1890 [1547]<br>
1880 IF a\$="W" OR a\$="w" THEN kf=1:60T0 20 [4912] 80 ELSE PRINT CHR\$(7);:GOTO 1850 1890 LOCATE 1.2:PEN 1:PRINT STRING\$ (80,143 [3117] 1900 LOCATE 1.25: PEN 1: PRINT STRINGS (40, 14 [2026]  $3$ ):  $[1738]$ 1910 IF F(53.2))0 THEN 1960 1920 LOCATE 2, 2: PEN O: PRINT 'Wie hoch wer [8661] die letzte Jahresrechnung";:LOCATE 12,3:PR<br>INT "an ";sg\$;:GOSUB 4090:INPUT " in DM ?"  $.  $\overline{v}$$ 1930 IF F(53,2))0 THEN 1940 ELSE F(53,2)=p [2514]  $\overline{\mathbf{u}}$ 1940 F(53,2)=pv:LOCATE 1,22:PEN 1:PRINT ST [3248] RING\$(40,143); 1950 LOCATE 1, 2: PRINT STRING\$ (80.143):  $[1704]$ 1960 LOCATE 2,1:PAPER 3:PEN 1:PRINT "Im Vo [10054]<br>rjahr insges. bezahlt fuer 'ssg\$;:LOCATE 1<br>7,2:PRINT ' DM';F(53,2):LOCATE 10,4:PEN 2: =falsch :: GOSUB 4080 EN 1: PRINT STRINGS (40, 143); : GOTO 2000<br>1990 IF b\$="F" OR b\$="f" THEN LOCATE 1 THEN LOCATE 1.2:P [5345] EN 1: PAPER 2: PRINT STRINGS (120, 143); : GOTO 1920 ELSE PRINT CHR\$(7):60TO 1970 2000 FOR n=7 TO 37 STEP 10:LOCATE n, 6:PEN [2916]<br>2:PRINT ' DM ';:NEXT 2010 PAPER 1:PEN 0:x=5:y=8:FOR w=1 TO 52:L [9219]<br>OCATE x,y:PRINT USING "###.##";F(w,1)\*F(53 , 2)/10000: y=y+1: IF (w MOD 13)=0 THEN y=8: x  $= x + 10$  $[350]$ 2020 NEXT 2030 LOCATE 1, 22: PEN 1: PRINT STRING\$ (40, 14 [3698]  $3$ [395] 2040 60TO 1840

2050 \*\*\*\*\*\*\*\*\*\*\*\*\*\*\*\*\*\*\*\*\*\*\*\*

 $[673]$ 

 $[1046]$ 

1610 pk=sgp

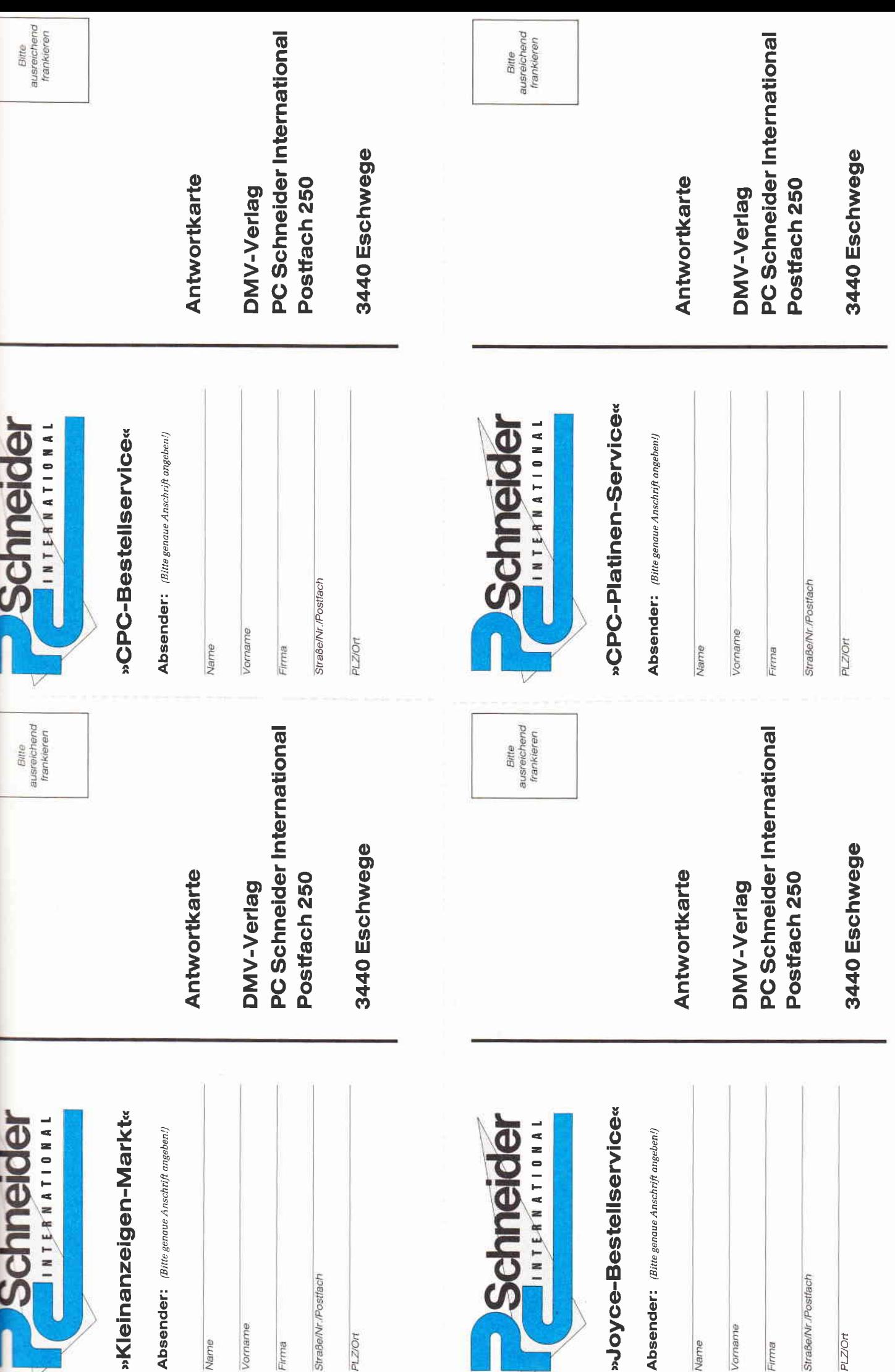

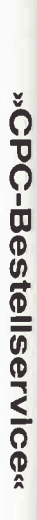

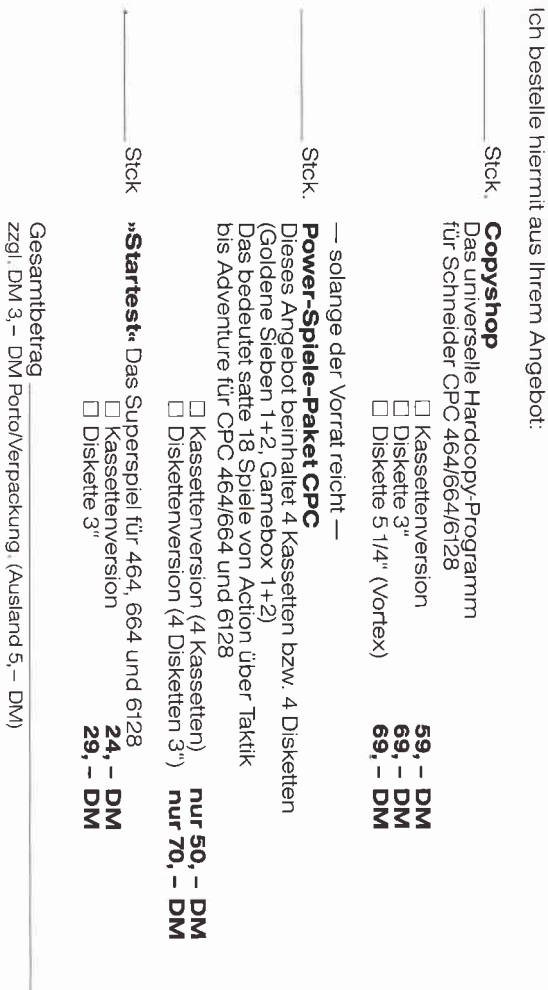

□ Den Betrag bezahle ich mittels des beigefügten Verrechnungsschecks.<br>□ Ich bitte um Lieferung per Nachnahme zuzüglich der Nachnahmegebühr (nur innerhalb der BRD).

Datum Unterschrift (bei Minderjährigen Unterschrift des gesetzl. Vertreters)

# »CPC-Platinen-Service«

lch bestelle hiermit aus Ihrem Angebot gemäß »Schneider CPC International», Ausgabe 7/86, Schneiderware #2:

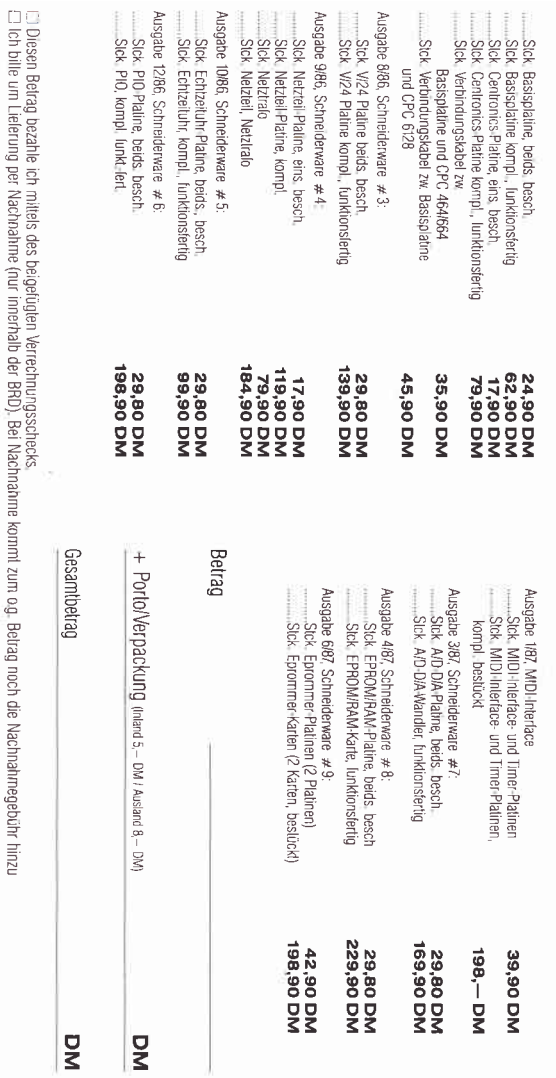

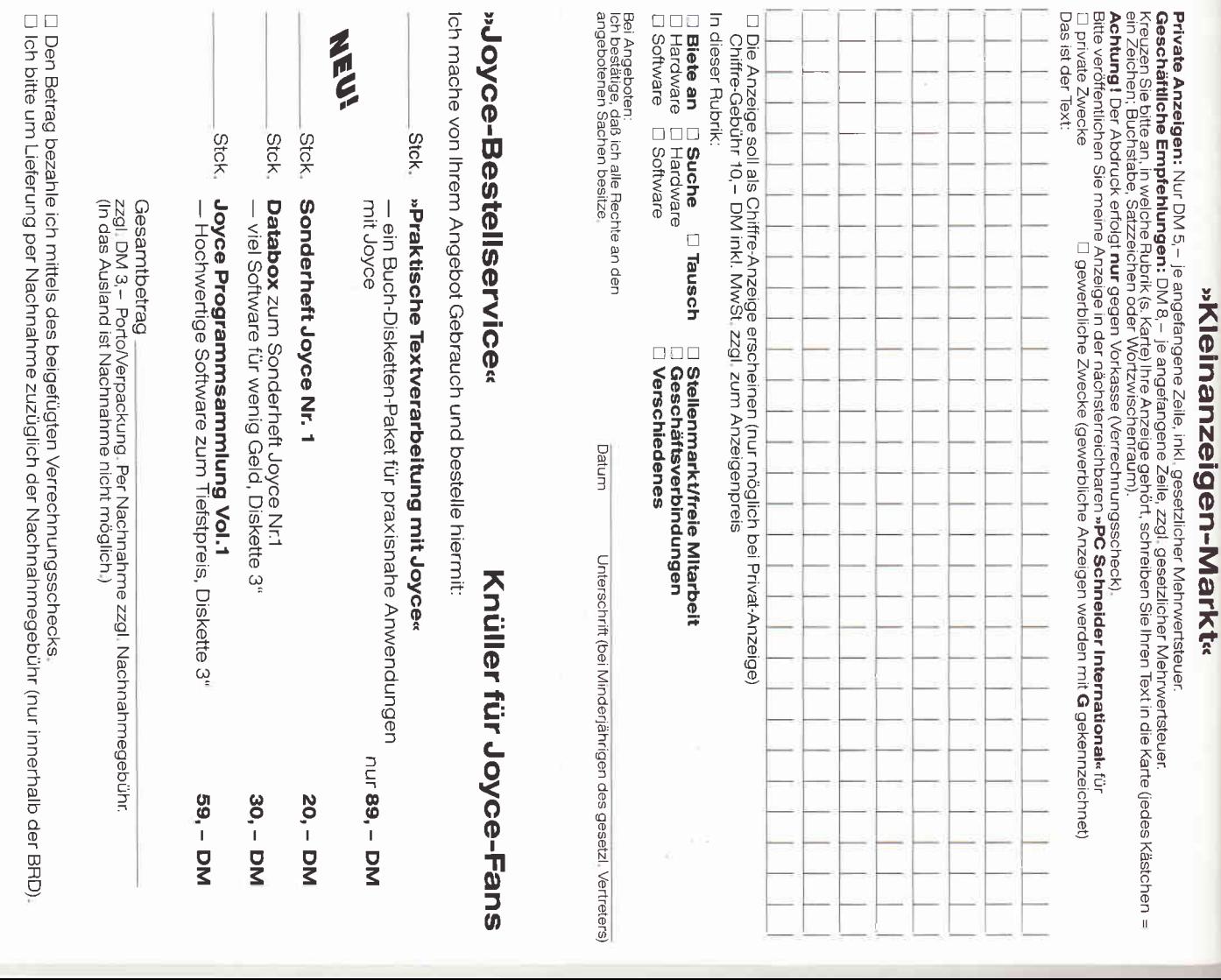

Datum

Unterschrift (bei Minderjährigen des gesetzl. Vertreters)

Datum

2060 '\*\*\* Ferienwochen ? \*\*\*  $1534$  $2070$  \*\*\*\* [673] 2080 TE F(53 5))0 THEN 3040 [1568] 2090 MODE 1:BORDER 3:INK 0, 9:INK 1, 1:INK 2 [4564]  $6:INK$  3.24 PAPER 1:01 S-GOSUR 4130 2100 PAPER 0:WINDOW 1.40.13.25:CLS [1628] 2110 WINDOW SWAP 0,1  $f10311$ 2120 PAPER 1:PEN 3:LOCATE 1,1:PRINT "Durch [7489] Eingabe von Ferienwochen koennen. Sie die<br>Aufteilung verfeinern." 2130 PRINT:PRINT 'Haben Sie waehrend des U [10632] rlaubs keinen Verbrauch, so ermitteln Si e jetzt die Ersparnisse zuhause. 2140 LOCATE 2, 9: PEN 2: PRINT 'Urlaubswochen [5606] beruecksichtigen? j / n':60SUB 4130 2150 ORIGIN 320, 200: w=90  $16551$ 2160 DEG:r=w/2 MOD 16:MOVE 0,0:DRAW SIN(w) [2457] \*1000, COS(w)\*1000, r 2170 w=w+2:IF w=270 THEN w=90  $[1823]$ 2170 W=W+2:1F W=270 THEN W=90 (1823)<br>2180 a\$=1NKEY\$:1F a\$=" THEN 2160 (1488)<br>2190 IF a\$="J" OR a\$="J" THEN 2220 (1682)<br>2200 IF a\$="N" OR a\$="n" THEN 3560 ELSE PR [3554] INT CHR\$(7);:GOTO 2160 2210 GOTO 2160  $[363]$ 2220 IF Kf=1 THEN 3040 ELSE 2260<br>2230 '\*\*\*\*\*\*\*\*\*\*\*\*\*\*\*\*\*\*\*\*\*\*\*  $[1378]$  $[657]$ 2240 "\*\*\* Ferieneingabe \*\*\*<br>2250 "\*\*\* Ferieneingabe \*\*\*  $[1594]$  $[657]$ 2260 CLS: GOSUB 4120: IF tw4)0 THEN 2920  $[1631]$ 2270 IF F(54,3)=0 THEN 1100  $[1038]$ 2280 IF F(53,4))0 THEN 2920  $[1027]$ 2290 FOR w=1 TO 52: F(w, 4)=0: NEXT  $[1478]$ 2300 INK 0,24:INK 1,9:INK 2,0:INK 3,26:BOR [3898] DER 9:PAPER D:CLS:GOSUB 680 2310 WINDOW 1,40,1,4 19661 2320 CLS:PEN 2:LOCATE 14, 1:PRINT 'O r a k [4570] e l':GOSUB 4090:LOCATE 2,3:INPUT'Urlaub wi nd in welcher Woche sein"; wu 2330 IF wu) 52 THEN PRINT CHR\$(7); : GOTO 232 [2909]  $\Omega$ 2340 WINDOW SWAP 0,1  $[1031]$ 2350 PEN 2:PAPER D:x=6:y=8:FOR w=1 TO 52:L [3597] OCATE x, y: IF w=wu THEN PRINT "Url."; : F(w, 4  $]=F(\psi, 1):$  GOTO 2370 2360 IF  $F(u, 4) = 0$  THEN  $F(u, 4) = 0$  $[1930]$ 2370 y=y+1:IF (w MOD 13)=0 THEN y=8:x=x+10 [2703] **2380 NEXT**  $[350]$ 2390 LOCATE 8,24: PAPER 0: PRINT CHR\$(24)" r<br>"CHR\$(24)"=richtig "CHR\$(24)" f "CHR\$(  **[6063]** "CHR\$ $(24)$ "=richtig "C<br>24)"=falsch ": GOSUB 4080 2400 b\$=INKEY\$:IF b\$=" THEN 2400 [2738]<br>2410 IF b\$="R" OR b\$="r" THEN 2430 [1165]<br>2420 IF b\$="F" OR b\$="f" THEN 2290 ELSE PR [3279] INT CHR\$(7);:GOTO 2400 2430 LOCATE 1, 24: PEN 1: PRINT STRINGS (40, 14 [2185]  $31:$ 2440 NINDON SHAP 1.0  $[1024]$ 2450 CLS:PEN O:LOCATE 2, 2:PRINT 'Eine weit [5695] ere Uriaubswoche ? j / n°:60SUB 4090<br>2460 b\$=INKEY\$:IF b\$='"THEN 2460  $[2711]$ 2400 DF b\$='J' OR b\$='j' THEN 2320 [1258]<br>2480 IF b\$='J' OR b\$='j' THEN 2320 [1258] INT CHR\$(7):: GOTO 2460 2490 jv4=0:IF F(53,4)=0 THEN 2260  $[1477]$ 2500 CLS  $[91]$ 2510 INK 0.24:INK 1.9:INK 2.0:INK 3.26:BOR [3163] DER 9:PAPER 1<br>2520 LOCATE 6,2:PRINT 'Vorausschau: Wochen [9615] -Auflistung":LOCATE 4,3:PRINT "unter Berue cksichtigung der Ferien 2530 WINDOW SWAP 0,1  $[1031]$ 2540 tw4=0:FOR w=1 TO 52:tw4=tw4+F(w,4):NE [1551]  $X<sub>T</sub>$ 2550 tw2=F(54,2):tw3=F(53,3)  $[1220]$ 2560 jv4=tw4\*tw2/tw3  $[1443]$  $[1379]$ 2570  $F(53, 4) = j \vee 1 : F(54, 4) = j \vee 4$ 2580 PEN 2:60SUB 2590:60T0 2650  $[1426]$ 2590 PAPER 1:x=6:y=8:FOR w=1 TO 52:LOCATE [5258]<br>x,y:IF F(w,4))0 THEN PRINT '----':60TO 261 O 2600 PRINT USING "####";F(54,3)/10000\*F(w, [2227]  $1)$ 2610 y=y+1:IF (w MOD 13)=0 THEN y=8:x=x+10 [2703] 2620 NEXT  $[350]$ 2630 LOCATE 1,22:PEN 3:PRINT "Orakel: Jahr [5164] esverbrauch"; USING "######"; F(54, 3)-F(54, 4

);:PRINT ' kWh. ':sg\$  $rs551$ 2640 RETURN 2650 PAPER 2: PEN 0: LOCATE 1, 25: PRINT CHRS( [8800] "CHR\$(24)"=zurueck"CHR\$(24) --, z "CHKS(24)"=zurueck"CHRS(24)" w "CHR<br>\$(24)"=weiter"CHR\$(24)" p "CHR\$(24)"=Preis"CHR\$(24)" v "CHR\$(24)"=Veris<br>"CHR\$(24)" v "CHR\$(24)"=Vorjahr"; 2660 b\$=INKEY\$:IF b\$="THEN 2660  $[2655]$ 2600 03=1 NACTS:15 D3="1 NEW 2000 0354]<br>2660 IF b\$="2" OR b\$="2" THEN 1370 [834]<br>2680 IF b\$="V" OR b\$="v" THEN PEN 1:LOCATE [5437] 1,22: PRINT STRING\$ (40,143) ;: LOCATE 1,25: P RINT STRING\$ (40,143) :: WINDOW SWAP 0,1:GOTO 3250 2690 IF b\$="P" OR b\$="p" THEN 2710 [1235]<br>2700 IF b\$="W" OR b\$="w" THEN 3560 ELSE PR [3065] INT CHR\$(7);: GOTO 2660 2710 LOCATE 1,2:PEN 1:PRINT STRING\$ (120,14 [2777]  $3$  : 2720 LOCATE 1,25:PEN 1:PRINT STRINGS (40,14 [2026]  $31:$ 2730 LOCATE 1,22:PEN 1:PRINT STRING\$ (40.14 [3698]  $3$ ): 2740 LOCATE 2, 2: PEN 0: PRINT 'Orakel: Koste [4218] n bei Ferienrechnung 2750 FOR n=7 TO 37 STEP 10:LOCATE n,6:PEN [3635]<br>0:PRINT TOM ";:NEXT 2760 IF  $sg3 = Ggs$  THEN  $pk = F(55, 4)$  $14181$ 2770 IF sg\$="Strom" THEN pk=F(55,3) [1866] 2780 PAPER 1:x=5:y=8:FOR w=1 TO 52:LOCATE [6558] x, y: IF F(w, 4))0 THEN PRINT '------': GOTO 2 800 2790 PRINT USING "###.##":F(w.3)\*pk  $[1514]$ 2800 y=y+1:IF (w MOD 13)=0 THEN y=8:x=x+10 [2703] **2810 NEXT** [350] 2820 PAPER 1:LOCATE 1,22:PRINT 'Orakel ':s [8492] 9\$;":";:LOCATE 14,22:PRINT "insges. pro Ja<br>hr DM ";USING "####.##";(F(54,3)-F(54,4))\* **bk** 2830 LOCATE 1,23:PRINT 'Einsparung durch d [4014] ie Ferien DM ";USING "####.##";F(54,4)\*p 2840 PAPER 0: PEN 2: LOCATE 1, 25: PRINT CHR\$( [10195] 24)" z "CHR\$(24)"=zurueck "CHR\$(24)" w "<br>CHR\$(24)"=weiter "CHR\$(24)" v "CHR\$(24)" =Vorjahr"; : GOSUB 4130 2850 a\$=INKEY\$:IF a\$=" THEN 2850 f14551 2860 IF a\$="z" OR a\$="z" THEN 2920<br>2870 IF a\$="y" OR a\$="y" THEN 3040  $[1231]$ [1830] 2880 IF as="W" OR as="w" THEN 3560 ELSE PR [3088] INT CHR\$(7):: GOTO 2850 \*\*\*\*\*\*\*\*\*\*\*\*\*\*\*\*\*\*\*\*\*\*\*\*\*\*\*\*\*\*\* 2890  $[1285]$ 2900 '\*\*\* zurueck zu Ferieneingabe \*\*\*  $[2042]$ 2910 '\*\*\*\*\*\*\*\*\*\*\*\*\*\*\*\*\*\*\*\*\*\*\*\*\*\*\*\*\*\*\*\*\*\*  $[1285]$ 2920 GOSUB 4100: INK 0, 24: INK 1, 9: INK 2, 0: I [5630] NK 3,26:BORDER 9:PAPER 0:CLS:GOSUB 680 [966] 2930 WINDOW 1, 40, 1, 4 2940 LOCATE 14,1:PRINT '0 r a k e 1':LOCAT [5291]<br>E 5,3:PRINT 'Ihre bisherige Ferien-Eingabe  $[1024]$ 2950 WINDOW SWAP 1,0  $[1209]$ 2960 PAPER 1:PEN 0:GOSUB 2590 2970 PAPER 0: PEN 2: LOCATE 8, 24: PRINT CHRS( [7923] 24)" r "CHR\$(24)"=richtig "(<br>"CHR\$(24)"=falsch ":GOSUB 4090 "CHR\$(24)" 2980 b\$=INKEY\$:IF b\$="THEN 2980 (2845)<br>2990 IF b\$="R' OR b\$="r" THEN 2430 (1165)<br>3000 IF b\$="F" OR b\$="f" THEN 2290 ELSE PR [3125] INT CHR\$(7):GOTO 2980  $[978]$ 3020 '\*\*\* Vorjahr mit Ferien \*\*\*  $[1861]$ 3030 \*\*\*\*\*\*\*\*\*\*\*\*\*\*\*\*\*\*\*\*\*\*\*\*\*\*\*\* [978] 3040 CLS:60SUB 4100:INK 0,6:INK 1,0:INK 2, [2526] 26:INK 3,24:kf=0:GOSUB 680 3050 WINDOW 1,40,1,4  $[966]$ 3060 IF tw5)0 THEN 3260  $[790]$ 3070 IF F(53,5))0 THEN 3260  $[1572]$ 3080 CLS:LOCATE 2,2:GOSUB 4080:INPUT 'Urla [5305] ub wer in welcher Kalenderwoche'; ku 3090 IF ku)52 THEN PRINT CHR\$(7); : GOTO 308 [1709] 3100 WINDOW SWAP 0.1  $[1031]$ 3110 PEN 1:PAPER 0:x=6:y=8:FOR w=1 TO 52:L [5439] OCATE x, y: IF w=ku THEN PRINT 'Url.'; : F(w, 5  $)=F(w, 1):GOTO 3130$ 3120 IF  $F(w, 5) = 0$  THEN  $F(w, 5) = 0$  $1535$ 3130 y=y+1:IF (w MOD 13)=0 THEN y=8:x=x+10 [2703] 3140 NEXT  $[350]$ 

Programm

3150 LOCATE 8.24: PAPER 1: PEN 3: PRINT CHRS( [8916] 24)" r "CHRS(24)"=richtig<br>"CHRS(24)"=falsch ":GOSUB 4080 "CHR\$(24)" 3160 b\$=INKEY\$:IF b\$=" THEN 3160<br>3170 IF b\$="R" OR b\$="r" THEN 3190  $[2619]$  $[1165]$ 3180 IF b\$="f" OR b\$="f" THEN 3080 ELSE PR [2294] INT CHR\$(7); : GOTO 3160 3190 LOCATE 1, 24:: PEN 1: PRINT STRING\$ (40,1 [2188]  $43$ ]: 3200 WINDOW SWAP 1.0  $1024$ ] 3210 CLS:LOCATE 2,2:PEN 3:PRINT 'noch eine [6440] Urlaubswoche eingeben? 3 / n°;:608UB 4090<br>3220 b\$=INKEY\$:IF b\$="THEN 3220 [2750]<br>3230 IF b\$="J" OR b\$="3" THEN 3080 [1282]<br>3240 IF b\$="N" OR b\$="n" THEN 3250 ELSE PR [2623] INT CHR\$(7);:60TO 3220 3250 CLS:INK 0,26:INK 1,0:INK 2,6:INK 3,24 [2435]<br>3260 LOCATE 12,2:PEN 3:PRINT "Vorjahres-Au [8745]<br>flistung :LOCATE 4,3:PRINT "unter Beruecks ichtiqung der Ferien' 3270 WINDOW SWAP 0,1  $[1031]$ 3280 tw5=0:F0R w=1 T0 52:tw5=tw5+F(w,5):NE [1666] **YT**  $3290 f(53.5) = tu5$  $[700]$ 3300  $j\sqrt{5} = F(54, 5)/( (10000 - F(53, 5)) / 10000)$  $[1624]$ 3310 PAPER 1:PEN 0:x=6:y=8:FOR w=1 TO 52:L [3136]<br>OCATE x,y:If F(w,5))0 THEN PRINT '----':60 T0 3330 3320 PRINT USING "####";jv5/10000\*F(u,1)  $[1702]$ 3330 y=y+1:IF (w MOD 13)=0 THEN y=8:x=x+10 [2703] 3340 NEXT  $[350]$ 3350 LOCATE 2,22:PRINT "Vorjahresverbrauch [5094]  $\frac{1}{2}$ ; F(54,5); kWh  $\frac{1}{2}$ ; sg\$ 3360 PAPER 1: PEH 3: LOCATE 2, 24: PRINT CHR\$( 17506)<br>24)" z "CHR\$(24)"=zurueck"CHR\$(24)" w"CHR\$<br>(24)"=weiter"CHR\$(24)" p "CHR\$(24)"=Preis" CHR\$ $(24)$ " o "CHR\$ $(24)$ "=Orake1"; 3370 b\$=INKEY\$:IF b\$="THEN 3370  $[2657]$ 3380 IF b\$='0' OR b\$='o' THEN PEN 1:LOCATE [5777]<br>1,22:PRINT STRING\$(40,143);:LOCATE 1,25:P RINT STRING\$(40,143);:WINDOW SWAP 0,1:GOTO 2920 3390 IF b\$= P' 0R b\$= p' THEN 3420 [1316]<br>3400 IF b\$= 2' 0R b\$= 2' THEN 1750 [1110]<br>3410 IF b\$= W' 0R b\$= W' THEN 3560 ELSE PR [2949] INT CHR\$(7);:GOTO 3370 3420 LOCATE 1, 2: PEN 1: PRINT STRING\$ (80, 143 [3117] λ. 3430 LOCATE 1.25: PEN 1: PRINT STRINGS (40.14 [2026]  $3)$ ; 3440 LOCATE 2, 2: PEN 3: PRINT 'Vorjahr mit B [4106] eruecksichtung der Ferien"; 3450 LOCATE 12,3:PRINT 'Gesamtkosten DM '; [2435]  $F(53, 2)$ 3460 FOR n=7 TO 37 STEP 10:LOCATE n,6:PEN [2916]<br>2:PRINT ' DM ';:NEXT  $\sqrt{2}$ 3480 PRINT USING "###.##";F(53,2)/F(54,5)\* [1993]  $j$ v5/10000\*F(w,1) 3490 y=y+1:IF (w MOD 13)=0 THEN y=8:x=x+10 [2703] 3500 NEXT  $[350]$ 3510 LOCATE 2,22:PRINT sg\$; : Ferien-Erspa [5492]<br>rnis war DM ;USING "####.##";F(53,2)/10000  $*F(53,5)$ 3520 GOTO 3360<br>3530 '\*\*\*\*\*\*\*\*\*\*\*\*\*\*\*\*\*\*\*  $f4571$  $[659]$ 3540 '\*\*\* Endabfrage \*\*\*  $[985]$  $3550$  '\*\*\*\*\*\*\*\*\*\*\*\*\*\*\*\*\*\*\*\*\*\*  $[659]$ 3560 MODE 1: INK 0, 0: INK 1, 9: INK 2, 6: INK 3, [2987] 24: PAPER 0: BORDER 13: GOSUB 4100 3570 ORIGIN 320,100:DEG:FOR w=0 TO 360 STE [6661] P 10:INK 3,24:PEN 3:MOVE 0,0:DRAW SIN(w)\*1 000, C05(w)\*1000, 3:NEXT 3580 INK 0, 0: INK 2, 6: INK 1, 9  $[251]$ 3590 p=38:x=3:e=1:FOR y=25 TO 8 STEP -1:p= [6726] p-2:LOCATE x, y: PEN e: PRINT STRING\$ (p, 143):  $x=x+1: e=e+1: IF$   $e=4$  THEN  $e=1$ 3600 NEXT  $[350]$ 3610 60SUB 4080:LOCATE 17,13:PRINT 'Z = En [9782]<br>de':LOCATE 14,16:PRINT 'A = zum Anfeng':LO CATE 14, 19: PRINT "V = zum Vorjahr" 3620 LOCATE 10, 22: PRINT "W = zur Wochenrec [8113] hnung : LOCATE 10, 25: PRINT "F = zur Ferienr

echnung' 3630 b\$=INKEY\$:IF b\$="THEN 3630  $[2613]$ 3630 D3=INKEY3:1F D3= THEN 3630 [2613]<br>3640 IF b\$="A" OR b\$="a" THEN 380 [280]<br>3650 IF b\$="2" OR b\$="2" THEN 3720 [965]<br>3660 IF b\$="V" OR b\$="v" THEN 1700 [1188]<br>3670 IF b\$="F" OR b\$="f" THEN 2920 ELSE PR [2252] INT CHR\$(7); : GOTO 3630 3690 "\*\*\*\*\*\*\*\*\*\*\*\*\*\*\*\*\*\*\*\*\*\*\*\*\*  $5771$ 3700 '\*\*\* Laden-Speichern \*\*\*  $[2047]$  $[577]$ 3720 GOSUB 3730:GOTO 3770 [964] 3730 MODE 1: INK 0, 0: INK 1, 24: INK 2, 26: INK [2163]  $3,6$ 3740 p=1:FOR a=1 TO 25:PAPER p:PEN 0:LOCAT [4736] E 33, a: PRINT STRING\$ (8, 159); : SOUND 1, a\*20, 10,7:SOUND 2, a\*20+5, 10,7 3750  $p=p+1:IF$   $p=4$  THEN  $p=1$  $[1096]$ 3760 NEXT: RETURN [940] 3770 LOCATE 1, 2: PAPER O: PEN 1: PRINT " Date [3658] n abspecience 2 3 / n<br>3780 b\$=INKEY\$:IF b\$="THEN 3780 [2703]<br>3790 IF b\$="J' OR b\$="3" THEN 3810 [1272]<br>3800 IF b\$="N' OR b\$="n' THEN 3560 ELSE PR [3091] INT CHR\$(7);:GOTO 3780 3810 GOSUB 3820:GOTO 3860  $[2044]$ 3820 LOCATE 2,6:INPUT 'welcher Dateiname': [2970] 3830 IF d\$="THEN 3820 ELSE d\$=d\$  $[757]$ 3840 LOCATE 8,10:PRINT 'Kassette richtig ? [2132] 3850 LOCATE 8,13:PRINT 'Start mit Tastendr [4904] uck":LOCATE 2,15:RETURN 3860 IF INKEYS=" THEN 3860  $[717]$ 3870 OPENOUT d\$  $[783]$ 3880 FOR w=1 T0 55  $[711]$ 3890 FOR t=1 TO 5  $[582]$ 3900 PRINT #9, F(w, t)  $[1173]$ 3910 NEXT t.w [542] 3920 CLOSEOUT [902] 3930 PEN 3:LOCATE 8, 20: PRINT 'Speicherung  $[2799]$  $ok$ ;  $:END$ 3940 GOSUB 3730  $[1023]$ 3950 LOCATE 2, 3: PRINT "Daten einladen":  $124571$ 3960 GOSUB 3820  $[1005]$ 3970 IF INKEY\$="" THEN 3970  $[918]$ 3980 OPENIN d\$  $[876]$ 3990 FOR w=1 TO 55  $1711$ 4000 FOR t=1 TO 5  $[582]$ 4010 INPUT #9,  $F(w, t)$  $[1031]$ 4020 NEXT t.w  $15421$ 4030 CLOSEIN  $[752]$ 4040 GOTO 370 [466] 4050 \*\*\*\*\*\*\*\*\*\*\*\*\*\* [483] 4060 \*\*\*\* Sound \*\*\*  $5001$ 4070 '\*\*\*\*\*\*\*\*  $[483]$ 4080 SOUND 1,90,180,13,1:SOUND 2,91,180,13 [4167]  $.1: x = 21: y = 19:REURR$ 4090 SOUND 1, 70, 180, 13, 1: SOUND 2, 71, 180, 13 [4163]  $.1: x = 1: y = 19:RETURN$ 4100 SOUND 1,284,120,13,1:SOUND 2,239,120, [3009] 13, 1: SOUND 4, 179, 120, 13, 1 4110 SOUND 1,268,120,13,1:SOUND 2,213,120, [3430] 13,1:SOUND 4,179,120,13,1 4120 SOUND 1,268,120,13,1:SOUND 2,239,120, [3042] 13,1:SOUND 4,190,120,13,1 4130 SOUND 1,284,120,13,1:SOUND 2,239,120, [3718] 13,1:SOUND 4,179,120,13,1:RETURN 4140 '\*\*\*\*\*\*\*\*\*\*\*\*\*\*\*\*\*\*\*\*\*\*\*\*\*\*\*\*\*\*  $12231$ 4150 '\*\*\* (c) Norbert Butterwegge \*\*\*  $[2108]$ 4160 **'\*\*\*\*\*\***  $[1223]$ 

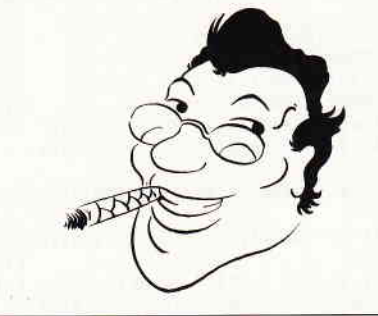

# **Telefonische Bestellung** 7131/52065

#### JOYCE HARD. UND SOFTWARE:

BAM-Erweiterung lür Joyce PCW 8256: SpeichereMeiterung von 256 KB Mit auslilhrlicher Ein-bauanleltung. Preis: 109,-- DM

FD-2 (2. Laufwerk für Joyce PCW 8256):<br>Kapazität 2 x 80 Spuren mit Insgesamt 1 MB unformatiert.<br>Komplett mit ausführlicher Einbauanleitung in transport-<br>sicherer Styropor-Verpackung. Preis:

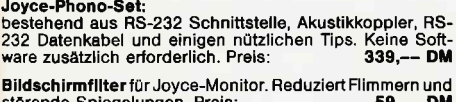

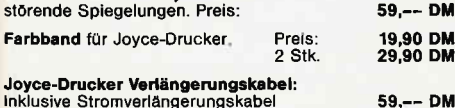

Joyce-Drucker Vedängerungskabel: lnklusive Stromverlängerungskabel

**Papierführung Joyce:** Ersetzt die vorhandene "Klappe".<br>Durch den verstellbaren Seiten-Anschlag ist ein gerader<br>Papiereinzug und genaue seitliche Einstellung vom Druck-<br>Anfang möglich, Preis:

**Abdeckhauben für Joyce:**<br>In bewährter VORTEX-Qualitä

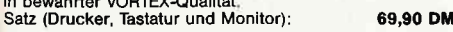

Fleet Street Editor:<br>Ein "Muß" für jeden Joyce-Besitzer, Das kombinierte Text-<br>und Graphiksystem mit enormer Verarbeitungsgeschwin-<br>digkeit. Die Bilder sind stufenlos in der Größe veränderbar.<br>Der Text wird mit verschieden GSX-Giaphlk-Troiber: 69,-- DM

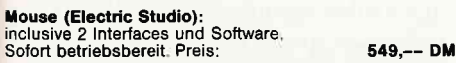

#### DFÜ (Datenfernübertragung):

YOnTEX-VAK-300 Akustikkopplet Ubertragungsgeschwindigkeit: 300 Baud O rg inate-/Answermodus Stromversorgung: 9 V Blockbatterie/externes Netztell Preis: 198,-- Dil

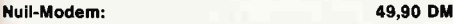

**VORTEX-CPC-Phono-Set –** bestehend aus:<br>Akustikkoppler VORTEX-VAK-300, Schnittstelle VORTEX-<br>RS-232, Netzteil zur Stromversorgung, Diskettensoftware<br>und Verbindungskabel.Ihr Vorteil: Alles aus einer Hand, d. h.<br>keine Mompa anschließen und "datenfernübertragen". **498,-- DM**<br>SONDERPREIS:

#### Iulti-Link-Kabel

Durch DIP-Schalter programmierbares RS-232-Kabel. Löst<br>95% aller möglichen Verbindungen. Kabellänge: 2 Meter<br>**69,90 DM** 

#### VERBINDUNGSKABEL:

0ruckerkabel:

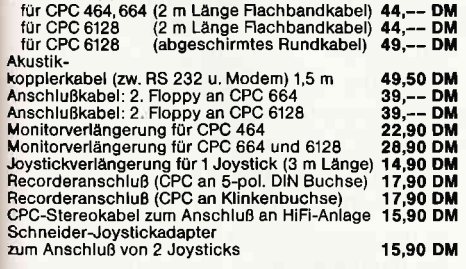

#### NÜTZLIcHES ZUBEHöR:

VORTEX-Monitorständer: Dreh- und schwenkbar in alle Richtungen Fk alle 12" Monitore. Solide Ausfohrung aus bruchfestem Kunststotf. Preis: 39,90 DM

Micro-T-Schalter: Ein Schnittstellenumschalter mit der Sie 2 Drucker an 1 Computer (oder umgekehrt) anschließen<br>können. Einfache Drucktastenumschaltung, auch für alle<br>anderen Peripheriegeräte. Optional mit RS 232/V 24 oder<br>Centronics-Schnittstelle. Preis:

#### TURBO/S

Joystick speziell für Schneider-Computer. Ausgestattet mit<br>einer Feuertaste im Griff, integrierter 9-poliger Stecker zum<br>Anschluß für Zweit-Joystick, Fester Stand durch vier Saug-<br>fü8e.

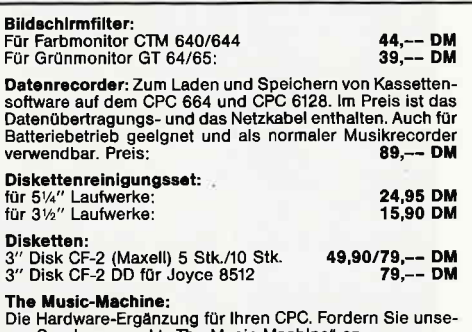

ren Sonderprospekt "The Music Machine" an.<br>Preis: CPC 464: **189,-- DM,** CPC 664: **249,-- DM**<br>CPC 664: **219,-- DM** 

#### PC 1512 HARD- UND SOFTWARE:

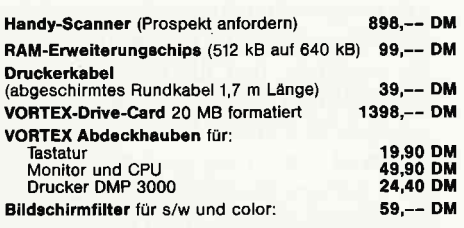

FD-3 (2. Laufwerk für PC). Front-Blende in original Schnei-<br>der-PC-beige! Eingebaut in Stahlblechgehäuse, komplett<br>und steckerkompatibel, mit ausführlicher Einbauanleitung<br>und transportsicherer Verpackung. 5¼″ mit 360 KB.<br>

Math. CeProzessor 8087-2. Taktfrequenz I MHz mit genauer Einbauanleitung. Prels: 498,-- Di,

Harddisk-2o MB-Elnbaukit. 5%" Slimline-Festplaüe m Controller incl. Einbauwinkel, Kabolsatz und deutscher Ein-bauanleitung. Preis: 1278,-- DM

R**AM-Speichersteckkarte SPC 128** (512 KB auf 640 KB).<br>Nur einstecken. Kein Schrauben oder Löten. Einbau in<br>2 Minuten beendet. Kein Garantieverlust durch Zerlegen.<br>Preis: **158,-- DM** 

PC 1512: Schwarz/Weiß-Monitor, 1 Diskettenlautwerk und 20 MB-Magnetplattenlaulwerk. Superpreis: 2648,-- DM

Andere Konfigurationen zu aktuellen Tagesprelsen!!

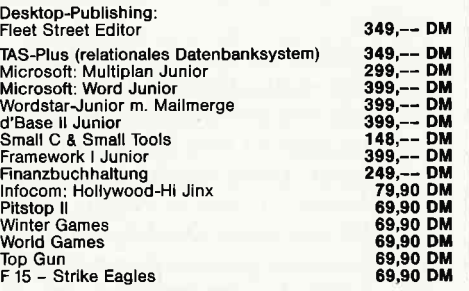

#### PFLEGEMITTEL:

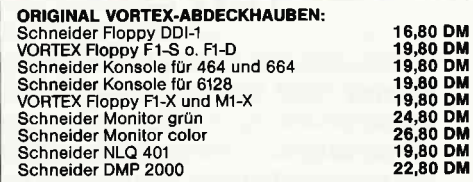

#### DRUCKER:

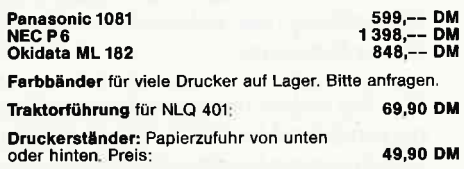

#### DISKETTENBOXEN:

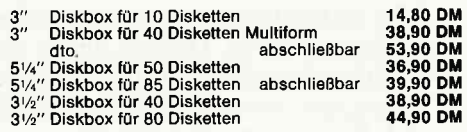

#### NEUE SPIELE:

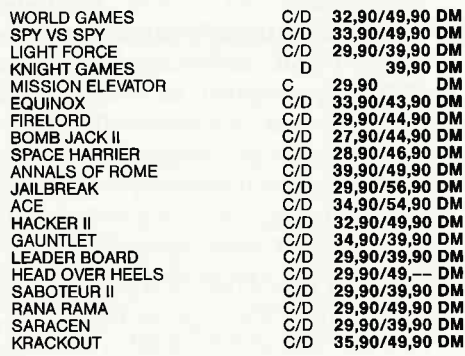

#### SUPER.SPIELESAMMLUNG.PAKET

SCOOBY DOO . ANNRAID . JET SET WLLY II FIGHTING WARHIOB . BOMB JACK .

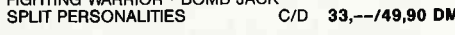

#### ANWENDER.SOFTWARE:

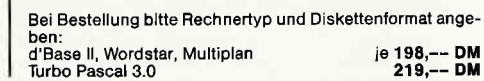

#### vortex-Versand ' Falterstraße '7101 Flein

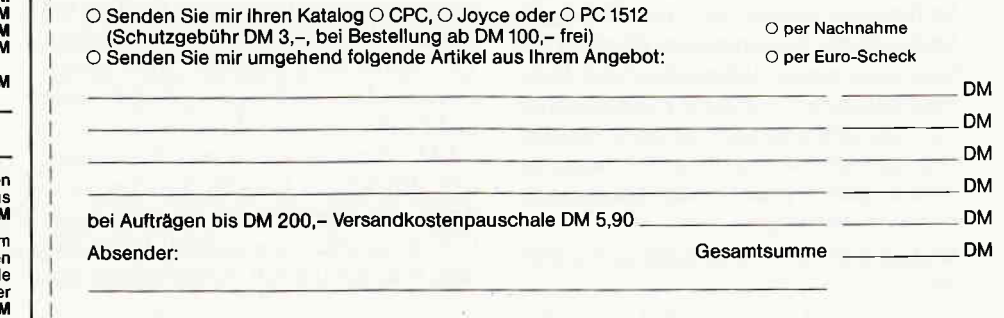

Telefon-Nr. Unterschrift

Alle Lieferungen erfolgen auf Grund unserer Allgemeinen Geschäftsbedingungen.

rofi RSX Teil 2

Wie bereits vor einem Monat angekündigt, folgt hier Teil 2 unserer Befehlserweiterung. Dieses ist auch gleichzeitig der zweite und letzte Teil der Graphik-Befehle. Die Befehle der heutigen Folge bewirken dabei kein Zeichnen von Figuren, sondern die Verwaltung der bekannten und von neuen Fenstern.

Wie Sie wahrscheinlich wissen, gibt es bei den Schneider CPC's 8 Text-Fenster, jedoch nur ein Graphik-Fenster. Warum wird hier der Graphik-Bereich benachteiligt? Es gibt durchaus Anwendungsfälle, wo mehrere Graphik-Fenster wünschenswert wären. Deshalb stellen wir Ihnen hier 6 zusätzliche Befehle zur Verfügung, mit denen Sie jetzt auch 8 Graphik-Fenster verwalten können.

Dabei unterscheiden diese sich in Ihrer Handhabung nicht von dem »Handling« des bisher einzigen Fensters. Der Locomotive BASIC-Befehl, der hier wieder im Mittelpunkt steht, ist, wie bereits in Teil 1 erwähnt, der Befehl ORIGIN.

Zur Wiederholung: Hiermit können Sie die Grenzen des Graphik-Fensters festlegen und zusätzlich noch den Startpunkt des Graphik-Cursors definieren.

Da dieser Befehl bereits existiert und für unsere Anwendung genau passend ist, habe ich einen gleichlautenden Befehl innerhalb von Profi-RSX geschaffen, der sich nur durch einen zusätzlichen Parameter von dem Standard-Befehl unterscheidet. Dieser wird als erster dem Befehlswort nachgestellt und gibt die Fenster-Nummer an, für das die folgenden Parameter gelten sollen. Die Syntax ist:

IORIGIN, Graphik-Fenster-Nr. (, X-, Y-Urspung) (, links, rechts, oben, unten)

Sie können den Ursprung des Graphik-Cursors sowie die Lage und die Ausma-Be für jedes Fenster getrennt festlegen. Dabei ist der Ursprung des Cursors relativ zur unteren linken Ecke des Fensters anzugeben, nicht zur linken unteren Ecke des Bildschirms. Für die Ecken des Fensters muß dagegen der Abstand zur linken unteren Ecke des Bildschirms angegeben werden.

Wie wendet man diese Befehle konkret an?

Am besten initalisieren Sie zu Anfang alle Fenster mit Hilfe von IRGW, womit Sie erreichen, daß alle Fenster auf die Ausmaße und Werte des Standard-Fensters gesetzt werden. Danach definieren Sie soviel Fenster wie Sie benötigen, mit den von Ihnen gewünschten Werten. Dabei steht die Fenster-Nr. 0 für das Standard-Fenster, die Werte 1-7 für die zusätzlich definierbaren Fenster. Werte >7 sind nicht zulässig.

Um von einem zum anderen Fenster umzuschalten, benutzen Sie den Befehl lG-WINDOW, G.-Fenster-Nr. Hiernach laufen ab sofort alle Ausgaben über diesen Kanal. Übrigens hat jedes Graphik-Fenster auch eine eigene Graphikstiftund Graphikpapierfarbe. Alles weitere erfahren Sie selbsverständlich wieder aus der Befehlsliste im Anschluß an diesen Beitrag.

Jetzt haben Sie zwar insgesamt 16 Fenster, aber »echte« Fenster, wie Sie Ihnen vielleicht von (meistens) 16 Bit-Rechnern wie Atari ST oder Schneider PC bekannt sind. Diese würden auch Ihrem CPC besser zu Gesicht stehen. Zumal der CPC von seiner Graphik-Auflösung genauso leistungsfähig wie ein IBM PC ist. »Echte« Fenster zeichnen sich dadurch aus, daß diese, wenn sie auf dem Bildschirm eingeblendet werden, den Hintergrund nicht zerstören, sondern ihn sichern (d.h. den Bildschirm oder einen Teil davon, in den internen Speicher kopieren). Das erfordert natürlich eine nicht unbedeutende Menge an freiem RAM, benötigt doch ein kompletter CPC-Bildschirm fast 16K Speicherplatz. Anm. für Spezialisten: Es sind beim CPC nicht l6K (entsprechend 16384 Bytes), wie fast überall irrtümlicherweise geschrieben wird, sondern »nur« genau 16000 Bytes (80 Bytes in 200 Zellen). Die restlichen 384 Bytes werden beim CPC nicht verwendet - vorausgesetzt der Bildschirm wird nicht gescrollt, denn dann rücken die Bytes eventuell in den Blickpunkt.

**WEIGHT HERE** 

**THE POINT OF STRAIN** 

Wir brauchen für ein zweites, vollständiges Bildschirmfenster also 16000 Bytes Speicherplatz. Deshalb gibt es gewisse Einschränkungen bei der Anwendung der Fenster-Technik auf dem CPC. Aus diesem Grunde haben wohl die Entwickler von Locomotive Software sich mit der eingeschränkten Fenster-Verwaltung (ohne dem Sichern des Bildschirms) zufrieden gegeben. Da wir das nicht wollen, denn gerade die Fenster-Technik gibt Ihren Programmen einen professionellen Touch, habe ich die Verwaltung voll in die bereits existierende Firmware eingefügt.

Gerade diese nahtlose Einbindung ist für die Programmerstellung von großem Vorteil. Sie können demnach 8 Fenster definieren, deren Ausmaße mit den »normalen« Text-Fenstern immer übereinstimmen. Auch die Anwendung ist denkbar einfach. Sie definieren zuerst mit Hilfe des BASIC-Befehls WINDOW Ihre Fenster. Danach erfragen Sie bei Profr RSX den benötigten Speicherplatz mit Hilfe von IWLAENGE, Fenster-Nr., Adresse Integer Variable.

In der angegebenen Variablen erhalten Sie dann umgehend die benötigte Speicherplatzgröße zurück. Wichtig ist nur, daß Sie vorher das Fenster bereits definiert haben (möglichst nicht auf das ganze Bildschirmformat). Dann senken Sie HIMEM um die Länge ab und übergeben danach der Profi RSX-Fenster-Verwal-

#### RECHTECK, UIELECK, KREIS spiel:

tung den Wert  $HIMEM + 1$  und die bereits errechnete Länge mit Hilfe des Befehls lW.SET.

Das ist schon alles. Jetzt können Sie das Fenster bereits auf den Bildschirm einblenden. Nehmen wir einmal an, Sie haben Fenster Nr.1 bereits definiert. Dann müßten Sie öWINDOW,1 eingeben und das Fenster wird auf dem Bildschirm sichtbar werden. Wahrscheinlich ist der Inhalt unsinnig (das ist der alte Speicherinhalt), Sie können es jedoch mit CLS # I löschen. Wollen Sie nun Ausgaben in das Fenster fätigen, so müssen Sie immer erst den Kanal # 1 anwählen, z.B. beim PRINT-Befehl (PRINT  $\# 1$ , «Dies ist ein 'echtes' Fenster!«). Durch nochmalige Eingabe von öWINDOW,1 verschwindet das Fenster aus dem Bildschirm und der Hintergrund wird wieder sichtbar. Der Befehl öWINDOW schaltet also wechselweise (FlipFlop) ein Fenster auf Sicht- oder Unsichtbar.

Wichtig: Ausgaben auf Kanal 1 sind immer möglich, zerstören jedoch den Hintergrund, wenn das Fenster nicht sichtbar ist. Sie dürfen auf keinen Fall vergessen, das Fenster vorher einzublenden. Aber keine Angst, probieren geht über studieren!

Damit haben wir schon die zweite Befehlsgruppe abgehandelt, es fehlt nur noch ein wichtiger Hinweis, bevor wir an den dritten Komplex gehen.

Wichtig: Wenn Sie ein Fenster definiert haben, dürfen Sie nicht mehr den Mode wechseln, da sich dann die Größe des benötigten Speicherplatzes ändert und außerdem der Inhalt unleserlich wird. Ebenso ist es verboten, während ein Fenster auf dem Bildschirm ist, diesen zu scrollen.

Anm.: Natürlich wären »echte« Graphik-Fenster ebenfalls wünschenswert und ohne Probleme zu programmieren. Doch aus Speicherplatzgründen habe ich darauf verzichtet. Dennoch ein Tip für diejenigen, die dies trotzdem realisieren wollen. Sie brauchen dazu nur je ein Text- und ein Graphik-Fenster auf die gleiche Stelle des Bildschirms zu definieren. Dann erfolgen alle Graphik-Ausgaben in diesem Bereich und Sie können trotzdem mit Hilfe der Text-Fenster Befehle diesen Bereich ständig ein- und ausblenden.

Noch kurz zwischendurch möchte ich hier auf 3 Befehle hinweisen, speziell aber auf den Befehl können Sie 2 Bildschirme verwalten und diese auch als 'unsichtbares" Ausgabegerät verwenden. Auch die hier vorliegende Lösung ist nicht nach dem Motto »Hauptsache einen SCREEN-Befehl, egal wie.«, wie in vielen Listings bereits abgedruckt, erstellt, sondern diese beiden Bildschirme werden komplett durch Profi RSX verwaltet. Dabei wird das unterschiedliche Scrolling der Schirme immer beachtet, ebenso wie die momentane RAM-Aufteilung. D.h., daß eine Umschaltung nur möglich ist, wenn der entsprechende Speicherbereich abgesichert ist. Das ist wichtig, da sonst eventuell sogar Ihr BA-SlC-Programm zerstört würde! Wenn diese Faktoren nicht mit überwacht werden müßten, täten es zwei BASIC-OUT-Befehle auch. Zusäizlich können Sie diese noch  $-$  das ist neu  $-$  »transparent übereinanderlegen«, um deren Inhalte zu vergleichen. Das Ergebnis entspricht dem Uberdecken zweier Folien. Der letzte große Block dieser Ausgabe sind die Kopier-Befehle, die in Ihrer Vielfalt und Geschwindigkeit wahrscheinlich einmalig für die CPC's sind. Sehen Sie sich dazu zuerst das Listing 1 und die zugehörige Abbildung 1 an. Dort sehen Sie den kompletten Source-Code sowie den zugehörigen Programmablaufplan der gesamten Graphik-Kopierbefehle.

Dabei ist es auffällig, daß es nur eine Routine gibt, die für alle Befehle die Ausgabe übernimmt, egal ob es um das Vergrößern/Verkleinern, Austauschen oder nur um das einfache Kopieren von A nach B geht. Und das alles kombiniert mit oder ohne spiegeln und der gezielten Auswahl, bestimmte Punkte einer Farbe. Dabei ist die sehr hohe Geschwindigkeit, mit der alles ausgeführt wird, beachtlich, handelt es sich beim CPC schließlich nur um einen 8-Bit (280 A) Rechner mit einer effektiven Taktfrequenz von ca. 3,2MHz.

Um eine hohe Geschwindigkeit zu erreichen, muß der Bildschirm direkt »bearbeitet« werden, außerdem können Fenster-Grenzen und dergleichen nicht berücksichtigt werden. Eine Ausnahme stellt der aktuelle Darstellungsmodus (FORCE, XOR, etc.) dar, der immer beachtet wird.

Da die Routine vollständig kommentiert ist, soll hier nicht nocheinmal der Ablauf geschildert werden, wir wollen hier nur ein paar »Tricks« näher betrachten, die auffällig sind.

Die Routine rechnet immer intern mit einem Vergrößerungs- und einem Verkleinerungsfaktor, wobei bei den COPY und den SWAP-Befehlen diese einfach auf 1 gesetzt sind.

Außerdem arbeitet die Routine intern mit 2 Flags, wodurch sie unterscheiden kann, ob innerhalb eines oder zwischen zwei Bildschirmen kopiert werden soll und ob die Bereiche nur kopiert oder auch auszutauschen sind.

Diese beiden Spezial-Fälle werden hier näher betrachtet. Zuerst die Lösung hinsichtlich dem Kopieren zwischen 2 Bildschirmen, also den »...SCR«-Befehlen. Bei diesen Befehlen war das Ziel, daß sie nicht langsamer als die Befehle für das Kopieren innerhalb eines Bildschirmes sein sollen.

Auf dem ersten Blick scheint dies unmöglich, da scheinbar ständig zwischen 2 Bildschirmen umgeschaltet werden muß, um den einen Punkt aus dem ersten »Screen« zu lesen und ihn danach in den nächsten zu schreiben. Das ist auch eine Möglichkeit, dieses zu programmieren, doch es geht auch anders.

Um es anders zu machen, darf intern jedoch nicht mehr mitKoordinaten gerechnet werden. Es müssen stattdessen direkte Speicheradressen verwendet werden. Diese Voraussetzung wird von der Routine bereits erflillt, da hierdurch auch der gesamte Ablauf der Routine beschleunigt wird.

Anm.: Um einem Punkt auf dem Bildschirm darzustellen, geben Sie meistens die X-, Y-Koordinaten an, mit denen er eindeutig »bemaßt« ist. Es ist aber auch möglich, diesen mit Speicheradressen zu adressieren. Dabei tällt auf, daß pro Adresse 2, 4 oder 8 Punkte vorhanden sind, je nach Auflösung. Eine Speicheradresse reicht deshalb nicht zur zweifelsfreien Lage-Bestimmung aus, zusätzlich wird noch eine »Maske« benötigt, die die einzelnen Bits (die für die Darstellung eines Pixels zuständig sind) des Bytes der Speicherstelle festlegt.

In der Routine wird folgerichtig nur mit zwei Adressen (Ausgangs- und Zielfeld) und den zugehörigen Masken gerechnet. Dabei ist es völlig uninteressant, ob diese Speicherstellen in dem Bereich von  $&CO00 - &$ FFFF (dem normalen Bildschirm) oder von  $&4000 -&7$ FFF (dem zweiten B.) liegen.

Damit ist das Problem fast gelöst; die Routine kümmert sich überhaupt nicht darum, wo sie kopiert. Es wäre durchaus möglich, die Routine zum Kopieren von Bits innerhalb des Speichers einzusetzen. Die Routine benötigt als Einsprungsbedingung nur die Anfangsadressen, die dann bereits im richtigen Bildschirm liegen müssen. Das wird durch die »...SCR«-Befehle erreicht, die den richtigen Bildschirm einschalten und nach Beendigung der Routine auch den vorherigen Zustand wieder herstellen. Innerhalb der Routine wird der Bildschirm dann einmal gewechselt, um die Adressen des Zielfeldes zu ermitteln.

Zur Erkennung dieser Notwendigkeit wird ein Flag benutzt. Dazu wird in Zeile 10890 das CARRY-Flag benutzt. Nor-

malerweise steht dort ein XOR A-Befehl, das CARRY wird bei der Programmabarbeitung auf falsch gesetzt. Durch alle »...SCR«-Befehle wird in diese Speicherstellen ein SCF-Befehl eingesetzt. Dadurch wird das CARRY-FIag bei dem Durchlauf des Programmes durch den Prozessor auf wahr  $( = 1)$  gesetzt, und somit ist die Bedingung für den folgenden Sprung nicht mehr erfüllt. Wenn das CARRY auf 1 ist, wird die Routine in den folgenden Zeilen zur Bildschirmumschaltung ablaufen, ansonsten wird der Programmablauf durch einen Sprung hinter diesen Abschnitt normal fortgeftihrt. Ahnlich ist die Abfrage bezüglich des SWAP-Befehls in Zeile 1 15 10 realisiert worden.

Allerdings können wir keinen XOR A-Befehl verwenden, da der Inhalt von A nach dieser Abfrage weiter wichtig ist. Deshalb ist ein SCF-Befehl vorangestellt, der das CARRY immer auf wahr setzt. Nachfolgend bewirkt der CCF-Befehl ein Komplementieren des CARRYs, es ist anschließend auf falsch. Dadurch wird der folgende Sprung ausgeführt. Das CARRY wird also erst auf '1' und mit dem nächsten Befehl sofort wieder auf'0' gebracht.

Ist die SWAP-Funktion aktiv, wird das CARRY nicht verändert. Folgerichtig bleibt es auf wahr und der Sprung wird nicht ausgeftihrt. Dieses wird durch das Einsetzen des Befehls NOP erreicht, der die Eigenschaft hat, daß er nichts bewirkt. Die Register und der Zustand der Flags bleiben aus diesem Grund unverändert.

Anm.: Er bewirkt genaugenommen doch etwas, und zwar das Erhöhen des Befehlszählers (Programm Counter, (PC)) um eins, damit der nächste Befehl abgearbeitet werden kann.

Es wäre als Alternative denkbar, daß der Sprung direkt beeinflußt wird. Dies würde bedeuten, daß anstelle der bedingten Sprung-Befehle (JR NC,...) ein absoluter (relativer) Sprung (JR ...) eingesetzt wird. Dann müßten beim anderen Fall zwei NOP-Befehle eingefügt werden. Dieses wäre in der Ausführung schneller, es hat aber mehrere schwerwiegende Nachteile. Zum einen würde die Routine, welche die Speicherstelle zu manipulieren hat, erheblich länger und das Programm würde insgesamt fehleranfälliger. In diesem Fall dürfte die Routine, die übersprungen werden soll, in ihrer Länge nicht verändert werden, ohne die andere Routine arzupassen. Solche Abhängigkeiten birgen immer die Gefahr, daß die notwendige Abänderung der zweiten Routine leicht vergessen oder übersehen werden kann. insbesondere wenn Unkundige das Programm ändern sollten. Solche'riskanten' Programmiertechniken sollten nach Möglichkeit vermieden werden, um unnötige Fehlerquellen auszuschalten und das Programm auch für andere verständlich zu halten. Nach dem letzten Abschnitt fiir die Assembler-Freaks unter Ihnen, d.h. besser fiir diejenigen, die es werden wollen, (die richtigen 'Profis' haben diese Ergänzungen selbstverständlich nicht nötig), folgt jetzt eine kleine Zusammenfassung sowie die Konzeption der Befehle in Stichworten.

Die Eigenschaften der Befehle für die Graphik-Fenster dürften klar sein, ebeso wie für die »echten Fenster-Befehle«. Da bleiben schließlich für unsere Beschreibung noch die Kopier-Befehle.

Dabei können Sie für alle Befehle genau festlegen, was diese eigentlich kopieren sollen. Sie können zwischen 3 Arten wählen:

-a) alles

-b) nur das, was nicht in INK 0 gezeichnet ist

-c) nur eine bestimmte Farbe

Somit können Sie Ihrer Kreativität freien Lauf lassen. Besonders positiv ist meiner Meinung nach Variante b, d^ n 99 % aller Fäille der Hintergrund (das 'Papier') in INK 0 dargestellt ist. Die Ausschaltung des 'Papiers' von dem Kopiervorgang bringt den Effekt, daß Bilder 'transparent' übereinander gelegt werden können und diese, falls Sie es wtinschen, sich sogar logisch miteinander verknüpfen lassen.

Letzteres können Sie durch Anwendung der Befehle für den Darstellungsmodus (FORCE, XOR, usw.; siehe Profi RSX - TEIL 1) erreichen. Ersteres läßt sich dagegen durch den LASSO-Befehl verwirklichen.

Zusätzlich können Sie Bilder auch SPIE-GELn, sowohl in X- als auch in Y-Richtung und in beide zusammen. Hierzu brauchen Sie nur mit Hilfe des SPIE-GEl-Befehls die Schalter ('FLAGs') für die gewünschte Version zu aktivieren. Danach gelten diese Definitionen für alle Graphik-Kopier-Befehle. Und falls Sie mit dem Platz, den Ihnen ein Bildschirm bietet, nicht auskommen, so lassen Sie sich alle Befehle auch zwischen 2 Bildschirmen anstellen, indem Sie den Befehlsnamen um das Kürzel SCR verlängern.

Bitte beachten Sie jedoch bei der Anwendung aller Kopier-Befehle:

- daß die Fenster-Grenzen nicht beachtet werden;

- daß auch an den Bildschirmrändern nicht halt gemacht wird. Es wird dann an den entgegengesetzten Kanten weiterkopiert!

Das war's dazu, eventuell aufkommende Fragen werden hoffentlich durch die Befehlsliste wieder im Keim erstickt.

Da bleiben zum Schluß noch die Text-Kopierbefehle übrig, die bisher noch unerwähnt blieben. Hiermit können Sie Texte (natürlich auch Graphik!) kopieren, wobei diese Befehle an die Textdarstellung angepaßt worden sind. Es werden dort die Textkoordinaten (Spalten, Zeilen) verwendet. Da diese Befehle grundsätzlich Byte-orientiert arbeiten, sind diese erheblich schneller als die (Bitor.) Graphik-Befehle. Sie haben allerdings den Nachteil, daß die Spiegel und Lasso-Funktionen nicht beachtet werden.

Nach Abschluß dieses Beitrages kann ich mich morgen an Teil 3 begeben, während vor Ihnen das Warten auf die DATA-BOX oder das (leider mühselige) Abtippen des BASIC-Loaders liegt. Nachdem Sie den BASIC-Loader im Speicher Ihres Rechners haben, starten Sie diesen, indem Sie den BASIC-Speicher durch

#### MEMORY 38575

herabsetzen. Anschließend sichern Sie den M-Code dann sofort auf Band (oder Scheibe). Zusätzlich müssen Sie den BA-SIC-Loader auf jeden Fall abspeichern, damit eventuell nicht bemerkte Tipp-Fehler korrigiert werden können. Den M-Code sollten Sie auf jeden Fall unter dem folgenden Namen speichern.

SAVE"G2-464 ",b, &96B0, &9F92-&9680

Besitzer eines 664 bzw. 6128 ändern die Zeichenfolge »464« in »664« bzw. Danach setzen Sie den Rechner komplett zurück (durch CTRL-SHIFT-ESC).

Falls Sie mit Profi RSX arbeiten möchten, so befolgen Sie beim Laden folgende Reihenfolge:

MEMORY 38575 LOAD "GI-464.BIN" LOAD "G2-464.BIN" CALL &gFAO CALL &9680

Wenn Sie sich an unsere Vorgaben halten, kann eigentlich nichts schiefgehen und Sie können schon Ihre ersten Prograrnme mit Profi RSX schreiben (oder haben Sie schon letztes Mal losgelegt?!?). Wie wäre es z.B. mit einer Graphik-Verarbeitung mit'echter' Fenster-Technik und zwei Bildschirmen?

Auf jeden Fall nicht vergessen: Fortsetzung folgt!  $-$  in einem Monat.

(K. Kremer/ME)

# Platinenseruice

#### Für lhren GPG

Die CPC-Schneiderware ist ein univer. selles Peripheriesystem für die Schneider CPC's auf der Basis des bekannten ECB-Bussystems. Um die Schneiderware an lhren CPC anzuschließen, benötigen Sie:

- 1, Das Verbindungskabel vom Expansionsport des Rechners zur Basisplatine (Rechnertyp beachten, da An' schlüsse bei 464/664 verschieden von 6128)
- 2 . Die Basisplatine, welche die Pinbe legung der CPC-Ports aul die des ECB-Systems umsetzt. Diese Karte enthält fünf Steckplätze zur Aufnahme und gleichzeitigen Ansteuerung der Schneiderware- Erweiterungskarten.

Wollen Sie nur eine Karte betreiben, so können Sie diese über ein selbstgefertigtes Kabel an den CPC anschließen. Die Anschlußbelegung dieses Kabels sehen Sie in Heft 7/86, S.61.

Das verwendete Platinenmaterial ist glasfaserverstärKes Epoxydharz; die beidseitig beschichteten Platinen sind chemisch durchkontaKiert. Für die Fertigbausleine kommen Bauteile erster Wahl zum Einsatz.

#### Zahlungsbedlngungen:

Gesamtpreis zuzüglich 5,- DM Porto/Verpackung (im Ausland  $8 - DM$ Porto/Verpackung).

Am einfachsten per Vorkasse (Verrechnungsscheck) oder als Nachnahme zuzügl. der Nachnahmegebühr (in das Ausland nicht möglich).

#### Bitte Postkarte im **Heft benutzen!**

#### Platlne, unbestückt

SCHNEIDERWARE ist in drei Versionen tür Sie verfügbar. Sie können nach Bau. plan selbst bauen, die fertig bestückten und geprüften Karten über den Platinenservice erhalten oder die unbestückte Platine erwerben. Diese werden in Industriequalität gefertigt, sind verzinnt und gebohrt; doppelseitig beschichtete Platinen sind chemisch durchkontaktiert Lnd geprüft. Hierbei haben Sie den Vorieil, die Platine nicht selbst herstellen zu rüssen, jedoch die Bestückungskosten zu sparen und die Bauteile selbst einzuraulen.

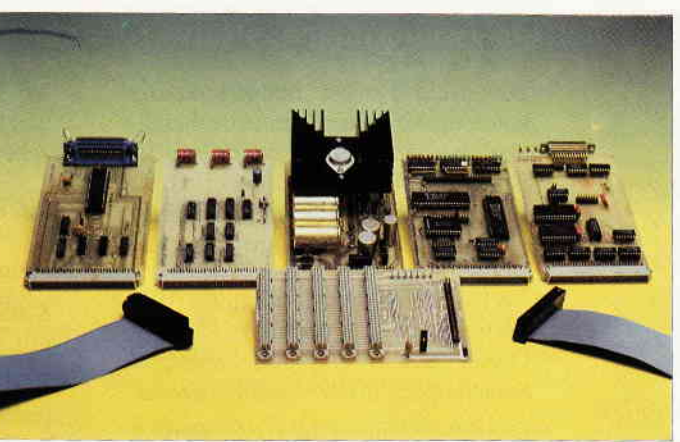

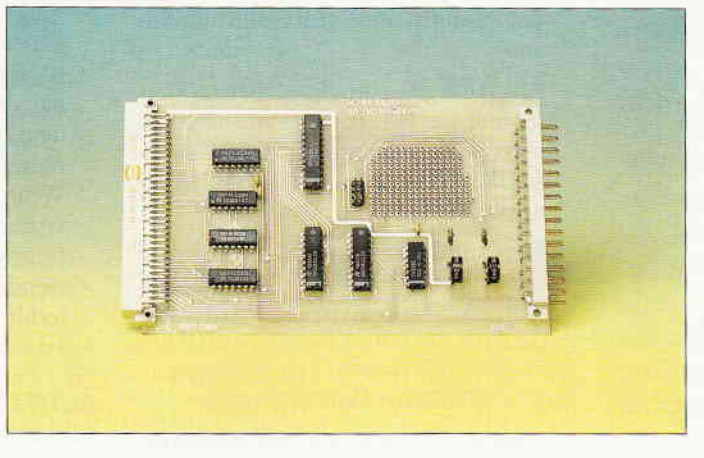

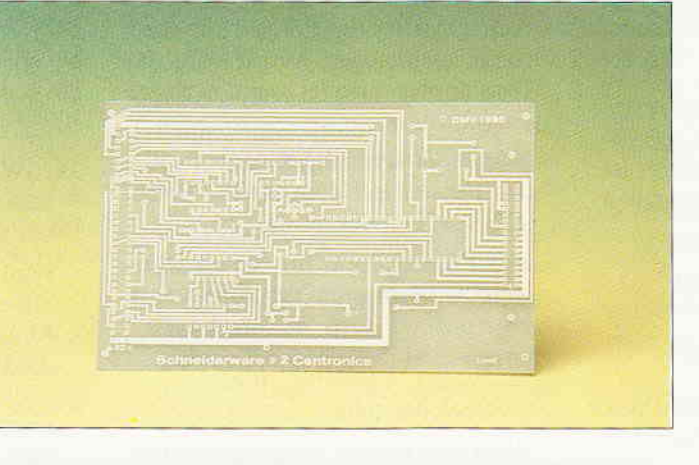

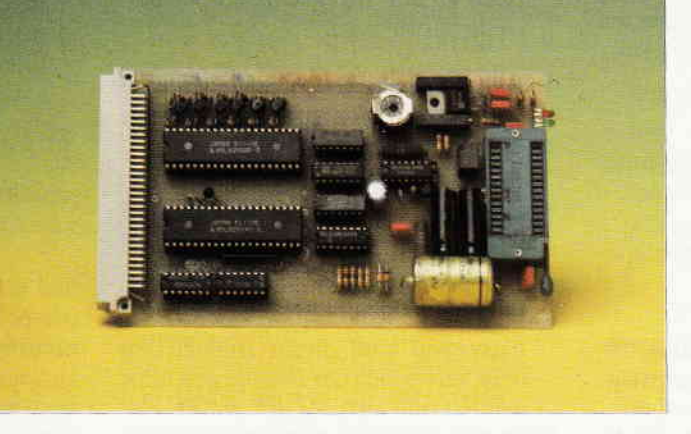

#### Gesammelte Werke

Die SCHNEIDERWARE begann in Heft 6/86. Uber den Platinenservice stehen lhnen alle Karten zur Verfügung.

#### Die Preise:

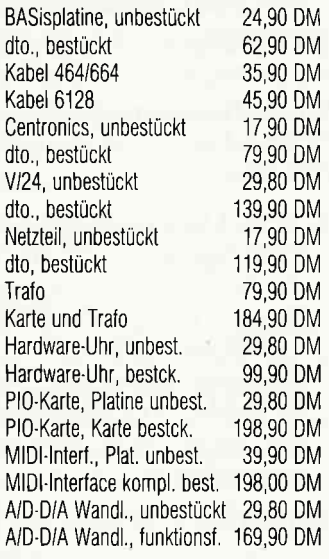

#### EPROM-RAM-Karte

Diese Karte ist eine Erweiterung, die es lhnen ermöglicht, eigene oder fremde Programme beim Einschalten des Rechners oder nach Aufruf direkt aus EPR0M oder akkugepulfertem RAM ein. zuladen. Diese Kombination hat den Vorteil, daß selbstgeschriebene Programme zunächst im RAM getestet werden können, bevor sie in das EPR0M gebrannt werden. Heft 4/87 enthält Bauanleitung und Treibersoftware dieser Karte.

#### Die Preise:

Platine, unbestückt 29,80 DM<br>Karte, funktionsfertig 229,90 DM Karte, funktionsfertig

#### EPROM. Programmierkarte

Dieser Eprommer ist die ideale Ergän. zung der EPR0M.RAM-Karte aus Helt 4/87. Fast alle gängigen EPROMS vom 2732 bis zum 27128 können auf dieser Karte mit lhrer Software programmiert werden Die Hardware ist außerdem für die Aufnahme von 27256 und 27512 vorbereitet, hier muß nur die Steuersoftware angepaßt werden. Der Eprommer besteht aus Hauptplatine und Programmierplatine, die per Flachbandkabel verbunden sind. Bauanleitung und Steuersoftware für diese Karte finden Sie in Ausgabe 6/87.

#### Die Preise:

2 Platinen, unbestückt 42,90 DM<br>Eprommer, funktionsf. 198,90 DM Eprommer, funktionsf.

# PC Schneider lnternational Postfach 250, 3440 Eschwege

#### **Serie**

#### Befehlsliste der RSX-Befehlserweiterungen »Profi-RSX« Versionen 1.1/1.2/1.3

#### Teil 2: Fenster- und Kopier-Befehle

#### \*\*\*GRAPHIK-FENSTER BEFEHLE\*\*\*

Mit den folgenden Befehlen ist es möglich, 8 Graphik-Fenster zu verwalten. Fenster-Nummern:  $0 =$  bisheriges Graphik-Fenster; 1-7=zusätzliche Graphik-Fenster.

18. RGW (Graphik-Window NR. (0-7))

- Ohne Parameter: Setzt alle Fenster auf die Werte des momentan ausgewählten Fensters zurück (alle Eigenschaften werden zurückgesetzt).
- Parameter angegeben: Nur dieses G.-Fensters wird zurückgesetzt.
- Das Fenster wird nicht ausgewählt (eingeschaltet).
- 19. ORIGIN, G.W.-Nr. (, X-, Y-Origin) (,linke, rechte, obere, untere Ecke des Fensters)
- Entspricht dem normalen BASIC-Befehl ORIGIN, mit dem Unterschied, daß die Fensternummer angegeben werden muß.
- Dieses Fenster wird jedoch nicht eingeschaltet (wenn ein anderes momentan gültig ist).
- 20. GWINDOW, G.W.-Nr.
- Wählt das mit der Nummer spezifizierte Fenster aus. Dieses Fenster ist ab sofort für alle Graphikausgaben maßgebend.

21. CLG (, G.W.-Nr.) (, Farbstift-Nr.)

- Füllt das angegebene Fenster mit der momentan gültigen »Graphikpapierfarbe« aus.
- Ohne Parameter: Füllt das momentan aktive Fenster aus (identisch mit dem BASIC-Befehl »CLG«).
- Die Stift-Nr. kann nur zusammen mit der Fenster-Nr. angegeben werden.
- 22. GPEN (, G.W.-Nr.),  $INK-Number (0-15)$
- Setzt die Farbe für den »Graphikstift«.
- 23. GPAPER »wie Pos. 22«
- Setzt die Farbe für das »Graphikpapier«.

#### \*\*\*TEXT-FENSTER BEFEHLE\*\*\*

Mit den folgenden Befehlen ist es möglich, »ECHTE« Fenster zu verwalten. Bitte beachten Sie bei der Anwendung dieser Befehle:

- Bevor ein Fenster benutzt werden kann, muß ein hierflir entsprechender Speicherbereich reserviert werden  $(siehe$  »W.SET«)!
- Die Fensterausmaße und -nummern entsprechen den Standardfenstern.
- 24. WLAENGE, Fensternummer (0-7), Adresse Integer Variable
- Dieser Befehl gibt den benötigten Speicherplatz in der Variablen zurück.
- Die Berechnung erfolgt unter Berücksichtigung der Größe des Fensters und der momentanen Bildschirmauflösung.
- Mit Hilfe des zurückgegebenen Wertes muß der BASIC-Speicher herabgesetzt werden (mit dem Befehl »ME-<br>MORY HIMEM-WERT-1« (WERT= ermittelte Größe)).
- Jetzt muß PROFI-RSX die Adresse mit Hilfe des Befehls Nr.26 mitgeteilt werden. Erst dann ist das Fenster initalisiert.

25. WINDOW, Fensternummer

- Funktion: Täuscht den entsprechenden Bildschirmbereich des Fensters mit dem Inhalt des zugehörigen Speichers (beim erstmaligen Aufruf wird das Fenster eingeblendet, beim nächsten ausgeblendet).
- Nach dem erstmaligen Aufruf sollte das Fenster mit dem BASIC-Befehl  $\angle$ CLS #X« gelöscht werden.
- Das Fenster kann nur beschrieben werden, wenn es auf dem Bildschirm ist.

26. W.SET, Fensternr., untere Speicherstelle

- Weist dem Fenster einen Speicherbereich ab der angegebenen Speicherstelle aufwärts zu.

BITTE BEACHTEN: Bei einem Modewechsel ändert sich auch die benötigte Speicherplatzgröße.

Die folgenden Befehle erlauben 2 Bildschirme gleichzeitig im Speicher.

- Der zweite Bildschirm befindet sich im Bereich von &4000 bis &7FFF. Deswegen muß dieser Bereich vor dem Verwenden der Befehle geschützt werden (mit »MEMORY & 4000-1«). Ist das nicht der Fall, funktionieren die Befehle nicht.

- Mit Hilfe der an diese Befehle folgenden Befehle ist auch ein kopieren zwischen diesen Bildschirmen möglich.
- 27. SCREEN, Bildschirmnummer (, Flag (1 oder 0) für Sicht- oder Unsichtbar)
- Schaltet zwischen zwei Bildschirmen um.
- $-$  Bildschirmnummer: 1 ( $>$ 0) für den bisherigen Bildschirm, 0 fiir den neuen B.
- Flag: Ist hier eine Zahl größer 0 angegeben, so wird der mit der davor angegebenen Zahl definierte Bildschirm auf dem Monitor angezeigt. Außerdem laufen jetzt alle Text- und Graphikausgaben über diesen Bildschirm. Wenn hier eine  $\sqrt{0}$ « angegeben ist, so wird dieser Bildschirm zwar für alle folgenden Bildschirmausgaben verwendet, auf dem Monitor ist aber weiterhin der bisher sichtbare Bildschirm zu sehen!

ACHTUNG: Ab sofort können Sie die Bildschirmausgaben nicht mehr verfolgen. Nützlich ist diese unsichtbare Ausgabe, wenn relativ aufuendige Ausgaben aufgebaut werden müssen, die aber erst nach Fertigstellung sichtbar werden sollen.

- 28. SWAP.ON (keine Parameter)
- Stellt die zwei Bildschirme übereinander dar.
- Funktion: Jede 25stel Sekunde wird abwechselnd ein Bildschirm auf dem Monitor dargestellt. Dadurch entsteht der Eindruck, daß die Bilder übereinander liegen. Nachteilig ist, daß es hierdurch zu einem Flimmern kommen kann. Der Vorteil liegt aber darin, daß Bilder verglichen werden können, ohne daß diese physikalisch (durch Speicherverschiebung) miteinander in Berührung kommen.
- 29. SWAP.OFF (keine Parameter)
- Schaltet die Darstellung wieder aus.

#### \*\*\* KOPIER BEFEHLE\*\*\*

Teil 1: für Graphik-Bildschirm. Mit Hilfe dieser Befehle ist es möglich, innerhalb eines oder zwischen zwei Bildschirmen zu kopieren. Wahlweise können auch nur bestimmte Farben kopiert werden. Auch vergrößern und verkleinern ist möglich. Es sind spezielle Befehle für Text und

|<br>|-

Graphik vorhanden. In der Vielfalt, Komfort und in der Geschwindigkeit dürften diese Befehle einmalig sein. Sie dürften auch viele spezielle Graphikverarbeitungen übertreffen.

Bitte beachten Sie:

- Alle Koordinaten müssen in Pixel angegeben werden und beziehen sich auf die linke untere Ecke des anzugebenen rechteckigen Ausschnittes.
- Werden keine Ausgangskoordinaten angegeben, so wird die aktuelle Graphik-Cursor Position angenommen.
- 30. COPY (, X-, Y-Koordinate Ausgangsrechteck), Anzahl der Kopierpunkte in X-, Y-Richtung, X-, Y-Koordinate Zielrechteck.
- Dieser Befehl bewirkt das Kopieren des Inhaltes des rechteckigen Ausgangsfeldes zum angegebenen Zielfeld.
- $-$  Es wird sowohl die »SPIEGEL «-Funktion als auch die »LASSO«-Funktion berücksichtigt.
- 31. a) ZOOM, X-, Y-Faktor
- FAKTOR steht für eine Zahl, die die Vergrößerung oder Verkleinerung in der jeweiligen Richtung definiert. Positive Werte bewirken eine Vergrößerung, negative Angaben ergeben eine Verkleinerung (z.B. Faktor 2 bewirkt eine Verdopplung, Faktor -2 eine Halbierung).
- Wird der Befehl wie oben aufgeftihrt verwendet, so erfolgt keine Kopieraktion, es werden lediglich die Werte für eine event. spätere Aktion definiert. oder b) ZOOM (, X-, Y-Faktor), X-, Y-Koordinate Ausgangsfeld, Kopierpunkte in X-, Y-Richtung, X-, Y-Koordinate Zielfeld.
- Hier wird das Ausgangsfeld unter Berücksichtigung der Faktoren ins Zielfeld kopiert, dabei können die Ausmaße des Zielfeldes größer oder kleiner werden.
- Wird hier kein Faktor angegeben, so wird der vor diesem Befehl verwendete wieder verwendet.
- ACHTUNG: Sowohl die »COPY« -<br>als auch die »SWAP«-Befehle setzen die Faktoren auf 1l
- 32. SWAP »wie Pos.  $30<sub>®</sub>$
- Hier wird nicht ein Bereich in den anderen kopiert, sondern der Inhalt der beiden Bereiche wird ausgetauscht!
- 33. SPIEGEL, X-Schalter EIN/AUS, Y-Schalter EIN(I)/AUS(0)
- Wird hier ein Schalter »eingeschaltet«, so wird das Ausgangsfeld spiegelbildlich in das Zielfeld kopiert! Gleichzeitig ändert sich auch die Lage der anzugebenden Zielkoordinaten.
- Folgende Varianten sind möglich: 1/0 - Spiegelung in X-Richtung; Koordinatenlage: rechts unten des Zielfeldes.
	- $1/1$  Spiegelung in X- und Y-Richtung;
	- Koordinatenlage: rechts oben.  $0/1$  – Spiegelung in Y-Richtung; Koordinatelage: links oben. 0/0 - Keine Spiegelung!
- (Koordinatenlage normal, d.h. links unten des Zielfeldes)
- Diese Angaben werden bei allen hier angegebenen Kopier-Befehlen berücksichtigt (auch bei »ZOOM« und  $\rightarrow$ SWAP«)!
- 34. LASSO, Schalter EIN(1)/AUS(0) (,Farbe)
- Hierdurch ist es möglich, nur die Punkte eines Bildes zu kopieren, die in einer bestimmten Farbe gezeichnet worden sind.
- Wird keine Farbe angegeben, so werden ab jetzt alle Punkte, mit Ausnahme der in INK dargestellten, kopiert. Das bedeutet, daß der Hintergrund nicht mitkopiert wird. Dieses ermöglicht ein Ubereinanderlegen verschiedener Bilder.
- Wird eine Farbe (0-15) zusätzlich angegeben, so werden nur Punkte dieser INK kopiert! - Diese Funktion gilt ebenfalls für alle Kopier-Befehle.
- Abschalten geht über das Angeben einer 0 im Befehl.

Kopieren zwischen 2 Bildschirmen. Mit Hilfe der nachfolgenden 3 Befehle ist es zusätzlich möglich, diese Kopierarten auch zwischen zwei Bildschirmen auszuführen, sofern der zweite Bildschirm ein-<br>gerichtet worden ist (siehe »SCREEN«). Die Befehlsnamen erhalten noch das »Anhängsel« SCR, außerdem muß noch ein weiterer Parameter hinzugefügt werden. Dieser Parameter definiert, welcher Bildschirm als Ausgangsbildschirm gel-<br>ten soll. Eine 1 steht hierbei für den »normalen«, eine 0 für den zweiten Bildschirm. Die Spiegel- und Lassodefinitionen werden ebenfalls beachtet.

- 35. COPYSCR »wie bei 'COPY' +<br>Nummer des Ausgangsbildschirmes als letzten Parameter«.
- 36. ZOOMSCR »wie bei 'ZOOM' +<br>Nummer des Ausgangsbildschirmes«.
- 37. SWAPSCR »wie bei 'SWAP + Nummer des Ausgangsbildschirmes«.

Außerdem gibt es noch eine spezielle Version des COPYSCR-Befehls. Dieser kopiert den gesamten Bildschirm in einen anderen. Als Parameter muß hier nur die Nummer des Ausgangsbildschirmes angegeben werden. Die Syntax lautet also so: COPYSCR, Nummer des Ausgangsbildschirmes.

Tell 2: für Text-Bildschirm.

Diese Kopierbefehle sind speziell für die Text-Darstellungen gedacht. Sie arbeiten, anders als die vorher genannten Befehle, Byteorientiert und sind somit erheblich schneller. Als Koordinaten müssen die normalen Text-Koordinaten verwendet werden.

- 3 8. TCOPY, Zeile-, Spalte-Ausgangsfeld, Zelle-, Spalte-Zielfeld, X-, Y-Ausdehnung in Zeichen.
- Hierdurch wird der Inhalt des Ausgangsfeldes, dessen Größe am Schluß definiert ist, in das Zielfeld übertragen.
- 39. TSWAP »wie bei Pos. 38«
- Hier wird der Inhalt der beiden Felder ausgetauscht.
- 40. TSCOPY, Zeile-, Spalte-Ausgangsfeld, Zeile-, Spalte-Zielfeld, X-, Y-Ausdehnung, Nummer des Ausgangsbildschirms.
- Hier wird zwischen den 2 Bildschirmen kopiert (Nummern der Bildschirme siehe Befehl »SCREEN«)
- Ansonsten entspricht die Funktion der des Befehls »TCOPY« (Nr. 38).
- 41. SSWAP »wie bei Pos. 40«
- Hier werden die beiden Bereiche ausgetauscht.

ACHTUNG: Bei den Text-Kopierbefehlen werden die Spiegel- und Lasso-Funktionen nicht beachtet.

Serie

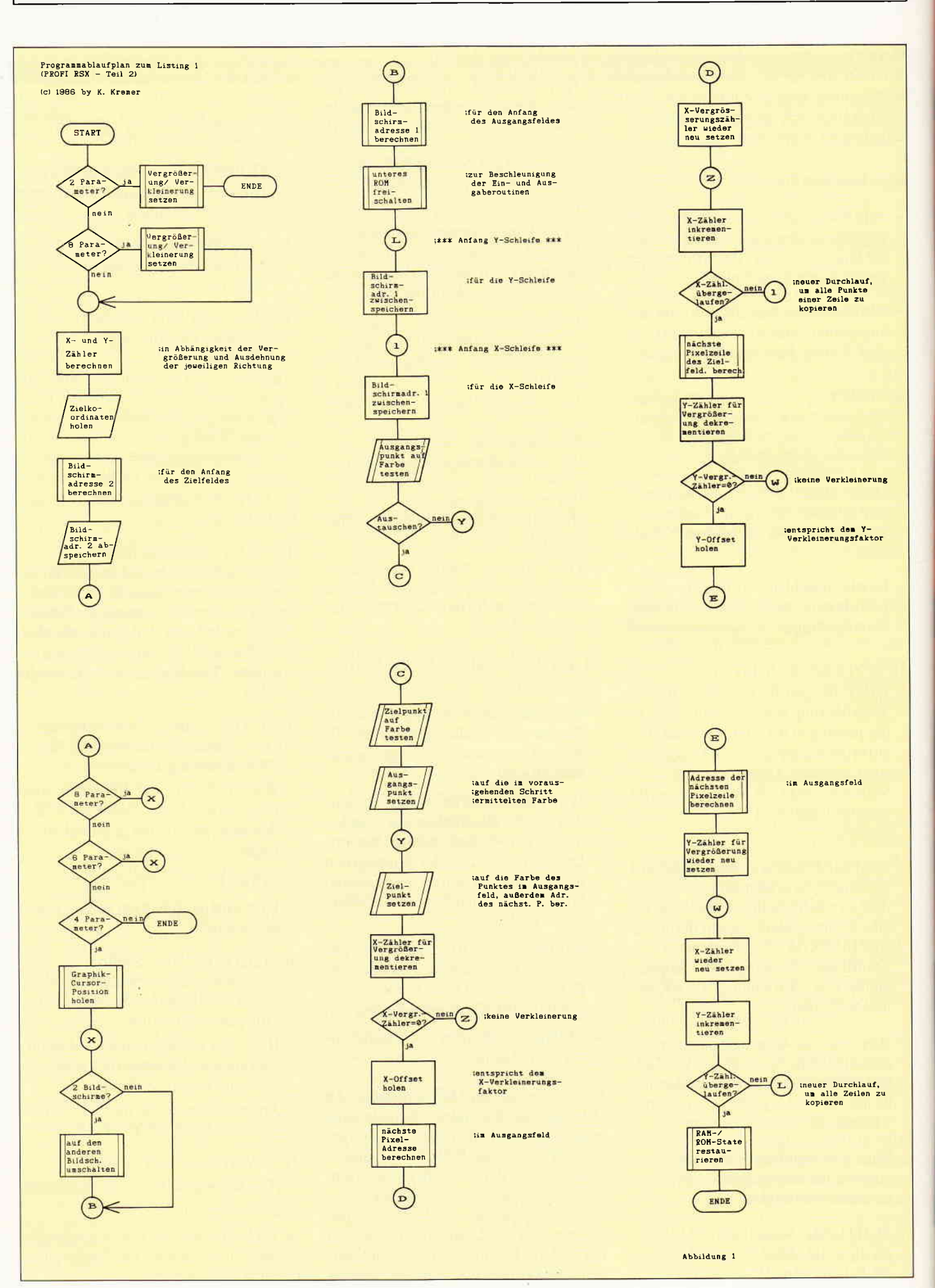
Der Zeitherr, ein Wesen aus den Tiefen des Weltraums, hat einen kosmischen Wettbewerb ausgeschrieben um etwas Zerstreuung in sein unendlich langes Leben zu bringen: Den STARTEST. Der<br>Rreis sind zusätzliche Lebensjahre. Jede Intelligenz, ob Spinnenwesen von Andalus, ob Menschen von der Erde oder Schlafende Steine von Murks können<br>Leilnehmen. Doch vor dem ersehnten Preis stehen 8 Prüfungen, die der Kandidat über sich ergehen lassen muß. 8 Prüfungen, die sowohl die Intelligenz als auch die Geschicklichkeit testen.

> Nur wenige körmen Sie alle bestehen, aber wer es schafft, dem winkt eine Verlängerung seiner Lebensspanne.

Kassettenversion 24, - DM\* Diskette 3" 29, - DM\*

zu beziehen beim guten Fachhandel oder direkt von:

für Schneider<br>684 - 6128<br>CPC 464 - 6128

\* Unverbindliche<br>Preisempfehlung

### DMV-verlag ' Postfach 25o - g44o Eschwege

- Bitte Bestellkarte benulzen -

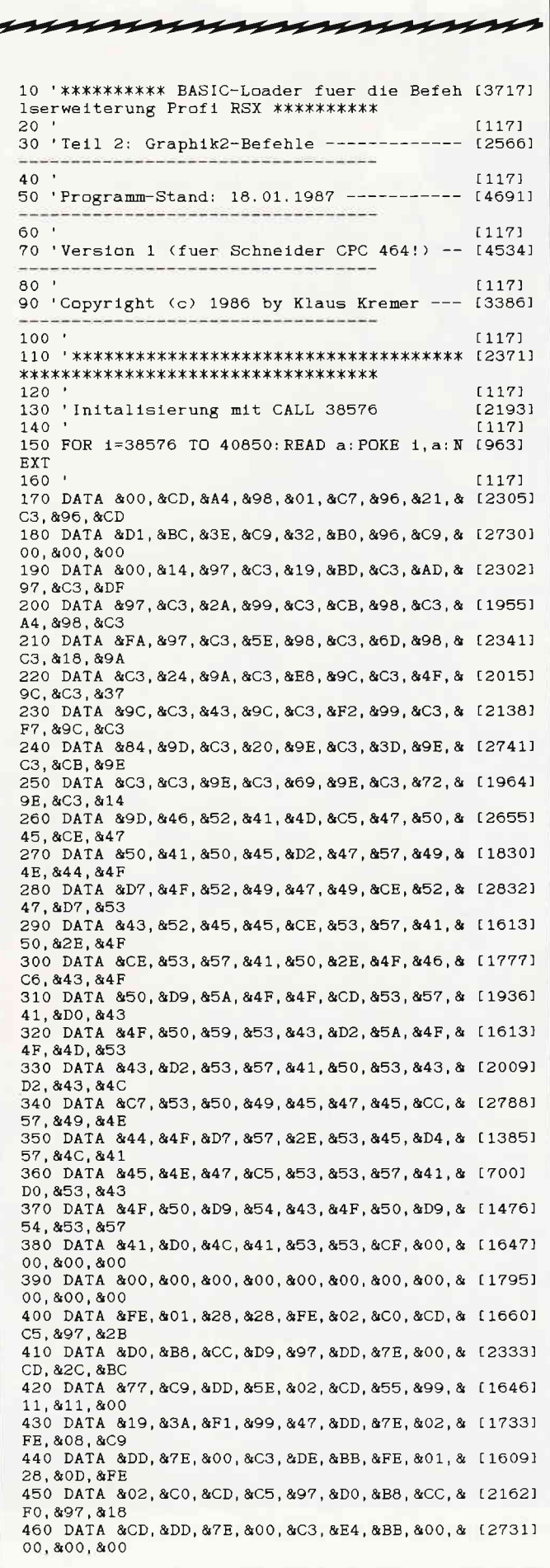

470 DATA &FE, &01, &28, &18, &FE, &02, &C0, &DD, & [2045] 7E. &00. &DD 480 DATA & 23, & DD, & 23, & B7, & 20, & OB, & CD, & 22, & [1925] 98.&D8.&32 490 DATA &CB, &B1, &22, &C9, &B1, &C9, &CD, &22, & [2089] 98, &D8, &F5 500 DATA & CD, & 05, & BC, & F1, & C3, & 08, & BC, & DD, & [2459] 7E. & 00. & B7 510 DATA &28, &0A, &3E, &C0, &11, &F6, &97, &01, & [1951] F8.897.818 520 DATA & 13, & ED, & 5B, & 7B, & AE, & 21, & FF, & 3F, & [2656] B7, &ED, &52 530 DATA &D8, &3E, &40, &11, &F8, &97, &01, &F6, & [1715] 97, &F5, &C5 540 DATA & 47, & CD, & OB, & BC, & B8, & C1, & 28, & OD, & [1457] EB, &73, &23 550 DATA &72, &F1, &B7, &69, &60, &5E, &23, &56, & [2432] EB, &C9, &F1 560 DATA &C9, &11, &7E, &98, &06, &81, &21, &73, & [2079] 98, &AF, &32 570 DATA &77, &98, &C3, &D7, &BC, &21, &73, &98, & [1391] C3, &DD, &BC 580 DATA &00, &00, &00, &00, &00, &81, &7E, &98, & [1309] 00,800,800 590 DATA & 21, & 7D, & 98, & 7E, & 2F, & 77, & B7, & 3A, & [2268] CB. &B1. &20 600 DATA & OE, & O6, & CO, & B8, & 78, & 2A, & C9, & B1, & [2103] 28, & OE, & 2A 610 DATA & F6, & 97, & 18, & 09, & 06, & 40, & B8, & 78, & [1752] 28, &FO, &2A 620 DATA &F8, &97, &C3, &1F, &BD, &B7, &20, &OD, & [1975] 06, & 08, & 11 630 DATA & 61, & 99, & C5, & CD, & C2, & 98, & C1, & 10, & [2833] F9. &C9. &FE 640 DATA &01, &C0, &DD, &7E, &00, &FE, &08, &D0, & [2371] 5F. &CD. &55 650 DATA & 99, & EB, & 21, & 28, & B3, & 01, & 12, & 00, & [2675] ED, &BO, &C9 660 DATA & FE, & 03, & 06, & 04, & 28, & 0B, & 06, & 08, & [1157] FE, &05, &28 670 DATA & 05, & FE, & 07, & CO, & 06, & 0C, & C5, & DD, & [1818] 23, &10, &FC 680 DATA & C1, & DD, & 7E, & 00, & FE, & 08, & DO, & 21, & [1784] F1 & 99 & 4E 690 DATA & C5, & CD, & 30, & 99, & C1, & 78, & FE, & 08, & [2590] C5, &28, &OD 700 DATA &CD, &14, &99, &CD, &C9, &BB, &C1, &78, & [2202] FE, &04, &28 710 DATA & OE, & C5, & CD, & 14, & 99, & CD, & CF, & BB, & [2033] CD, &14, &99 720 DATA &CD. &D2. &BB. &C1. &79. &18. &1C. &DD. & [2474] 2B. &DD. &56 730 DATA &00, &DD, &2B, &DD, &5E, &00, &DD, &2B, & [2463] DD, &66, &00 740 DATA &DD, &2B, &DD, &6E, &00, &C9, &71, &FE, & [2578] 01, &CO, &DD 750 DATA & 7E, & 00, & FE, & 08, & D0, & 21, & F1, & 99, & [2635] 46, &B8, &C8 760 DATA & 77, & 58, & CD, & 55, & 99, & EB, & 21, & 28, & [2328] B3.&E5.&01 770 DATA & 12, & 00, & C5, & ED, & B0, & 3A, & F1, & 99, & [2294] 5F, &CD, &55 780 DATA & 99, & C1, & D1, & ED, & B0, & C9, & 21, & 12, & [1917] 00, &54, &CD 790 DATA &BE, &BD, &11, &61, &99, &19, &C9, &00, & [2134] 00, &00, &00 00, &00, &00 00, &00, &00 00,800,800 00, &00, &00 00.800.800 00,800,800 860 DATA &00,&00,&00,&00,&00,&00,&00,&00,& [1795] 00,800,800 00, &00, &00 880 DATA &00,&00,&00,&00,&00,&00,&00,&00,&117951 00,800,800 00,800,800 

Serie

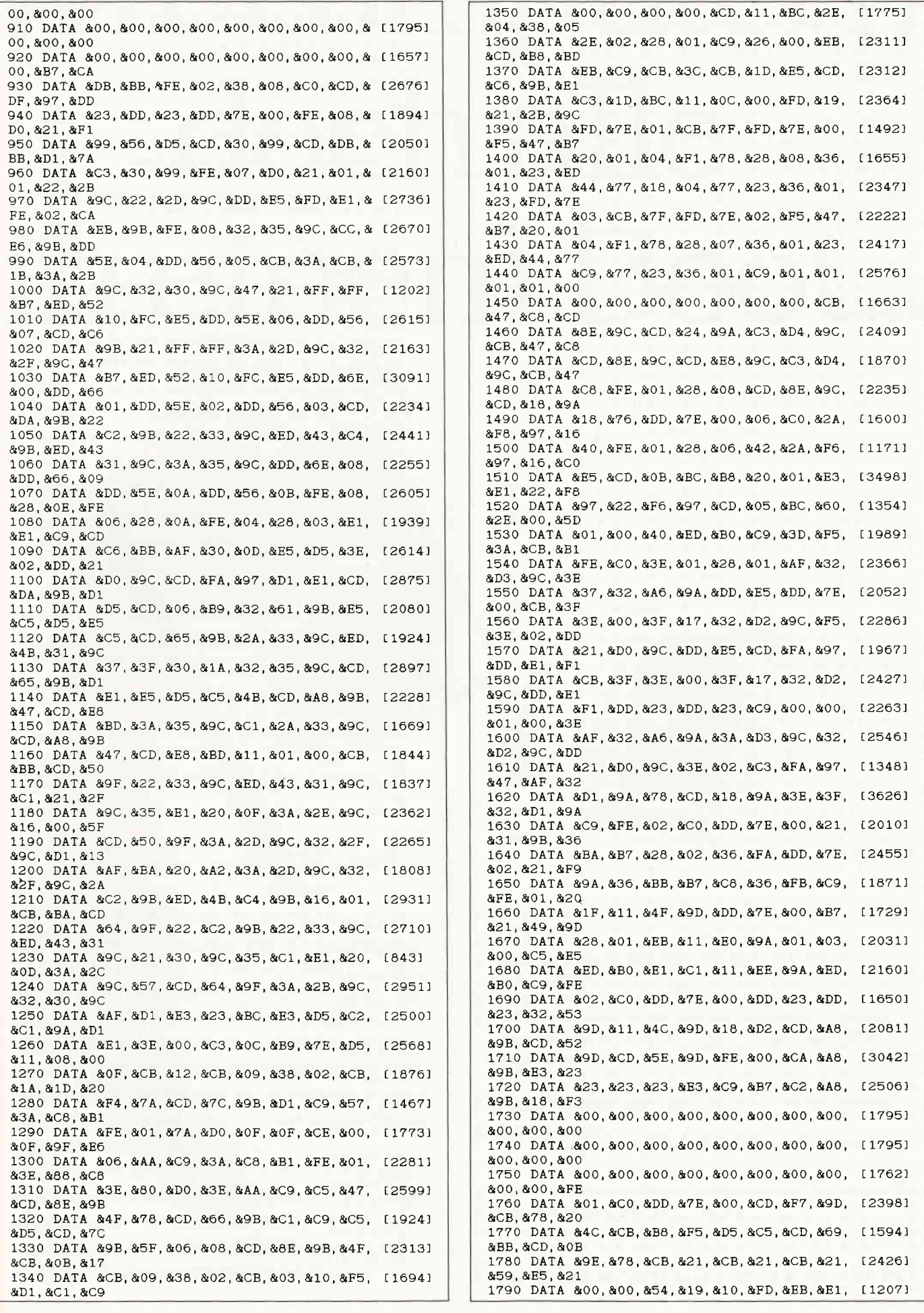

#### Serie

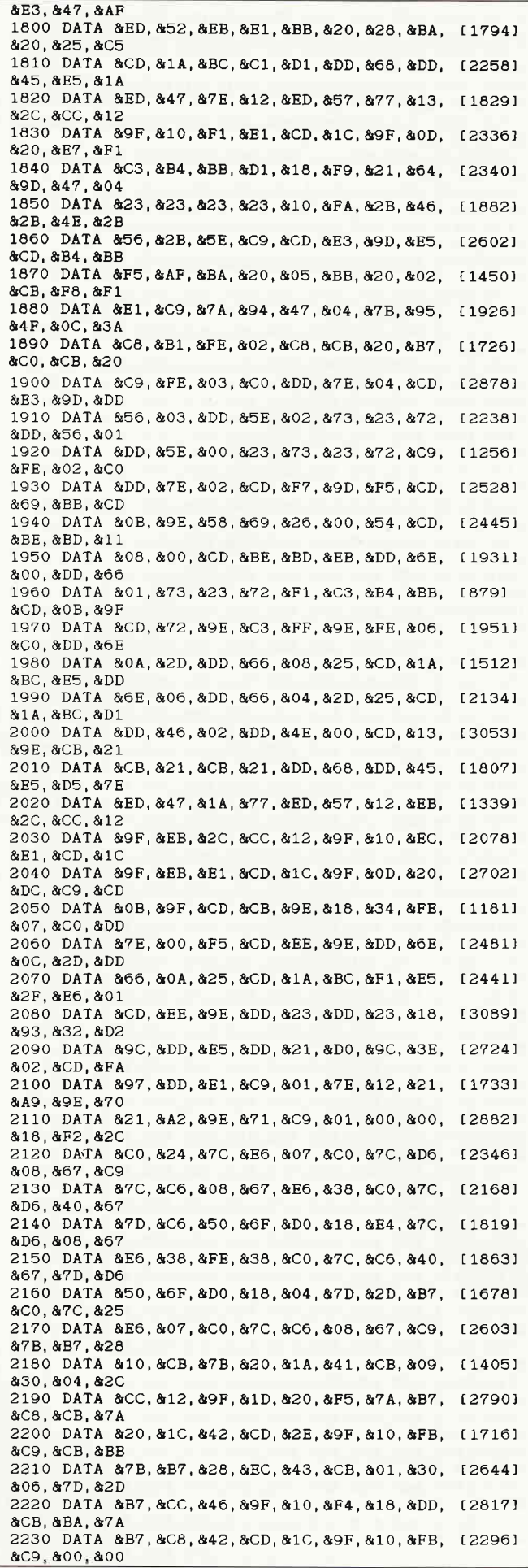

10 '\*\*\*\*\*\*\*\*\*\* BASIC-Loader fuer die Befeh [3717]<br>Iserweiterung Profi RSX \*\*\*\*\*\*\*\*\*\*\*  $20$ 30 'Teil 2: Graphik2-Befehle ------------- [4821]  $-****$  Aenderungen zur \*\*\*\*-------40  $[117]$ 50 'Programm-Stand: 18.01.1987 ----------- [4292] \*\*\*\*-------- $-$ \*\*\*\* Version fuer xxxx den CPC 464 ! xxxx--- $1177$  $80<sup>1</sup>$ 90 'Copyright (c) 1986 by Klaus Kremer --- [3386] 100 \*\*\*\*\*\*\*\*\*\*\*\*\*\*\*\*\*\*\*\*\*\*\*\*\*\*\*\*\*\*\*\*\*  $120$  $11171$ 130 'Initalisierung mit CALL 38576 [2193]  $140$  '  $11171$ 380 DATA &41, &DO, &4C, &41, &53, &53, &CF, &00, & [1454] DF, &A3, &97<br>390 DATA &C9, &77, &DD, &FD, &DF, &AA, &97, &C9, & [2749] A1, &DD, &FD 490 DATA &C6, &B7, &22, &C4, &B7, &C9, &CD, &22, & [2685] 98, &D8, &F5 520 DATA &13.&ED.&5B.&5E.&AE.&21.&FF.&3F.& [2145] B7, &ED, &52 590 DATA &21.&7D.&98.&7E.&2F.&77.&B7.&3A.& [2146] C6.&B7.&20 600 DATA & 0E, & 06, & CO, & B8, & 78, & 2A, & C4, & B7, & [1972] 28, & OE, & 2A 650 DATA &99.&EB.&21.&93.&B6.&01.&12.&00.& [2223] ED. &BO. &C9 790 DATA & 9F, & 97, & 11, & 61, & 99, & 19, & C9, & 00, & [1975] 00.800.800 1280 DATA &F4, &7A, &CD, &7C, &9B, &D1, &C9, &57, [1645] &3A.&C3.&B7 1300 DATA &06, &AA, &C9, &3A, &C3, &B7, &FE, &01, [2682] &3E, &88, &C8 1360 DATA & 2E, & 02, & 28, & 01, & C9, & 26, & 00, & EB, [2284] &CD, &A6, &97 1530 DATA &01,&00,&40,&ED,&B0,&C9,&3D,&F5, [2193] &3A. &C6. &B7 1890 DATA & C3, & B7, & FE, & 02, & C8, & CB, & 20, & B7, [2400] &CO.&CB.&20 1940 DATA & 0B, & 9E, & 58, & 69, & 26, & 00, & 54, & CD, [1416] &GF &G7 &11 1950 DATA &08, &00, &CD, &9F, &97, &EB, &DD, &6E, [1039] &00.&DD.&66 10 '\*\*\*\*\*\*\*\*\*\*\* BASIC-Loader fuer die Befeh [3717] lserweiterung Profi RSX \*\*\*\*\*\*\*\*\*\*  $11171$  $20$ 30 'Teil 2: Graphik2-Befehle ------------- [4821] -\*\*\*\* Aenderungen zur \*\*\*\*-------- $11171$  $40$ 40'<br>50'Programm-Stand: 18.01.1987 ----------- [4292]<br>-\*\*\*\* Version fuer \*\*\*\*-------- $11171$ 60 ou ·<br>70 'Version 3 (fuer Schneider CPC 6128!) - [4249]<br>-\*\*\*\* den CPC 464 ! \*\*\*\*--------80  $[117]$ 90 'Copyright (c) 1986 by Klaus Kremer --- [3386]  $[117]$ 100 \*\*\*\*\*\*\*\*\*\*\*\*\*\*\*\*\*\*\*\*\*\*\*\*\*\*\*\*\*\*\*\*\*\*\*\*\*\* [2371] 110 \*\*\*\*\*\*\*\*\*\*\*\*\*\*\*\*\*\*\*\*\*\*\*\*\*\*\*\*\*\*\*\*\*\* 120  $[117]$ 130 'Initalisierung mit CALL 38576  $[2193]$  $[117]$ 140 380 DATA & 41, & DO, & 4C, & 41, & 53, & 53, & CF, & 00, & [1454] DF. & A3. & 97 390 DATA &C9, &72, &DD, &FD, &DF, &AA, &97, &C9, & [1984] 9C.&DD.&FD 490 DATA &C6, &B7, &22, &C4, &B7, &C9, &CD, &22, & [2685] 98. ADB. & F5 520 DATA &13, &ED, &5B, &5E, &AE, &21, &FF, &3F, & [2145] B7. &ED. &52 590 DATA & 21, & 7D, & 98, & 7E, & 2F, & 77, & B7, & 3A, & [2146] C6.&B7.&20 600 DATA & OE, & O6, & CO, & B8, & 78, & 2A, & C4, & B7, & [1972] 28.80E.82A 650 DATA & 99, & EB, & 21, & 93, & B6, & 01, & 12, & 00, & [2223] ED, &B0, &C9 790 DATA & 9F, & 97, & 11, & 61, & 99, & 19, & C9, & 00, & [1975] 00,800,800 1280 DATA &F4.&7A.&CD.&7C.&9B.&D1.&C9.&57, [1645] 43A, & C3, & B7<br>1300 DATA & 06, & AA, & C9, & 3A, & C3, & B7, & FE, & 01, [2682] &3E, &88, &C8 1360 DATA &2E. &02. &28. &01. &C9. &26. &00. &EB. [2284] &CD, &A6, &97 1530 DATA &01. &00. &40. &ED. &B0. &C9. &3D. &F5. [2193] &3A, &C6, &B7 1890 DATA &C3.&B7.&FE.&02.&C8.&CB.&20.&B7. [2400] &CO, &CB, &20 1940 DATA & OB, & 9E, & 58, & 69, & 26, & 00, & 54, & CD, [1416] &9F, &97, &11 1950 DATA & 08, & 00, & CD, & 9F, & 97, & EB, & DD, & 6E, [1039] &00, &DD, &66

148 PC 7'87

# Wir computern doch alle in einem Boot...

So etwas gab es noch nicht: ein spannender Computerausflug für Zehntäusende von Anwendern. Warum nicht? Ganz einfach. Voraussetzung hierfür war, daß viele Menschen mit dem gleichen System arbeiten, also mit der gleichen Hardware und der gleichen Software. Und Schneiders foyce ist nun mal das erste Komplettsystem für den privaten Texter auf dem deutschen Markt.

Bestellen Sie sich jetzt ein kompetentes Routenbuch plus Datenträger bei einem erfahrenen Reisebüro: "Praktische Textverarbeitung mit loyce" vom DMV-Verlag. Und dann: ]oyce Ahoi!

#### Aus dem Inhalt

- o locoScript Spezial Softwaretr-aining für Fortgeschrittene
- o Fehler im System: Wie rette ich meinen Text?
- o Joyc\*Tasteninstallationsdatei fär das Programm WordStar oAleatorische Poetik Der Computer dichtet
- oAuf Diskette: über 50 Dateien mit Schablonen, Briefen, Postkarten, Serien-Rundschreiben, Formularen, Etiketten, Dmckbeispiele, Schriften, Bildxhirm-Installationen u. v. m.

Leinen-Hardcover, 207 Seiten, 3"-Diskette  $89 - DM$  (unverbindliche Preisempfehlung)

Zu Beziehen über den Computerfachhandel, den guten Fachbuchhandel oder direkt beim Verlag. Händleranfragen erwünscht.

Ein  $DMV-Buch+3'-Diskette!$ 

## GAMERS MESSSAGE

Diesen Monat steht unsere Gamers Message ganz im Zeichen von Lösungswegen. Infocom Fans werden mit den Enchanter Tips viel Freude haben. Zombi gibt es zwar auch schon seit einiger Zeit, trotzdem denke ich das ünsere Tips vielen verzweifelten Spielern bei Ihrem Kampf mit den Untoten helfen werden.

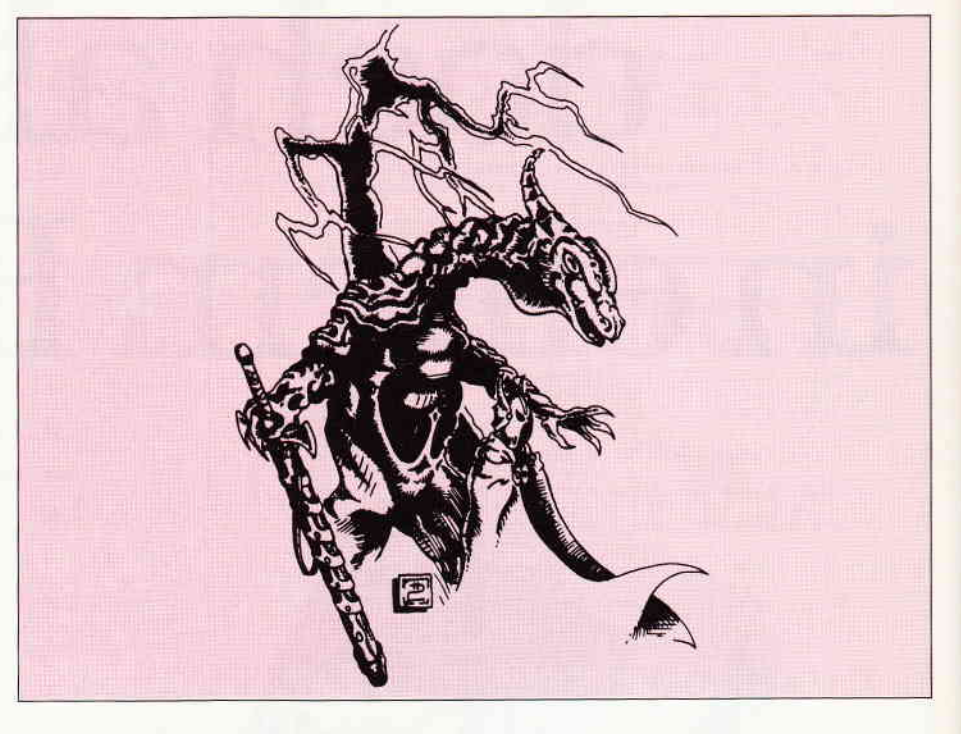

Um nichts von dem ohnehin spärlichen Platz zu vergeuden, fangen wir am Besten gleich mit den Zombi Tips an. Verantwortlich dafür ist M. Schulz aus Dortmund. Dafür bekommt er natürlich einen » Beat It« ausgesprochen.

#### ZOMBI

Zu allererst sollten Sie ihre Spielfiguren mitWaffen ausstatten. Worauf es dabei ankommt erfahren Sie mittels der Videocasette, die Sie in der dritten Etage finden. In der ersten Etage des Einkaufszentrums finden Sie einen Videorecorder, mit dem Sie das Band abspielen können. Wenn Sie Ihre Spielfiguren bewaffnet haben, suchen Sie den Lift. Der Lift ist der einzige Weg in die vierte Etage. Dort befindet sich eine Art Arbeitszimmer des inzwischen wahrscheinlich verstorbenen Hausmeisters. Dort finden Sie drei Autoschlüssel die zu den LKWs vor dem Center passen. Mit diesen Schlüsseln ausgerüstet, suchen Sie dann die LKWs und fahren diese vor die Eingänge des Einkaufszentrums.

Wenn Sie die Eingänge so blokiert haben. können keine neuen Zombies in das Gebäude. In der zweiten Etage finden Sie einen Computer der Ihnen, richtig bedient, weitere interssante Informationen gibt. Als nächstes sollten Sie sich in den Keller begeben und dort alle Zombies beseitigen.

Ist das erledigt, suchen Sie einen Handschuh und eine Sicherung. Nun wieder in den Keller und dort zum Sicherungskasten. Unter Zuhilfenahme des Handschuhs nun die Sicherung in den Sicherungskasten einbauen. Jetzt suchen Sie sich am besten einen erste Hilfe Kasten und versammeln Ihre Spielfiguren im Lebensmittelladen. Dort können Sie dann die Figuren versorgen und sie sich erst einmal ausruhen lassen. Wenn Sie nun, mit einem Fernglas auf das Dach steigen und es dort benutzen, können Sie in der Ferne schon die Hells Angels sehen. Dieser rüde Haufen wird ihnen noch einige Probleme bereiten.

Wie Sie damit fertig werden, versuchen Sie am besten selbst herauszubekommen. Es sollte nicht all zu schwer sein.

Joachim Freiburg aus Hemer hat sich durch Infocoms Enchanter gekämpft und uns zu diesem Spiel viele Tips geschickt. Die Tips haben uns so gut gefallen, daß auch er dafür einen »Beat It« erhält, natürlich mit dem dazugehörenden Gewinn.

#### ENCHANTER

#### Vobereitungen

Zuerst sollte man vom Ausgangspunkt nach Nordost gehen. Hier betritt man die Hütte und nimmt den Krug und die Lampe mit. Im Ofen befindet sich außerdem Brot.

Neben der Ruine von Lingolfs Haus fließt ein Bach entlang. Füllen Sie dort den Krug mit Wasser.

- Den ersten Zauberspruch erhalten Sie, wenn Sie im Städtchen das Haus betreten.
- Nun geht es nach Osten zur Burg. Die Lampe wird geFROTZT das Burgtor geREZROVT und hinein.

#### Scrolls innerhalb der Burg

- $-$  Im »Jewel Room« liegt ein Ei, das mit einem etwas konfusen Mechanismus verschlossen ist. Um es zu öffnen muß man lediglich die beschriebenen Schalter in der selben Reihenfolge, in der sie in der Raumbeschreibung aufgeführt werden, pullen, pressen und turnen. Man erhält einen mutwillig zerstörten Scroll, der sich mit dem entsprechenden Zauberspruch reparieren läßt.
- Der »Bedroom« ist selbstverständlich zu Schlafen da. Es ist ratsam zu diesem Zweck das Bett zu benutzen. Während des Schlafes in diesem Bett hat man einen seltsamen Traum. Nach dem Aufwachen sollten Sie den Knopf am Bettpfosten zweckdienlich einsetzen.
- Unterhalb der südlichen Halle findet sich eine dritte Zelle. In der Wand dieser Zelle finden Sie einen losen Stein, der genauer untersucht werden sollte. Dahinter verbirgt sich eine geheime Passage.
- Wieder in der südlichen Halle legen Sie am besten alle Lichtquellen ab und begeben sich dann in die Gallerie. Hinter dem erleuchteten Portrait ist eine Nische.
- Gehen Sie zum Nord Tor und öffnen dieses mit dem Zauberspruch REZ-ROV. Wieder nördlich davon liegt ein Wald und ein weiterer Scroll.
- Wenn Sie vom Wald aus nach Osten gehen, gelangen Sie in einen Sumpf. Wenn Sie sich dort mit den Fröschen unterhalten, veraten diese Ihnen den Standort eines weiteren Scrolls.

Bis zu diesem Zeitpunkt sollten Sie es tunlichst vermeiden, das Zentrum der Burg zu betreten. Denn dort springen einige üble Gestalten herum, die Sie schnurstracks einigen noch übleren Gestalten opfern.

#### Die Probleme

#### - Der MELBOR Spell

Schützen Sie sich unter Zuhilfenahme des OZMOO Spells. Danach legen Sie alle Sachen ab. Da bei dieser Aktion auch die Lampe abgelegt werden sollte, eignet sich der Courtyard westlich des Tempels besonders gut. Von hier aus gehen Sie dann in den Tempel . Spätestens dort werden Sie dann von den Shapes gefangengenommen und in eine Zelle geworfen. Hier bleibt Ihnen nichts anderes zu tun, als abzuwarten. Nach einiger Zeit werden Sie dann abgeholt und geopfert. Keine Bange es passiert Ihnen dabei nichts, da Sie ja durch den OZMOO Zauber geschützt sind. Ziehen Sie sich den Opferdolch aus der Brust und gehen Sie zurück zu der Stelle an der Sie Ihre Sachen zurückgelassen haben. Nehmen Sie dort Ihren KrimsKrams wieder auf und begeben sich danach in das Closet. Dort finden Sie eine Schatulle die verschnürt ist. Zerschneiden Sie die Stricke mit dem Opferdolch, in der Schatulle frnden Sie den MELBOR Zauber, mit dem Sie sich fortan gegen die Shapes schützen können.

#### - Der KULCAD Spell

Zum KULCAD Spell benötigen Sie den NITFOL und den EXEX Zauber. Am Strand finden Sie eine enorm große Schildkröte. Bitten Sie sie, Ihnen zu folgen. Gehen Sie vor der Schildkröte her in den Maschinenraum. Dort benutzen Sie dann den EXEX Zauber und beschleunigen damit die Schildkröte. Warten Sie bis der Hammer »Crash« macht und schicken danach die Schildkröte los. Die Instruktionen mit denen Sie die Schildkröte füttern sollten könnten etwa so aussehen: TURTLE  $\langle$  Richtung  $\rangle$ THEN GET BRITTLED SCROLL THEN  $\langle$  Richtung  $\rangle$ .

#### - Der GUNCHO Spell

Begeben Sie sich in den Spiegelsaal und warten Sie dort auf den Abenteurer. Mit ZIFMIA können Sie ihn herbeizaubern und mit VAXUM freundlich stimmen. Sollten Sie zu diesem Zeitpunkt noch irgendwo in der Burg Dinge liegen haben

die Sie noch brauchen, sollten Sie sie zusammentragen und mit dem BLORB Zauber behandeln. Der Abenteurer beginnt nun die ganze Burg abzusuchen und alles was nicht Niet und Nagelfest ist einzusammeln. Sie selbst sollten den GUARDED ROOM aufsuchen. und das

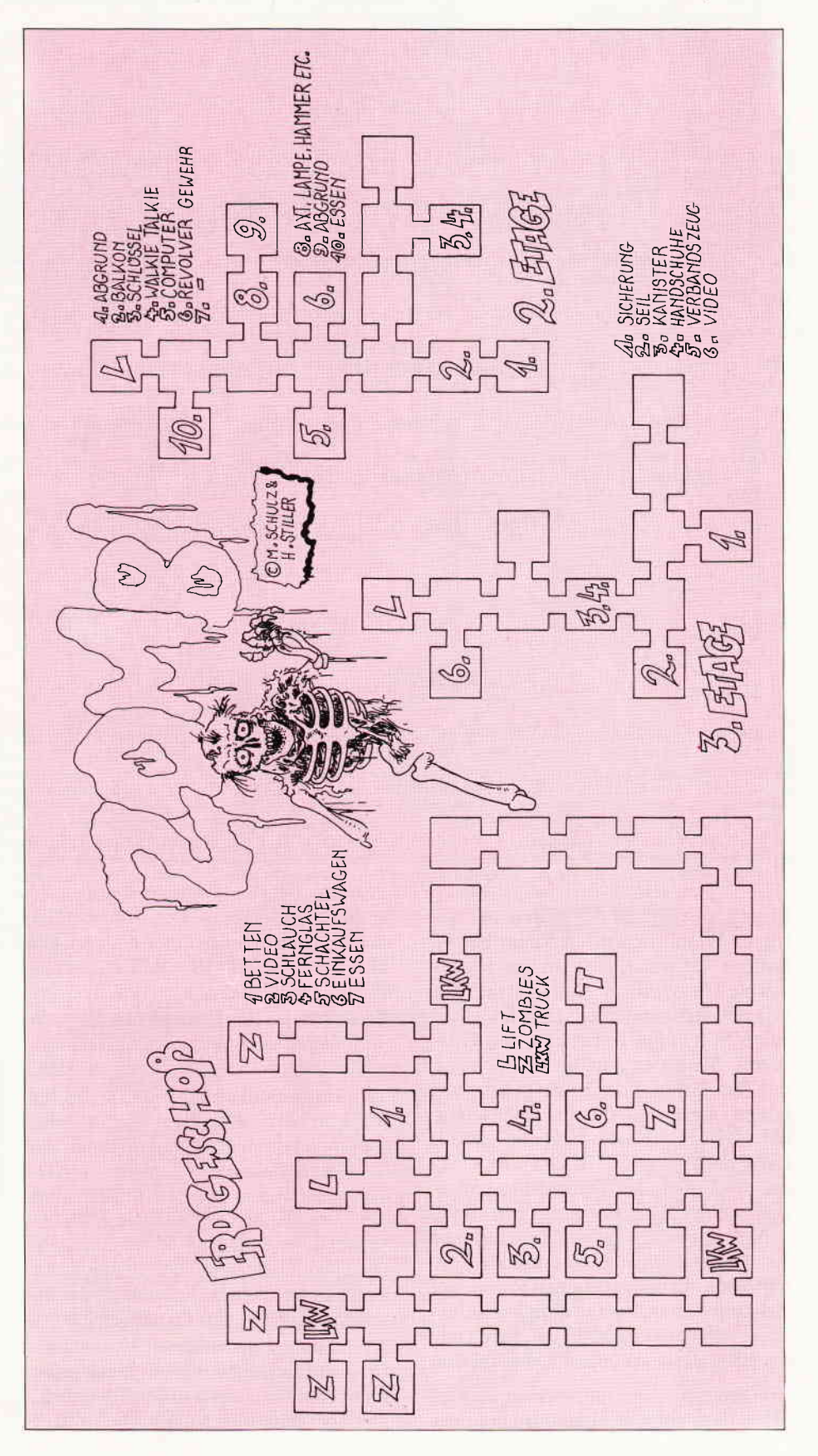

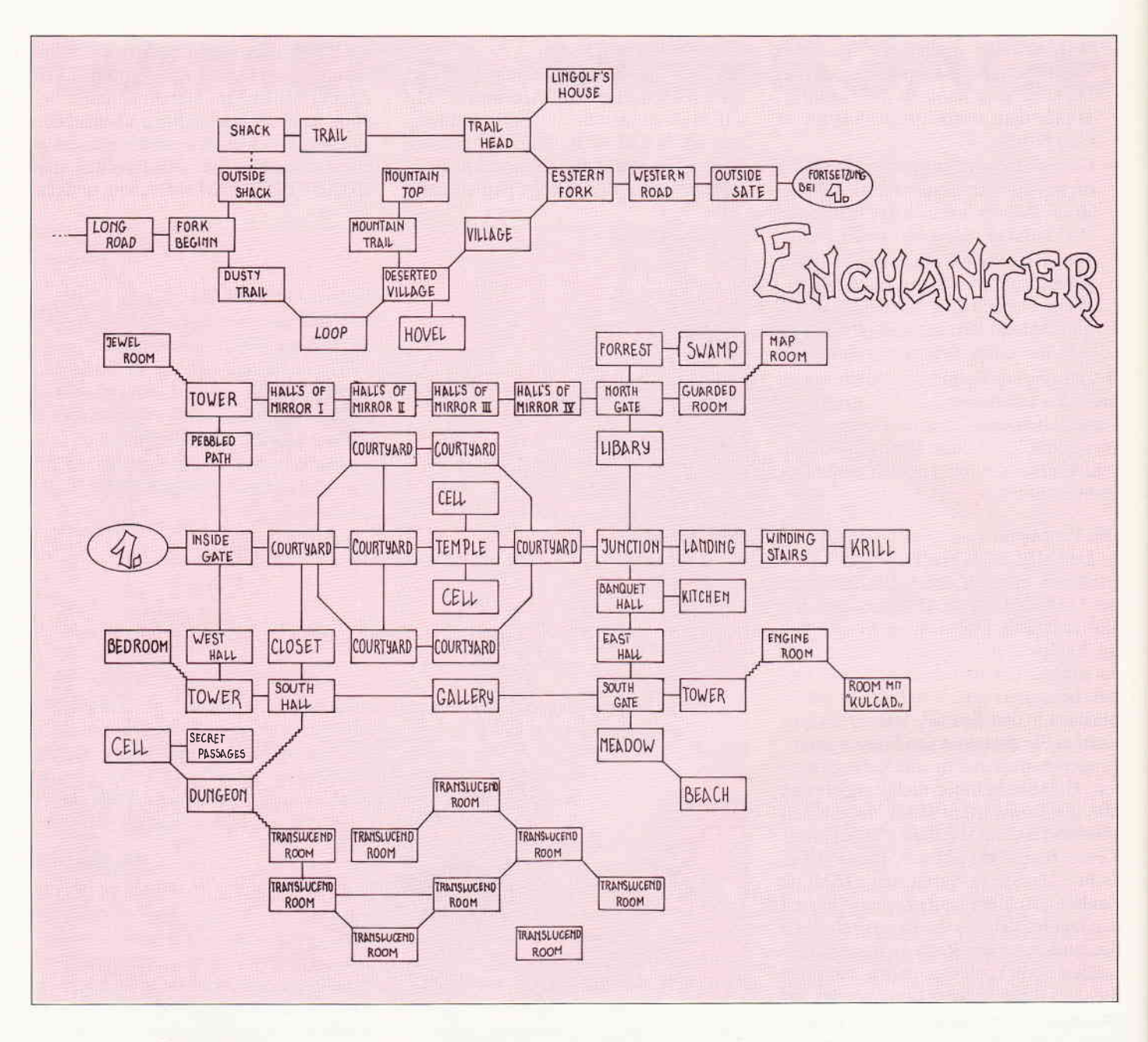

Ei als Lockvogel für den Abenteurer hinlegen. Wenn dieser den Raum betritt, fordern Sie ihn auf, die vom Drachen bewachte Tür zu öffnen. Nun steht der Weg in den Kartenraum offen. Dort finden Sie einen Stift, eine Karte und den GAG Scroll. Sie haben nun die Möglichkeit, mit dem Stift auf der Karte genau zwei Linien zu ziehen und zwei Linien auszuradieren. Die Karte zeigt die genaue Lage der TRANSLUCEND ROOMS an, die Linien die Verbindungsgänge. Ziehen Sie auf der Karte nun eine Linie. wird der betreffende Gang frei, radieren Sie eine aus, wird die Verbindung geschlossen. In dem einzelnen Raum, der nicht mit den anderen verbunden ist, befindet sich der POWERFULL Scroll und das ebenfalls dort eingeschlossene Böse.

Die genauen Zusammenhänge können Sie in dem alten staubigen Buch in der Bibliothek nachlesen. Die Aufgabe hier ist es nun das Böse in einen anderen der TRANSLUCEND ROOMS zu locken und dort wieder einzusperren.

Haben Sie das geschafft, ziehen Sie noch einmal eine Verbindung zum Raum mit dem Scroll und nehmen diesen an sich. An diesem Punkt angelangt, sollte Ihr Score 305 erreicht haben. An 20 weitere Punkte kommen Sie heran, wenn Sie die Wendeltreppe mit dem KULCAD-Zauber behandeln und dann mit dem dort zum Vorschein kommenden IZYUK-Zauber einen Flug nach Osten unternehmen. Dann jedoch landen Sie bei Krill, der einen Drachen herbeizaubert. der Ihnen ganz schnell den Garaus macht.

Die Lösung zum weiteren Vorankommen bei Enchanter muß sich entweder hinter dem Rattenloch in der Bibliothek. oder aber dem Bösen magischen Wind,

auf dem in einem Traum hingewiesen wird, verbergen.

Soweit der Beitrag von Joachim Freiburg, der leider noch nicht bis zum Ende von Enchanter vorgedrungen ist. Vielleicht weiß ja jemand anderes Rat und läßt uns daran teilhaben.

Auch M. Schulz, dessen Zombi Tips den Auftakt machten, hat Probleme. Er kommt mit Heavy on the Magick nicht klar. Und wenn wir schon einmal dabei sind, eine Lösung zu Heavy on the Magick hätte auf jeden Fall beste Chancen, ein »Beat It« zu werden.

Damit verabschiede ich mich für diesen Monat und wünsche einstweilen viel Spaß beim Spiel.

## **Aktuelle CPC Buchhits**

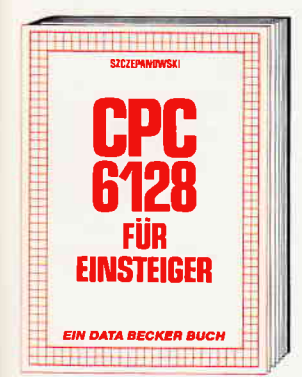

Wenn Sie gründliche Einsteiger-Informationen zum CPC 6128 suchen – hier finden<br>Sie sie. Elnfach zu verstehen und trotzdem mit vielen Anregungen, Ideen und einer vollständigen Adreßverwaltung, die Sie demeinsam mit dem Autor entwickeln:<br>Vom ersten Schrift zur Bedienung und Handhabung des Rechners bls zu den ersten Erfahrungen in BASIC deckt dieses Buch alle Themenkreise ab, die für den Einsteiger wichtig sind. CPC 6128 für Einstelger

215 Seiten, DM 29,-

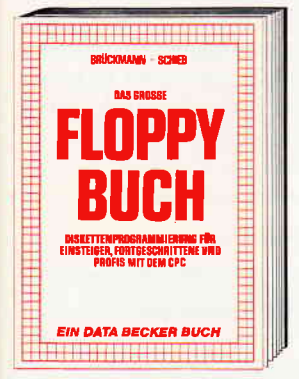

Was man alles aus der DDI-1 des CPC 464, CPC 664 und CPC 6128 holen kann, zeigt dieses Buch auf eindrucksvolle Weise. Neben den nötigen Erklärungen und einem<br>ausführlichen DOS-Listing gibt es zahl-<br>reiche Utilities: eine komfortable Datelverwaltung, einen Disk-Monitor und einen Disk-Manager. Selbst CP/M-Grundlagen und die relative Dateiverwaltung werden erklärt. So findet wirklich jeder CPC-Besit-<br>zer in diesem Buch einen wertvollen Ratgeber.

Das Floppybuch zum CPC<br>422 Seiten, DM 49,-

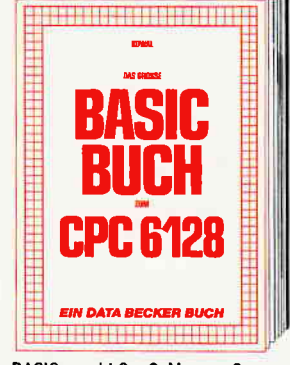

BASIC macht Spaß. Man muß es nur richtig erklärt bekommen. Und genau das tut das<br>große BASIC-Buch zum CPC 6128. In diesem Buch steckt mehr als Einsteigerwissen: Variablen, Zahlensysteme, Bits und sen: variablen, Zahlensysteme, Bits und<br>Bytes, Tokens, Stringbearbeitung, Scrite-<br>rung, Laufschriff, selbstdefinierte Zeichen,<br>Windows, Fehlerbehandlung, Kopierschutz,<br>Grafiken, Soundprogrammierung, relative<br>Dateien ... Da

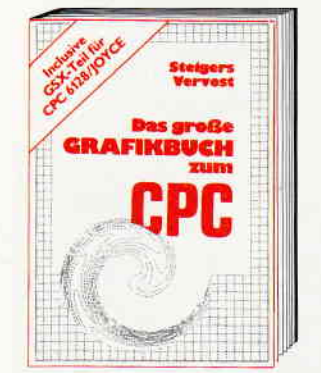

Dieses Buch ist für alle, die bisher dachten, spektakuläre Grafik auf dem CPC sei nicht möglich. Zwei Top-Autoren beweisen das<br>Gegenteil: Mit CPC-Chart – dem Diagrammgenerator, mit Destroyed - dem Arcade-Game, mit CPC's World - dem 3-D-Animationsprogramm, mit dem Zeichenpro-<br>gramm, mit Vektorgrafik, mit Sprites ... Ja,<br>Sie haben richtig gelesen: Wir reden von<br>den Grafikmöglichkeiten Ihres CPC – inklusive 6128 und Joyce.

Das große Grafikbuch zum CPC<br>Hardcover, 589 Seiten, DM 49,-

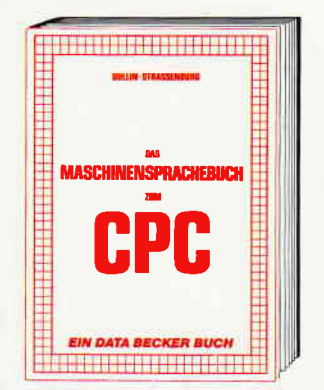

Wer seinen CPC wirklich beherrschen will, version of the multiplication of the multiplication<br>sprache beschäftigen. Von den Grundlagen<br>bis zur Programmierung des Z80-Prozes-<br>sors. Das Maschinensprachebuch zum CPC hilft Ihnen von Anfang an. Mit einer enturn Beschreibung aller Befehle und<br>ausführlichen Beispielen, mit Hinweisen<br>zur Benutzung der Systemroutinen und<br>einem Assembler/Disassembler sowie einem Monitor zum Abtippen. So macht der Einstieg Spaß.<br>Das Maschinensprachebuch zum CPC

330 Seiten, DM 39,-

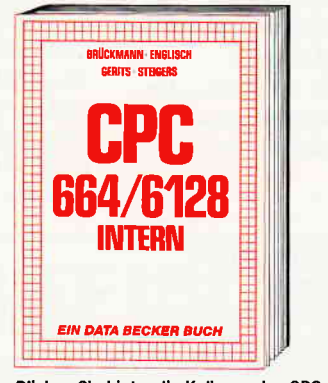

Blicken Sie hinter die Kulissen des CPC 664 und des CPC 6128. Kaum ein anderes Autorenteam hat sich so intensiv mit diesen Rechnern auseinandergesetzt: vom Prozessor bis hin zum speziellen Schnitt-<br>stellenbaustein. Alles wird erklärt und dokumentlert. Natürlich auch das Betriebs system mit all den wichtigen Facts und Hinweisen, die man braucht. Hier finden Sie die Informationen, die ein Profi von Profis erwarten kann. CPC 664/6128 Intern

456 Seiten, DM 69,-

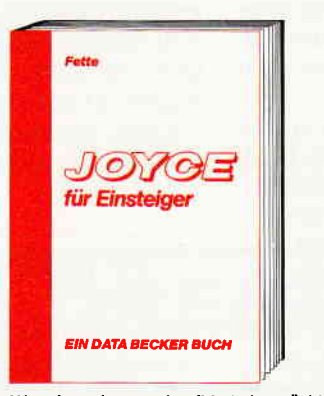

Wer einen Joyce gekauft hat, der möchte<br>möglichst schnell und effektiv mit diesem Rechner umgehen. Joyce für Einsteiger wird dieser Anforderung voll gerecht. Von Kleinigkeiten wie dem Anschluß des<br>Gerätes oder dem Kopieren der Systemdisketten bis hin zur optimolen Arbeit mit LocoScript finden Sie hier alles Notwendige. Dazu eine kleine Einführung in BASIC und LOGO und natürlich in das Betriebssystem CP/M-Plus. Joyce für Einsteiger

248 Seiten, DM 29,-

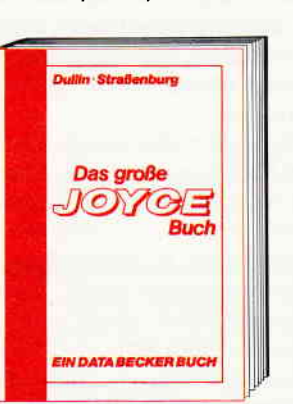

Von der Textverarbeitung zum Programmieren – das bietet Ihnen das große Joyce Buch. Hier werden alle Themen abgedeckt, die für den Joyce Nutzer interessant sind.<br>Spezielle Anwendungen mit LocoScript.<br>Personalisieren des Systems mit CP/M, Multiplan auf dem Joyce, Uhr im BASIC Grafikprogrammierung in LOGO und viele andere interessante Themen warten auf Sie. Im großen Joyce-Buch.<br>Das große Joyce-Buch.<br>Hardcover, 362 Seiten, DM 59,-

Close taschmannel ON 5-1 violence of children is the third be

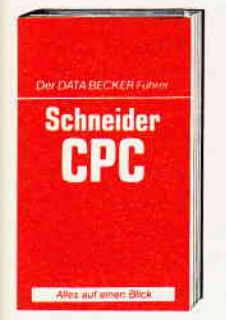

**DATA BECKER Führer** zu Schneider CPC<br>208 Seiten **DM 19,80** 

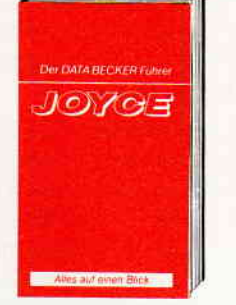

**DATA BECKER Führer** zum JOYCE **DM 29.80** 

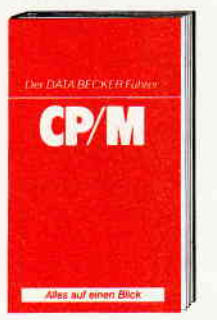

DATA BECKER Führer<br>zu CP/M 139 Seiten<br>DM 19,80

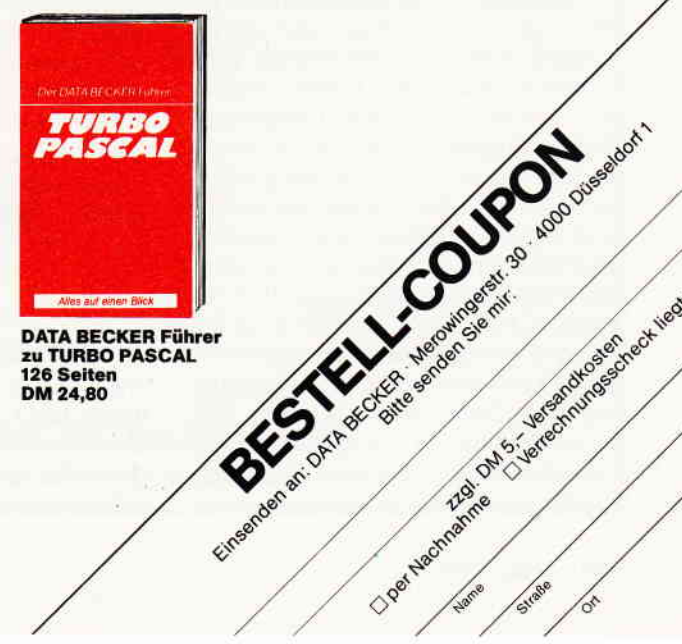

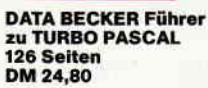

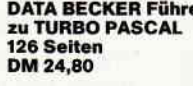

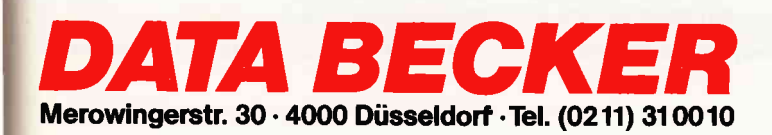

**Abenteuer** 

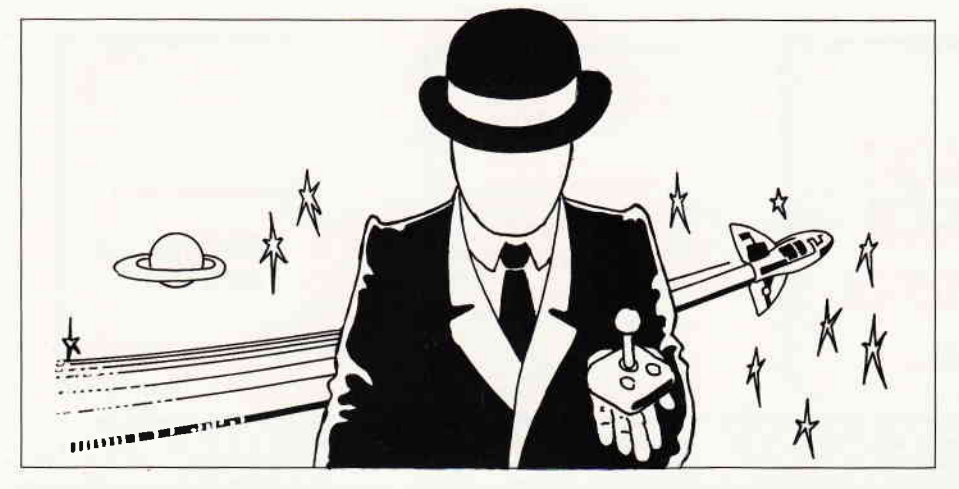

## PC-spielen mit Schlips<br>und Kragen

Noch vor einem Jahr mochten sich die Betreiber von sogenannten seriösen Computerläden nicht einmal mit dem Gedanken abgeben, ihre Kunden auch mit Entertainment Software zu versorgen.

Hersteller, die damals Versuche in diese Richtung starteten, können ein Lied davon singen. Nur in den wenigsten Fällen war man seitens des Handels willens der Kundschaft auch Spielprogramme anzubieten. Da niemals genauere Untersuchungen zu diesem Sachverhalt angestellt wurden, werden die wahren Gründe, die damals zu einem solchem Verhalten führten wohl immer unklar bleiben. Tatsache ist allerdings, das selbst Händler, die damals Spiele wie saures Bier von sich schoben, nun von alleine an die Hersteller von Entertainment Software herantreten.

Seitdem die Psychologie als anerkannte Wissenschaft existiert, ist bekannt, daß das Spielen eine der ursprünglichsten Arten der Selbstverwirklichung ist. Gespielt wurde zu allen Zeiten und von jedermann. Könige spielten Schach, afrikanische Hirten spielten Kalaha, andernorts wurde Skat oder Doppelkopf gespielt. Spielen war und wird wohl immer eine Form der Entspannung sein. Zu manchen Zeiten war das Spiel sogar die einzige Möglichkeit, eine unmenschliche Welt für kurze Zeit zu vergessen. Nachvollziehen kann das eigentlich jedermann, bedenken wir doch nur all die Väter, die sich zusammen mit ihren Sprößlingen an einer Modelleisenbahn vergnügen. Sicherlich ist es richtig, daß es zwischen der Art zu spielen, wie es beispielsweise ein lO-jähriger Knabe tut, und dem Spielen eines Erwachsenen,

grundlegende Unterschiede gibt. Der Erwachsene wird eher Wert auf einen wohldurchdachten Spielablauf, anspruchsvolles Spielgeschehen und gelungene Umsetzung legen.

Allerdings sollten wir auch den Geschmack und das Urteilsvermögen der Kinder nicht unterschätzen.

#### PC und Homecomputer

War der Computermarkt bisher strikt in die Bereiche Homecomputer und Personalcomputer geteilt, stehen wir derzeit sozusagen am Anfang einer neuen Computerära.

Seitdem Schneider seinen neuen PC anbietet, ist der wesentliche Trennungsfaktor zwischen Home- und PC Bereich, der Preis, hinfällig geworden. In Zukunft wird man nicht mehr wie bisher unterscheiden, niemand wird mehr sagen »Ich habe einen Homecomputer oder, ich habe einen PC.« Das Kriterium wird schon bald, »Ich benutze meinen Computer zum Spielen« beziehungsweise, »Ich benutze der Rechner ernsthaft« (wissenschaftlich, geschäftlich, meß- und regeltechnisch) lauten.

Über kurz oder lang wird aber selbst der ernsthafteste Anwender feststellen, daß er mit der Maschine noch mehr anstellen, sprich, spielen kann.

#### Händler und Hersteller

Immer mehr kristallisiert sich in diesem Zusammenhang heraus, daß auch die Hersteller von Entertainment Software willens sind, Spiele ganz gezielt auf die

Wünsche erwachsener Spieler zugeschnitten, zu entwickeln. Auch der Handel folgt dieser Tendenz und bietet seit neuestem dem Kunden in Schlips und Kragen die Möglichkeit, Spielesoftware auch im Ladengeschäft zu erwerben. Ein Verhalten, das den Bedürfnissen des erwachsenen Spielers eher gerecht wird. Ganz klar ist, daß die Entwicklung derartiger wohldurchdachter und gut gemachter Spiele in der Produktionsphase einiges an Kosten verursacht. Natürlich werden dort die Entertainmentprogramme nicht nur aus Spaß an der Freude geschrieben, auch dort will man Geld verdienen. Bedingt durch die hohen Produktionskosten sind PC-Spiele in der Regel um einiges teurer als die Spielesoftware, wie wir sie bisher kennen. Umso ärgerlicher wäre jeder Fehlkauf für den Kunden. Derartige Fehlinvestitionen und der daraus für beide Seiten resultierende Arger läßt sich durch den Vertrieb über Computershops vermeiden. Denn dort hat der Anwender die Möglichkeit, sich gründlich über.das Angebot zu informieren, sich die Spiele vorftihren zu lassen und dann in aller Ruhe das für ihn interessanteste auszusuchen. Hierbei unterstelle ich einmal ganz dreist ein entsprechendes Verhalten des Handels.

#### Spiele... Spiele... Spiele...

Das Spieleangebot für PCs hat sich, seitdem die eingangs erwähnten Grenzen nach und nach verschwinden, vervielfacht. Um was für Spiele aber handelt es sich dabei eigentlich? Gewiß können Sie sich vorstellen, daß man, auch wenn man mit beiden Beinen in der nüchternen Arbeitswelt steht, mit einem einfachen Pacman, den es übrigens auch für PC gibt, Spaß haben kann. Doch derartige reine Reaktionsspiele vermögen nur für kurze Zeit zu fesseln, und schon bald wird es ein Programm unter vielen, auf irgendeiner Diskette sein, das der Anwender bestenfalls ab und an mal wieder herauskramt.

Viel interessanter sind da schon die Simulationen komplexer realer Vorgänge, die zu vollziehen der Normalsterbliche wohl kaum Gelegenheit haben wird. Ein solches Programm ist beispielsweise der Flightsimulator II, der von Sublogic Systems für diverse Systeme, unter anderem auch für den IBM, angeboten wird. Dieser Flugsimulator wurde so gestaltet, daß er einem realem Flug weitestgehend entspricht. Bei der Entwicklung dieses Programms standen den Programmierern Piloten mit Rat und Tat zur Seite.

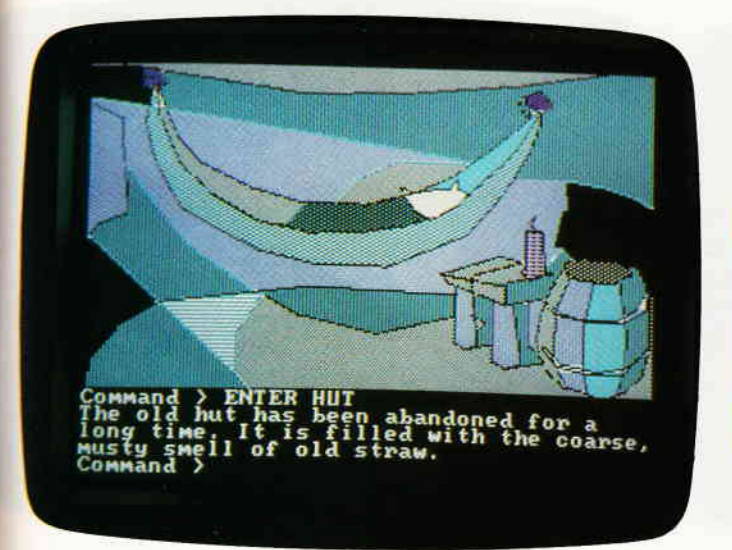

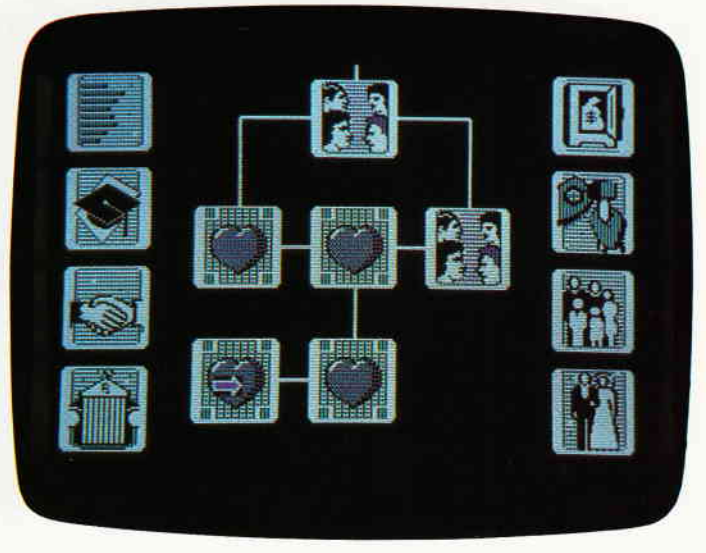

Auf dem Monitor präsentiert sich der Flightsimulator II wie ein richtiges Cockpit, komplett mit allen Amaturen, Anzeigen und einem in Echtzeit animiertem Ausblick aus dem Flugzeug. Der Spieler hat die Aufgabe, all die dargestellten Anzeigen im Auge zu behalten und nach Möglichkeit einen sauberen Flug hinzulegen. Jemand, der dies beurteilen kann, hat über dieses Programm

einmal gesagt: »Wenn sie den Flightsimulator II beherrschen, dann können sie auch fliegen«. Eine Aussage, die den Realismus belegt, der diesem Programm zugrunde liegt.

Weniger friedfertig, aber deshalb nicht minder realistisch, geht es bei Gato zu. Seines Zeichens ebenfalls eine der Wirklichkeit nachempfundene Simulation. Hier übernimmt der Spieler die Rolle eines U-Boot Kommandanten. Angesiedelt ist das Spiel während des zweiten Weltkrieges im Südpazifik, der Spieler erhält im Laufe des Spieles chiffrierte Meldungen, die zuerst dechiffriert werden müssen. Diese Meldungen enthalten Befehle und Aufträge, die erfüllt werden müssen. Der Rechner simuliert während des Spieles sämtliche feindliche Truppenbewegungen. Der Spielstand läßt sich ab-

### DAS GRAFISCHE DREIGESTI

#### CPC-MousePack

- Präzisionsmaus mit gummiummantelter Rollkugel
- hardwaremäßige Joystick-Simulation
- RSX-Befehle zur Maus-Abfrage
- ca. 40 leistungsstarke Grafik-Befehle
- Befehle für Maus-Pfeil und zur Erzeugung von Auswahlfenstern
- I Grafikprogramm CENTAUR mit über 10 000 Beschriftungsmodifikationen, Lupe, Füllen, stufenloses ZOOM...
- Ausführliches deutsches Handbuch

Besitzer der Version 1.0 erhalten die Version 2.O der Software gegen Einsendung der Original-Diskette + DM 10,- in Scheinen an unten stehende Adresse.

**DM 228,- DM 249,- DM 249,- DM 249,-**

#### Joyce-MousePack

- O spezielle Version des bewährten CPC-MousePack
- o macht lhren Joyce grafikfähig!
- o Mallard-BASIC-Erweiterung mit über 80 neuen Befehlen
- **C** Zeichenprogramm CENTAUR
- o Einsatz der Maus auch unter CP/M und LocoScript möglich

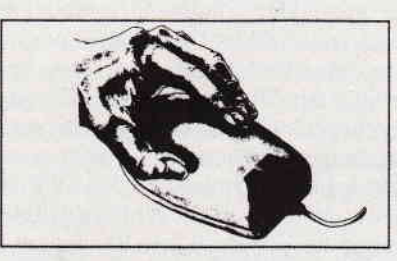

#### DART-Scanner

- o einfaches Digitalisieren von Bildern mit lhrem Schneider CPC und dem DMP 2000
- o deutsche Digitalisierungs-Software mit Grafik-Editor
- o Grafikprogramm Picture-Processing 2
- o optimal an das CPC-MousePack angepaßt, aber auch ohne dieses lauffähig
- o ausführliche deutsche Anleitung

Bestellungen oder kostenloses lnfo (lhren Computertyp angebenl) bei:

Imperial SOFTware Systems Gerdes KG, Rochus-Center Lessenicher Str. 9, 5300 Bonn 1, Telefon (02 28) 61 62 10 oder 25 24 74

#### **Abenteuer**

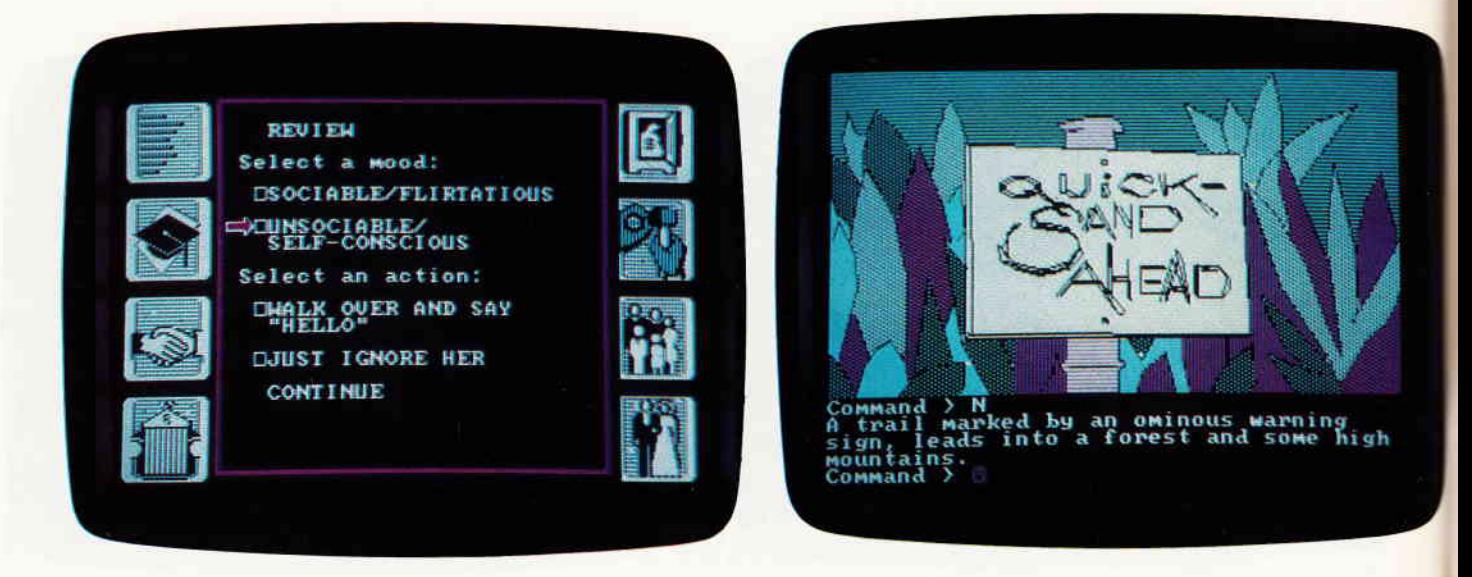

speichern, so daß im Grunde genommen immer an ein und demselben Spiel gespielt wird.

Seit es Computerspiele gibt, erfreuen sich die Sportsimulationen großer Beliebtheit. Ein Vertreter dieser Spielart ist Championship Golf von Gamestar, ein Label das exklusiv von Activision vertrieben wird. Auch bei diesem Spiel ist Realitätsnähe Trumpf. Gespielt wird auf einem Parkour namens Pebble Beach, einem Golfplatz mit achtzehn Löchern. Vierzehn verschiedene Schläger, strategische Betrachtung des Zieles, entweder aus der Vogelperspektive oder als räumliche 3-D-Darstellung, Einstellung der Schlagkraft und des Schlagwinkels sorgen für ein hautnah erlebtes Spielgeschehen. Eigentlich könnte man sagen, daß der Computer Ihnen lediglich die Wege zwischen den einzelnen Schlägen erspart.

Mit einem sehr eigenwilligen Spiel, das von seiner Idee her wirklich neu ist, ermöglicht Activision jedem Spieler, in eine andere Persönlichkeit zu schlüpfen. Alter Ego, so der Name des Spieles, kann der Anwender sein Leben nach anderen Gegebenheiten noch einmal erleben. Sie übemehmen hier den Part einer Person, deren Werdegang Sie im Laufe des Spieles manipulieren können. Stellen Sie sich vor, daß ihnen kurz nach Ihrem Schulabschluß ein Job angeboten worden wäre, mit dem Sie damals geliebäugelt hatten, ihn dann aber doch nicht angenommen haben. Natürlich können Sie heute nicht sagen, welchen Verlauf Ihr Leben genommen hätte, wenn sie damals ja gesagt hätten.

Alter Ego ermöglicht spielerisch eine Simulation Ihres Werdegangs, wenn Sie jenen Job angenommen hätten. Die wohl am weitesten verbreitete Art von PC-Spielen sind wohl die Adventures. Mindshadow ist ein Grafikadventure, das ebenfalls von Activision kommt. Wie bei Adventures üblich, wird auch hier das Spiel durch Texteingaben in englischer Sprache gesteuert.

Der Rechner zeigt dem Spieler auf dem Monitor ein Bild der jeweiligen Umgebung, in der er sich gerade befrndet. Außerdem wird ein Text ausgegeben der die Situation detailliert beschreibt. Die Geschichte, die Mindshadow zugrunde liegt, ist eigentlich ein Novum.Der Spieler übernimmt die Rolle eines Mannes, der auf einer entlegenen menschenleeren Insel sein Dasein fristet. Zu allem Uberfluß hat er auch noch das Gedächtnis verloren, leidet also an Amnesie. Die zu lösende Aufgabe besteht darin, die Insel zu verlassen und seine Identität in Erfahrung zu bringen. Soviel sei zum Spiel noch verraten: es steckt eine teuflische Intrige dahinter.

Die in Boston ansässige Firma Infocom hat sich seit ihrem Entstehen fast ausschließlich der Entwicklung wohldurchdachter und mit fast schon literarischen Qualitäten versehenen Textadventures gewidmet. Bei diesen Spielen wird der Anwender auf eine illustrierende Grafik verzichten müssen. Die Handlung und der Spielablauf finden auf reiner Textebene statt, diese Texte haben es allerdings in sich. Zum einen wird dem Spieler in jeder Situation eine Unmenge an beschreibendem Text dargeboten, zum anderen verstehen diese Programme über achthundert verschiedene Wörter. Dadurch wird eine sehr realistische Kommunikation mit dem Rechner möglich, er versteht sozusagen ganze Sätze. Auch bei diesen Spielen sind Englischkenntnisse vonnöten.

Stellvertretend für die insgesamt einundzw anzig verschiedenen Infocom Spiele, die übrigens nach vier verschiedenen Schwierigkeitsgraden sortiert sind, möchte ich hier die Enchanter Trilogie

anftihren. Angesiedelt in einer Fantasywelt, in der Magie ein Naturgesetz ist, beginnt der Spieler im ersten Teil als Zauberlehrling, der gerade dabei ist, sich seine ersten Sporen als Magier zu verdienen. Teil zwei, Sorcerer, erzählt vom Aufstieg des einstigen Lehrlings zum Großmeister der Magie. Im dritten Teil droht die Magie aus unerfindlichen Gründen unwirksam zu werden. Der einzige der diese Entwicklung aufhalten kann ist der Meistermagier, den der Spieler schon in den ersten beiden Teilen verkörperte.

Jedes dieser drei Programme ist angefüllt mit einer Vielzahl liebevoll ausgearbeiteter Details und von Teil 1 bis Teil 3 werden die Spiele immer schwieriger. Eine weitere Besonderheit der Infocom Produkte sind die kleinen Add Ones, die jeder Packung beiliegen und ohne die das Lösen des Spieles nicht möglich ist.

#### Fazit

Wie Sie sehen, gibt es für den PC-Bereich auch für den gereiften Anwender Spiele, die mehr sind als reine Ballerorgien, bei denen es ausschließlich aufeine gute Reaktion ankommt. Die Möglichkeiten, die sich den Programmierern durch die neue und bessere PC-Hardware bieten, sind noch lange nicht ausgeschöpft. Niemand vermag zu sagen, welche Spielideen derzeit in den Köpfen der Softwareingenieure herumspuken, und bislang mangels der technischen Möglichkeiten nicht realisiert wurden. Sicher ist das mit der Zeit immer bessere, interessantere und komplexere Spiele geschrieben werden. Spiele, die den Bedürfnissen des reifen Spielers gerecht werden und die mehr sein werden als reines ...spielen.

### TIURDER ON THE **ATLANTIC**

Die dreißiger Jahre sind allenthalben als die Epoche der großen Veränderungen bekannt. Sowohl technische als auch politische Neuerungen fanden zu dieser Zeit überall auf dem Globus statt oder warfen zumindest ihre Schatten voraus. In Spanien tobte der Bürgerkrieg, Deutschland jubelte den Nazionalsozialisten zu. Amerika war noch von den Nachwirkungen des schwarzen Freitags und der darauffolgenden Wirtschaftskrise gezeichnet.

Es war die große Zeit der Zeppeline und Dampfschiffe. Eine schnellebige Zeit, die von sozialer Ungerechtigkeit und maßloser Genußsucht gezeichnet war. Und über allem schwebte schon der Schatten des sich abzeichnenden zweiten Weltkriegs.

Eines der meistbenuzten Verkehrsmittel dieser Tage waren die Postschiffe. Jedes Land, das Anrainer eines Meeres war, verfügte über eine ganze Flotte von Postschiffen. Eines dieser Schiffe war die Bourgogne. Ein französisches Postschiff, das auf dem Atlantik zwischen New York und le Havre pendelte.

Murder on the Aflantic versetzt Sie in die Rolle eines Detektivs, der zufälligerweise gerade an Bord der Bourgogne ist, als sich dort zwei Mordfälle ereignen. Natürlich betraut man Sie auch sogleich mit den Untersuchungen betreffs der Morde. Die in Amerika recht bekannten und beliebten Detektiv Adventures hielten spätestens mit Infocom-Titeln wie Suspect oder Deadline auch hierzulande Einzug. Aber wie schon öfters, waren es die Franzosen, die sich nicht nur aufeinen sauberen Plot verließen, sondern auch versuchten, ihre Produkte durch wohldurchdachte Spielabläufe und Grafiken für den Spieler noch attraktiver zu machen. Bereits die Affaire Vera Cruz, das wir übrigens in einem früheren Heft besprachen, machte deutlich, was sich aus der Thematik herausholen ließ.

Auf die Idee, zu solchen Detektiv-Adventures auch gleich die Beweismittel in natura beizulegen, ist schon Infocom gekommen, Murder on the Atlantic treibt es damit allerdings ganz toll. Der Packung sind über 30 verschiedene Beweisstücke beigefügt. Dort findet sich eine Passagierliste, ein Deckplan, Auszüge aus dem Logbuch und vieles mehr. Sogar eine leere Patronenhülse, Micro-

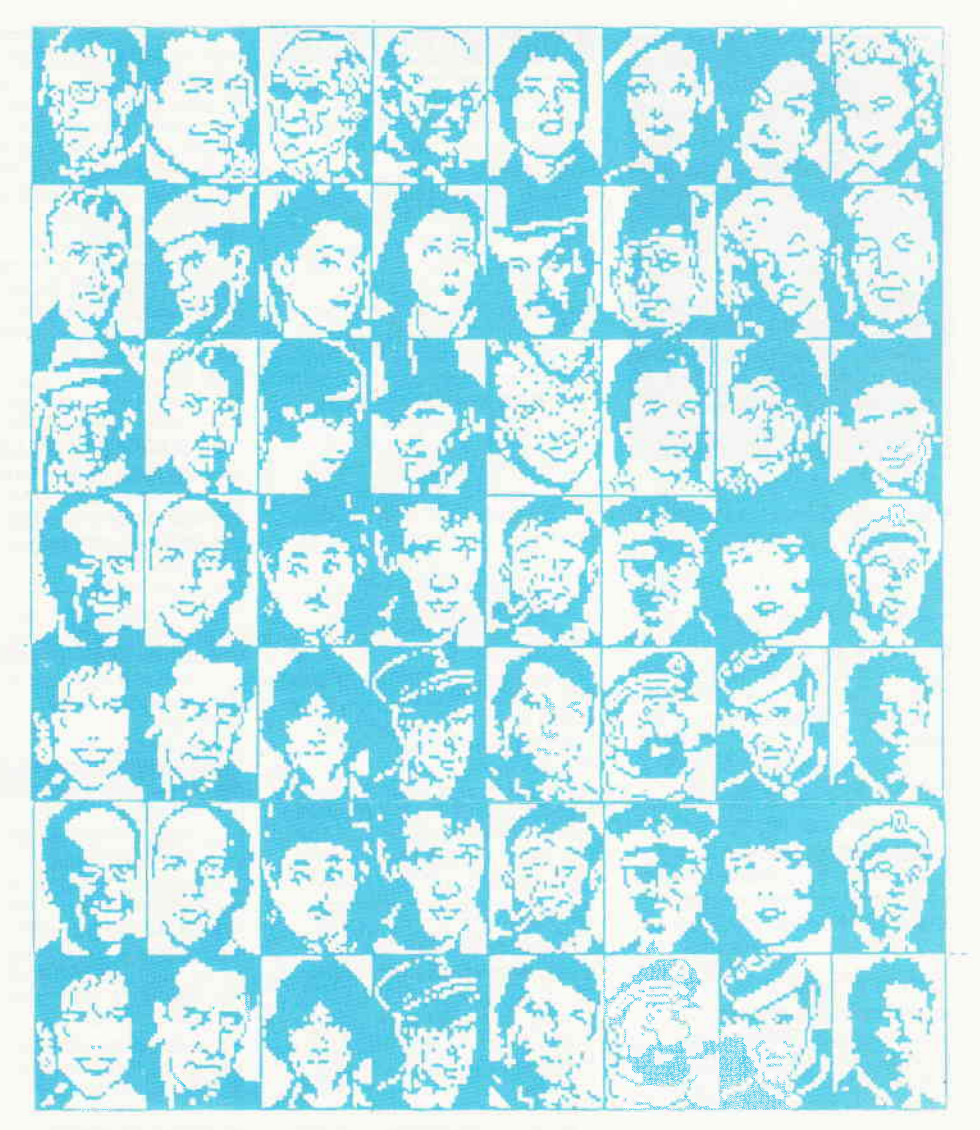

filme und eine Nachricht in Brailleschrift finden sich unter den Beweisen.

Der erste Eindruck, den man von Murder on the Atlantic bekommt, ist sehr positiv. Derart umfangreiche Zugaben wie sie sich hier finden, sind schon eine absolute Ausnahme. Aber spätestens nach dem Einladen des Spieles und den ersten paar Zügen zeigt sich, daß dies nicht nur positiv ist, sondern auch der eigentliche Makel des Programmes darin seinen Ursprung findet. Der Spieler wird von der Vielzahl der Indizien und Beweise schier erschlagen. Doch das Verwirrspiel geht weiter, denn der Kreis der Verdächtigen umfaßt vierzig Personen, die sich je nach Laune irgendwo in den über vierhundert verschiedenen Räumen der Bourgogne herumtreiben.

Zu allem Überfluß fanden die beiden Bluttaten nicht zum gleichen Zeitpunkt statt. Sie beginnen Ihre Untersuchung nach dem ersten Mord. In der Praxis bedeutet das, daß Sie bei einigen Personen, die Sie verhören möchten, die lapidare Meldung erhalten, daß es dazu viel zu früh sei. Sicherlich waren die Programmierer von Cobra Soft bestrebt, den Ablauf ihres Programmes so kurzweilig wie möglich zu gestalten, leider ist das eigentlich nirgendwo so richtig gelungen.

Das Problem des Spielers in der Anfangsphase ist ganz einfach einen roten Faden zu finden, der zumindest einmal die Richtung der Ermittlungen festlegt. Man fängt buchstäblich bei Null an. Keine Tips, keine Motive, gar nichts.

Zwar verweist das Handbuch auf diverse Spuren, wie zum Beispiel Spionage, häilt diese dann aber wiederum so global, daß dem Spieler auch damit nicht gedient ist.

Murder on the Atlantic gehört zu den Spielen, die einen durch und durch zwiespältigen Eindruck hinterlassen. Alles was das »Außenrum« des Programmes betrifft, kann ruhigen Gewissens als erste Sahne bezeichnet werden.

Die Story des Spiels ist interessant und mitunter informativ. Das eigentliche Programm allerdings ist wirklich mißraten. Da müßte man schon Hercule Poirot sein, um mit all den Beweisen, Indizien, Verdächtigen und was es da sonst noch alles gibt, fertig zu werden.

(HS)

#### Kleinanzeigen

#### Achtung!

An alle CPC-User-Clubs! Suchen Sie noch Mitglieder oder wollen Kontakte zu anderen CPC-Usern oder Clubs knüpfen Dann schreiben Sie uns doch einfach. Wir veröffent lichen jede Anschrift eines

CPC-User-Clubs gratis! Falls auch Ihr User-Club sich einmal vorstellen möchte (evtl. mit Foto), nutzen Sie unsere Zeitschrift als Verbindungsglied und Kontaktadresse!

HILFE! CPC 6128 Besitzer sucht Kontakt zu anderen Usern im Raum Wels/Grieskirchen. Auch 464/664

Josef Priller, Vormarkt 1, A-4720 Neumarkt

#### Der Club für die Clubs

sucht zur Zusammenarbeit in einer großen Gemeinschaft weitere Computer-Clubs aller Systeme Nähere lnlormationen gegen Rückporto unter:

Allgemeiner-User.Club, Dieter Moeckel, Wunsiedler Str. 11, 8591 Thiersheim

#### Schneider PC 1512 Kontakt!

lch bin an Kontakt zu anderen PC-Usern, be sonders im Nddrh., sehr interessiert<br>Jürgen Marciniak, Schlesierstr. 21, 4223 Vörde 1

#### Joyce-User-Glub Südhessen

sucht KontaK: JUC Südhessen co Claus Brauch, Schulgasse 6, 6148 Heppenheim (bitte das Rückporto nicht vergessen)

PC 1512-User sucht Kontakt zu anderen PC-Besitzern im Raum Hannover, U, Neupert Brinkstr. 19, 3007 Gehrden l, Tel:: 051 08 / 35 86

#### H.A.U.G.-Hessische Amstrad User Group

nimmt noch Mitglieder auf. Mehrseitige Inlo gegen 0,50 DM Rückporto bei: H,A U.G., Alter Weg 4, 6101 Reichelsheim oder: Panoramastraße 4, 6101 Reichelsheim

PDUG-Public Domain User Gruppe heißt alle CPC-User willkommen. Wer nähere lnformationen haben will, schickt bitte 1.80 DM Rückporto an: PDUG, Postfach 1118, 6464 Altenhasslau

#### ACE - Amstrad Club Ettlingen

sucht noch Mitglieder im Raum Ettlingen. Interessenten melden sich bei:<br>Kudret Keskin bei Patrick V Kudret Keskin Patrick Wierauske<br>Pforzheimerstr. 152 Schöllbronnerstr. i Pforzheimerstr. 152 Schöllbronnerstr. 73<br>7505 Ettlingen – 7505 Ettlingen 7505 Ettlingen 7505 Ettlingen Tel: (07243) 1 3738

#### CPG 6128-User sucht Kontakl zu anderen CPC-Usern

Michael Ludwig, Wilhelm-Leuschner-Straße 65, 3436 Hessisch-Lichtenau

#### **Beiete an Software**

#### Große Persönlichkeitsdiagnose

v. dipl -Psychologen/für private Anwender, Klein-und Mittelbetriebe. lnhalt: Zwei Persönlichkeitsund ein lntelligentstest (bestehend aus 5 Untertests) / 298,-Psycho-Soft, H-L. Benedikt, Provinzstr. 84, 1 Berlin, Tel.: 030/4921 1621 G

Starwriter+Dateistar. Neueste Version, unbenutzt, DM 180, Döring, Tel.: 05 31 / 5 92 83 32 od. 51 24 72

#### ooo Schafkopfrennen oo Blitzschnell auswerten, suchen sortieren, ausdrucken. Bis 250

Teilnehmer ● Info g Freiumschlag od, Leerdisk + 30 DM an N, Gabe R. Strauß-Str, 30, 8078 Eichstätt

- Wirtschaftliche Programme<br>
- für die Arztpraxis auf<br>
- dem Schneider CPC, Joyce,PC<br>
- Fa, EFFEKTA, Am Wiggert 9c<br>
- 45 Osnabrück, TEI.: 0541/442416

#### EDV - BUCHVERSAND

Vordern Sie noch heute unsere Unterlagen an kostenlos! Tel. 0 42 64/22 63

Lehrer/Schulprogramme, Klassenverwaltung Noten+Punktberechnung, Schnitte, Listen lnfo 1.30 Freiumschlag Claus Bernhold Rommelstraße 31, 8783 Hammelburg

G

#### \*\*\*\*\*\*\*\*\*\*\*\*\*\*\*\*\*\*\*\*\*\*\*\*\*\*\*\*\*\*\*\*\*\*\*

Original Software für Joyce wegen Systemwechsel zu verkaufen: 3 D Clock Chess Schachprogramm DM 35,<br>- Batman (Höhlenabenteuer) - DM 35, Batman (Höhlenabenteuer) Tau Ceti (Weltraumabenteuer) DM 40,au Gen (wenraufnaberheuer) Divi 40,—<br>\* Tomahawk (Hubschraubersimulat.) DM 35, omanawk (musculation simulati) DM 120,-Dr. Graph<sup>\*</sup> DM 120,-<br>Prakt. Textverar. mit Joyce (Softw.+Buch) DM 60,-Alles zusamm, für DM  $300 - +$  Portoerstatt \*Alois Schraufenstetter jun. 0991/5257 ganztägig "

#### HAUSMANNER UND HAUSFRAUEN

Für lhr Haushaltsbuch mit der JOYCE Einnahmen-Überschußrechnung C0IVAC' KASSE, Selbständige und Freiberufler erstel' len damit auch lhre USTVoranmeldung. Verlangen Sie Gratisinfo oder Demo vony Büro f. Software-Entwicklung, Sonnenstr, 43,<br>Tel : 0.22.61/6.54.34 Tel: 02261/65434

DISKOMAN-Software auf 3" D für CPC/Joyce, Unkostenbeitrag nur 10.- DM/Stck: Wilfried A. Hary 6602 Dudweller, Gärtnerstr 14, kompl. Titelliste auf Anfrage!

Orig. Programm Star-Mail und Dateistar für Joyce DM 100,inkl Versand Tel 05271/4459

#### Mate-Softw. für Schneider PC

Fast alle Inhalte der Sek-1 ideal für Lehrer und Schüler menügesteuert, teilweise Grafik Alle Prog. mit Druckoption, schnelles Basic 2 (über 150 K) nur 50 DM (Scheck oder bar) lV,SchäJer lPF7222 148 Bielefeld 1

WordStar-Zusatzprogramme für alle CPC's: Wiss, Fußnotenverwaltung, Literatur-, Stichwortund Inhaltsverzeichnis. Info: Boring, Werderstr. 37, 5000 Köln Joyce: lVailing-System DM 100,- Statistic-Star DIV 50,- Tel: 02642/43132

Verkaufe (org.) FiBu.STAR plus, BUSI. NESS STAR STATISTIK.STAR, STAR. MAIL, DATEI.STAR, DR. DRAW, DBASE, W0RDSTAR; kostengünstig. (Vhdlg) (0421 I 424578\ SUCHE CHACKER.HdB

Datei-Star G verk.50,- 0riginal (CPC 664) zu Tel : 05 2.1/76 15 66

WordStar 3.0, dBasell, Multiplan je DM 150,- Tel .: 0 62 57 / 6 12 63 ab 22 Uhr

#### .PUBLIC D0MAIN für CPC &J0YCE Info 2 DM: PDUG, PF 18, 6464 AHASL G

Schachprogramme für Joyce Ausf, deutsche Beschreibungen

u, Vergleich von Cyrus ll, 3-D Clock Chess u. Colossus 4.0, Info gg. frankierten Rückumschlag bei **Cyffka,** Ebenböckslr. 25, 8000 München 60.

JOYCE Rechtschreibfehler-Suchprogramm Disk. incl. Porto 22,-Ammer, Lünnenbg, 26, 3548 Arolsen

#### FREIE BERUFE,KLEINGEWEBBE USW.

ust voranmeldung, USt- und ESt<br>Erklärung über PC (z.B. Joyce) unter MULTIPLAN. Fallstudie v. d. Datensammig. bis Uberschul: rechnung nach § 4 Abs, 3 ESIG 78 S. DIN A4, 58 DM b.Vorkasse (V.Scheck)oder + 5 DM bei NN.<br>Info frei. — DR. LEO REMMEKE<br>HALLBERGSTR, 5, 4000 DÜSSELDORI

#### GratisInfo für alle CPC-User

anfordern bei Friedrich Neuper 8473 Pfreimd, Postfach 72

Neu! Datenbank dBase ll leicht handhaben mit varDAT II - ein Menue mit 20 Befehlsdateien für alle Anwendungen: Adreß, Verein, Lager Serienbrief für Schneider PC, Joyce, CPC und Vortex, varDAT ll mit dt Handbuch/Schuber nur 199,- DM einschl. MwSt Direkt gegen Scheck oder NN (+ 10 DM von S0FTDESIGN, Horstmar Konradt, Bleichstr. 25, 4040 Neuss l, Tel : 0 21 01/27 61 51  $17 - 20$  Uhr G

MS-DOS: Freesoftware zu Super-Preisen. Info anf.  $(1, -$  DM in Briefm.): EDV-Beratung Joseph Gebhardt, Postfach 1174 8458 Sulzbach-Rosenberg **G** 

Verkaufe Profi Painter + Sicherh. Kopie DM 70,— u. Star Writer 3.0 DM 150,– Beide Prog. DM 200,-Rotter, Senftlstr. 1a, 8000 München 90, Tel:089/485945

Viele preisw. Programme von 2,- bis 28,-DM (z.B. MINIVISICALC) für CPC 464, 664 6128 Kat. 1 DM von SCHNEIDERSOFT, Andreas Wagner, Gartenstr. 4, 8201 Neubeuern G

#### Verkaufe Original-Spiele

für CPC 464, Stück 15,- DM lnfo für 1 Mark bel Jörg Düchting, Zur Beckhove 28, 4300 Essen 13

#### $\ddot{x}$ CP/M Powet KICK CP/M Benutzeroberfläche (Starten, Copy, Listen... auf Knopfdruck; toll für Joyce M:) T0PDAT ausgereifte Adreßdatei mit Etikettendruck u. Quicksort je (f. CPC u. JOYCE):<br>- 49,<br>- GNCE GRIELE (MITHA) nur JOYCE: SPIELE (Mühle) 39,-WORDSTAR KEY Tastaturanp.  $29$ acw-solt, A. Walthet Breite Slraße 16, 5300 Bonn 1

J0YGE/J0YGE+: LITBOX 2  $\ddot{\phantom{a}}$ das (stark verbesserte), universell KARTEIPROGRAMM (LITEBATUR u.a.) Variabel - komfortabel - praktisch (s CPC 6/86) lnfo gegen Rückumschlag: Klaus Wiltsch, Südstr.9, 3501 Schauenburg

JoYGE ------ SAVE P und doch LISTEN? Rezept gegen DM 10 (Schein) + Rückumschl. H +  $\overline{B}$ 4950 MINDEN, Bierpohlweg 7la

>>> CPC + JOYCE <<< Der Profi-Disassembler für CP/M erzeugt Labels und Cross (l) referenz, berücksichtigt Datenbereiche, decodiert BDOS-Aufrufe, erzeugt assemblierbaren File u.v.a.m.<br>**Hobbypreis DM 39,—** für ein Profi-Werkzeug Info gegen adressierten Frei- (DM 0,50) umschlag anfordern bei Dipl,-Ing, R. Keller, Markt 28, 5000 Köln 91 G

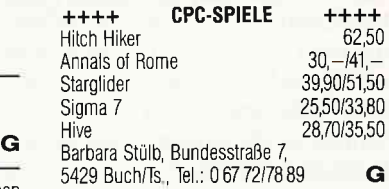

Vergessen Sie andere Programme zur privaten Finanzbuchhaltung und lernen Sie FINANZ kennen! 10 Einnahme., 30 Ausgabe., 10 Schuld', 1 Forderungs.Posten. Poslen benennen/ sperren; Ratenhöhen/Fälligkeiten festlegen; blättern; drucken; automatische Schuldenbuchung, Anleitung auf Disk. CPC-Disk 33,- DM (V-Scheck). Hans-J Herrmann, 1000 Berlin 44, Joseph-Schmidt-Str. 16 G

#### VEBEINSSOFTWABE 1.04 für PC

Beitrag-Adreß-Statisitk-Ehrung 127 DM. Info gegen Freiumschl DEMO 12,— DM. Rolf Wendlandt Beckerskamp 25,4300 Essen 14

#### Gebrauchte Software in Superzustand für CPC 6128

WordStar/dBase II/Multiplan je 130,-M&T Finanzbuchhaltung (auch Joyce) 130,-Tel.: 099 41/37 65

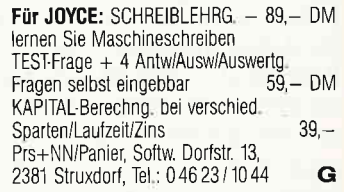

\*AKTIEN/GOLD DEPOT-VERWALTUNG\* Umfassend, vielseitig, informat, graf. o. numer, Darst. der Kurse. M. Schöngarth, 4010 Hilden, Tucherweg 82 lnfo: 0 21 03 / 6 52 89

STATIK-Druckerbehälter u Verwaltungsprg<br>1. PC. CDC 1023 36 / 54 55 f PC. Tel:02336/5455

Word Star  $-$  Org. (PC 1512) 100, $-$ Schmidt, Weichselgartenstr. 13, 8000 München 71

#### AKTIENANALYSE/DEPOTVERWALTUNG Balken-, Liniengrafik, 61. Durchschnitte u.v.m. f CPC 464/664/6128 und PC 1512, Disk 84,50 Gratisinfo: Dieter Borchers, Schönstedt Str, 6, 1000 Berlin 44, Tel,: 0 30 / 6 87 0B 50

\*\* Datenverarbeitung \*\* für JOYCE Professionelles Statistikprogramm - sehr schnell: reiner Maschienencode - umfangreiche Teslsammlung für alle Anwendungsfälle alle wicht, multivariaten Verf.:

- Regress. , Varianz , Faktorenanalyse - voll menuegesleuert: einf. Bedienung Preis: 169, - DM. Best, u, Info bei: Erhebung u, Analyse, K. Heil & E. Kaefer,<br>Marburger Str. 7, 6000 Frankfurt 90 Marburger Str. 7, 6000 Frankfurt 90

Verkaufe Turbo-Lader NP: 138,- Turbo-Toolbox NP: 225,-, Turbo-Tutor  $NP: 104, -$ . Alles zusammen: 230, - DM Uber 100 Original Kassetten und 50 Disketten. Liste gegen Rückporto. Mirage Imager: 100,-Chiffre: 0 1 0687

BIO-87 - Ihr Biorhythmusprogramm jetzt Version 2.11 Topdruck! CPC.Disc DM 45,-, Te|.0202/785316 G

IBM/Schneider PC + Kompalible Free Disk. ab DM 3,80. Info grat. M. Karbach - Remscheiderstr. 18 5650 Solingen 1 - Tel.: 02 12 / 4 31 40

\*\*\* Aktien-Depot (120) \*\*\*<br>Charts, Hoch Tief, 200 Tageslinie, Bewertungsliste, Gewinn-Verlust, Werteberechnung, Änderungsliste, 198, - Gratis-Info: W. Freiburg, Eichredder 16c, 2000 0ststeinbek, Tel.: 040/71341 10 G

## **THE FUR THE FUR THE FUR THE FUR FÜR JOYCE: O STEUERMAT O I I Lohn-und Einkommensteuer 86: i i Ausdruck auf Formular, Analyse, I I Tabelle, Disk 70, – DM; Aktu, 20, – DM I I BIORHYTHMUS \*: Disk 48, – DM I I** lTabelle, Disk 70,- DM;Aktu 20,- DlVl l' BI0RHYTHMUS ': Disk 48,- D[/ r I lnfo gg. frank, Umschlag: F Farin, I I Elisabethstr, 65,4460 Nordhorn G I IIIIIIIIIIIIIII

Star-Writer I Vers. 3.0 Orig. mit Tastaturaufkl. Telefon: 02 28 / 64 72 49  $120, -$  DM

\*\* Dias ordnen mit Computer \*\* CPC 464/664/6128, JOYCE und PC bis zu 100000 Dias: Suchzeit I Sekunde Info gegen Rückporto bei: Dipl.-Ing. W. Grotkasten, Birnenweg 6, 7060 Schorndorf,, Tel: 07181/42846 **G** 

**I JOYCE: Public-Domain-Software II**<br>I GEM DESKTOP-PUBLISHING II<br>I Am kl. Rahm 101, 4030 Ratingen GI

\*\*\* SCHALTBILD-CAD 1 \*\*\*<br>Schaltbilder mit dem CPC alle gängigen Bauteile in Bauteilebibliothek mit Epson-<br>Hardcopy - C/D 45, - /55, - DM-s. Hardcopy – C/D 45,–/55,– DM-s.<br>Heft 5/87, S. 58 BANK 111

als Bankkontenführung, Haushalts-Kassenbuch od. kleine Gewinnrechnung<br>- max. 400 Buchungen je Abrechung - $C/D$  30,  $-$  /40,  $-$  DM. Preise bei Vorkasse od. zuzügl. NNGeb. Sottware D. Thiesen, 5410 Höhr-Grenzhsn. Rathausstr. 70 Tel.: 026 24 / 33 77 ab 18.00 G

**Orig. Turbo Pascal 3.0 f. CPC**<br>VB: 135.- DM **Tel.: 071** Tel.: 071 64/51 05 0riginaldisk u. Benutzerhandbuch

#### Software Tel,: 063 /43 3543 <sup>G</sup> MAXl.Kartei, Adreßverwaltung für Joyce-Plus (LocoScript-Kompatibel) 75, -<br>Meyer, 1000 Berlin 62, Kulsteiner Str, 19, Tel: 85451 13

0riginal-Software 6128/JoYCE Zeichenprogramm (M+T), Handb,120,- DM Datamat m, Si. Disk., Handb. Tel.: 04451/83412, abends

#### **Biete an Hardware**

PC 1512, MM/DD, noch Garantie

VB 1500,- DM. Tel,:06049/7228  $6128 + 2$ . Floppy + WordStar, CBasic, Small C, div. Software + Literatur + Maus für DM 1200

Tel.: 05223/63598 Schrittmolor + lnterface + Software für

 $CPC 464 = 60, - DM$ Gratisinfo: P. Wendorff, Flasdieck 5, 4200 Oberhausen 11 **G** 

**CUMANA 3" Zweitlaufwerk** für CPC 464 Telefon: 02 28 / 64 72 49

TYPENRAD-DRUCKER DIN A3, neu!

40 Z., Tr. + Einzelbl., Centr.-lF DM 999 - N. Berger, 02271/63837

 $250 -$ 

VORTEX-Doppel-Disk-F1 mit CP/M neu für 850, - DM. Tel.: 0274 12 35 37  $\textbf{G}$ 

Joyce PCW 8256,6 Mon. alt, 1a + viel Softw., Leerdis, VB 1300,- Tel.: 07 61 / 6 80 01 34

Verkaufe: CPC 464 mit Col. Monitor VB: 700, - DM, Vortex-Doppellaufwerk VB: 900, - DM, Speichererweiterung 512KB 200,- DM. Tel.: (19-20 Uhr) 07193/8831

Joyce 8256 / 512K Wordstar, dBase, 10 Leerdisc, 30 Public Domain's, Prompt + Druck, Adressverw + Sonst 1790, - Zweitlaufwerk 1MB 5" Anschlußfertig 440,-Tel: 081 21 /5687

Joyce (2 LW) + zusälzl. Schnittst. + Typenraddr, + Softw. (Wordstar, Graph, Draw, Turbo) + Leerdisk verk. günst. Tel : 040 / 45 13 62

CPC 464, Speichererw. Vortex 5 1/4" Laulwerk Vortex, 3" Laufwerk, Drucker NLO 401, ca 30 Bücher, 30 Disketten gefüllt, DM 1500,- Tel.: 069/838744

#### Festplatte an Schneider PC! Einbaukit (auch 2. Laufw.) mit

Anl 45,60. VINTAS, Pf, 750935 8000 München 75, Tel.: 089/721 1561 G

**CPC 464 gr. = 300, - Disk. CF2 à 5. -**<br>Floppy FD-1 = 230, -DMP 2000 = 400, -Floppy FD-1 = 230,—DMP 2000 = 400,—<br>DK Sperw. 64KB = 60,—Datab. + Int. à 10,— Star-Writer + Datei =  $100$ , -<br>alle Preise VB. Tel.: 0 Tel.: 09621/25736

#### CPC 464 mit Farbmonitor, neuwertig,

incl. Originalsoftware, VB: 800 - Tel: 07942/8249 (18 - 20 Uhr)

 $CPC 6128$  Farbe  $+$  NLQ 401  $+$  Vortex F1X  $+$  RS232 + Wordstar + DR Graph + Multiplan + dBase  $H +$  Turbo Pascal + div, Zub. + Bücher DM 1600,- Tel.:089/3008910

**TV-MODULATOR** f. alle CPC  $(1, 8kg)89, -$ <br>(mit 5V, 12V). Ohen 5 u. 12 Volt.........69,-Fertiggerät m. Kabel & Anltg. / Prosp. geg. 3, - Porto od. direkt bestellen (NN Paket)./ EWL, Pf. 6752, 33 Br. schweig $\bigodot$ 

Schneider PC\*Festplatten\*Zubehör\*Software\* Neue und gebrauchte 464i664/6128/Joyce/ Keyboard/Floppy/Drucker \* Nur Laufwerke  $3'' + 3.5'' = 195, - DM;$  $51/4^{\circ} = 285 - DM$ Vortex Geräte/Erweiterungen " Grün/ Farbmonitore \* Ankauf bei Systemwechsel \* Ersatzteil/Reparaturservice Manfred Kobusch, Bergenkamp 8, 4750 Unna, Tel.:02303/1 3345 G

Joyce PCW 8512, kaum gebr., mit Disk. + **Progr. VB 1900,— DM** Iel '. 0228 l2223BZ

**PC 1512 von 8 auf 10 MHz**  $-99, -$  Aufrüstung 640 K und V30  $-149, -$  alle Preise inkl. Arbeitszeit max, Norton 4,9 Tel: 07331/66866

**Joyce 8256** + CPS 8256 + Loco 15 + Kabel + Discs, Tel.: 02 21 / 43 29 08, Preis: VS

#### DISKETTEN M Gar.

- 3 1/2', 135 tpi, DM 2,70, 1DD 3 l/2' 135 tpi DIV 2.95 2DD 3" Markendisk, DM 6,80 2CF
- Allgem, Austro-Agent., Ringstr, 10 D.8057 Eching Tel.: 081 33/61 16

1512 2. Laufwerk 298,-LAPINE-Filecard 21 MB vorformatlert  $1098 - -$  Tel.: 02244/3811 G

Vortex Doppelfloppy 5 1/4" + Speichererweiterung zu verkauten. Telefon: 0 22 61 / 6 54 34

#### **PREISWERT**

Zubehör für alle SCHNEIDER CPC einschl kpl. Paper-Ware lNF0 gegen Freiumschlag Computer Zubehör Versand W 0stlender & R. Kern 7958 Laupenheim, Thomas-Mann.W. 4 Tel: 07392/81 56 ab 13 Uhr **G** 

JOYCE, aufgerüstet + Interface CPS 8256 + Software + Leerdisks + Farbbänder + PC-Zeitschriften DM 1400,ab 18 Uhr: Tel.:0671 /73828

CPC 4M / 320K + DDll + Joy + über 20 Disks Softw (Wordstar, B-Compil...) + Lit. VB 1100,-, Tel:091 31 /29367

 $CPC 464 FARBE + Vortex-SPW 512 + DD1$ + AMX Mouse + div. Bücher. Software a, Disc/Kass. Iür ca. 2250, - DM (alles 0riginale), CPC-lnt. 4/85 - 5/87 + 3 Sond,-Hefte. CPC Magazin 12/85 -- 5/87 alle Hefte mit Databox<br>\*\*\* Gegen Gebot \*\*\*

B. Klopmann, Scharbeutzer Str. 121b, 2000 Hamburg 73

CPC 464 + Farbmon, + DD-1 + Star-Writer + Datei-Star + CPC-International ab 1. Ausgabe + 6 Data-Becker-Bücher DM 998,- Tel.: 04641/8214

Schneider PC-Umrüstsatz auf 640K mit Einbauanl, Tel.: 02 41 / 8 23 39

 $\star$  Joyce Plus, Zubehör, Disketten,<br>Software, Tel.: 069/433543

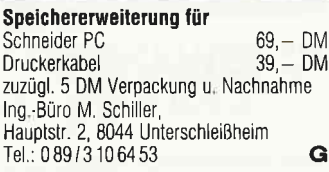

#### \*Verkaufe\*SCHNEIDER CPC-464!\*Verkaufe\* Verkaufe: CPC-464 Grünm. 18 Mon., C

3" Floppy 6 Mon., Modulator MP1, C ca. 1000 PGM Spielesammlung! Auch C Bücher & div. Adressen! Auch einz.

\* Bucher & div. **Adressen!** Auch einz<br>\* Rolf Eppinger jun., Fraunhoferweg 4 \*<br>\* 7440 Nürtingen. An Meistbietende!! \*

Schneider PC 1512 CM/SD + Star-Drucker NL/10 + gesamte Softw. + Wordst. +  $dBase + 10 Disk. + Ut$ DM 3500, - komplett VB/ Tel : 0 22 73/87 17

Vortex F1S 5-1/4" Laufwerk

+ Software dBase u s w, für CPC 6128 550,- DM, Tel.: 06644/7289

#### DMP 2000 8 k Druckerspeicher

für 450.- DM zu verkaufen. Tel.: 0 22 41 / 33 30 62 nach 18 Uhr

CPC 464iGrün + 3,5" Doppellaufwerk von Vortex + Maxam-ROM + RAM.Erweiterung SP 256 VB: 1600,- DM Verkaufe auch einzeln Tel.: (07 11) 427812 ab 18.00

Vortex f. 664: F1X - RS - SP256 + B0S 2.1 m. G'tie: 950, - DM, Tel.: 0 81 04 / 71 41

CPC 464 Col. + DDI1 + PC Int. ab  $5/85$  +<br>Databox + Spiele + Joy VB 1000, -Tel.: 091 51 / 27 41 ab 19.00 Uhr

Schneider Joyce Plus 8512 + SW DM 1800,-, Tel.: 06841/63403

Verk. CPC 464 + DDI1 + SW DM 500, $-$ Tel:09861 /3770

Schneider Joyce 8256 + Softw DM 1300.-. Tel.: 06841 /63403

CPC 464 CPC 664 GPC 6128 User! Lichtgriffel mit Programmen<br>und dt. Anleitung nur DM 49, -Versand gegen Scheck/Nachnahme Info gratis! Fa. Schißlbauer, Postfach I171S, 8458 Sulzbach, Tel: 09661/6592 bis 21 Uhr **G** 

#### **Kleinanzeigen**

Gomputerei vorbei! 464 Farbel Grün, viel Peripherie u 0rig. Software Superbillig! Liste gegen 80er Marke. W. Lack

6230 Ffm-80, Sierlingstr, 29

Verk. Joyce. Pascal, C, ZB0 ASS., 10 Leer. disk, 1550,- DM, Tel:09741 /3654

JOYCE / Plus<br>PEICHERERW. **IERW.** 99, - von 256 kB auf 512 kB Aufrüstsatz mit ausführlicher Einbauanleitung auch für Laien. Tel.: 047 21/22299 COMPUTER-TEAM 2190 Cuxhaven 1 täglich von 16,00 bis 20.00 Uhr

#### **Suche Software**

Suche GomPack und BUSINESS-PAGK für den Joyce. Richard de Waal Lehmbecker Pfad 58, 4370 Mar Tel : (023 65) 3 2000 ab 19.00 Uhr

Suche Buchführungsprogramm f. CPC 6128 — 2 LW — Tel.: 0 26 24 / 33 7<br>ab 19<sup>00</sup>

#### JOYCE.USEB

Suche SMALL-C Handbuch Suche Formatierprogramm für alle 43 Spuren. Suche Softwarelösung lür Disk-Platzerweiterung, Suche und tausche Softwre. Tel : 0 53 41 / 1 25 80 (abends)

Suche Software für Joyce 8256 Helmul Reeh, Bochum 6, Wattensch. Iel 02327 l7 4022 nach 18 h

PC 1512, MATHEPR. (Analysis, Kurvendiskussion, Vektorrchn.) u. TEXTPR. m. Graphikeinbindg. U. Neupert, Brinkstr. 19, 3007 Gehrden 1, Tel : 0 51 08 / 35 86

Joyce-Sottware für Handwerksbetriebe Basic oder CP/M für die Aufgaben: Auftragsverwaltung, Rechnungslegung mit Abschlägen, Nachkalkulation, Angebotsbearbeitung, Terminverwaltung, Massenaufstellungen, Masson durationen gen usw. sucht Hans.Joachim Schläger, Am Gänsemarkt 12, 2247 Lunden/Holstein Aussagefähige Angebote bitte schriftlich

#### **Suche Hardware**

Suche 512KB-Spew. für CPC 464 gebraucht, funktionsfähig, bis DM 150,—<br>Tel.: 0 82 31 / 44 32

#### **Tausch**

Tausch Prog. Action + Advent. auf Kass. + Kopierhilfe auf Disc. Liste b. U. Köstner, 8531 Lonnerst.

Suche Kontakt zu Joyce-Usern habe umfangreiche Org.-Software zum Tausch Tel.: 0 89 / 6.1 64 91

Tausch Turbo-Pascal + -Tutor org. gegen AMX-Pagemaker für Joyce Brauch, 6148 Heppenheim, Schulg 6

#### **Verschiedenes**

DISKOMAN-Software = Superpreiswerte Alternative!  $3" D + Titelliste = 10, - DM +$ Freiumschlagl Von HARY, Gärtnerstr. 14, 6602 Dudw.!

Suche CPC lntemat. 8/1986 Tel.: 071 34/2643

Achtung!

SCHNEIDER PC 1512 USER.CLUB Die Anwendervereinigung für alle Besitzer eines PC 1512! Wir bieten eine monatliche Zeitschrift, Public Domain. und eigene Software, Hifestellung bei allen Problemen und vieles mehr bei geringem Beitrag. Fordern Sie unser lnfo an (bitte Rückporto beil.) und werden auch SIE Mitglied. Anfragen an: **Rolf Knorre** Postfach 200102, 5600 Wuppertal 2

Sommer '87: Engag. Computer-Lehrer mit Spaß am Umg. m. K. u. Jugendl. f. Raum Norddt., BW/Bay. u. Österr. gesucht. Tel: 040/861255

Suche die Hefte CPC Int.  $3 - 7/85 + 9/85$ Je Heft bis 5, - DM. J. Werner Meier, Bruchhausenstr. 7, 5500 Trier, Tel : 0651 /45594

#### FARBBAND-FÄRBESERVICE

Färbe schwarze Endlosbänder (ohne Patrone) wieder ein. 10,- DM/Stück incl. Rücksendung, Vorkasse (bar, V-Scheck). Farbbandservice, 0berheimbach 8, 5203 Much

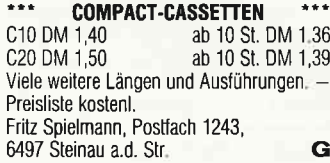

#### Das ist lhre Chance...

schon eine Kleinanzeige bringt oftmals großen Erfolg und hilft neue Kontakte zu knüpfen.

Nutzen Sie unser Angebot und profitieren Sie von der Tatsache, daß unsere Zeitschrift

#### "PC Schneider **International«**

jeden Monat von mehreren zig-tausend Computerlnteressierten gelesen wird.

Möchten Sie etwas verkaufen, tauschen oder suchen Sie das Tüpfelchen auf dem »i« - dann sollten Sie die eigens hierfür bestimmte Bestellkarte im Heft ausfüllen und an unseren Verlag absenden.

lhre Annonce erscheint dann in der nächsten Ausgabe.

Wir möchten ausdrücklich darauf hinweisen, daß wir keine Anzeigen verötfentlichen, aus denen hervorgeht, daß es sich hierbei um Veräußerungen von Raubkopien handelt.

Des weiteren machen wir darauf aufmerksam, daß indizierte Computerspiele nicht in Form von Anzeigen beworben werden dürfen. Die Redakton

Wichtiger Hinweis für Kleinanzeigeninserenten

Der Verlag behält sich vor, bei Softwareangeboten indizierte Spiele ersatzlos zu streichen. Folgende Video- und Computerspiele sind indiziert:

BPS-Report - März/April - 2/1987 - S.38

Battlezone **Beach Head** Beach Head II **Blue Max** Commando Desert Fox Eroticon F 15 Strike Eagle Falcon Patrol Falcon Patrol ll Friday the 13th Girls they want to have fun Raid over Moscow **Green Beret** Nice Demo Paratrooper

Porno Dia Show Protector ll Skyfox Raid on Bungeling Bay Speed Racer Rambo, First Blood Part II Tank Attack **River Raid** Seafox/Seawolf

**Silent Service** Stalag I Teachbusters **Theatre Europe** 

 $\mathbb{R}^2$ 

E

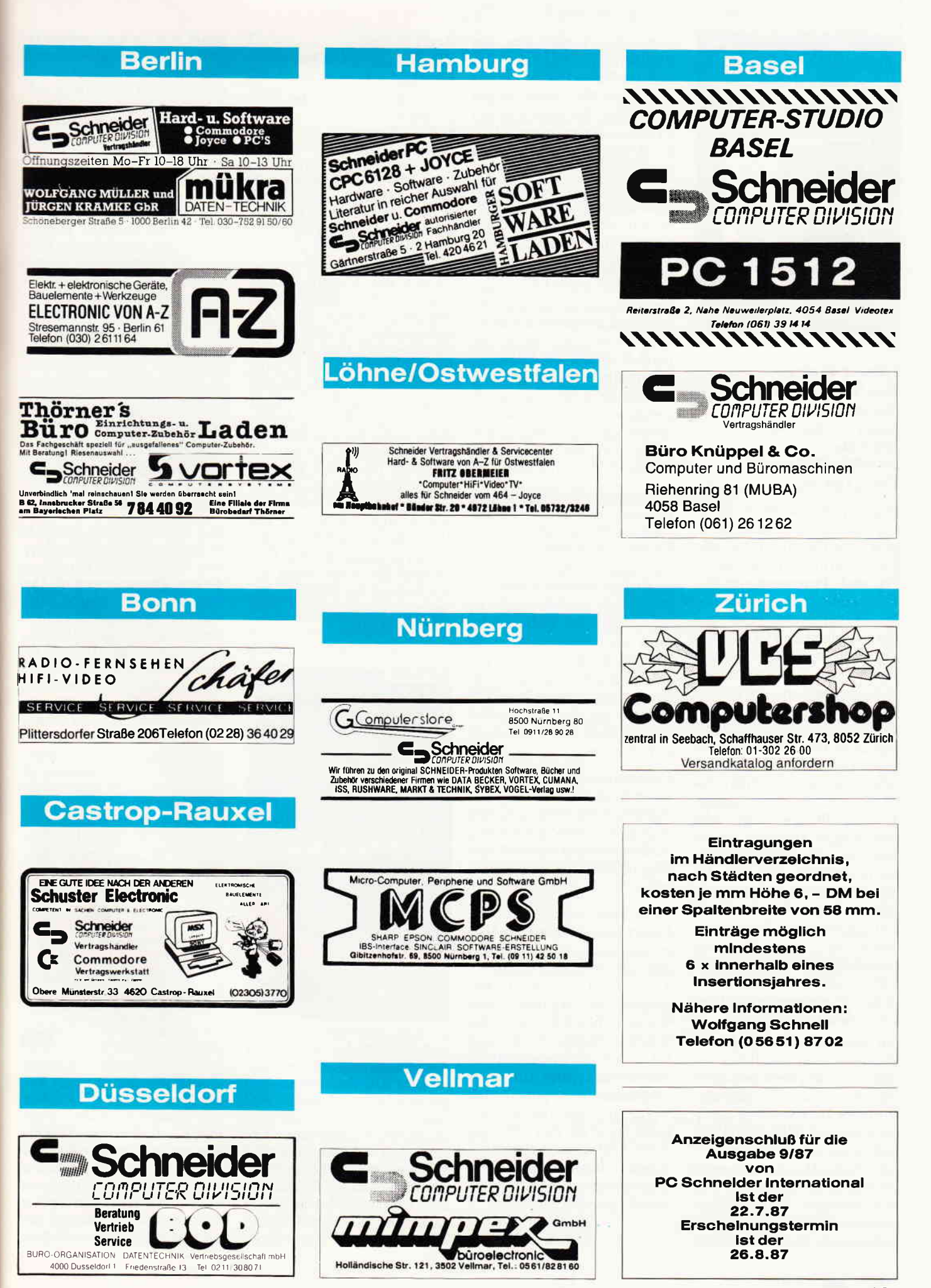

#### Bücher

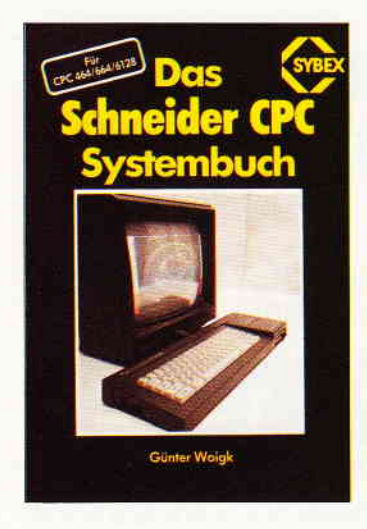

Günter Woigk: Das Schneider CPC Systembuch Sybex-Verlag 1987 704 Seiten ISBN 3-8874s-606-8 Preis: DM 58,-

Das vorliegende Werk ist sicherlich eine der interessantesten Veröffentlichungen für fortgeschrittene Programmierer und Programmierprofis. Das äußerst umfangreiche Buch behandelt alle Feinheiten der verschiedenen CPC-Rechner auf eine präzise und detaillierte Weise. Dabei beschäftigt sich der Autor mit den Einzelheiten der Computer sehr ausführlich und exakt und erleichtert damit das Verständnis des Lesers für die innere Struktur seines Gerätes erheblich. Das Werk ist in vier Hauptabschnitte unterteilt, von denen jeder eine andere Thematik behandelt. Der erste dieser Abschnitte beschäftigt sich mit den Grundlagen der Programmierung und ihren Besonderheiten auf den Schneider-Computern. Nach einem ersten Vergleich zwischen den verschiedenen CPC-Versionen werden die üblichen Programmierpraktiken und -elemente vorgestellt.

Im Gegensatz zu anderen Publikationen stellt der Inhalt des Buches diese Themen sehr praxisnah vor, das heißt, daß nahezu jeder Buchabschnitt an einem Beispiel in Basic und Maschinensprache erläutert wird. Der zweite Hauptteil hingegen beinhaltet Abhandlungen über die benutzten Hardwarebausteine und ihre speziellen Aufgaben sowie über die Besonderheiten der Verwendung des 280-Mikroprozessors. Der Autor befaßt sich dabei mit der PIO, dem PSG, dem Video-Controller, den verschiedenen UlA-Versionen, dem FDC, den RAMs, den ROMs und den Schnittstellen der CPC-Rechner. Das folgende Kapitel beschäftigt sich mit dem Betriebssystem der Schneider-Computer.

Es wird sowohl auf die Arbeitsweise des Basic-Interpreters eingegangen, als auch auf die Speicherkonfiguration und die Speicherbelegung durch das Betriebbsystem. Nachdem der Unterschied zwischen Basic und Maschinensprache herausgestellt worden ist, werden alle Abteilungen des Betriebssystems und die zugehörigen Sprungleisten vorgestellt.

Der vierte und letzte Abschnitt behandelt schließlich die Firmware der CPCs und beinhaltet sowohl alle Indirections wie auch die bekannten Basic-Vektoren. Den ohnehin schon ausführlichen Ausführungen zu den vorgestellten Themen folgt dann ein sehr umfangreicher Anhang, der kaum noch Wünsche offen läßt. Er behandelt interessante Hardware-Basteleien genauso wie den Z8o-Prozessor und auch die Floppy-Kontrolladressen.

Das vorliegende Buch wendet sich hauptsächlich an Programmiererfahrene, erleichtert aber auch dem Umsteiger von Basic auf Maschinensprache den Einstieg in dieses interessante Gebiet.

Es ist nicht immer leicht, den Inhalt sofort zu verstehen. Aber es gibt kaum ein CPC-Buch, das die zugrundeliegenden Themen auf so eine präzise, ausführliche und interessante Weise aufbereitet, wie es der Autor in diesem Werk getan hat. Allein der Umfang drückt aus, daß der Autor dem Leser ein Standardwerk präsentieren wollte, das alle Themenkomplexe »rund um den CPC« abdeckt. Und das ist ihm auch gelungen. "Das Schneider CPC Systembuch« ist eine Pflichtlektüre für alle CPC-Besitzer.

> (Martin Althaus/ Markus Zietlow)

Brett Salter: PEEKs und POKEs für IBM-PC's Markt & Technik-Verlag 1985 52 Seiten rsBN 3-89090-127-l Preis: DM 88,-

Es ist zwar normalerweise nicht üblich, über ein Buch zu berichten, das negativ auffällt, doch soll im vorliegenden Beispiel eine Ausnahme gemacht werden. Es ist besonders zu erwähnen, daß ein spärlicher und uninteressanter Inhalt einem fast unerreichbaren Preis gegenübersteht. Zu allem Überfluß liegt dem Buch eine Diskette bei, auf der sich winzige Programme befinden, die dem Programmierer den Umgang mit seinem IBM-PC beziehungsweise Kompatiblen erleichtern sollen. Doch erst einmal zum Inhalt des Werkes. Auf immerhin fast fünfzig Seiten präsentiert sich dem Leser eine knappe Darstellung der Möglichkeiten und Funktionsweisen der mitgelieferten Programme, die oft über einen bloßen Abdruck des Programmnamens und dessen Aufgabe nicht hinausgeht.

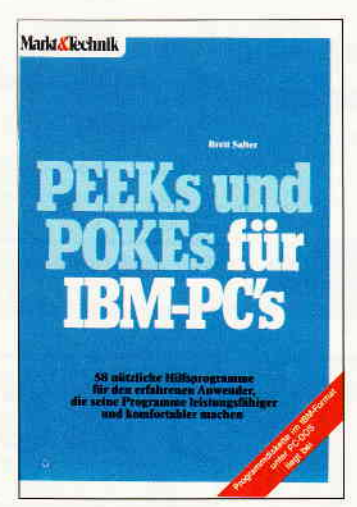

Des weiteren sind die vorgestellten Programme oft völlig uninteressant, da die vermittelten Informationen viel besser und ausführlicher in anderen Büchern der PC-Reihe enthalten sind. Die Funktionen einiger Routinen sind sogar überflüssig (so zum Beispiel eine CLS.COM-Routine zum Löschen des Bildschirms). Die hoffnungslose Uberalterung des Werkes ist sicherlich auch darin begründet, daß das Original schon 1982 in den USA erschienen ist. Zu einem Zeitpunkt also, in dem erstens Informationen über die PCs noch spärlich gesät waren, und zweitens das PC-DOS 2.0O gerade aktuell war. Da sich auf der Diskette aber auch einige aufschlußreiche Unterroutinen befinden (als Pascal- oder Assembler-Quelltext zum Beispiel), würde das Buch unter normalen Umständen sicherlich eine gewisse Käuferschicht ansprechen. Aber angesichts des Preises von fast  $90 -$  (in Worten neunzig!) DM kann man nur mühsam ein Lächeln über seine Lippen bringen. Den Schneider-PC-Besitzern kann man vom Kauf dieses Buches nur<br>abraten. (Martin Althaus/ (Martin Althaus/ Markus Zietlow)

#### Peter Völzing: MS/DOS im Detail 2 IWT Verlag 1986,446 Seiten, ISBN 3-88322-174-0 Preis: auf Anfrage

Das Betriebssystem MS/DOS ist derart umfangreich, daß immer wieder neue Literatur zu diesem Thema erscheint. Das vorliegende Buch geht dabei weit über eine Befehlsbeschreibung hinaus und gibt dem Programmierer echte Hilfen an die Hand. Vorbildlich sind Peter Völzings Kommandobeschreibungen, die sowohl Aufbau des Kommandos als auch Syntax beinhalten.

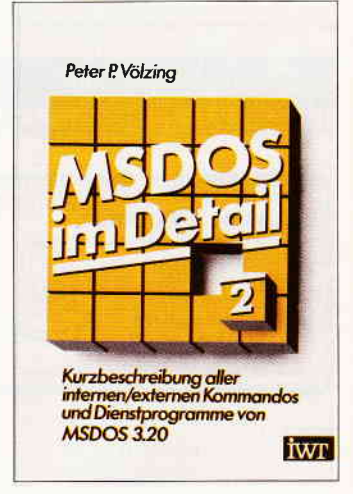

Zusätzlich gibt es einen Beispielausdruck der entsprechenden Systemmeldung, selbst mögliche Fehlermeldungen werden ausführlich behandelt. Programmierer werden die umfassende Erläuterung der Interrupts und Systemfunktionen zu schätzen wissen, innerhalb dieser Kapitel findet man nützliche **Bücher** 

Assemblerprogramme. Wichtig zu wissen, daß der Autor auf das Betriebssystem MS/DOS 3.2. aufbaut, das ja bekanntlich dem PC 1512 beiliegt. Alles in allem ein Buch. das diejenigen anspricht, die mehr über MS-DOS wissen möchten oder selbst Programme erstellen.

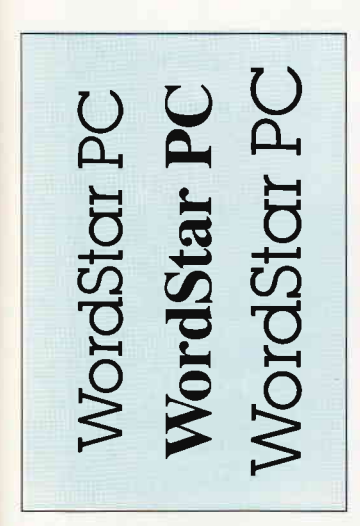

G. Jörgensmeier: WordStar für PC's und Kompatible Markt & Technik 1986 542 Seiten, rsBN 3-89090-224-3 Preis: DM 59,-

Das Buch versteht sich als »aus-<br>führliche und leichtverständliche Anleitung für die praktische Arbeit« mit der Textverarbeitung WordStar und ist besonders für diejenigen Anwender gedacht, die sich zum ersten Mal mit dem Programm befassen. Es werden alle Versionen vom Junior-WordStar bis zur Version 3.4 behandelt und gegebenenfalls auf die Unterschiede hingewiesen. Schon nach wenigen Seiten beginnt man mit der Erstellung eines Textes und lernt die wichtigsten Kommandos kennen. Es werden alle Befehle und Funktionen sehr aus{tihrlich erklärt und anhand praktischer Beispiele direkt ausprobiert. Auch die Arbeit mit Mailmerge, wie Serienbriefe erstellen und Adreßetiketten drucken, wird in einem eigenen Kapitel behandelt. Aber auch für den fortgeschrittenen WordStar Anwender wird etwas geboten, wie die Verbindung mit anderer Standartsoftware oder das Kapitel »Anpassungen und Tips«, wo auch viele Möglichkeiten zum Patchen und Anpassen an die eigenen Wünsche angesprochen werden.

Fazit'. Ein für jeden ernsthaften Word-

Star Benutzer zu empfehlendes<br>Ruch (Ralf Kettler)  $(R\hat{a}$ If Kettler)

Gerhard Renner dBase II für Fortgeschrittene Sybex Verlag 1987 ISBN 3-88745-336-0 482 Seiten Preis: 49,80 DM

dBase II ist nach wie vor eines der am weitesten verbreiteten-Datenbankprogramme. Obwohl sehr bedienungsfreundlich, birgt auch dBase II genug Hindernisse und Schwierigkeiten für den Anfänger, wie auch für den Fortgeschrittenen. An dieser Stelle setzt das Buch dBase II für Fortgeschrittene an. Sowohl der Neuling als auch der fortgeschrittene Anfänger erhält mit diesem Buch einen praxisnahen Trainigskurs.

Die einzelnen Kapitel des Buches sind so gestaltet, daß jedes für sich eine Lerneinheit bildet. Um den dargereichten Stoff so aufzubereiten, daß der Anwender unmittelbar am Computer arbeiten kann und immer genau weiß, was er nun gerade macht, wurden den einzelnen Kapiteln Hardcopys der aktuellen Bildschirminhalte beigefügt.

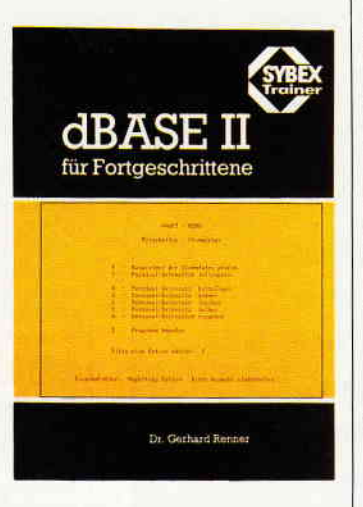

Dies läßt das gerade Erlernte weniger abstrakt erscheinen und unterstützt den Lerneffekt. Die sechzehn verschiedenen Anhänge ermöglichen schnelles und gezieltes Suchen von Informationen.dBase II ist sowohl ein detailliertes Lehrbuch als auch ein Nachschlagewerk zum Thema dBase und dessen Anwendung.

(HS)

#### Lauter Anwendungsprogramme

#### **ETATGRAF**

#### Das Haushaltsbuch mit Grafik

Verwalten Sie lhre Ausgaben mit dem Computer. Die grafischen Auswertungsmöglichkeiten verschaffen Ihnen jederzeit einen guten Gesamtüberblick.<br>• bis zu 18 verschiedene Kostenarten

- 
- **Bearbeitung von 12 Monaten .** Tabellen, Balkengrafik
- 
- . Für Joyce oder CPC nur 58, DM

#### COMFORM

Druckprogramm für Uberweisungsformulare o für Joyce oder CPC nur

#### FIBUKING v.2.O

- Die preiswerte Finanzbuchführung<br>● 60 Konten, einfache oder doppelte Buchführung<br>● bis zu 4-stellige Kontennummern<br>● automatische Bilanzierung<br>Ausdruck von Grundbuch und Kontenblätter<br>• incl. deutscher Anleitung
- 
- 
- 
- 
- o für Joyce oder CPC nur 136, DM

#### KALKUREM v. 1.2

#### Tabellenkalkulation mit Grafik

- 40×40 Felder, auch für Text verwendbar
- 
- veränderbares Anzeigeformat<br>
 umfangreiche Berechnungsmöglichkeiten<br>
 Ausdrucken von Teilen des Arbeitsfeldes<br>
 Kopieren, Löschen, Speichern<br>
 zusätzliche grafische Auswertung<br>
 Balkengrafik, Kurvengrafik<br>
 Kucheng
- 
- 
- 
- 
- Speicherung von Grafiken
- o deutsche Anleitung incl. Beispielen
- 3" Diskette für CPC nur 78, DM

#### TEXTKING

- 
- Die praktische Textverarbeitung<br>• Cursorgesteuerte Bedienung<br>• Floskeltasten für häufig benutzte Wörter<br>• Suchen und Ersetzen von Wörtern
- 
- 
- umfangreiche Schriftgestaltung<br>● fertige Druckformulare<br>● integrierte Diskettenverwaltung mit Ausdruck des<br>Diskettenverzeichnisses
- Schnittstelle zu ADRESCOMP-Adressendatei für Rund-
- schreiben
- o ausführliche Anleitung

VAN DER ZALM<br>SOFTWARE

Programm-Entwicklung und Vertrieb Elfriede van der Zalm

Schieferstätte, 2949 Wangerland 3 Telefon (04461) 5524

Versand erfolgt per Vorkasse (portofrei), Nachnahme (zzgl. 5, - DM)

#### **Inserenten 7/87**

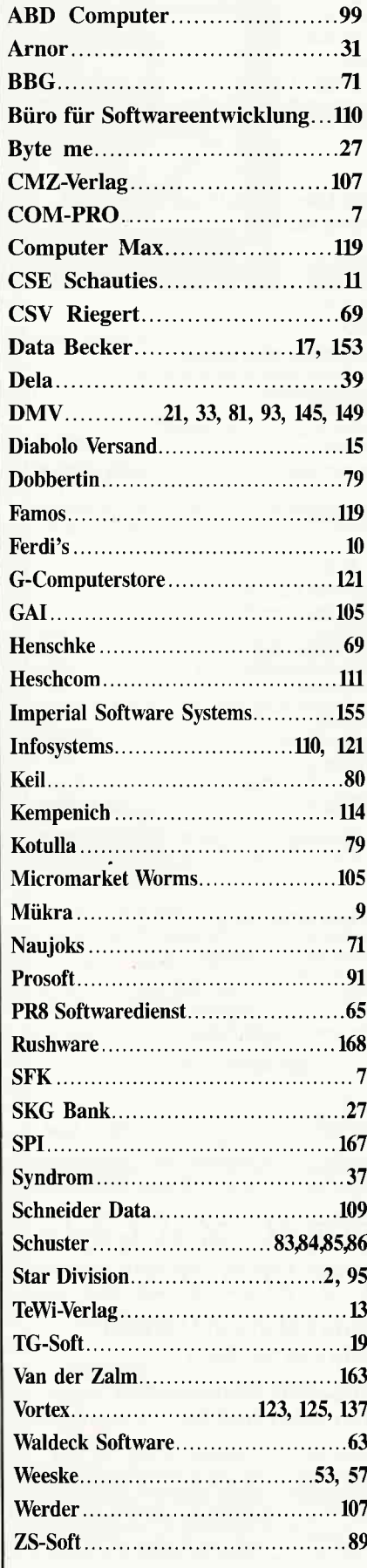

#### **Eine Bitte an unsere** Abonnenten

Vermerken Sie bei Schriftverkehr und Zahlungen neben der vollständigen Anschrift stets lhre Abo-Nummer.

> Sie vermeiden damit unnötige Verzögerungen bei der **Bearbeitung** lhres Abonnements.

> > Vielen Dank.

lhre DMV-Versandabteilung

> Anzeigenschluß für die Ausgabe 9187 von PC Schneider lnternational ist der 22,7.87

Erscheinungstermin ist der 26.8.87

#### Impressum

**Herausgeber** Christiao Widuch Chefredakteur Stefan Ritter<br>Redaktion Redaktion Claus Daschner (CD), Michael Ebbrecht (ME), Heinrich Stiller (HS) Redaktions-Assistenz Heike Schmalenberger (S) Satz Claudia Küllmer, Sitvia Führer, Martina Siebert Gestaltung Gerd Köberich, Petra Biehl, Helmut Skoupy Reprografie Helmut Skoupy Illustration Heinrich Stiller Fotografie Gerd Köberich Anzeigenleitung Wolfgang Schnell Es gilt die Anzeigenpreisliste Nr. 2a vom 15 10.86 Feste freie Mitarbeiter M Althaus, M. Zietlow, W. Huske, M. Kotulla, Chr. Eißner Freie Mitarbeiter Dipl Ing. H. Bruhns, Chr. Will, E. Röscheisen, T Kochmann, D. Siegmund, D. Buttkus, B Stiller, M. Anton, W.U Everlien, W. Dlugosch, G. Surek, H.W. Fromme, O. Grimme, Dipl.-Ing. H. Scheruhn Dr. U. Marwedel, M. Uphoff, R. Kontny, P. Richter<br>M. Keuser, K. Kremer, R. Kettler Anschrift Verlag/Redaktion: DMV-Daten & Medien Verlagsges. mbH Postfach 250, Fuldaer Straße 6 3440 Eschwege Telefon: (0 56 5l) 87 02 Telex 993 210 dmv d Vertrieb Verlagsunion Friedrich-Bergius-Straße 20 6200 Wiesbaden Druck Druckerei Jungfer, 3420 Herzberg Bezugspreise »PC Schneider International« erscheint monatlich am Ende des Vormonats Einzelpreis DM 6, $-\text{/sfr. }6, -\text{/OS }50, -$ Abonnementpreise Die Preise verstehen sich grundsätzlich einschließlich Porto und Verpackung Inland: Jahresbezugspreis: DM 60,-<br>Halbjahresbezugspreis: DM 30,-Europäisches Ausland: Jahresbezugspreis: DM 90,- Halbjahresbezugspreis: DM 45, - Außereuropäisches Ausland: Jahresbezugspreis: DM 120,-<br>Halbjahresbezugspreis: DM 60,-Bankverbindungen: Postscheck Frankfurt/M: Kto.-Nr : 23043-608 Raiffeisenbank Eschwege:<br>BLZ: 522 603 85, Kto -Nr.: 245 7008 Die Abonnementbestellung kann inoerhalb einer Woche nach Auftrag beim Verlag schriftlich widerrufen werden. Zur Wahrung der Frist reicht der Poststempel. Das Abonnement verlängert sich automatisch um 6 bzw. 12 Monate, wenn es nicht mindestens 6 Wochen vor Ablauf beim Verlag schriftlich gekündigt wird Für unverlangt eingesandte Manuskripte und Datenträger sowie Fotos übernimmt der Verlag keine Haftung Die Zustimmung zum Abdruck wird vorausgesetzt. Das Urheberrecht für veröffeotlichte Manuskripte liegt ausschließlich beim Verlag. Nachdruck sowie Veruielfältigung oder sonstige Verwertung von Texten, nur mit schriftlicher Genehmigung des Verlages Namentlich gekenueichnete Fremdbeiträge geben nicht in jedem Fall die Meinung der Redaktion wieder Mitglied der Informationsgemeinschaft zur Feststellung der Verbreitung von<br>Werbeträgern e.V. (IVW), Bad Godesberg W,

I

# *Was ist DOS?*

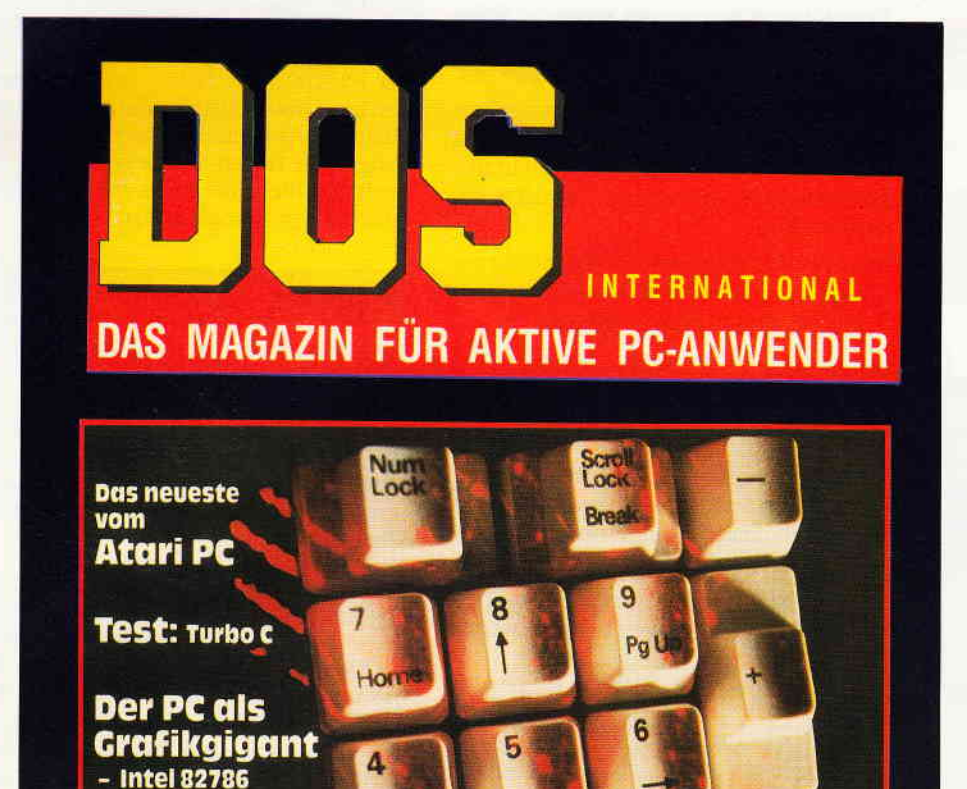

 $O$  a) ein neues Kosm

 $O$  b) eine neue Parte

 $\bigvee$  c) Richtig! **Das neue** Magazin für aktive PC-Anwender!

> DOS International erscheint erstmals am

> > 29. |uni

DOS gibt es im Zeitschriftenhandel oder vom DMV Verlag, Fuldaer Str. 6, 3440 Eschwege

Anwenderkreis, deshalb die neue DOS International.

DOS International bringt neben Berichten über neueste Soft- und Hardware iede Menge Tips und Tricks, die Ihnen die

Arbeit am PC zum Vergnügen werden lassen.

Im ersten Heft finden Sie u.a. einen Test von Turbo C und von Lst Word Plus, die Turbo prolog Toolbox und.

Textverarbeitung

Grafik mit **Turbo Pascal** 

besser ausgenutzt: - Wordstar - Word - Star-Writer PC

Und GEM DOS Plus<br>Die <sub>Eul</sub>e Manuel Gregorianus<br>Preiswerte PC's erobern einen neuen **Tips und Tricks** zu MSDOS, DOS Plus **und GEM** 

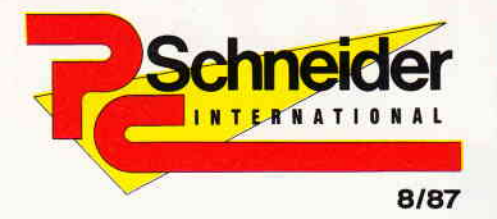

»PC Schneider International« erhalten Sie ab 29. Juli bei Ihrem Zeitschriftenhändler

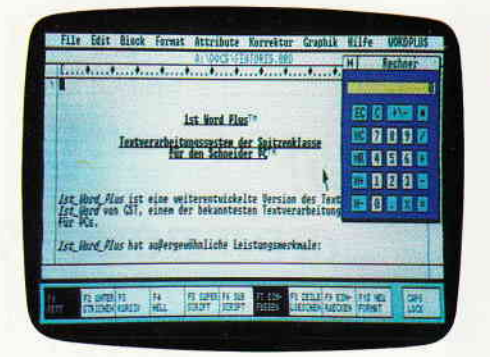

Ist Word Plus ist ein leistungsfähiges Textverarbeitungsprogramm unter GEM.

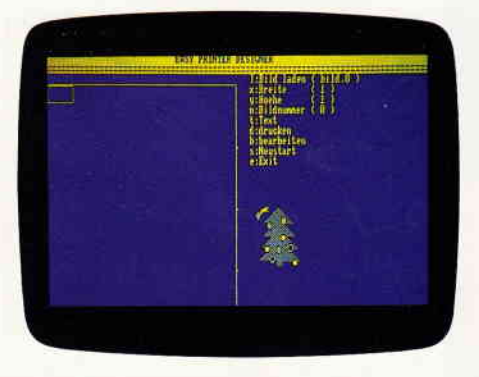

MINI-Desktop-Publishing auf dem CPC. EASY PRIN-TER macht's möglich....

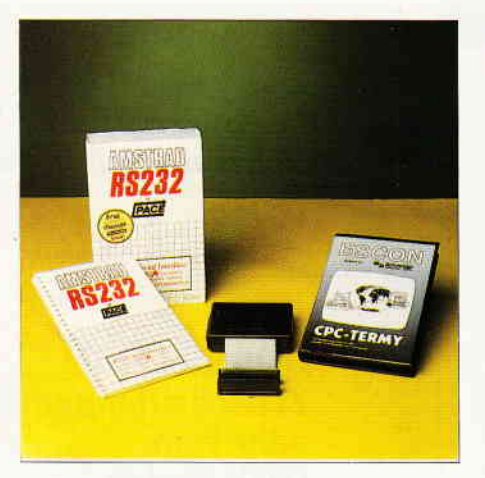

Im Test: eine neue RS 232-Schnittstelle mit Software für die CPCs.

#### **Berichte:**

Software gibt es in rauhen Mengen. Natürlich gibt es immer wieder schwarze Schafe unter den Softwareanbietern, zum Teil werden fehlerhafte Programme angeboten.

Unser Bericht beschäftigt sich zum einen mit der Güteprüfstelle für Software, die seit einiger Zeit ein wachsames Auge auf den Softwaremarkt und dessen Produkte geworfen hat.

Andererseits stellen wir Problematiken zur Diskussion, die sich mit dem Umgang mit Programmen auseinandersetzen.

#### **Wettbewerb Teil III:**

Jetzt wird es spannend. Der letzte Teil unseres großen Sommerwettbewerbs wird Ihnen das gesuchte Lösungswort offenbaren.

Dazu benötigen Sie unseren Decodierer, den wir in Form eines kurzen Listings präsentieren werden. Wertvolle Preise warten auf die Gewinner.

#### **Hardware:**

Die Original-RS232 Schnittstelle von Amstrad wurde überarbeitet und wird in einer neuen Version ausgeliefert.

Der Preis ist zwar der gleiche geblieben, aber ob die neuen Leistungsmerkmale halten, was sie versprechen, zeigt unser Bericht in der nächsten Ausgabe.

Wir bauen einen Lightpen! Zu den benutzerfreundlichsten Eingabeinstrumenten gehört neben der Maus auch der Lichtgriffel, im Handel nur zusammen mit einem Grafikpaket erhältlich.

Wer darauf verzichten will, kann sich jetzt für weniger als ein Taschengeld selbst einen Lightpen bauen.

#### PC 1512:

Das Textverarbeitungsprogramm 1st Word-Plus hat bereits auf dem Atari ST für Furore gesorgt.

Jetzt liegt das Programm auch in einer Version für den PC1512 vor. Das unter GEM laufende Programm bietet vielfältige Möglichkeiten, z.B. die Kombination von Grafik und Text, Fußnotenverwaltung und Serienbrieferstellung.

1st Word Plus arbeitet nach dem WYSIWYG-Prinzip (what you see is what you get), d.h. alle Schriftarten sind am Bildschirm darstellbar. Weitere Einzelheiten entnehmen Sie bitte unserem ausführlichen Testbericht.

#### **Tips & Tricks:**

Jede Menge tolle und nützliche Utilities im nächsten Heft. Assemblerprogrammierer bekommen wieder mehrere Ready-to Use-Tips, den 6128-Besitzern zeigen wir, wie der Bankmanager besser ausgenutzt werden kann und schließlich können sich alle Tasword-Anwender über ein Help-Programm freuen. Natürlich haben wir noch viel mehr für Sie vorbereitet, doch lassen Sie sich überraschen.

#### **Kurse:**

System perfekt! Wir verabschieden in der nächsten Ausgabe den CAD-Kurs, der von so vielen unserer Leser aufmerksam verfolgt wurde. Ihnen wird ein leistungsfähiges CAD-System zur Verfügung stehen. mit dem Sie nun nach Belieben Zeichnen, Konstruieren und noch vieles mehr können.

#### Programme:

EASY PRINTER - MINI-Desktop Publishing auf dem Schneider CPC! Mit EASY PRINTER können Sie direkt auf dem Bildschirm eine Druckseite gestalten. Es stehen nicht nur mehrere Zeichensätze zur Verfügung, die Einbindung von Grafiken ist ebenfalls problemlos möglich. Daß Sie Ihre Zeichensätze und Grafiken natürlich über einen Editor selbst definieren können, ist keine Frage. Zusätzliche Features wie Verzerren, Zentrieren, Zoomen und vieles mehr machen EASY PRINTER zum Desktop-System für private Anwender, das seinesgleichen sucht.

#### **Software Reviews:**

Pulsator, wer pulsiert da im Labyrinth. Action und Strategie geben sich hier ein Stelldichein.

Stryfe: Ein neues Actionspiel aus Frankreichs Softwareschmieden.

#### **Abenteuer:**

Das neueste Adventure aus dem Hause Infocm. Bureaucracy etführt Computerspieler in die abenteuerliche Welt der Amtsstuben

#### Joyce:

Textverarbeitung ist mehr als nur Texteingabe! Unser Beitrag zeigt einige Aspekte gehobener Textverarbeitung mit Programmbeispielen auf.

Den aktuellen Stand Ihres Biorhytmus können Sie sich mit dem gleichnamigen Programm aufzeigen lassen- für jeden belliebigen Zeitraum und auf Wunsch auch im Partnervergleich!

### Die erste und einzige relationale GEM Datenbank, die einfach zu bedienen ist.

Die erste und einzige unter der GEM Benutzeroberfläche. Das macht alles unvergleichlich einfach: Daten verwalten, miteinander verknüpfen, abrufen, listen, berichten, transferieren usw.

are

Mit integriertem Texteditor, selbstgestalteten Eingabeformularen und einem flexiblen Reporting-System. Ein für alle Dateien gleicher Datenstamm - einmal eingegeben eröffnet neue Möglichkeiten auf bequemste Art.

So bestimmen Sie, was wesentlich ist und wie berichtet werden soll, indem Sie mit der Maus nur eine Verbindung von einem Abfrage-Merkmal zum anderen ziehen.

Vorbei sind die Zeiten, wo nur DV-Profis mit echten, relationalen Datenbanken arbeiten konnten!

#### **GBase - Ihre Daten einfach** im Griff.

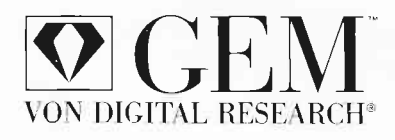

#### Zu gewinen sind 10 ACCESS CALC und 10 SPI-T-Shirts!

Diesen Kupon einfach ausfüllen und einsenden an: SPI, Rosenkavalierplatz 14, 8000 München 81. Einsendeschluß ist der 30. September 1987. Die Verlosung erfolgt unter Ausschluß des Rechtsweges. Ihr Gewinn wird Ihnen zugesandt.

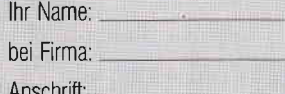

#### Gewinnen Sie eine Reise zur COMDEX/Las Vegas.

Wir prämiieren die interessantesten **GBase-Anwendungsbeispiele!** 

GEM ist ein eingetragenes Warenzeichen von DIGITAL RESEARCH

#### Frage 1

Benötigt GBase eine zusätzliche Textverarbeitung?  $\Box$  nein  $\Box$  ia Frage 2 Die Benutzeroberfläche von GBase heißt . . . Frage 3 Wie gestalten Sie Masken bei GBase?  $\Box$  einfach mit der Maus Mit Hilfe eines eigenen Masken-Generators

#### Tel.-Nr.:

Beruf/Funktion:

Mehr Information? Schicken wir Ihnen zu. Sie wollen GBase kennenlernen? Wir sagen Ihnen wo.

Die zwei kreativsten Anwendungen mit GBase werden von SPI prämilert und gewinnen je eine Reise zur COMDEX nach Las Vegas. Schreiben Sie uns, verlangen Sie dazu Unterlagen!

SOFTWARE PRODUCTS INTERNATIONAL Rosenkavalierplatz 14, D-8000 München 81, Telefon 089/92 10 06-0, Teletex (17) 897174

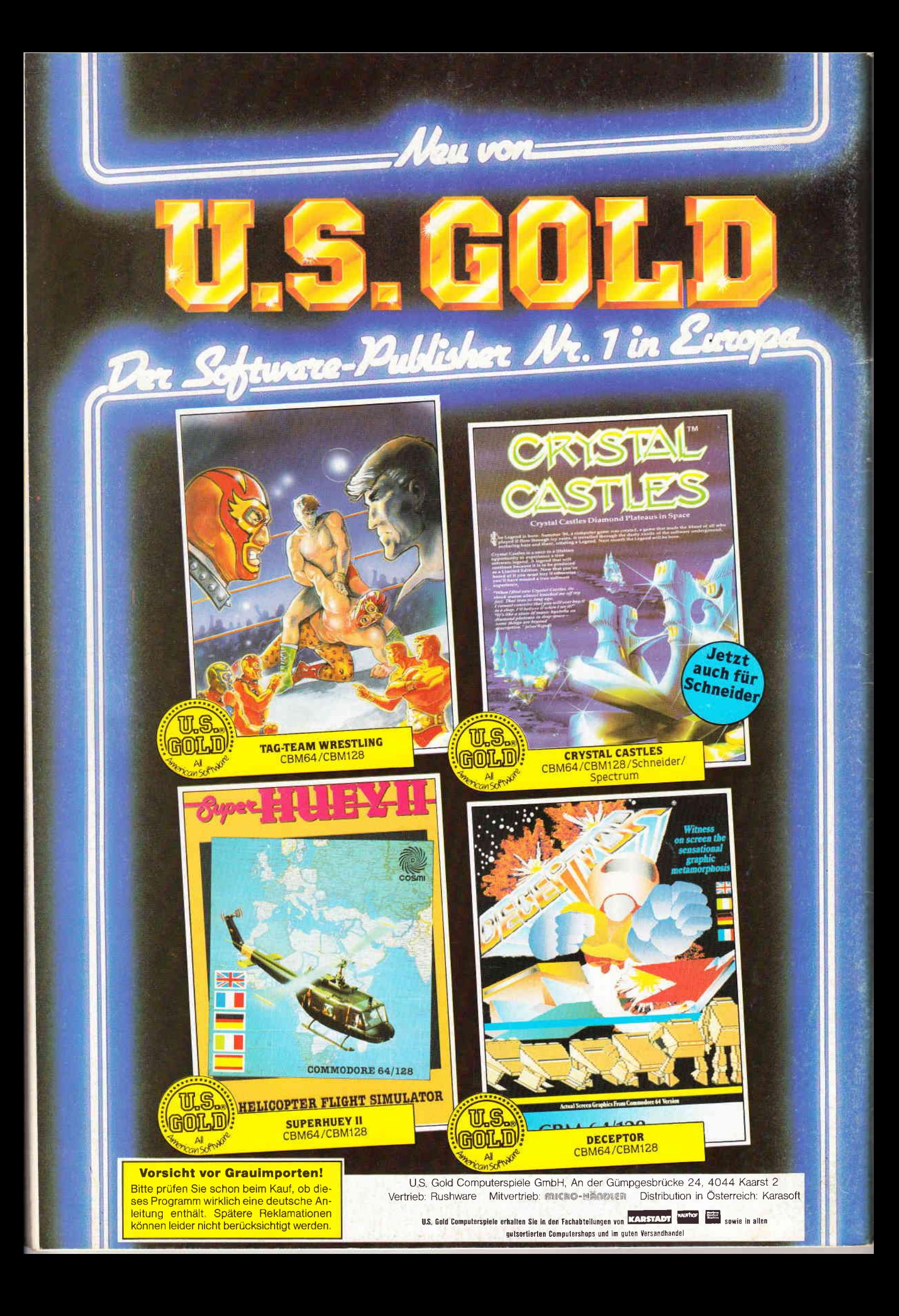